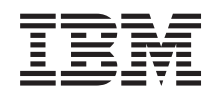

# System i Adresárový server IBM Tivoli Directory Server for i5/OS (LDAP)

*Verzia 6, vydanie 1*

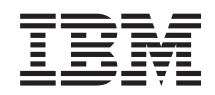

# System i Adresárový server IBM Tivoli Directory Server for i5/OS (LDAP)

*Verzia 6, vydanie 1*

### **Poznámka**

Pred použitím týchto informácií a produktu, ktorého sa týkajú, si prečítajte informácie v časti ["Poznámky",](#page-308-0) na [strane](#page-308-0) 303.

Toto vydanie sa týka verzie 6, vydania 1, modifikácie 0 operačného systému IBM i5/OS (číslo produktu 5761-SS1) a všetkých ďalších následných vydaní a modifikácií, pokiaľ nie sú uvedené iné informácie v nových vydaniach. Táto verzia nebeží na všetkých modeloch počítačov typu RISC a ani na modeloch typu CISC.

# **Obsah**

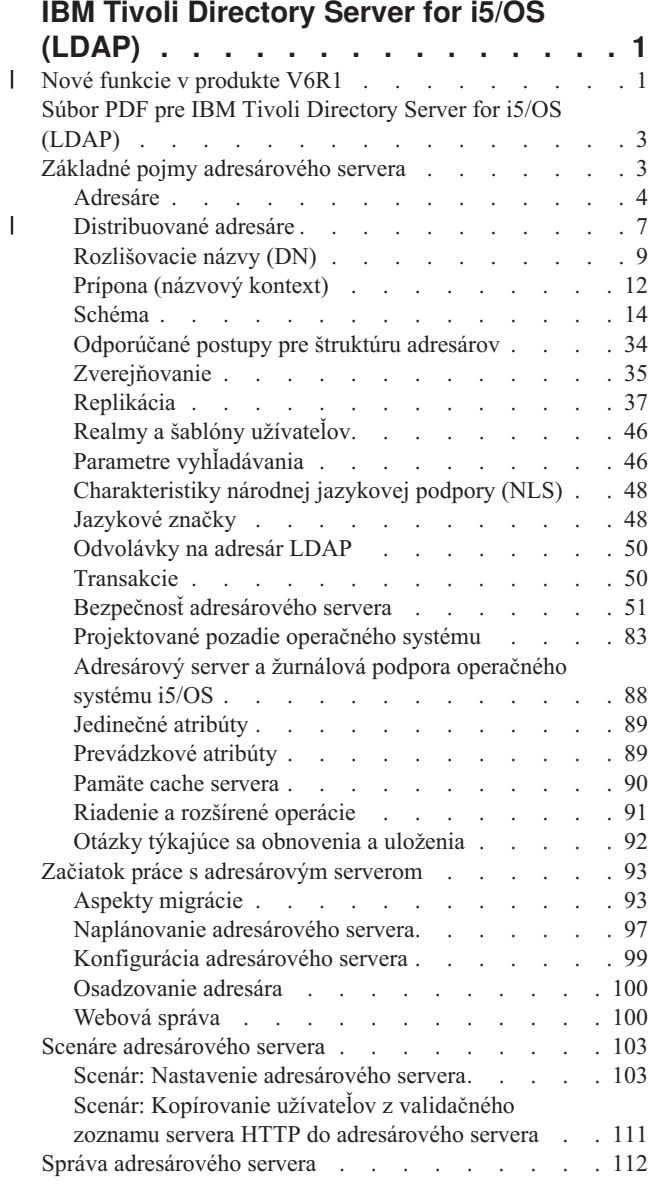

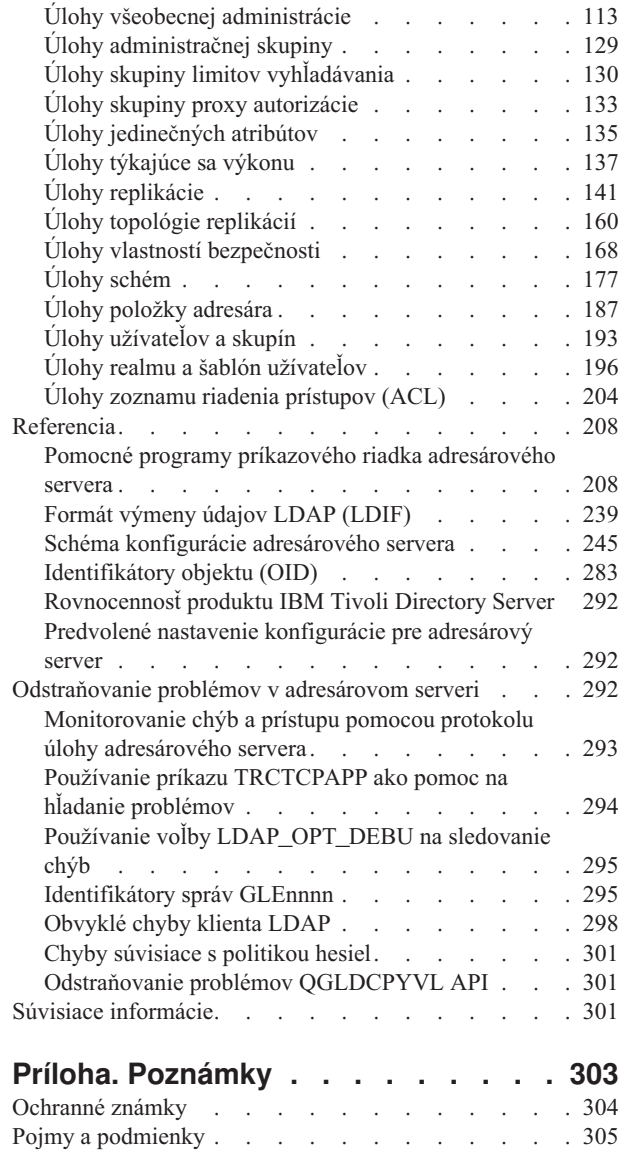

 $\bar{\mathbf{I}}$ 

# <span id="page-6-0"></span>**IBM Tivoli Directory Server for i5/OS (LDAP)**

IBM Tivoli Directory Server for i5/OS (ďalej ako adresárový server) je funkcia i5/OS, ktorá poskytuje server LDAP (Lightweight Directory Access Protocol). LDAP sa spúšťa cez TCP/IP (Transmission Control Protocol/Internet Protocol) a je obľúbený ako adresárová služba pre internetové, aj neinternetové aplikácie.

V nasledujúcich témach nájdete pomoc a informácie o používaní adresárového servera.

#### **Nové funkcie v produkte V6R1** |

Prečítajte si o nových alebo významne zmenených informáciách v súhrne tém pre produkt IBM Tivoli Directory Server for i5/OS (LDAP). | |

# **Riešenie konfliktu replikácie** |

V sieti s viacerými servermi má produkt IBM Tivoli® Directory Server schopnosť automaticky zistiť a riešiť konfliktné | zmeny, takže adresáre na všetkých serveroch zostanú konzistentné. Pri zistení konfliktu replikácie sa konfliktná zmena nahlási do protokolu servera a tiež sa zaznamená do protokolového súboru stratených a nájdených položiek, takže administrátor dokáže obnoviť všetky stratené údaje. | | |

- | · Prehľad [replikácie](#page-42-0)
- | Úprava nastavení protokolu stratených a [nájdených](#page-163-0) položiek
- | · Zobrazenie [protokolového](#page-164-0) súboru stratených a nájdených položiek

#### **Príkaz ldapmodify** |

Voľba -e errorfile pridaná do príkazu ldapmodify určuje súbor, do ktorého sa zapisujú odmietnuté položky. Voľba -n sa | pridá na to, aby sa pred chystanými zmenami umiestnil výkričník a aby sa vytlačili do štandardného výstupu. |

- | Idapmodify a Idapadd
- | Formát LDIF (LDAP data [interchange](#page-244-0) format)

## **Viacvláknová replikácia** |

Replikovať možno pomocou viacerých vlákien, čím sa vylepší celkový výkon replikácie. |

- | · [Viacvláknová](#page-47-0) replikácia
- Zmluvy o [replikácii](#page-49-0) L |

#### **Šifrovanie hesla** |

Produkt IBM Tivoli Directory Server poskytuje konfiguračnú voľbu šifrovania údajov hesla užívateľa pred ich uložením | v adresári. Túto voľbu šifrovania možno použiť na zabránenie, aby k údajom hesla v obyčajnom texte mohli mať prístup | bežní užívatelia a užívatelia administračného adresára. |

- [Šifrovanie](#page-58-0) hesla |
- [Nastavenie](#page-174-0) vlastností politiky hesla |

# **Atribút IBMAttributeTypes** |

Produkt IBM Tivoli Directory Server 6.0 umožňuje, aby sa prvých 128 znakov atribútu mohlo použiť na vytvorenie | názvu tabuľky. |

| • Atribút [IBMAttributeTypes](#page-25-0)

# **Nedovolené zmeny schémy** |

Veľkosť stĺpca možno zvýšiť pomocou úpravy schémy. To umožňuje zväčšiť maximálnu dĺžku atribútov pomocou | modifikácie schémy použitím pomocného programu webovej administrácie alebo pomocného programu ldapmodify.  $\blacksquare$ 

• [Nedovolené](#page-33-0) zmeny schémy |

#### **Distribuovaný adresár** |

Produkt IBM Tivoli Directory Server je vytvorený ako distribuovaný adresár. Funkcia distribuovaného adresára posilnená proxy serverom umožňuje klastru adresárov zobraziť sa ako jeden. Funkcia distribuovaného servera spolu s funkciou proxy servera umožní umiestneniam adresárov uchovávať milióny položiek. | | |

• [Distribuované](#page-12-0) adresáre |

# **ldapmodrdn** |

Produkt IBM Tivoli Directory Server podporuje modifyDN s atribútom newsuperior v uzle leaf. |

• [ldapmodrdn](#page-227-0)  $\blacksquare$ 

#### **Používanie príkazu TRCTCPAPP pri vyhľadávaní problémov.** |

Príkaz TRCTCPAPP možno používať na sledovanie aktívnej inštancie servera. |

v Používanie príkazu [TRCTCPAPP](#page-299-0) pri vyhľadávaní problémov |

#### **Prístup na čítanie pre projektovaných užívateľov** |

Zakázať možno všetky operácie vyhľadávania nasmerované k projektovanému koncovému serveru užívateľa. |

- [Operácie](#page-89-0) LDAP |
- v Prístup na čítanie pre [projektovaných](#page-92-0) užívateľov |

## **Inštancie viacerých serverov** |

V operačnom systéme i5/OS® možno mať viaceré adresárové servery. Každý server sa nazýva inštancia. Ak by ste | adresárový server používali v predchádzajúcom vydaní operačného systému i5/OS, migroval by sa na inštanciu s názvom QUSRDIR. Na obsluhu aplikácií možno vytvoriť viaceré inštancie adresárového servera. | |

- v [Riadenie](#page-133-0) inštancií  $\blacksquare$
- | [Konfigurovanie](#page-104-0) adresárového servera

#### **Otázky týkajúce sa migrovania**  $\mathbf{L}$ |

Produkt IBM Tivoli Directory Server sa aktualizuje na novšie verzie vždy pri prvom spustení servera. |

v [Migrovanie](#page-98-0) na verziu V6R1 z verzie V5R4 alebo V5R3 |

# **Politika hesiel** |

Administračné kontá možno uzamknúť kvôli rozšíreným zlyhaniam autentifikácií. Táto funkcia sa používa iba pre | pripojenia vzdialených klientov. Konto sa resetuje pri štarte servera. Za účelom umožnenia administračného | uzamknutia konta sa nadefinuje nový atribút. |

- | · Nastavenia hesla [administrácie](#page-175-0) a politiky uzamknutia
- [Nastavenie](#page-174-0) vlastností politiky hesiel |

Rozšírená operácia požadovania stavu konta sa poskytuje na získanie stavu konkrétneho konta: otvorené (zapnuté), | uzamknuté alebo exspirované. |

- | [ldapexop](#page-220-0)
	- **2** System i: Adresárový server IBM Tivoli Directory Server for i5/OS (LDAP)

# <span id="page-8-0"></span>**Iné** |

**Rovnocennosť produktu IBM® Tivoli® Directory Server:** Adresárový server V6R1 je rovnocenný s produktom IBM |

- Tivoli Directory Server verzie 6.0. |
- | · [Informačné](http://publib.boulder.ibm.com/tividd/td/IBMDirectoryServer6.0.html) centrum softvéru Tivoli

# **Ako zistíte čo je nové alebo čo sa zmenilo** |

- Aby ste zistili, kde boli vykonané zmeny, tieto informácie používajú: |
- | Značka >, ktorá označuje, kde začínajú nové alebo zmenené informácie.
- 1 · Značka «, ktorá označuje, kde nové alebo zmenené informácie končia.
- V súboroch PDF môžete vidieť čiary revízie (|) na ľavej strane okraja novej a zmenenej informácie. |

Ak chcete získať ďalšie informácie o tom, čo je v tomto vydaní nové alebo zmenené, pozrite si časť Poznámka pre | užívateľov. |

# **Súbor PDF pre IBM Tivoli Directory Server for i5/OS (LDAP)**

Môžete zobraziť a vytlačiť súbor PDF servera IBM Tivoli Directory Server for i5/OS (LDAP).

Ak chcete zobraziť alebo stiahnuť PDF verziu tohto dokumentu, vyberte IBM Tivoli Directory Server for i5/OS (LDAP) (približne 2700 kB).

# **Ostatné informácie**

Ak chcete zobraziť alebo vytlačiť dokumenty PDF súvisiacich príručiek a publikácií IBM Redbooks, pozrite si "Súvisiace [informácie"](#page-306-0) na strane 301.

# **Uloženie dokumentov PDF**

Keď chcete uložiť PDF súbor na pracovnej stanici pre čítanie alebo tlač:

- 1. Kliknite pravým tlačidlom myši na odkaz na PDF vo vašom prehliadači.
- 2. Vyberte voľbu, ktorá ukladá súbor PDF lokálne.
- 3. Prejdite do adresára, v ktorom chcete uložiť PDF súbor.
- 4. Kliknite na **Save**.

# **Sťahovanie Adobe Reader**

Na zobrazenie alebo vytlačenie súborov PDF potrebujete program Adobe Reader. Jeho bezplatnú kópiu môžete

prevziať z webovej lokality [spoločnosti](http://www.adobe.com/products/acrobat/readstep.html) Adobe (www.adobe.com/products/acrobat/readstep.html)  $\rightarrow$ .

# **Základné pojmy adresárového servera**

Informácie o konceptoch adresárového servera.

Adresárový server implementuje špecifikácie IETF (Internet Engineering Task Force) LDAP V3. Obsahuje aj vylepšenia pridané spoločnosťou IBM v oblastiach funkcií a výkonu. Táto verzia využíva databázu IBM DB2 Universal Database for iSeries ako záložný sklad pomocou LDAP operačnej integrity transakcií, vysoko výkonných operácií a záložných a obnovovacích funkcií v režime online. Je kompatibilná s klientmi vyhovujúcim IETF LDAP V3.

# <span id="page-9-0"></span>**Adresáre**

Adresárový server umožňuje prístup k typu databázy, ktorá uchováva informácie vo svojej hierarchickej štruktúre podobným spôsobom, ako je organizovaný integrovaný súborový systém operačného systému i5/OS.

Ak je známy názov objektu, dajú sa získať jeho charakteristiky. Ak názov konkrétneho samostatného objektu nie je známy, je možné prehľadať adresár a získať zoznam objektov, ktoré vyhovujú určitej požiadavke. Adresáre sa zvyčajne prehľadávajú pomocou špecifického kritéria, nie len podľa preddefinovanej množiny kategórií.

Adresár je špecializovaná databáza s charakteristikami, ktoré ju odlišujú od relačných databáz so všeobecným účelom. Charakteristika adresára je, že sa k nemu pristupuje (čítanie alebo hľadanie) oveľa častejšie ako sa aktualizuje (zápis). Adresáre musia podporovať veľké množstvá požiadaviek o čítanie, preto sú zvyčajne optimalizované pre prístup na čítanie. Adresáre nie sú určené na poskytovanie toľkých funkcií, ako poskytujú všeobecné databázy, preto sa dajú zoptimalizovať na ekonomické poskytovanie rýchleho prístupu k údajom v adresári z viacerých aplikácií vo veľkých distribuovaných prostrediach.

Adresár môže byť centralizovaný alebo distribuovaný. Ak je adresár centralizovaný, na jednom mieste exituje jeden adresárový server (alebo klaster serverov), ktorý poskytuje prístup k adresáru. Ak je adresár distribuovaný, existuje viacero serverov, zvyčajne geograficky vzdialených, ktoré poskytujú prístup k adresáru.

Keď je adresár distribuovaný, informácie uložené v adresári sa dajú rozdeľovať a replikovať. Keď sú informácie rozdelené, každý adresárový server obsahuje jedinečnú neprekrývajúcu sa podmnožinu informácií. To znamená, že každá položka adresára je uložená len v jednom jedinom serveri. Technikou na rozdelenie adresára sú odvolávky LDAP. Odvolávky LDAP dovoľujú užívateľom smerovať požiadavky LDAP (Lightweight Directory Access Protocol) do rovnakých alebo odlišných priestorov názvov, uložených v inom (alebo rovnakom) serveri. Keď sa informácie replikujú, rovnaká položka adresára je uložená vo viac ako jednom serveri. V distribuovanom adresári je možné niektoré informácie rozdeliť a niektoré replikovať.

Model adresárového servera LDAP je založený na položkách (nazývané tiež objekty). Každá položka obsahuje jeden alebo viac atribútov, ako je názov, adresa a typ. Typy zvyčajne obsahujú mnemonické reťazce, napríklad cn pre bežný názov (common name) alebo mail pre e-mailové adresy.

Vzorový adresár v časti [Obrázok](#page-10-0) 1 na strane 5 znázorňuje položku pre Tima Jonesa, ktorá obsahuje atribúty mail a telephoneNumber. Iné možné atribúty sú fax, title, sn (surname, priezvisko) a jpegPhoto.

Každý adresár má schému, ktorá je množina pravidiel určujúcich štruktúru a obsah adresára. Schému môžete zobraziť pomocou webového administratívneho nástroja.

Každá položka adresára má špeciálny atribút nazvaný objectClass. Tento atribút kontroluje, ktoré atribúty položka požaduje a ktoré povoľuje. Inak povedané, hodnoty atribútu objectClass určujú pravidlá schémy, ktoré musí položka dodržať.

Okrem atribútov definovaných schémou, položky tiež majú množinu atribútov, ktoré udržiava server. Tieto atribúty, známe ako prevádzkové atribúty, zahŕňajú informácie ako čas vytvorenia položky a informácie o riadení prístupu.

Položky adresára LDAP sú bežne zoradené v hierarchickej štruktúre, ktorá rešpektuje politické, geografické a organizačné hranice (pozrite si časť [Obrázok](#page-10-0) 1 na strane 5). Položky, ktoré reprezentujú krajiny alebo regióny sú zobrazené navrchu hierarchie. Položky predstavujúce štáty alebo národné organizácie sú pod nimi. Dole uvedené položky potom môžu predstavovať ľudí, organizačné jednotky, tlačiarne, dokumenty alebo iné položky.

LDAP narába s položkami pomocou rozlišovacích názvov (DN). Rozlišovacie názvy sa skladajú z názvu samotnej položky, ako aj z názvov v poradí zhora i nadol, z objektov nad nimi v adresári. Napríklad úplné DN pre položku v spodnom ľavom rohu v časti [Obrázok](#page-10-0) 1 na strane 5 je cn=Tim Jones, o=IBM, c=US. Každá položka má aspoň jeden atribút, ktorý sa používa na pomenovanie danej položky. Tento názvový atribút sa nazýva relatívny rozlišovací názov (RDN) položky. RDN dané vyššie uvedenej položke sa nazýva jej rodičovský rozlišovací názov. V príklade hore, cn=Tim Jones pomenúva položku, preto to je RDN. o=IBM, c=US je rodičovské DN pre cn=Tim Jones.

<span id="page-10-0"></span>Ak chcete dať adresárovému serveru možnosť riadiť adresár LDAP, v konfigurácii servera špecifikujte najvyššiu úroveň rodičovských rozlišovacích názvov (DN). Tieto rozlišovacie názvy sa nazývajú prípony. Server môže mať prístup k všetkým objektom v adresári, ktoré sú pod špecifickou príponou v hierarchii adresára. Napríklad, ak server LDAP obsahuje adresár zobrazený v časti Obrázok 1, vo svojej konfigurácii by mal mať príponu o=ibm, c=us, aby sa dalo odpovedať na dotazy klientov, týkajúce sa Tima Jonesa.

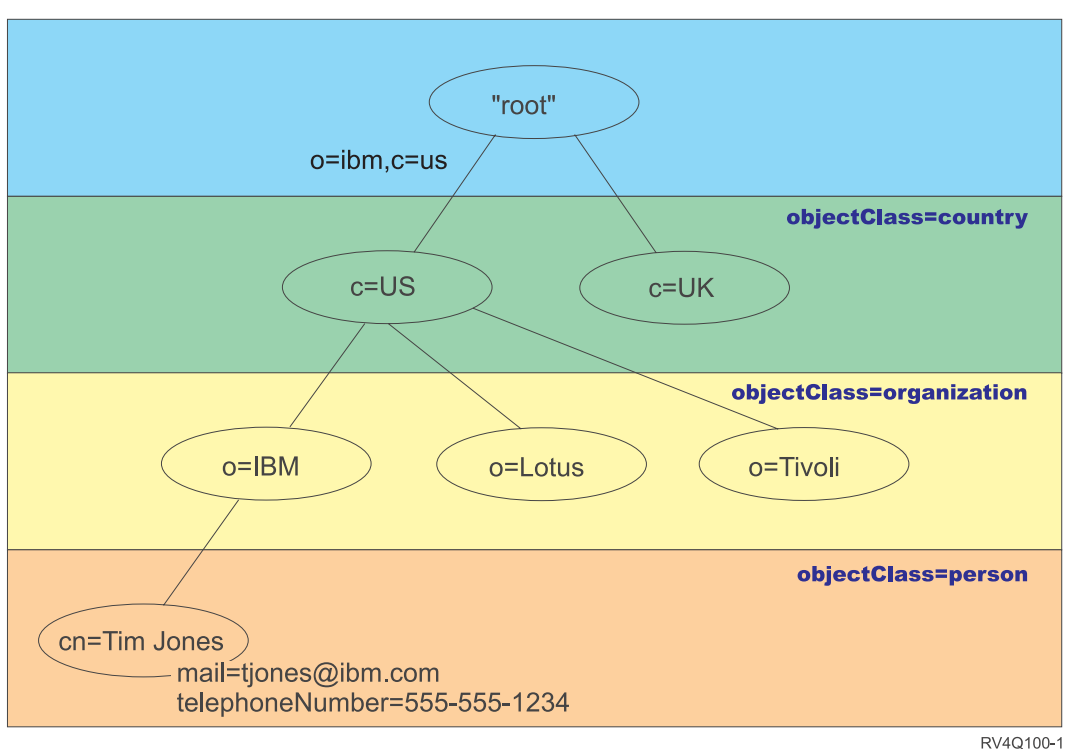

# Štruktúra adresára LDAP

*Obrázok 1. Štruktúra adresára LDAP*

Nie ste obmedzený na tradičnú hierarchiu pri štruktúrovaní vášho adresára. Popularitu si získava napríklad štruktúra komponentu domény. Pri tejto štruktúre sa položky skladajú z častí názvov domén TCP/IP. Napríklad pre o=ibm,c=us môže byť vhodnejšie dc=ibm,dc=com.

Predpokladajme, že chcete vytvoriť adresár pomocou štruktúry komponentov domény, ktorý bude obsahovať údaje o zamestnancoch, ako sú mená, telefónne čísla a e-mailové adresy. Používate príponu alebo názvový kontext založený na doméne TCP/IP. Tento adresár sa dá vizualizovať takto:

```
/
|
+- ibm.com
   |
   +- employees
      |
      +- Tim Jones
          | 555-555-1234
          | tjones@ibm.com
      |
      +- John Smith
          555-555-1235
          jsmith@ibm.com
```
Keď to zadáte do adresárového servera, tieto údaje môžu v skutočnosti vyzerať takto:

# suffix ibm.com dn: dc=ibm,dc=com objectclass: top objectclass: domain dc: ibm # employees directory dn: cn=employees,dc=ibm,dc=com objectclass: top objectclass: container cn: employees # employee Tim Jones dn: cn=Tim Jones,cn=employees,dc=ibm,dc=com objectclass: top objectclass: person objectclass: organizationalPerson objectclass: inetOrgPerson objectclass: publisher objectclass: ePerson cn: Tim Jones cn: "Jones, Tim" sn: Jones givenname: Tim telephonenumber: 555-555-1234 mail: tjones@ibm.com # employee John Smith dn: cn=John Smith,cn=employees,dc=ibm,dc=com objectclass: top objectclass: person objectclass: organizationalPerson objectclass: inetOrgPerson objectclass: publisher objectclass: ePerson cn: John Smith cn: "Smith, John" sn: Smith givenname: John telephonenumber: 555-555-1235

Všimnite si, že každá položka obsahuje hodnoty atribútov s názvom objectclass. Hodnoty objectclass definujú, ktoré atribúty sú dovolené v položke, napríklad telephonenumber alebo givenname. Dovolené triedy objektov sú definované v schéme. Schéma je množina pravidiel, ktoré definujú typ položiek dovolených v databáze.

# **Adresároví klienti a adresárové servery**

K adresárom sa zvyčajne pristupuje modelom komunikácie typu klient/server. Procesy klienta a servera môžu a nemusia byť v rovnakom počítači. Server dokáže obsluhovať veľa klientov. Aplikácia, ktorá chce čítať alebo zapisovať informácie do adresára nemá priamy prístup k adresáru. Namiesto toho zavolá funkciu alebo aplikačné programové rozhranie (API), ktoré spôsobí odoslanie správy do iného procesu. Tento druhý proces sprístupní informácie v adresári v mene žiadajúcej aplikácie. Výsledky čítania alebo zápisu sa následne vrátia do žiadajúcej aplikácie.

API definuje programové rozhranie, ktoré konkrétny programovací jazyk používa na prístup k službe. Formát a obsah správ vymieňaných medzi klientom a serverom musí byť dohodnutý protokolom. LDAP definuje protokol správ, ktorý používajú klienti adresára aj adresárové servery. Existuje tiež združené LDAP API pre jazyk C a spôsoby prístupu k adresáru z Java aplikácie pomocou JNDI (Java Naming and Directory Interface).

# **Bezpečnosť adresára**

mail: jsmith@ibm.com

Adresár by mal podporovať základné funkcie potrebné na implementáciu bezpečnostnej politiky. Adresár nemusí priamo poskytovať bezpečnostné funkcie z nižšej úrovne, ale môže byť integrovaný v bezpečnostnej službe

<span id="page-12-0"></span>dôveryhodnej siete, ktorá poskytuje základné bezpečnostné služby. Ako prvá je potrebná metóda na autentifikovanie užívateľov. Autentifikácia kontroluje, že užívatelia sú tými, za koho sa vyhlasujú. Základnou autentifikačnou schémou je meno užívateľa a heslo. Keď sú užívatelia autentifikovaní, musí sa určiť, či majú autorizáciu alebo oprávnenie vykonať požadovanú operáciu na špecifickom objekte.

Autorizácia je často založená na zoznamoch riadenia prístupu (ACL). ACL je zoznam autorizácií, ktoré sa môžu pripojiť k objektom a atribútom v adresári. ACL uvádza, ktorý typ prístupu je povolený alebo zakázaný pre každého užívateľa alebo skupinu užívateľov. Za účelom skrátenia zoznamov ACL a zjednodušenia ich správy sa užívatelia s rovnakými prístupovými právami často vkladajú do skupín.

#### **Súvisiace koncepty**

["Schéma"](#page-19-0) na strane 14

Schéma je množina pravidiel, ktoré riadia spôsob, ktorým sa údaje ukladajú do adresára. Schéma definuje typ povolených položiek, štruktúru ich atribútov a syntax atribútov.

["Prevádzkové](#page-94-0) atribúty" na strane 89

Existuje niekoľko atribútov, ktoré majú špeciálny význam pre adresárový server. Sú známe ako prevádzkové atribúty. Sú to atribúty, ktoré udržiava server a buď odzrkadľujú informácie o položkách, ktoré server manažuje, alebo ovplyvňujú fungovanie servera.

["Rozlišovacie](#page-14-0) názvy (DN)" na strane 9

Každá položka v adresári má rozlišovací názov (DN). DN je názov, ktorý jedinečne identifikuje položku v adresári. Prvý komponent DN sa nazýva relatívny rozlišovací názov (RDN).

Aplikačné programové rozhrania LDAP (Lightweight Directory Access Protocol)

Ďalšie informácie o aplikačných programových rozhraniach nájdete v téme Aplikačné programové rozhrania LDAP (Lightweight Directory Access Protocol).

"Bezpečnosť [adresárového](#page-56-0) servera" na strane 51

Naučte sa, ako môžete použiť rôzne funkcie na zabezpečenie svojho adresárového servera.

#### **Súvisiace informácie**

Webová lokalita so školením Java Naming and [Directory](http://java.sun.com/products/jndi/tutorial/) Interface (JNDI) Tutorial

# **Distribuované adresáre** |

Distribuovaný adresár je adresárové prostredie, v ktorom sa údaje rozdelia medzi viaceré adresárové servery. Aby sa |

distribuovaný adresár objavil ako jeden adresár pre klientsku aplikáciu, k dispozícii je jeden alebo viacero proxy |

serverov, ktoré poznajú všetky servery a údaje, ktoré uchovávajú. |

Proxy servery distribuujú prichádzajúce požiadavky na správne servery a zhromažďujú výsledky, aby klientovi vrátili | zjednotenú odozvu. Množina koncových serverov udržiava svoje časti distribuovaného adresára. Tieto koncové servery sú v podstate štandardné LDAP servery s ďalšou podporou pre proxy server na vydávanie požiadaviek v mene | užívateľa, ktorý môže byť zadefinovaný na inom serveri alebo patriaci do skupín definovaných na iných serveroch. | |

Produkt IBM Tivoli Directory Server v6.0 a novšie verzie (distribuované platformy) poskytuje takýto distribuovaný | adresár s proxy servermi, koncovými servermi a nástrojmi na nastavovanie takéhoto adresára. Adresár je schopný | škálovať až niekoľko miliónov položiek. |

# **Podpora produktu IBM Directory Server i5/OS pre distribuované adresáre** |

Produkt IBM Directory Server for i5/OS je schopný vystupovať ako koncový server v rámci distribuovaného adresára | produktu IBM Tivoli. Adresárový server systému i5/OS nemôže vystupovať ako proxy server, ani neobsahuje nástroje | potrebné na nastavenie distribuovaného adresára. Proxy server možno potom spustiť na inej platforme, pričom skutočné | údaje sú umiestnené na jednom alebo viacerých adresárových serveroch systému i5/OS alebo v kombinácii operačného | systému i5/OS a adresárových serverov platformy Tivoli. |

Aby bolo možné oddeliť údaje existujúceho adresára z adresárového servera systému i5/OS, ktoré sa majú použiť v |

distribuovanej topológii adresára, údaje je potrebné exportovať do súboru LDIF z adresára systému i5/OS. Nástroj na |

nastavenie distribuovaného adresára poskytnutý v produkte Tivoli na platformách Tivoli sa musí spustiť pomocou |

súboru LDIF a údaje sa musia opätovne načítať v systéme i5/OS a na adresárových serveroch produktu Tivoli, ktoré sa | zúčastňujú ako koncové servery pre distribuovaný adresár. Takéto spracovanie sa nelíši pre servery i5/OS alebo | serverov platformy Tivoli a užívatelia už majú nástroj na nastavenie distribuovaného adresára, keďže vlastnia proxy | server na platforme Tivoli.  $\blacksquare$ 

#### **Riadenie a rozšírené operácie na podporu distribuovaných adresárov** |

Keďže užívatelia a skupiny, do ktorých patria, sa môžu distribuovať na viaceré servery, produkt IBM Tivoli Directory | Server má definovanú množinu riadení a rozšírených operácií na podporu členstva v skupine a riadenia prístupu v distribuovanom adresári. K dispozícii je tiež mechanizmus na poskytnutie "revízneho záznamu" späť k pôvodnému klientovi. | | |

**Poznámka:** Položka adresára je uložená na serveri a jeho replikách. V distribuovanom adresári môže klient patriť k jednej alebo viacerým skupinám na serveri a k iným skupinám definovaných na inom serveri. Podobne, samotný užívateľ nemusí byť definovaný na koncovom serveri spracúvajúcom konkrétnu požiadavku. | | |

#### **Riadenia auditu** |

Riadenie auditu predstavuje mechanizmus, ktorý proxy server používa na odoslanie jedinečného identifikátora požiadavky klienta iniciovanej proxy serverom na koncový server. Okrem jedinečného identifikátora IP pôvodného klienta sa tiež odošle spolu s riadením auditu. Jedinečný identifikátor sa používa na spárovanie položiek auditu na | proxy serveri s položkami auditu na koncových serveroch. Ak sa požiadavka posúva cez viaceré servery, pripojí sa | informácia o IP pre každý server, pričom sa vykoná revízia každého servera späť k pôvodnému klientovi. |  $\blacksquare$ |

#### **Rozšírená operácia zhodnotenia členstva v skupine** |

Táto rozšírená operácia umožňuje autorizovať klienta (proxy server) na odosielanie informácií o užívateľovi koncovému serveru a požadovať zoznam skupín (statické, vnorené alebo dynamické), ktorých je užívateľ členom na koncovom serveri. |  $\blacksquare$ |

# **Riadenia členstva v skupine** |

Toto riadenie umožňuje autorizovanému klientovi (proxy server) odosielať zoznam skupín na použitie riadením | prístupu. Riadenie prístupu je vyhodnotené pomocou tohto zoznamu skupín a nie zoznamom skupín, ktoré server normálne určí, čo je založené na informácii o skupine uloženej lokálne voči serveru. Pri bežnom používaní je tento zoznam skupín zoznamom skupín, ktoré proxy server zhromažďuje z koncových serverov pomocou rozšírenej operácie zhodnotenia členstva v skupine.  $\blacksquare$  $\blacksquare$ | |

#### **Podpora auditu pre distribuované adresáre** |

Audit bezpečnosti systému i5/OS bol rozšírený o podporu distribuovaných adresárov. |

- v **Riadenie auditu**: Užitočné je sledovanie požiadavky späť k pôvodnému klientovi. Operačný systém I5/OS audituje "riadenie auditu" pridaním "smerovacieho" poľa k existujúcej žurnálovej položke auditu bezpečnosti DI. Hoci obsah nemožno overiť, prichádza od klienta, ktorý je autorizovaný použiť proxy autorizáciu, a tak ide o dôveryhodného klienta. | | | |
- v **Riadenie členstva v skupine**: Prítomnosť riadenia skupiny sa audituje v dvoch častiach: Do žurnálovej položky auditu bezpečnosti DI sa pridalo pole pre jeden znak na vyjadrenie členstva v skupine. Server možno tiež | |
- nakonfigurovať na voliteľný audit zoznamu skupín poskytnutých klientom. Ak je takáto možnosť nakonfigurovaná, |
- server tiež audituje pole "krížový odkaz XD" v žurnálovej položke DI, pričom vytvorí jednu alebo viacero |
- žurnálových položiek XD auditu bezpečnosti so zhodujúcim sa poľom "krížový odkaz XD" a zoznamom skupín (až päť skupín na jednu žurnálovú položku). | |

Ďalšie informácie nájdete v príslušných referenciách k téme Bezpečnosť v odkazoch pre Audit bezpečnosti operačného systému i5/OS. Ak sa chcete dozvedieť viac o konfigurovaní auditovania pre adresárový server, navštívte webovú lokalitu The Internet [Engineering](http://www.ietf.org/) Task Force a vyhľadajte tému *rfc4648*. ||  $\blacksquare$ 

<span id="page-14-0"></span>Ďalšie informácie o distribuovaných adresároch a nastavení distribuovaných adresárov nájdete v téme [Distribuované](http://publib.boulder.ibm.com/infocenter/tivihelp/v2r1/index.jsp?topic=/com.ibm.IBMDS.doc/admin_gd19.htm) | [adresáre](http://publib.boulder.ibm.com/infocenter/tivihelp/v2r1/index.jsp?topic=/com.ibm.IBMDS.doc/admin_gd19.htm) v Informačnom centre Tivoli Software. |

- **Súvisiace koncepty** |
- ["Auditovanie"](#page-56-0) na strane 51 |
- Auditovanie umožňuje sledovať podrobnosti určitých transakcií adresárového servera. |
- **Súvisiace informácie** |
- Audity bezpečnosti |
- Ďalšie informácie o auditovaní nájdete v téme Audity bezpečnosti. |
- [Identifikátory](http://publib.boulder.ibm.com/infocenter/tivihelp/v2r1/index.jsp?topic=/com.ibm.IBMDS.doc_5.2/progref386.htm) objektu (OID) pre externé operácie a riadenie |

# **Rozlišovacie názvy (DN)**

Každá položka v adresári má rozlišovací názov (DN). DN je názov, ktorý jedinečne identifikuje položku v adresári. Prvý komponent DN sa nazýva relatívny rozlišovací názov (RDN).

DN je tvorené pármi atribút=hodnota, oddelenými čiarkami, napríklad:

```
cn=Ben Gray,ou=editing,o=New York Times,c=US
cn=Lucille White,ou=editing,o=New York Times,c=US
cn=Tom Brown,ou=reporting,o=New York Times,c=US
```
Každý z atribútov, zadefinovaných v schéme adresárov, sa môže použiť na vytvorenie DN. Poradie párov hodnôt atribútov komponentov je dôležité. DN obsahuje jeden komponent pre každú úroveň hierarchie adresárov, od koreňa nadol k úrovni, kde sa nachádza položka. Názvy DN LDAP DN začínajú najšpecifickejším atribútom (zvyčajne časť názvu) a pokračujú postupne rozširujúcimi sa atribútmi, ktoré často končia atribútom krajiny. Prvý komponent DN sa nazýva relatívny rozlišovací názov (RDN). Identifikuje položku jednoznačne od iných položiek, ktoré majú rovnakého rodiča. V príkladoch hore, RDN ″cn=Ben Gray″ oddeľuje prvú položku od druhej položky (s RDN ″cn=Lucille White″). Tieto dva vzorové názvy DN sú inak ekvivalentné. Pár atribút=hodnota, ktorý vytvára RDN pre položku musí byť tiež prítomný v položke. (Toto neplatí pre ostatné komponenty DN.)

Pomocou nasledujúceho príkladu vytvorte položku pre person:

dn: cn=Tim Jones,o=ibm,c=us objectclass: top objectclass: person cn: Tim Jones sn: Jones telephonenumber: 555-555-1234

# **Pravidlá zmeny významu DN**

Niektoré znaky majú špeciálny význam v DN. Napríklad = (rovná sa) oddeľuje názov atribútu a hodnotu, zatiaľ čo , (čiarka) oddeľuje páry atribút=hodnota. Špeciálnymi znakmi sú **,** (čiarka), **=** (rovná sa), **+** (plus), **<** (menej ako), **>** (väčší ako), **#** (znak čísla), **;** (bodkočiarka), **\** (opačná lomka) a ″ (úvodzovka, ASCII 34).

Špeciálny znak sa dá v hodnote atribútu zmeniť, aby sa odstránil špeciálny význam. Na zmenu významu týchto špeciálnych znakov alebo iných znakov v hodnote atribútu v reťazci DN použite tieto metódy:

1. Ak znak, ktorého význam chcete zmeniť je jeden zo špeciálnych znakov, dajte pred neho opačnú lomku ('\' ASCII 92). Tento príklad znázorňuje metódu zmeny významu čiarky v názve organizácie: CN=L. Eagle,O=Sue\, Grabbit and Runn,C=GB

Toto je preferovaná metóda.

2. Inak môžete nahradiť znak, ktorého význam chcete zmeniť pomocou opačnej lomky a dvoch šestnástkových číslic, ktoré tvoria jeden bajt kódu znaku. Kód znaku **musí** byť v množine kódov UTF-8.

CN=L. Eagle,O=Sue\2C Grabbit and Runn,C=GB

3. Ohraničte celú hodnotu atribútu úvodzovkami (″″, ASCII 34), ktoré nie sú súčasťou hodnoty. Medzi dvojicou úvodzoviek sa všetky znaky berú tak ako sú, okrem znaku **\** (spätná lomka). Znak **\** (opačná lomka) sa dá použiť na zmenu významu opačnej lomky (ASCII 92) alebo úvodzoviek (ASCII 34), každého predtým spomenutého

špeciálneho znaku alebo šestnástkových párov ako v metóde 2. Napríklad, ak chcete zmeniť úvodzovky v cn=xyz"qrs"abc, stane sa z neho cn=xyz\"qrs\"abc, alebo ak chcete zmeniť **\**:

"jednu opačnú lomku je potrebné zmeniť takto \\"

Iný príklad, "\Zoo" je neplatné, pretože 'Z' v tomto kontexte nemá zmenený význam.

# **Pseudonázvy DN**

Pseudonázvy DN sa používajú pri definícii a vyhodnocovaní riadenia prístupu. Adresár LDAP podporuje niekoľko pseudonázvov DN (napríklad ″group:CN=THIS″ a ″access-id:CN=ANYBODY″), ktoré sa používajú na referencovanie veľkého počtu názvov DN, ktoré zdieľajú spoločné charakteristiky vo vzťahu k operácii vykonávanej na objekte alebo k objektu, na ktorom sa vykonáva operácia.

Adresárový server podporuje tri pseudonázvy DN:

• access-id: CN=THIS

Ak to je zadané ako súčasť ACL, toto DN referencuje bindDN, ktoré je rovné DN, na ktorom sa vykonáva operácia. Napríklad, ak sa operácia vykonáva na objekte ″cn=personA, ou=IBM, c=US″ a bindDn je ″cn=personA, ou=IBM, c=US″, udelené oprávnenia sú kombináciou pre oprávnenia udelené pre ″CN=THIS″ a udelené pre ″cn=personA, ou=IBM, c=US″.

• group: CN=ANYBODY

Ak to je zadané ako súčasť ACL, toto DN referencuje všetkých užívateľov, aj užívateľov bez autentifikácie. Užívatelia sa nedajú odstrániť z tejto skupiny a táto skupina sa nedá odstrániť z databázy.

• group: CN=AUTHENTICATED

Toto DN referencuje každé DN, ktoré bolo autentifikované adresárom. Metóda autentifikácia sa nezohľadňuje.

**Poznámka:** ″CN=AUTHENTICATED″ referencuje DN, ktoré bolo autentifikované kdekoľvek v serveri, bez ohľadu na umiestnenie objektu reprezentujúceho DN. Mali by ste to však používať opatrne. Napríklad pod príponou ″cn=Secret″ môže byť uzol s názvom ″cn=Confidential Material″, ktorý má aclentry ″group:CN=AUTHENTICATED:normal:rsc″. Pod inou príponou ″cn=Common″ môže byť uzol ″cn=Public Material″. Ak sú tieto dva stromy v rovnakom serveri, pripojenie k ″cn=Public Material″ sa považuje za autentifikované a získa sa oprávnenie na normálnu triedu pre objekt ″cn= Confidential Material″.

Príklady pseudonázvov DN:

#### **Príklad 1**

Uvažujme o nasledujúcom ACL pre objekt: cn=personA, c=US

AclEntry: access-id: CN=THIS:critical:rwsc AclEntry: group: CN=ANYBODY: normal:rsc AclEntry: group: CN=AUTHENTICATED: sensitive:rcs

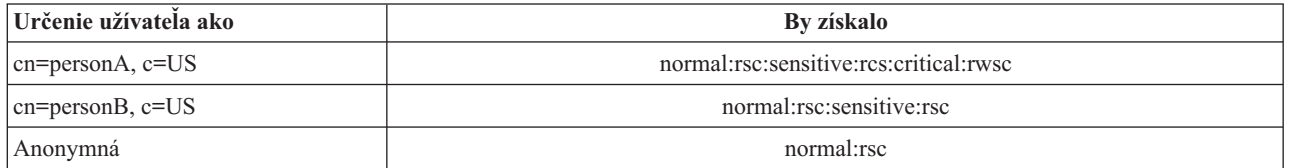

V tomto príklade personA získa oprávnenia udelené pre ID ″CN=THIS″ a oprávnenia udelené obom pseudoskupinám DN ″CN=ANYBODY″ a ″CN=AUTHENTICATED″.

#### **Príklad 2**

Uvažujme o nasledujúcom ACL pre objekt: cn=personA, c=US AclEntry: access-id:cn=personA, c=US: object:ad

AclEntry: access-id: CN=THIS:critical:rwsc AclEntry: group: CN=ANYBODY: normal:rsc AclEntry: group: CN=AUTHENTICATED: sensitive:rcs

Pre operáciu vykonanú na cn=personA, c=US:

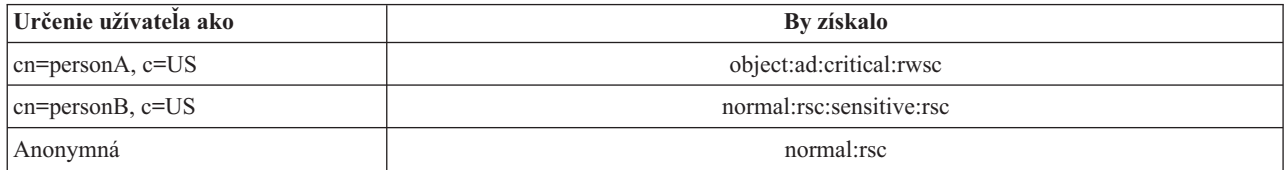

V tomto príklade personA získa oprávnenia udelené pre ID ″CN=THIS″ a tie, ktoré sú udelené samotnému DN ″cn=personA, c=US″. Dôležité je, že oprávnenia skupiny sa neudelia, pretože existuje špecifickejšie aclentry (″access-id:cn=personA, c=US″) pre DN pripojenia (″cn=personA, c=US″).

## **Vylepšené spracovanie DN**

Zložené RDN rozlišovacieho názvu sa môže skladať z viacerých komponentov spojených operátormi '+'. Server má vylepšenú podporu pre vyhľadávanie položiek, ktoré majú také DN. Zložené RDN je možné zadať v ľubovoľnom poradí ako základ pre operáciu hľadania.

```
ldapsearch -b "cn=mike+ou=austin,o=ibm,c=us" "(objectclass=*)"
```
Server podporuje rozšírenú operáciu normalizácie DN. Rozšírené operácie normalizácie DN normalizujú DN pomocou schémy servera. Táto rozšírená operácia môže byť užitočná pre aplikácie, ktoré používajú názvy DN.

# **Syntax rozlišovacieho názvu**

Formálna syntax pre rozlišovací názov (DN) je založená na RFC 2253. Syntax BNF (Backus Naur Form) je definovaná takto:

```
<name> ::= <name-component> ( <spaced-separator> )
           | <name-component> <spaced-separator> <name>
   <spaced-separator> ::= <optional-space>
                    <separator>
                    <optional-space>
   <separator> ::= "," | ";"
   \leqoptional-space> ::= ( \leqCR> ) \star( " " )
   <name-component> ::= <attribute>
            | <attribute> <optional-space> "+"
              <optional-space> <name-component>
   <attribute> ::= <string>
            | <key> <optional-space> "=" <optional-space> <string>
   \langle key \rangle ::= 1 * ( \langle keychar \rangle ) | "OID." \langle odd \rangle | "oid." \langle odd \rangle<keychar> ::= letters, numbers, and space
   <oid> ::= <digitstring> | <digitstring> "." <oid>
   <digitstring> ::= 1*<digit>
   \ledigit> ::= digits 0-9
   \leqstring> ::= \angle( \leqstringchar> | \leqpair> )
               | '"' *( <stringchar> | <special> | <pair> ) '"'
             | "#" <hex>
   \lespecial> ::= "," | "=" | \leCR> | "+" | "<" | ">"
```

```
| "#" | ";"
\text{``pair}>::= \text{``}\text{``} \text{ (``special>} \text{ | ``}\text{''} \text{ | ''"})<stringchar> ::= any character except <special> or "\" or '"'
```
<hex> ::= 2\*<hexchar> <hexchar> ::= 0-9, a-f, A-F

Znak bodkočiarky (;) sa môže použiť na oddelenie názvov RDN v rozlišovacom názve, hoci typickou notáciou je znak čiarky (,).

Biele znaky (medzery) sa môžu nachádzať na ľubovoľnej strane čiarky alebo bodkočiarky. Biele znaky sa ignorujú a bodkočiarka sa nahradí čiarkou.

Okrem toho, znaky medzery (' ' ASCII 32) sa môžu nachádzať buď pred alebo za '+' alebo '='. Tieto znaky medzery sa pri analýze ignorujú.

Nasledujúci príklad je rozlišovací názov zapísaný pomocou notácie, ktorá je určená pre bežné formáty názvov. Prvý je názov obsahujúci tri komponenty. Prvý z komponentov je zložené RDN. Zložené RDN obsahuje viac ako jeden pár atribút:hodnota a môže sa použiť na jednoznačné identifikovanie špecifickej položky v prípadoch, kedy jedna hodnota CN môže byť nejednoznačná:

OU=Sales+CN=J. Smith,O=Widget Inc.,C=US

#### **Súvisiace koncepty**

["Adresáre"](#page-9-0) na strane 4

Adresárový server umožňuje prístup k typu databázy, ktorá uchováva informácie vo svojej hierarchickej štruktúre podobným spôsobom, ako je organizovaný integrovaný súborový systém operačného systému i5/OS.

"Bezpečnosť [adresárového](#page-56-0) servera" na strane 51

Naučte sa, ako môžete použiť rôzne funkcie na zabezpečenie svojho adresárového servera.

["Riadenie](#page-96-0) a rozšírené operácie" na strane 91

Riadenie a rozšírené operácie umožňujú rozšírenie protokolu LDAP bez jeho zmeny.

# **Prípona (názvový kontext)**

Prípona (známa tiež ako názvový kontext) je DN, ktoré identifikuje najvyššiu položku v lokálne vedenej hierarchii adresárov.

V LDAP sa používa relatívna názvová schéma, preto je toto DN tiež príponou každej inej položky v danej hierarchii adresárov. Adresárový server môže mať viacero prípon a každá identifikuje lokálne vedenú hierarchiu adresárov, napríklad o=ibm,c=us.

Do adresára sa musí pridať špecifická položka, ktorá sa zhoduje s príponou. Položku, ktorú musíte vytvoriť musí používať objectclass, ktoré obsahuje použitý názvový atribút. Na vytvorenie položky s touto príponou môžete použiť webový administratívny nástroj alebo pomocný program ldapadd z Qshell.

Koncepčne, existuje globálny priestor názvov LDAP. V globálnom priestore názvov LDAP môžete nájsť názvy DN podobné týmto:

- cn=John Smith,ou=Rochester,o=IBM
- cn=Jane Doe,o=My Company,c=US
- cn=system administrator,dc=myco,dc=com

Prípona ″o=IBM″ hovorí serveru, že len prvé DN je v priestore názvov, vedeného serverom. Pokúša sa odkazovať na objekty, ktoré sa nenachádzajú v rámci niektorej z prípon, čo má za následok chybu kvôli neexistencii takéhoto objektu, alebo odvolávka na iný adresárový server.

Server môže mať viacero prípon. Adresárový server má niekoľko preddefinovaných prípon, ktoré uchovávajú špecifické údaje pre našu implementáciu:

- cn=schema, obsahuje pre LDAP prístupnú reprezentáciu schémy
- cn=changelog, uchováva protokol zmien servera, ak je povolený
- v cn=localhost, obsahuje nereplikované informácie, ktoré riadia niektoré aspekty prevádzky servera, napríklad replikačné konfiguračné objekty
- v cn=IBMpolicies obsahuje informácie o operácii servera, ktorá *je* replikovaná
- cn=pwdpolicy, obsahuje politiku hesiel pre celý server
- v prípona ″os400-sys=system-name.mydomain.com″ poskytuje LDAP prístupnosť k objektom i5/OS, ktoré sú aktuálne obmedzené na užívateľské profily a skupiny.

Adresárový server je dodaný predkonfigurovaný so štandardnou príponou dc=system-name,dc=domain-name, kvôli jednoduchšiemu začiatku práce so serverom. Používanie tejto prípony nie je pre vás povinné. Môžete pridať svoje vlastné prípony, a predkonfigurovanú príponu môžete vymazať.

Pre prípony existujú dve bežne používané názvové konvencie. Jedna je založená na doméne TCP/IP pre vašu organizáciu. Druhá má ako základ názov a sídlo organizácie.

Napríklad pri danej doméne TCP/IP mycompany.com si môžete vybrať príponu ako dc=mycompany,dc=com, pričom atribút dc odkazuje na komponent domény. V tomto prípade môže položka najvyššej úrovne, ktorú vytvoríte v adresári, vyzerať ako nasledujúca (pomocou LDIF, formátu textového súboru pre podobu položiek LDAP):

dn: dc=mycompany,dc=com objectclass: domain dc: mycompany

Trieda objektov domain obsahuje aj niektoré voliteľné atribúty, ktoré sa vám môžu zísť. Ak chcete vidieť ďalšie atribúty, ktoré môžete používať, prezrite si schému alebo upravte položku, ktorú ste vytvorili pomocou webového administratívneho nástroja.

Ak sa váš podnik nazýva My Company a má sídlo v USA, môžete si vybrať nasledovné prípony:

```
o=My Company
o=My Company,c=US
ou=Widget Division,o=My Company,c=US
```
Pričom ou je názov pre triedu objektov organizationalUnit, o je názov organizácie pre triedu objektov organization a c je štandardná dvojpísmenová skratka krajiny, ktorá sa používa na pomenovanie triedy objektov country. V tomto prípade môže položka najvyššej úrovne, ktorú vytvoríte, vyzerať nasledovne:

dn: o=My Company,c=US objectclass: organization o: My Company

Aplikácie, ktoré používate, môžu vyžadovať zadefinovanie konkrétnych prípon alebo použitie určitej názvovej konvencie. Napríklad, ak sa váš adresár používa na riadenie digitálnych certifikátov, môže sa od vás vyžadovať, aby ste časť svojho adresára štruktúrovali tak, aby sa názvy položiek zhodovali s DN predmetu certifikátov, ktoré uchováva.

Položky, ktoré sa majú do adresára pridať musia mať príponu, ktorá sa zhoduje s hodnotou DN, napríklad ou=Marketing,o=ibm,c=us. Ak dotaz obsahuje príponu, ktorá sa nezhoduje so žiadnou príponou nakonfigurovanou pre lokálnu databázu, dotaz bude odkazovať na server LDAP, ktorý identifikuje štandardná odvolávka. Ak nie je špecifikovaná žiadna štandardná odvolávka na LDAP, vráti sa výsledok, že objekt neexistuje.

#### **Súvisiace koncepty**

"Úlohy položky [adresára"](#page-192-0) na strane 187 Pomocou týchto informácií môžete riadiť položky adresára.

"Úlohy [schém"](#page-182-0) na strane 177

Nasledujúce informácie použite na riadenie schémy.

#### <span id="page-19-0"></span>**Súvisiace úlohy**

"Pridanie a odstránenie prípon [adresárového](#page-125-0) servera" na strane 120 Nasledujúce informácie použite na pridanie alebo odstránenie prípony adresárového servera.

### **Súvisiaci odkaz**

["ldapmodify](#page-213-0) a ldapadd" na strane 208 Pomocné programy príkazového riadka LDAP modify-entry a LDAP add-entry.

# **Schéma**

Schéma je množina pravidiel, ktoré riadia spôsob, ktorým sa údaje ukladajú do adresára. Schéma definuje typ povolených položiek, štruktúru ich atribútov a syntax atribútov.

Údaje sa ukladajú do adresára pomocou položiek adresára. Položka pozostáva z triedy objektov, ktorá je povinná, a z jej atribútov. Atribúty môžu byť buď povinné alebo voliteľné. Trieda objektov špecifikuje druh informácií, ktoré položka opisuje a definuje množinu atribútov, ktoré obsahuje. Každý atribút má jednu alebo viaceré priradené hodnoty.

Detailnejšie informácie týkajúce sa schémy nájdete v nasledujúcich témach:

#### **Súvisiace koncepty**

["Adresáre"](#page-9-0) na strane 4

Adresárový server umožňuje prístup k typu databázy, ktorá uchováva informácie vo svojej hierarchickej štruktúre podobným spôsobom, ako je organizovaný integrovaný súborový systém operačného systému i5/OS.

"Úlohy položky [adresára"](#page-192-0) na strane 187

Pomocou týchto informácií môžete riadiť položky adresára.

"Úlohy [schém"](#page-182-0) na strane 177

Nasledujúce informácie použite na riadenie schémy.

#### **Schéma adresárového servera**

Schéma pre adresárový server je preddefinovaná, ak však máte ďalšie požiadavky, môžete ju zmeniť.

Adresárový server obsahuje podporu dynamickej schémy. Schéma sa zverejní ako súčasť informácií o adresári a je k dispozícii v položke podschémy (DN="cn=schema"). Schému môžete vyžiadať dotazom použitím API ldap\_search() a zmeniť ju použitím ldap modify().

Schéma má viac konfiguračných informácií ako tie, ktoré sú zahrnuté v požiadavke na komentáre (RFC) LDAP verzie 3 alebo v štandardných špecifikáciách. Napríklad pri danom atribúte môžete uviesť, ktoré indexy sa majú udržiavať. Tieto dodatkové konfiguračné informácie sa podľa potreby udržiavajú v položke podschémy. Ďalšia trieda objektov je definovaná pre položku podschémy IBMsubschema, ktorá má atribúty ″MAY″, ktoré uchovávajú rozšírené informácie o schéme.

Adresárový server definuje jednu schému pre celý server, ktorá je prístupná prostredníctvom osobitnej položky adresára, ″cn=schema″. Položka obsahuje celú schému definovanú pre server. Ak chcete získať informácie o schéme, môžete vykonať ldap\_search pomocou nasledujúceho:

```
DN: "cn=schema", search scope:
base, filter: objectclass=subschema
alebo objectclass=*
```
Schéma poskytuje hodnoty pre nasledovné typy atribútov:

- objectClasses
- attributeTypes
- IBMAttributeTypes
- · porovnávacie pravidlá
- syntaxe ldap

Syntax týchto definícií schém je založená na dokumentoch RFC LDAP verzie 3.

```
Položka vzorovej schémy môže obsahovať:
objectclasses=( 1.3.6.1.4.1.1466.101.120.111
                 NAME 'extensibleObject'
                 SUP top AUXILIARY )
objectclasses=( 2.5.20.1
                 NAME 'subschema'
                  AUXILIARY MAY
                     ( dITStructureRules
                     $ nameForms
                     $ ditContentRules
                     $ objectClasses
                     $ attributeTypes
                     $ matchingRules
                     $ matchingRuleUse ) )
objectclasses=( 2.5.6.1
                 NAME 'alias'
                 SUP top STRUCTURAL
                 MUST aliasedObjectName )
attributeTypes=( 2.5.18.10
                 NAME 'subschemaSubentry'
                  EQUALITY distinguishedNameMatch
                  SYNTAX 1.3.6.1.4.1.1466.115.121.1.12
                  NO-USER-MODIFICATION
                 SINGLE-VALUE USAGE directoryOperation )
attributeTypes=( 2.5.21.5 NAME 'attributeTypes'
                  EQUALITY objectIdentifierFirstComponentMatch
                  SYNTAX 1.3.6.1.4.1.1466.115.121.1.3
                  USAGE directoryOperation )
attributeTypes=( 2.5.21.6 NAME 'objectClasses'
                  EQUALITY objectIdentifierFirstComponentMatch
                  SYNTAX 1.3.6.1.4.1.1466.115.121.1.37
                  USAGE directoryOperation
                  SYNTAX 1.3.6.1.4.1.1466.115.121.1.15
                  USAGE directoryOperation )
ldapSyntaxes=( 1.3.6.1.4.1.1466.115.121.1.5 DESC 'Binary' )
ldapSyntaxes=( 1.3.6.1.4.1.1466.115.121.1.7 DESC 'Boolean' )
ldapSyntaxes=( 1.3.6.1.4.1.1466.115.121.1.12 DESC 'DN' )
ldapSyntaxes=( 1.3.6.1.4.1.1466.115.121.1.15 DESC 'Directory String' )
ldapSyntaxes=( 1.3.6.1.4.1.1466.115.121.1.24 DESC 'Generalized Time' )
ldapSyntaxes=( 1.3.6.1.4.1.1466.115.121.1.26 DESC 'IA5 String' )
ldapSyntaxes=( 1.3.6.1.4.1.1466.115.121.1.27 DESC 'INTEGER' )
ldapSyntaxes=( 1.3.6.1.4.1.1466.115.121.1.50 DESC 'Telephone Number' )
ldapSyntaxes=( 1.3.6.1.4.1.1466.115.121.1.53 DESC 'UTC Time' )
matchingRules=( 2.5.13.2 NAME 'caseIgnoreMatch'
                 SYNTAX 1.3.6.1.4.1.1466.115.121.1.15 )
matchingRules=( 2.5.13.0 NAME 'objectIdentifierMatch'
                 SYNTAX 1.3.6.1.4.1.1466.115.121.1.38 )
matchingRules=( 2.5.13.30 NAME 'objectIdentifierFirstComponentMatch'
                 SYNTAX 1.3.6.1.4.1.1466.115.121.1.38 )
matchingRules=( 2.5.13.4 NAME 'caseIgnoreSubstringsMatch'
                 SYNTAX 1.3.6.1.4.1.1466.115.121.1.58 )
```
Informácie o schéme sa dajú modifikovať prostredníctvom API ldap\_modify. Cez DN ″cn=schema″ môžete pridať, vymazať alebo nahradiť typ atribútu alebo triedu objektov. Môžete poskytnúť aj úplný opis. Položku schémy možno pridať alebo nahradiť pomocou definície LDPA verzie 3 alebo pomocou definície prípony atribútu spoločnosti IBM, prípadne pomocou oboch týchto definícií.

#### **Súvisiace koncepty**

"Úlohy [schém"](#page-182-0) na strane 177

Nasledujúce informácie použite na riadenie schémy.

Aplikačné programové rozhrania Lightweight Directory Access Protocol (LDAP) Ďalšie informácie o aplikačných programových rozhraniach nájdete v téme Aplikačné programové rozhrania Lightweight Directory Access Protocol (LDAP).

"Triedy objektov"

Trieda objektov špecifikuje množinu atribútov, ktoré sa používajú na opis objektu.

["Atribúty"](#page-22-0) na strane 17

Každá položka adresára má skupinu atribútov, priradenú cez jej triedu objektov.

#### **Súvisiaci odkaz**

"Atribút [IBMAttributeTypes"](#page-25-0) na strane 20 Atribút IBMAttributeTypes sa dá použiť na definovanie informácií o schéme, ktoré nie sú zahrnuté v štandarde LDAP verzie 3 pre atribúty.

["Porovnávacie](#page-26-0) pravidlá" na strane 21 Pravidlo zhody poskytuje návod pre porovnanie reťazcov počas operácie vyhľadávania. "Syntax [atribútov"](#page-28-0) na strane 23

Syntax atribútov definuje dovolené hodnoty pre atribút.

["Dynamická](#page-31-0) schéma" na strane 26 Schému možno dynamicky zmeniť.

# **Podpora bežnej schémy**

Adresár IBM Directory podporuje štandardnú adresárovú schému.

Adresár IBM Directory podporuje štandardnú adresárovú schému podľa nasledujúcej definície:

- v Žiadosti o komentár Internet Engineering Task Force (IETF) LDAP, verzia 3, ako sú RFC 2252 a 2256.
- Common Information Model (CIM) z Desktop Management Task Force (DMTF).
- v Lightweight Internet Person Schema (LIPS) z Network Application Consortium.

Táto verzia LDAP obsahuje schému definovanú v LDAP verzie 3 v štandardnej konfigurácii schémy. Obsahuje aj definície schémy DEN.

Spoločnosť IBM poskytuje aj množinu rozšírených definícií bežných schém, ktoré zdieľajú iné produkty spoločnosti IBM pri využívaní LDAP adresára. Zahŕňa to:

- v Objekty pre aplikácie bielych stránok, napríklad e-osoba, skupina, krajina, organizácia, organizačná jednotka a rola, miesto, štát, a tak ďalej
- v Objekty pre ostatné podsystémy napríklad kontá, servisné a prístupové body, autorizácia, autentifikácia, bezpečnostná politika, a tak ďalej.

### **Súvisiace informácie**

- Internet [Engineering](http://www.ietf.org/) Task Force (IETF)
- Desktop [Management](http://www.dmtf.org) Task Force (DMTF)
- Network Application [Consortium](http://www.netapps.org/)

## **Triedy objektov**

Trieda objektov špecifikuje množinu atribútov, ktoré sa používajú na opis objektu.

Napríklad, ak ste vytvorili triedu objektov **tempEmployee**, môže obsahovať atribúty priradené k dočasnému zamestnancovi, napríklad **idNumber**, **dateOfHire** alebo **assignmentLength**. Môžete pridávať vlastné triedy objektov, ktoré budú vyhovovať potrebám vašej organizácie. Schéma adresárového servera IBM poskytuje niektoré základné typy tried objektov vrátane:

- Skupiny
- Miesta
- <span id="page-22-0"></span>• Organizácie
- Ľudia

**Poznámka:** Triedy objektov, ktoré sú špecifické pre adresárový server majú predponu 'ibm-'.

Triedy objektov sú definované charakteristikami typu, dedenia a atribútov.

# **Typ triedy objektov**

Existujú tri typy tried objektov:

### **Štrukturálna:**

Každá položka musí patriť do jedinej štrukturálnej triedy objektov, ktorá definuje základný obsah položky. Táto trieda objektov predstavuje objekt skutočného sveta. Pretože všetky položky musia patriť do štrukturálnej triedy objektov, je to najbežnejší typ triedy objektov.

#### **Abstraktná:**

Tento typ sa používa ako nadtrieda alebo šablóna pre ostatné (štrukturálne) triedy objektov. Definuje množinu atribútov, ktoré sú spoločné pre množinu štrukturálnych tried objektov. Tieto triedy objektov, ak sú definované ako podtriedy abstraktnej triedy, zdedia definované atribúty. Atribúty nemusia byť definované pre každú podriadenú triedu objektov.

#### **Pomocná:**

Tento typ indikuje ďalšie atribúty, ktoré môžu byť priradené položke, ktorá patrí určitej štrukturálnej triede objektov. I keď môže položka patriť len k jednej triede štrukturálneho objektu, môže patriť k viacerým pomocným triedam objektov.

## **Dedenie triedy objektov**

Táto verzia adresárového servera podporuje dedenie objektov pre triedy objektov a definície atribútov. Nová trieda objektov sa dá definovať cez rodičovské triedy (viacnásobné dedenie) a dodatočné alebo zmenené atribúty.

Každá položka je priradená k jednej štrukturálnej triede objektov. Všetky triedy objektov dedia z abstraktnej triedy objektov s názvom **top**. Môžu dediť aj z iných tried objektov. Štruktúra triedy objektov určuje zoznam povinných a povolených atribútov pre určitú položku. Dedenie triedy objektov závisí od postupnosti definícií triedy objektov. Trieda objektov môže dediť iba z tried objektov, ktoré sú pred ňou. Napríklad štruktúra triedy objektov pre položku person môže byť v súbore LDIF definovaná takto:

objectClass: top objectClass: person objectClass: organizationalPerson

V tejto štruktúre bude organizationalPerson dediť z tried objektov person a top, zatiaľ čo trieda objektov person bude dediť iba z triedy objektov top. Preto keď triedu objektov organizationalPerson priradíte k položke, automaticky zdedí povinné a povolené atribúty z nadtried objektov (v tomto prípade je to trieda objektov person).

Operácie aktualizácie schémy sa pred spracovaním a potvrdením kontrolujú na konzistentnosť voči hierarchii tried schémy.

## **Atribúty**

Každá trieda objektov obsahuje niekoľko povinných a niekoľko voliteľných atribútov. Povinné atribúty sú atribúty, ktoré musia byť prítomné v položkách, ktoré používajú triedu objektov. Voliteľné atribúty sú atribúty, ktoré môžu byť prítomné v položkách používajúcich triedu objektov.

## **Atribúty**

Každá položka adresára má skupinu atribútov, priradenú cez jej triedu objektov.

Zatiaľ čo triedy objektov opisuje typ informácií, ktoré položka obsahuje, skutočné údaje sa nachádzajú v atribútoch. Atribút je zastúpený jedným alebo viacerými pármi názov-hodnota ktoré uchovávajú špecifický údajový prvok, napríklad meno, adresu alebo telefónne číslo. Adresárový server zobrazuje údaje ako páry názov-hodnota, opisné atribúty, napríklad commonName (cn) a špecifické informácie, napríklad John Doe.

Napríklad položka pre John Doe môže obsahovať niekoľko párov názov atribútu-hodnota.

```
dn: uid=jdoe, ou=people, ou=mycompany, c=us
objectClass: top
objectClass: person
objectClass: organizationalPerson
cn: John Doe
sn: Doe
givenName: Jack
givenName: John
```
Zatiaľ čo sú štandardné atribúty v schéme už definované, vy môžete vytvárať, upravovať, kopírovať alebo vymazávať definície atribútov, aby vyhovovali potrebám vašej organizácie.

Viac informácií nájdete v nasledujúcich témach:

#### **Spoločné prvky podschém:**

Elementy sa používajú na definovanie gramatiky hodnôt atribútov podschémy.

Nasledujúce prvky sa používajú na definovanie gramatiky pre hodnoty atribútov podschémy:

- alpha = 'a' 'z', 'A' 'Z'
- number =  $'0' '9$
- anh = alpha / number / '-' / ';'
- anhstring  $= 1$  \* anh
- keystring  $=$  alpha  $\lceil$  anhstring  $\rceil$
- numericstring  $= 1$  \* number
- $\bullet$  oid = descr / numericoid
- $\text{descr} = \text{kevstring}$
- numericoid = numericstring  $*($  "." numericstring )
- woid = whsp oid whsp ; množina oids obidvoch foriem (numerické OID alebo názvy)
- oids = woid / ("(" oidlist")")
- oidlist = woid \*( "\$" woid ) ; deskriptory objektov používané ako názvy prvkov podschémy
- $q$ descrs =  $q$ descr / ( whsp "(" qdescrlist ")" whsp)
- qdescrlist =  $\lceil$  qdescr  $*($  qdescr)  $\rceil$
- whsp "'" descr "'" whsp

#### **Atribút objectclass:**

Atribút objectclasses vypisuje zoznam tried objektov, ktoré podporuje server.

Každá hodnota tohto atribútu predstavuje definíciu samostatnej triedy objektov. Definície triedy objektov sa môžu pridávať, vymazávať alebo modifikovať pomocou vhodných modifikácií atribútu objectclasses z položky cn=schema. Hodnoty atribútu objectclasses majú nasledovnú gramatiku, ako bola definovaná pomocou RFC 2252:

```
ObjectClassDescription = "(" whsp
        numericoid whsp ; Objectclass identifier
        [ "NAME" qdescrs ]
        [ "DESC" qdstring ]
        [ "OBSOLETE" whsp ]
        [ "SUP" oids ] ; Superior objectclasses
```

```
[ ( "ABSTRACT" / "STRUCTURAL" / "AUXILIARY" ) whsp ] ; default is structural
  "MUST" oids ] ; AttributeTypes
[ "MAY" oids ] ; AttributeTypes
whsp ")"
```
Napríklad definícia person objectclass je:

( 2.5.6.6 NAME 'person' DESC 'Defines entries that generically represent people. ' STRUCTURAL SUP top MUST ( cn \$ sn ) MAY ( userPassword \$ telephoneNumber \$ seeAlso \$ description ) )

- OID pre túto triedu je 2.5.6.6
- Názov je "person"
- Je to štrukturálna trieda objektov
- Dedí z triedy objektov "top"
- Nasledujúce atribúty sú povinné: cn, sn
- v Nasledujúce atribúty sú voliteľné: userPassword, telephoneNumber, seeAlso, description

#### **Súvisiace koncepty**

"Úlohy [schém"](#page-182-0) na strane 177 Nasledujúce informácie použite na riadenie schémy.

#### **Atribút attributetypes:**

Atribút attributetypes vypisuje zoznam atribútov, ktoré podporuje server.

Každá hodnota tohto atribútu predstavuje definíciu samostatného atribútu. Definície triedy objektov sa môžu pridávať, vymazávať alebo modifikovať pomocou vhodných modifikácií atribútu attributetypes z položky cn=schema. Hodnoty atribútu attributetypes majú nasledovnú gramatiku, ako bola definovaná pomocou RFC 2252:

```
AttributeTypeDescription = "(" whsp
        numericoid whsp ; AttributeType identifier
        [ "NAME" qdescrs ] ; name used in AttributeType
        [ "DESC" qdstring ] ; description
        [ "OBSOLETE" whsp ]
        [ "SUP" woid ] ; derived from this other AttributeType
        [ "EQUALITY" woid ; Matching Rule name
        [ "ORDERING" woid ; Matching Rule name
          "SUBSTR" woid ] ; Matching Rule name
        [ "SYNTAX" whsp noidlen whsp ]
        [ "SINGLE-VALUE" whsp ] ; default multi-valued
        [ "COLLECTIVE" whsp ] ; default not collective
        [ "NO-USER-MODIFICATION" whsp ]; default user modifiable
        [ "USAGE" whsp AttributeUsage ]; default userApplications
         whsp ")"
AttributeUsage =
        "userApplications" /
        "directoryOperation" /
        "distributedOperation" / ; DSA-shared
        "dSAOperation" ; DSA-specific, value depends on server
```
Pravidlá zhody a hodnoty syntaxe musia mať niektorú z hodnôt, ktorú definuje:

- v ["Porovnávacie](#page-26-0) pravidlá" na strane 21
- "Syntax [atribútov"](#page-28-0) na strane 23

Iba atribúty ″userApplications″ sa dajú definovať alebo modifikovať v schéme. Atribúty ″directoryOperation″, ″distributedOperation″ a ″dSAOperation″ definuje server a majú špecifický význam pre prevádzku servera.

Napríklad atribút ″description″ má nasledujúcu definíciu:

<span id="page-25-0"></span>( 2.5.4.13 NAME 'description' DESC 'Attribute common to CIM and LDAP schema to provide lengthy description of a directory object entry.' EQUALITY caseIgnoreMatch SUBSTR caseIgnoreSubstringsMatch SYNTAX 1.3.6.1.4.1.1466.115.121.1.15 USAGE userApplications )

- $\bullet$  Jeho OID je 2.5.4.13
- Jeho názov je "description"
- Jeho syntax je  $1.3.6.1.4.1.1466.115.121.1.15$  (Reťazec adresára)

#### **Súvisiace koncepty**

"Úlohy [schém"](#page-182-0) na strane 177 Nasledujúce informácie použite na riadenie schémy.

### **Atribút IBMAttributeTypes:**

Atribút IBMAttributeTypes sa dá použiť na definovanie informácií o schéme, ktoré nie sú zahrnuté v štandarde LDAP verzie 3 pre atribúty.

Hodnoty IBMAttributeTypes musia vyhovovať nasledujúcej gramatike:

```
IBMAttributeTypesDescription = "(" whsp
       numericoid whsp<br>[ "DBNAME" gdescrs ]
                                              ; najviac dva názvy (tabuľka, stĺpec)
       [ "ACCESS-CLASS" whsp IBMAccessClass whsp ]
       [ "LENGTH" wlen whsp ] ; maximálna dĺžka atribútu
       [ "EQUALITY" [ IBMwlen ] whsp ]   ; vytvorenie indexu pre zhodné pravidlo<br>[ "ORDERING" [ IBMwlen ] whsp ]   ; vytvorenie indexu pre zhodné pravidlo
       [ "ORDERING" [ IBMwlen ] whsp ] ; vytvorenie indexu pre zhodné pravidlo<br>[ "APPROX" [ IBMwlen ] whsp ] ; vytvorenie indexu pre zhodné pravidlo
       [ "APPROX" [ IBMwlen ] whsp ] ; vytvorenie indexu pre zhodné pravidlo
       [ "SUBSTR" [ IBMwlen ] whsp ] ; vytvorenie indexu pre zhodné pravidlo
       [ "REVERSE" [ IBMwlen ] whsp ] ; obrátený index pre podreťazec
      whsp ")"
   IBMAccessClass =
       "NORMAL" / ; predvolené nastavenie
       "SENSITIVE" /
       "CRITICAL"
       "RESTRICTED" /
       "SYSTEM"
       "OBJECT"
```
IBMwlen = whsp len

#### **Numericoid**

Používa sa na koreláciu hodnoty v attributetypes s hodnotou v IBMAttributeTypes.

#### **DBNAME**

| | | | |

Najviac môžete zadať 2 názvy, ak sú v skutočnosti 2 názvy dané. Prvý je názov tabuľky, ktorá sa pre tento atribút používa. Druhý je názov stĺpca, ktorý sa používa pre úplne normalizovanú hodnotu atribútu v tabuľke. Ak zadáte iba jeden názov, tento sa bude používať aj ako názov tabuľky aj ako názov stĺpca. Ak nezadáte žiadne hodnoty DBNAME, použije sa názov založený na prvých 128 znakoch názvu atribútu (musí byť jedinečný). Názvy databázových tabuliek sa skrátia na 128 znakov. Názvy stĺpcov sa skrátia na 30 znakov.

#### **ACCESS-CLASS**

Klasifikácia prístupu pre tento typ atribútu. Ak bude ACCESS-CLASS vynechané, štandardne sa nastaví na hodnotu normal.

#### **LENGTH**

Maximálny dĺžka tohto atribútu. Dĺžka je vyjadrená ako počet bajtov. Adresárový server je ustanovený na špecifikovanie dĺžky atribútu. V hodnote attributetypes, reťazec:

( attr-oid ... SYNTAX syntax-oid{len} ... )

sa dá použiť na indikáciu, že atribút attributetype spolu s oid attr-oid má maximálnu dĺžku.

#### <span id="page-26-0"></span>**EQUALITY, ORDERING, APPROX, SUBSTR, REVERSE**

Ak sa použije niektorý z týchto atribútov, pre zodpovedajúce pravidlo zhody sa vytvorí index. Voliteľná dĺžka špecifikuje šírku indexovaného stĺpca. Na implementáciu viacerých pravidiel zhody sa použije jeden index. Adresárový server priradí dĺžku 500, ak ju nezadá užívateľ. Server môže použiť aj kratšiu dĺžku ako požadoval užívateľ, ak to bude opodstatnené. Napríklad, keď dĺžka indexu prekročí maximálnu dĺžku atribútu, dĺžka indexu sa bude ignorovať.

#### **Porovnávacie pravidlá:**

Pravidlo zhody poskytuje návod pre porovnanie reťazcov počas operácie vyhľadávania.

Pravidlá zhody sa rozdeľujú do troch kategórií:

- Rovnosť
- Zoradenie
- Podreťazec

Adresárový server podporuje zhody rovnosti pre všetky syntaxe okrem binárnej. V prípade atribútov zadefinovaných použitím binárnej syntaxe podporuje server len vyhľadávania existencií, napríklad ″(jpegphoto=\*)″. V prípade syntaxí Reťazca IA5 a Reťazca adresára je možné definíciu atribútu ďalej zadefinovať ako rozlišujúcu alebo ignorujúcu veľkosť písmen. Napríklad, atribút cn používa pravidlo zhody caseIgnoreMatch, ktoré zrovnoprávni hodnoty ″John Doe″ a ″john doe″. Pri pravidlách zhody, ktoré veľkosť písmen ignorujú, sa porovnanie vykoná po konverzii hodnôt na veľké písmená. Algoritmus veľkých písmen nezohľadňuje lokál a nemusí byť správny pre všetky lokály.

V prípade atribútov syntaxí Reťazca IA5, Reťazca adresára a Charakteristického názvu podporuje adresárový server porovnávanie podreťazcov. Vyhľadávacie filtre pre porovnávanie podreťazcov používajú na porovnanie nulového počtu alebo viacerých znakov v reťazci znak ″\*″. Napríklad, vyhľadávací filter ″(cn=\*smith)″ vyhľadá všetky hodnoty končiace znakom ″smith″.

Vyhľadávania s triedením sú podporované pre syntaxe Celočíselné, Reťazec adresára, Reťazec IA5 a Charakteristický názov. Pri reťazcových syntaxách je triedenie založené na reťazcových hodnotách UTF-8. Ak je atribút definovaný s pravidlom, ktoré ignoruje veľkosť písmen, triedenie sa vykoná podľa reťazcových hodnôt veľkých písmen. Ako bolo uvedené vyššie, algoritmus veľkých písmen nemusí byť správny pre všetky lokály.

V adresárovom serveri IBM je správanie porovnávania podreťazcov a triedenia implikované pravidlom zhody: všetky syntaxe, ktoré podporujú porovnávanie podreťazov, majú implikované pravidlo zhody podreťazcov a všetky syntaxe, ktoré podporujú triedenie, majú implikované pravidlo triedenia. Pre atribúty definované pomocou pravidla zhody, ktoré ignoruje veľkosť písmen, implikované pravidlá zhody podreťazcov a pravidlá zhody s triedením budú tiež ignorovať veľkosť písmen.

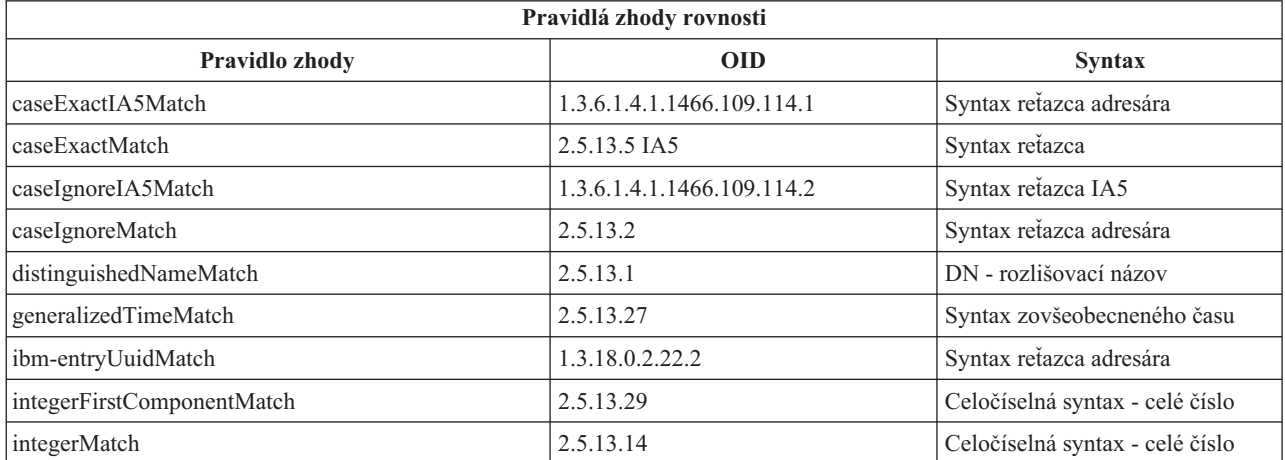

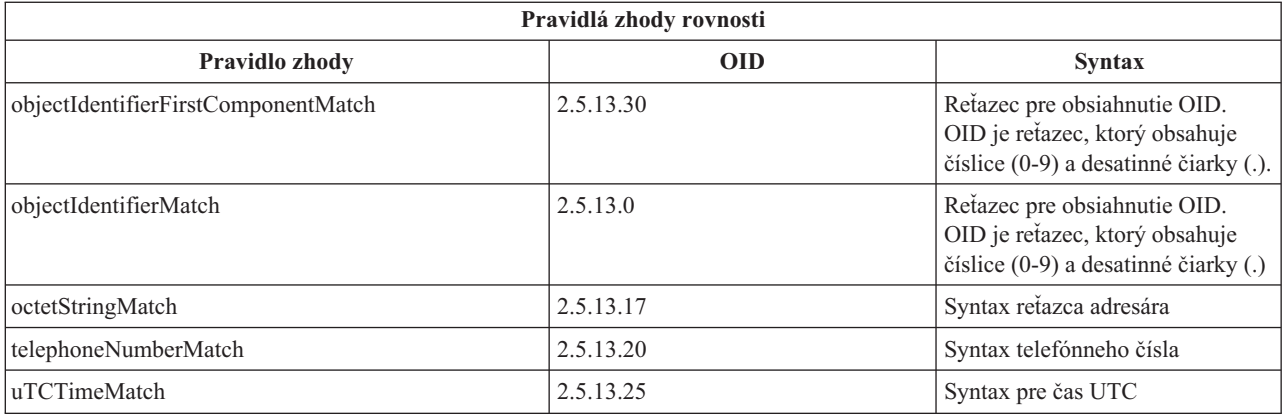

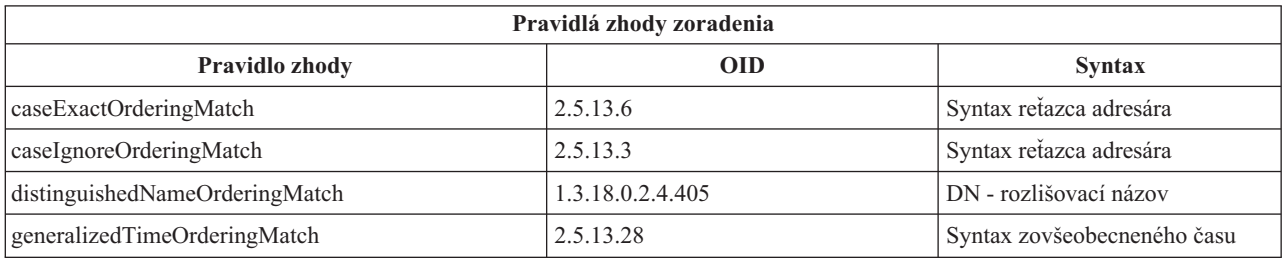

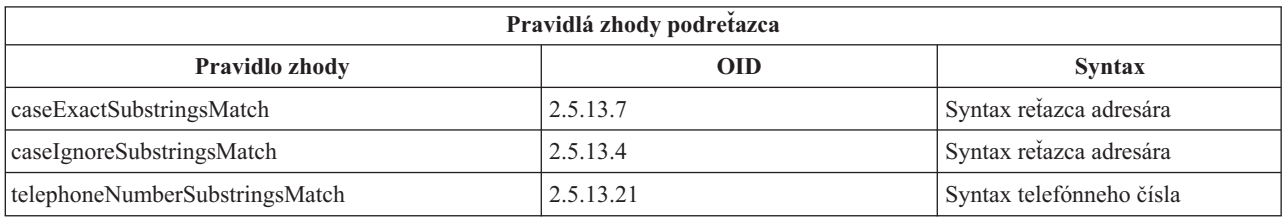

**Poznámka:** Čas UTC je formát časového reťazca, ktorý definujú štandardy ASN.1. Pozrite si ISO 8601 a X680. Túto syntax používajte na ukladanie časových hodnôt vo formáte času UTC.

### **Súvisiaci odkaz**

["Všeobecný](#page-38-0) čas a UTC" na strane 33 Adresárový server podporuje syntax všeobecného a univerzálneho času (UTC).

#### **Indexovacie pravidlá:**

K atribútom pripojené pravidlá indexu umožňujú rýchlejšie získanie informácií.

Ak je daný iba atribút, nebudú sa udržiavať žiadne indexy. Adresárový server poskytuje nasledujúce pravidlá indexovania:

- Rovnosť
- Zoradenie
- Približne
- Podreťazec
- Obrátene

#### *Špecifikácie pravidiel indexovania pre atribúty:*

Špecifikovanie pravidiel indexovania pre atribút riadi vytváranie a údržbu špeciálnych indexov pre hodnoty atribútu. Veľmi to zlepší časy odozvy vo vyhľadávaniach s filtrami, ktoré obsahujú tieto atribúty.

<span id="page-28-0"></span>Päť možných typov pravidiel indexovania súvisí s operáciami, ktoré boli použité vo vyhľadávacom filtri.

#### **Rovnosť**

Platí pre nasledujúce operácie vyhľadávania:

```
• equalityMatch '='
```
Napríklad:

"cn = John Doe"

### **Zoradenie**

Platí pre nasledujúce operácie vyhľadávania:

- greaterOrEqual '>='
- lessOrEqual  $'$  <= '

Napríklad:

"sn >= Doe"

### **Približne**

Platí pre nasledujúce operácie vyhľadávania:

• approxMatch  $'$   $\sim$   $=$ '

Napríklad:

"sn  $\sim$ = doe"

### **Podreťazec**

Platí pre operáciu vyhľadávania, ktorá používa syntax podreťazca:

• substring '\*'

Napríklad:

"sn =  $MCC*$ "

"cn = J\*Doe"

#### **Obrátene**

Platí pre nasledujúce operácie vyhľadávania:

 $\bullet$   $\cdot \ast \cdot$  substring

Napríklad:

"sn =  $*$ baugh"

Odporúča sa, aby ste minimálne zadali rovnaké indexovanie na všetkých atribútoch, ktoré sa majú použiť vo vyhľadávacích filtroch.

#### **Syntax atribútov:**

Syntax atribútov definuje dovolené hodnoty pre atribút.

Server používa definíciu syntaxe pre atribút na overenie platnosti údajov a na určenie spôsobu párovania hodnôt. Napríklad, atribút ″Boolean″ môže mať len hodnoty ″TRUE″ a ″FALSE″.

Atribúty sa definujú buď s jednou hodnotou alebo s viacerými hodnotami. Atribúty s viacerými hodnotami nie sú usporiadané, preto by aplikácia nemala byť závislá na množine hodnôt pre daný atribút, ktoré sa vracajú v určitom poradí. Ak potrebujete usporiadanú množinu hodnôt, pouvažujte o vložení zoznamu hodnôt do atribútu s jednou hodnotou:

preferences: 1st-pref 2nd-pref 3rd-pref

Alebo pouvažujte o začlenení informácie o poradí do hodnoty:

preferences: 2 yyy preferences: 1 xxx preferences: 3 zzz

Atribúty s viacerými hodnotami sú užitočné, keď je položka známa pod viacerými názvami. Napríklad cn (common name), má viacero hodnôt. Položka môže byť definovaná takto:

dn: cn=John Smith,o=My Company,c=US objectclass: inetorgperson sn: Smith cn: John Smith cn: Jack Smith cn: Johnny Smith

To umožňuje, aby vyhľadávania hodnoty John Smith a Jack Smith vrátili rovnaké informácie.

Binárne atribúty obsahujú ľubovoľný bajtový reťazec, napríklad fotografia JPEG a nedajú sa použiť na vyhľadávanie položiek.

Boolovské atribúty obsahujú reťazce TRUE alebo FALSE.

DN atribúty obsahujú rozlišovacie názvy LDAP. Hodnoty nemusia byť DN existujúcich položiek, ale musia mať platnú DN syntax.

Atribúty adresárového reťazca obsahujú textový reťazec, ktorý používa znaky UTF-8. Pri atribúte sa buď rozlišuje veľkosť písmen alebo sa veľkosť písmen ignoruje s ohľadom na hodnoty použité vo vyhľadávacích filtroch (na základe pravidla o zhode, ktoré je pre atribút definované), hoci hodnota bude vždy vrátená, ako bola pôvodne zadaná.

Atribúty zovšeobecneného času obsahujú reťazcovú reprezentáciu bezpečného dátumu a času roku 2000 použitím časov GMT s voliteľným posunom časového pásma GMT.

Atribúty reťazca IA5 obsahujú textový reťazec, ktorý používa znakovú sadu IA5 (7-bit US ASCII. Pri atribúte sa buď rozlišuje veľkosť písmen alebo sa veľkosť písmen ignoruje s ohľadom na hodnoty použité vo vyhľadávacích filtroch (na základe pravidla o zhode, ktoré je pre atribút definované), hoci hodnota bude vždy vrátená, ako bola pôvodne zadaná. Reťazec IA5 taktiež umožňuje použitie zástupného znaku pri vyhľadávaniach podreťazcov.

Celočíselné atribúty obsahujú reprezentáciu hodnoty formou textového reťazca. Napríklad 0 alebo 1000. Hodnoty pre atribúty syntaxe Celočíselného typu musia byť v rozsahu -2147483648 až 2147483647.

Atribúty telefónneho čísla obsahujú reprezentáciu telefónneho čísla vo forme textového reťazca. Adresárový server nepredpisuje žiadnu konkrétnu syntax pre tieto hodnoty. Všetky nasledujúce hodnoty sú platné: (555)555-5555, 555.555.5555 a +1 43 555 555 5555.

Atribúty času UTC používajú starší formát reťazca, ktorý nie je bezpečný pre zobrazenie dátumov a časov roku 2000.

V schéme adresárov je syntax atribútu špecifikovaná pomocou Identifikátorov objektov (OID) priradených každej syntaxe. Nasledovná tabuľka uvádza syntaxe podporované adresárovým serverom a ich OID.

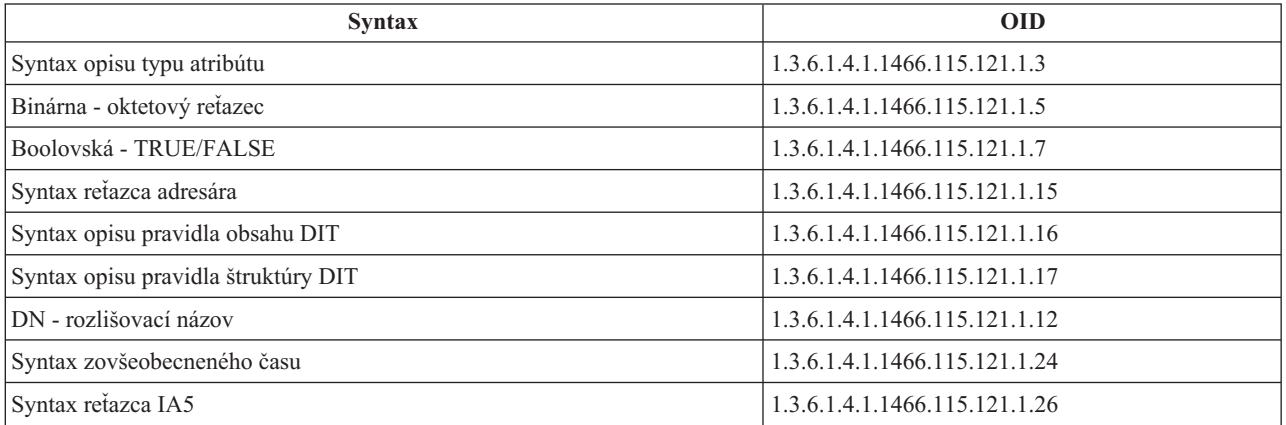

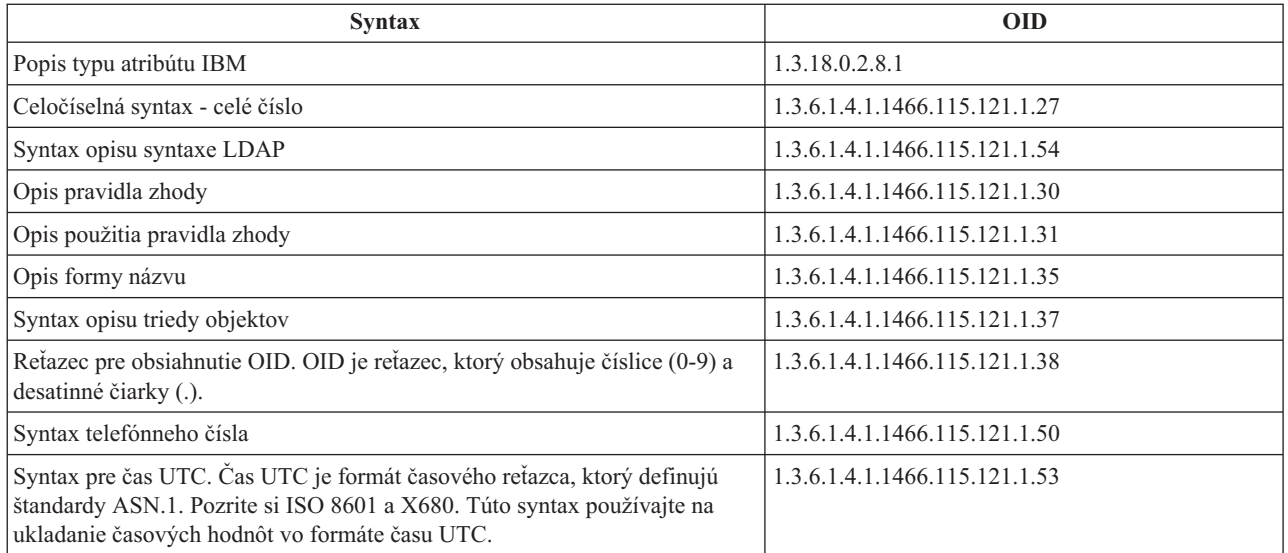

#### **Súvisiace koncepty**

"Identifikátor objektov (OID)"

Identifikátor objektu (OID) je reťazec desiatkových čísiel, ktorý jedinečne identifikuje objekt. Týmito objektmi sú zvyčajne trieda objektov alebo atribút.

### **Súvisiaci odkaz**

["Všeobecný](#page-38-0) čas a UTC" na strane 33

Adresárový server podporuje syntax všeobecného a univerzálneho času (UTC).

# **Identifikátor objektov (OID)**

Identifikátor objektu (OID) je reťazec desiatkových čísiel, ktorý jedinečne identifikuje objekt. Týmito objektmi sú zvyčajne trieda objektov alebo atribút.

Ak nemáte OID, môžete špecifikovať triedu objektov alebo názov atribútu, ku ktorému bude pripojený **-oid**. Napríklad, ak vytvoríte atribút tempID, OID môžete špecifikovať ako **tempID-oid**.

Najdôležitejšie zo všetkého je, aby súkromné OID boli získané od oprávnených orgánov. Existujú dve základné stratégie pre získanie zákonných OID:

- v Zaregistrujte objekty na úrade. Táto stratégia je vhodná, ak potrebujete malý počet OID.
- v Z úradu si zabezpečte arc (arc je konkrétny podstrom stromu OID) a podľa potreby priraďte svoje vlastné OID. Táto stratégia môže byť preferovaná, ak je potrebné veľké množstvo OID, alebo ak priradenia OID nie sú stabilné.

ANSI (American National Standards Institute) je registračný úrad pre názvy organizácií v USA a to podľa globálneho registračného procesu, ktorý vytvorili organizácie ISO (International Standards Organization) a ITU (International Telecommunication Union). Ďalšie informácie o registrácii názvov organizácií môžete nájsť na webových stránkach ANSI (www.ansi.org). ANSI OID arc pre organizácie je 2.16.840.1. ANSI priradí číslo (NEWNUM), ktoré vytvorí nový OID arc: 2.16.840.1.NEWNUM.

Vo väčšine krajín a regiónov je register OID spravovaný národnými organizáciami. Podobne ako pre ANSI arc, toto sú všeobecné arc, priradené pod OID 2.16. Nájdenie oprávnenia OID pre konkrétnu krajinu alebo región môže vyžadovať hlbšie skúmanie. Organizácia pre národné štandardy pre vašu krajinu alebo región by mohla byť členom ISO. Názvy a kontaktné informácie o členoch ISO môžete nájsť na webových stránkach ISO (www.iso.ch).

IANA (Internet Assigned Numbers Authority) priraďuje čísla súkromných podnikov, ktoré sú OID, v arc 1.3.6.1.4.1. IANA priradí číslo (NEWNUM) tak, že nový OID arc bude 1.3.6.1.4.1.NEWNUM. Tieto čísla možno získať z webových stránok IANA (www.iana.org).

<span id="page-31-0"></span>Hneď ako bude vašej organizácii priradené OID, svoje vlastné OID môžete definovať pripojením na koniec OID. Napríklad predpokladajme, že vašej organizácii bolo priradené fiktívne OID 1.1.1. Žiadnej inej organizácii nebude priradené OID, ktoré bude začínať na ″1.1.1″. Rozsah pre LDAP môžete vytvoriť pripojením ″.1″, čím sa vytvorí 1.1.1.1. Toto môžete ďalej deliť na rozsahy pre triedy objektov (1.1.1.1.1), typy atribútov (1.1.1.1.2), a tak ďalej a atribútu ″foo″ priradiť OID 1.1.1.1.2.34.

### **Súvisiace informácie**

Webová lokalita [inštitútu](http://www.ansi.org) ANSI

Webová lokalita [organizácie](http://www.iso.ch) ISO

Webová lokalita [organizácie](http://www.iana.org) IANA

## **Položky podschémy**

Pre každý server existuje jedna položka podschémy. Všetky položky v adresári majú odvodený typ atribútu subschemaSubentry. Hodnota typu atribútu subschemaSubentry je DN položky podschémy, ktorá zodpovedá položke. Všetky položky pod rovnakým serverom zdieľajú rovnakú položku podschémy a ich typ atribútu subschemaSubentry má rovnakú hodnotu. Položka podschémy má pevne zapísaný DN 'cn=schema'.

Položka podschémy patrí do tried objektov 'top', 'subschema' a 'IBMsubschema'. Trieda objektov 'IBMsubschema' nemá žiadne atribúty MUST a jeden typ atribútu MAY ('IBMattributeTypes').

## **Trieda objektov IBMsubschema**

Trieda objektov IBMsubschema je špecifická trieda objektov, ktorá ukladá všetky atribúty a triedy objektov pre daný adresárový server.

Trieda objektov IBMsubschema sa používa iba v položke podschémy a to takto:

```
( 1.3.18.0.2.6.174
NAME 'ibmSubSchema'
DESC 'trieda objektu špecifická pre IBM, ktorá uchováva všetky atribúty tried objektov pre daný adresárový
server.'
SUP 'subschema'
STRUCTURAL MAY ( IBMAttributeTypes ) )
```
## **Dotazy schémy**

Na dotazovanie položky podschémy môžete použiť API ldap\_search().

API ldap\_search() sa dá použiť na dotazovanie položky podschémy, ako to ukazuje nasledujúci príklad:

```
DN : "cn=schema"
search scope : base
filter : objectclass=subschema or objectclass=*
```
Tento príklad získa celú schému. Ak chcete získať všetky hodnoty vybraných typov atribútov, v ldap\_search použite parameter attrs. Nemôžete získať iba špecifickú hodnotu špecifického typu atribútu.

#### **Súvisiace koncepty**

Aplikačné programové rozhrania LDAP (Lightweight Directory Access Protocol) Ďalšie informácie o aplikačných programových rozhraniach nájdete v téme Aplikačné programové rozhrania LDAP (Lightweight Directory Access Protocol).

## **Dynamická schéma**

Schému možno dynamicky zmeniť.

Ak chcete vykonať zmenu dynamickej schémy, použite API ldap\_modify a DN ″cn=schema″. Naraz sa môže pridať, vymazať alebo nahradiť iba jedna entita schémy (napríklad typ atribútu alebo trieda objektov).

Ak chcete vymazať položku schémy, špecifikujte atribút schémy, ktorý definuje položku schémy (objectclasses alebo attributetypes) a pre jeho hodnotu špecifikujte OID v zátvorkách. Ak chcete vymazať napríklad atribút s OID <attr-oid>:

dn: cn=schema changetype: modify delete: attributetypes attributetypes: ( <attr-oid> )

Môžete poskytnúť aj úplný opis. V každom prípade pravidlo zhody, ktoré sa použije na vyhľadanie entity schémy, ktorá sa má vymazať, bude objectIdentifierFirstComponentMatch.

Ak chcete pridať alebo odstrániť entitu schémy, MUSITE zabezpečiť definíciu LDAP verzie 3 a MÔŽETE zabezpečiť definíciu IBM. Vo všetkých prípadoch musíte poskytnúť iba definíciu alebo definície entity schémy, ktorú chcete ovplyvniť.

Napríklad, ak chcete vymazať typ atribútu 'cn' (jeho OID je 2.5.4.3), použite ldap\_modify() a:

```
LDAPMod attr;
LDAPMod *attrs[] = { 8attr, NULL };char *vals [] = { '(2.5.4.3 )}, NULL ;attr.mod_op = LDAP_MOD_DELETE;
attr.mod type = "attributeTypes";
attr.mod_values = vals;
ldap modify s(ldap session handle, "cn=schema", attrs);
```
Ak chcete pridať novú lištu typov atribútov s OID 20.20.20, ktorá bude dediť z atribútu ″name″ a má dĺžku 20 znakov:

```
char *vals1[] = { "( 20.20.20 NAME 'bar' SUP name )" NULL };
char *vals2\overline{1} = { "( 20.20.20 LENGTH 20 )", NULL };
LDAPMod attr1;
LDAPMod attr2;
LDAPMod *attrs[] = { \&attr1, &attr2, NULL };attr1.mod op = LDAP MOD ADD;
attr1.mod_type = "attributeTypes";
attr1.mod_values = vals1;
attr2.mod op = LDAP MOD ADD;
attr2.mod type = "IBMattributeTypes";
attr2.mod values = vals2;
Idap modify s(ldap session handle, "cn=schema", attrs);
```
Verzia LDIF horeuvedeného by bola:

dn: cn=schema changetype: modify add: attributetypes attributetypes: ( 20.20.20 NAME 'bar' SUP name ) add:ibmattributetypes ibmattributetypes: (20.20.20 LENGTH 20)

#### **Riadenia prístupov**

Zmeny dynamickej schémy sa dajú vykonať iba replikáciou DN dodávateľa alebo administrátora.

#### **Replikácia**

Ak sa vykoná zmena dynamickej schémy, schéma sa zreplikuje.

# <span id="page-33-0"></span>**Nedovolené zmeny schémy**

Nie sú dovolené všetky zmeny schémy.

K obmedzeniam pre zmeny patrí nasledovné:

- v Každá zmena v schéme musí schému zanechať v konzistentnom stave.
- v Typ atribútu, ktorý je nadtypom iného typu atribútu, nemožno vymazať. Typ atribútu, ktorý je typom atribútu ″MAY″ alebo ″MUST″ triedy objektu, nemožno vymazať.
- v Triedu objektu, ktorá je supertriedou iného subjektu, nemožno vymazať.
- v Typy atribútov alebo triedy objektov, ktoré odkazujú na neexistujúce entity (napríklad syntaxe alebo triedy objektov), nemôžu byť pridané.
- v Typy atribútov alebo triedy objektov sa nemôžu modifikovať takým spôsobom, že nakoniec budú odkazovať na neexistujúce entity (napríklad syntaxe alebo triedy objektov).
- v Nové atribúty nemôžu používať existujúce databázové tabuľky v ich definícii IBMattributestype.
- v Atribúty, ktoré sa používajú v ľubovoľnej existujúcej položke adresára, nemožno vymazať.
- v Dĺžku a syntax atribútu nemožno zmeniť.
- v Databázovú tabuľku alebo stĺpec priradený k atribútu, nemožno zmeniť.
- v Atribúty používané v definíciách existujúcich tried objektov nemožno vymazať.
- v Triedy objektov, ktoré sa používajú v ľubovoľnej existujúcej položke adresára, nemožno vymazať.

Veľkosť stĺpca možno upraviť prostredníctvom modifikácie schémy. To umožňuje zvýšiť maximálnu dĺžku atribútov | pomocou modifikácie schémy použitím webovej administrácie alebo pomocného programu ldapmodify.  $\blacksquare$ 

Zmeny v schéme, ktorá má vplyv na prevádzku servera, nie sú povolené. Adresárový server vyžaduje nasledujúce definície schémy. Tieto sa nesmú meniť.

#### **Triedy objektov:**

- accessGroup
- accessRole
- alias
- os400-usrprf
- referral
- replicaObject
- top

## **Atribúty:**

- aclEntry
- aclPropagate
- aclSource
- aliasedObjectName, aliasedentryName
- businessCategory
- cn, commonName
- createTimestamp
- creatorsName
- opis
- dn, distinguishedName
- entryOwner
- hasSubordinates
- ibm-entryChecksum
- ibm-entryChecksumOp
- ibm-entryUuid
- member
- modifiersName
- modifyTimestamp
- name
- o, organizationName, organization
- objectClass
- $\cdot$  os400-acgcde
- $\cdot$  os400-astlyl
- $\cdot$  os400-atnpgm
- os400-audlyl
- $\cdot$  os400-aut
- $\cdot$  os400-ccsid
- os400-chridctl
- os400-cntryid
- $\cdot$  os400-curlib
- os400-dlvry
- $\cdot$  os400-docpwd
- os400-dspsgninf
- os400-eimassoc
- $\cdot$  os400-gid
- os400-groupmember
- $\cdot$  os400-grpaut
- os400-grpauttyp
- os400-grpprf
- os400-homedir
- os400-IaspStorageInformation
- $\cdot$  os400-inlmnu
- os400-inlpgm
- os400-invalidSignonCount
- $\cdot$  os400-jobd
- os400-kbdbuf
- $\cdot$  os400-langid
- os400-lclpwdmgt
- $\cdot$  os400-lmtcpb
- os400-lmtdevssn
- $\cdot$  os400-locale
- $\cdot$  os400-maxstg
- $\cdot$  os400-msgq
- os400-objaud
- $\cdot$  os400-outq
- $\cdot$  os400-owner
- os400-password
- os400-passwordExpirationDate
- os400-passwordLastChanged
- os400-previousSignon
- $\cdot$  os400-profile
- os400-prtdev
- $\cdot$  os400-ptylmt
- $\cdot$  os400-pwdexp
- os400-pwdexpity
- os400-setjobatr
- $\cdot$  os400-sev
- $\cdot$  os400-spcaut
- $\cdot$  os400-spcenv
- $\cdot$  os400-srtseq
- $\cdot$  os400-status
- os400-storageUsed
- os400-storageUsedOnIasp
- os400-supgrpprf
- os400-sys os400-text
- $\cdot$  os400-uid
- $\cdot$  os400-usrcls
- os400-usropt
- v ou, organizationalUnit, organizationalUnitName
- majiteľ
- ownerPropagate
- ownerSource
- ref
- replicaBindDN
- replicaBindMethod
- v replicaCredentials, replicaBindCredentials
- replicaHost
- replicaPort
- replicaUpdateTimeInterval
- replicaUseSSL
- seeAlso

#### **Syntaxi:**

Všetky

#### **Pravidlá zhody:**

Všetky

## **Kontrola schémy**

Keď sa server inicializuje, súbory schémy sa čítajú a kontroluje sa ich konzistentnosť a správnosť.

Ak kontroly nebudú úspešné, server sa nedokáže inicializovať a vydá chybové hlásenie. Aj počas každej zmeny dynamickej schémy sa kontroluje konzistentnosť a správnosť výslednej schémy. Ak kontroly neboli úspešné, vráti sa chyba a zmena zlyhá. Niektoré zmeny sú súčasťou gramatiky (napríklad typ atribútu môže mať najviac jeden nadtyp, alebo trieda objektov môže mať ľubovoľný počet nadtried).

Pri typoch atribútov sa kontrolujú nasledujúce položky:

v Dva rôzne typy atribútov nemôžu mať rovnaký názov alebo OID.
- v Hierarchia dedenia typov atribútov nemá cykly.
- v Nadtyp typu atribútu musí byť tiež definovaný, aj keď jeho definícia sa môže zobraziť neskôr alebo v samostatnom súbore.
- v Ak je typ atribútu podtypom iného typu atribútu, obidva budú mať rovnaký atribút USAGE.
- v Všetky typy atribútov majú buď priamo definovanú alebo zdedenú syntax.
- v Iba prevádzkové atribúty môžu byť označené ako NO-USER-MODIFICATION.

Pri triedach objektov sa kontrolujú nasledujúce položky:

- v Dve rôzne triedy objektov nemôžu mať rovnaký názov alebo OID.
- v Hierarchia dedenia tried objektov nemá cykly.
- v Nadtriedy triedy objektov musia byť tiež definované, hoci ich definície sa môžu objaviť neskôr alebo v samostatnom súbore.
- v Musia byť definované aj typy atribútov ″MUST″ a ″MAY″ triedy objektov, hoci ich definície sa môžu objaviť neskôr alebo v samostatnom súbore.
- v Každá štrukturálna trieda objektov je priamou alebo nepriamou podtriedou triedy top.
- v Ak má abstraktná trieda objektov nadtriedy, tieto nadtriedy musia byť tiež abstraktné.

### **Kontrola položky pre schému**

Keď sa položka pridá alebo modifikuje prostredníctvom operácie LDAP, skontroluje sa vhodnosť položky pre schému. Štandardne sa vykonajú všetky kontroly, ktoré sú uvedené v tejto časti. Vy však môžete cielene niektoré kontroly schémy zakázať, keď zmeníte úroveň kontroly schémy. Robí sa tak prostredníctvom System i Navigator zmenou hodnoty poľa **Kontrola schémy** na stránke **Databáza/Prípony** vo vlastnostiach adresárového servera.

Aby bola položka v súlade so schémou, skontroluje sa, či položka spĺňa nasledujúce podmienky:

#### **S ohľadom na triedy objektov:**

- v Musí mať aspoň jednu hodnotu typu atribútu ″objectClass″.
- v Môže mať ľubovoľný počet pomocných tried objektov vrátane nuly. Toto nie je kontrola, ale objasnenie. Neexistujú žiadne voľby na jeho zakázanie.
- v Môže mať ľubovoľný počet abstraktných tried objektov, ale iba ako výsledok dedenia z tried. To znamená, že pri každej abstraktnej triede objektov, ktorú položka má, musí mať aj štrukturálnu alebo pomocnú triedu objektov, ktorá priamo alebo nepriamo dedí z tejto abstraktnej triedy objektov.
- v Musí mať aspoň jednu štrukturálnu triedu objektov.
- v Musí mať presne jednu bezprostrednú alebo základnú štrukturálnu triedu objektov. To znamená, že zo všetkých štrukturálnych tried objektov, ktorými je položka vybavená, tieto všetky musia byť nadtriedami presne jednej z nich. Najodvodzovanejšia trieda objektov sa nazýva ″bezprostredná″ alebo ″základná štrukturálna″ trieda objektov položky, alebo jednoducho ″štrukturálna″ trieda objektov položky.
- v Nemôže zmeniť svoju bezprostrednú štrukturálnu triedu objektov (na ldap\_modify).
- v Pri každej triede objektov, ktorou je položka vybavená, sa množina jej všetkých priamych a nepriamych nadtried vypočíta; ak niektorou z týchto nadtried nie je položka vybavená, bude takáto nadtrieda automaticky pridaná.
- v Ak je úroveň kontroly schémy nastavená na **Verzia 3 (prísne)** musia byť poskytnuté všetky štrukturálne nadtriedy. Napríklad, ak chcete vytvoriť položku s triedou objektov inetorgperson, musia byť špecifikované nasledujúce triedy objektov: person, organizationalperson a inetorgperson.

#### **Platnosť typov atribútov pre položku sa stanovuje nasledovne:**

v Množina typov atribútov MUST pre položku sa vypočíta ako zjednotenie množín typov atribútov MUST všetkých jej tried objektov, vrátane odvodených zdedených tried objektov. Ak množina typov atribútov MUST pre položku nie je podmnožinou množiny typov atribútov, ktoré položka obsahuje, položka bude odmietnutá.

- v Množina typov atribútov MAY pre položku sa vypočíta ako zjednotenie množín typov atribútov MAY všetkých jej tried objektov, vrátane odvodených zdedených tried objektov. Ak množina typov atribútov, ktoré položka obsahuje, nie je podmnožinou zjednotenia množín typov atribútov MUST a MAY pre položku, položka bude odmietnutá.
- v Ak bude niektorý z definovaných typov atribútov pre položku označený ako NO-USER-MODIFICATION, položka bude odmietnutá.

#### **Platnosť hodnôt typov atribútov pre položku sa stanovuje nasledovne:**

- v Pri každom type atribútu, ktorý položka obsahuje, ak má tento typ atribútu mať jednu hodnotu, ale položka má viac ako jednu hodnotu, položka bude odmietnutá.
- v Pri každej hodnote atribútu každého typu atribútu, ktorý položka obsahuje, ak jej syntax nebude v súlade s rutinou kontroly syntaxe pre syntax takéhoto atribútu, položka bude odmietnutá.
- v Pri každej hodnote atribútu každého typu atribútu, ktorý položka obsahuje, ak je jej dĺžka väčšia ako maximálna dĺžka priradená takémuto typu atribútu, položka bude odmietnutá.

#### **Platnosť DN sa kontroluje nasledovne:**

- v Skontroluje sa, či je syntax v súlade s BNF pre DistinguishedNames. Ak nie je v súlade, položka bude odmietnutá.
- v Overí sa, či RDN tvoria iba typy atribútov, ktoré sú pre túto položku platné.
- v Overí sa, či sa hodnoty typov atribútov, ktoré sa používajú v RDN objavia v položke.

#### **Súvisiace koncepty**

"Schéma konfigurácie [adresárového](#page-250-0) servera" na strane 245

Tieto informácie opisujú DIT (Directory Information Tree) a atribúty používané na konfiguráciu súboru ibmslapd.conf.

### **Kompatibilita s iPlanet**

Syntaktický analyzátor, ktorý používa adresárový server umožňuje špecifikáciu hodnôt atribútov pre typy atribútov schémy (objectClasses a attributeTypes ) pomocou gramatiky iPlanet.

Napríklad descrs a numeric-oids sa dajú špecifikovať uzavreté v jednoduchých úvodzovkách (ako keby boli qdescrs). Avšak informácie o schéme sa vždy sprístupňujú prostredníctvom ldap\_search. Hneď ako bude v súbore vykonaná jedna dynamická zmena (pomocou ldap\_modify) v hodnote atribútu, celý súbor bude nahradený súborom, v ktorom sa budú všetky hodnoty atribútov riadiť špecifikáciami adresárového servera. Pretože syntaktický analyzátor, ktorý sa používa pre súbory a požiadavky na ldap\_modify je rovnaký, ldap\_modify, ktorý pre hodnoty atribútov používa gramatiku iPlanet, bude tiež správne spracovaný.

Keď sa na položku podschémy servera iPlanet vytvorí dotaz, výsledná položka môže mať pre dané OID viac ako jednu hodnotu. Napríklad, ak má určitý typ atribútu dva názvy (napríklad 'cn' a 'commonName'), potom opis tohto typu atribútu bude poskytnutý dvakrát, pre každý názov raz. Adresárový server dokáže analyzovať schému, v ktorej sa opis jediného typu atribútu alebo triedy objektov objavuje viackrát s rovnakým opisom (s výnimkou NAME a DESCR). Keď však adresárový server zverejní schému, poskytne iba jeden opis takéhoto typu atribútu, pri ktorom budú uvedené všetky názvy (krátke názvy ako prvé). Napríklad takto iPlanet opisuje atribút common name:

```
( 2.5.4.3 NAME 'cn'
 DESC 'Standard Attribute'
  SYNTAX '1.3.6.1.4.1.1466.115.121.1.15' )
( 2.5.4.3 NAME 'commonName'
 DESC 'Standard Attribute, alias for cn'
 SYNTAX '1.3.6.1.4.1.1466.115.121.1.15' )
```
Takto ho opisuje adresárový server:

( 2.5.4.3 NAME ( 'cn' 'commonName' ) SUP name )

Adresárový server podporuje podtypy. Ak nechcete, aby bol 'cn' podtypom názvu (ktorý sa odchyľuje od štandardu), môžete deklarovať nasledujúce:

```
( 2.5.4.3 NAME ( 'cn' 'commonName' )
    DESC 'Standard Attribute'
    SYNTAX '1.3.6.1.4.1.1466.115.121.1.15' )
```
Prvý názov ('cn') sa preberá ako preferovaný alebo krátky názov a všetky ostatné názvy za 'cn' ako alternatívne názvy. Počínajúc týmto okamihom sa reťazce '2.3.4.3', 'cn' a 'commonName' (rovnako ako aj ich ekvivalenty , v ktorých sa nerozlišuje veľkosť písmen) dajú navzájom zamieňať v rámci schémy alebo pre položky, pridané do adresára.

## **Všeobecný čas a UTC**

Adresárový server podporuje syntax všeobecného a univerzálneho času (UTC).

Existujú rôzne zápisy, ktoré sa používajú na označenie informácií ohľadne dátumu a času. Napríklad štvrtý deň februára v roku 1999 sa dá zapísať ako:

2/4/99 4/2/99 99/2/4 4.2.1999 04-FEB-1999

rovnako aj mnohými inými zápismi.

Adresárový server štandardizuje zobrazenie časovej značky, keď od serverov LDAP vyžaduje podporu dvoch syntaxí:

• Syntax zovšeobecneného času, ktorá je vo forme:

YYYYMMDDHHMMSS[.|,fraction][(+|-HHMM)|Z]

Sú v nej 4 číslice pre rok, po 2 čísliciach pre mesiac, deň, hodinu, minútu a sekundu a voliteľný zlomok sekundy. Bez akýchkoľvek ďalších dodatkov sa predpokladá, že dátum a čas je z miestneho časového pásma. Ak chcete indikovať, že čas sa meria v Koordinovanom svetovom čase, k času alebo k rozdielu miestneho času pripojte veľké písmeno Z. Napríklad:

"19991106210627.3"

čo v miestnom čase vyjadruje 6 minút, 27,3 sekúnd po 21. hodine, 6 november 1999.

"19991106210627.3Z"

čo je vyjadrené v koordinovanom svetovom čase.

"19991106210627.3-0500"

čo je miestny čas, ako v prvom príklade, s 5 hodinovým rozdielom vo vzťahu ku koordinovanému svetovému času.

Ak označíte voliteľný zlomok sekundy, vyžaduje sa bodka alebo čiarka. V prípade rozdielu miestneho času sa musí pred hodnotou hodina-minúta nachádzať znak '+' alebo '-'.

Syntax svetového času, ktorá je vo forme:

YYMMDDHHMM $[SS]$  $[$  (+ | -)HHMM)  $|Z]$ 

Syntax má po 2 čísliciach pre rok, mesiac, deň, hodinu, minútu a voliteľné polia sekúnd. Ako pri atribúte GeneralizedTime aj tu sa dá špecifikovať voliteľný časový rozdiel. Napríklad, ak je miestny čas predpoludnie 2. január 1999 a koordinovaný svetový čas je poludnie 12 hodín 2. januára 1999, hodnota UTCTime je buď:

```
"9901021200Z"
     alebo
"9901020700-0500"
```
Napríklad, ak je miestny čas predpoludnie 2. január 2001 a koordinovaný svetový čas je poludnie 12 hodín 2. januára 2001, hodnota UTCTime je buď:

```
"0101021200Z"
    alebo
"0101020700-0500"
```
UTCTime povoľuje pre hodnotu roku iba 2 číslice, preto sa jeho používanie neodporúča.

Podporované pravidlá zhody sú generalizedTimeMatch pre rovnosť a generalizedTimeOrderingMatch pre nerovnosť. Vyhľadávanie podreťazca nie je povolené. Napríklad platné sú nasledujúce filtre:

```
generalized-timestamp-attribute=199910061030
utc-timestamp-attribute>=991006
generalized-timestamp-attribute=*
```
Nasledujúce filtre sú neplatné:

generalized-timestamp-attribute=1999\* utc-timestamp-attribute>=\*1010

# **Odporúčané postupy pre štruktúru adresárov**

Adresárový server sa často používa ako archív pre užívateľov a skupiny. Táto časť popisuje niektoré odporúčané postupy na nastavovanie štruktúry, ktorá je optimalizovaná pre správu užívateľov a skupín. Táto štruktúra s priradený model zabezpečenia možno rozšíriť na ostatné použitia adresára.

Užívatelia sa väčšinou ukladajú ja jedno miesto alebo niekoľko málo miest. Môžete mať jeden kontajner, cn=users, ktorý je rodičovskou položkou pre všetkých užívateľov, alebo samostatné kontajnery pre rôzne množiny užívateľov, ktorá sa spravujú samostatne. Napríklad, zamestnanci, predajcovia a samostatne zaregistrovaní užívatelia Internetu sa môžu nachádzať pod objektmi s názvami cn=employees, cn=vendors či cn=internet users Niekoho by mohlo pokúšať umiestniť ľudí pod organizácie, do ktorých patria, ale to môže spôsobiť komplikácie, keď sa presunú do inej organizácie, keďže položku adresára tiež bude treba presunúť a skupiny alebo iné zdroje údajov (interné aj externé vzhľadom adresár) bude treba aktualizovať, aby reflektovali nový DN. Vzťah užívateľov k organizačnej štruktúre možno zachytiť v užívateľskej položke pomocou adresárových atribútov, napríklad ″o″ (organizačný názov), ″ou″ (názov organizačnej jednotky) a departmentNumber, ktoré sú súčasťou štandardnej schémy pre organizationalPerson a inetOrgPerson.

Podobne aj skupiny sa väčšinou umiestňujú do samostatného kontajnera, napríklad kontajnera s názvom ″cn=groups″.

Zorganizovaním užívateľov a skupín takýmto spôsobom vznikne len málo miest, kde je potrebné nastaviť zoznamy riadenia prístupu (ACL).

Podľa toho ako sa používa adresárový server a ako sa riadia užívatelia a skupiny, môžete použiť jeden z nasledovných vzorov riadenia prístupu:

- v Ak sa adresár používa pre aplikácie, ako je zoznam adries, môžete udeliť špeciálnej skupine cn=anybody oprávnenia na čítanie a vyhľadávanie pre ″normálne″ atribúty v kontajneri cn=users a jeho rodičovských objektoch.
- v Často do kontajnera cn=groups potrebujú prístup len názvy DN používané špecifickými aplikáciami a administrátormi skupín. Môžete vytvoriť skupinu uchovávajúcu názvy DN administrátorov skupín, ktorá zoskupuje vlastníka cn=groups a jeho podriadených. Môžete vytvoriť inú skupinu uchovávajúcu názvy DN používané aplikáciami na čítanie informácií o skupine a udeliť tejto skupine oprávnenia na čítanie a vyhľadávanie pre cn=groups.
- v Ak užívateľské objekty aktualizujú priamo užívatelia, môžete udeliť príslušné špeciálne oprávnenia na čítanie, zapisovanie a vyhľadávanie pre access-id cn=this.
- v Ak sa užívatelia aktualizujú cez aplikácie, tieto aplikácie často pracujú pod ich vlastnou identitou, a len tieto aplikácie potrebujú oprávnenie na aktualizáciu užívateľských objektov. A znova, je užitočné pridať tieto názvy DN do skupiny, napríklad, cn=user administrators, a udeliť tejto skupine potrebné oprávnenia pre cn=users.

Po aplikovaní tohto typu štruktúry a riadenia prístupu bude váš úvodný adresár vyzerať približne nasledovne:

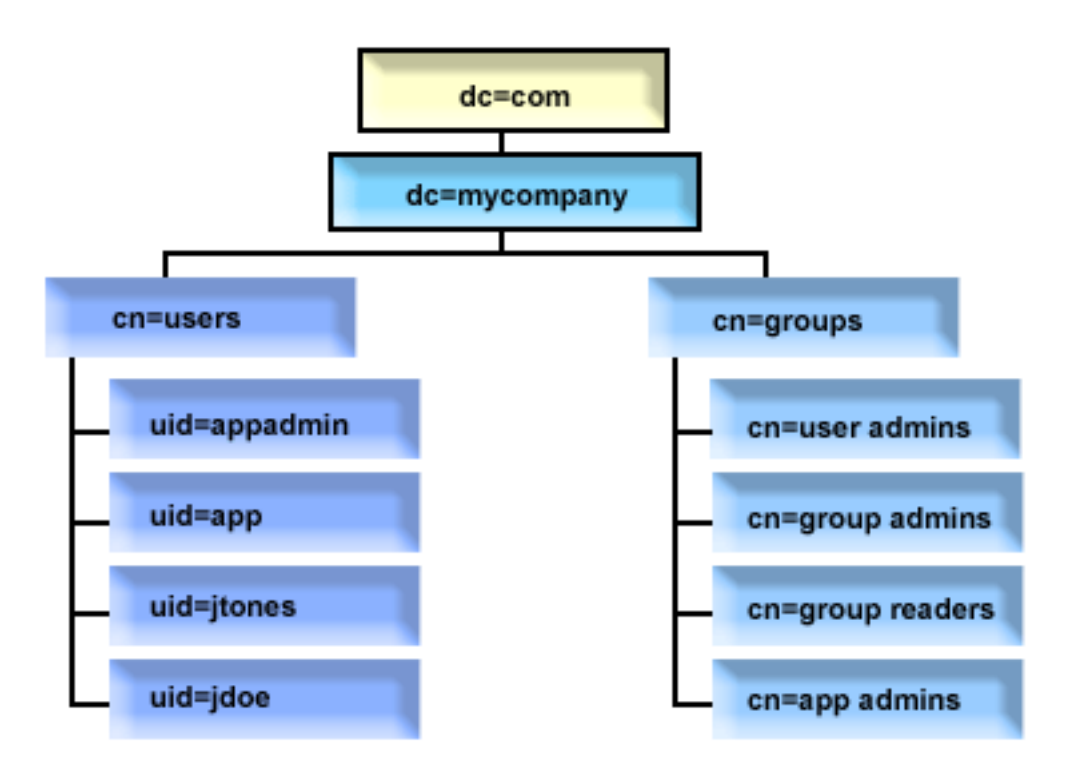

*Obrázok 2. Príklad štruktúry adresára*

- v c=mycompany, dc=com je vo vlastníctve administrátora adresára alebo iného užívateľa či skupiny s oprávnením na riadenie najvyššej úrovne adresára. Ďalšie položky ACL udeľujú prístup na čítanie pre normálne atribúty pre jednu z cn=anybody alebo cn=authenticated, či prípadne nejakú inú skupinu, ak je potrebný viac obmedzujúci ACL.
- v cn=users má položky ACL pod položkami popísanými nižšie, ktoré umožňujú príslušný prístup k užívateľom. Zoznamy ACL môžu obsahovať:
	- prístup na čítanie a zápis do normálnych atribútov pre cn=anybody alebo cn=authenticated
	- prístup na čítanie a zápis do normálnych a citlivých atribútov pre manažérov
	- ostatné položky ACL podľa potreby, napríklad umožňujúce prístup na zápis pre jednotlivcov do ich vlastnej položky.

#### **Notes:**

- v Na zlepšenie čitateľnosti boli použité názvy RDN položiek namiesto plných názvov DN. Napríklad, skupina ″user admins″ môže mať plný DN uid=app,cn=users,dc=mycompany,dc=com ako člen, namiesto skráteného uid=app.
- v Niektorých užívateľov a skupiny je možné kombinovať. Napríklad, ak administrátor aplikácie mal oprávnenie na riadenie užívateľov, aplikácia by sa mohla spúšťať pod DN tohto administrátora aplikácie. Ale to by mohlo obmedziť napríklad schopnosť zmeniť heslo administrátora aplikácie bez súčasného prekonfigurovania nového hesla v aplikácii.
- v Zatiaľ čo horeuvedené predstavuje najlepšie metódy pre adresáre používané len jednou aplikáciou, spôsobilejšie by bolo vykonať všetku autentifikáciu ako administrátor adresára. Táto metóda sa neodporúča z dôvodov uvedených vyššie.

# **Zverejňovanie**

Adresárový server poskytuje možnosť zverejňovať určitý druh informácií do adresára LDAP. To znamená, že systém vytvorí a bude aktualizovať položky LDAP, ktoré predstavujú rôzne typy údajov.

i5/OS obsahuje vstavanú podporu pre zverejňovanie nasledujúcich informácií na server LDAP:

#### **Užívatelia**

Keď nakonfigurujete operačný systém, aby publikoval informačný typ Užívatelia na adresárový server, automaticky exportuje položky zo systémového distribučného adresára na adresárový server. AS/400 použije aplikačné rozhranie programu (API) QGLDSSDD. AS/400 tiež synchronizuje adresár LDAP so zmenami vykonanými v systémovom distribučnom adresári.

Zverejňovanie užívateľov je prospešné na poskytnutie prístupu na vyhľadávanie LDAP pre informácie systémového distribučného adresára (napríklad na poskytnutie prístupu k zoznamu adries LDAP pre POP3 poštových klientov s povoleným LDAP, ako Netscape Communicator alebo Microsoft Outlook Express).

Publikovaní užívatelia sa môžu používať aj na podporu autentifikácie LDAP, pričom niektorí užívatelia budú publikovanými zo systémového distribučného adresára a iní užívatelia pridané do adresára inými prostriedkami. Zverejnený užívateľ má atribút uid, ktorý pomenúva užívateľský profil a nemá atribút userPassword. Keď sa z takejto položky prijme požiadavku na vytvorenie väzby, server zavolá bezpečnosť operačného systému na overenie uid a hesla ako platného užívateľského profilu a hesla pre tento profil. Ak chcete používať autentifikáciu LDAP a chcete, aby sa mohli existujúci užívatelia autentifikovať pomocou hesiel ich operačných systémov, pričom užívatelia, ktorí nie sú užívateľmi i5/OS, by sa do adresára mali pridávať manuálne, zvážte túto funkciu.

Iným spôsobom na publikovanie užívateľov, je zobrať položky z existujúceho validačného zoznamu HTTP a vytvoriť zodpovedajúce položky LDAP v adresárovom serveri. To sa vykoná cez aplikačné rozhranie programu (API) QGLDPUBVL. Toto API vytvorí položky adresára inetOrgPerson s heslami, ktoré sú prepojené k pôvodnej položke validačného zoznamu. Toto API je možné spustiť raz alebo naplánovať na pravidelné spúšťanie za účelom kontroly nových položiek, ktoré sa majú pridať do adresárového servera.

**Poznámka:** Toto API podporuje len položky validačného zoznamu, vytvorené na používanie so Serverom HTTP (využívajúci Apache). Existujúce položky v adresárovom serveri nebudú aktualizované. Užívatelia, ktorí boli vymazaní z validačného zoznamu, nebudú zistení.

Po pridaní užívateľov do adresára sa títo môžu autentifikovať k aplikáciám, ktoré používajú overovanie, ako aj k aplikáciám, ktoré podporujú autentifikáciu LDAP.

#### **Informácie o systéme**

Keď nakonfigurujete operačný systém, aby publikoval informačný typ Systém na adresárový server, budú sa publikovať nasledovné typy informácií.

- v Základné informácie o tomto počítači a o vydaní operačného systému.
- v Voliteľne môžete vybrať na zverejnenie jednu alebo viaceré tlačiarne. V takomto prípade bude systém automaticky synchronizovať adresár LDAP podľa zmien, ktoré sa na takýchto tlačiarňach uskutočnia.

K informáciám o tlačiarni, ktoré sa môžu zverejniť patrí:

- Umiestnenie
- v Rýchlosť tlače v stránkach za minútu
- v Podpora pre obojstrannú tlač a farbu
- Typ a model
- Opis

Táto informácia pochádza z opisu zariadenia v systéme, ktorý je publikovaný. V sieťovom prostredí môžu užívatelia použiť túto informáciu pri výbere tlačiarne. Informácie sa najprv zverejnia pri výbere tlačiarne na zverejnenie a bude sa aktualizovať, keď sa zapisovač tlačiarne zastaví alebo spustí, alebo keď sa zmení opis tlačového zariadenia.

#### **Zdieľanie tlačiarne**

Pri konfigurácii operačného systému na zverejňovanie zdieľania tlačiarní sa informácie o vybratých zdieľaniach tlačiarní iSeries NetServer zverejnia do nakonfigurovaného servera Active Directory. Zverejnenie zdieľaných tlačiarní do Active Directory umožňuje užívateľom pridať tlačiarne System i do ich prostredia Windows 2000 pomocou sprievodcu pridaním tlačiarne systému Windows 2000. Aby ste tak mohli v

sprievodcovi pridaním tlačiarne urobiť, zadajte, že chcete tlačiareň nájsť v adresári Windows 2000 Active Directory. Zdieľania tlačiarne musíte zverejniť do adresárového servera, ktorý podporuje schému Active Directory spoločnosti Microsoft.

### **TCP/IP QOS (Quality of Service)**

Server TCP/IP QOS možno nakonfigurovať na používanie zdieľanej politiky QOS zadefinovanej v adresári LDAP pomocou zadefinovanej schémy IBM. Na čítanie informácií o politike používa server QoS publikačného agenta TCP/IP QOS. Tieto informácie definujú server, informácie o autentifikácii a kde v adresári sú informácie o politike uložené.

Takisto môžete vytvoriť aplikáciu na zverejňovanie alebo vyhľadávanie ostatných druhov informácií v adresári LDAP s použitím tejto štruktúry, keď zadefinujete ďalších publikačných agentov a budete používať API pre zverejňovanie adresárov.

#### **Súvisiace koncepty**

Aplikačné programové rozhrania LDAP (Lightweight Directory Access Protocol) Ďalšie informácie o aplikačných programových rozhraniach nájdete v téme Aplikačné programové rozhrania LDAP (Lightweight Directory Access Protocol).

### **Súvisiace úlohy**

["Publikovanie](#page-130-0) informácií na adresárový server" na strane 125 Pomocou týchto informácií môžete publikovať informácie na adresárový server.

# **Replikácia**

Replikácia je technika, ktorú používajú adresárové servery na zlepšenie výkonnosti a spoľahlivosti. Replikačný proces uchováva údaje vo viacerých adresároch synchronizované.

Bližšie informácie o replikácii nájdete na nasledovných miestach:

#### **Súvisiace koncepty**

"Úlohy [replikácie"](#page-146-0) na strane 141

Tieto informácie sa zaoberajú riadením replikácie.

"Migrovanie siete [replikačných](#page-100-0) serverov" na strane 95

Tieto informácie môžete použiť, ak máte sieť replikačných serverov.

### **Prehľad replikácie**

Počas replikácie sa bude zmena vykonaná v jednom adresári šíriť do jedného alebo viacerých ďalších adresárov. V skutočnosti sa zmena v jednom adresári prejaví vo viacerých rôznych adresároch.

Replikácia poskytuje dve hlavné výhody:

- v Redundanciu informácií repliky zálohujú obsah svojich dodávateľských serverov.
- v Rýchlejšie vyhľadávania požiadavky na vyhľadávanie sa dajú rozdeliť medzi niekoľko rôznych serverov, ktoré majú rovnaký obsah, namiesto poslania do jediného servera. To zlepšuje čas odozvy pre dokončenie požiadavky.

Špecifické položky v adresári sú identifikované ako korene replikovaných podstromov tak, že sa do nich pridá trieda objektov ibm-replicationContext. Každý podstrom sa replikuje samostatne. Podstrom pokračuje smerom nadol cez strom informácií o adresári (DIT) kým nedosiahne položky na listoch alebo iné replikované podstromy. Položky sa pridajú pod koreň replikovaného podstromu, aby obsahovali informácie o topológii replikácie. Tieto položky sú položky jednej alebo viacerých skupín replík, pod ktorými sa vytvárajú podpoložky replík. Ku každej podpoložke repliky sú priradené zmluvy o replikácii, ktoré identifikujú servery, ktoré dodáva (replikuje) každý server, ako aj definovanie poverení a informácií o plánovaní.

Adresár IBM podporuje rozšírený replikačný model podriadený hlavnému serveru. Replikačné topológie sú rozvinuté, aby zahŕňali:

- v Replikáciu podstromov DIT (Directory Information Tree) do špecifických serverov
- Viacvrstvovú topológiu, ktorá sa označuje ako kaskádovitá replikácia
- v Priradenie serverovej roly (hlavný alebo replika) podľa podstromu
- v Viac hlavných serverov, čo sa označuje ako replikácia rovnocenných zariadení
- Replikáciu brány po sieti

Replikovanie pomocou podstromov má tú výhodu, že replika nemusí replikovať celý adresár. Môže to byť replika časti alebo podstromu adresára.

Rozvinutý model mení koncept hlavný a replika. Tieto pojmy už ďalej neplatia pre servery, ale skôr pre roly, ktoré má server s ohľadom na určitý replikovaný podstrom. Server môže pri niektorých podstromoch vystupovať ako hlavný a pri ostatných zas ako replika. Pojem Hlavný sa používa pre server, ktorý akceptuje klientske aktualizácie pre replikovaný podstrom. Pojem Replika sa používa pre server, ktorý akceptuje iba aktualizácie z ostatných serverov, ktoré sú označené ako dodávateľ pre replikovaný podstrom.

Typy serverov definované funkciou sú *hlavný/rovnocenný*, *kaskádovitý*, *brána* a *replika*.

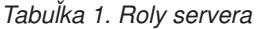

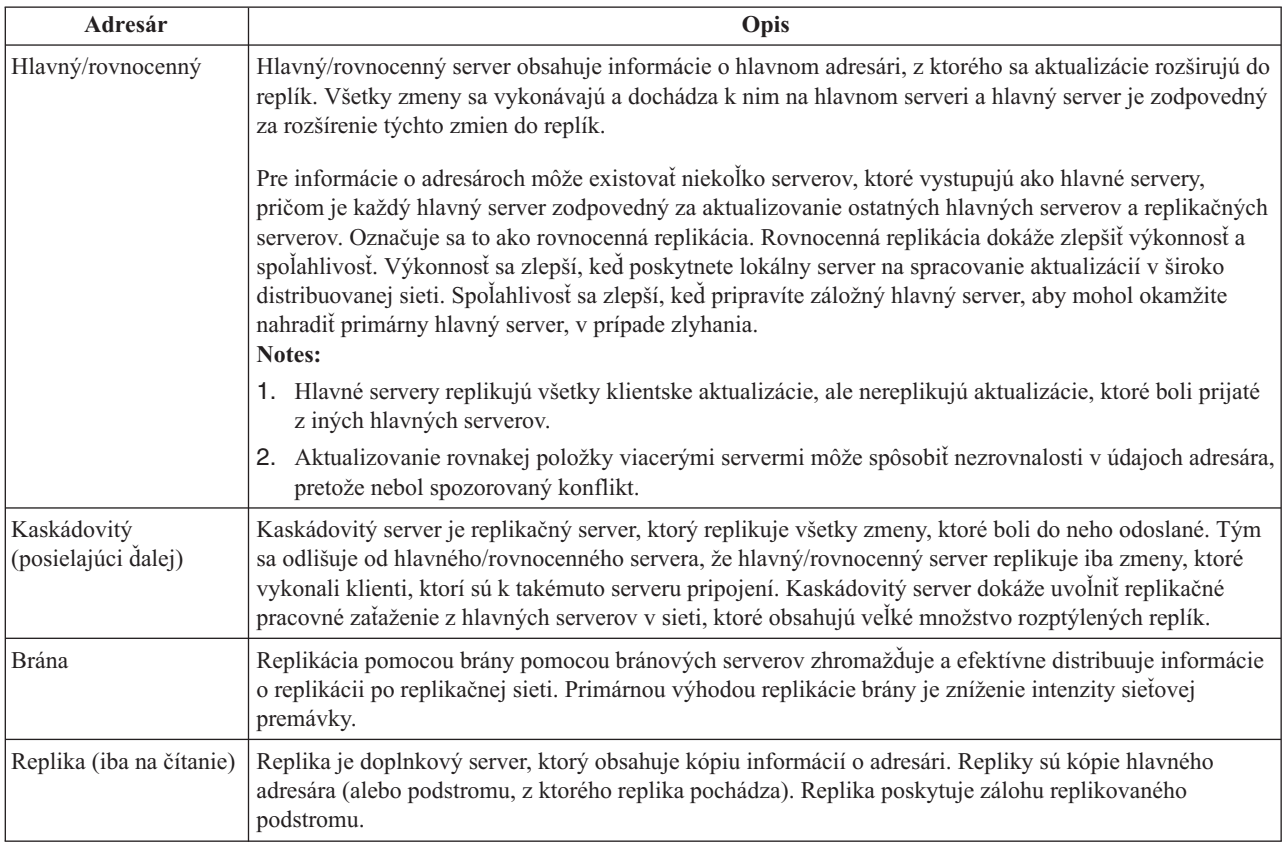

Ak replikácia zlyhá, zopakuje sa a to aj vtedy, keď bude hlavný server reštartovaný. Okno Riadenie frontov vo webovom administratívnom nástroji sa dá použiť na kontrolu zlyhávajúcej replikácie.

Môžete požadovať aktualizácie na replikačnom serveri, ale aktualizácia sa v skutočnosti pošle ďalej do hlavného servera vrátením odvolávky do klienta. Ak bude aktualizácia úspešná, hlavný server potom odošle aktualizáciu do replík. Kým hlavný server nedokončí replikáciu aktualizácie, zmena sa neprejaví na replikačnom serveri, na ktorom bola pôvodne požadovaná. Zmeny sa replikujú v poradí, v ktorom boli na hlavnom serveri uskutočnené.

Ak už repliku viac nepoužívate, musíte z dodávateľa odstrániť zmluvu o replikácii. Ponechanie definície spôsobí, že server bude zaraďovať do frontu všetky aktualizácie a bude zbytočne používať potrebný adresárový priestor. Takisto dodávateľ sa bude stále pokúšať o spojenie s chýbajúcim spotrebiteľom, aby sa pokúsil o opakované odoslanie údajov.

### **Replikácia brány**

Replikácia pomocou brány pomocou bránových serverov zhromažďuje a efektívne distribuuje informácie o replikácii po replikačnej sieti. Primárnou výhodou replikácie brány je zníženie intenzity sieťovej premávky. Bránové servery musia byť hlavné (zapisovateľné).

Nasledovný obrázok ilustruje spôsob práce replikácie pomocou brány:

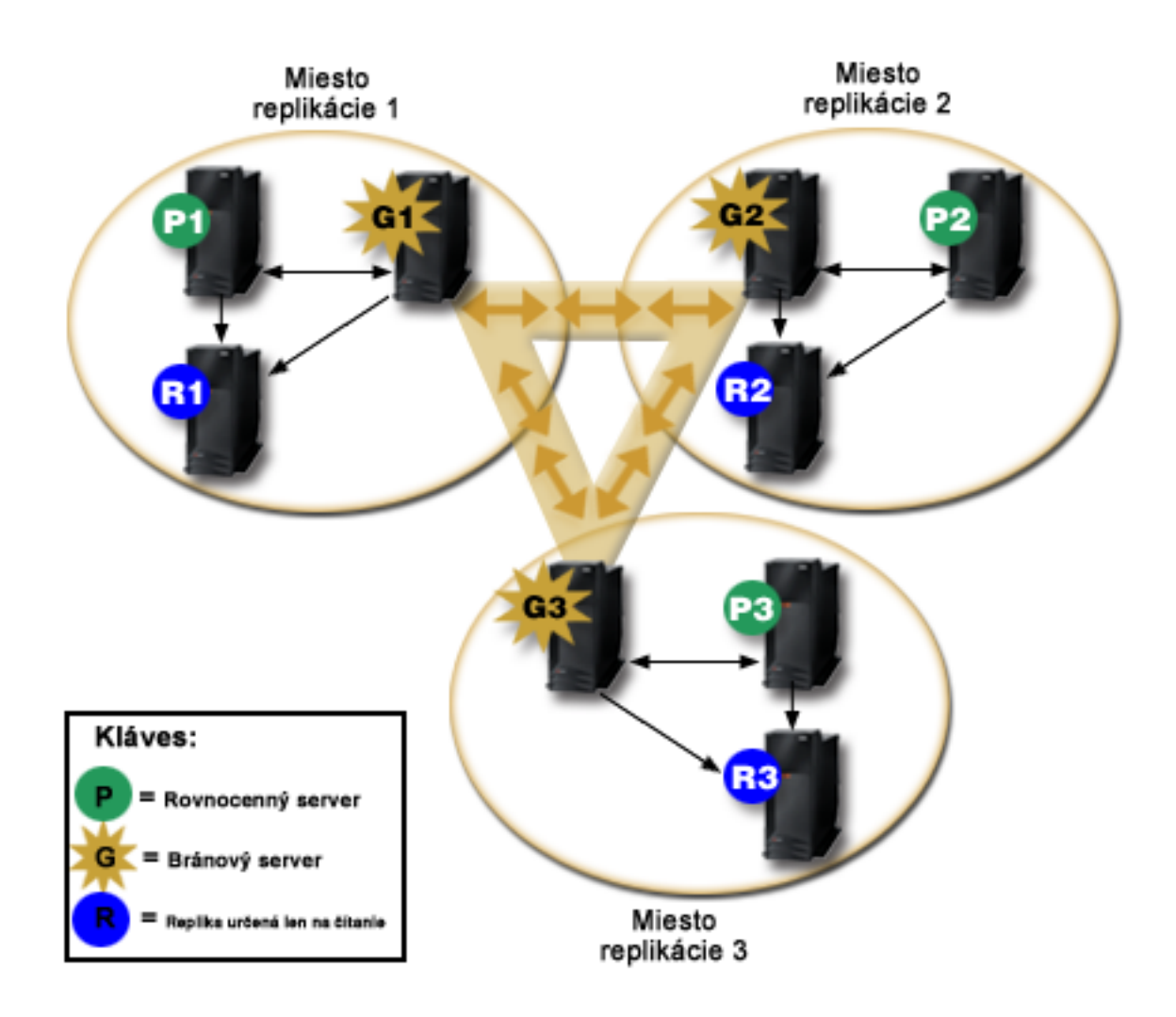

*Obrázok 3. Replikačná sieť s bránovými servermi*

Replikačná sieť na predchádzajúcom obrázku obsahuje tri replikačné miesta, z ktorých každé obsahuje bránový server. Bránový server zhromažďuje aktualizácie replikácie z hlavných/rovnocenných serverov v replikačnom mieste, kde sa nachádza a posiela tieto aktualizácie na všetky ostatné bránové servery v replikačnej sieti. Zhromažďuje tiež aktualizácie replikácie z ostatných bránových serverov v replikačnej sieti a odosiela tieto aktualizácie na hlavné/rovnocenné servery v replikačnej sieti, kde sa nachádza.

Bránové servery pomocou ID serverov a ID spotrebiteľov určia, ktoré aktualizácie sa pošlú na iné bránové servery v replikačnej sieti a ktoré aktualizácie sa pošlú na lokálne servery v replikačnej sieti.

Ak chcete nastaviť replikáciu pomocou brány, musíte vytvoriť minimálne dva bránové servery. Vytvorením bránového servera sa vytvorí replikačné miesto. Potom musíte vytvoriť zmluvy o replikácii medzi bránou a všetkými hlavnými/rovnocennými servermi, ktoré chcete zahrnúť do replikačného miesta tejto brány.

Bránové servery musia byť hlavné (zapisovateľné). Ak sa pokúsite pridať triedu objektu brány, ibm-replicaGateway, do podpoložky, ktorá nie je hlavnou, vráti sa chybové hlásenie.

Na vytvorenie bránového servera sú dve metódy. Môžete:

- Vytvoriť nový bránový server
- v Skonvertovať existujúci rovnocenný server na bránový server

**Poznámka:** Je veľmi dôležité, aby ste jednému replikačnému miestu priradili len jeden bránový server.

### **Riešenie konfliktov replikácie** |

V sieti s viacerými hlavnými servermi je možné vykonať konfliktné zmeny položky, čo môže spôsobiť, že servery majú | pre položku na konci replikácie zmien iné údaje. Konfliktné zmeny nie sú bežné, pretože vyžadujú, aby sa zmeny | vykonali na rôznych hlavných serveroch pri zatvorení v tom istom čase. Niektoré príklady konfliktných zmien | obsahujú: |

- | · Pridanie rovnakej položky s rôznymi atribútmi na dva servery.
- | Resetovanie hesla pre položku s použitím odlišných hesiel pre dva servery.
- | · Premenovanie položky na jednom serveri počas modifikácie položky na inom serveri.

Adresárový server IBM Tivoli je schopný automaticky zistiť a vyriešiť konfliktné zmeny, aby zostali adresáre na | všetkých serveroch konzistentné. Pri zistení replikačných konfliktov sa konfliktné zmeny zaznamenajú do protokolu | servera a do protokolového súboru stratených a nájdených položiek, aby mohol administrátor obnoviť všetky stratené | údaje. |

Riešenie konfliktov operácií pridania a zmeny je pri replikácii rovnocenných zariadení založené na časových značkách | položiek a zmien. Aktualizácia s najnovšou časovou značkou na ľubovoľnom serveri v replikačnom prostredí s | viacerými hlavnými servermi má prednosť. Ak sa zistí konflikt replikácie, replikovaná položka sa archivuje za účelom | obnovy v protokole stratených a nájdených položiek. |

Replikované požiadavky na vymazanie alebo premenovanie sa akceptujú v prijatom poradí bez riešenia konfliktov. Ak | sa vyskytnú konflikty replikácie týkajúce sa operácií vymazania alebo zmeny DN (premenovania alebo presunutia), môžu sa objaviť chyby vyžadujúce zásah užívateľa. Ak sa napríklad položka premenovala na jednom serveri počas jej | úpravy na druhom serveri, operácia modifyDN premenovania môže do repliky doraziť skôr ako operácia modifikácie. | Vtedy operácia modifikácie po dorazení zlyhá. V takom prípade musí administrátor reagovať na chybu tak, že | modifikácie použije na položku pomocou nového DN. Všetky informácie potrebné na opätovné vykonanie modifikácií | so správnym názvom sa nachádzajú v protokole replikácie a v chybovom protokole. Pri správne nakonfigurovanej topológii replikácie sú takéto chyby replikácie zriedkavé, ale nie je bezpečné predpokladať, že sa nemôžu nikdy vyskytnúť. |  $\blacksquare$ | |

Aktualizácie rovnakej položky vykonané viacerými servermi môžu spôsobiť nezrovnalosti v údajoch adresára, pretože | riešenie konfliktov je závislé na časovej značke položky. Prednosť má modifikácia s najnovšou časovou značkou. Ak | zistíte nezrovnalosti v údajoch na serveri, pozrite si tému ldapdiff na nižšie uvedených súvisiacich odkazoch a prečítajte | si informácie o opätovnej synchronizácii serverov. |

Riešenie konfliktov replikácie vyžaduje, aby dodávateľ poskytol časovú značku položky pred aktualizáciou položky u | dodávateľa. Adresárový server IBM Tivoli Directory Server for i5/OS, verzia V5R4 a staršie, neposkytuje tento typ | informácií. Preto nie je možné použiť riešenie konfliktov replikácie, ak je dodávateľom server nižšej úrovne. Vo verzii | V6R1 prevezme zákaznícky server IBM Tivoli Directory Server for i5/OS v takomto prípade replikovanú časovú | značku a aktualizácie a použije ich bez kontroly konfliktov. |

**Poznámka:** Staršie verzie adresárového servera IBM Tivoli for i5/OS nepodporujú riešenie konfliktov časovej | známky. Ak topológia obsahuje staršie verzie servera IBM Tivoli Directory Server for i5/OS, konzistencia údajov nie je v sieti zaručená. | |

Konfliktným zmenám sa môžete vyhnúť tak, že použijete vyrovnávač záťaže, zámenu virtuálnej IP adresy alebo inú |

metódu, ktorá zabezpečuje, že zmeny adresára sa vykonajú na jednom serveri, pričom iným serverom sa v prípade |

nedostupnosti preferovaného servera automaticky vráti zlyhanie. |

Vyrovnávač záťaže, ako napríklad IBM WebSphere Edge Server, má virtuálny názov hostiteľa, ktorý je používaný |

aplikáciami pri posielaní aktualizácií do adresára. Vyrovnávač záťaže je nakonfigurovaný na posielanie takýchto |

aktualizácií len na jeden server. Ak je tento server vypnutý alebo nedostupný kvôli zlyhaniu siete, vyrovnávač záťaže |

bude posielať aktualizácie ďalšiemu dostupnému rovnocennému serveru, dokým nebude prvý server online a dostupný. |

Ďalšie informácie o inštalácii a konfigurácii servera vyrovnávania záťaže nájdete v produktovej dokumentácii použitého |

vyrovnávače záťaže. |

### **Súvisiace úlohy**

["Modifikovanie](#page-163-0) nastavenia protokolu stratených a nájdených položiek" na strane 158

Protokol stratených a nájdených položiek (predvolený názov súboru je LostAndFound.log) zaznamenáva chyby, ktoré sa vyskytnú ako dôsledok konfliktu replikácie. Na riadenie protokolu stratených a nájdených položiek existujú nastavenia, ktoré obsahujú aj umiestnenie a maximálnu veľkosť súboru a archivovanie starých súborov protokolu.

"Vytvorenie jednoduchej topológie s partnerskou [replikáciou"](#page-153-0) na strane 148

Partnerská replikácia je replikačná topológia, v ktorej sú hlavnými viaceré servery. Partnerská replikácia sa používa iba v prostredí, v ktorom sú vektory aktualizácie dobre známe.

#### **Súvisiaci odkaz**

["ldapdiff"](#page-241-0) na strane 236 Pomocný program príkazového riadka na synchronizáciu repliky.

### **Názvoslovie pre replikáciu**

Definície terminológie používanej pri popise replikácie.

#### **Kaskádovitá replikácia**

Topológia replikácie, v ktorej existujú viaceré vrstvy serverov. Rovnocenný/hlavný server replikuje do množiny serverov iba-na-čítanie (posielajúcich ďalej), ktoré zas replikujú do ostatných serverov. Takáto topológia znižuje zaťaženie hlavných serverov pri replikačnej činnosti.

#### **Spotrebiteľský server**

Server, ktorý prijíma zmeny prostredníctvom replikácie z iného (dodávateľského) servera.

#### **Poverenia**

Identifikujú metódu a povinné informácie, ktoré dodávateľ používa pri vytváraní väzieb na spotrebiteľa. Pri jednoduchých väzbách je tu zahrnuté DN a heslo. Poverenia sú uložené v položke DN, ktorá je špecifikovaná v zmluve o replikácii.

#### **Postupovací server**

Server iba-na-čítanie, ktorý replikuje všetky zmeny, ktoré mu odošle hlavný alebo rovnocenný server. Požiadavky na aktualizáciu klientov sú odkazované na hlavný alebo rovnocenný server.

#### **Bránový server**

Server, ktorý posiela ďalej všetku replikačnú premávku z lokálneho replikačného miesta, kde sa nachádza, na iné bránové servery v replikačnej sieti. Bránový server prijíma replikačnú premávku od iných bránových serverov v replikačnej sieti, ktorú posiela ďalej všetkým serverom vo vlastnom replikačnom mieste. Bránové servery musia byť hlavné (zapisovateľné).

#### **Hlavný server**

Server, do ktorého sa dá zapisovať (dá sa aktualizovať) pre daný podstrom.

#### **Vnorený podstrom**

Podstrom vo vnútri replikovaného podstromu adresára.

#### **Rovnocenný server**

Pojem používaný pre hlavný server, keď pre daný podstrom existuje viacero hlavných serverov.

#### **Skupina replík**

Prvá položka vytvorená pod kontextom replikácie má triedu objektov ibm-replicaGroup a predstavuje kolekcia serverov, ktoré sa zúčastňujú na replikácii. Poskytuje vhodné umiestnenie pre nastavenie ACL na ochranu informácií o topológii replikácie. Nástroje pre správu v súčasnosti podporujú jednu skupinu replík pod každým kontextom replikácie, ktorá sa nazýva **ibm-replicagroup=default**.

#### **Podpoložka repliky**

Pod položkou skupiny replík je možné vytvoriť jednu alebo viac položiek s triedou objektu ibm-replicaSubentry, jednu pre každý server zúčastňujúci sa replikácie ako dodávateľ. Podpoložka repliky identifikuje rolu, ktorú má server v replikácii : hlavný alebo iba-na-čítanie. Server iba-na-čítanie môže mať zas zmluvy o replikácii pre podporu kaskádovitej replikácie.

#### **Replikovaný podstrom**

Časť DIT, ktorá sa replikuje z jedného servera na druhý. V tejto úprave sa môže daný podstrom replikovať do niektorých serverov, ale nie do iných. Podstrom môže byť zapisovateľný na danom serveri, zatiaľ čo iné podstromy môžu byť len na čítanie.

#### **Replikačná sieť**

Sieť, ktorá obsahuje pripojené replikačné miesta.

#### **Zmluva o replikácii**

Informácie, ktoré obsahuje adresár, ktorý definuje 'pripojenie' alebo 'replikačnú cestu' medzi dvoma servermi. Jeden server sa nazýva dodávateľ (server, ktorý odosiela zmeny) a druhý je spotrebiteľ (server, ktorý prijíma zmeny). Zmluva obsahuje všetky informácie, ktoré sú potrebné na vytvorenie pripojenia z dodávateľa do spotrebiteľa a pre plánovanie replikácie.

#### **Kontext replikácie**

Identifikuje koreň replikovaného podstromu. Pomocnú triedu objektu ibm-replicationContext možno pridať do položky na jej označenie ako koreňa replikačnej oblasti. Informácie súvisiace s topológiou replikácie sa udržiavajú v množine položiek, ktoré boli vytvorené pod kontextom replikácie.

#### **Replikačné miesto**

Bránový server a akékoľvek hlavné, rovnocenné a replikačné servery nakonfigurované na spoločnú replikáciu.

**Plán** Replikácia sa dá naplánovať, aby sa uskutočnila v určitom čase, so zmenami, ktoré dodávateľ nazhromaždil a odoslal v dávke. Zmluva o replike obsahuje DN pre položku ktorá dodáva plán.

#### **Dodávateľský server**

Server, ktorá odosiela zmeny do iného (spotrebiteľského) servera.

#### **Replikácia s viacerými vláknami** |

Pri replikácii s viacerými vláknami (asynchrónna replikácia) môžu administrátori vykonávať replikáciu pomocou | viacerých vlákien a vylepšiť tak celkovú priepustnosť replikácie. |

Pri použití replikácie s jedným vláknom (synchrónna replikácia) môžu klienti konzistentne vykonávať aktualizácie | rýchlejšie ako je replikácia schopná odosielať zmeny na iné servery. Je to spôsobené tým, že štandardný replikačný | model používa jedno vlákno na replikáciu všetkých zmien v prijatom poradí. |

Štandardný replikačný model tiež spôsobuje zablokovanie, ak sa vyskytne určitý typ chyby, napríklad, ak zlyhá | replikovaná požiadavka na modifikáciu kvôli tomu, že na zákazníckom serveri neexistuje cieľová položka. Hoci toto | správanie upozorňuje na rozpory medzi servermi, ktoré môžete opraviť, môže tiež viesť k narasteniu množstva čakajúcich zmien. V niektorých aplikáciách môže byť množstvo nereplikovaných zmien neprijateľné.  $\blacksquare$ |

Aby sa predišlo tomuto problému, replikácia s viacerými vláknami poskytuje schopnosť protokolovať informácie o | zlyhaných zmenách do chybového protokolu a potom pokračovať v zostávajúcich zmenách. Protokoly poskytujú | dostatok informácií na určenie položiek, v ktorých sa vyskytuje rozpor, a o tom, ktoré zmeny sa vynechali. Rovnako | poskytujú informácie o nástrojoch, ktoré možno použiť na zopakovanie zmien po oprave chýb. Ak chcete zabrániť | vynechaniu veľkého počtu zmien z dôvodov vážnych rozporov, môžete použiť konfigurovateľný prah počtu chýb; po | dosiahnutí tohto prahu sa replikácia zablokuje dovtedy, kým sa neodstránia chyby a nevymaže sa chybový protokol | replikácie. |

v Replikáciu s viacerými vláknami (asynchrónnu replikáciu) môžete len ťažko spravovať, ak nie sú servery alebo siete dôveryhodné. Môže to spôsobiť vynechanie veľkého počtu replikovaných zmien. | |

Pri výskyte chýb sa tieto chyby zaznamenajú do protokolu a sú k dispozícii na odpoveď administrátora, ale chybové | protokoly treba dôsledne monitorovať. Nasledujúcim postupom môžete vyhľadať resty replikácie pre všetky zmluvy dodané jedným serverom: | |

```
ldapsearch -h supplier-host -D cn=admin -w ? -s sub
     objectclass=ibm-replicationagreement
      ibm-replicationpendingchangecount ibm-replicationstate
|
|
|
```
Ak je replikácia v aktívnom stave a počet nevybavených zmien narastá, vyskytne sa rest replikácie, ktorý sa nezmenší | dovtedy, pokým sa nezníži úroveň aktualizácie, alebo pokým sa nezmení režim replikácie zo synchrónnej na | asynchrónnu (s viacerými vláknami). |

Replikácia tiež prispieva k pracovnému zaťaženiu hlavného servera, na ktorom sa aktualizácie použijú najskôr. Popri | aktualizácii vlastnej kópie adresárových údajov musí hlavný server odoslať zmeny na všetky replikačné servery. Ak | aplikácia alebo užívatelia nevyžadujú okamžitú replikáciu, potom dôsledné naplánovanie replikácie tak, aby sa nevykonávala v čase najväčšej aktivity servera napomôže minimalizovať vplyv na priepustnosť hlavného servera. | |

Ak sa pri replikácii s viacerými vláknami vyskytne replikačné chyba, zobrazí sa nasledujúce: |

- | · ibm-slapdReplMaxErrors: 0 znamená, že do chybového protokolu replikácie nemožno zapísať žiadne chyby, ale všetky chyby sa zaznamenajú do protokolu servera a replikácia sa preruší, pokým sa neodstránia všetky chyby. |
- v Ak počet chýb pre zmluvu prekročí limitnú hodnotu, replikácia sa preruší, pokým sa neodstráni aspoň jedna chyba, | alebo pokým sa nezvýši počet chýb nastavený pre limit zmluvy. |
- | Stav pre replikačnú zmluvu je:
- ibm-replicationStatus: error log full |

## **Tabuľka chýb replikácie** |

Do tabuľky chýb replikácie sa zaznamenávajú zlyhania aktualizácie pre neskoršiu obnovu. Pri spustení replikácie sa | spočíta počet zlyhaní zaznamenaných do protokolu pre každú zmluvu o replikácii. Tento počet sa zvýši v prípade, ak sa pri aktualizácii vyskytne zlyhanie a do tabuľky sa pridá nový záznam. | |

Každá položka v tabuľke chýb replikácie obsahuje nasledujúce údaje: |

- | ID zmluvy o replikácii.
- | ID zmeny replikácie.

|

- v Časovú značku pokusu o aktualizáciu. |
- | Počet vykonaných pokusov (predvolene je táto hodnota 1 a pri každom pokuse prírastkovo narastá).
- v Kód výsledku od spotrebiteľa.
- v Všetky informácie z operácie replikácie patriace k aktualizácii, napríklad DN, aktuálne údaje, kontroly, príznaky a | podobne. |

Ak je hodnota určená atribútom ibm-slapdReplMaxErrors v serverovej konfigurácii rovná 0, replikácia bude |

pokračovať v spracovávaní aktualizácie. Atribút ibm-slapdReplMaxErrors je atribút v položke konfigurácie replikácie, ktorý sa môže dynamicky meniť. | |

Ak je hodnota určená atribútom ibm-slapdReplMaxErrors väčšia ako 0, potom v prípade, ak počet chýb pre zmluvu o | replikácii prekročí túto hodnotu, replikácia vykoná jedno z nasledujúceho: |

- v **S jedným vláknom**: Replikácia prejde do slučky a pokúsi sa o replikáciu zlyhanej aktualizácie. |
- v **S viacerými vláknami**: Replikácia sa pozastaví. |

Ak je server nakonfigurovaný na použitie jedného pripojenia, replikácia sa pokúsi odoslať rovnakú aktualizáciu po 60 |

sek. vyčkávaní a bude tento pokus neustále opakovať dovtedy, kým replikácia úspešne neprebehne, alebo kým |

administrátor nenariadi aktualizáciu preskočiť. |

- Ak je server nakonfigurovaný na používanie viacerých pripojení, replikácia sa pre túto zmluvu pozastaví. Vlákna |
- prijímača budú naďalej vyvolávať stav všetkých odoslaných aktualizácií, ale už sa žiadne aktualizácie nebudú |
- replikovať. Ak chcete pokračovať v replikácii, administrátor adresára musí vymazať aspoň jednu chybu pre túto zmluvu |
- o replikácii alebo zvýšiť povolený limit prostredníctvom dynamickej modifikácie serverovej konfigurácie. |

Ďalšie informácie nájdete v téme Riadenie frontov replikácie na nižšie uvedených súvisiacich odkazoch. Pozrite si aj voľby -op controlreplerr v téme ldapexop v nižšie uvedených súvisiacich odkazoch.  $\mathbf{I}$ |

#### **Súvisiace úlohy** |

- "Riadenie frontov [replikácie"](#page-162-0) na strane 157 |
- Pomocou týchto informácií môžete monitorovať stav replikácie pre každú replikačnú zmluvu (front) používanú |
- týmto serverom. |

|

- **Súvisiaci odkaz** |
- ["ldapexop"](#page-220-0) na strane 215 |
- Pomocný príkaz príkazového riadka pre rozšírenú operáciu LDAP.

## **Dohodnutie replikácie**

Zmluva o replikácii je položka v adresári s triedou objektov **ibm-replicationAgreement**, ktorá bola vytvorená pod podpoložkou repliky, aby definovala replikáciu zo servera, ktorý podpoložka zastupuje, do iného servera.

Tieto objekty sa podobajú na položky replicaObject, ktoré používali predchádzajúce verzie adresárového servera. Zmluva o replikácii obsahuje nasledujúce položky:

- v Užívateľsky orientovaný názov, ktorý sa používa ako atribút názvu pre zmluvu.
- v LDAP URL, ktoré špecifikuje server, číslo portu a či sa má použiť SSL.
- v Ak je známe, ID spotrebiteľského servera. Adresárové servery do verzie V5R3 nemajú ID servera.
- v DN objektu, ktorý obsahuje poverenia, ktoré dodávateľ používa na vytvorenie väzby na spotrebiteľa.
- v Voliteľný smerník DN na objekt, ktorý obsahuje informácie o pláne pre replikáciu. Ak atribút nie je prítomný, zmeny sa budú replikovať okamžite.

Užívateľsky orientovaný názov môže byť názvom spotrebiteľského servera alebo iný opisný reťazec.

ID spotrebiteľského servera používa administratívne GUI na prechádzanie topológie. Zadaním ID servera spotrebiteľa môže GUI vyhľadať zodpovedajúcu podpoložku a jej zmluvy. Aby sa uľahčilo vynútenie presnosti údajov, keď dodávateľ vytvára väzby na spotrebiteľa, získa ID servera z koreňového DSE a porovná ho s hodnotou v zmluve. Ak sa ID servera nezhodujú, zaprotokoluje sa varovanie.

Pretože zmluva o replikácii sa dá replikovať, používa sa DN pre objekt poverení. To umožňuje ukladanie poverení v nereplikovanej oblasti adresára. Replikovanie objektov poverení (z ktorých sa musí dať získať 'čistý text' poverenia) predstavuje možné bezpečnostné riziko. Prípona cn=localhost je vhodným štandardným umiestnením pre vytvorenie objektov poverení.

Triedy objektov sú definované pre každú z podporovaných metód autentifikácie:

- Jednoduchá väzba
- SASL
- Mechanizmus EXTERNAL so SSL
- Autentifikácia Kerberos

Môžete označiť, aby sa časť replikovaného podstromu nereplikovala, keď do koreňa podstromu pridáte pomocnú triedu ibm-replicationContext a nebudete definovať žiadne podpoložky repliky.

**Poznámka:** Webový administratívny nástroj odkazuje na zmluvy aj ako na 'fronty', keď odkazuje na množinu zmien, ktoré čakajú na replikáciu podľa danej zmluvy.

Pre zmluvu o replikácii pomocou metódy replikácie s jedným vláknom je počet pripojení spotrebiteľa vždy jeden a |

- hodnota atribútu sa ignoruje. Pri zmluve o replikácii pomocou replikácie s viacerými vláknami môžete počet pripojení |
- nakonfigurovať od 1 do 32. Ak sa pre zmluvu nezadá žiadna hodnota, počet pripojení spotrebiteľa sa nastaví na 1. |

**Poznámka:** Pre podstrom cn=ibmpolicies budú všetky zmluvy o replikácii používať metódu replikácie s jedným | vláknom a jedno pripojenie spotrebiteľa, pričom hodnoty atribútu sa budú ignorovať. |

### **Ako sú v serveri uložené informácie o replikácii**

Informácie o replikácii sú uložené na rôznych miestach adresára.

- v Konfigurácia servera, ktorá obsahuje informácie o tom, ako sa ostatné servery môžu autentifikovať na tento server, aby vykonali replikáciu (napríklad komu tento server umožňuje, aby vystupoval ako dodávateľ).
- v Do adresára na vrchole replikovaného podstromu. Ak sa ″o=my company″ nachádza na vrchole replikovaného podstromu, objekt s názvom ″ibm-replicagroup=default″ sa vytvorí priamo pod ním (ibmreplicagroup=default,o=my company). Pod objektom ″ibm-replicagroup=default″ budú ďalšie objekty, ktoré opisujú servery uchovávajúce repliky podstromu a zmluvy medzi servermi.
- v Objekt s názvom ″cn=replication,cn=localhost″ sa používa na zahrnutie informácií replikácie, ktoré používa iba jeden server. Napríklad objekt, ktorý obsahuje poverenia, ktoré používa dodávateľský server potrebuje iba dodávateľský server. Poverenia sa môžu umiestniť pod ″cn=replication,cn=localhost″, čím sa sprístupnia iba pre tento server.
- v Objekt s názvom ″cn=replication, cn=IBMpolicies″ sa používa na uloženie informácií o replikácii na iné servery.

### **Bezpečnostné hľadiská pre informácie replikácie**

Prehľad bezpečnostných hľadísk pre určité objekty.

- v ibm-replicagroup=default: Ovládacie prvky prístupu na tomto objekte riadia, kto si môže prezerať alebo meniť informácie replikácie, ktoré sú tu uložené. Tento objekt štandardne dedí riadenie prístupu od svojho rodiča. Mali by ste zvážiť nastavenie riadenia prístupu na tomto objekte pre obmedzenie prístupu k informáciám replikácie. Napríklad mohli by ste definovať skupinu, ktorá obsahuje užívateľov, ktorí budú replikáciu riadiť. Túto skupinu môžete spraviť vlastníkom objektu ″ibm-replicagroup=default″ a ostatným užívateľom neposkytnete žiadny prístup k objektu.
- v cn=replication,cn=localhost: Pri tomto objekte existujú dve bezpečnostné hľadiská:
	- Riadenie prístupu na tomto objekte riadi, kto si môže prezerať alebo aktualizovať objekty, ktoré sú tu uložené. Štandardné riadenie prístupu umožňuje anonymným užívateľom čítať väčšinu informácií, s výnimkou hesiel a na pridávanie, zmenu alebo vymazanie objektov vyžaduje administrátorské oprávnenie.
	- Objekty uložené v ″cn=localhost″ sa nikdy nereplikujú do iných serverov. Replikačné poverenia môžete umiestniť do tohto kontajnera na serveri, ktorý tieto poverenia používa, a potom nebudú prístupné pre iné servery. Alebo sa môžete rozhodnúť umiestniť poverenia pod objekt ″ibm-replicagroup=default″, takže viaceré servery budú zdieľať rovnaké poverenia.
- v cn=IBMpolicies: Do tohto kontajnera môžete umiestniť replikačné poverenia, ale údaje v ňom sa replikujú akémukoľvek spotrebiteľovi servera. Umiestnenie povoľovacích údajov v cn=replication,cn=localhost sa považuje za bezpečnejšie.

### **Replikácia v prostredí s vysokou dostupnosťou**

Adresárový server je často využívaný v riešeniach s jedným prihlásením, čo môže mať za následok jednoduchý bod zlyhania.

Adresárový server možno nastaviť na vysokú dostupnosť pomocou replikácie dvoma spôsobmi: pomocou IBM Load Balancer alebo nahradením IP adresy. Ďalšie informácie o tejto téme nájdete v kapitole 13.2 publikácie IBM Redbooks *IBM WebSphere V5.1 Performance, Scalability, and High Availability*.

#### **Súvisiace informácie**

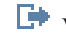

Výkon, [škálovateľnosť](http://www.redbooks.ibm.com/abstracts/sg246198.html) a vysoká dostupnosť produktu IBM WebSphere V5.1

# **Realmy a šablóny užívateľov**

Objekty realmov a šablón užívateľov nachádzajúcich sa vo webovom administratívnom nástroji sa používajú za účelom uvoľnenia potrebného užívateľa na pochopenie niektorých úloh podriadených LDAP.

Realm identifikuje kolekciu užívateľov a skupín. V plochej adresárovej štruktúre špecifikuje informácie, napríklad kde sú umiestnení užívatelia a kde sú umiestnené skupiny. Realm definuje umiestnenie pre užívateľov (napríklad ″cn=users,o=acme,c=us″) a vytvára užívateľov ako okamžitých podriadených tejto položky (napríklad John Doe bude vytvorený ako ″cn=John Doe,cn=users,o=acme,c=us″). Môžete definovať viacero realmov a môžete im dať bežné názvy (napríklad weboví užívatelia). Bežný názov môžu použiť ľudia, ktorí vytvárajú a udržiavajú užívateľov.

Šablóna opisuje, ako užívateľ vyzerá. Špecifikuje triedy objektov, ktoré sa používajú pri vytváraní užívateľov (aj štrukturálnu triedu objektov aj všetky pomocné triedy, ktoré chcete). Šablóna tiež špecifikuje rozmiestnenie panelov, ktoré sa používajú na vytváranie alebo úpravu užívateľov (napríklad názvy záložiek, štandardné hodnoty a atribúty, ktoré sa majú objaviť na každej záložke).

Keď pridáte nový realm, v adresári vytvárate objekt ibm-realm. Objekt ibm-realm dozerá na vlastnosti realmu, napríklad kde sú definovaní užívatelia a skupiny a na to, aká šablóna sa má použiť. Objekt ibm-realm môže ukazovať na existujúcu položku adresára, ktorá je rodičom užívateľov, alebo môže ukazovať na seba (štandard), čím sa z neho stáva kontajner pre nových užívateľov. Napríklad môžete mať existujúci kontajner cn=users,o=acme,c=us a niekde inde v adresári vytvoriť realm s názvom užívatelia (možno kontajnerový objekt s názvom cn=realms,cn=admin stuff,o=acme,c=us), ktorá identifikuje cn=users,o=acme,c=us ako umiestnenie pre užívateľov a skupiny. To vytvorí objekt ibm-realm:

```
dn: cn=users,cn=realms,cn=admin stuff,o=acme,c=us
objectclass: top
objectclass: ibm-realm
objectclass: ibm-staticGroup
ibm-realmUserTemplate: cn=users template,cn=realms,cn=admin stuff,o=acme,c=us
ibm-realmUserContainer: cn=users,o=acme,c=us
ibm-realmGroupContainer: cn=users,o=acme,c=us
ibm-realmAdminGroup: cn=users,cn=realms,cn=admin stuff,o=acme,c=us
ibm-realmUserSearchFilter:
cn: users
```
Alebo, ak objekt cn=users,o=acme,c=us neexistoval, môžete realm užívatelia vytvoriť pod o=acme,c=us a nechať ju odkazovať na samu seba.

Administrátor adresárov je zodpovedný za riadenie užívateľských šablón, realmov a skupín administrátora realmov. Po vytvorení realmu sú členovia tejto administrátorskej skupiny realmu zodpovední za riadenie užívateľov a skupín v rámci tohto realmu.

#### **Súvisiace koncepty**

"Úlohy realmu a šablón [užívateľov"](#page-201-0) na strane 196 Nasledujúce informácie použite na riadenie realmov a šablón užívateľov.

#### **Súvisiace úlohy**

["Vytvorenie](#page-202-0) realmu" na strane 197 Tieto informácie slúžia na vytvorenie realmu.

# **Parametre vyhľadávania**

Na ohraničenie množstva prostriedkov využívaných serverom môže administrátor nastaviť parametre vyhľadávania na obmedzenie vyhľadávacích možností užívateľa. Vyhľadávacie možnosti je možné rozšíriť pre špeciálnych užívateľov.

Užívateľské vyhľadávania možno obmedziť alebo rozšíriť pomocou nasledovných metód:

# **Obmedziť vyhľadávanie**

- Paged search
- Sorted search

v Zakázať dereferencovanie aliasov

## **Rozšíriť vyhľadávanie**

• Skupiny s obmedzeniami vyhľadávania

## **Paged search**

Stránkované výsledky umožňujú klientovi riadiť množstvo údajov, ktoré bolo vrátené z požiadavky na vyhľadávanie. Klient namiesto prijímania naraz všetkých výsledkov zo servera môže požadovať podmnožinu položiek (stránku). Následné požiadavky na vyhľadávanie vrátia nasledujúcu stránku výsledkov, kým sa operácia nezruší, alebo kým sa nevráti posledný výsledok. Administrátor môže obmedziť jeho použitie len povolením jeho používania administrátormi.

## **Sorted search**

Triedené vyhľadávanie umožňuje klientovi prijať výsledky vyhľadávania utriedené podľa zoznamu kritérií, v ktorom každé kritérium predstavuje triediaci kľúč. Presúva sa tým zodpovednosť za triedenie z klientskej aplikácie na server. Administrátor môže obmedziť jeho použitie len povolením jeho používania administrátormi.

## **Zakázať dereferencovanie aliasov**

Položka adresára s triedou objektu s hodnotou alias alebo aliasObject obsahuje atribút aliasedObjectName, ktorý sa používa na odkazovanie inej položky v adresári Len požiadavky na vyhľadávanie môžu špecifikovať, či sú aliasy diferencované. *Dereferencovanie* znamená sledovanie aliasu spätne až k pôvodnej položke. Čas odozvy Adresárového servera IBM pre vyhľadávania s voľbou dereferencovania aliasov nastavenou na **vždy** alebo **vyhľadávanie** by mohol byť dlhší ako čas odozvy pri voľbe dereferencovania nastavenou na **nikdy**, aj keby v adresári neexistovali žiadne položky aliasov. Dve nastavenia určujú správanie dereferencovania aliasov servera: voľba dereferencovania špecifikovaná klientskou požiadavkou na vyhľadávanie a voľba dereferencovania, ako je nakonfigurovaná na serveri administrátorom. Ak je server tak nakonfigurovaný, môže automaticky obísť dereferencovanie aliasov, ak v adresári neexistujú žiadne objekty aliasov, ako aj prepísať voľbu dereferencovania špecifikovanú v klientsky ch požiadavkách na vyhľadávanie. Nasledovná tabuľka popisuje, ako sa hašuje dereferencovanie aliasov medzi klientom a serverom.

| <b>Server</b>        | <b>Klient</b>        | Skutočné           |
|----------------------|----------------------|--------------------|
| nikdy                | ľubovoľné nastavenie | nikdy              |
| vždy                 | ľubovoľné nastavenie | nastavenie klienta |
| ľubovoľné nastavenie | vždy                 | nastavenie servera |
| hľadať               | nájsť                | nikdy              |
| nájsť                | hľadať               | nikdy              |

*Tabuľka 2. Skutočné dereferencovanie aliasov založené na nastaveniach klienta a servera*

## **Skupiny s obmedzeniami vyhľadávania**

Administrátor môže vytvoriť skupinu s obmedzeniami vyhľadávania, ktorá môže mať flexibilnejšie obmedzenia vyhľadávania ako všeobecný užívateľ. Jednotlivým členom alebo skupinám nachádzajúcim sa v skupine s obmedzeniami vyhľadávania sa udelia menej obmedzujúce ohraničenia vyhľadávania, ako sú uložené pre všeobecných užívateľov.

Keď užívateľ zaháji vyhľadávanie, najskôr sa skontrolujú obmedzenia požiadavky na vyhľadávanie. Ak je užívateľ členom skupiny s obmedzeniami vyhľadávania, porovnajú sa obmedzenia. Ak sú ohraničenia skupiny s obmedzeniami vyhľadávania vyššie ako v prípade požiadavky na vyhľadávanie, použijú sa obmedzenia požiadavky na vyhľadávanie. Ak sú ohraničenia požiadavky na vyhľadávanie vyššie ako v prípade skupiny s obmedzeniami vyhľadávania, použijú sa obmedzenia skupiny s obmedzeniami vyhľadávania. Ak sa nenájdu žiadne položky skupiny s obmedzeniami

vyhľadávania, rovnaké porovnanie sa vykoná voči ohraničeniam vyhľadávania na serveri. Ak neboli nastavené žiadne obmedzenia vyhľadávania na serveri, vykoná sa porovnanie voči predvolenému nastaveniu servera. Použité obmedzenia sú vždy najnižšie nastavenia v porovnávaní.

Ak užívateľ patrí do viacerých skupín s obmedzeniami vyhľadávania, užívateľovi sa pridelí až najvyššia úroveň schopnosti vyhľadávania. Napríklad, užívateľ patrí do skupiny vyhľadávania 1, ktorá udeľuje obmedzenie vyhľadávania pre veľkosť vyhľadávania 2000 položiek a dobu vyhľadávania 4000 sekúnd a do skupiny vyhľadávania 2, ktorá udeľuje obmedzenie vyhľadávania pre veľkosť vyhľadávania v neobmedzenom množstve a dobu vyhľadávania 3000 sekúnd. Užívateľ má obmedzenie vyhľadávania pre neobmedzenú veľkosť vyhľadávania a dobu vyhľadávania 4000 sekúnd.

Skupiny s limitmi vyhľadávania môžu byť uložené pod lokálnym hostiteľom alebo IBMpolicies. Skupiny s limitmi vyhľadávania pod IBMpolicies sú replikované, tie pod lokálnym hostiteľom nie sú. Tú istú skupinu s limitmi vyhľadávania môžete uložiť pod lokálneho hostiteľa aj IBMpolicies. Ak skupina s limitmi vyhľadávania nie je uložená pod jedným z týchto názvov DN, server bude ignorovať časť skupiny s obmedzením vyhľadávania a bude ju považovať za normálnu skupinu.

Keď užívateľ zaháji vyhľadávanie, najskôr sa skontrolujú položky skupiny s limitmi vyhľadávania pod lokálnym hostiteľom. Ak sa pre užívateľa nenájdu žiadne položky, potom sa prehľadajú položky skupiny s limitmi vyhľadávania pod IBMpolicies. Ak sa nájdu položky pod lokálnym hostiteľom, položky skupiny s limitmi vyhľadávania pod IBMpolicies sa nebudú kontrolovať. Položky skupiny s limitmi vyhľadávania pod lokálnym hostiteľom majú prednosť pred položkami pod IBMpolicies.

### **Súvisiace koncepty**

"Úlohy skupiny limitov [vyhľadávania"](#page-135-0) na strane 130 Nasledujúce informácie použite na riadenie skupín limitov vyhľadávania.

#### **Súvisiace úlohy**

["Prispôsobenie](#page-128-0) nastavení vyhľadávania" na strane 123 Pomocou týchto informácií môžete riadiť vyhľadávacie schopnosti užívateľa.

["Vyhľadávanie](#page-196-0) v položkách adresára" na strane 191

Pomocou týchto informácií môžete vyhľadávať v položkách adresára.

# **Charakteristiky národnej jazykovej podpory (NLS)**

Charakteristiky NLS obsahujú formáty údajov, znaky, metódy mapovania a rozlišovanie malých a veľkých písmen v reťazcoch.

Počítajte s nasledujúcimi hľadiskami NLS:

- v Údaje sa prenášajú medzi servermi LDAP a klientmi vo formáte UTF-8. Všetky znaky ISO 10646 sú povolené.
- v Adresárový server používa na ukladanie údajov do databázy metódu mapovania UTF-16.
- v Server a klient vykonávajú porovnávanie reťazcov, ktoré nerozlišuje malé a veľké písmená. Algoritmus veľkých písmen neodstráni chybu pre všetky jazyky (lokály).

#### **Súvisiace informácie**

Globalizácia systému i5/OS Dôležité otázky týkajúce sa podpory národných jazykov nájdete v časti o globalizácii systému i5/OS.

# **Jazykové značky**

Výraz *jazykové značky* definuje mechanizmus, ktorý umožňuje adresárovému serveru priradiť kódy prirodzeného jazyka k hodnotám umiestneným v adresári a zároveň umožňuje klientom dotazovať adresár na hodnoty spĺňajúce určité požiadavky prirodzeného jazyka.

Označenie jazyka je komponent popisu atribútu. Jazyková značka je reťazec s predponou lang-, primárnou vedľajšou značkou z abecedných znakov a, voliteľne, následných vedľajších značiek pripojených pomocou pomlčky (-). Následné vedľajšie značky môžu byť ľubovoľnou kombináciou alfanumerických znakov, len primárna vedľajšia značka musí byť abecedná. Vedľajšie značky môžu mať ľubovoľnú dĺžku, jediným obmedzením je, aby celková dĺžka značky

nepresahovala 240 znakov. Jazykové značky nerozlišujú veľkosť písmen, teda značky en-us, en-US a EN-US sú identické. Jazykové značky nie sú povolené v komponentoch DN alebo RDN. Povolená je len jedna jazyková značka na jeden popis atribútu.

**Poznámka:** Na báze jedného atribútu sa jazykové značky sa navzájom vylučujú s jedinečnými atribútmi. Ak máte určený konkrétny atribút ako jedinečný atribút, nemôže mať k sebe priradené jazykové značky.

Ak sú pri pridávaní údajov do adresára zahrnuté aj jazykové značky, možno ich použiť s vyhľadávacími operáciami na selektívnu obnovu hodnôt atribútov v konkrétnych jazykoch. Ak sa jazyková značka nachádza v popise atribútu v požadovanom zozname atribútov vyhľadávania, potom sa vrátia len hodnoty atribútov v položke adresára, ktoré majú rovnakú jazykovú značku ako tie zadané. Takže pri vyhľadávaní:

ldapsearch -b "o=ibm,c=us" (objectclass=organization) description;lang-en

server vráti hodnoty atribútu ″description;lang-en″, ale nevráti hodnoty atribútu ″description″ alebo ″description;lang-fr″.

Ak sa vykoná požiadavka špecifikujúca atribút bez zadania jazykovej značky, vrátia sa všetky hodnoty atribútov, bez ohľadu na ich jazykovú značku.

Typ atribútu a jazyková značka sú oddelené znakom bodkočiarky (;).

**Poznámka:** Použitie znaku bodkočiarky je povolené v časti ″NAME″ v AttributeType. Keďže však tento znak sa používa na oddelenie AttributeType od jazykovej značky, jeho použitie v časti ″NAME″ v AttributeType nie je povolené.

Napríklad, ak klient požaduje atribút ″description″ a zhodná položka obsahuje:

objectclass: top objectclass: organization o: Software GmbH description: softvér description;lang-en: software products description;lang-de: Softwareprodukte postalAddress: Berlín 8001 Nemecko postalAddress;lang-de: Berlin 8001 Deutschland

server vráti:

description: softvér description;lang-en: software products description;lang-de: Softwareprodukte

Ak vyhľadávanie požaduje atribút ″description;lang-de″, server vráti: description;lang-de: Softwareprodukte

Použitie jazykových značiek umožňuje použitie viacjazyčných údajov v adresároch, ktoré môžu podporovať klientov pracujúcich v rôznych jazykoch. Pomocou jazykových značiek možno napísať aplikáciu tak, že nemecký klient vidí len údaje zadané pre atribút lang-de a francúzsky klient zase vidí len údaje zadané pre atribút lang-fr.

Ak chcete určiť, či je povolená funkcia jazykovej značky, zadajte vyhľadávanie koreňového DSE zadaním atribútu ″ibm-enabledCapabilities″.

ldapsearch -b "" -s base objectclass=\* ibm-enabledCapabilities

Ak sa vráti OID ″1.3.6.1.4.1.4203.1.5.4″, funkcie je povolená.

Ak podpora jazykovej značky nie je povolená, akákoľvek operácia LDAP, ktorá priradí jazykovej značke atribút, bude odmietnutá s chybovým hlásením.

Niektoré atribúty môžu mať priradených niekoľko jazykových značiek, zatiaľ čo iné nemôžu. Ak chcete určiť, či nejaký atribút povoľuje jazykové značky, použite príkaz ldapexop:

- Pre atribúty, ktoré povoľujú jazykové značky: Idapexop -op getattributes -attrType language\_tag -matches true
- v Pre atribúty, ktoré nepovoľujú jazykové značky: ldapexop -op getattributes -attrType language\_tag -matches false

#### **Súvisiace úlohy**

"Pridanie položky [obsahujúcej](#page-193-0) atribúty jazykové značky" na strane 188 Nasledujúce informácie použite na vytvorenie položky obsahujúcej atribúty s jazykovými značkami.

# **Odvolávky na adresár LDAP**

Odvolávky umožňujú adresárovým serverom pracovať v tímoch. Ak sa DN, ktoré klient požaduje, nenachádza v jednom adresári, server môže automaticky odoslať (posunúť) požiadavku na iný server LDAP.

Adresárový server umožňuje používať dva odlišné typy odvolávok. Môžete špecifikovať štandardné servery odvolávok, na ktorých bude server LDAP odkazovať klientov vždy, keď sa DN nebude nachádzať v adresári. Svojho klienta LDAP môžete použiť aj na pridanie položiek do adresárového servera, ktorý má odvolávku na objectClass. Umožní vám to uviesť odvolávky založené na tom, ktorý špecifický DN klient požaduje.

**Poznámka:** Pri použití adresárového servera musia objekty odvolávok obsahovať len rozlišovací názov (dn), triedu objektu (objectClass) a atribút odvolávky (ref). Na ilustráciu tohto obmedzenia môžete použiť príklad s príkazom ldapsearch.

Servery odvolávok úzko súvisia s replikačnými servermi. Pretože údaje na replikačných serveroch nemôžu klienti meniť, replikačný server odkáže každú požiadavku na zmenu servera na hlavný server.

#### **Súvisiace úlohy**

["Zadávanie](#page-124-0) servera pre odvolávky na adresár" na strane 119 Pomocou týchto informácií môžete zadať servery odvolávok.

#### **Súvisiaci odkaz**

["ldapsearch"](#page-230-0) na strane 225 Pomocný program príkazového riadka pre vyhľadávanie LDAP.

# **Transakcie**

Svoj adresárový server môžete nakonfigurovať, aby umožňoval klientom používať transakcie. Transakcia je skupina adresárových operácií LDAP, s ktorými sa narába ako s jedným celkom.

Žiadna z jednotlivých operácií LDAP, ktoré tvoria transakciu, nie je trvalá, pokiaľ neboli všetky operácie v transakcii dokončené úspešne a celá transakcia dokončená. Ak zlyhá hociktorá z operácií alebo je transakcia zrušená, ostatné operácie sa vrátia späť. Táto schopnosť môže pomôcť užívateľom udržať LDAP operácie organizované. Napríklad užívateľ môže vytvoriť transakciu na svojom klientovi, ktorá vymaže niekoľko položiek adresára. Ak klient stratí spojenie so serverom počas tejto transakcie, žiadny zo záznamov nie je vymazaný. Užívateľ môže preto jednoducho začať transakciu znovu namiesto toho, aby musel kontrolovať, ktoré záznamy boli úspešne zmazané.

Nasledujúce operácie LDAP môžu byť súčasťou transakcie:

- pridať
- upraviť
- upraviť RDN
- v vymazať
- Poznámka: Nevkladajte zmeny do schémy adresárov (prípona cn=schema) do transakcií. Aj keď je možné ich zahrnúť do transakcie, v prípade zlyhania transakcie ich nemožno vrátiť späť. Toto môže vášmu adresárovému serveru spôsobiť nepredpokladateľné problémy.

#### **Súvisiace úlohy**

["Zadávanie](#page-123-0) nastavení transakcií" na strane 118 Pomocou týchto informácií môžete nakonfigurovať nastavenia transakcií adresárového servera.

# **Bezpečnosť adresárového servera**

Naučte sa, ako môžete použiť rôzne funkcie na zabezpečenie svojho adresárového servera.

Viac informácií o bezpečnosti adresárového servera nájdete v nasledujúcich témach:

#### **Súvisiace koncepty**

["Adresáre"](#page-9-0) na strane 4

Adresárový server umožňuje prístup k typu databázy, ktorá uchováva informácie vo svojej hierarchickej štruktúre podobným spôsobom, ako je organizovaný integrovaný súborový systém operačného systému i5/OS.

["Rozlišovacie](#page-14-0) názvy (DN)" na strane 9

Každá položka v adresári má rozlišovací názov (DN). DN je názov, ktorý jedinečne identifikuje položku v adresári. Prvý komponent DN sa nazýva relatívny rozlišovací názov (RDN).

"Úlohy vlastností [bezpečnosti"](#page-173-0) na strane 168

Tieto informácie slúžia na riadenie vlastností bezpečnosti.

#### **Súvisiace úlohy**

"Povolenie [auditovania](#page-128-0) objektov pre adresárový server" na strane 123 Nasledujúce informácie použite na povolenie auditovania objektov pre adresárový server.

### **Auditovanie**

Auditovanie umožňuje sledovať podrobnosti určitých transakcií adresárového servera.

Adresárový server podporuje audit bezpečnosti operačného systému i5/OS. Auditovateľné sú nasledujúce položky:

- v Pripojenia k a odpojenia od adresárového servera.
- v Zmeny a povolenia adresárových objektov LDAP.
- v Zmeny vo vlastníctve adresárových objektov LDAP.
- v Vytvorenie, zmazanie, prehľadávanie a zmeny adresárových objektov LDAP.
- v Mení heslo administrátora a aktualizuje rozlíšené názvy (DN).
- Zmeny hesiel užívateľov.
- Import a export súborov.

Predtým, ako bude fungovať auditovanie položiek adresára, môžete vykonať zmeny v nastaveniach auditovania. Ak je systémová hodnota QAUDCTL nastavená na \*OBJAUD, môžete aktivovať audit objektov pomocou System i Navigator.

Mená skupín možno špecifikovať pre audit. Autorizovaní klienti môžu požadovať, aby sa operácia vykonávala pomocou |

oprávnenia skupín špecifikovaných klientom, a nie skupín, ktoré server priradil k identite klienta. Toto nastavenie |

určuje, či auditovanie týchto požiadaviek označuje iba to, že klient špecifikoval skupiny na použitie, alebo či tiež |

obsahuje zoznam špecifikovaných skupín. Auditovanie zoznamu skupín vytvára ďalšie položky auditu obsahujúce |

zoznam skupín pre každú požiadavku. |

Ak chcete určiť, či sa majú auditovať názvy skupín, postupujte nasledovne: |

- 1. V System i Navigator rozviňte **Network**. |
- 2. Rozviňte **Servery**. |
- 3. Kliknite na položku **TCP/IP**. |
- 4. Pravým tlačidlom kliknite na **IBM Directory Server** a vyberte **Vlastnosti**. |
- 5. Na záložke **Auditovanie** začiarknite políčko **Zahrnúť názvy skupín pri auditovaní použitia skupín** | **špecifikovaných volajúcim**. |

**Súvisiace koncepty**

["Distribuované](#page-12-0) adresáre" na strane 7

Distribuovaný adresár je adresárové prostredie, v ktorom sa údaje rozdelia medzi viaceré adresárové servery. Aby sa distribuovaný adresár objavil ako jeden adresár pre klientsku aplikáciu, k dispozícii je jeden alebo viacero proxy serverov, ktoré poznajú všetky servery a údaje, ktoré uchovávajú.

#### **Súvisiace úlohy**

"Povolenie [auditovania](#page-128-0) objektov pre adresárový server" na strane 123 Nasledujúce informácie použite na povolenie auditovania objektov pre adresárový server.

#### **Súvisiace informácie**

Bezpečnostná príručka

Audity bezpečnosti

Ďalšie informácie o auditovaní nájdete v téme Audity bezpečnosti.

### **Secure Sockets Layer (SSL) a Transport Layer Security (TLS) s adresárovým serverom**

Ak chcete zvýšiť bezpečnosť komunikácie s adresárovým serverom, adresárový server môže používať zabezpečenie SSL (Secure Sockets Layer) a TLS (Transport Layer Security).

SSL je štandardom pre bezpečnosť internetu. SSL môžete použiť pri komunikácii s klientmi LDAP, ako aj s replikami serverov LDAP. Autentifikáciu klienta môžete použiť okrem autentifikácie servera na poskytovanie ďalšej bezpečnosti pre vaše pripojenia SSL. Autentifikácia klienta vyžaduje, aby klient LDAP poskytol digitálny certifikát, ktorý serveru potvrdí identitu klienta pred vytvorením pripojenia.

Ak chcete používať SSL, musíte mať na svojom systéme nainštalovaný DCM (Digital Certificate Manager), voľba 34 systému i5/OS. DCM je rozhraním na vytváranie a riadenie digitálnych certifikátov a skladov certifikátov.

TLS bol vytvorený ako nasledovník SSL a používa rovnaké šifrovacie algoritmy, ale podporuje viac šifrovacích algoritmov. TLS umožňuje serveru prijímať zabezpečenú a nezabezpečenú komunikáciu od klienta cez predvolený port, 389. Pre zabezpečenú komunikáciu musí klient používať rozšírenú operáciu StartTLS.

Aby mohol klient používať TLS:

- 1. Adresárový server musí byť nakonfigurovaný na používanie TLS alebo SSLTLS.
- 2. V pomocných programoch príkazového riadka klienta musí byť zadaná voľba -Y.

**Poznámka:** TLS nie sú SSL schopné spolupracovať. Zadaním požiadavky o TLS (voľba -Y) cez port SSL vznikne chyba operácií.

Klient sa môže pripojiť k zabezpečenému portu (636) buď pomocou TLS alebo SSL. StartTLS je funkcia LDAP, ktorá umožňuje spúšťanie zabezpečenej komunikácie cez existujúce zabezpečené pripojenie (t.j. port 389). StartTLS (alebo voľbu -Y pomocného programu príkazového riadka) môžete ako také používať len so štandardným nezabezpečeným portom (389). StartTLS nemôžete používať so zabezpečeným pripojením.

#### **Súvisiace úlohy**

"Povolenie protokolov SSL a TLS (Transport Layer Security) na [adresárovom](#page-179-0) serveri" na strane 174 Tieto informácie slúžia na povolenie protokolov SSL a TLS na adresárovom serveri.

"Povolenie protokolov SSL a TLS (Transport Layer Security) na [adresárovom](#page-179-0) serveri" na strane 174 Tieto informácie slúžia na povolenie protokolov SSL a TLS na adresárovom serveri.

"Používanie SSL s pomocnými programami [príkazového](#page-244-0) riadka LDAP" na strane 239 Nižšie uvedené informácie vysvetľujú používanie protokolu SSL s pomocnými programami príkazového riadka LDAP.

#### **Súvisiace informácie**

Digital Certificate Manager

SSL (Secure Sockets Layer)

Podporované protokoly SSL a TLS

### **Autentifikácia Kerberos na adresárovom serveri**

Adresárový server umožňuje použitie autentifikácie Kerberos. Kerberos je sieťový autentifikačný protokol používajúci tajnú kľúčovú kryptografiu, čím poskytuje silnú autentifikáciu pre klientske a serverové aplikácie.

Ak chcete povoliť [autentifikáciu](#page-181-0) Kerberos, musíte mať nakonfigurovanú službu autentifikácie siete.

Podpora protokolu Kerberos adresárového servera poskytuje podporu pre mechanizmus GSSAPI SASL. Toto umožní klientom Adresárového servera aj Windows 2000 LDAP používať autentifikáciu Kerberos s Adresárovým serverom.

**Názov principálu Kerberosu**, ktorý server používa, má nasledujúci tvar:

názov-služby/názov-hostiteľa@realm

service-name je ldap (ldap musí byť malými písmenami), host-name je plne kvalifikovaný TCP/IP názov systému a realm je štandardný realm špecifikovaný v systémovej konfigurácii pre Kerberos.

Napríklad pri systéme s názvom my-as400 v doméne TCP/IP acme.com a pri štandardnom realme Kerberos s názvom ACME.COM by hlavný názov pre Kerberos servera LDAP bol ldap/my-as400.acme.com@ACME.COM . Štandardný realm Kerberos je uvedený v konfiguračnom súbore Kerberos (štandardne /QIBM/UserData/OS400/ NetworkAuthentication/krb5.conf) s direktívou default\_realm (default\_realm = ACME.COM). Adresárový server nemožno nakonfigurovať, aby používal autentifikáciu Kerberosom, ak nebol nakonfigurovaný štandardný realm.

Keď sa používa autentifikácia Kerberos, adresárový server priradí rozlišovací názov (DN) k pripojeniu, ktoré určuje prístup k údajom adresára. Môžete si zvoliť, aby bol rozlišovací názov servera priraďovaný jedným z nasledujúcich postupov:

- v Server môže vytvoriť DN založený na ID Kerberosu. Keď si vyberáte túto voľbu, identita Kerberos v tvare principal@realm generuje DN v tvare ibm-kn=principal@realm. ibm-kn= je ekvivalent k ibm-kerberosName=.
- v Server môže hľadať v adresári rozlišovací názov (DN), ktorý obsahuje záznam pre principál Kerberosu a realm. Keď vyberiete túto voľbu, server bude v adresári vyhľadávať položku, ktorá špecifikuje túto identitu Kerberos.

Musíte mať súbor tabuľky kľúčov (keytab), ktorý obsahuje kľúč pre principál služby LDAP.

#### **Súvisiace informácie**

Služba sieťovej autentifikácie

Ďalšie informácie o protokole Kerberos nájdete v téme Služba sieťovej autentifikácie.

Konfigurovanie služby sieťovej autentifikácie

Téma Služba sieťovej autentifikácie prináša informácie o pridávaní informácií to súborov tabuliek kľúčov (keytab).

### **Sifrovanie hesla**

IBM Tivoli Directory Server umožňuje zamedziť neoprávnenému prístupu k heslám užívateľov. Administrátor môže |

server nakonfigurovať na šifrovanie hodnôt atribútu userPassword pomocou jednosmerného alebo dvojsmerného |

šifrovacieho formátu. Zašifrované heslá sú označené názvom šifrovacieho algoritmu, aby mohli heslá zašifrované v |

rôznych formátoch spoločne existovať v adresári. Pri zmene konfigurácie šifrovania zostávajú existujúce zašifrované |

heslá nezmenené a funkčné. |

Ak použijete formáty jednosmerného šifrovania, užívateľské heslá bude možné zašifrovať a uložiť v adresári, ktorý | nepovoľuje prístup k heslám s obyčajným textom zo strany žiadneho užívateľa vrátane administrátorov systému. Ak | použijete formáty dvojsmerného šifrovania, heslá zostanú zašifrované počas uloženia v databáze, ale pri návrate k | autorizovanému klientovi sa dešifrujú. Dvojsmerné šifrovanie umožňuje zabezpečenie hesla uloženého v databáze pri | používaní autentifikačných metód, ako DIGEST-MD5, ktoré vyžadujú, aby mal server prístup k heslu s obyčajným textom, a pri použití aplikácií, ktoré môžu vyžadovať heslo s obyčajným textom. | |

Heslá s jednosmerným šifrovaním možno použiť pre zhodu hesiel, ale nemožno ich dešifrovať. Počas prihlásenia | užívateľa sa prihlasovacie heslo zašifruje a porovná sa s uloženou verziou na overenie zhody. |

Aj keď je server nakonfigurovaný na ukladanie nových hesiel v určitom konkrétnom formáte, bude akceptovať heslá, |

ktoré boli skôr zašifrované pomocou inej metódy. Server môže byť napríklad nakonfigurovaný na používanie šifrovania |

hesla AES256, ale stále umožňuje administrátorovi zaviesť údaje z iného servera, ktorý obsahuje heslá zašifrované vo |

formáte SHA-1. Obidve skupiny hesiel možno použiť na autentifikáciu na server pomocou jednoduchej autentifikácie | hesla, ale heslá SHA-1 sa vrátia ako zašifrované reťazce a nebudú sa dať použiť pre autentifikáciu DIGEST-MD5. |

Formáty jednosmerného šifrovania sú: |

- $\cdot$  SHA-1 |
- $\cdot$  MD5 |
- | crypt

Po nakonfigurovaní servera sa všetky nové heslá (pre nových užívateľov) alebo zmenené heslá (pre existujúcich | užívateľov) pred uložením do adresárovej databázy zašifrujú. Nasledujúce vyhľadávania LDAP vrátia zašifrovanú a | označenú hodnotu. |

Pre aplikácie vyžadujúce získanie hesiel s obyčajným textom, ako napríklad autentifikační agenti strednej vrstvy, musí | administrátor nakonfigurovať server tak, aby vykonával dvojsmerné šifrovanie užívateľských hesiel. Pri tejto inštancii sú heslá s obyčajným textom, ktoré vráti server, chránené mechanizmom ACL adresára. | |

Formáty dvojsmerného šifrovania sú: |

- Žiadny |
- $\cdot$  AES

Voľba dvojsmerného šifrovania, AES, umožňuje šifrovanie hodnôt atribútu userPassword v adresári a umožňuje | získanie hesla ako súčasti položky v pôvodnom formáte obyčajného textu. Môže byť nakonfigurovaná na používanie | 128, 192 a 256 bitovej dĺžky kľúča. Niektoré aplikácie, ako napríklad autentifikačné servery strednej vrstvy, požadujú | získanie hesla s obyčajným textom; podnikové politiky bezpečnosti však nemusia dovoľovať ukladanie hesiel s | obyčajným textom v sekundárnom trvalom úložnom priestore. Táto voľba vyhovuje obidvom požiadavkám. |

Navyše, ak sa šifrovanie hesla AES použije v replikovanej sieti, pri konfigurácii všetkých serverov na rovnaké hodnoty | AES passphrase a salt sa údaje hesla zreplikujú v zašifrovanej forme, čím sa zabezpečí lepšia ochrana údajov hesla. Ak server nepodporuje AES alebo je nakonfigurovaný odlišnými informáciami AES, heslá sa dešifrujú a zreplikujú sa ako obyčajný text. |  $\blacksquare$ |

#### **Poznámka:**  $\blacksquare$

| | | | |

1. AES sa nepodporuje vo verziách serverov LDAP starších ako V6R1. Presnejšie, replikácia údajov zašifrovaných v AES sa nepodporuje vo verziách serveru LDAP starších ako V6R1. 2. V iných platformách sa pri výbere voľby Žiadny ukladajú v databáze heslá s obyčajným textom. Ak je takýto server členom v sieti, ktorá obsahuje IBM Tivoli Directory Server v iných platformách, odporúča sa používanie jednej z volieb šifrovania AES.

Vytvorenie jednoduchej väzby bude úspešné, ak sa bude heslo poskytnuté v požiadavke väzby zhodovať s niektorou z hodnôt atribútu userPassword. | |

Ak konfigurujete server pomocou aplikácie Web Administration, môžete vybrať jednu z nasledujúcich možností šifrovania: | |

#### **Žiadny** |

Heslá sa ukladajú zašifrované dvojsmerným šifrovaním vo validačnom zozname a získavajú sa ako súčasť položky v pôvodnom formáte obyčajného textu. Systémová hodnota QRETSVRSEC musí byť nastavená na 1, ak chcete použiť toto nastavenie. | | |

- **crypt** Heslá sa pred uložením v adresári zašifrujú algoritmom UNIX crypt. Pri šifrovaní crypt sa použije len prvých 8 znakov hesla. Heslá dlhšie ako 8 znakov sa skrátia. | |
- **MD5** Heslá sa pred uložením do adresára zašifrujú transformačným algoritmom MD5. |

<span id="page-60-0"></span>**SHA-1** Heslá sa pred uložením do adresára zašifrujú pomocou šifrovacieho algoritmu SHA-1. |

#### **AES128** |

| | | | | | | |

Heslá sa pred uložením do adresára zašifrujú algoritmom AES128 a získajú sa ako časť položky vo formáte obyčajného textu.

#### **AES192**

Heslá sa pred uložením do adresára zašifrujú algoritmom AES192 a získajú sa ako časť položky vo formáte obyčajného textu.

#### **AES256**

Heslá sa pred uložením do adresára zašifrujú algoritmom AES256 a získajú sa ako časť položky vo formáte obyčajného textu.

**Poznámka:** Formát imask, ktorý bol k dispozícii v predchádzajúcich vydaniach, už viac nie je zahrnutý medzi voľby šifrovania. Všetky existujúce hodnoty zašifrované vo formáte imask však naďalej fungujú. | |

Predvolenou voľbou pre Tivoli Directory Server for i5/OS je SHA-1, ktorá je kompatibilná so skoršími vydaniami a | nevyžaduje nastavenie AES passphrase a salt. |

Popri atribúte userPassword sú v adresári aj hodnoty atribútu secretKey, ktoré sú vždy zašifrované vo formáte | AES256. Na rozdiel od userPassword, pre hodnoty secretKey je vždy vynútené toto šifrovanie. Žiadna iná voľba nie | je dostupná. Atribút secretKey je definovaná schéma IBM. Tento atribút môžu používať aplikácie na ukladanie | citlivých údajov, ktoré musia byť v adresári neustále zašifrované a na získavanie údajov vo formáte obyčajného textu | pomocou riadenia prístupu k adresárom. |

Ak chcete zmeniť typ šifrovania pomocou príkazového riadka, napríklad zmeniť na typ **crypt**, zadajte nasledujúci | príkaz: |

```
l Idapmodify -D <adminDN> -w <adminPW> -i <názov_súboru>
```
kde <názov\_súboru> obsahuje: |

- dn: cn=configuration |
- changetype: modify |
- replace: ibm-slapdPWEncryption |
- ibm-slapdPWEncryption: crypt |

Ak chcete, aby sa aktualizované nastavenie dynamicky uplatnilo, použite nasledujúci príkaz ldapexop: |

ldapexop -D <adminDN> -w <adminPW> -op readconfig -scope single |

"cn=configuration" ibm-slapdPWEncryption |

**Poznámka:** Ak chcete zmeniť konfiguráciu, musíte sa autentifikovať pomocou projektovaného užívateľského DN a  $\mathbf{L}$ | | hesla pre i5/OS užívateľský profil, ktorý má mimoriadne oprávnenie \*ALLOBJ a \*IOSYSCFG. Toto | oprávnenie sa vyžaduje aj na zmenu konfigurácie servera cez iné rozhrania.

```
Súvisiace úlohy
|
```
- ["Nastavenie](#page-174-0) vlastností politiky hesiel" na strane 169 |
- Pomocou týchto informácií môžete nastaviť vlastnosti politiky hesiel. |

### **Skupiny a roly**

Skupiny a roly slúžia na organizovanie a riadenie prístupu alebo povolení pre členov.

Skupina je zoznam, kolekcia názvov. Skupinu možno použiť v atribútoch **aclentry**, **ibm-filterAclEntry** a **entryowner** na riadenie prístupu alebo ju možno použiť v prípadoch špecifických pre aplikáciu, ako je napríklad poštový zoznam. Skupiny sa dajú definovať buď ako statické, dynamické alebo vnorené.

Roly sa podobajú na skupiny v tom, že sú v adresári zastúpené pomocou objektu. Roly okrem toho obsahujú skupinu DN.

Viac informácií nájdete v týchto častiach:

#### **Súvisiace koncepty**

["Zoznamy](#page-68-0) riadenia prístupu" na strane 63

Zoznamy riadenia prístupu (ACL) poskytujú prostriedky na ochranu informácií, ktoré sú uložené v adresári LDAP. Administrátori používajú ACL na obmedzenie prístupu k rôznym častiam adresára alebo k špecifickým položkám adresára.

"Úlohy [užívateľov](#page-198-0) a skupín" na strane 193

Nasledujúce informácie použite na riadenie užívateľov a skupín.

### **Súvisiace úlohy**

["Pridanie](#page-200-0) skupín" na strane 195 Nasledujúce informácie použite na pridanie skupín.

["Vytváranie](#page-205-0) skupín" na strane 200

Táto časť sa zaoberá vytváraním skupín.

### **Statické skupiny:**

Statická skupina definuje jej členov osobitne.

Statická skupina definuje každého člena osobitne pomocou štrukturálnej triedy objektov **groupOfNames**, **groupOfUniqueNames**, **accessGroup** alebo **accessRole**; alebo pomocou pomocnej triedy objektov **ibm-staticgroup**. Statická skupina, ktorá používa štruktúrované triedy objektov **groupOfNames** alebo **groupOfUniqueNames** musí mať aspoň jedného člena. Skupina, ktorá používa triedy objektov **accessGroup** alebo **accessRole** môže byť prázdna. Statická skupina môže byť definovaná aj pomocou pomocnej triedy objektu: **ibm-staticGroup**, ktorá nevyžaduje atribút **member**, a preto môže byť prázdna.

Typickou položkou skupiny je:

```
DN: cn=Dev.Staff,ou=Austin,c=US
objectclass: accessGroup
cn: Dev.Staff
 member: cn=John Doe,o=IBM,c=US
member: cn=Jane Smith,o=IBM,c=US
member: cn=James Smith,o=IBM,c=US
```
Každý objekt skupiny obsahuje atribút s viacerými hodnotami, ktorý pozostáva z DN členov.

Pri vymazaní prístupovej skupiny bude prístupová skupina vymazaná aj zo všetkých ACL, v ktorých bola použitá.

#### **Dynamické skupiny:**

Dynamická skupina definuje svojich členov pomocou vyhľadávania LDAP.

Dynamická skupina používa štrukturálnu triedu objektov **groupOfURLs** (alebo pomocnú triedu objektov **ibm-dynamicGroup**) a atribút **memberURL** na definovanie vyhľadávania pomocou zjednodušenej syntaxe LDAP URL.

ldap:///<*základný názov DN vyhľadávania*> ? ? <*rozsah vyhľadávania*> ? <*vyhľadávací filter*>

**Poznámka:** Ako vidíte na príklade, názov hostiteľa sa nesmie v syntaxi vyskytnúť. Ostatné parametre sú rovnaké ako pri normálnej syntaxi ldap URL. Každé pole parametra musí byť oddelené ? (otáznikom), a to aj vtedy, keď nie je zadaný žiadny parameter. Bežne by bol zoznam atribútov, ktoré sa majú vrátiť, začlenený medzi základným DN a rozsahom vyhľadávania. Tento parameter tiež nevyužíva server pri určovaní dynamického členstva a je možné ho vynechať, ale oddeľovač **?** musí byť aj naďalej prítomný.

kde:

#### **základné DN vyhľadávania**

Je bod, od ktorého vyhľadávanie v adresári začína. Môže to byť prípona alebo koreň adresára, napríklad **ou=Austin**. Je to povinný parameter.

#### **rozsah vyhľadávania**

Špecifikuje rozsah vyhľadávania. Štandardný rozsah je základný.

- **base** Vráti informácie iba o základnom DN, ktoré bolo špecifikované v URL
- **jedna** Vráti informácie o položkách ktoré sú jednu úroveň pod základným DN, ktoré bolo špecifikované v URL. Nepatrí sem základná položka.
- **pod** Vráti informácie o položkách na všetkých úrovniach pod a obsahuje základné DN.

#### **filter vyhľadávania**

Je filter, ktorý chcete použiť pre položky v rámci rozsahu vyhľadávania. Ďalšie informácie o syntaxe vyhľadávacieho filtra nájdete v časti voľba filtra [ldapsearch.](#page-234-0) Štandard je objectclass=\*

Vyhľadávanie dynamických členov na serveri je vždy interné, preto nikdy nie je špecifikované úplné ldap URL, názov hostiteľa a číslo portu a protokol je vždy **ldap** (nikdy nie **ldaps**). Atribút **memberURL** môže obsahovať ľubovoľný druh URL, ale server na určenie dynamického členstva použije len **URL členov** začínajúce na **ldap:///**.

#### **Príklady**

Jedna položka, v ktorej sa rozsah štandardne nastaví na základný a filter sa štandardne nastaví na objectclass=\*: ldap:///cn=John Doe, cn=Employees, o=Acme, c=US

Všetky položky, ktoré sú 1 úroveň pod cn=Employees a filter sa štandardne nastaví na objectclass=\*: ldap:///cn=Employees, o=Acme, c=US??one

Všetky položky, ktoré sú pod o-Acme a majú objectclass=person:

ldap:///o=Acme, c=US??sub?objectclass=person

V závislosti od tried objektov, ktoré používate na definovanie užívateľských položiek, tieto položky nemusia obsahovať atribúty, ktoré sú vhodné pre určovanie členstva v skupine. Ak chcete svoje užívateľské položky rozšíriť, aby zahŕňali atribút **ibm-group** môžete použiť pomocnú triedu objektov **ibm-dynamicMember**. Tento atribút vám umožňuje pridať ľubovoľné hodnoty do vašich užívateľských položiek, aby slúžili ako ciele pre filtre vašich dynamických skupín. Napríklad:

Členmi tejto dynamickej skupiny sú položky priamo pod položkou cn=users,ou=Austin, ktorá má atribút ibm-group s hodnotou GROUP1:

```
dn: cn=GROUP1,ou=Austin
objectclass: groupOfURLs
cn: GROUP1
memberURL: ldap:///cn=users,ou=Austin??one?(ibm-group=GROUP1)
```
Tu je príklad člena cn=GROUP1,ou=Austin:

```
dn: cn=Group 1 member, cn=users, ou=austin
objectclass: person
objectclass: ibm-dynamicMember
sn: member
userpassword: memberpassword
ibm-group: GROUP1
```
#### **Vnorené skupiny:**

Vnáranie skupín povoľuje vytvárať hierarchické vzťahy, ktoré sa dajú použiť na definovanie zdedeného príslušenstva k skupine.

Vnorená skupina je definovaná ako položka skupiny potomka, na DN ktorého odkazuje atribút, nachádzajúci sa vo vnútri položky skupiny rodiča. Rodičovská skupina sa vytvorí rozšírením niektorej štrukturálnej skupinovej triedy objektov (**groupOfNames**, **groupOfUniqueNames**, **accessGroup**, **accessRole** alebo **groupOfURLs**) spolu s pridaním pomocnej triedy objektov **ibm-nestedGroup**. Po prípone vnorenej skupiny je možné pridať nulový počet alebo viac atribútov **ibm-memberGroup** s hodnotami nastavenými na DN vnorených skupín potomkov. Napríklad:

```
dn: cn=Group 2, cn=Groups, o=IBM, c=US
objectclass: groupOfNames
objectclass: ibm-nestedGroup
objectclass: top
cn: Group 2
 description: Group composed of static, and nested members.
member: cn=Person 2.1, cn=Dept 2, cn=Employees, o=IBM, c=US
member: cn=Person 2.2, cn=Dept 2, cn=Employees, o=IBM, c=US
 ibm-memberGroup: cn=Group 8, cn=Nested Static, cn=Groups, o=IBM, c=US
```
Zavedenie cyklov do hierarchie vnorenej skupiny nie je povolené. Ak je stanovené, že výsledkom operácie vnorenej skupiny bude cyklický odkaz buď priamo alebo prostredníctvom dedenia, bude sa to považovať za porušenie obmedzenia a z tohto dôvodu zlyhá aktualizácia položky.

#### **Hybridné skupiny:**

Členstvo v hybridnej skupine je popísané kombináciou statických, dynamických a vnorených typov členov.

```
Napríklad:
dn: cn=Group 10, cn=Groups, o=IBM, c=US
objectclass: groupOfURLs
 objectclass: ibm-nestedGroup
 objectclass: ibm-staticGroup
objectclass: top
cn: Group 10
description: Group composed of static, dynamic, and nested members.
memberURL: ldap:///cn=Austin, cn=Employees, o=IBM, c=US??one?objectClass=person
 ibm-memberGroup: cn=Group 9, cn=Nested Dynamic, cn=Groups, o=IBM, c=US
member: cn=Person 10.1, cn=Dept 2, cn=Employees, o=IBM, c=US
member: cn=Person 10.2, cn=Dept 2, cn=Employees, o=IBM, c=US
```
#### **Určovanie členstva v skupine:**

Na dotazovanie súhrnného členstva v skupine sa dajú použiť dva prevádzkové atribúty.

Pri danej položke skupiny vymenuje prevádzkový atribút **ibm-allMembers** súhrnnú množinu členstva v skupine vrátane statických, dynamických a vnorených členov, ktoré sú opísané pomocou hierarchie vnorenej skupiny. Pri danej užívateľskej položke vymenuje prevádzkový atribút **ibm-allGroups** súhrnnú množinu skupín vrátane rodičovských skupín, pre ktoré má tento užívateľ členstvo.

Žiadateľ dostane len podmnožinu celkových požadovaných údajov, v závislosti od toho, ako boli nastavené zoznamy ACL na údajoch. Každý môže žiadať prevádzkové atribúty **ibm-allMembers** a **ibm-allGroups**, ale vrátená množina údajov bude obsahovať iba údaje pre položky LDAP a atribúty, ku ktorým žiadateľ prístupové práva. Užívateľ, ktorý požaduje atribút **ibm-allMembers** alebo **ibm-allGroups** musí mať prístup na hodnoty atribútov **member** alebo **uniquemember** pre skupinu a vnorené skupiny, aby mohlo vidieť statických členov a musí byť schopný vykonávať vyhľadávania, ktoré špecifikujú hodnoty atribútu **memberURL**, aby mohol vidieť dynamických členov.

#### **Hierarchia príkladov**

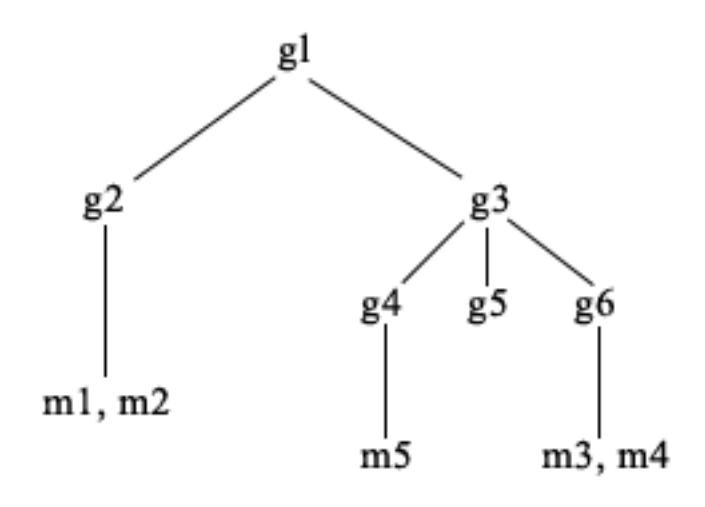

V tomto príklade **m1** a **m2** sú v atribúte member s hodnotou **g2**. ACL pre **g2** umožňuje, aby **user1** čítal atribút member, ale **user 2** nemá prístup na atribút member. Položky LDIF pre položku **g2** je takáto:

```
dn: cn=g2,cn=groups,o=ibm,c=us
objectclass: accessGroup
cn: g2
member: cn=m1,cn=users,o=ibm,c=us
member: cn=m2,cn=users,o=ibm,c=us
aclentry: access-id:cn=user1,cn=users,o=ibm,c=us:normal:rsc
aclentry: access-id:cn=user2,cn=users,o=ibm,c=us:normal:rsc:at.member:deny:rsc
```
Položka **g4** používa štandardný aclentry, ktorý umožňuje aj **user1** aj **user2**, aby čítal svoj atribút member. LDIF pre položku **g4** je takýto:

```
dn: cn=g4, cn=groups,o=ibm,c=us
objectclass: accessGroup
cn: g4
member: cn=m5, cn=users,o=ibm,c=us
```
Položka **g5** je dynamická skupina, ktorá získava svojich dvoch členov z atribútu memberURL. LDIF pre položku **g5** je takýto:

```
dn: cn=g5, cn=groups,o=ibm,c=us
objectclass: container
objectclass: ibm-dynamicGroup
cn: g5
memberURL: ldap:///cn=users,o=ibm,c=us??sub?(|(cn=m3)(cn=m4))
```
Položky **m3** a **m4** sú členmi skupiny **g5**, pretože sa zhodujú s **memberURL**. ACL pre položku **m3** umožňuje aj **user1** aj **user2**, aby ju vyhľadávali. ACL pre položky **m4** neumožňuje **user2**, aby ju vyhľadával. LDIF pre **m4** je takýto:

```
dn: cn=m4, cn=users,o=ibm,c=us
objectclass: person
cn: m4
sn: four
aclentry: access-id:cn=user1,cn=users,o=ibm,c=us:normal:rsc
aclentry: access-id:cn=user2,cn=users,o=ibm,c=us
```
#### **Príklad 1:**

User 1 vykoná vyhľadávanie, aby získal všetkých členov skupiny **g1**. User 1 má prístup k všetkým členom, preto budú všetci vrátení.

```
ldapsearch -D cn=user1,cn=users,o=ibm,c=us -w user1pwd -s base -b cn=g1,
          cn=groups,o=ibm,c=us objectclass=* ibm-allmembers
```

```
cn=g1,cn=groups,o=ibm,c=us
ibm-allmembers: CN=M1,CN=USERS,O=IBM,C=US
ibm-allmembers: CN=M2,CN=USERS,O=IBM,C=US
ibm-allmembers: CN=M3,CN=USERS,O=IBM,C=US
ibm-allmembers: CN=M4,CN=USERS,O=IBM,C=US
ibm-allmembers: CN=M5,CN=USERS,O=IBM,C=US
```
#### **Príklad 2:**

User 2 vykoná vyhľadávanie, aby získal všetkých členov skupiny **g1**. User 2 nemá prístup k členom **m1** alebo **m2**, pretože nemajú prístup na atribút member pre skupinu **g2**. User 2 má prístup na atribút member pre **g4**, a preto má prístup na člena **m5**. User 2 môže v skupine **g5** memberURL vykonávať vyhľadávanie položky **m3** tak, že sa vypíše zoznam členov, ale nemôže vyhľadávať **m4**.

```
ldapsearch -D cn=user2,cn=users,o=ibm,c=us -w user2pwd -s base -b cn=g1,
          cn=groups,o=ibm,c=us objectclass=* ibm-allmembers
```
cn=g1,cn=groups,o=ibm,c=us ibm-allmembers: CN=M3,CN=USERS,O=IBM,C=US ibm-allmembers: CN=M5,CN=USERS,O=IBM,C=US

#### **Príklad 3:**

User 2 vykoná vyhľadávanie, aby zistil či je **m3** členom skupiny **g1**. User 2 má prístup, aby vykonal toto vyhľadávanie, preto vyhľadávanie ukáže, že **m3** je členom skupiny **g1**.

```
ldapsearch -D cn=user2,cn=users,o=ibm,c=us -w user2pwd -s base -b cn=m3,
          cn=users,o=ibm,c=us objectclass=* ibm-allgroups
```

```
cn=m3,cn=users,o=ibm,c=us
ibm-allgroups: CN=G1,CN=GROUPS,O=IBM,C=US
```
#### **Príklad 4:**

User 2 vykoná vyhľadávanie, aby zistil či **m1** je členom skupiny **g1**. User 2 nemá prístup na atribút member, preto vyhľadávanie neukáže, či je **m1** členom skupiny **g1**.

ldapsearch -D cn=user2,cn=users,o=ibm,c=us -w user2pwd -s base -b cn=m1,cn=users,o=ibm,c=us objectclass=\* ibm-allgroups

cn=m1,cn=users,o=ibm,c=us

#### **Skupinové triedy objektov pre vnorené a dynamické skupiny:**

Zoznam skupinových tried objektov pre vnorené a dynamické skupiny.

#### **ibm-dynamicGroup**

Táto pomocná skupina povoľuje voliteľný atribút **memberURL**. Používajte ju so štruktúrovanou triedou, napríklad **groupOfNames**, na vytvorenie hybridnej skupiny so statickými a dynamickými členmi.

#### **ibm-dynamicMember**

Táto pomocná trieda povoľuje voliteľný atribút **ibm-group**. Použite ju ako atribút filtra pre dynamické skupiny.

#### **ibm-nestedGroup**

Táto pomocná trieda povoľuje voliteľný atribút **ibm-memberGroup**. Použite ju so štruktúrovanou triedou, napríklad **groupOfNames**, aby sa povolilo vnorenie podskupín do rodičovskej skupiny.

#### **ibm-staticGroup**

Táto pomocná trieda povoľuje voliteľný atribút **member**. Použite ju so štruktúrovanou triedou, napríklad **groupOfURLs**, na vytvorenie hybridnej skupiny so statickými aj dynamickými členmi.

**Poznámka:** Trieda **ibm-staticGroup** je jedinou triedou, pre ktorú je atribút **member** *voliteľný*, ostatné triedy používajúce atribút **member** vyžadujú minimálne jedného člena.

#### **Typy skupinových atribútov:**

Zoznam typov skupinových atribútov.

#### **ibm-allGroups**

Zobrazuje všetky skupiny, ku ktorým položka patrí. Položka môže byť členom priamo, podľa atribútov **member**, **uniqueMember** alebo **memberURL**, alebo nepriamo, podľa atribútu **ibm-memberGroup**. Tento prevádzkový atribút **iba na čítanie** nie je povolený vo vyhľadávacom filtri. Atribút **ibm-allGroups** sa môže použiť v požiadavke na porovnanie na stanovenie, či je položka členom danej skupiny. Napríklad ak chcete určiť, či ″cn=john smith,cn=users,o=my company″ je členom skupiny ″cn=system administrators, o=my company″:

 $rc =$  ldap compare  $s(1d, "cn=john smith,cn=users,o=my company, "ibm-allgroups",$ "cn=system administrators,o=my company");

#### **ibm-allMembers**

Zobrazuje všetkých členov skupiny. Položka môže byť členom priamo, podľa atribútov **member**, **uniqueMember** alebo **memberURL**, alebo nepriamo, podľa atribútu **ibm-memberGroup**. Tento prevádzkový atribút **iba na čítanie** nie je povolený vo vyhľadávacom filtri. Atribút **ibm-allMembers** sa dá použiť v požiadavke na porovnanie na stanovenie, či DN je členom danej skupiny. Napríklad ak chcete určiť, či ″cn=john smith,cn=users,o=my company″ je členom skupiny ″cn=system administrators, o=my company″:

```
rc = ldap compare s(ld, "cn=system administrators,o=my company, "ibm-allmembers",
    "cn=john smith, cn=users, o=my company");
```
#### **ibm-group**

Je atribút prevzatý pomocnou triedou **ibm-dynamicMember**. Použite ho na definovanie ľubovoľných hodnôt pre riadenie členstva položky v dynamických skupinách. Napríklad pridajte hodnotu ″Bowling Team″, aby zahŕňala položku v každej **memberURL**, ktorá má filter ″ibm-group=Bowling Team″.

#### **ibm-memberGroup**

Je atribút prevzatý pomocnou triedou **ibm-nestedGroup**. Identifikuje podskupiny položky rodičovskej skupiny. Členovia všetkých takýchto podskupín sa považujú za členov rodičovskej skupiny pri spracovaní ACL alebo prevádzkových atribútov **ibm-allMembers** a **ibm-allGroups**. Položky podskupín *nie* sú samy o sebe členmi. Vnorené členstvo je rekurzívne.

#### **member**

Identifikuje rozlišovacie názvy pre každého člena skupiny. Napríklad: member: cn=John Smith, dc=ibm, dc=com.

#### **memberURL**

Identifikuje URL, ktoré je priradené ku každému členovi skupiny. Môže sa použiť každý typ návestím označeného URL. Napríklad: memberURL: ldap:///cn=jsmith,dc=ibm,dc=com.

#### **uniquemember**

Identifikuje skupinu názvov, ktoré sú priradené k položke, v ktorej každý názov dostal uniqueIdentifier, aby sa zabezpečila jeho jedinečnosť. Hodnota pre atribút uniqueMember je DN, za ktorým nasleduje uniqueIdentifier. Napríklad: uniqueMember: cn=John Smith, dc=ibm, dc=com 17.

#### **Roly:**

Autorizácia založená na rolách predstavuje konceptuálny doplnok k autorizácii založenej na skupine.

Ako člen roly máte oprávnenie vykonať to, čo je potrebné pre rolu, aby sa mohla dokončiť úloha. Na rozdiel od skupiny, rola prichádza s implicitnou množinou oprávnení. Neexistuje zabudovaná pravdepodobnosť toho, ktoré oprávnenia budú získané (alebo stratené) pri jestvovaní ako člen skupiny.

Roly sa podobajú na skupiny v tom, že sú v adresári zastúpené pomocou objektu. Roly okrem toho obsahujú skupinu DN. Roly, ktoré sa majú použiť riadení prístupu musia mať triedu objektov 'AccessRole'. Trieda objektov 'Accessrole' je podtriedou triedy objektov 'GroupOfNames'.

Napríklad, ak existuje kolekcia názvov DN, napríklad 'sys admin', vašou prvou reakciou by mohlo byť považovať ich za 'sys admin group' (keďže skupiny a užívatelia sú najznámejšie typy atribútov privilégií). Ale keďže existuje množina povolení, ktorých príjem by ste mohli očakávať ako člen 'sys admin', kolekciu názvov DN možno presnejšie definovať ako 'sys admin role'.

### **Oprávnenie administrátora**

Administratívny prístup slúži na riadenie prístupu k špecifickým administratívnym úlohám.

Adresárový server IBM umožňuje nasledovné typy administratívneho prístupu:

- v **Projektovaný administrátor operačného systému i5/OS:** Klient autentifikovaný ako projektovaný užívateľ (položka LDAP predstavujúca užívateľský profil operačného systému) s mimoriadnymi oprávneniami \*ALLOBJ a \*IOSYSCFG má oprávnenie zmeniť konfiguráciu adresára pomocou rozhraní LDAP (cn=podstrom konfigurácie alebo úloha "Administrácia servera" webového administratívneho nástroja), pričom vystupuje ako LDAP administrátor pre iné položky adresára (položky uložené v jednej z prípon DB2 schémy). Iba projektovaný administrátor operačného systému i5/OS môže zmeniť konfiguráciu servera.
- v **LDAP administrátor:** Adresárový server umožňuje jednému ID užívateľa (DN), aby bol primárnym LDAP administrátorom servera. Adresárový server tiež umožňuje projektovaným užívateľským profilom operačného systému, aby boli LDAP administrátormi. Administrátori servera LDAP môžu vykonávať celý rad administratívnych úloh, napríklad správu položiek replikácie, schémy a adresára.
- v **Skupina administračných užívateľov:** Projektovaný administrátor operačného systému i5/OS môže vymenovať niekoľkých užívateľov ako členov administračnej skupiny. Členovia tejto skupiny môžu vykonávať množstvo úloh, lebo majú rovnaký administratívny prístup ako administrátor servera LDAP.

**Poznámka:** Pri použití webovej administrácie sú úlohy, ktoré neboli povolené členom administratívnej skupiny, zakázané.

Administrátor LDAP alebo člen administratívnej skupiny môže vykonávať nasledovné úlohy administrácie servera:

- v Zmeniť ich vlastné heslo.
- Ukončiť pripojenia.
- v Umožniť zmenu politiky hesla s výnimkou šifrovania hesla, ktoré môže zmeniť iba projektovaný administrátor operačného systému i5/OS.
- v Riadiť jedinečné atribúty.
- Riadiť schému servera.
- v Riadiť replikácie, okrem úlohy vlastností replikácie (zahŕňa DN a heslo väzby hlavného servera a predvolenú referenciu), ktoré môže vykonať iba projektovaný administrátor operačného systému i5/OS.

#### **Súvisiace koncepty**

"Úlohy [administračnej](#page-134-0) skupiny" na strane 129

Tieto informácie slúžia na správu administračných skupín.

"DN pripojenia [administrátora](#page-92-0) a repliky" na strane 87 Projektovaný užívateľský profil môžete uviesť ako DN pripojenia nakonfigurovaného administrátora alebo repliky. Použije sa heslo užívateľského profilu.

#### **Súvisiace úlohy**

"Pridelenie prístupu administrátora [projektovanému](#page-126-0) užívateľovi" na strane 121 Tieto informácie slúžia na pridelenie prístupu administrátora užívateľským profilom.

## <span id="page-68-0"></span>**Autorizácia proxy**

Autorizácia proxy je špeciálna forma autentifikácie. Pomocou tohto mechanizmu autorizácie proxy môže klientska aplikácia vytvoriť väzby k adresáru so svojou vlastnou identitou, ale má povolené vykonávať operácie v mene iného užívateľa za účelom prístupu do cieľového adresára. Množina dôveryhodných aplikácií alebo užívateľov má prístup na adresárový server v mene viacerých užívateľov.

Členovia zo skupiny proxy autorizácie môžu prevziať všetky autentifikované identity, okrem identity administrátora alebo členov administračnej skupiny.

Skupina autorizácie proxy môže byť uložená pod lokálnym hostiteľom alebo IBMpolicies. Skupina autorizácie proxy pod IBMpolicies je replikovaná, skupina autorizácie proxy pod lokálnym hostiteľom nie je. Skupinu autorizácie proxy môžete uložiť pod lokálneho hostiteľa aj IBMpolicies. Ak skupina autorizácie proxy nie je uložená pod jedným z týchto názvov DN, server bude ignorovať časť skupiny autorizácie proxy a bude ju považovať za normálnu skupinu.

Napríklad klientska aplikácia, klient1, môže vytvoriť väzby na adresárový server s vyššou úrovňou povolení na prístup. UžívateľA s obmedzenými povoleniami odošle požiadavku do klientske j aplikácie. Ak je klient členom skupiny autorizácie proxy, namiesto odovzdania požiadavky na adresárový server ako klient1 môže odovzdať požiadavku ako UžívateľA pomocou obmedzenejšej úrovne povolení. Znamená to, že namiesto vykonania požiadavky ako klient1, má aplikačný server prístup len k tým informáciám, alebo vykonávať len tie úkony, ku ktorým má prístup alebo ktoré je schopný vykonávať len UžívateľA. Vykoná požiadavku v mene proxy alebo v jeho mene pre UžívateľaA.

**Poznámka:** Člen atribútu musí mať svoju hodnotu vo formáte DN. V opačnom prípade sa vráti správa neplatná syntax DN. DN skupiny nemá povolené byť členom skupiny autorizácie proxy.

Administrátori a členovia administratívnej skupiny nemajú povolené byť členmi skupiny autorizácie proxy. Auditový protokol zaznamená DN väzby aj DN proxy pre každú činnosť vykonanú pomocou autorizácie proxy.

#### **Súvisiace koncepty**

"Úlohy skupiny proxy [autorizácie"](#page-138-0) na strane 133 Tieto informácie slúžia na riadenie skupín proxy autorizácie.

### **Zoznamy riadenia prístupu**

Zoznamy riadenia prístupu (ACL) poskytujú prostriedky na ochranu informácií, ktoré sú uložené v adresári LDAP. Administrátori používajú ACL na obmedzenie prístupu k rôznym častiam adresára alebo k špecifickým položkám adresára.

Zmeny pre každú položku a atribút v adresári sa dajú riadiť s použitím ACL. ACL pre danú položku alebo atribút môže byť zdedený po svojej rodičovskej položke alebo sa môže definovať explicitne.

Svoju stratégiu riadenia prístupu si najlepšie navrhnete vytvorením skupín užívateľov, ktoré použijete pri nastavovaní prístupu pre objekty a atribúty. Nastavte vlastníctvo a prístup na najvyššej povolenej úrovni stromu a nechajte, aby sa ovládacie prvky dedili v strome smerom nadol.

Prevádzkové atribúty, priradené k riadeniu prístupu, napríklad entryOwner, ownerSource, ownerPropagate, aclEntry, aclSource a aclPropagate sú nezvyčajné v tom, že sú logicky priradené ku každému objektu, ale môžu mať hodnoty, ktoré závisia od iných objektov, ktoré sú v strome umiestnené vyššie. Podľa toho ako boli vytvorené, môžu byť tieto hodnoty atribútov pri objekte explicitné alebo zdedené po rodičoch.

Model riadenia prístupu definuje dve množiny atribútov: Informácie riadenia prístupu (ACI) a informácie entryOwner. ACI definuje prístupové práva poskytnuté špecifikovanému subjektu s ohľadom na operácie, ktoré môžu vykonávať na objektoch, pre ktoré sa použijú. Atribúty aclEntry a aclPropagate sa použijú pre definíciu ACI. Informácie entryOwner definujú subjekty, ktoré môžu definovať ACI pre priradený objekt položky. Atribúty entryOwner a ownerPropagate sa použijú pre definíciu entryOwner.

Môžete si vybrať z dvoch druhov zoznamov riadenia prístupu: ACL založené na filtroch a nefiltrované ACL. Nefiltrované zoznamy ACL sa explicitne aplikujú na položku adresára, ktorá ich obsahuje, ale možno ich rozšíriť na žiadnu alebo všetky jeho následné položky. ACL založené na filtroch sa líšia tým, že využívajú porovnávanie na základe filtrov, s použitím špecifikovaného filtra objektov, pre spárovanie cieľových objektov s efektívnym prístupom, ktorý sa pre ne používa.

Keď sa používajú ACL, administrátori môžu obmedziť prístup do rôznych častí adresára, špecifických položiek adresára a na základe názvu atribútu alebo triedy prístupu atribútu, na atribúty, ktoré tieto položky obsahujú. Každá položka v rámci adresára LDAP má množinu priradených ACI. Podľa modelu LDAP sa informácie ACI a entryOwner budú zobrazovať ako páry atribút-hodnota. Okrem toho sa na správu týchto hodnôt používa syntax LDIF. Týmito atribútmi sú:

- aclEntry
- aclPropagate
- ibm-filterAclEntry
- ibm-filterAclInherit
- entryOwner
- ownerPropagate

Ďalšie informácie nájdete v nasledujúcich témach:

#### **Súvisiace koncepty**

["Skupiny](#page-60-0) a roly" na strane 55

Skupiny a roly slúžia na organizovanie a riadenie prístupu alebo povolení pre členov.

"Úlohy zoznamu riadenia [prístupov](#page-209-0) (ACL)" na strane 204

Pomocou týchto informácií môžete riadiť zoznamy riadenia prístupov (ACL).

["Prevádzkové](#page-94-0) atribúty" na strane 89

Existuje niekoľko atribútov, ktoré majú špeciálny význam pre adresárový server. Sú známe ako prevádzkové atribúty. Sú to atribúty, ktoré udržiava server a buď odzrkadľujú informácie o položkách, ktoré server manažuje, alebo ovplyvňujú fungovanie servera.

"Úprava zoznamu riadenia [prístupov"](#page-194-0) na strane 189

Nasledujúce informácie použite na správu zoznamov riadení prístupov (ACL).

"Úprava [zoznamov](#page-206-0) ACL v realme" na strane 201

Pomocou týchto informácií môžete upraviť zoznamy ACL v realme.

#### **Súvisiace úlohy**

"Úprava [zoznamov](#page-209-0) ACL v šablóne" na strane 204 Pomocou týchto informácií môžete upraviť zoznamy ACL v šablóne.

#### **Filtrované zoznamy riadenia prístupov:**

Zoznamy ACL založené na filtroch využívajú porovnanie založené na filtroch, pričom používajú špeciálny objektový filter, aby spárovali cieľové objekty s efektívnym prístupom, ktorý sa ich týka.

ACL založené na filtroch sa dedične rozširujú do všetkých spárovaných objektov porovnávania v priradenom podstrome. Z tohto dôvodu sa atribút aclPropagate, ktorý sa používa na zastavenie šírenia nefiltrovaných ACL, nepoužije pre nové ACL založené na filtroch.

Štandardným správaním ACL na báze filtrov je zhromažďovanie od najnižšej zahrnutej položky smerom nahor, pozdĺž reťaze rodičovských položiek, k najvyššej položke zahrnutej v DIT. Efektívny prístup sa vypočíta ako zjednotenie prístupových práv, ktoré povolili alebo zakázali ustanovujúce rodičovské položky. Existuje výnimka z tohto správania. Kvôli kompatibilite s funkciou replikácie podstromu a aby sa umožnilo väčšie administračné riadenie sa ako prostriedok na zastavenie hromadenia v položke používa atribút hornej hranice, ktorý sa v položke aj nachádza.

Špecificky pre podporu ACL na báze filtrov sa dáva prednosť používaniu novej množiny atribútov riadenia prístupu, pred zlučovaním charakteristík, ktoré sú založené na filtroch, do existujúcich nefiltrovaných ACL. Týmito atribútmi sú:

• ibm-filterAclEntry

• ibm-filterAclInherit

Atribút ibm-filterAclEntry má rovnaký formát ako aclEntry a má pridaný komponent filtra objektov. Pridružený atribút hodnej hranice je ibm-filterAclInherit. štandardne je nastavený na hodnotu TRUE. Keď je nastavený na hodnotu FALSE, ukončuje zhromažďovanie.

#### **Súvisiace koncepty**

["Rozšírenie"](#page-73-0) na strane 68

Ak položka nemá explicitne zadefinované aclEntry alebo entryOwner, zdedí sa z rodičovskej položky alebo sa rozšíri v rámci stromu.

#### **Syntax atribútov riadenia prístupu:**

Atribúty zoznamu riadenia prístupu (ACL) možno riadiť pomocou zápisu LDAP formátu LDIF (Data Interchange Format). Syntax pre nové atribúty ACL na báze filtrov sú modifikované verzie aktuálnych atribútov ACL, ktoré nie sú na báze filtrov.

Nižšie je uvedená definícia syntaxe pre informácie riadenia prístupu a atribútov entryOwner použitím formátu BNF (Baccus Naur Form).

```
<aclEntry> ::= <subject> [ ":" <rights> ]
<aclPropagate> ::= "true" | "false"
<ibm-filterAclEntry> ::= <subject> ":" <object filter> [ ":" <rights> ]
<ibm-filterAclInherit> ::= "true" | "false"
<entryOwner> ::= <subject>
<ownerPropagate> ::= "true" | "false"
<subject> ::= <subjectDnType> ':' <subjectDn> |
                       <pseudoDn>
<subjectDnType> ::= "role" | "group" | "access-id"
<subjectDn> ::= <DN>
<DN> ::= charakteristický názov podľa popisu v časti RFC 2251, sekcia 4.1.3.
<pseudoDn> ::= "group:cn=anybody" | "group:cn=authenticated" |
                        "access-id:cn=this"
<object filter> ::= vyhľadávací filter reťazcov podľa definície v RFC 2254, sekcia 4
                                (rozšíriteľné párovanie nie je podporované).
<rights> ::= <accessList> [":" <rights> ]
<accessList> ::= <objectAccess> | <attributeAccess> |
                           <attributeClassAccess>
<objectAccess> ::= "object:" [<action> ":"] <objectPermissions>
\text{&} \text{&} ::= "grant" | "deny"
<objectPermisssions> ::= <objectPermission> [ <objectPermissions> ]
<objectPermission> ::= "a" | "d" | ""
<attributeAccess> ::= "at." <attributeName> ":" [<action> ":"]
                               <attributePermissions>
<attributeName> ::= názov attributeType podľa popisu v RFC 2251, sekcia 4.1.4.
                       (OID alebo alfanumerický reťazec s úvodným
                        písmenom a znakmi "-" a ";" je povolený)
```

```
<attributePermissions> ::= <attributePermission>
                                  [<attributePermissions>]
\leq attributePermission> ::= "r" | "w" | "s" | "c" | ""
<attributeClassAccess> ::= <class> ":" [<action> ":"]
                                    <attributePermissions>
<class> ::= "normal" | "sensitive" | "critical" | "system" | "restricted"
```
#### **Subjekt**

Subjekt (entita požadujúca prístup na prácu s objektom) sa skladá z kombinácie typu DN (rozlišovacieho názvu) a DN. Platné typy DN sú: access-id, skupina a rola.

DN identifikuje konkrétne prístupové ID, rolu alebo skupinu. Napríklad subjekt môže byť access-id: cn=personA, o=IBM alebo group: cn=deptXYZ, o=IBM.

Pretože oddeľovačom polí je dvojbodka ( : ), DN, ktorý obsahuje dvojbodky, musí byť uzavretý v dvojitých úvodzovkách ( "" ). Ak už DN obsahuje znaky s dvojitými úvodzovkami, význam týchto znakov sa musí zmeniť pomocou opačnej lomky (\).

Pri riadení prístupu sa môžu použiť všetky adresárové skupiny.

**Poznámka:** Každá skupina štrukturálnych tried objektov **AccessGroup**, **GroupOfNames**, **GroupofUniqueNames** alebo **groupOfURLs** alebo pomocných tried objektov **ibm-dynamicGroup**, **ibm-staticGroup** sa môže použiť pri riadení prístupu.

Iný typ DN, ktorý sa používa v rámci modelu riadenia prístupu, je rola. Aj keď majú roly a skupiny podobnú implementáciu, koncepčne sa odlišujú. Keď je užívateľ priradený k role, existuje implicitná pravdepodobnosť, že nevyhnutné oprávnenia pre vykonanie úlohy, ktorá je k tejto role priradená, už boli nastavené. Pri členstve v skupine neexistuje zabudovaná pravdepodobnosť toho, ktoré oprávnenia budú získané (alebo stratené) pri jestvovaní ako člen skupiny.

Roly sa podobajú na skupiny v tom, že sú v adresári zastúpené pomocou objektu. Roly okrem toho obsahujú skupinu DN. Roly, ktoré sa používajú v riadení prístupu musia mať triedu objektov **AccessRole**.

#### **Pseudonázvy DN**

Adresár LDAP obsahuje niekoľko pseudonázvov DN. Používajú sa, aby odkazovali na veľké množstvá DN, ktoré v čase vytvárania väzieb zdieľajú spoločné charakteristiky buď vo vzťahu k operácii, ktorá sa vykonáva, alebo vo vzťahu k cieľovému objektu, na ktorom sa operácia vykonáva.

Aktuálne sú definované tri pseudonázvy DN:

#### **group:cn=anybody**

Odkazuje na všetky subjekty, vrátane tých, ktoré nie sú autentifikované. Do tejto skupiny patria automaticky všetci užívatelia.

#### **group:cn=authenticated**

Odkazuje na každý názov DN, ktorý bol autentifikovaný pre adresár. Metóda autentifikácia sa nezohľadňuje.

#### **access-id:cn=this**

Odkazuje na DN vytvorenia väzby, ktorý sa zhoduje s DN cieľového objektu, na ktorom sa operácia vykonáva.

#### **Filter objektov**

Tento parameter sa vzťahuje iba na filtrované zoznamy ACL. Vyhľadávací filter reťazca podľa definície v RFC 2254 sa používa ako formát filtra objektov. Pretože cieľový objekt je už známy, reťazec sa nepoužije na vykonanie skutočného
vyhľadávania. Namiesto toho sa na spomínanom cieľovom objekte vykoná porovnanie založené na filtroch, aby sa stanovilo, či sa daná množina hodnôt ibm-filterAclEntry preň použije.

### **Práva**

Prístupové práva môžu platiť pre celý objekt alebo pre atribúty objektu. Prístupové práva LDAP sú oddelené. Jedno právo nezahŕňa do seba iné právo. Práva možno vzájomne kombinovať na dosiahnutie požadovaného zoznamu práv, ktoré spĺňajú množinu pravidiel prejednávaných ďalej. Práva nemusia mať špecifikovanú hodnotu, čo označuje, že subjekt nemá na cieľovom objekte pridelené žiadne prístupové práva. Práva sa skladajú z troch častí:

**Akcia:** Definované hodnoty sú **povoliť** alebo **odmietnuť**. Ak toto pole nie je prítomné, hodnota sa štandardne nastaví na **odmietnuť**.

### **Oprávnenie:**

Existuje šesť základných operácií, ktoré možno vykonávať na objekte adresára. Z týchto operácií sa vezme základná množina oprávnení ACI. Sem patria: pridať položku, vymazať položku, čítať hodnotu atribútu, zapísať hodnotu atribútu, vyhľadávať atribút a porovnať hodnotu atribútu.

Povolené oprávnenia na atribúty sú: čítať ( r ), zapisovať ( w ), vyhľadávať ( s ) a porovnať ( c ). Okrem toho, oprávnenia na objekty platia pre položku ako celok. Tieto oprávnenia sú pridať položky potomka ( a ) a vymazať túto položku ( d ).

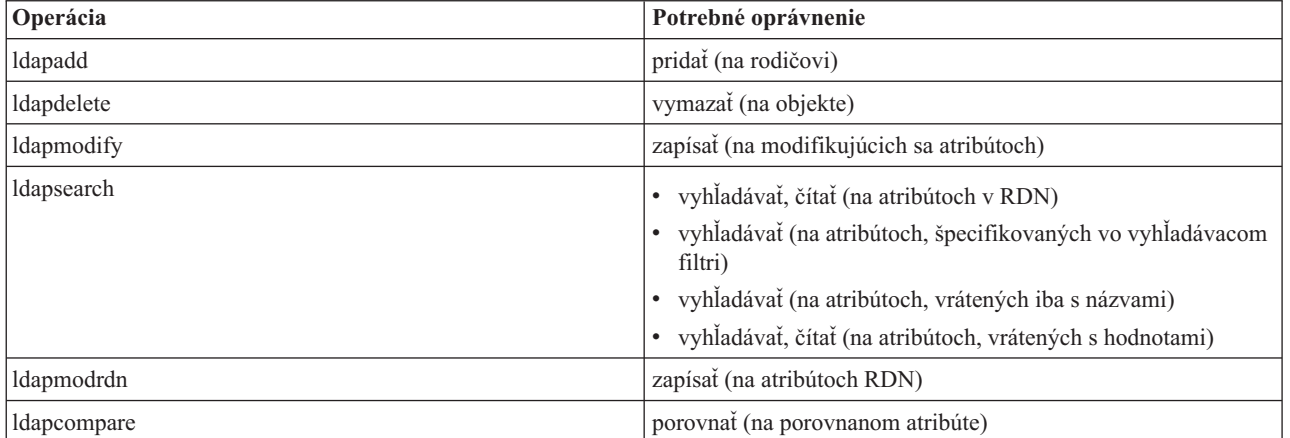

Nasledujúca tabuľka sumarizuje oprávnenia, potrebné na vykonanie každej operácie LDAP.

**Poznámka:** Pri operáciách vyhľadávania musí mať predmet prístup na vyhľadávanie pre všetky atribúty vo vyhľadávacom filtri, inak sa nevrátia žiadne položky. Pre položky vrátené z vyhľadávania sa vyžaduje, aby predmet mal prístup na vyhľadávanie a čítanie ku všetkým atribútom v RDN vrátených položiek, inak tieto položky nebudú vrátené.

### **Cieľ prístupu:**

Tieto oprávnenia sa dajú použiť pre celý objekt (pridať položku potomka, vymazať položku) alebo pre konkrétny atribút v rámci položky, alebo sa môžu použiť pre skupiny atribútov (Triedy prístupu k atribútom), ako je popísané ďalej.

Atribúty, ktoré vyžadujú podobné oprávnenia pre prístup, sú spoločne zoskupené do tried. Atribúty sa mapujú do svojich tried atribútov v súbore schémy adresára. Tieto triedy sú oddelené; prístup do jednej triedy nezahŕňa v sebe prístup do inej triedy. Oprávnenia sa nastavujú s ohľadom na triedu prístupu k atribútom ako celok. Oprávnenia nastavené na konkrétnu triedu atribútov sa použijú pre všetky atribúty v rámci takejto triedy prístupu, pokiaľ nebudú špecifikované konkrétne oprávnenia na prístup k atribútom.

Spoločnosť IBM definuje tri triedy atribútov, ktoré sa používajú pri vyhodnocovaní prístupu k užívateľským atribútom: **normal**, **sensitive** a **critical**. Napríklad atribút **commonName** spadá do triedy normálne a atribút userpassword patrí do triedy kritické. Užívateľom definované atribúty patria do prístupovej triedy normal, pokiaľ nebolo špecifikované inak.

Ostatné dve prístupové triedy sú tiež definované: system a restricted. Atribúty triedy system:

- v **creatorsName**
- v **modifiersName**
- v **createTimestamp**
- v **modifyTimestamp**
- **•** ownerSource
- **aclSource**

Tieto atribúty udržiava server LDAP a pre užívateľov adresára sa poskytujú iba-na-čítanie. **OwnerSource** a **aclSource** sú popísané v téme Propagácia.

Medzi atribúty triedy restricted, ktoré definujú riadenie prístupu, patria:

- **aclEntry**
- v **aclPropagate**
- entryOwner
- v **ownerPropagate**
- v **ibm-filterAclEntry**
- v **ibm-filterAclInherit**
- v **ibm-effectiveAcl**

Všetci užívatelia majú prístup na čítanie k obmedzeným atribútom, ale len **entryOwners** môžu vytvárať, meniť a vymazávať tieto atribúty.

**Poznámka:** Atribút **ibm-effectiveAcl** je určený iba na čítanie.

### **Súvisiace koncepty**

"Rozšírenie"

Ak položka nemá explicitne zadefinované aclEntry alebo entryOwner, zdedí sa z rodičovskej položky alebo sa rozšíri v rámci stromu.

### **EntryOwner:**

Vlastníci položiek majú úplné oprávnenia na vykonávanie každej operácie na objekte bez ohľadu na aclEntry.

Okrem toho sú vlastníci položiek jediní, ktorí majú povolené spravovať aclEntries pre tento objekt. EntryOwner je subjekt riadenia prístupu, ktorý môže byť definovaný ako jednotlivci, skupiny alebo roly.

**Poznámka:** Administrátor adresára je štandardne jedným z entryOwners pre všetky objekty v adresári, a entryOwnership administrátora adresára nemôže byť odstránený zo žiadneho objektu.

### **Rozšírenie:**

Ak položka nemá explicitne zadefinované aclEntry alebo entryOwner, zdedí sa z rodičovskej položky alebo sa rozšíri v rámci stromu.

Položky, do ktorých bola umiestnená aclEntry, sa považujú za položky, ktoré majú explicitnú **aclEntry**. Podobne, ak bol určitej položke nastavený **entryOwner**, táto položka má explicitného vlastníka. Tieto dve nie sú navzájom previazané. Položka s explicitným vlastníkom môže ale nemusí mať explicitnú **aclEntry** a položka s explicitnou **aclEntry** môže mať explicitného vlastníka. Ak niektorá z týchto hodnôt nie je na položke explicitne prítomná, chýbajúca hodnota sa zdedí z uzla potomka do adresárového stromu.

Každá explicitná **aclEntry** alebo **entryOwner** sa použije pre položku, na ktorej je nastavená. Okrem toho sa môže hodnota použiť pre všetkých potomkov, ktorí nemajú explicitne nastavenú hodnotu. Tieto hodnoty sa považujú za rozšírené; ich hodnoty sa rozširujú cez adresárový strom. Rozširovanie určitej hodnoty pokračuje, kým nebude dosiahnutá iná rozširujúca sa hodnota.

**Poznámka:** ACL založené na filtroch sa nerozširujú rovnakým spôsobom ako ACL, ktoré nie sú založené na filtroch. Rozširujú sa do všetkých pri porovnaní spárovaných objektoch v priradenom podstrome.

**AclEntry** a **entryOwner** sa dajú nastaviť, aby sa použili iba pre určitú položku, ktorej hodnota rozširovania bude nastavená na ″false″, alebo pre položku, ktorá spoločne so svojím podstromom bude mať hodnotu rozšírenia nastavenú na ″true″. Hoci aj **aclEntry** aj **entryOwner** sa môžu šíriť, ich šírenie nie je nijako prepojené.

Atribúty **aclEntry** a **entryOwner** umožňujú viaceré hodnoty, avšak atribúty šírenia (**aclPropagate** a **ownerPropagate**) môžu mať v rámci jednej položky iba jednu hodnotu pre všetky hodnoty atribútov **aclEntry** alebo **entryOwner**.

Systémové atribúty **aclSource** a **ownerSource** obsahujú DN efektívneho uzla, z ktorého sú **aclEntry** alebo **entryOwner** hodnotené v uvedenom poradí. Ak neexistuje žiadny takýto uzol, priradí sa hodnota **default**.

Definície riadenia efektívneho prístupu objektu sa dajú odvodiť pomocou nasledujúcej logiky:

- v Ak sa na objekte nachádza množina explicitných atribútov riadenia prístupu, potom bude definíciou riadenia prístupu objektu.
- v Ak neexistujú žiadne explicitne definované atribúty riadenia prístupu, potom prejdite krížom cez adresárový strom smerom hore, kým nedosiahnete rodičovský uzol s množinou šírených atribútov riadenia prístupu.
- v Ak nenájdete žiadny takýto rodičovský uzol, subjektu sa pridelí štandardný prístup, ktorý je opísaný nižšie.

Administrátor adresára je vlastníkom položky. Pseudoskupine cn=anybody (všetci užívatelia) bol pridelený prístup na čítanie, vyhľadávanie a porovnanie pre atribúty v triede prístupu normálne.

### **Súvisiace koncepty**

["Filtrované](#page-69-0) zoznamy riadenia prístupov" na strane 64

Zoznamy ACL založené na filtroch využívajú porovnanie založené na filtroch, pričom používajú špeciálny objektový filter, aby spárovali cieľové objekty s efektívnym prístupom, ktorý sa ich týka.

#### **Vyhodnotenie prístupu:**

Prístup pre určitú operáciu sa povolí alebo zamietne na základe DN pre vytváranie väzieb subjektu pre takúto operáciu na cieľovom objekte. Spracovanie sa zastaví hneď po stanovení prístupu.

Kontroly prístupu sa vykonajú najprv nájdením definícií pre efektívne **entryOwnership** a **ACI**, kde sa skontroluje vlastníctvo položky a následne sa vyhodnotia hodnoty ACI objektu.

ACL na báze filtrov zhromažďujú od najnižšej zahrnutej položky smerom nahor, pozdĺž reťaze rodičovských položiek, k najvyššej položke zahrnutej v DIT. Efektívny prístup sa vypočíta ako zjednotenie prístupových práv, ktoré povolili alebo zakázali ustanovujúce rodičovské položky. Existujúca množina pravidiel špecifickosti a kombinatoriky sa používajú na vyhodnotenie efektívneho prístupu pre ACL na báze filtrov.

Filtrované a nefiltrované atribúty sa v rámci adresára s jednou položkou vzájomne vylučujú. Umiestnenie obidvoch typov atribútov do rovnakej položky nie je povolené a je to narušenie obmedzenia. Operácie, priradené k vytvoreniu alebo aktualizácii položky adresára zlyhajú, ak bude takýto stav zistený.

Pri výpočte efektívneho prístupu nastavuje režim výpočtu prvý typ ACL, ktorý bude zistený v reťazi rodičov položky cieľového objektu. V režime na báze filtrov sa budú pri výpočte efektívneho prístupu ignorovať nefiltrované ACL. Podobne v režime nie-na-báze-filtrov sa budú pri výpočte efektívneho prístupu ignorovať ACL na báze filtrov.

Ak chcete obmedziť zhromažďovanie zoznamov ACL na báze filtrov vo výpočte efektívneho prístupu, atribút **ibm-filterAclInherit** nastavený na hodnotu ″false″ možno vložiť do ľubovoľnej položky medzi najvyšší a najnižší výskyt atribútu **ibm-filterAclEntry** v danom podstrome. To spôsobí, že podmnožina atribútov **ibm-filterAclEntry** nad ňou v reťazi rodičov cieľového objektu, sa bude ignorovať.

Ak sa v režime ACL na báze filtrov nepoužije žiadny ACL na báze filtrov, použije sa štandardný ACL (cn=anybody bude mať pridelený prístup na čítanie, vyhľadávanie a porovnanie pre atribúty v triede prístupu normálne). Táto

situácia môže nastať, keď sa sprístupnená položka nezhoduje so žiadnym z filtrov, ktoré boli špecifikované v hodnotách **ibm-filterAclEntry**. Ak nechcete, aby sa použilo predvolené riadenie prístupu, môžete zadať zoznam predvoleného filtra, ako v nasledovnom príklade:

ibm-filterAclEntry: group:cn=anybody:(objectclass=\*):

V tomto príklade nebude pridelený nijaký prístup. Zmeňte to, aby ste dostali prístup, ktorý chcete použiť.

Administrátor adresárov a hlavný server alebo rovnocenný server (pre replikáciu) štandardne dostanú úplné prístupové práva na všetky objekty v adresári, s výnimkou prístupu na zápis pre systémové atribúty. Ostatní **entryOwners** dostanú úplné prístupové práva pre objekty, ktoré majú vo vlastníctve, s výnimkou prístupu na zápis pre systémové atribúty. Všetci užívatelia majú prístupové práva na čítanie pre systémové a obmedzené atribúty. Tieto preddefinované práva sa nedajú zmeniť. Ak má žiadajúci subjekt **entryOwnership**, prístup sa stanoví podľa horeuvedených štandardných nastavení a zastavení spracovania prístupu.

Ak žiadajúci objekt nie je entryOwner, potom sa skontrolujú hodnoty ACI pre položky objektu. Prístupové práva, ako sú definované v ACI pre cieľový objekt sa vypočítajú podľa pravidiel špecifickosti a kombinatoriky.

### **Pravidlo špecifickosti**

Najšpecifickejšie definície aclEntry sú definície, ktoré sa používajú pri vyhodnotení pridelených/zamietnutých oprávnení pre užívateľa. Úrovne špecifickosti sú:

- v Access-id, je špecifickejšia ako skupina alebo rola. Skupiny a roly sú na rovnakej úrovni.
- v V rámci rovnakej úrovne **dnType** sú oprávnenia úrovne konkrétnych atribútov špecifickejšie ako oprávnenia úrovne triedy atribútov.
- v V rámci rovnakej úrovne atribútov alebo triedy atribútov je hodnota **deny** špecifickejšia ako hodnota **grant**.

### **Pravidlo kombinatoriky**

Oprávnenia pridelené subjektom rovnakej špecifickosti budú kombinované. Ak sa prístup nedá určiť v rámci rovnakej úrovne špecifickosti, použijú sa definície prístupu nižšej špecifickej úrovne. Ak nebude prístup určený po použití všetkých definovaných ACI, prístup bude zamietnutý.

**Poznámka:** Keď bude pri vyhodnocovaní prístupu nájdená zhodná **aclEntry** úrovne ID prístupu, aclEntries úrovne skupiny nebudú zahrnuté do výpočtu prístupu. Výnimkou je, ak sú všetky zhodné **aclEntries** úrovne ID prístupu definované pod cn=this, potom sa aj všetky zhodné **aclEntries** úrovne skupiny skombinujú vo vyhodnotení.

Inak povedané, ak definovaná položka ACI v rámci položky objektu obsahuje DN subjektu id-prístupu, ktoré sa zhoduje s DN pre vytvorenie väzby, potom sa oprávnenia budú najprv vyhodnocovať na základe takejto aclEntry. Ak sú pod rovnakým DN subjektu definované zhodné oprávnenia úrovne atribútov, tieto nahrádzajú všetky oprávnenia, ktoré boli definované pod triedami atribútov. Ak sú pod definíciou rovnakej úrovne atribútov alebo triedy atribútov prítomné rozporné oprávnenia, zamietnuté oprávnenia vyradia udelené oprávnenia.

**Poznámka:** Oprávnenie definovanej hodnoty null zamedzí včlenenie menej špecifických definícií oprávnení.

Ak sa prístup stále nedá určiť a všetky nájdené zhodné aclEntries sú definované pod ″cn=this″, potom sa vyhodnotí členstvo v skupine. Ak užívateľ patrí do viacerých skupín, užívateľ prijme z týchto skupín kombinované oprávnenia. Okrem toho bude užívateľ automaticky patriť do skupiny cn=Anybody a možno do skupiny cn=Authenticated, ak užívateľ vytvoril autentifikované väzby. Ak sú pre tieto skupiny definované oprávnenia, užívateľ dostane špecifikované oprávnenia.

**Poznámka:** Členstvo v skupine a v role sa stanovuje v čase vytvárania väzieb a trvá kým nebude vytvorená iná väzba, alebo kým nebude prijatá požiadavka na zrušenie väzieb. Vnorené skupiny a roly, ktoré skupina alebo rola definovala ako člena inej skupiny alebo role, nebudú analyzované pri určovaní členstva ani pri vyhodnocovaní prístupu.

Napríklad predpokladajme, že attribute1 je v skupine atribútov citlivé a užívateľ cn=Person A, o=IBM patrí aj do group1 aj do group2 s nasledujúcimi definovanými aclEntries:

- 1. aclEntry: access-id: cn=Person A, o=IBM: at.attributel:grant:rsc:sensitive:deny:rsc
- 2. aclEntry: group: cn=group1,o=IBM:critical:deny:rwsc
- 3. aclEntry: group: cn=group2,o=IBM:critical:grant:r:normal:grant:rsc

### Tento užívateľ dostane:

- v Prístup na 'rsc' pre attribute1, (definícia z 1. úrovne atribútov nahrádza definíciu úrovne triedy atribútov).
- v Žiadny prístup do iných atribútov triedy citlivé na cieľovom objekte, (z 1).
- v Nebudú pridelené žiadne iné práva (2 a 3 NIE sú zahrnuté vo vyhodnotení prístupu).

Ďalší príklad s nasledovnými aclEntries:

- 1. aclEntry: access-id: cn=this: sensitive
- 2. aclEntry: group: cn=group1,o=IBM:sensitive:grant:rsc:normal:grant:rsc

### Užívateľ má:

- v žiadny prístup pre atribúty triedy citlivé, (z 1. hodnoty Null definovanej pod access-id zamedzuje začlenenie oprávnení k atribútom triedy citlivé z group1).
- v a prístup 'rsc' pre triedu atribútov normálne (z 2).

### **Aspekty replikácie podstromov:**

Ak má byť prístup na báze filtrov zaradený do replikácie podstromu, všetky atribúty ibm-filterAclEntry musia byť trvalo umiestnené na alebo pod priradenou položkou ibm-replicationContext.

Pretože efektívny prístup sa nedá zhromaždiť z rodičovskej položky nad replikovaným podstromom, atribút ibm-filterAclInherit musí byť nastavený na hodnotu **false** a musí byť trvalo umiestnený na priradenej položke ibm-replicationContext.

### **Príklad definovania atribútov ACI a vlastníkov položiek:**

Nasledovné príklady popisujú vytvorenie administračnej poddomény pomocou pomocných programov príkazového riadka.

Prvý príklad ukazuje priradenie jedného užívateľa ako entryOwner pre celú doménu. Druhý príklad ukazuje priradenie skupiny ako entryOwner.

entryOwner: access-id:cn=Person A,o=IBM ownerPropagate: true

entryOwner: group:cn=System Owners, o=IBM ownerPropagate: true

Nasledujúci príklad ukazuje, ako sa pre access-id ″cn=Person 1, o=IBM″ prideľujú oprávnenia na čítanie, vyhľadávanie a porovnanie pre attribute1. Oprávnenie sa použije pre každý uzol v celom podstrome, na alebo pod uzlom, ktorý obsahuje toto ACI, ktoré sa zhoduje s filtrom porovnania ″(objectclass=groupOfNames)″. Zhromažďovanie zhodných atribútov ibm-filteraclentry vo všetkých rodičovských uzloch bolo ukončené na tejto položke, nastavením atribútu ibm-filterAclInherit na hodnotu ″false″.

```
ibm-filterAclEntry: access-id:cn=Person 1,o=IBM:(objectclass=groupOfNames):
                    at.attribute1:grant:rsc
```

```
ibm-filterAclInherit: false
```
Nasledujúci príklad ukazuje ako sa pre skupinu ″cn=Dept XYZ, o=IBM″ prideľujú oprávnenia na čítanie, vyhľadávanie a porovnanie pre attribute1. Oprávnenie sa použije pre celý podstrom pod uzlom, ktorý obsahuje toto ACI.

```
aclEntry: group:cn=Dept XYZ,o=IBM:at.attribute1:grant:rsc
aclPropagate: true
```
Nasledujúci príklad ukazuje, ako sa pre rolu ″cn=System Admins,o=IBM″ prideľujú oprávnenia na pridanie objektov pod tento uzol a na čítanie, vyhľadávanie a porovnanie pre attribute2 a triedu atribútov kritické. Oprávnenie sa použije iba pre uzol, ktorý obsahuje toto ACI.

```
aclEntry: role:cn=System Admins,o=IBM:object:grant:a:at.
        attribute2:grant:rsc:critical:grant:rsc
aclPropagate: false
```
#### **Príklad zmeny atribútu ACI a hodnôt vlastníka položky:**

Nižšie sú uvedené viaceré príklady zmien atribútu ACI a hodnôt vlastníka položky použitím pomocných programov príkazového riadka.

#### **Modify-replace**

Modify-replace funguje rovnakým spôsobom, ako všetky ostatné atribúty. Ak hodnota atribútu neexistuje, vytvorte hodnotu. Ak hodnota atribútu existuje, nahraďte hodnotu.

Pre položku boli dané nasledujúce ACI:

aclEntry: group:cn=Dept ABC,o=IBM:normal:grant:rsc aclPropagate: true

vykonajte nasledujúcu zmenu:

```
dn: cn=some entry
changetype: modify
replace: aclEntry
aclEntry: group:cn=Dept XYZ,o=IBM:normal:grant:rsc
```
Výsledné ACI je:

aclEntry: group:cn=Dept XYZ,o=IBM:normal:grant:rsc aclPropagate: true

Hodnoty ACI pre Dept ABC sa počas nahradenia stratili.

Pre položku boli dané nasledujúce ACI:

ibm-filterAclEntry: group:cn=Dept ABC,o=IBM:(cn=Manager ABC):normal :grant:rsc ibm-filterAclInherit: true

vykonajte nasledujúce zmeny:

```
dn: cn=some entry
changetype: modify
replace: ibm-filterAclEntry
ibm-filterAclEntry: group:cn=Dept XYZ,o=IBM:(cn=Manager XYZ):normal
                  :grant:rsc
```
dn: cn=some entry changetype: modify replace: ibm-filterAclInherit ibm-filterAclInherit: false

```
Výsledné ACI je:
ibm-filterAclEntry: group:cn=Dept XYZ,o=IBM:(cn=Manager XYZ):normal
                   :grant:rsc
ibm-filterAclInherit: false
```
Hodnoty ACI pre Dept ABC sa počas nahradenia stratili.

#### **Modify-add**

Ak ACI alebo entryOwner neexistujú, počas ldapmodify-add sa vytvorí ACI alebo entryOwner so špecifickými hodnotami. Ak ACI alebo entryOwner existujú, potom pre dané ACI alebo entryOwner pridajte špecifikované hodnoty. Napríklad pre ACI je dané:

aclEntry: group:cn=Dept XYZ,o=IBM:normal:grant:rsc

s modifikáciou:

dn: cn=some entry changetype: modify add: aclEntry aclEntry: group:cn=Dept ABC,o=IBM:at.attribute1:grant:rsc

by dalo aclEntry s viacerými hodnotami:

aclEntry: group:cn=Dept XYZ,o=IBM:normal:grant:rsc aclEntry: group:cn=Dept ABC,o=IBM:at.attribute1:grant:rsc

Napríklad pre ACI je dané:

Ibm-filterAclEntry: group:cn=Dept XYZ,o=IBM:(cn=Manager XYZ):normal :grant:rsc

s modifikáciou:

```
dn: cn=some entry
changetype: modify
add: ibm-filterAclEntry
ibm-filterAclEntry: group:cn=Dept ABC,o=IBM:(cn=Manager ABC)
                  :at.attribute1:grant:rsc
```
by dalo aclEntry s viacerými hodnotami:

```
Ibm-filterAclEntry: group:cn=Dept XYZ,o=IBM:(cn=Manager XYZ):normal
                  :grant:rsc
ibm-filterAclEntry: group:cn=Dept ABC,o=IBM:(cn=Manager ABC):at.attribute1
                 :grant:rsc
```
Oprávnenia pod rovnakým atribútom alebo triedou atribútov sa považujú za základné stavebné bloky a akcie sa považujú za kvalifikátory. Ak bude rovnaká hodnota oprávnenia pridaná viackrát, uloží sa iba jedna hodnota. Ak bude rovnaká hodnota oprávnenia pridaná viackrát, ale s rôznymi hodnotami akcií, použije sa posledná hodnota akcie. Ak je výsledné pole oprávnenia prázdne (″″), hodnota oprávnenia sa nastaví na null a hodnota akcie sa nastaví na **grant**.

Napríklad, ak je dané nasledujúce ACI:

aclEntry: group:cn=Dept XYZ,O=IBM:normal:grant:rsc

```
s modifikáciou:
```

```
dn: cn=some entry
changetype: modify
add: aclEntry
aclEntry: group:cn=Dept XYZ,o=IBM:normal:deny:r:critical:deny::sensitive
       :grant:r
```
prinesie aclEntry:

```
aclEntry: group:cn=Dept XYZ,O=IBM:normal:grant:sc:normal:deny:r:critical
        :grant::sensitive:grant:r
```
Napríklad, ak je dané nasledujúce ACI:

Ibm-filterAclEntry: group:cn=Dept XYZ,O=IBM:(cn=Manager XYZ):normal :grant:rsc

s modifikáciou:

```
dn: cn=some entry
changetype: modify
add: ibm-filterAclEntry
ibm-filterAclEntry: group:cn=Dept XYZ,o=IBM:(cn=Manager XYZ):normal
                  :deny:r:critical:deny::sensitive:grant:r
```
prinesie aclEntry:

```
ibm-filterAclEntry: group:cn=Dept XYZ,O=IBM:(cn=Manager XYZ):normal
                  :grant:sc:normal:deny:r:critical:grant::sensitive
                 :grant:r
```
### **Modify-delete**

Ak chcete vymazať určitú hodnotu ACI, použite bežnú syntax ldapmodify-delete.

Ak je dané ACI: aclEntry: group:cn=Dept XYZ,o=IBM:object:grant:ad aclEntry: group:cn=Dept XYZ,o=IBM:normal:grant:rwsc dn: cn = some entry changetype: modify delete: aclEntry aclEntry: group:cn=Dept XYZ,o=IBM:object:grant:ad poskytne zostávajúce ACI na server : aclEntry: group:cn=Dept XYZ,o=IBM:normal:grant:rwsc Ak je dané ACI: ibm-filterAclEntry: group:cn=Dept XYZ,o=IBM:(cn=Manager XYZ):object :grant:ad ibm-filterAclEntry: group:cn=Dept XYZ,o=IBM:(cn=Manager XYZ):normal :grant:rwsc dn: cn = some entry changetype: modify delete: ibm-filterAclEntry ibm-filterAclEntry: group:cn=Dept XYZ,o=IBM:(cn=Manager XYZ):object :grant:ad poskytne zostávajúce ACI na server : ibm-filterAclEntry: group:cn=Dept XYZ,o=IBM:(cn=Manager XYZ):normal :grant:rwsc

Výsledkom vymazania hodnoty ACI alebo entryOwner, ktorá neexistuje, bude nezmenené ACI alebo entryOwner a návratový kód, ktorý bude špecifikovať, že hodnota atribútu neexistuje.

#### **Príklad odstránenia atribútu ACI a hodnôt vlastníkov položiek:**

Nižšie je uvedený príklad odstránenia atribútu ACI a hodnôt vlastníkov položiek použitím pomocných programov príkazového riadka.

Pri operácii ldapmodify-delete, môžete entryOwner vymazať, keď zadáte

```
dn: cn = some entry
changetype: modify
delete: entryOwner
```
V tomto prípade by položka nemala žiadneho explicitného entryOwner. Automaticky sa odstráni aj ownerPropagate. Táto položka by zdedila svojho entryOwner z rodičovského uzla v adresárovom strome, pri dodržaní pravidla o šírení.

To isté môžete urobiť, ak chcete úplne vymazať aclEntry:

```
dn: cn = some entry
changetype: modify
delete: aclEntry
```
Vymazanie poslednej hodnoty ACI alebo entryOwner z položky nie je to isté, ako vymazanie ACI alebo entryOwner. Položka môže obsahovať ACI alebo entryOwner bez hodnôt. V tomto prípade sa klientovi pri dotazovaní ACI alebo entryOwner nevráti nič a šírenia sa nastavia do uzlov potomkov, kým nebudú vyradené. Aby sa zamedzili túlavé

<span id="page-80-0"></span>položky, na ktoré nebude mať nikto prístup, administrátor adresárov bude mať vždy úplný prístup na položku, dokonca aj vtedy, ak má položka hodnotu null ACI alebo entryOwner.

### **Príklad získavania hodnôt ACI a vlastníka položky:**

Príklad, ako získať hodnoty vlastníka položky a ACI pomocou pomocných programov príkazového riadka.

Platné hodnoty ACI alebo entryOwner sa dajú jednoducho získať, keď vo vyhľadávaní zadáte požadované atribúty ACL alebo entryOwner, napríklad,

```
ldapsearch -b "cn=object A, o=ibm" -s base "objectclass=*"
    aclentry aclpropagate aclsource entryowner ownerpropagate ownersource
    ibm-filterAclEntry ibm-filterAclInherit ibm-effectiveAcl
```
vráti všetky informácie ACL alebo entryOwner, ktoré sa používajú vo vyhodnocovaní prístupu na objekt A. Uvedomte si, že vrátené hodnoty nemusia vyzerať presne rovnako, ako keď boli prvýkrát definované. Hodnoty sú ekvivalentom pôvodnej formy.

Vyhľadávanie iba atribútu ibm-filterAclEntry vráti iba hodnoty, ktoré sú špecifické pre obsiahnutú položku.

Prevádzkový atribút iba-na-čítanie s názvom ibm-effectiveAcl sa používa na zobrazenie zhromaždeného efektívneho prístupu. Požiadavka na vyhľadávanie ibm-effectiveAcl vráti efektívny prístup, ktorý sa použije na cieľovom objekte na báze: bezfiltrových ACL alebo ACL s filtrami, podľa toho ako boli v DIT distribuované.

Pretože ACL na báze filtrov môžu pochádzať z niekoľkých rodičovských zdrojov, vyhľadávanie atribútu aclSource poskytne zoznam priradených zdrojov.

## **Vlastníctvo adresárových objektov LDAP**

Každý objekt vo vašom adresári LDAP má aspoň jedného vlastníka. Vlastníci objektov majú možnosť objekt vymazať. Vlastníci a administrátor servera sú jediní užívatelia, ktorí môžu meniť atribúty vlastníctva vlastností a zoznamu riadenia prístupu (ACL) každého objektu. Vlastníctvo objektov môže byť buď zdedené alebo explicitné.

Ak chcete priradiť vlastníctvo, môžete postupovať podľa jedeného z nasledujúcich krokov:

- v Explicitne nastaviť vlastníctvo špecifického objektu.
- v Určiť, či objekty zdedia vlastníkov od objektov, ktoré sa nachádzajú vyššie v hierarchii adresára LDAP.

Adresárový server vám umožňuje zadať viac vlastníkov pre rovnaký objekt. Môžete tiež uviesť, že objekt vlastní sám seba. Spravíte to tak, že do zoznamu vlastníkov objektov zahrniete špeciálne DN cn=this. Predpokladajme napríklad, že objekt cn=A má majiteľa cn=this. Každý užívateľ bude mať prístup k objektu cn=A ako vlastník, ak sa k serveru pripojí ako cn=A.

### **Súvisiace koncepty**

"Úlohy položky [adresára"](#page-192-0) na strane 187 Pomocou týchto informácií môžete riadiť položky adresára.

## **Politika hesiel**

Keď sa na autentifikáciu používajú servery LDAP, je dôležité, aby server LDAP podporoval politiky súvisiace s exspiráciou hesla, chybnými pokusmi o prihlásenie a pravidlami hesla. Adresárový server poskytuje konfigurovateľnú podporu pre všetky tri z týchto druhov politík.

Politika hesla sa použije na všetky položky adresára, ktoré majú atribút userPassword. Nemôžete definovať jednu politiku pre jednu skupinu užívateľov a iné politiky pre ostatné skupiny užívateľov. Adresárový server tiež poskytuje mechanizmus pre klientov, aby boli informovaní o podmienkach súvisiacich s politikou hesiel (heslo exspiruje o tri dni) a o skupine prevádzkových atribútov, ktoré môže administrátor použiť na vyhľadanie takých vecí, ako sú užívatelia s exspirovaným heslom alebo zablokované kontá.

## **Konfigurácia**

Môžete nakonfigurovať správanie servera s ohľadom na heslá v týchto oblastiach:

- v Globálny prepínač ″on/off″ pre povolenie alebo zakázanie politiky hesiel
- v Pravidlá pre zmenu hesiel, vrátane týchto:
	- Užívatelia môžu meniť svoje heslá. Táto politika sa používa navyše okrem všetkých kontrol prístupu. To znamená, že riadenie prístupu musí dať užívateľovi oprávnenie na zmenu atribútu userPassword, ako aj politiku hesiel, ktorá umožňuje užívateľom meniť svoje vlastné heslá. Ak je táto politika zakázaná, užívatelia nemôžu meniť svoje vlastné heslá. Iba administrátor alebo iný užívateľ s oprávnením na zmenu atribútu userPassword môžu meniť heslo.
	- Heslá musia byť zmenené po resetovaní. Ak je táto politika povolená, keď mení heslo ktokoľvek iný ako ten užívateľ, heslo je označené ako resetované a musí byť zmenené užívateľom skôr ako bude môcť vykonať iné adresárové operácie. Požiadavka na pripojenie s resetovaným heslom je úspešná. Aby aplikácia vedela, že heslo musí byť resetované, musí poznať politiku hesiel.
	- Užívatelia musia pri zmene hesla odoslať staré heslo. Ak je táto politika povolená, heslo môže byť zmenené len požiadavkou na modifikáciu, ktorá zahŕňa vymazanie atribútu userPassword (so starou hodnotou) aj pridanie novej hodnoty userPassword. Toto zabezpečí, že len užívateľ, ktorý pozná svoje heslo, ho môže zmeniť. Administrátor alebo iní užívatelia oprávnení na zmenu atribútu userPassword, môžu vždy nastaviť heslo.
- v Pravidlá pre exspiráciu hesla vrátane týchto:
	- Heslá nikdy neexspirujú alebo heslá exspirujú po konfigurovateľnom čase od poslednej zmeny.
	- Nevarovať užívateľov, keď heslo exspiruje, alebo varovať užívateľov o konfigurovateľný čas pred exspiráciou hesla. Aby bola aplikácia varovaná o blížiacej sa exspirácii hesla, musí poznať politiku hesiel.
	- Povoliť konfigurovateľný počet povolených prihlásení po exspirácii hesla užívateľa. Aplikácia, ktorá pozná politiku hesiel, bude poznať počet zostávajúcich povolených prihlásení. Ak nie sú povolené žiadne prihlásenia po exspirovaní, užívateľ nemôže autentifikovať ani zmeniť svoje vlastné heslo.
- v Pravidlá pre overenie platnosti hesla, vrátane týchto:
	- Konfigurovateľná veľkosť histórie hesla, ktorá povie serveru, či má uchovávať históriu posledných N hesiel a odmietnuť heslá, ktoré boli v minulosti použité.
	- Kontrola syntaxe hesla, vrátane nastavenia, ako sa má server správať, keď sú heslá hašované. Toto nastavenie ovplyvňuje, či má server ignorovať politiku podľa niektorej z týchto podmienok:
		- Server ukladá hašované heslá.
		- Klient doručí serveru hašované heslo (to sa môže stať pri prenose položiek medzi servermi pomocou súboru LDIF, ak zdrojový server ukladá hašované heslá).

V oboch z týchto prípadov server nebude schopný aplikovať všetky pravidlá pre syntax. Podporované sú nasledujúce pravidlá syntaxe: minimálna dĺžka, minimálny počet abecedných znakov, minimálny počet numerických alebo špeciálnych znakov, počet opakovaných znakov a počet znakov, v ktorých sa heslo musí odlišovať od predchádzajúceho hesla.

- v Pravidlá pre neúspešné prihlasovania, vrátane týchto:
	- Minimálny čas povolený medzi zmenami hesla, ktorý bráni užívateľom pred rýchlym cyklením skupiny hesiel, aby sa dostali späť k svojmu pôvodnému heslu.
	- Maximálny počet neúspešných pokusov o prihlásenie pred zablokovaním konta.
	- Konfigurovateľné trvanie blokovania hesla. Po tomto čase sa môže opäť používať zablokované konto. Toto môže pomôcť zablokovať pokusy hakerov o crack hesla, keď pomáhate užívateľovi, ktorý zabudol svoje heslo.
	- Konfigurovateľný čas, po ktorý server sleduje neúspešné pokusy o prihlásenie. Ak sa počas tohto času dosiahne maximálny počet neúspešných pokusov o prihlásenie, konto sa zablokuje. Keď uplynie tento čas, server zruší informácie o predchádzajúcich neúspešných pokusoch o prihlásenie pre toto konto.

Nastavenia politiky hesiel pre adresárový server sa uložia do objektu ″cn=pwdpolicy″, ktorý vyzerá nasledovne:

cn=pwdpolicy objectclass=container objectclass=pwdPolicy objectclass=ibm-pwdPolicyExt objectclass=top cn=pwdPolicy pwdExpireWarning=0 pwdGraceLoginLimit=0 passwordMaxRepeatedChars=0 pwdSafeModify=false pwdattribute=userpassword pwdinhistory=0 pwdchecksyntax=0 passwordminotherchars=0 passwordminalphachars=0 pwdminlength=0 passwordmindiffchars=0 pwdminage=0 pwdmaxage=0 pwdallowuserchange=true pwdlockoutduration=0 ibm-pwdpolicy=true pwdlockout=true pwdmaxfailure=2 pwdfailurecountinterval=0 pwdmustchange=false

## **Aplikácie varovania politiky hesla**

Podpora politiky hesla adresárového servera obsahuje skupinu ovládacích prvkov LDAP, ktoré môže aplikácia varovania politiky hesla použiť na získanie oznámenia o ďalších stavoch súvisiacich s politikou hesla.

Aplikácia môže byť informovaná o týchto varovných stavoch:

- v Čas zostávajúci do exspirácie hesla
- v Počet povolených prihlásení zostávajúci po exspirovaní hesla

Aplikácia môže byť tiež informovaná o týchto chybových stavoch:

- Heslo exspirovalo
- Konto je zablokované
- v Heslo bolo resetované a musí byť zmenené
- Užívateľ nemôže zmeniť svoje heslo
- v Keď sa mení heslo, musí byť dodané staré heslo
- Nové heslo porušuje syntaktické pravidlá
- Nové heslo je príliš krátke
- v Heslo bolo zmenené priskoro
- v Nové heslo je v histórii

Používajú sa dve kontroly. Kontrola požiadavky o politiku hesiel sa používa na informovanie servera, ktorý si aplikácia želá informovať o stavoch súvisiacich s politikou hesiel. Táto kontrola musí byť špecifikovaná aplikáciou na všetkých operáciách, o ktoré sa zaujíma, zvyčajne je to požiadavka o úvodné pripojenie a všetky požiadavky o zmenu hesla. Ak je prítomná kontrola požiadavky politiky hesiel, server vráti odpoveď na kontrolu politiky hesiel, keď sa vyskytne niektorý z hore uvedených chybových stavov.

API klienta adresárového servera obsahujú množinu API, ktoré môžu používať C aplikácie na prácu s týmito kontrolami. Tieto API sú:

- v ldap parse pwdpolicy response
- ldap\_pwdpolicy\_err2string

Pre aplikácie, ktoré nepoužívajú tieto API, sú kontroly definované dole. Musíte používať schopnosti, ktoré poskytujú API klienta LDAP používané na spracovanie kontrol. Napríklad, rozhranie Java Naming and Directory Interface (JNDI) obsahuje vstavanú podporu pre niektoré známe kontroly a poskytuje aj rámec pre podporu kontrol, ktoré rozhranie JNDI nepodporuje.

### **Kontrola požiadavky politiky hesiel**

```
Názov kontroly: 1.3.6.1.4.1.42.2.27.8.5.1
Kritickosť kontroly: FALSE
Hodnota kontroly: None
```
## **Kontrola odozvy politiky hesiel**

```
Názov kontroly: 1.3.6.1.4.1.42.2.27.8.5.1 (rovnaký ako kontrola požiadavky)
Kritickosť kontroly: FALSE
Hodnota kontroly: Hodnota kódovaná BER definovaná v ASN.1 nasledovne:
  PasswordPolicyResponseValue ::= SEQUENCE {
 warning [0] CHOICE OPTIONAL {
  timeBeforeExpiration [0] INTEGER (0 .. MaxInt),
  graceLoginsRemaining [1] INTEGER (0 .. maxInt) }
  error [1] ENUMERATED OPTIONAL {
  passwordExpired (0),
  accountLocked (1),
  changeAfterReset (2),
  passwordModNotAllowed (3),
 mustSupplyOldPassword (4),
  invalidPasswordSyntax (5),<br>passwordTooShort (6),
 passwordTooShort
  passwordTooYoung (7),
  passwordInHistory (8) } }
```
Ako ostatné prvky protokolu LDAP, aj kódovanie BER používa implicitné označovanie.

## **Operačné atribúty politiky hesiel**

Adresárový server udržiava množinu prevádzkových atribútov pre každú položku, ktorá má atribút userPassword. Tieto atribúty možno vyhľadať podľa autorizovaných užívateľov, buď použitých vo vyhľadávacích filtroch alebo vrátených požiadavkou na vyhľadanie. Sú to tieto atribúty:

- v pwdChangedTime Atribút GeneralizedTime obsahujúci čas, kedy bolo poslednýkrát zmenené heslo.
- v pwdAccountLockedTime Atribút GeneralizedTime obsahujúci čas, kedy bolo zablokované konto. Ak konto nie je zablokované, tento atribút nie je prítomný.
- v pwdExpirationWarned Atribút GeneralizedTime obsahujúci čas, kedy bolo prvýkrát klientovi poslané varovanie o exspirácii hesla.
- v pwdFailureTime Viachodnotový atribút GeneralizedTime obsahujúci časy predchádzajúcich po sebe nasledujúcich neúspešných pokusov o prihlásenie. Ak bolo posledné prihlásenie úspešné, tento atribút nie je prítomný.
- v pwdGraceUseTime Viachodnotový atribút GeneralizedTime obsahujúci časy predchádzajúcich povolených prihlásení po exspirácii hesla.
- v pwdReset Boolovský atribút obsahujúci hodnotu TRUE, ak bolo heslo resetované a muselo byť zmenené užívatelom.
- v ibm-pwdAccountLocked Boolovský atribút signalizujúci, že konto bolo administratívne uzamknuté.

## **Replikácia politiky hesiel**

Informácie o politike hesiel sú replikované z dodávateľských serverov spotrebiteľom. Zmeny v položke cn=pwdpolicy sú replikované ako globálne zmeny, podobne ako zmeny v schéme. Informácie o stave politiky hesiel pre individuálne položky sú tiež replikované, takže ak je napríklad položka zablokovaná na dodávateľskom serveri, táto akcia bude replikovaná všetkým spotrebiteľom. Zmeny stavu politiky hesiel na replike určenej len na čítanie sa však nereplikujú na všetky ostatné servery.

### **Súvisiace koncepty**

<span id="page-84-0"></span>["Úlohy](#page-173-0) hesiel" na strane 168

Tieto informácie slúžia na riadenie úloh hesiel.

["Prevádzkové](#page-94-0) atribúty" na strane 89

Existuje niekoľko atribútov, ktoré majú špeciálny význam pre adresárový server. Sú známe ako prevádzkové atribúty. Sú to atribúty, ktoré udržiava server a buď odzrkadľujú informácie o položkách, ktoré server manažuje, alebo ovplyvňujú fungovanie servera.

## **Tipy pre politiku hesiel**

Politika hesiel sa nemusí vždy správať podľa očakávania.

Existujú dve oblasti, v ktorých sa implementácia politiky hesiel nemusí správať podľa očakávaní:

- 1. Ak bol atribút pwdReset nastavený pre položku, klient môže do nekonečna vytvárať väzby pomocou DN položky a resetovacieho hesla. V prítomnosti Riadenia požiadaviek na politiku hesiel bude výsledkom úspešné vytvorenie väzieb s varovaním v riadení odozvy. Ale ak klient nezadá riadenie požiadaviek, tento klient, ″vedomý si neexistencie politiky hesiel″, uvidí úspešné vytvorenie väzieb bez indikácie, že heslo sa musí zmeniť. Následné operácie pod týmto DN budú stále zlyhávať s chybou ″nie je žiaduce vykonať″; iba výsledok úvodného vytvorenia väzieb sa môže zdať zavádzajúci. Môže to byť problémom, ak sa vytvorenie väzieb uskutočnilo iba kvôli autentifikácii, čo môže byť prípad webovej aplikácie, ktorá používa adresár na autentifikáciu.
- 2. Politiky pwdSafeModify a pwdMustChange sa nesprávajú podľa vašich očakávaní pri aplikácii, ktorá mení heslá pod inou identitou ako je DN položky, pre ktorú sa mení heslo. V tomto scenári bude výsledkom zmeny bezpečného hesla, ktorá sa uskutoční napríklad, pod administračnou identitou, nastavenie atribútu pwdReset. Aplikácia, ktorá mení heslá, môže použiť konto administrátora a odstrániť atribút pwdReset podľa skôr uvedeného popisu.

## **Autentifikácia**

Metóda autentifikácie sa používa na riadenie prístupu v rámci adresárového servera.

Riadenie prístupu v adresárovom serveri je založené na rozlišovacom názve (DN) združenom s daným pripojením. Toto DN je vytvorené ako výsledok pripojenia k (prihlásenie do) adresárovému serveru.

Keď je adresárový server prvýkrát konfigurovaný, na autentifikáciu servera sa môžu použiť tieto identity:

- · Anonymná
- v Administrátor adresára (štandardne cn=administrator )
- v Profil projektovaného užívateľa systému i5/OS

Je dobré vytvoriť ďalších užívateľov, ktorým možno dať oprávnenie na riadenie rôznych častí adresára bez požiadavky, aby ste zdieľali identitu administrátora adresára.

Z perspektívy LDAP sú rámce pre autentifikáciu na LDAP nasledovné:

- v Jednoduché viazanie, v ktorom aplikácia poskytne názov DN a heslo s čistým textom pre tento názov DN.
- v Simple Authentication and Security Layer (SASL), ktorý poskytuje niekoľko ďalších autentifikačných metód, vrátane CRAM-MD5, DIGEST-MD5, EXTERNAL, GSSAPI a OS400-PRFTKN.

## **Jednoduché spojenie DIGEST-MD5 a CRAM-MD5**

Keď chcete použiť jednoduché spojenie, klient musí poskytnúť DN existujúcej položky LDAP a heslo, ktoré je zhodné s atribútom userPassword pre túto položku. Mohli by ste napríklad vytvoriť takúto položku pre Johna Smitha:

```
sample.ldif:
        dn: cn=John Smith,cn=users,o=acme,c=us
        objectclass: inetorgperson
        cn: John Smith
        sn: smith
       userPassword: mypassword
```

```
ldapadd -D cn=administrator -w secret -f sample.ldif
```
Teraz môžete použiť DN ″cn=John Smith,cn=users,o=acme,c=us″ v riadení prístupu, alebo urobiť ho členom skupiny používanej v riadení prístupu.

Niektoré preddefinované objectclasses umožňujú špecifikovanie userPassword vrátane (no nielen): person, organizationalperson, inetorgperson, organization, organizationalunit a iných.

Heslá adresárového servera rozlišujú veľké a malé písmená. Ak vytvoríte položku s hodnotou userPassword secret, spojenie, ktoré špecifikuje heslo SECRET zlyhá.

Keď používate jednoduché spojenie, klient odošle čisté textové heslo do servera ako súčasť požiadavky o spojenie. Takéto heslo je ľahko zistiteľné sledovaním na úrovni protokolu. Na ochranu hesla sa môže použiť pripojenie SSL (všetky informácie odosielané cez pripojenie SSL sú šifrované). Alebo je možné použiť metódy DIGEST-MD5 alebo CRAM-MD5 SASL.

Metóda CRAM-MD5 vyžaduje, aby mal server prístup k čistému textovému heslu (ochrana hesla je nastavená na hodnotu none, čo v skutočnosti znamená, že heslo je uložené v dešifrovateľnej forme a vráti sa z vyhľadávaní ako čistý text) a systémová hodnota QRETSVRSEC (Uchovať bezpečnostné údaje servera) musí byť 1 (uchovať údaje). Klient odosiela DN na server. Server získa hodnotu userPassword pre túto položku a vygeneruje náhodný reťazec. Náhodný reťazec je odoslaný klientovi. Klient aj server transformujú tento náhodný reťazec pomocou hesla na kľúč, a klient odošle výsledok serveru. Ak sú tieto dva transformované reťazce zhodné, požiadavka na spojenie je úspešná a heslo nikdy nebolo odoslané na server.

Metóda DIGEST-MD5 je podobná metóde CRAM-MD5. To vyžaduje, aby mal server prístup k heslu s čistým textom (ochrana hesla je nastavená na none) a aby systémová hodnota QRETSVRSEC bola nastavená na 1. Namiesto odoslania mena DN do servera DIGEST-MD5 vyžaduje, aby klient na server odoslal meno užívateľa. Aby bolo možné používať DIGEST-MD5 pre bežného užívateľa, (nie admina), žiadne iné položky v adresári nesmú mať rovnakú hodnotu pre atribút mena užívateľa. K ďalším rozdielom s DIGEST-MD5 patrí viac konfiguračných volieb: realm servera, atribút mena užívateľa a heslo administrátora. Adresárový server umožňuje užívateľom viazať sa ako projektovaný alebo publikovaný užívateľ, kde server overuje poskytnuté heslo oproti heslu v užívateľskom profile v systéme. Keďže čisté textové heslo pre užívateľské profily nie je pre server dostupné, metódu DIGEST-MD5 nemožno používať s projektovanými alebo publikovanými užívateľmi.

### **Vytváranie väzby ako publikovaný užívateľ**

Adresárový server zabezpečuje prostriedky na udržanie položky LDAP, ktorej heslo je heslom užívateľského profilu operačného systému, na tom istom systéme. Ak to chcete urobiť, táto položka:

- v Musí mať atribút UID, ktorého hodnota je názov užívateľského profilu operačného systému
- v Nesmie mať atribút userPassword

Keď server prijme požiadavku na vytvorenie väzby pre položku, ktorá má hodnotu UID, ale nie userPassword, server požiada bezpečnosť operačného systému o overenie, či UID je platný názov užívateľského profilu a či zadané heslo je správnym heslom pre tento užívateľský profil. Takáto položka sa volá publikovaný užívateľ kvôli zverejneniu systémového distribučného adresára (SDD) do LDAP, ktorý vytvorí takéto položky.

## **Vytváranie väzby ako projektovaný užívateľ**

Položka LDAP reprezentujúca užívateľský profil operačného systému sa nazýva projektovaný užívateľ. DN projektovaného užívateľa môžete použiť spolu so správnym heslom pre tento užívateľský profile v jednoduchom spojení. Napríklad DN pre užívateľa JSMITH v systéme my-system.acme.com by bol:

os400-profile=JSMITH,cn=accounts,os400-sys=my-system.acme.com

## **Vytváranie väzby SASL EXTERNAL**

Ak sa používa SSL alebo TLS pripojenie s klientskou autentifikáciou (napríklad klient má súkromný certifikát), môže sa použiť metóda SASL EXTERNAL. Táto metóda povie serveru, že má získať identitu klienta z externého zdroja, v

tomto prípade pripojenia SSL. Server získa verejnú časť klientskeho certifikátu (odoslanú serveru ako časť vybudovania pripojenia SSL) a extrahuje DN subjektu. Toto DN je pripojeniu priradené serverom LDAP.

Napríklad daný certifikát priradený k:

common name: John Smith organization unit: Engineering organization: ACME locality: Minneapolis state: MN country: US

DN subjektu by bolo: cn=John Smith,ou=Engineering,o=acme,l=Minneapolis,st=MN,c=US

Prvky cn, ou, o, l, st a c sa používajú v tomto poradí na generovanie DN subjektu.

### **Vytváranie väzby SASL GSSAPI**

Spojovací mechanizmus SASL GSSAPI sa používa na autentifikáciu na serveri pomocou lístka Kerberos. To je užitočné vtedy, keď klient vykonal autentifikáciu KINIT alebo inú formu autentifikácie protokolu Kerberos (napríklad doménové prihlásenie systému Windows. V tomto prípade server overuje lístok klienta a potom získa názvy principála a realmu Kerberos; napríklad principál jsmith v realme acme.com, bežne vyjadrené ako jsmith@acme.com. Server môže byť nakonfigurovaný, aby namapoval túto identitu do DN jedným z dvoch spôsobov:

- Vytvorte pseudonázov DN vo forme ibm-kn=jsmith@acme.com.
- v Vyhľadajte položku s pomocou triedou ibm-securityidentities a hodnotou altsecurityidenties vo forme KERBEROS:<principal>@<realm>.

Položka, ktorá sa môže použiť pre jsmith@acme.com, môže vyzerať takto:

```
dn: cn=John Smith,cn=users,o=acme,c=us
objectclass: inetorgperson
objectclass: ibm-securityidentities
cn: John Smith
sn: Smith
altsecurityidentities: kerberos:jsmith@acme.com
```
## **Vytváranie väzby OS400-PRFTKN**

Spojovací mechanizmus OS400-PRFTKN SASL sa používa na autentifikáciu na serveri pomocou tokenu profilu (pozrite si API Generovanie tokenu profilu). Keď sa používa tento mechanizmus, server overuje token profilu a priraďuje DN projektovaného užívateľského profilu pripojeniu (napríklad os400-profile=JSMITH,cn=accounts,os400 system=my-as400.mycompany.com). Ak už má aplikácia token profilu, tento mechanizmus ruší potrebu získania mena užívateľského profilu a hesla užívateľa na vykonanie jednoduchého spojenia. Ak chcete použiť tento mechanizmus, použite ldap\_sasl\_bind\_s API, pričom zadajte null pre názov DN, OS400-PRFTKN pre mechanizmus a berval (binárne údaje kódované pomocou zjednodušených základných pravidiel kódovania) obsahujúci 32-bajtový token profilu pre splnomocnenia. Pri používaní rozhraní LDAP API v operačnom systéme i5/OS alebo pri používaní pomocných programov príkazu QSH (ako je napríklad ldapsearch) na prístup k lokálnemu adresárovému serveru možno heslo vynechať, pričom rozhrania API klienta sa autentifikujú ako aktuálny užívateľský profil úlohy. Napríklad:

```
> ldapsearch -m OS400-PRFTKN -b "o=ibm,c=us" "(uid=johndoe)"
```
vykoná vyhľadávanie pod oprávnením aktuálneho užívateľského profilu, ako keby ste použili:

```
> ldapsearch -D os400-profile=myprofile,cn=accounts,os400-sys=mysystem -w mypassword -b
"o=ibm,c=us" "(uid=johndoe)"
```
## **Protokol LDAP ako autentifikačná služba**

LDAP sa zvyčajne používa na poskytovanie autentifikačnej služby. Môžete konfigurovať webový server, aby sa autentifikoval v LDAP. Nastavením viacerých webových serverov (alebo iných aplikácií) na autentifikáciu v LDAP môžete vytvoriť jeden register užívateľov pre tieto aplikácie, a nemusíte definovať užívateľov stále dokola pre každú aplikáciu alebo inštanciu webového servera.

Ako to funguje? V skratke, webový server vyzve užívateľa na zadanie mena užívateľa a hesla. Webový server zoberie tieto informácie a potom vyhľadá v adresári LDAP položku s týmto menom užívateľa (môžete napríklad nakonfigurovať webový server, aby namapoval meno užívateľa do atribútov LDAP 'uid' alebo 'mail'). Ak webový server nájde presne jednu položku, odošle požiadavku na spojenie serveru, kde použije DN položky, ktorú práve našiel a heslo, ktoré poskytol užívateľ. Ak je spojenie úspešné, užívateľ je teraz autentifikovaný. Na ochranu informácií o hesle pred sledovaním na úrovni protokolu možno použiť pripojenia SSL.

Webový server tiež môže sledovať použitý DN tak, že daná aplikácia môže používať tento DN, napríklad ukladaním údajov o prispôsobení v tejto položke, inej položke s ním spojenej alebo v samostatnej databáze používajúcej DN ako kľúč na vyhľadávanie informácií.

Bežná možnosť používania požiadavky na spojenie je použitie porovnávacej operácie LDAP. Napríklad ldap\_compare(ldap\_session, dn, "userPassword", enteredPassword). Toto umožňuje aplikácii používať jednu reláciu LDAP, a nie spúšťať a ukončovať relácie pre každú autentifikačnú požiadavku.

### **Súvisiace koncepty**

["Projektované](#page-88-0) pozadie operačného systému" na strane 83

Projektované pozadie operačného systému má schopnosť mapovať objekty i5/OS ako položky v rámci LDAP prístupného adresárového stromu. Projektované objekty sú reprezentácie LDAP objektov operačného systému namiesto skutočných položiek uložených v databáze servera LDAP.

"Úlohy [užívateľov"](#page-198-0) na strane 193

Nasledujúce informácie použite na riadenie úloh užívateľov.

Aplikačné programové rozhrania LDAP (Lightweight Directory Access Protocol)

Ďalšie informácie o aplikačných programových rozhraniach nájdete v téme Aplikačné programové rozhrania LDAP (Lightweight Directory Access Protocol).

### **Súvisiace úlohy**

"Konfigurácia autentifikácie [DIGEST-MD5](#page-181-0) na adresárovom serveri" na strane 176 Nasledujúce informácie použite na konfiguráciu autentifikácie DIGEST-MD5 na adresárovom serveri.

"Povolenie [autentifikácie](#page-181-0) Kerberos na adresárovom serveri" na strane 176 Táto časť sa zaoberá povolením autentifikácie Kerberos na adresárovom serveri.

## **Odmietnutie služby**

Ak sa chcete chrániť proti útokom odmietnutia služby, použite voľbu odmietnutia konfigurácie služby.

Adresárový server chráni pred nasledovnými typmi útokmi odmietnutím služby:

- v Klienti, ktorí odosielajú údaje pomaly, odosielajú parciálne údaje alebo neodosielajú žiadne údaje
- v Klienti, ktorí nečítajú údajové výsledky, alebo ktorí čítajú výsledky pomaly
- Klienti, ktorí nerušia väzby
- v Klienti, ktorí vykonávajú požiadavky, ktoré spôsobujú dlhotrvajúce požiadavky na databázu
- v Klienti, ktorí vytvárajú väzby anonymne
- v Zaťaženia servera, ktoré zamedzujú administrátorovi v správe servera

Adresárový server poskytuje administrátorovi niekoľko metód na zabránenie útokom cez odmietnutie služby. Administrátor má vždy prístup na server cez použitie núdzového vlákna, aj keď je server zaneprázdnený dlhotrvajúcim operáciami. Okrem toho administrátor môže riadiť cez prístup na server vrátane schopnosti odpájať klientov s konkrétnym DN väzby alebo adresou IP a nakonfigurovať server tak, aby nepovoľoval anonymný prístup. Ostatné konfiguračné voľby možno aktivovať tak, aby umožňovali serveru aktívne zabraňovať útokom cez odmietnutie služby.

### <span id="page-88-0"></span>**Súvisiace úlohy**

- ["Riadenie](#page-119-0) pripojení servera" na strane 114
- Táto časť sa zaoberá informáciami o zobrazení pripojení k serveru a operáciami vykonanými týmito pripojeniami.
- "Riadenie vlastností [pripojení"](#page-120-0) na strane 115
- Tieto informácie využite na nastavenie vlastností pripojení, ako je napríklad zabránenie klientom uzamknúť server.

## **Projektované pozadie operačného systému**

Projektované pozadie operačného systému má schopnosť mapovať objekty i5/OS ako položky v rámci LDAP prístupného adresárového stromu. Projektované objekty sú reprezentácie LDAP objektov operačného systému namiesto skutočných položiek uložených v databáze servera LDAP.

Užívateľské profily sú jediné objekty, ktoré sú mapované alebo projektované ako položky v adresárovom strome. Mapovanie objektov užívateľského profilu sa nazýva Užívateľské projektované pozadie operačného systému.

Operácie LDAP sa namapujú na objekty operačného systému nižšej úrovne a operácie LDAP vykonajú funkcie operačného systému za účelom prístupu k týmto objektom. Všetky operácie LDAP vykonávané na užívateľských profiloch sa vykonávajú pod oprávnením užívateľského profilu priradeného ku pripojeniu klienta.

Podrobnejšie informácie o projektovanej funkčnosti operačného systému nájdete v nasledujúcom:

### **Súvisiace úlohy**

"Pridelenie prístupu administrátora [projektovanému](#page-126-0) užívateľovi" na strane 121 Tieto informácie slúžia na pridelenie prístupu administrátora užívateľským profilom.

### **Súvisiaci odkaz**

["Autentifikácia"](#page-84-0) na strane 79

Metóda autentifikácie sa používa na riadenie prístupu v rámci adresárového servera.

## **Užívateľský projektovaný adresárový informačný strom**

V tejto téme pochopíte, ako sú v užívateľskom projektovanom adresárovom informačnom strome reprezentované prípony a užívateľské profily.

Nasledujúci obrázok znázorňuje vzorový adresárový informačný strom (DIT) pre projektované pozadie užívateľa. Obrázok znázorňuje jednotlivé, aj skupinové profily. Na obrázku sú JSMITH a TSMITH užívateľské profily, ktoré sa indikujú interne skupinovým identifikátorom (GID), GID=\*NONE (alebo 0); EDITORS je skupinový profil, ktorý sa indikuje interne nenulovým GID.

Prípona dc=SystemA,dc=acme,dc=com je zaradená v obrázku kvôli referencii. Táto prípona predstavuje aktuálne databázové pozadie, ktoré riadi ostatné položky LDAP. Prípona cn=schema je aktuálne používaná schéma na celom serveri.

<span id="page-89-0"></span>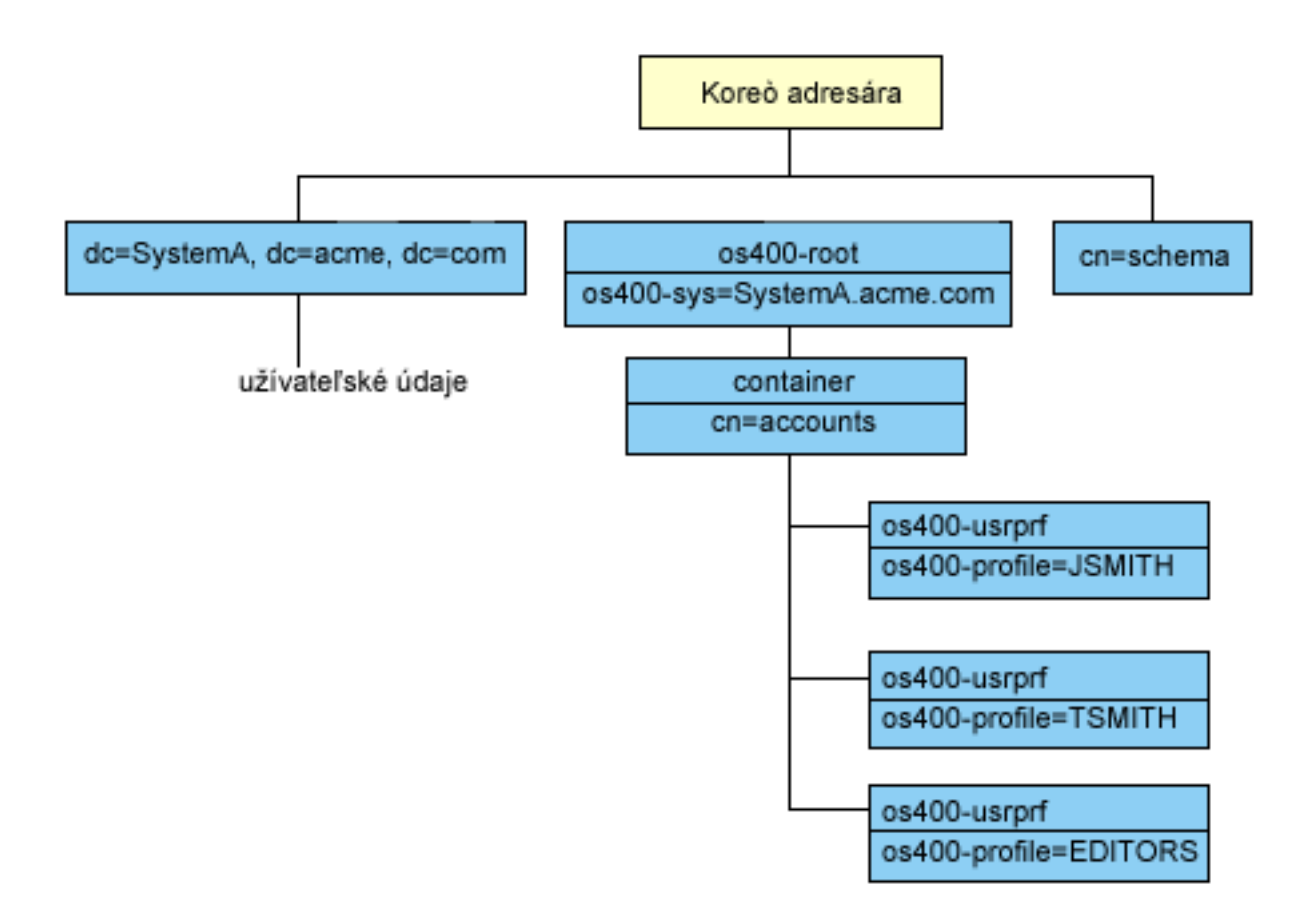

Koreňom stromu je prípona na os400-sys=*SystemA.acme.com*, kde *SystemA.acme.com* je názov vášho systému. Trieda objektu je os400-root. Hoci strom DIT nie je možné upraviť ani vymazať, môžete prekonfigurovať príponu systémového objektu. Musíte však zabezpečiť, aby sa aktuálna prípona nepoužívala v ACL alebo nikde v systéme, kde by bolo treba modifikovať položky, keby sa prípona zmenila.

Na predchádzajúcom obrázku sa kontajner cn=accounts zobrazí pod koreňom. Tento objekt nemožno modifikovať. Kontajner je umiestnený na tejto úrovni v očakávaní iných druhov informácií alebo objektov, ktoré by mohli byť v budúcnosti projektované operačným systémom. Pod kontajnerom cn=accounts sa nachádzajú užívateľské profily, ktoré sú naprojektované ako objectclass=os400-usrprf. Tieto užívateľské profily sa nazývajú projektované užívateľské profily a sú LDAP známe v tvare os400-profile=JSMITH,cn=accounts,os400-sys=SystemA.acme.com.

## **Operácie LDAP**

Táto časť obsahuje vysvetlenie, že operácie LDAP možno vykonať na projektovanom koncovom serveri.

Nasledujú operácie LDAP, ktoré možno vykonať pomocou projektovaných užívateľských profilov.

## **Vytvorenie väzieb**

Klient LDAP sa môže pripojiť (autentifikovať) k serveru LDAP pomocou projektovaného užívateľského profilu. Toto sa vykoná špecifikovaním charakteristického názvu (DN) projektovaného užívateľského profilu pre DN väzby a správneho hesla užívateľského profilu pre autentifikáciu. Príkladom DN používaného v požiadavke na vytvorenie väzby je os400-profile=jsmith,cn=accounts,os400-sys=systemA.acme.com.

Klient sa musí pripojiť ako projektovaný užívateľ, aby mohol mať prístup k informáciám v systémovom projektovanom pozadí.

Na autentifikáciu na adresárový server ako projektovaný užívateľ sú k dispozícii dva ďalšie mechanizmy:

- v Spojenie GSSAPI SASL. Ak je operačný systém nakonfigurovaný na používanie aplikácie Enterprise Identity Mapping (EIM), adresárový server požiada EIM o zistenie, či existuje asociácia na lokálny užívateľský profil z počiatočnej identity Kerberos. Ak existuje také priradenie, server priradí užívateľský profil k pripojeniu a môže sa použiť na prístup k funkciám projekcie systému.
- v Spojenie OS400-PRFTKN SASL. Token profilu sa môže použiť na autentifikáciu do adresárového servera. Server priradí užívateľský profil tokenu profilu k pripojeniu.

Server vykonáva všetky operácie pomocou oprávnenia na daný užívateľský profil. DN projektovaného užívateľského profilu možno použiť v ACL LDAP ako iné DN položky LDAP. Jednoduchá metóda vytvorenia väzby je jedinou povolenou metódou vytvorenia väzby, keď je na požiadavke vytvorenia väzby uvedený projektovaný užívateľský profil.

## **Hľadať**

Projektované pozadie systému podporuje niektoré základné vyhľadávacie filtre. Vo vyhľadávacích filtroch môžete uviesť atribúty objectclass, os400-profile a os400-gid. Atribút os400-profile podporuje znaky wildcard. Atribút os400-gid je obmedzený na zadanie (os400-gid=0), čo je individuálny užívateľský profil, alebo !(os400-gid=0), čo je skupinový profil. Môžete získať všetky atribúty užívateľského profilu s výnimkou hesla a podobných atribútov.

Pre určité filtre sa vracajú len hodnoty DN objectclass a os400-profile. Je však možné pokračovať v hľadaní podrobnejších informácií.

- Administrátori LDAP môžu zakázať všetky operácie vyhľadávania smerované k užívateľom projektovanému |
- koncovému serveru. Ďalšie informácie nájdete v téme týkajúcej sa oprávnenia na čítanie pre projektovaného užívateľa v |
- príslušnom odkaze. |

Nasledujúca tabuľka opisuje správanie projektovaného pozadia systému pre operácie hľadania.

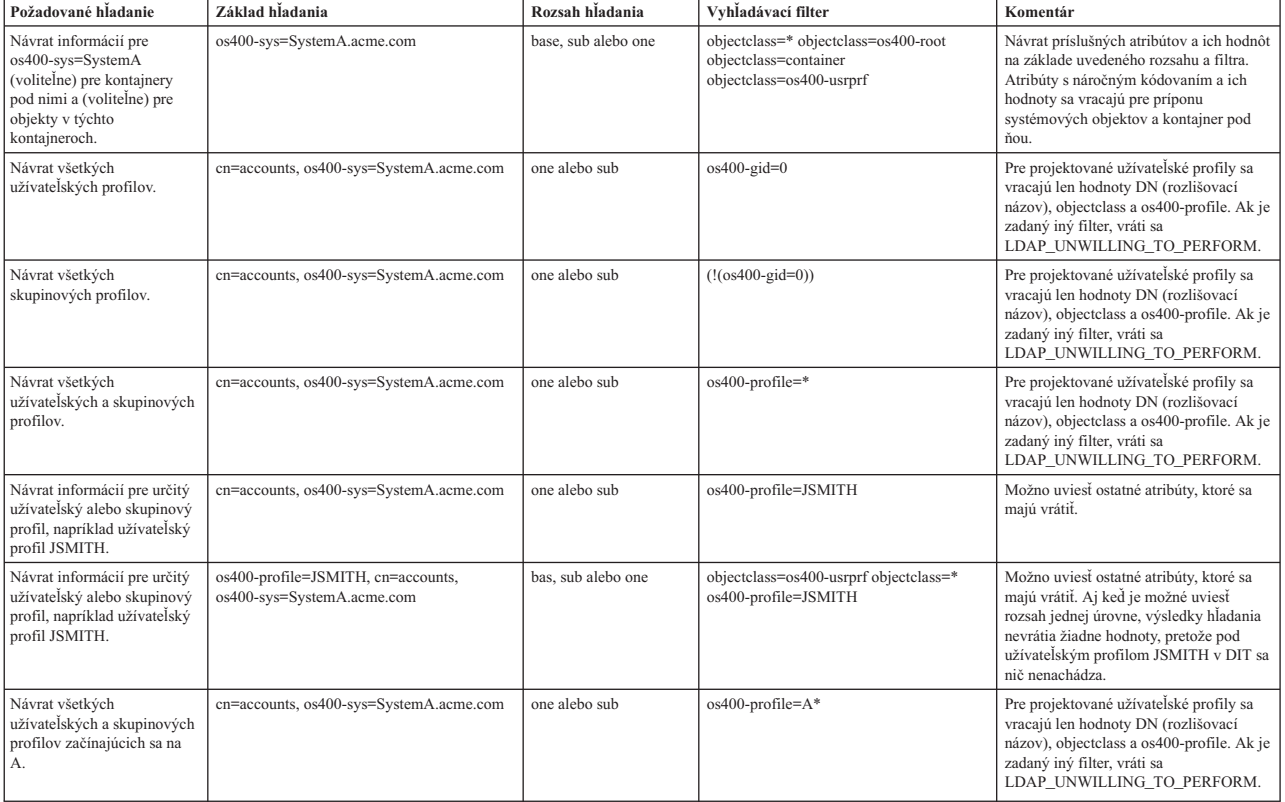

### *Tabuľka 3. Správanie projektovaného pozadia systému pre operácie hľadania*

*Tabuľka 3. Správanie projektovaného pozadia systému pre operácie hľadania (pokračovanie)*

| Požadované hladanie                                                | Základ hľadania                         | Rozsah hladania | Vyhladávací filter                          | Komentár                                                                                                    |
|--------------------------------------------------------------------|-----------------------------------------|-----------------|---------------------------------------------|----------------------------------------------------------------------------------------------------|
| Návrat všetkých<br>skupinových profilov<br>začínajúcich sa na G.   | cn=accounts, os400-sys=SystemA.acme.com | one alebo sub   | $(\&(!(os400-gid=0))$ $(os400-profile=G*))$ | Pre projektované užívateľské profily sa<br>vracajú len hodnoty DN (rozlišovací<br>názov), objectclass a os400-profile. Ak je<br>zadaný iný filter, vráti sa<br>LDAP UNWILLING TO PERFORM. |
| Návrat všetkých<br>užívateľských profilov<br>začínajúcich sa na A. | cn=accounts, os400-sys=SystemA.acme.com | one alebo sub   | $(\& (o\&400 - g\&d)$ (os400-profile = A*)) | Pre projektované užívateľské profily sa<br>vracajú len hodnoty DN (rozlišovací<br>názov), objectclass a os400-profile. Ak je<br>zadaný iný filter, vráti sa<br>LDAP UNWILLING TO PERFORM. |

## **Porovnať**

Operáciu porovnávania LDAP možno použiť na porovnanie hodnoty atribútu projektovaného užívateľského profilu. Atribúty os400-aut a os400-docpwd nemožno porovnávať.

Administrátori LDAP môžu zakázať všetky operácie porovnania smerované k užívateľom projektovanému koncovému | serveru. Ďalšie informácie nájdete v téme týkajúcej sa oprávnenia na čítanie pre projektovaného užívateľa v príslušnom dole uvedenom odkaze. | $\blacksquare$ 

### **Pridanie a úprava**

Užívateľské profily môžete vytvárať pomocou operácie pridania LDAP a môžete tiež meniť užívateľské profily pomocou operácie úpravy LDAP.

### **Vymazať**

Užívateľské profily možno vymazať pomocou operácie vymazania LDAP. Na špecifikáciu správania sa parametrov DLTUSRPRF OWNOBJOPT a PGPOPT sa teraz poskytujú dva ovládacie prvky servera LDAP, ktoré možno uviesť na operácii vymazávania LDAP. Pozrite si príkaz DLTUSRPRF (Delete User Profile), kde nájdete viac informácií o správaní týchto parametrov.

Nasledujú ovládacie prvky a ich identifikátory objektov (OID), ktoré možno uviesť na operácii klienta vymazávania LDAP.

v os400-dltusrprf-ownobjopt 1.3.18.0.2.10.8

Kontrolná hodnota je reťazec v tomto formáte:

- controlValue ::= ownObjOpt [ newOwner]
- ownObjOpt ::= \*NODLT / \*DLT / \*CHGOWN

Hodnota ovládacieho prvku ownObjOpt uvádza akciu, ktorú treba vykonať, ak užívateľský profil vlastní objekty. Hodnota \*NODLT indikuje nevymazať užívateľský profil, ak tento vlastní objekty. Hodnota \*DLT indikuje vymazať objekty vo vlastníctve a hodnota \*CHGOWN indikuje prenos vlastníctva na ďalší profil.

Hodnota newOwner uvádza profil, na ktorý sa presúva vlastníctvo. Táto hodnota sa vyžaduje, keď je ownObjOpt nastavené na \*CHGOWN.

Nasledujú príklady hodnoty ovládacieho prvku:

- \*NODLT: určuje, že profil nemožno vymazať, ak vlastní objekty.
- \*CHGOWN SMITH: uvádza prenos vlastníctva ľubovoľných objektov na užívateľský profil SMITH.
- Identifikátor objektu (OID) je definovaný v ldap.h as LDAP\_OS400\_OWNOBJOPT\_CONTROL\_OID.
	- os400-dltusrprf-pgpopt 1.3.18.0.2.10.9

```
Kontrolná hodnota je definovaná ako reťazec v tomto formáte:
```

```
controlValue ::=pgpOpt [ newPgp [ newPgpAut ] ]
pgpOpt ::= *NOCHG / *CHGPGP
newPgp ::= *NONE / user-profile-name
newPgpAut ::= *OLDPGP / *PRIVATE / *ALL / *CHANGE / *USE / *EXCLUDE
```
Hodnota pgpOpt uvádza akciu, ktorú treba vykonať, ak je vymazávaný profil primárnou skupinou pre ktorékoľvek objekty. Ak je uvedené \*CHGPGP, musí byť uvedené aj newPgp. Hodnota newPgp uvádza názov profilu primárnej skupiny alebo \*NONE. Ak sa zadá nový profil primárnej skupiny, môže sa zadať aj hodnota newPgpAut. Hodnota newPgpAut uvádza oprávnenie na objekty, ktoré dostala nová primárna skupina.

Nasledujú príklady hodnoty ovládacieho prvku:

- \*NOCHG: uvádza, že profil nemožno vymazať, ak ide o primárnu skupinu pre ľubovoľné objekty.
- \*CHGPGP \*NONE: uvádza odstránenie primárnej skupiny pre dané objekty.
- \*CHGPGP SMITH \*USE: uvádza zmeniť primárnu skupinu na užívateľský profil SMITH a udeliť primárnej skupine oprávnenie \*USE.

Ak nie je na vymazávaní uvedený ani jeden z týchto ovládacích prvkov, namiesto nich sa použijú momentálne platné štandardné hodnoty pre príkaz QSYS/DLTUSRPRF.

### **ModRDN**

Nemôžete premenovať projektované užívateľské profily, pretože operačný systém to nepodporuje.

### **Import a export rozhraní API**

API QgldImportLdif a QgldExportLdif nepodporujú import alebo export údajov v rámci projektovaného pozadia systému.

### **Súvisiace koncepty**

Enterprise Identity Mapping (EIM)

"Prístup na čítanie pre projektovaných užívateľov"

Podľa predvoleného nastavenia koncový server projekcie systému poskytuje oprávnenie na čítanie informácií o užívateľskom profile autorizovaným užívateľom cez vyhľadávanie LDAP a operácie porovnávania. Oprávnenie na čítanie pre projektovaných užívateľov možno povoliť alebo zakázať pomocou programu System i Navigator alebo konfiguračného nastavenia v súbore /QIBM/UserData/OS400/DirSrv/idsslapd-instance/etc/ibmslapd.conf (pre predvolenú inštanciu servera súbor /QIBM/UserData/OS400/DirSrv/idsslapd-QUSRDIR/etc/ibmslapd.conf).

## **DN pripojenia administrátora a repliky**

Projektovaný užívateľský profil môžete uviesť ako DN pripojenia nakonfigurovaného administrátora alebo repliky. Použije sa heslo užívateľského profilu.

Projektované užívateľské profily sa môžu stať administrátormi LDAP, ak majú oprávnenie na identifikátor funkcie administrátora adresárového servera (QIBM\_DIRSRV\_ADMIN). Prístup administrátora môže byť udelený viacerým užívateľským profilom.

### **Súvisiace koncepty**

"Oprávnenie [administrátora"](#page-67-0) na strane 62 Administratívny prístup slúži na riadenie prístupu k špecifickým administratívnym úlohám.

## **Užívateľská projektovaná schéma**

Triedy a atribúty objektov z projektovaného pozadia možno nájsť v serverovej schéme.

Názvy atribútov LDAP sú vo formáte os400–*nnn*, kde *nnn* je zvyčajne kľúčové slovo atribútu v príkazoch užívateľského profilu. Napríklad atribút os400-usrcls zodpovedá parametru USRCLS príkazu CRTUSRPRF. Hodnoty atribútov korešpondujú s hodnotami parametrov, ktoré akceptujú príkazy CRTUSRPRF a CHGUSRPRF, alebo hodnotami zobrazovanými pri zobrazovaní užívateľského profilu. Použite webový administratívny nástroj alebo inú aplikáciu na zobrazenie definícií triedy objektov os400-usrprf a priradených atribútov os400-xxx.

## **Prístup na čítanie pre projektovaných užívateľov**

Podľa predvoleného nastavenia koncový server projekcie systému poskytuje oprávnenie na čítanie informácií o |

- užívateľskom profile autorizovaným užívateľom cez vyhľadávanie LDAP a operácie porovnávania. Oprávnenie na |
- čítanie pre projektovaných užívateľov možno povoliť alebo zakázať pomocou programu System i Navigator alebo |
- konfiguračného nastavenia v súbore /QIBM/UserData/OS400/DirSrv/idsslapd-instance/etc/ibmslapd.conf (pre |
- predvolenú inštanciu servera súbor /QIBM/UserData/OS400/DirSrv/idsslapd-QUSRDIR/etc/ibmslapd.conf). |
- Ak chcete zakázať oprávnenie na čítanie informácií o užívateľskom profile, postupujte nasledovne: |
- 1. V System i Navigator rozviňte **Sieť**. |
- 2. Rozviňte **Servery**>**TCP/IP**. |
- 3. Pravým tlačidlom kliknite na položku **IBM Tivoli Directory Server** a vyberte možnosť **Vlastnosti**.  $\blacksquare$
- 4. Vyberte záložku **Databáza/prípony**. |
- 5. Zrušte začiarknutie políčka **Umožniť oprávnenie na čítanie informácií o užívateľovi**. |

V slohe konfiguračného súboru možno zmeniť nasledovný riadok cn=Front End, cn=Configuration, čím sa zakážu | operácie vyhľadávania a porovnávania pre užívateľský projektovaný koncový server: |

ibm-slapdOs400UsrprjRead: TRUE |

Zmenou hodnoty z TRUE na FALSE zakážete oprávnenie na čítanie. Ak je hodnota TRUE alebo nastavenie nie je v | konfiguračnom súbore prítomné, oprávnenie na čítanie informácií o projektovanom užívateľovi je povolené. |

### **Súvisiace úlohy**

"Povolenie alebo zakázanie oprávnenia na čítanie [projektovanému](#page-129-0) užívateľovi" na strane 124 Nasledujúce informácie použite na zakázanie operácií vyhľadávania a porovnávania pre projektovaný koncový server užívateľa.

### **Súvisiaci odkaz**

["Operácie](#page-89-0) LDAP" na strane 84

Táto časť obsahuje vysvetlenie, že operácie LDAP možno vykonať na projektovanom koncovom serveri.

# **Adresárový server a žurnálová podpora operačného systému i5/OS**

Adresárový server používa podporu databázy operačného systému i5/OS na ukladanie adresárových informácií. Adresárový server používa riadenie potvrdenia na uchovanie položiek adresára v databáze. To vyžaduje žurnálovú podporu operačného systému i5/OS.

Keď sa server alebo importovací nástroj LDIF spustí po prvýkrát, zostavia sa nasledujúce položky:

- Žurnál
- v Prijímač žurnálov
- v Všetky databázové tabuľky, ktoré sú na začiatku potrebné

Žurnál QSQJRN sa tvorí v knižnici databázy, ktorú ste pri konfigurácii zadali. Prijímač žurnálov QSQJRN0001 je pôvodne vytvorený v knižnici databázy, ktorú ste pri konfigurácii zadali.

Vaše prostredie, veľkosť a štruktúra adresárov alebo stratégia ukladania a obnovovania môže predpisovať niektoré rozdiely od predvolených hodnôt, vrátane toho, ako sú tieto objekty riadené či použitého prahu pre veľkosť. Ak je to potrebné, môžete zmeniť parametre príkazov žurnálovania. Žurnálovanie LDAP je štandardne nastavené na vymazávanie starých prijímačov. Ak je nakonfigurovaný protokol zmien a chcete si ponechať starých príjemcov, v príkazovom riadku vykonajte:

CHGJRN JRN(QUSRDIRCL/QSQJRN) DLTRCV(\*NO)

Ak je nakonfigurovaný protokol zmien, môžete vymazať jeho staré žurnálové prijímače nasledujúcim príkazom: CHGJRN JRN(QUSRDIRCL/QSQJRN) DLTRCV(\*YES)

**Súvisiace informácie** CHGJRN (Change Journal)

# <span id="page-94-0"></span>**Jedinečné atribúty**

Funkcia jedinečných atribútov zabezpečí, že zadané atribúty vždy budú mať v adresári jedinečné hodnoty.

Tieto atribúty možno zadávať len v dvoch položkách, cn=uniqueattribute,cn=localhost a cn=uniqueattribute,cn=IBMpolicies. Výsledky vyhľadávania pre jedinečné atribúty sú jedinečné len pre databázu tohto servera. Výsledky vyhľadávania obsahujúce výsledky z odvolávok nemusia byť jedinečné.

**Poznámka:** Binárne atribúty, prevádzkové atribúty, konfiguračné atribúty a atribút triedy objektu nemôžu byť stanovené ako jedinečné.

Nie všetky atribúty je možné zadávať ako jedinečné. Ak chcete určiť, že atribút možno zadať ako jedinečný, použite príkaz ldapexop:

- v Pre atribúty, ktoré môžu byť jedinečné: ldapexop -op getattributes -attrType unique -matches true
- v Pre atribúty, ktoré nemôžu byť jedinečné: ldapexop -op getattributes -attrType unique -matches false

### **Súvisiace koncepty**

"Úlohy [jedinečných](#page-140-0) atribútov" na strane 135 Tieto informácie slúžia na riadenie jedinečných atribútov.

# **Prevádzkové atribúty**

Existuje niekoľko atribútov, ktoré majú špeciálny význam pre adresárový server. Sú známe ako prevádzkové atribúty. Sú to atribúty, ktoré udržiava server a buď odzrkadľujú informácie o položkách, ktoré server manažuje, alebo ovplyvňujú fungovanie servera.

Tieto atribúty majú zvláštne charakteristiky:

- v Atribúty nie sú vracané operáciou vyhľadávania pokiaľ nie sú špecificky požiadané (podľa mena) v požiadavke na hľadanie
- v Tieto atribúty nie sú súčasťou žiadnej triedy objektov. Server riadi, ktoré položky majú tieto atribúty.

Nasledujúca množina prevádzkových atribútov sú niektoré prevádzkové atribúty, ktoré podporuje adresárový server:

- v creatorsName, createTimestamp, modifiersName, modifyTimestamp sa nachádzajú na každej položke. Tieto atribúty ukazujú DN spojenia a čas, kedy bola položka prvýkrát vytvorená alebo poslednýkrát modifikovaná. Tieto atribúty môžete použiť vo vyhľadávacích filtroch, napríklad na nájdenie všetkých položiek modifikovaných po určenom čase. Tieto atribúty nemôžu byť modifikované žiadnym užívateľom. Tieto atribúty sa replikujú na servery spotrebiteľov a importujú a exportujú sa v súboroch LDIF.
- v ibm-entryuuid. Prítomný na každej položke, ktorá je vytvorená pokiaľ je server vo V5R3 alebo novšej. Tento atribút je unikátny reťazcový identifikátor, priradený každej položke serverom pri vytváraní položky. Je užitočný pre aplikácie, ktoré potrebujú rozoznávať medzi identicky nazvanými položkami na rôznych serveroch. Tento atribút používa algoritmus DCE UUID na generovanie ID, ktoré je unikátne medzi všetkými položkami na všetkých serveroch, pomocou časovej značky, adresy adaptéra a ostatných informácií.
- v entryowner, ownersource, ownerpropagate, aclentry, aclsource, aclpropagate, ibm-filteracl, ibm-filteraclinherit, ibm-effectiveAcl.
- v hasSubordinates. Prítomný na každej položke a má hodnotu TRUE, ak má položka podriadené položky.
- v numSubordinates. Prítomný na každej položke a obsahuje počet položiek, ktoré sú deťmi tejto položky.
- v pwdChangedTime, pwdAccountLockedTime, pwdExpirationWarned, pwdFailureTime, pwdGraceUseTime, pwdReset, pwdHistory.
- v subschemasubentry Prítomný na každej položke a identifikuje umiestnenie schémy pre tú časť stromu. Je to užitočné pre servery s viacerými schémami, ak chcete nájsť schému, ktorú môžete použiť v tejto často stromu.

Kompletný zoznam prevádzkových atribútov získate pomocou nasledovnej rozšírenej operácie: ldapexop -op getattributes -attrType operational -matches true.

### **Súvisiace koncepty**

["Adresáre"](#page-9-0) na strane 4

Adresárový server umožňuje prístup k typu databázy, ktorá uchováva informácie vo svojej hierarchickej štruktúre podobným spôsobom, ako je organizovaný integrovaný súborový systém operačného systému i5/OS.

["Zoznamy](#page-68-0) riadenia prístupu" na strane 63

Zoznamy riadenia prístupu (ACL) poskytujú prostriedky na ochranu informácií, ktoré sú uložené v adresári LDAP. Administrátori používajú ACL na obmedzenie prístupu k rôznym častiam adresára alebo k špecifickým položkám adresára.

["Politika](#page-80-0) hesiel" na strane 75

Keď sa na autentifikáciu používajú servery LDAP, je dôležité, aby server LDAP podporoval politiky súvisiace s exspiráciou hesla, chybnými pokusmi o prihlásenie a pravidlami hesla. Adresárový server poskytuje konfigurovateľnú podporu pre všetky tri z týchto druhov politík.

## **Pamäte cache servera**

Pamäte cache LDAP sú rýchle vyrovnávacie pamäte v pamäti, ktoré sa používajú na ukladanie informácií o LDAP, ako sú dotazy, odpovede a autentifikácia užívateľov, pre budúce použitie. Naladenie pamätí cache LDAP je kľúčové na zlepšenie výkonu.

Vyhľadávanie LDAP pristupujúce k pamäti cache LDAP môže byť rýchlejšie ako vyhľadávanie, ktoré vyžaduje pripojenie k DB2, dokonca aj v prípade, ak sú informácie v pamäti cache DB2. Z tohto dôvodu vyladenie pamätí cache LDAP môže zlepšiť výkon, keďže sa vyhne volaniam do databázy. Pamäte cache LDAP sú zvlášť užitočné pre aplikácie, ktoré často obnovujú opakujúce sa informácie uložené v pamäti cache.

V nasledovných častiach sa prejednávajú pamäte cache LDAP a demonštrujú, ako určovať a nastavovať tie najlepšie nastavenia pamäte cache pre váš systém.

### **Súvisiace koncepty**

"Úlohy týkajúce sa [výkonu"](#page-142-0) na strane 137 Pomocou týchto informácií môžete prispôsobiť nastavenie výkonu.

## **Cache pamäť atribútov**

Pamäť cache atribútov má výhodu, že je schopná rozpoznať filtre v pamäti, nielen v databáze. Rovnako má výhodu, že sa aktualizuje vždy, keď sa vykoná operácia LDAP add, delete, modify alebo modrdn.

Pri rozhodovaní, ktoré atribúty chcete uložiť do pamäte, musíte vziať do úvahy:

- v Množstvo pamäte, ktoré je k dispozícii pre server
- Veľkosť adresára
- v Typy vyhľadávacích filtrov, ktoré aplikácia zvyčajne používa
	- **Poznámka:** Manažér pamäte cache rozpoznáva nasledovné typy jednoduchých filtrov: filtre presnej zhody a filtre prítomnosti. Dokáže rozpoznať komplexné filtre, ktoré sú konjunktívne alebo disjunktívne, a podfiltre musia byť presnej zhody konjunktívne prítomnostné alebo disjunktívne.

Nie všetky atribúty je možné pridávať do pamäte cache atribútov. Ak chcete určiť, či nejaký atribút je možné pridať do pamäte cache, použite príkaz ldapexop:

- Pre atribúty, ktoré možno pridať: Idapexop -op getattributes -attrType attribute cache -matches true
- Pre atribúty, ktoré nemožno pridať: Idapexop -op getattributes -attrType attribute\_cache -matches false

Ukladanie atribútov do pamäte cache možno nakonfigurovať dvoma spôsobmi: manuálne alebo automaticky. Ak chcete manuálne nakonfigurovať ukladanie atribútov do pamäte cache, administrátor by mal vykonať vyhľadávania cn=monitor, aby porozumel, ako nastaviť ukladanie atribútov do pamäte cache čo najefektívnejšie. Tieto vyhľadávania vrátia výpis aktuálnych informácií, ktoré atribúty sú v pamäti cache, množstvo pamäte využívanej každou pamäťou cache atribútov, množstvo pamäte využívanej ukladaním atribútov do pamäte cache, množstvo pamäte nakonfigurovanej pre ukladanie atribútov do pamäte cache a zoznam atribútov, najčastejšie používaných vo

vyhľadávacích filtroch. Pomocou týchto informácií môže administrátor zmeniť množstvo pamäte, ktoré je povolená na používanie pre ukladanie atribútov do pamäte cache, ako aj to, ktoré atribúty sa majú ukladať do pamäte cache podľa potreby na základe nových vyhľadávaní cn=monitor.

Alebo administrátor môže nakonfigurovať automatické ukladanie atribútov do pamäte cache. Keď je povolené automatické ukladanie atribútov do pamäte cache, adresárový server vysleduje kombináciu atribútov, ktoré by mohlo byť najužitočnejšie uložiť do pamäti cache v rámci pamäťových ohraničení definovaných administrátorom. Potom aktualizuje ukladanie atribútov do pamäte cache v čase a časovom intervale nakonfigurovanom administrátorom.

## **Cache pamäť filtra**

Keď klient vydá dotaz na údaje a tento dotaz nie je možné vyriešiť v pamäti manažérom pamäti cache atribútov, dotaz prejde do pamäte cache filtrov. Táto pamäť cache obsahuje ID položiek uložených do pamäte cache.

Sú dve udalosti, ktoré sa môžu prihodiť, keď príde dotaz do pamäte cache filtrov:

- v **ID, ktoré sa zhodujú s nastaveniami filtra použitých v dotaze, sa nachádzajú v pamäte cache filtrov.** V takomto prípade sa zoznam ID zhodných položiek odošle do pamäte cache.
- v **ID zhodných položiek sa neukladá do pamäte cache v pamäti cache filtrov.** V takomto prípade musí dotaz pri vyhľadávaní požadovaných údajov použiť prístup do DB2.

Na určenie, aká veľká by vaša pamäť cache mala byť, spustite pracovné zaťaženie s pamäťou cache nastavenou na iné hodnoty a odmerajte rozdiely v počte operácií za sekundu.

Konfiguračná premenná ohraničenia obídenia pamäte cache filtrov obmedzuje počet položiek, ktoré je možné pridať do pamäte cache filtrov. Napríklad, ak premenná ohraničenia obídenia je nastavená na hodnotu 1000, vyhľadávacie filtre, ktoré nájdu viac ako 1000 položiek, sa nepridajú do pamäte cache filtrov. Takto sa zabráni tomu, aby veľké neznáme vyhľadávania prepisovali užitočné položky pamäte cache. Ak chcete určiť najlepšieho ohraničenia obídenia pamäte cache filtrov pre vaše pracovné zaťaženie, opakovane spúšťajte pracovné zaťaženie a merajte priepustnosť.

## **Cache pamäť položky**

Pamäť cache položiek obsahuje údaje položiek uložené v pamäti cache. ID položiek sa odosielajú do pamäte cache položiek.

Ak položky, ktoré sa zhodujú s ID položiek sú v pamäti cache položiek, výsledky sa vrátia klientovi. Ak pamäť cache položiek neobsahuje položky, ktoré zodpovedajú ID položiek, dotaz pri vyhľadávaní zhodných položiek prejde do DB2.

Na určenie, aká veľká by vaša pamäť cache položiek mala byť, spustite pracovné zaťaženie s pamäťou cache položiek nastavenou na iné veľkosti a odmerajte rozdiely v počte operácií za sekundu.

## **Cache pamäť ACL**

Pamäť cache pre ACL obsahuje informácie o riadení prístupu, napríklad vlastníka položky a oprávnenia položky pre práve pristupované položky. Táto pamäť cache sa používa na zlepšenie výkonu pri vyhodnocovaní prístupu na pridávanie, mazanie, úpravu alebo vyhľadávanie položiek.

Ak sa položka nenájde v pamäti cache pre ACL, informácie o riadení prístupu sa získajú z databázy. Ak chcete určiť vhodnú veľkosť pamäte cache pre ACL, odmerajte výkon servera pomocou typického pracovného zaťaženia s rôznymi veľkosťami pamäte cache pre ACL.

# **Riadenie a rozšírené operácie**

Riadenie a rozšírené operácie umožňujú rozšírenie protokolu LDAP bez jeho zmeny.

## **Kontroly**

Kontroly poskytujú dodatočné informácie serveru na riadenie, ako interpretujú danú požiadavku. Napríklad kontrola delete subtree môže byť špecifikovaná na LDAP požiadavke vymazávania, indikujúca, že server by mal vymazať položku a všetky podriadené položky, a nielen vymazať špecifikovanú položku. Kontrola sa skladá z troch častí:

- <span id="page-97-0"></span>• Typ kontroly, čo je OID identifikujúci kontrolu.
- v Indikátor kritickosti, ktorý špecifikuje ako by sa mal server správať, ak nepodporuje túto kontrolu. Je to boolovská hodnota. FALSE znamená, že kontrola nie je kritická a server by ju mal ignorovať, ak ju nepodporuje. TRUE znamená, že kontrola je kritická a celá požiadavka by mala byť neúspešná (s nepodporovanou chybou kritického rozšírenia), ak server nemôže uznať túto kontrolu.
- v Voliteľná kontrolná hodnota, ktorá obsahuje iné informácie špecifické pre kontrolu. Obsah tejto kontrolnej hodnoty je špecifikovaný pomocou notácie ASN.1. Samotná hodnota je BER kódovanie kontrolných údajov.

## **Rozšírené operácie**

Rozšírené operácie sa používajú na spúšťanie dodatočných operácií okrem základných operácií LDAP. Napríklad môžu byť definované na zoskupenie viacerých operácií do jednej transakcie. Rozšírená operácia sa skladá z:

- Názvu požiadavky, OID ktoré identifikuje konkrétnu operáciu.
- v Voliteľnej hodnoty požiadavky, ktorá obsahuje ostatné informácie, špecifické pre túto operáciu. Obsah hodnoty požiadavky je špecifikovaný pomocou notácie ASN.1. Samotná hodnota je BER kódovanie údajov požiadavky.

Rozšírené operácie majú zvyčajne rozšírenú odpoveď. Odpoveď sa skladá z:

- v Komponentov štandardného výsledku LDAP (chybový kód, príslušné DN a chybová správa)
- v Názvu odpovede, OID ktoré identifikuje typ odpovede
- v Voliteľnej hodnoty, ktorá obsahuje ostatné informácie špecifické pre odpoveď. Obsah hodnoty odpovede je špecifikovaný pomocou notácie ASN.1. Samotná hodnota je BER kódovanie údajov odpovede.

### **Súvisiace koncepty**

["Rozlišovacie](#page-14-0) názvy (DN)" na strane 9

Každá položka v adresári má rozlišovací názov (DN). DN je názov, ktorý jedinečne identifikuje položku v adresári. Prvý komponent DN sa nazýva relatívny rozlišovací názov (RDN).

### **Súvisiaci odkaz**

["Identifikátory](#page-288-0) objektu (OID)" na strane 283

Tieto informácie obsahujú identifikátory objektov (OID), ktoré sa používajú v adresárovom serveri.

# **Otázky týkajúce sa obnovenia a uloženia**

Adresárový server ukladá údaje a informácie o konfigurácii do niekoľkých umiestnení.

Adresárový server ukladá informácie do týchto umiestnení:

v Knižnica databázy (QUSRDIRDB by default), ktorá obsahuje obsah adresárových serverov.

**Poznámka:** Používaná knižnica databázy sa zobrazuje na záložke **Databázy/Prípony** na paneli Vlastnosti adresárového servera v programe System i Navigator.

- v Knižnica QDIRSRV2, ktorá slúži na ukladanie publikačných informácií.
- v Knižnica QUSRSYS, ktorá uchováva rôzne položky v objektoch začínajúcich na QGLD (pre ich uloženie zadajte QUSRSYS/QGLD\*).
- v Ak konfigurujete adresárový server na protokolovanie zmien adresára, používa sa databázový server s názvom QUSRDIRCL, ktorý používa protokol zmien.

Ak sa obsah adresára pravidelne mení, mali by ste si pravidelne ukladať databázovú knižnicu a objekty v nej. Konfiguračné údaje sú uložené v adresári:

/QIBM/UserData/OS400/Dirsrv/

Pri každej zmene konfigurácie alebo používaní PTF by ste mali uložiť v tomto adresári aj súbory.

### **Súvisiace informácie**

Záloha a obnova

# **Začiatok práce s adresárovým serverom**

V tejto časti je popísané, ako začať pracovať s inštalovaním, migrovaním, plánovaním, prispôsobovaním a správou adresárového servera.

Pri inštalovaní operačného systému i5/OS sa automaticky nainštaluje aj adresárový server. Adresárový server obsahuje štandardnú konfiguráciu. Informácie o začatí práce s adresárovým serverom nájdete v nasledujúcich kapitolách:

# **Aspekty migrácie**

|

Ak inštalujete V5R4 a na predchádzajúcom vydaní ste používali adresárový server, pozrite si úvahy o migrácii.

Pri inštalovaní operačného systému i5/OS sa automaticky nainštaluje aj adresárový server. Keď je adresárový server prvýkrát spustený, automaticky migruje existujúcu konfiguráciu a údaje. To môže spôsobiť dlhé oneskorenie pred prvým spustením servera.

**Poznámka:** Migrácia súborov konfigurácie a schém sa vykoná počas inštalácie a prvého spustenia servera. Po dokončení prvého spustenia servera, ak sa súbory konfigurácie a schém v adresári /qibm/userdata/os400/dirsrv obnovia zo zálohy predchádzajúceho vydania, schéma a konfigurácia pre nové vydanie sa prekryje súbormi predchádzajúceho vydania, ktoré sa nebudú znova migrovať. Obnova schémy a konfigurácie predchádzajúceho vydania po tom, ako sa vykonala migrácia, môže spôsobiť, že server sa nespustí, prípadne nastanú iné nepredvídateľné chyby. Ak je potrebná záloha konfigurácie a schémy servera, tieto údaje sa musia uložiť po úspešnom spustení servera.

## **Migrovanie na verziu V6R1 z verzie V5R4 alebo V5R3**

Nasledujúce informácie použite, ak je adresárový server spustený vo verzii V5R4 alebo V5R3. |

Verzia i5/OS V6R1 prináša nové funkcie a možnosti adresárového servera. Tieto zmeny sa týkajú tak adresárového |

servera LDAP, ako aj grafického užívateľského prostredia (GUI) System i Navigator. Ak chcete využívať výhody |

nových funkcií rozhrania GUI, musíte do počítača nainštalovať program System i Navigator, ktorý dokáže komunikovať |

prostredníctvom protokolu TCP/IP so serverom iSeries server. System i Navigator je komponent System i Access for |

Windows. Ak máte nainštalované staršie verzie programu System i Navigator, aktualizujte ich na verziu V6R1. |

Verzia i5/OS V6R1 podporuje priame aktualizácie z verzie V5R4 a V5R3. Adresárový server sa aktualizuje na verziu | V6R1 pri prvom spustení servera. Údaje adresára LDAP a súbory sa automaticky migrujú, aby vyhovovali formátom | verzie V6R1. |

Pri aktualizácii na verziu i5/OS V6R1 zvážte niektoré problémy migrácie: |

- v Pri aktualizácii na verziu V6R1 a spustení adresárového servera adresárový server automaticky migruje súbory schémy do verzie V6R1 a odstráni pôvodné súbory schémy. Ak ste odstránili premenované súbory schémy, adresárový server ich nemôže migrovať. Môže sa zobraziť chybové hlásenie alebo adresárový server môže predpokladať, že súbory už boli migrované. | | |
- v Po aktualizácii na verziu V6R1 najskôr spustite server na migrovanie existujúcich údajov pred importom nových | údajov. Ak sa pokúsite importovať údaje pred týmto jediným spustením servera a nemáte dostatočné oprávnenie, importovanie by mohlo zlyhať. Adresárový server migruje adresárové údaje do formátu verzie V6R1 pri prvom spustení servera alebo pri importe súboru LDIF. Rátajte s tým, že chvíľu bude trvať, kým sa migrácia ukončí. | | |
- v Verzia V6R1 prináša novú možnosť mať v systéme i5/OS viaceré inštancie adresárových serverov. Ak používate | adresárový server pred aktualizáciou na verziu V6R1, adresárový server sa migruje na inštanciu. To zahŕňa premiestnenie konfiguračných súborov a súborov schémy z adresára /QIBM/UserData/OS400/DirSrv do adresára /QIBM/UserData/OS400/DirSrv/idsslapd-QUSRDIR. Ide o inštanciu predvoleného adresárového servera, ktorý sa nazve inštancia QUSRDIR. Dva objekty knižnice QUSRSYS sa presunú do novej knižnice QUSRDIRCF. Táto migrácia nastane pri prvom spustení adresárového servera po aktualizácii na verziu V6R1. | | | | |
- Po migrácii sa bude adresárový server LDAP automaticky spúšťať, keď sa spustí TCP/IP. Ak nechcete, aby sa adresárový server spúšťal automaticky, použite System i Navigator na zmenu nastavenia. | |

## **Migrovanie údajov z verzií V4R4, V4R5, V5R1 alebo V5R2 do verzie V6R1**

Nasledujúce informácie použite, ak je adresárový server spustený vo verzii V4R4, V4R5 alebo V5R1.

Operačný systém i5/OS verzie V5R4 nepodporuje priamu aktualizáciu z verzií V4R4, V4R5 alebo V5R1.

- **Poznámka:** Keď vykonáte rozšírenie z V4R4 na akékoľvek novšie vydanie, mali by ste vedieť o nasledovných problémoch:
	- v Verzia V4R4 a staršie vydania adresárového servera neberú do úvahy časové zóny pri vytváraní položiek časových známok. Od vydania V4R5 sa používa časové pásmo pri všetkých pridaných a zmenených údajoch adresára. Preto ak aktualizujete údaje z verzie V4R4 alebo staršej, adresárový server prispôsobí existujúce atribúty createtimestamp a modifytimestamp, aby zohľadňovali správnu časovú zónu. Vykoná to odčítaním časovej zóny, ktorá je aktuálne definovaná v systéme, od časových známok uložených v adresári. Všimnite si, že ak aktuálna časová zóna nie je rovnaká ako časová zóna, ktorá bola aktívna, keď sa položky pôvodne vytvárali alebo modifikovali, hodnoty novej časovej značky nebudú odrážať pôvodnú časovú zónu.
	- v Ak prevádzate údaje z verzie V4R4 alebo staršej, adresárové údaje budú vyžadovať približne dvakrát viac úložného priestoru ako vyžadovali predtým. Dôvodom je, že vo verzii V4R4 a starších verziách adresárového servera sa podporuje iba znaková sada IA5 a údaje sa ukladajú vo formáte ccsid 37 (jednobajtový formát). Adresárový server podporuje úplnú znakovú sadu ISO 10646. Po vykonaní prechodu na novú verziu by ste mali raz spustiť svoj server, aby sa migrovali existujúce údaje pred importovaním nových údajov. Ak sa pokúsite importovať údaje pred týmto jediným spustením servera a nemáte dostatočné oprávnenie, importovanie by mohlo zlyhať.

Ak chcete tieto vydania migrovať do verzie V5R4, môžete postupovať podľa niektorého z nasledujúcich postupov.

### **Aktualizácia z verzie V4R4, V4R5 alebo V5R1 na dočasné vydanie:**

Môžete migrovať adresárový server, aby ste mohli vykonať aktualizáciu na dočasné vydanie (V5R2 alebo V5R3) a | potom na V6R1. |

Hoci aktualizácie z verzií V4R4, V4R5, V5R1 a V5R2 na V6R1 nie sú podporované, podporujú sa nasledujúce | aktualizácie: |

- V4R4 a V4R5 rozšírené na V5R1
- V4R5 a V5R1 rozšírené na V5R2
- V5R1 a V5R2 rozšírené na V5R3
- V5R2 a V5R3 rozšírené na V5R4
- | V5R3 a V5R4 rozšírené na V6R1

Podrobné informácie o postupe inštalácie i5/OS nájdete v téme Inštalácia, aktualizácia alebo vymazanie i5/OS a súvisiaceho softvéru. Migráciu vykonáte podľa nasledovných krokov. Zmeny schémy by sa mali migrovať automaticky. Po každej inštalácii skontrolujte, či sú prítomné zmeny schémy.

- 1. Pri V4R4, nainštalujte V5R1. Potom nainštalujte V5R3.
- 2. Pri V4R5, nainštalujte V5R1 alebo V5R2. Ak inštalujete do V5R1, potom musíte inštalovať do V5R3. Ak inštalujete do V5R2, potom musíte inštalovať do V5R3 alebo V5R4. | |
	- 3. Pri V5R1, nainštalujte V5R3.
- 4. Pri V5R2, nainštalujte V5R3 alebo V5R4. |
- 5. Ak máte nainštalovanú verziu V5R3 alebo V5R4, nainštalujte V6R1. |
	- 6. Spustite adresárový server, ak nie je ešte spustený.

### **Uloženie knižnice databázy a inštalácia V6R1:**

Adresárový server môžete migrovať tak, že uložíte knižnicu databázy používanú adresárovým serverom vo verzii V4R4 alebo V4R5, a potom ju obnovíte po inštalácii V6R1.

Táto metóda vám ušetrí inštaláciu dočasného vydania softvéru. Nastavenia servera však nie sú migrované, takže musíte prekonfigurovať nastavenia servera. Podrobné informácie o postupe inštaláciei5/OS nájdete v téme Inštalácia, aktualizácia alebo vymazanie i5/OS a súvisiaceho softvéru. Pri migrácii postupujte podľa nasledujúcich krokov:

- 1. Zaznamenajte si všetky zmeny, ktoré ste vykonali v súboroch schém do adresára /QIBM/UserData/OS400/DirSrv. Súbory schém nie sú migrované automaticky, takže ak chcete zachovať svoje zmeny, musíte ich znovu manuálne implementovať. Ak boli vykonané aktualizácie schém pomocou súborov LDIF v spojení s pomocným programom ldapmodify, nájdite tieto súbory, aby ste ich mohli použiť po rozbehnutí servera na novom vydaní. Na zobrazenie typov jednotlivých atribútov a definícií tried objektov môžete použiť nástroj riadenia adresárov alebo webový administračný nástroj (spustený na inom systéme V6R1). Ak vaše zmeny spočívajú len v pridaní nových typov atribútov a tried objektov, vytvorte kópiu súboru /qibm/userdata/os400/dirsrv/v3.modifiedschema. Tento súbor môžete použiť na zostavenie súboru LDIF obsahujúceho aktualizácie schém. Pozrite si časť ["Schéma"](#page-19-0) na strane [14,](#page-19-0) kde nájdete viac informácií.
- 2. Zapamätajte si rôzne nastavenia konfigurácie vo vlastnostiach adresárového servera vrátane názvu knižnice databázy.
- 3. Uložte knižnicu databázy, ktorá je zadaná v konfigurácii adresárového servera. Ak ste nakonfigurovali protokol zmien, budete tiež musieť uložiť knižnicu QUSRDIRCL.
- 4. Zaznamenajte si publikovanú konfiguráciu. Publikovanú konfiguráciu, s výnimkou informácií o hesle, možno zobraziť pomocou System i Navigator tak, že vyberiete **Vlastnosti** daného systému a kliknete na záložku **Adresárové služby**.
- 5. Nainštalujte na systém i5/OS V6R1.
- 6. Použite sprievodcu v rámci System i Navigator na nakonfigurovanie adresárového servera.
- 7. Obnovte knižnicu databázy, ktorú ste uložili v kroku 3. Ak ste uložili knižnicu QUSRDIRCL v kroku 3, teraz ju obnovte.
- 8. Použite System i Navigator na rekonfiguráciu adresárového servera. Špecifikujte databázovú knižnicu, ktorá bola predtým nakonfigurovaná a ktorá bola uložená a obnovená v predchádzajúcom kroku
- 9. Na konfiguráciu publikovania použite System i Navigator.
- 10. Reštartujte adresárový server.

|

11. Pomocou webového aministratívneho nástroja zmeňte súbory schém pre všetky zmeny užívateľov, ktoré ste zaznamenali v kroku 1.

### **Migrovanie siete replikačných serverov**

Tieto informácie môžete použiť, ak máte sieť replikačných serverov.

Hlavný server pri svojom prvom spustení migruje informácie do adresára, ktorý riadi replikáciu. Položky s triedou objektu replicaObject pod cn=localhost sa replikujú s položkami použitými novým replikačným modelom. Hlavný server sa konfiguruje tak, aby replikoval všetky prípony v tomto adresári. Položky dohody sa vytvárajú pomocou atribútu ibm-replicationOnHold, nastaveného na hodnotu true. Toto umožňuje, aby sa pre repliku nazhromaždili aktualizácie, vykonané na hlavnom serveri, kým bude táto replika hotová.

O týchto položkách sa hovorí ako o replikačnej topológii. Nový hlavný server možno použiť s replikami používajúcimi predchádzajúce verzie. Údaje týkajúce sa nových funkcií nebudú replikované na servery zadanej úrovne. Položky replikačnej topológie je treba po migrovaní replikačného servera vyexportovať z hlavného servera a pridať ich do každej repliky. Na vyexportovanie týchto položiek použite nástroj príkazového riadka Qshell ["ldapsearch"](#page-230-0) na strane 225 a výstup uložte do súboru. Príkaz na vyhľadávanie vyzerá asi takto:

ldapsearch -h *master-server-host-name* -p *master-server-port* \

- -D *master-server-admin-DN* -w *master-server-admin-password* \
- -b ibm-replicagroup=default,*suffix-entry-DN* \
- -L "(|(objectclass=ibm-replicaSubEntry)(objectclass=ibm-replicationAgreement))" \ > replication.topology.ldif

Tento príkaz vytvára v aktuálnom pracovnom adresári výstupný súbor LDIF s názvom replication.topology.ldif. Uvedený súbor obsahuje len nové položky.

**Poznámka:** Nepriraďujte nasledujúce prípony:

- cn=changelog
- cn=localhost
- cn=pwdpolicy
- cn=schema
- cn=configuration

Priraďujte len užívateľom vytvorené prípony.

Opakujte príkaz pre každú položku prípony na hlavnom serveri, ale reťazec ">" nahraďte reťazcom ">>", aby sa údaje pridali do výstupného súboru pre nasledujúce vyhľadávania. Keď je súbor úplný, skopírujte ho na replikačné servery.

Súbor pridajte na replikačné servery až po ich úspešnej migrácii; nepridávajte ho na servery, na ktorých bežia staršie verzie adresárového servera. Server musíte pred pridaním súboru spustiť a zastaviť.

Ak chcete server spustiť, použite voľbu **Spustiť** v System i Navigator.

Ak chcete server zastaviť, použite voľbu **Zastaviť** v System i Navigator.

Keď pridávate súbor na replikačný server, presvedčte sa, či tento server nie je spustený. Na pridanie údajov použite voľbu **Importovať súbor** v System i Navigator.

Po zavedení položiek replikačnej topológie spustite replikačný server a pokračujte v replikácii. V replikácii môžete pokračovať jedným z nasledujúcich spôsobov:

- v Na hlavnom serveri vo webovom administratívnom nástroji použite **Manažovanie frontov v manažmente replikácie**.
- v Použite pomocný program príkazového riadka **ldapexop**. Príklad:

ldapexop -h *master-server-host-name* -p *master-server-port* \ -D *master-server-admin-DN* -w *master-server-admin-password* \ -op controlrepl -action resume -ra *replica-agreement-DN*

Tento príkaz pokračuje v replikácii v prípade servera, zadefinovaného v položke so špecifikovaným DN.

V súbore replication.topology.ldif zistíte, ktoré DN dohody repliky zodpovedá replikačnému serveru. Hlavný server zaprotokoluje správu, že sa spustila replikácia tejto repliky a varovanie, že ID replikačného servera v dohode sa nezhoduje s ID tohto replikačného servera. Ak chcete aktualizovať dohodu repliky, aby sa použilo správne ID servera, použite **Manažment replikácie** vo webovom administratívnom nástroji alebo nástroj príkazového riadka **ldapmodify**. Napríklad:

```
ldapmodify -c -h názov-hostiteľa-hlavného-servera -p port-hlavného-servera \
-D master-server-admin-DN -w master-server-admin-password
dn: replica-agreement-DN
changetype: modify
nahradiť: ibm-replicaConsumerID
ibm-replicaConsumerID: replica-server-ID
```
Tieto príkazy môžete zadať priamo v príkazovom riadku, alebo ich môžete uložiť do súboru LDIF a zadávať ich do príkazového riadka s voľbou **-i** *súbor*. Na zastavenie príkazu použite **Ukončiť predchádzajúcu požiadavku**.

Migrácia tejto repliky je dokončená.

Ak chcete ďalej používať repliku, na ktorej beží staršia verzia, je potrebné pokračovať v replikácii použitím nástroja príkazového riadka **ldapexop** alebo **Manažment replikácie** vo webovom administratívnom nástroji pre túto repliku. Ak sa replika, na ktorej beží staršia verzia, migruje neskôr, použite nástroj príkazového riadka **ldapdiff** a zosynchronizujte adresárové údaje. Tým zabezpečíte, že položky alebo atribúty, ktoré neboli replikované, sa na tejto replike zaktualizujú.

### **Súvisiace koncepty**

["Replikácia"](#page-42-0) na strane 37

Replikácia je technika, ktorú používajú adresárové servery na zlepšenie výkonnosti a spoľahlivosti. Replikačný proces uchováva údaje vo viacerých adresároch synchronizované.

### **Súvisiace úlohy**

"Spustenie [adresárového](#page-118-0) servera" na strane 113 Pomocou týchto informácií môžete spustiť adresárový server.

## **Zmena názvu služby Kerberos**

Nasledujúce informácie použite, ak používate protokol Kerberos pred verziou V5R3.

Od V5R3 sa zmenil názov služby používaný adresárovým serverom a klientske rozhrania API pre autentifikáciu GSSAPI (Kerberos). Táto zmena nie je kompatibilná s názvom služby, používaným pred V5R3 (V5R2M0 PTF 5722SS1-SI08487 obsahuje tú istú zmenu).

Pred V5R3, Adresárový server a klientske rozhrania API používali názov služby vo forme LDAP/názov-hostiteľadns@Kerberos-realm, keď sa na autentifikáciu používal mechanizmus GSSAPI (Kerberos). Tento názov nevyhovuje štandardom, definujúcim autentifikáciu GSSAPI, ktoré stanovujú, že názov principála má začínať malými písmenami ″ldap″. Následkom toho Adresárový server aj klientske rozhrania API nemuseli fungovať v súčinnosti s inými produktmi predajcu. Toto je pravda najmä v prípade, ak má KDC (Kerberos key distribution center) názvy principálov, zohľadňujúce veľkosť písmen. Poskytovateľ servisu LDAP pre JNDI, všeobecne používané API klienta Java LDAP, je príkladom, ktorý je súčasťou operačného systému používajúceho správny názov služby.

V V5R3M0 a zmenil názov služby tak, aby vyhovoval štandardom. Toto však predstavuje jej vlastné problémy s kompatibilitou.

- v Adresárový server, nakonfigurovaný na používanie autentifikácie GSSAPI nespustí inštaláciu tohto vydania. Dôvodom je, že súbor obsahujúci kľúče, používaný týmto serverom, má oprávnenia, ktoré používajú starý názov služby (LDAP/mysys.ibm.com@IBM.COM), kým server hľadá oprávnenia, ktoré používajú nový názov služby (ldap/mysys.ibm.com@IBM.COM).
- v Adresárový server alebo aplikácia LDAP používajúca rozhrania LDAP API vo verzii V5R3M0 nemusí byť schopná autentifikovať sa so staršími servermi a klientmi systému OS/400. Na odstránenie tohto problému musíte postupovať nasledovne:
	- 1. Ak KDC používa názvy principálov, zohľadňujúce veľkosť písmen, vytvorte konto pomocou správneho názvu služby (ldap/mysys.ibm.com@IBM.COM).
	- 2. Aktualizujte súbor tabuľky kľúčov pomocou Adresárového servera, aby obsahoval poverenia pre nový názov služby. Staré oprávnenia budete pravdepodobne chcieť vymazať. Na aktualizáciu súboru obsahujúceho kľúče môžete použiť pomocný program Qshell. Podľa predvoleného nastavenia adresárový server používa súbor /QIBM/UserData/OS/400/NetworkAuthentication/keytab/ krb5.keytab. Sprievodca V5R3M0 Network Authentication Service (Kerberos) v programe System i Navigator tiež vytvorí položky tabuľky kľúčov pomocou nového názvu služby.
	- 3. Aktualizujte systému V5R2M0 OS/400, kde sa rozhranie GSSAPI používa aplikáciou PTF 5722SS1-SI08487.

Alternatívne sa môžete rozhodnúť, že adresárový server a klientske API budú naďalej používať starý názov služby. Toto môže byť vhodné v prípade, že používate autentifikáciu Kerberos v zmiešanej sieti systémov, ktoré bežia s a bez PTF. Aby ste to mohli urobiť, uveďte premennú prostredia LDAP\_KRB\_SERVICE\_NAME. Môžete ju uviesť pre celý systém (vyžaduje sa uviesť názov služby pre server) použitím nasledujúceho príkazu: ADDENVVAR ENVVAR (LDAP KRB SERVICE NAME)

alebo v QSH (na ovplyvnenie pomocných programov LDAP, spustených z tejto relácie QSH): export LDAP KRB SERVICE NAME=1

# **Naplánovanie adresárového servera**

Skôr ako začnete s konfiguráciou adresárového servera a vytvorením štruktúry svojho adresára LDAP, mali by ste chvíľu venovať vytvoreniu plánu.

Pred konfiguráciou adresárového servera a vytvorením štruktúry vlastného adresára LDAP by ste mali zvážiť nasledujúce:

- v **Organizáciu adresára**. Naplánujte si štruktúru vášho adresára a určite, ktoré prípony a atribúty bude váš server vyžadovať. Ďalšie informácie nájdete v téme Odporúčané postupy pre štruktúru adresárov a v témach Adresáre, Prípona a Atribúty.
- v **Rozhodnite o veľkosti vášho adresára**. Potom budete môcť odhadnúť, koľko pamäte potrebujete. Veľkosť adresára závisí od:
	- Počtu atribútov v schéme serverov.
	- Počtu položiek na serveri.
	- Typu informácií, ktoré na server ukladáte.

Napríklad, prázdny adresár používajúci štandardnú schému adresárového servera požaduje približne 10 MB úložného priestoru. Adresár, ktorý používa štandardnú schému a obsahuje 1000 položiek bežných informácií o zamestnancoch, vyžaduje asi 30 MB pamäťového priestoru. Tento počet sa bude líšiť v závislosti od presných atribútov, ktoré ste použili. Dané číslo sa tiež značne zvýši, ak ste uložili do adresára veľké objekty, napríklad obrázky.

v **Rozhodnite sa, ktoré bezpečnostné opatrenia prijmete**.

Adresárový server vám umožňuje používať politiku hesiel, ktorá zabezpečuje, že užívatelia pravidelne menia svoje heslá a že heslá spĺňajú požiadavky organizácie na syntax hesiel.

Adresárový server podporuje SSL (Secure Sockets Layer), digitálne certifikáty aj TSL (Transport Layer Security) na zabezpečenie komunikácie. Podporuje sa aj autentifikácia Kerberos.

Adresárový server umožňuje riadenie prístupu k objektom adresára pomocou zoznamov riadenia prístupu (ACL). Na ochranu adresára môžete použiť audit bezpečnosti operačného systému.

Okrem tohto rozhodnite, ktorá politika hesiel sa má používať.

- v **Vyberte DN a heslo administrátora**. Štandardné DN administrátora je cn=administrator. Toto je jediná identita s oprávnením na vytváranie alebo zmenu položiek adresára pri počiatočnom nakonfigurovaní servera. Môžete použiť štandardné DN administrátora alebo si vybrať iné DN. Pre DN administrátora musíte vytvoriť aj heslo.
- v **Inštalácia softvéru, nevyhnutného pre webový administratívny nástroj adresárového servera**. Ak chcete používať webový administratívny nástroj adresárového servera, musíte mať nainštalované nasledujúce produkty.
	- IBM HTTP Server pre i5/OS (5761-DG1)
	- IBM WebSphere Application Server 6.0 (5733-W60 Base alebo Express)

v **Plánovanie stratégie zálohy a obnovy**. Naplánujte spôsob ukladania svojich údajov a informácií o konfigurácii.

### **Súvisiace koncepty**

["Odporúčané](#page-39-0) postupy pre štruktúru adresárov" na strane 34

Adresárový server sa často používa ako archív pre užívateľov a skupiny. Táto časť popisuje niektoré odporúčané postupy na nastavovanie štruktúry, ktorá je optimalizovaná pre správu užívateľov a skupín. Táto štruktúra s priradený model zabezpečenia možno rozšíriť na ostatné použitia adresára.

### ["Adresáre"](#page-9-0) na strane 4

Adresárový server umožňuje prístup k typu databázy, ktorá uchováva informácie vo svojej hierarchickej štruktúre podobným spôsobom, ako je organizovaný integrovaný súborový systém operačného systému i5/OS.

"Prípona (názvový [kontext\)"](#page-17-0) na strane 12

Prípona (známa tiež ako názvový kontext) je DN, ktoré identifikuje najvyššiu položku v lokálne vedenej hierarchii adresárov.

["Atribúty"](#page-22-0) na strane 17

Každá položka adresára má skupinu atribútov, priradenú cez jej triedu objektov.

"Otázky týkajúce sa [obnovenia](#page-97-0) a uloženia" na strane 92

Adresárový server ukladá údaje a informácie o konfigurácii do niekoľkých umiestnení.

### **Súvisiace informácie**

### IBM HTTP Server

Ďalšie informácie o produktoch IBM HTTP Server a IBM WebSphere Application Server nájdete v téme IBM HTTP.

# **Konfigurácia adresárového servera**

Ak chcete prispôsobiť nastavenia adresárového servera, spustite sprievodcu na konfigurovanie adresárového servera.

- 1. Ak váš systém nie je nakonfigurovaný na publikovanie informácií na iný LDAP server a TCP/IP DNS server
- nepozná iné LDAP servery, adresárový server sa nainštaluje s obmedzenou predvolenou konfiguráciou. Adresárový
- server poskytuje sprievodcu, ktorý pomáha pri konfigurácii adresárového servera podľa vašich konkrétnych |
- požiadaviek. Sprievodcu možno spustiť neskôr z programu System i Navigator. Použite ho, keď po prvýkrát | |
- konfigurujete adresárový server. Tohto sprievodcu môžete použiť aj na prekonfigurovanie adresárového servera.
- **Poznámka:** Ak použijete sprievodcu na prekonfigurovanie adresárového servera, začnete konfigurovať znova. Pôvodná konfigurácia sa vymaže a nedá sa meniť. Adresárové údaje sa však nevymažú, ale ostanú uložené v knižnici, ktorú ste si vybrali pri inštalácii (štandardne je to QUSRDIRDB). Protokol zmeny zostane tiež zachovaný štandardne v knižnici QUSRDIRCL. | | | |
	- Ak chcete začať úplne nanovo, vymažte tieto dve knižnice pred spustením pomocníka.
	- Ak chcete zmeniť konfiguráciu adresárového servera, ale nechcete ho úplne vymazať, kliknite pravým tlačidlom myši na **Adresár** a vyberte **Vlastnosti**. Tak nevymažete pôvodnú konfiguráciu.
	- Ak chcete konfigurovať server, musíte mať špeciálne oprávnenia \*ALLOBJ a \*IOSYSCFG. Ak chcete nakonfigurovať audit bezpečnosti, musíte mať aj mimoriadne oprávnenie \*AUDIT.
	- 2. Ak chcete spustiť Sprievodcu konfiguráciou adresárového servera, postupujte nasledovne:
		- a. V System i Navigator rozviňte **Network**.
		- b. Rozviňte **Servery**.

| |

|

| | | |

- c. Kliknite na položku **TCP/IP**.
- d. Kliknite pravým tlačidlom myši na **Adresárový server IBM** a vyberte **Nakonfigurovať**.

**Poznámka:** Ak ste adresárový server nakonfigurovali, kliknite na **Zmeniť konfiguráciu**, nie na **Konfigurovať**.

- 3. Dodržujte pokyny Sprievodcu konfiguráciou adresárového servera a nakonfigurujte váš adresárový server.
	- **Poznámka:** Môžete tiež umiestniť knižnicu, ktorá uchováva údaje adresára, do užívateľskej pomocnej úložnej oblasti (ASP), nie do systémovej ASP. Túto knižnicu však nemožno uložiť v nezávislej ASP a každý pokus o konfiguráciu, prekonfigurovanie alebo spustenie servera s knižnicou, ktorá sa nachádza v nezávislej ASP, bude neúspešný.
- 4. Po skončení sprievodcu má váš adresárový server základnú konfiguráciu. Ak na systéme používate aplikáciu Lotus Domino, port 389 (predvolený port pre server LDAP) už môže využívať iná funkcia Domino LDAP. Musíte vykonať jeden z nasledujúcich krokov:
	- v Zmeňte port, ktorý používa aplikácia Lotus Domino. Ďalšie informácie nájdete v časti Hosťovanie Domino LDAP a adresárového servera na tom istom systéme v téme E-mail.
	- v Zmeňte port, ktorý používa adresárový server. Viac informácií nájdete v téme ["Zmena](#page-124-0) portu alebo IP adresy" na [strane](#page-124-0) 119.
	- v Použite konkrétne IP adresy. Viac informácií nájdete v téme ["Zmena](#page-124-0) portu alebo IP adresy" na strane 119.
- 5. Vytvorte položky, zodpovedajúce prípone alebo príponám, ktoré ste nakonfigurovali. Viac informácií nájdete v časti "Pridanie a odstránenie prípon [adresárového](#page-125-0) servera" na strane 120.
- 6. Kým budete pokračovať, môžete vykonať jeden alebo všetky z nasledovných úkonov:
	- v Aktivovať SSL (Secure Sockets Layer) informácie nájdete v časti ["Povolenie](#page-179-0) protokolov SSL a TLS (Transport Layer Security) na [adresárovom](#page-179-0) serveri" na strane 174.
	- v Aktivovať autentifikáciu Kerberos informácie nájdete v časti "Povolenie [autentifikácie](#page-181-0) Kerberos na [adresárovom](#page-181-0) serveri" na strane 176.
	- v Nastaviť referenciu informácie nájdete v časti ["Zadávanie](#page-124-0) servera pre odvolávky na adresár" na strane 119.
- 7. Spustite adresárový server. Viac informácií nájdete v časti "Spustenie [adresárového](#page-118-0) servera" na strane 113.
- 8. Na existujúcu inštanciu adresárového servera sa odkazuje ako na inštanciu QUSRDIR. Súbory schém a |
- konfiguračný súbor sú v adresári /QIBM/UserData/OS400/DirSrv/idsslapd-QUSRDIR. Inštanciu servera možno | |
	- automaticky vytvoriť pri pokuse spustiť predvolenú inštanciu. Iné inštancie sa nevytvoria automaticky.

### **Súvisiace koncepty**

"Predvolené nastavenie [konfigurácie](#page-297-0) pre adresárový server" na strane 292 Pri inštalácii operačného systému i5/OS sa automaticky nainštaluje adresárový server. Táto inštalácia obsahuje štandardnú konfiguráciu.

# **Osadzovanie adresára**

Osadzovanie adresára údajmi.

Existuje viac spôsobov na osadzovanie adresára údajmi:

- v Publikovať informácie do adresárového servera.
- v Importovať údaje zo súboru LDIF.
- v Skopírovať užívateľov z validačného zoznamu servera HTTP do adresárového servera.

### **Súvisiace úlohy**

["Publikovanie](#page-130-0) informácií na adresárový server" na strane 125

Pomocou týchto informácií môžete publikovať informácie na adresárový server.

["Import](#page-131-0) súboru LDIF" na strane 126

Nasledujúce informácie použite na importovanie LDAP súboru LDIF (Data Interchange Format).

["Kopírovanie](#page-133-0) užívateľov z validačného zoznamu servera HTTP do adresárového servera" na strane 128 Pomocou týchto informácií môžete skopírovať užívateľov z validačného zoznamu servera HTTP do adresárového servera.

# **Webová správa**

Nastavenie a používanie webovej administračnej konzoly na administráciu adresárových serverov.

Prostredníctvom webovej administračnej konzoly je možné spravovať jeden alebo viac adresárových serverov. Webová administračná konzola vám umožňuje:

- v Pridávať alebo meniť zoznam adresárových serverov, ktoré je možné spravovať.
- v Spravovať adresárový server pomocou webového administratívneho nástroja.
- v Meniť atribúty webovej administračnej konzoly.

Aby ste mohli používať webovú administračnú konzolu, postupujte nasledovne:

- 1. Keď prvý raz používate nástroj na správu adresárového servera cez Web, musíte najprv nastaviť webovú administráciu (pozrite si "Úvodné nastavenie webovej [administrácie"](#page-106-0) na strane 101) a potom prejsť na ďalší krok.
- 2. Prihláste sa na webovú administráciu adresárového servera vykonaním jedného z nasledovných úkonov:
	- v Vyberte svoj server z navigátora System i Navigator a kliknite na **Sieť** → **Servery** → **TCP/IP**, potom pravým tlačidlom myši kliknite na **IBM Directory Server** a kliknite na **Správa servera**.
	- v Na stránke úloh iSeries (http://*váš\_server*:2001) kliknite na **IBM Directory Server**.
- 3. Ak chcete spravovať adresárový server, postupujte nasledovne:
	- a. V poli **Názov hostiteľa LDAP** vyberte adresárový server, ktorý chcete spravovať.
	- b. Zadajte prihlasovacie DN administrátora, ktoré použijete na pripojenie k adresárovému serveru.
	- c. Zadajte heslo administrátora.
	- d. Kliknite na **Prihlásiť**. Zobrazí sa stránka Webový administratívny nástroj adresárového servera IBM. Bližšie informácie o stránke Webový administratívny nástroj adresárového servera IBM nájdete v časti ["Webový](#page-107-0) [administratívny](#page-107-0) nástroj" na strane 102.
- 4. Ak chcete pridať alebo zmeniť zoznam adresárových serverov, ktoré je možné spravovať, alebo ak chcete zmeniť atribúty webovej administračnej konzoly, postupujte nasledovne:
- <span id="page-106-0"></span>a. V poli **Názov hostiteľa LDAP** vyberte **Administrátor konzoly**.
- b. Zadajte prihlasovacie meno administrátora konzoly.
- c. Zadajte heslo administrátora konzoly.
- d. Kliknite na **Prihlásiť**. Zobrazí sa stránka Webový administratívny nástroj adresárového servera IBM. Bližšie informácie o stránke Webový administratívny nástroj adresárového servera IBM nájdete v časti ["Webový](#page-107-0) [administratívny](#page-107-0) nástroj" na strane 102.
- e. Kliknite na **Správa konzoly** a vyberte jedno z nasledovného:
	- v **Zmena prihlasovacieho mena administrátora konzoly**, ak chcete zmeniť prihlasovacie meno administrátora konzoly.
	- v **Zmena hesla administrátora konzoly**, ak chcete zmeniť heslo administrátora konzoly.
	- v **Manažovanie serverov konzoly**, ak chcete zmeniť, ktoré adresárové servery možno spravovať prostredníctvom webovej administračnej konzoly.
	- v **Manažovanie vlastností konzoly**, ak chcete zmeniť vlastnosti webovej administračnej konzoly.

## **Úvodné nastavenie webovej administrácie**

Táto téma obsahuje pokyny pre prvé nastavenie webového administratívneho nástroja pre adresárový server.

- 1. Nainštalujte produkt IBM WebSphere Application Server 6.0 (5733-W60 voľby Base alebo Express) a ďalší nevyhnutný softvér, pokiaľ už nie je nainštalovaný.
- 2. Aktivujte inštanciu systémového aplikačného servera v inštancii HTTP ADMIN servera. Viac informácií nájdete v téme IBM HTTP Server.
	- a. Spustite inštanciu HTTP ADMIN servera vykonaním niečoho z nasledujúceho.
		- v V programe System i Navigator kliknite na položku **Network** → **Servers** → **TCP/IP** a pravým tlačidlom na položku **HTTP Administration**. Potom kliknite na **Start**.
		- Do príkazového riadka zadajte STRTCPSVR SERVER(\*HTTP) HTTPSVR(\*ADMIN).
	- b. Prihláste sa do rozhrania IBM Web Administration for iSeries. Na prihlásenie sa na stránku iSeries Tasks (http://*váš\_server*:2001) použite užívateľský profil operačného systému a potom kliknite na položku **IBM Web Administration for iSeries**.
	- c. Na stránke HTTP Server Administration *váš\_server* kliknite na záložku **Riadiť** a potom kliknite na záložku **HTTP Servery**. Skontrolujte, či je položka **ADMIN ?Apache** vybratá v roletovom zozname **Server** a či je vybratá možnosť **Zahrnúť /QIBM/UserData/HTTPA/admin/conf/admin-cust.conf** v roletovom zozname **Server Area**.
	- d. Z volieb v ľavom paneli stránky kliknite na **Všeobecná konfigurácia servera**.

**Poznámka:** Budete musieť rozvinúť časť **Vlastnosti servera**, aby ste uvideli voľbu **Všeobecná konfigurácia servera**.

- e. Nastavte **Spustiť inštanciu systémového aplikačného servera po spustení servera 'Admin'** na **Áno**.
- f. Kliknite na **OK**.
- g. Reštartujte inštanciu HTTP ADMIN servera kliknutím na tlačidlo reštartu (druhé tlačidlo pod záložkou **HTTP Servers**). Inštanciu servera HTTP ADMIN možno tiež zastaviť a spustiť pomocou programu System i Navigator alebo príkazového riadka.

Inštanciu HTTP ADMIN servera môžete zastaviť vykonaním niečoho z nasledujúceho.

- v V programe System i Navigator kliknite na položky **Sieť** → **Servery** → **TCP/IP** a pravým tlačidlom kliknite na položku **HTTP administrácia**. Následne kliknite na položku **Zastaviť**.
- Do príkazového riadka zadajte ENDTCPSVR SERVER(\*HTTP) HTTPSVR(\*ADMIN).

Inštanciu HTTP ADMIN servera môžete spustiť vykonaním niečoho z nasledujúceho.

- v V programe System i Navigator kliknite na položky **Sieť** → **Servery** → **TCP/IP** a pravým tlačidlom kliknite na položku **HTTP Administration**. Potom kliknite na tlačidlo **Start**.
- v Do príkazového riadka zadajte STRTCPSVR SERVER(\*HTTP) HTTPSVR(\*ADMIN).

Viac informácií nájdete v téme IBM HTTP Server.

- <span id="page-107-0"></span>3. Prihláste sa na Webový administratívny nástroj adresárového servera.
	- a. Zavolajte **stránku Prihlásenie** vykonaním niečoho z nasledujúceho.
		- v V programe System i Navigator vyberte svoj server a kliknite na položky **Sieť** → **Servery** → **TCP/IP**, pravým tlačidlom kliknite na položku **IBM Adresárový server** a potom kliknite na položku **Administrácia servera**.
		- v Na stránke iSeries Tasks (http://*váš\_server*:2001) kliknite na položku **IBM Directory Server for iSeries**.
	- b. Vyberte **Správca konzoly** v poli **Názov hostiteľa LDAP**.
	- c. Zadajte superadmin do poľa **Meno užívateľa**.
	- d. Zadajte secret do poľa **Heslo**.
	- e. Kliknite na tlačidlo **Prihlásenie**. Zobrazí sa stránka IBM Directory Server Web Administration Tool.
- 4. Zmeňte prihlasovacie meno administrátora konzoly.
	- a. Kliknite na **Správa konzoly** v ľavom paneli, aby sa rozvinula táto časť a potom kliknite na **Zmeniť prihlasovanie administrátora konzoly**.
	- b. V poli **Prihlasovacie meno administrátora konzoly** zadajte nové prihlasovacie meno administrátora konzoly.
	- c. V poli **Aktuálne heslo** zadajte aktuálne heslo (tajné).
	- d. Kliknite na **OK**.
- 5. Zmeňte heslo administrátora konzoly. Kliknite na **Zmeniť heslo administrátora konzoly** v ľavom paneli.
- 6. Uveďte adresárový server, ktorý chcete spravovať. Kliknite na **Manažovať konzolové servery** v ľavom paneli.

**Poznámka:** Pri pridávaní adresárového servera sa **Port administrácie** nepoužije a bude sa ignorovať.

- 7. Ak chcete zmeniť vlastnosti konzoly. Kliknite na **Manažovať vlastnosti konzoly** v ľavom paneli.
- 8. Kliknite na tlačidlo **Odhlásenie**. Keď sa objaví obrazovka Úspešné odhlásenie, kliknite na odkaz **sem** pre návrat na prihlasovaciu stránku webovej administrácie.

Po prvom nakonfigurovaní konzoly sa na ňu môžete kedykoľvek vrátiť a:

- v Zmeniť prihlasovacie meno a heslo administrátora konzoly.
- v Zmeniť, ktoré adresárové servery možno spravovať prostredníctvom webového administratívneho nástroja.
- Zmeniť vlastnosti konzoly.

## **Webový administratívny nástroj**

Po prihlásení do webového administračného nástroja nájdete okno aplikácie rozdelené na päť častí.

### **Oblasť záhlavia**

Oblasť záhlavia sa nachádza v hornej časti panela a obsahuje názov aplikácie a logo IBM.

### **Navigačná oblasť**

Navigačná oblasť, umiestnená na ľavej strane panela, zobrazuje kategórie, ktoré je možné rozvinúť pre rozličné úlohy obsahu servera, napríklad:

### **Vlastnosti užívateľa**

Táto úloha vám umožňuje meniť aktuálne heslo užívateľa.

### **Manažovanie schémy**

Táto úloha vám umožňuje pracovať s triedami objektov, atribútmi, zhodnými pravidlami a syntaxami.

### **Manažovanie adresára**

Táto úloha vám umožňuje pracovať s položkami adresára.

### **Manažment replikácie**

Táto úloha vám umožňuje pracovať s oprávneniami, topológiou, plánmi a frontmi.

### **Realmy a šablóny**

Táto úloha vám umožňuje pracovať so šablónami užívateľov a realmami.
#### **Používatelia a skupiny**

Táto úloha vám umožňuje pracovať s užívateľmi a skupinami v zadefinovaných realmoch. Ak chcete napríklad vytvoriť nového webového užívateľa, úloha **Užívatelia a skupiny** pracuje s jednou skupinou objectclass, groupOfNames. Podporu skupiny nemôžete upravovať.

#### **Server administration**

Pomocou tejto úlohy môžete meniť konfiguráciu servera a nastavenia bezpečnosti.

#### **Pracovná oblasť**

Pracovná oblasť zobrazuje úlohy, spojené s vybratou úlohou v navigačnej oblasti. Ak napríklad v navigačnej oblasti vyberiete Manažovanie bezpečnosti servera, pracovná oblasť zobrazí stránku Bezpečnosť servera a záložky, ktoré obsahujú úlohy, týkajúce sa nastavovania bezpečnosti servera.

### **Oblasť stavu servera**

Oblasť stavu servera je umiestnená vo vrchnej časti pracovnej oblasti. Ikona na ľavej strane oblasti stavu servera indikuje aktuálny stav servera. Vedľa tejto ikony je názov spravovaného servera. Ikona na pravej strane oblasti stavu servera poskytuje odkaz na online pomoc.

#### **Oblasť stavu úlohy**

Oblasť úloh, umiestnená pod pracovnou oblasťou, zobrazuje stav aktuálnej úlohy.

## **Scenáre adresárového servera**

Na tomto mieste si môžete pozrieť scenáre, v ktorých sú preberané príklady typických úloh adresárového servera.

## **Scenár: Nastavenie adresárového servera**

Príklad nastavenia adresára LDAP v adresárovom serveri.

## **Situácia**

Ako administrátor počítačových systémov vo vašej spoločnosti by ste chceli informácie o vašich užívateľoch (napríklad telefónne čísla a e-mailové adresy) umiestniť do centrálneho archívu LDAP.

### **Ciele**

V tomto scenári chce spoločnosť MyCo, Inc. nakonfigurovať adresárový server a vytvoriť adresárovú databázu, ktorá obsahuje informácie o zamestnancoch, napríklad mená, e-mailové adresy a telefónne čísla.

Ciele tohto scenára sú nasledujúce:

- v Sprístupniť informácie o zamestnancoch v celej podnikovej sieti pre zamestnancov, ktorí používajú poštového klienta Lotus Notes alebo Microsoft Outlook Express.
- v Umožniť manažérom meniť v adresárovej databáze údaje o zamestnancoch, túto možnosť však nedať osobám, ktoré nie sú na manažérskych pozíciách.
- v Umožniť systému publikovanie údajov o zamestnancoch do adresárovej databázy.

## **Podrobnosti**

Adresárový server bude spustený na systéme s názvom mySystem.

Nasledujúci príklad znázorňuje informácie, ktoré chce spoločnosť MyCo, Inc. zaradiť do svojej adresárovej databázy v prípade každého zamestnanca.

```
Meno: Jose Alvirez
Oddelenie: DEPTA
Telefónne číslo: 999 999 9999
E-mailová adresa: jalvirez@my_co.com
```
Štruktúra adresára v tomto scenári môže vyzerať približne takto:

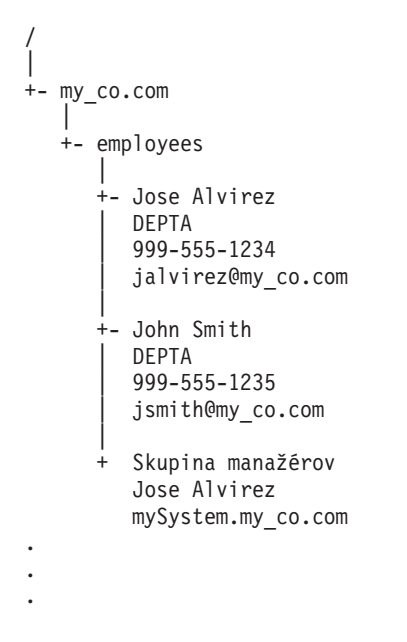

Všetci zamestnanci (manažéri aj osoby na iných ako manažérskych pozíciách) existujú v strome adresára zamestnancov. Manažéri patria navyše do skupiny manažérov. Členovia skupiny manažérov majú oprávnenie meniť údaje o zamestnancoch.

Systém mySystem potrebuje aj oprávnenie na zmenu údajov o zamestnancoch. V tomto scenári sa systém umiestni do adresárového stromu zamestnancov a stane sa členom skupiny manažérov.

Ak chcete uchovávať položky zamestnancov oddelene od systémových položiek, môžete vytvoriť ďalší adresárový strom (napríklad: počítače) a pridať systém tam. Systém bude potrebovať rovnaké oprávnenie ako manažéri.

#### **Požiadavky a predpoklady**

Webový administračný nástroj je správne nakonfigurovaný a beží. Viac informácií nájdete v téme ["Webová](#page-105-0) správa" na [strane](#page-105-0) 100.

#### **Postup nastavenia**

Vykonajte nasledujúce úlohy:

#### **Podrobný scenár: Nastavenie adresárového servera**

#### **Krok 1: Nakonfigurujte adresárový server:**

**Poznámka:** Ak chcete konfigurovať server, musíte mať špeciálne oprávnenia \*ALLOBJ a \*IOSYSCFG.

- 1. V System i Navigator kliknite na **Sieť** → **Servery** → **TCP/IP**.
- 2. Kliknite na **Konfigurovať systém ako adresárový server** v okne **Úlohy konfigurácie servera**, ktoré sa nachádza v pravom dolnom rohu System i Navigator.
- 3. Zobrazí sa **Sprievodca konfiguráciou adresárového servera**.
- 4. V okne **Konfiguračný sprievodca IBM Directory Server - Vitajte** kliknite na **Nakonfigurovať lokálny adresárový server LDAP**.
- 5. V okne **Konfiguračný sprievodca IBM Directory Server - Vitajte** kliknite na tlačidlo **Ďalej**.
- 6. V okne **Konfiguračný sprievodca IBM Directory Server - Špecifikácia nastavení** kliknite na voľbu **Nie**. Toto vám umožní nakonfigurovať server LDAP bez štandardných nastavení.
- 7. V okne **Konfiguračný sprievodca IBM Directory Server - Špecifikácia nastavení** kliknite na tlačidlo **Ďalej**.

8. V okne **Konfiguračný sprievodca IBM Directory Server - Zadanie DN administrátora** zrušte označenie voľby **Systémom generované** a zadajte nasledujúce:

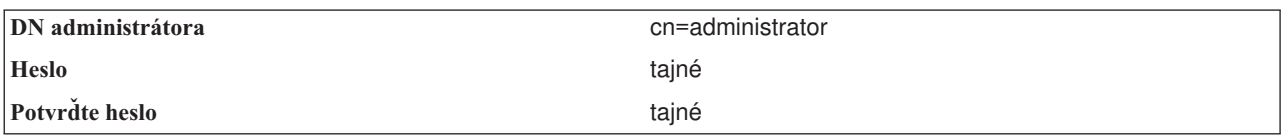

**Poznámka:** Všetky heslá, uvedené v tomto scenári, sú len vzorové a používajú sa len ako príklady. Ak chcete predísť ohrozeniu bezpečnosti vášho systému alebo siete, nikdy nepoužívajte tieto heslá ako súčasť vašej vlastnej konfigurácie.

- 9. V okne **Konfiguračný sprievodca IBM Directory Server - Zadanie DN administrátora** kliknite na tlačidlo **Ďalej**.
- 10. Do poľa **Prípona** v okne **Konfiguračný sprievodca IBM Directory Server - Zadanie prípon** napíšte dc=my\_co,dc=com.
- 11. V okne **Konfiguračný sprievodca IBM Directory Server - Zadanie prípon** kliknite na tlačidlo **Pridať**.
- 12. V okne **Konfiguračný sprievodca IBM Directory Server - Zadanie prípon** kliknite na tlačidlo **Ďalej**.
- 13. V okne **Konfiguračný sprievodca IBM Directory Server - Výber IP adries** vyberte voľbu **Áno, použiť všetky IP adresy**.
- 14. V okne **Konfiguračný sprievodca IBM Directory Server - Výber IP adries** kliknite na tlačidlo **Ďalej**.
- 15. V okne **Konfiguračný sprievodca IBM Directory Server - Zadanie preferencie TCP/IP** vyberte voľbu **Áno**.
- 16. V okne **Konfiguračný sprievodca IBM Directory Server - Zadanie preferencie TCP/IP** kliknite na tlačidlo **Ďalej**.
- 17. V okne **Konfiguračný sprievodca IBM Directory Server - Súhrn** kliknite na tlačidlo **Dokončiť**.
- 18. Pravým tlačidlom kliknite na **IBM Directory Server** a kliknite na tlačidlo **Spustiť**.

#### **Krok 2: Nakonfigurujte webový administračný nástroj adresárového servera:**

- 1. Navigujte v prehliadači na adresu http://*mySystem.my\_co.com*:9080/IDSWebApp/IDSjsp/Login.jsp, kde *mySystem.my\_co.com* označuje váš systém.
- 2. Mala by sa objaviť prihlasovacia stránka. Kliknite na zoznam **Názov hostiteľa LDAP** a vyberte **Správa konzoly**. Ako meno užívateľa zadajte superadmin a ako heslo zadajte tajné. Kliknite na **Prihlásiť**.
- 3. Nakonfigurujte webový administračný nástroj na pripojenie k serveru LDAP vášho systému. Vyberte **Správa konzoly** → **Manažovanie serverov konzoly** na ľavom navigačnom paneli.
- 4. Kliknite na tlačidlo **Pridať**.
- 5. Do poľa **Pridať server** zadajte mySystem.my\_co.com.
- 6. Kliknite na **Ok**. Nový server sa zobrazí v zozname pod **Manažovanie serverov konzoly**.
- 7. V navigácii na ľavej strane kliknite na **odhlásenie**.
- 8. Na stránke prihlásenia do webového administračného nástroja kliknite na zoznam **Názov hostiteľa LDAP** a vyberte server, ktorý ste práve nakonfigurovali (**mySystem.my\_co.com**).
- 9. Do poľa **Meno užívateľa** zadajte cn=administrator a do poľa **Heslo** zadajte tajné. Kliknite na **Prihlásiť**. Mali by ste vidieť hlavnú stránku webového administračného nástroja pre IBM Directory Server.

## **Podrobný scenár: Vytvorenie adresárovej databázy**

Skôr než začnete zadávať údaje, musíte vytvoriť miesto pre údaje, ktoré sa majú ukladať.

#### **Krok 1: Vytvorte základný objekt DN:**

1. Vo webovom administračnom nástroji kliknite na **Riadenie adresárov** → **Riadiť položky**. V základnej úrovni adresára uvidíte zoznam objektov. Pretože je server nový, uvidíte len štrukturálne objekty, ktoré obsahujú konfiguračné informácie.

- 2. Chcete pridať nový objekt, ktorý má obsahovať údaje o spoločnosti MyCo, Inc.. Najprv kliknite na **Pridať...** na pravej strane okna. V ďalšom okne sa posúvajte v rámci zoznamu **Trieda objektov**, kde vyberte **doména** a kliknite na **Ďalej**.
- 3. Nechcete pridať žiadne pomocné triedy objektov, takže znova kliknite na **Ďalej**.
- 4. V okne **Zadanie atribútov** zadajte údaje, zodpovedajúce prípone, ktorú ste predtým vytvorili v sprievodcovi. Nechajte roletový zoznam **Trieda objektov** na **doména**. Zadajte dc=my\_co do poľa **Relatívne DN**. Zadajte dc=com do poľa **Rodičovské DN**. Zadajte my\_co do poľa **dc**.
- 5. V spodnej časti okna kliknite na **Dokončiť**. Keď sa vrátite naspäť do základnej úrovne, mali by ste uvidieť nové základné DN.

#### **Krok 2: Vytvorte šablónu užívateľa:**

Ako pomôcku k pridávaniu údajov o zamestnancoch spoločnosti MyCo, Inc. si vytvoríte šablónu užívateľa.

- 1. Vo webovom administračnom nástroji kliknite na **Realmy a šablóny** → **Pridať šablónu užívateľov**.
- 2. Do poľa **Názov šablóny užívateľa** zadajte Employee.
- 3. Kliknite na tlačidlo **Prehľadávať...** vedľa poľa **Rodičovské DN**. Kliknite na základné DN **dc=my\_co,dc=com**, ktoré ste vytvorili v predchádzajúcej časti a na pravej strane okna kliknite na **Výber**.
- 4. Kliknite na tlačidlo **Ďalej**.
- 5. V roletovom zozname **Štrukturálna trieda objektov** vyberte **inetOrgPerson** a kliknite na **Ďalej**.
- 6. V roletovom zozname **Názvový atribút** vyberte **cn**.
- 7. V zozname **Záložky** vyberte **Vyžadované** a kliknite na **Úpravy**.
- 8. Okno **Úprava záložky** je tam, kde si vyberiete polia, ktoré sa majú začleniť do šablóny užívateľa. Vyžadujú sa **sn** a **cn**.
- 9. V zozname **Atribúty** vyberte **departmentNumber** a kliknite na **Pridať >>>**.
- 10. Vyberte **telephoneNumber** a kliknite na **Pridať >>>**.
- 11. Vyberte **mail** a kliknite na **Pridať >>>**.
- 12. Vyberte **userPassword** a kliknite na **Pridať >>>**.
- 13. Kliknite na **OK** a na **Dokončiť**, čím bude vytvorená šablóna užívateľa.

#### **Krok 3: Vytvorte realm:**

- 1. Vo webovom administračnom nástroji kliknite na **Realmy a šablóny** → **Pridať realm**.
- 2. Do poľa **Názov realmu** zadajte employees.
- 3. Na pravej strane poľa **Rodičovské DN** kliknite na **Prehliadať...**.
- 4. Na pravej strane okna vyberte rodičovské DN **dc=my\_co,dc=com**, ktoré ste vytvorili a kliknite na **Výber**.
- 5. Kliknite na tlačidlo **Ďalej**.
- 6. V ďalšom okne už len zmeníte roletový zoznam **Šablóna užívateľa**. Vyberte šablónu užívateľa **cn=employees,dc=my\_co,dc=com**, ktorú ste vytvorili.
- 7. Kliknite na **Dokončiť**.

#### **Krok 4: Vytvorte skupinu manažérov:**

- 1. Vytvorte skupinu manažérov.
	- a. Vo webovom administračnom nástroji kliknite na **Užívatelia a skupiny** → **Pridať skupinu**.
	- b. Do poľa **Názov skupiny** zadajte managers.
	- c. Zabezpečte, aby v roletovom zozname **Realm** bolo vybraté **employees**.
	- d. Kliknite na **Dokončiť**.
- 2. Nakonfigurujte administrátora skupiny manažérov pre realm **employees**.
	- a. Kliknite na **Realmy a šablóny** → **Manažovať realmy**.
	- b. Vyberte realm **cn=employees,dc=my\_co,dc=com**, ktorý ste vytvorili a kliknite na **Úprava**.
	- c. Vpravo od poľa **Skupina administrátorov** kliknite na **Prehliadať...**.
- d. Vyberte **dc=my\_co,dc=com** a kliknite na **Rozvinúť**.
- e. Vyberte **cn=employees** a kliknite na **Rozvinúť**.
- f. Vyberte **cn=managers** a kliknite na **Výber**.
- g. V okne **Úprava realmu** kliknite na **OK**.
- 3. Skupine manažérov dajte oprávnenie na používanie prípony **dc=my\_co,dc=com**.
	- a. Kliknite na **Riadenie adresárov** → **Riadiť položky**.
	- b. Vyberte **dc=my\_co,dc=com** a kliknite na **Úprava ACL...**.
	- c. V okne **Úprava ACL** kliknite na záložku **Vlastníci**.
	- d. Označte začiarkavacie políčko **Zverejnenie užívateľa**. Každý, kto je členom skupiny manažérov, sa stane vlastníkom stromu údajov **dc=my\_co,dc=com**.
	- e. V roletovom zozname **Typ** vyberte **Skupina**.
	- f. Do poľa **DN (rozlišovací názov)** uadajte cn=managers,cn=employees,dc=my\_co,dc=com.
	- g. Kliknite na tlačidlo **Pridať**.
	- h. Kliknite na **Ok**.

#### **Krok 5: Pridajte užívateľa ako manažéra:**

- 1. Vo webovom administračnom nástroji kliknite na **Užívatelia a skupiny** → **Pridať užívateľa**.
- 2. V sťahovacej ponuke **Realm** vyberte vami vytvorený realm **employees** a kliknite na tlačidlo **Ďalej**.
- 3. Do poľa **cn** zadajte Jose Alvirez.
- 4. Do poľa **\*sn** (priezvisko) zadajte Alvirez.
- 5. Do poľa **\*cn** (celé meno) zadajte Jose Alvirez. cn sa používa na vytvorenie DN položky. \*cn je atribút objektu.
- 6. Do poľa **telephoneNumber** zadajte 999 555 1234.
- 7. Do poľa **departmentNumber** zadajte DEPTA.
- 8. Do poľa **mail** zadajte jalvirez@my\_co.com.
- 9. Do poľa **userPassword** zadajte secret.
- 10. Kliknite na záložku **Skupiny užívateľov**.
- 11. V zozname **Dostupné skupiny** vyberte **managers** a kliknite na **Pridať —>**.
- 12. V spodnej časti okna kliknite na **Dokončiť**.
- 13. Kliknutím na **Odhlásenie** v navigácii na ľavej strane sa odhláste z webového administratívneho nástroja.

## **Podrobný scenár: Zverejnenie údajov Systém i5 do adresárovej databázy**

Nakonfigurujte zverejňovanie tak, aby mohol systém automaticky zadať informácie o užívateľovi do adresára LDAP. Informácie o užívateľoch zo systémového distribučného adresára sa zverejňujú do adresára LDAP.

**Poznámka:** Užívateľom, ktorí boli vytvorení pomocou System i Navigator, sa pridá užívateľský profil aj položka užívateľa systémového distribučného adresára. Ak na vytváranie užívateľov používate CL príkazy, musíte vytvoriť aj užívateľský profil aj (**CRTUSRPRF**) aj položku užívateľa systémového distribučného adresára (**WRKDIRE**). Ak vaši užívatelia existujú len ako užívateľské profily a vy chcete, aby boli zverejnení do adresára LDAP, musíte pre nich vytvoriť položky užívateľov systémového distribučného adresára.

#### **Krok 1: Nastavte systém na užívateľa adresárového servera:**

- 1. Prihláste sa do webového administračného nástroja (http://**mySystem.my\_co.com**:9080/IDSWebApp/IDSjsp/ Login.jsp) ako administrátor.
	- a. Vyberte **mySystem.my\_co.com** v zozname **Názov hostiteľa LDAP**.
	- b. Zadajte cn=administrator do poľa **Meno užívateľa**
	- c. V poli **Heslo** zadajte tajné.
	- d. Kliknite na položku **Prihlásiť**.
- 2. Vyberte **Užívatelia a skupiny** → **Pridať užívateľa**.
- 3. V zozname **Realm** vyberte **zamestnanci**.
- 4. Kliknite na tlačidlo **Ďalej**.
- 5. Zadajte mySystem.my\_co.com do poľa **cn**.
- 6. Zadajte mySystem.my\_co.com do poľa **\*sn**.
- 7. Zadajte mySystem.my\_co.com do poľa **\*cn**.
- 8. V poli **userPassword** zadajte tajné.
- 9. Kliknite na záložku **Skupiny užívateľov**.
- 10. Vyberte skupinu **manažéri**.
- 11. Kliknite na **Pridať** → .
- 12. Kliknite na **Dokončiť**.

#### **Krok 2: Nakonfigurujte systém na zverejňovanie údajov:**

- 1. V System i Navigator kliknite pravým tlačidlom myši na svoje iSeries na ľavom navigačnom paneli a vyberte **Vlastnosti**.
- 2. V dialógovom okne **Vlastnosti** vyberte záložku **Adresárový server**.
- 3. Vyberte **Užívatelia** a kliknite na **Detaily**.
- 4. Označte začiarkavacie políčko **Zverejniť informácie o užívateľovi**.
- 5. V časti **Kde zverejniť** kliknite na tlačidlo **Úprava**. Zobrazí sa okno.
- 6. Zadajte mySystem.my\_co.com.
- 7. Do poľa **Pod DN** zadajte cn=employees,dc=my\_co,dc=com.
- 8. V časti **Pripojenie servera** zabezpečte, aby v poli **Port** bolo zadané číslo štandardného portu **389**. V roletovom zozname **Metóda autentifikácie** vyberte **Rozlišovací názov** a zadajte cn=mySystem,cn=employees,dc=my\_co,dc=com do poľa **Rozlišovací názov**.
- 9. Kliknite na **Heslo**.
- 10. V poli **Heslo** zadajte tajné.
- 11. V poli **Potvrdiť heslo** zadajte tajné.
- 12. Kliknite na **OK**.
- 13. Kliknite na tlačidlo **Overiť**. Takto overíte, či ste správne zadali všetky informácie a či sa systém môže pripojiť na adresár LDAP.
- 14. Kliknite na **OK**.
- 15. Kliknite na **OK**.

## **Podrobný scenár: Zadávanie informácií do adresárovej databázy**

Jose Alvirez ako manažér teraz pridáva a aktualizuje údaje o jednotlivých osobách v jeho oddelení. Potrebuje pridať niekoľko ďalších informácií o Jane Doe. Jane Doe je užívateľkou systému a jej informácie boli publikované. Jose Alvirez potrebuje pridať aj informácie o Johnovi Smithovi. John Smith nie je užívateľom systému. Jose Alvirez bude postupovať nasledovne:

### **Krok 1: Prihlásenie do webového administračného nástroja:**

Prihláste sa na webový administratívny nástroj ( http://**mySystem.my\_co.com**:9080/IDSWebApp/IDSjsp/Login.) a postupujte nasledovne:

- 1. Vyberte **mySystem.my\_co.com** v zozname **Názov hostiteľa LDAP**.
- 2. V poli Meno užívateľa zadajte cn=Jose Alvirez,cn=myco employees,dc=my\_co,dc=com.
- 3. V poli Heslo zadajte tajné.
- 4. Kliknite na **Prihlásiť**.

### **Krok 2: Zmena údajov zamestnanca:**

1. Kliknite na **Užívatelia a skupiny** → **Manažovať užívateľov**.

- 2. V zozname **Realm** vyberte **zamestnanci** a kliknite na **Zobrazenie užívateľov**.
- 3. V zozname užívateľov vyberte **Jane Doe** a kliknite na **Úprava**.
- 4. Zadajte DEPTA do poľa **departmentNumber**.
- 5. Kliknite na **OK**.
- 6. Kliknite na tlačidlo **Zatvoriť**.

#### **Krok 3: Pridanie údajov zamestnanca:**

- 1. Kliknite na **Užívatelia a skupiny** → **Pridať užívateľa**.
- 2. V roletovom zozname **Realm** vyberte **zamestnanci** a kliknite na **Ďalej**.
- 3. Do poľa **cn** zadajte John Smith.
- 4. Do poľa **\*sn** zadajte Smith.
- 5. Do poľa **\*cn** zadajte John Smith.
- 6. Do poľa **telephoneNumber** zadajte 999 555 1235.
- 7. Do poľa **departmentNumber** zadajte DEPTA.
- 8. Do poľa **mail** zadajte jsmith@my\_co.com.
- 9. V spodnej časti okna kliknite na **Dokončiť**.

## **Podrobný scenár: Kontrola adresárovej databázy**

Po zadaní údajov o zamestnancoch do adresárovej databázy túto databázu aj adresárový server skontrolujte nasledovne:

#### **Prehľadajte adresárovú databázu pomocou svojej knihy e-mailových adries:**

Informácie v adresári LDAP možno jednoducho vyhľadať pomocou programov, podporujúcich LDAP. Mnohí poštoví klienti môžu prehľadávať adresárové servery LDAP ako súčasť funkcie ich zoznamu adries. Nasledujú príklady postupov, pomocou ktorých nakonfigurujete Lotus Notes 6 a Microsoft Outlook Express 6. Pre väčšinu známych poštových klientov možno použiť podobný postup.

#### *Lotus Notes:*

- 1. Otvorte svoju knihu adries.
- 2. Kliknite na **Akcie** → **Nové** → **Konto**.
- 3. Zadajte mySystem do poľa **Názov konta**.
- 4. Zadajte mySystem.my\_co.com do poľa **Názov servera konta**.
- 5. V poli **Protokol** vyberte **LDAP**.
- 6. Kliknite na záložku **Konfigurácia protokolu**.
- 7. V poli **Prehľadať základ** zadajte dc=my\_co,dc=com.
- 8. Kliknite na **Uložiť a zatvoriť**.
- 9. Kliknite na **Vytvoriť** → **Pošta** → **Memo**.
- 10. Kliknite na **Adresa**.
- 11. Vyberte mySystem v poli **Vybrať knihu adries**.
- 12. Zadajte Alvirez do poľa **Hľadať**.
- 13. Kliknite na tlačidlo **Hľadať**. Zobrazia sa údaje o Jose Alvirezovi.

#### *Microsoft Outlook Express:*

- 1. Kliknite na **Nástroje** → **Kontá**.
- 2. Kliknite na **Pridať** → **Adresárová služba**.
- 3. Zadajte webovú adresu systému do poľa **Internetový adresárový server** (mySystem.my\_co.com).
- 4. Zrušte začiarknutie políčka **Server LDAP vyžaduje prihlásenie**.
- 5. Kliknite na tlačidlo **Ďalej**.
- 6. Kliknite na tlačidlo **Ďalej**.
- 7. Kliknite na **Dokončiť**.
- 8. Vyberte mySystem.my\_co.com (adresárovú službu, ktorú ste práve nakonfigurovali) a kliknite na **Vlastnosti**.
- 9. Kliknite na voľbu **Rozšírené**.
- 10. V poli **Prehľadať základ** zadajte dc=my\_co,dc=com.
- 11. Kliknite na **Ok**.
- 12. Kliknite na tlačidlo **Zatvoriť**.
- 13. Použite Ctrl+E a otvorte okno **Hľadať osoby**.
- 14. Vyberte mySystem.my\_co.com zo zoznamu **Hľadať v**.
- 15. Zadajte Alvirez do poľa **Meno**.
- 16. Kliknite na **Hľadať teraz**. Zobrazia sa údaje o Jose Alvirezovi.

#### **Prehľadajte adresárovú databázu pomocou príkazu ldapsearch príkazového riadka:**

- 1. V znakovom rozhraní zadajte príkaz CL **QSH** a otvorte reláciu Qshell.
- 2. Aby ste získali zoznam všetkých položiek LDAP v databáze, zadajte:

ldapsearch –h mySystem.my co.com –b dc=my co,dc=com objectclass=\* Pričom:

- **–h** je názov hostiteľského počítača, na ktorom beží server LDAP.
- **–b** je základný DN, pod ktorým sa má vyhľadávať.

#### **objectclass=\***

vracia všetky položky v adresári.

Tento príkaz vracia približne toto:

```
dc=my_co,dc=com
dc=my_co
objectclass=domain
objectclass=top
```
cn=MyCo employee,dc=my\_co,dc=com

```
.
.
.
cn=Jose Alvirez,cn=MyCo Employees,dc=my_co,dc=com
sn=Alvirez
departmentNumber=DEPTA
mail=jalvirez@my_co.com
telephoneNumber=999 999 9999
objectclass=top
objectclass=inetOrgPerson
objectclass=organizationalPerson
objectclass=person
cn=Jose Alvirez
.
```
. .

Prvý riadok každej položky sa nazýva rozlišovací názov (DN). Názvy DN sú čosi ako názov celého súboru každej položky. Niektoré položky neobsahujú údaje a sú len štrukturálne. Položky s riadkom **objectclass=inetOrgPerson** zodpovedajú položkám, ktoré ste vytvorili pre osoby. DN Joseho Alvireza je **cn=Jose Alvirez,cn=MyCo Employees,dc=my\_co,dc=com**.

# <span id="page-116-0"></span>**Scenár: Kopírovanie užívateľov z validačného zoznamu servera HTTP do adresárového servera**

Príklad, ako skopírovať užívateľov z validačného zoznamu servera HTTP do adresárového servera.

## **Situácia a prehľad**

Momentálne máte aplikáciu spustenú na serveri HTTP (využívajúci Apache) používajúcu užívateľov Internetu vo validačnom zozname MYLIB/HTTPVLDL. Chceli by ste tých istých užívateľov Internetu použiť vo WebSphere Application Server (WAS) s autentifikáciou LDAP. Aby nedochádzalo k dvojitej údržbe informácií o užívateľoch vo validačnom zozname a LDAP, nakonfigurujete aj aplikáciu servera HTTP, aby používala autentifikáciu LDAP.

Za tým účelom musíte vykonať tieto kroky:

- 1. Skopírovať existujúcich užívateľov validačného zoznamu na lokálny adresárový server.
- 2. Nakonfigurovať server WAS, aby používal autentifikáciu LDAP.
- 3. Prekonfigurovať server HTTP, aby používal autentifikáciu LDAP namiesto validačného zoznamu.

### **Krok 1: Skopírujte existujúcich užívateľov validačného zoznamu do lokálneho adresárového servera**

Predpokladá sa, že adresárový server bol už predtým nakonfigurovaný s príponou ″o=my company″ a je spustený. Užívatelia LDAP sa budú ukladať do adresárového podstromu ″cn=users,o=my company″. DN administrátora adresárového servera je ″cn=administrator″ a heslo administrátora je ″secret″.

Vyvolajte API príkazového riadka nasledovne:

```
CALL PGM(QSYS/QGLDCPYVL) PARM('HTTPVLDL MYLIB ' 'cn=administrator'
X'00000000' 'secret' X'00000000' 'cn=users,o=my company' X'00000000' '' X'00000000'
X'00000000')
```
Po dokončení bude adresárový server obsahovať položky inetorgperson podľa položiek validačného zoznamu. Napríklad, z užívateľa validačného zoznamu:

Meno užívateľa: jsmith Popis: John Smith Heslo: \*\*\*\*\*\*

vznikne nasledovná adresárová položka:

```
dn: uid=jsmith,cn=users,o=my company
objectclass: top
objectclass: person
objectclass: organizationalperson
objectclass: inetorgperson
uid: jsmith
sn: jsmith
cn: jsmith
description: John Smith
userpassword: ******
```
Túto položku možno teraz použiť na autentifikáciu adresárového servera. Napríklad, vykonanie tohto QSH ldapsearch prečíta koreňovú položku DSE servera:

> ldapsearch -D "uid=jsmith,cn=users,o=my company" -w \*\*\*\*\*\* -s base "(objectclass=\*)"

Po vytvorení môžete upraviť položky adresára tak, aby obsahovali ďalšie informácie. Napríklad, chcete zmeniť hodnoty cn a sn tak, aby reflektovali celé meno resp. priezvisko užívateľa, alebo pridať telefónne číslo a adresu elektronickej pošty.

## **Krok 2: Nakonfigurujte server WAS na používanie autentifikácie LDAP**

Bezpečnosť WAS LDAP sa musí nakonfigurovať tak, aby vyhľadávala položky pod dn ″cn=users,o=my company″, pomocou vyhľadávacieho filtra, ktorý namapuje zadané meno užívateľa na položky inetOrgPerson obsahujúce hodnotu atribútu tohto uid. Napríklad, autentifikácia na WAS pomocou mena užívateľa jsmith spôsobí vyhľadávanie položiek vyhovujúcich vyhľadávaciemu filtru ″(uid=jsmith)″. Ďalšie informácie nájdete obsahuje [Configure](http://publib.boulder.ibm.com/was400/51/english/info/rzaiz/51/sec/seccldfi.htm) LDAP search filters vo Websphere Application Server for Informačné centrum iSeries .

## **Prekonfigurujte server HTTP na používanie autentifikácie LDAP namiesto validačného zoznamu**

**Poznámka:** Doleuvedená procedúra je určená ako pomoc pri ilustrácii príkladov v tomto scenári. Uvádza prehľad vyššej úrovne pre konfigurovanie servera HTTP na používanie autentifikácie LDAP. Možno budete potrebovať podrobnejšie informácie, ktoré môžete nájsť v publikáciách IBM Redbooks [Implementation](http://www.redbooks.ibm.com/redbooks.nsf/0/219b250894a046e285256b11006da9d9?OpenDocument)

> and [Practical](http://www.redbooks.ibm.com/redbooks.nsf/0/219b250894a046e285256b11006da9d9?OpenDocument) Use of LDAP on the IBM eServer iSeries Server, SG24-6193 sekcia 6.3.2 "Setting up LDAP authentication for the powered by Apache server″, ako aj Set up password protection on HTTP Server (powered by Apache).

- 1. Kliknite na **Základná autentifikácia** na karte **Konfigurácia** pre váš server HTTP v aplikácii HTTP Administration tool.
- 2. Pod položkou **Autentifikačná metóda užívateľa** zmeňte**Používať užívateľov Internet vo validačných zoznamoch** na **Používať položky užívateľov na serveri LDAP** a kliknite na tlačidlo **OK**.
- 3. Vráťte sa na kartu **Konfigurácia** a kliknite na **Riadenie prístupu**. Vykonajte konfiguráciu tak, ako je popísané v publikácii Redbooks na príslušnom odkaze, a kliknite na **OK**.
- 4. Na karte **Konfigurácia** kliknite na **Autentifikácia LDAP**.
	- a. Zadajte názov hostiteľa a port servera LDAP. V položke **DN vyhľadávacej bázy užívateľa** zadajte cn=users,o=my company.
	- b. Pod položkou **Vytvoriť jedinečnú DN LDAP pre autentifikáciu užívateľa** zadajte filter (&objectclass=person)(uid=%v1)).
	- c. Zadajte informácie o skupine a kliknite na tlačidlo **OK**.
- 5. Nakonfigurujte pripojenie k serveru LDAP tak, ako je popísané v publikácii Redbooks na príslušnom odkaze.

## **Správa adresárového servera**

Nasledujúce informácie použite na správu adresárového servera.

Ak chcete spravovať adresárový server, vami používaný užívateľský profil musí mať nasledujúce oprávnenie:

- v Ak chcete server nakonfigurovať alebo zmeniť jeho konfiguráciu, musíte mať špeciálne oprávnenia na všetky objekty (\*ALLOBJ) a na I/O konfiguráciu systému (\*IOSYSCFG).
- v Ak chcete spustiť alebo zastaviť server, musíte mať oprávnenie na riadenie úlohy (\*JOBCTL) a oprávnenie na objekt na príkazy ENDTCP (End TCP/IP), STRTCP (Start TCP/IP), STRTCPSVR (Start TCP/IP Server) a ENDTCPSVR (End TCP/IP Server).
- v Ak chcete nastaviť správanie auditovania pre adresárový server, musíte mať špeciálne oprávnenie na audit (\*AUDIT).
- v Ak si chcete prezerať protokol úlohy servera, musíte mať špeciálne oprávnenie na spoolové riadenie (\*SPLCTL).

Na spravovanie objektov adresára (vrátane zoznamov riadenia prístupu, vlastníctva objektov, a replík) sa do adresára pripojte buď s DN, administrátora alebo s takým DN, ktoré má zodpovedajúce oprávnenie LDAP. Ak sa práve používa integrácia oprávnení, administrátor môže byť aj projektovaným užívateľom (pozrite si ["Projektované](#page-88-0) pozadie [operačného](#page-88-0) systému" na strane 83), ktorý má oprávnenie na ID funkcie administrátora adresárového servera. Väčšinu administračných úloh môžu vykonať aj užívatelia v administračnej skupine (pozrite si"Oprávnenie [administrátora"](#page-67-0) na [strane](#page-67-0) 62).

# <span id="page-118-0"></span>**Úlohy všeobecnej administrácie**

Tieto informácie slúžia na všeobecnú administráciu adresárového servera.

## **Spustenie adresárového servera**

Pomocou týchto informácií môžete spustiť adresárový server.

- 1. V System i Navigator rozviňte **Network**.
- 2. Rozviňte **Servery**.
- 3. Kliknite na **TCP/IP**.
- 4. Pravým tlačidlom kliknite na **IBM Directory Server** a vyberte voľbu **Spustiť**.

Spustenie adresárového servera môže trvať niekoľko minút, v závislosti od rýchlosti vášho servera a od množstva dostupnej pamäte. Prvé spustenie vášho adresárového servera môže trvať o niekoľko minút dlhšie ako je bežné, pretože server musí vytvoriť nové súbory. Podobne aj prvé spustenie adresárového servera po aktualizácii zo staršej verzie adresárového servera môže trvať o niekoľko minút dlhšie ako obyčajne, pretože server musí vykonať migrovanie súborov. Ak chcete vidieť, či sa adresárový server už spustil, môžete pravidelne kontrolovať stav servera (pozri "Kontrola stavu [adresárového](#page-119-0) servera" na strane 114).

Adresárový server môžete spustiť aj zo znakového rozhrania zadaním príkazu STRTCPSVR \*DIRSRV. Prípadne, ak ste váš adresárový server nakonfigurovali na naštartovanie počas spúšťania TCP/IP, môžete ho naštartovať zadaním príkazu STRTCP.

Adresárový server možno spustiť len v konfiguračnom režime zo znakového rozhrania zadaním príkazu TRCTCPAPP APP(\*DIRSRV) ARGLIST(SAFEMODE).

Len konfiguračný režim spúšťa server len s aktívnou príponou cn=configuration a nezávisí od úspešnej inicializácie serverov.

#### **Súvisiace úlohy**

"Zastavenie adresárového servera"

Pomocou týchto informácií môžete zastaviť adresárový server.

"Kontrola stavu [adresárového](#page-119-0) servera" na strane 114

Nasledujúce informácie použite na kontrolu stavu adresárového servera.

## **Zastavenie adresárového servera**

Pomocou týchto informácií môžete zastaviť adresárový server.

- **Poznámka:** Zastavenie adresárového servera ovplyvní všetky aplikácie, ktoré server v čase jeho zastavenia používajú. Zahŕňa to aj aplikácie EIM (Enterprise Identity Mapping), ktoré momentálne používajú adresárový server pre operácie EIM. Všetky aplikácie sú z adresárového servera odpojené, avšak môžu sa snažiť o opätovné pripojenie k serveru.
- 1. V System i Navigator rozviňte **Network**.
- 2. Rozviňte **Servery**.
- 3. Kliknite na **TCP/IP**.
- 4. Pravým tlačidlom kliknite na **IBM Directory Server** a vyberte voľbu **Zastaviť**.

Zastavenie adresárového servera môže trvať niekoľko minút, v závislosti od rýchlosti vášho systému, množstva aktivity servera a množstva dostupnej pamäte. Ak chcete vidieť, či sa adresárový server už spustil, môžete pravidelne kontrolovať stav servera (pozri "Kontrola stavu [adresárového](#page-119-0) servera" na strane 114).

Adresárový server môžete zastaviť aj zo znakového rozhrania zadaním príkazu ENDTCPSVR \*DIRSRV, ENDTCPSVR \*ALL alebo ENDTCP. ENDTCPSVR \*ALL a ENDTCP tiež ovplyvňujú všetky ďalšie TCP/IP servery, ktoré pracujú na vašom systéme. ENDTCP tiež ukončí samotný TCP/IP.

#### **Súvisiace úlohy**

"Spustenie adresárového servera"

Pomocou týchto informácií môžete spustiť adresárový server.

## <span id="page-119-0"></span>**Kontrola stavu adresárového servera**

Nasledujúce informácie použite na kontrolu stavu adresárového servera.

Základné informácie o stave možno nájsť v programe System i Navigator. Rozšírené a ucelenejšie informácie o stave nájdete pomocou webového administratívneho nástroja.

Program System i Navigator zobrazuje stav adresárového servera v stĺpci **Stav** na lište na pravej strane.

Ak chcete skontrolovať stav adresárového servera v programe System i Navigator, postupujte nasledovne:

- 1. Rozviňte **Network**.
- 2. Rozviňte **Servery**.
- 3. Kliknite na položku **TCP/IP**. System i Navigator zobrazí stav všetkých TCP/IP serverov, vrátane adresárového servera v stĺpci **Stav**. Na aktualizovanie stavu serverov kliknite na menu **Zobraziť** a vyberte **Aktualizovať**.
- 4. Ak si chcete zobraziť bližšie informácie o stave adresárového servera, kliknite pravým tlačidlom na **IBM Directory Server** a vyberte voľbu **Stav**. Ten zobrazí počet aktívnych spojení, ako aj iné informácie, napríklad minulé a aktuálne úrovne aktivity.

Okrem získania ďalších informácií môžete prezeraním stavu touto voľbou ušetriť čas. Stav adresárového servera možno obnoviť bez dodatočného času, ktorý je nutný na kontrolu stavu iných TCP/IP serverov.

Ak si chcete zobraziť stav adresárového servera pomocou webového administratívneho nástroja, postupujte nasledovne:

- 1. V navigačnej oblasti rozviňte kategóriu **Správa servera**.
	- **Poznámka:** Ak chcete zmeniť nastavenia konfigurácie servera pomocou úloh v kategórii Administrácia servera vo webovom administratívnom nástroji, musíte sa pre server autentifikovať ako užívateľský profil operačného systému i5/OS, ktorý má mimoriadne oprávnenia \*ALLOBJ a IOSYSCFG. Docielite to autentifikáciou ako projektovaný užívateľ s heslom pre takýto profil. Ak chcete z webového administratívneho nástroja vytvoriť väzby ako projektovaný užívateľ, zadajte meno užívateľa vo forme os400-profile=MYUSERNAME,cn=accounts,os400-sys=MYSYSTEM.COM, pričom reťazce MYUSERNAME a MYSYSTEM.COM budú nahradené názvom vášho užívateľského profilu a príponou projekcie nakonfigurovaného systému.
- 2. Kliknite na **Zobraziť stav servera**.
- 3. V paneli **Zobraziť stav servera** vyberte rozličné záložky pre zobrazenie informácií o stave.

### **Kontrolovanie úloh na adresárovom serveri**

Pomocou týchto informácií môžete monitorovať menšie špecifické úlohy na adresárovom serveri.

Ak chcete skontrolovať úlohy servera v System i Navigator, postupujte nasledovne:

- 1. V System i Navigator rozviňte **Sieť**.
- 2. Rozviňte **Servery**.
- 3. Kliknite na **TCP/IP**.
- 4. Pravým tlačidlom kliknite na **IBM Directory Server** a vyberte voľbu **Úlohy servera**.

## **Riadenie pripojení servera**

Táto časť sa zaoberá informáciami o zobrazení pripojení k serveru a operáciami vykonanými týmito pripojeniami.

Administrátor sa môže rozhodnúť o riadení prístupu a zabrániť útokom zamedzenia služby podľa pripojení. Robí to prostredníctvom webového administratívneho nástroja.

**Poznámka:** Ak chcete zmeniť nastavenia konfigurácie servera pomocou úloh v kategórii Správa servera webového administratívneho nástroja, musíte sa na server autentifikovať ako užívateľský profil operačného systému i5/OS, ktorý má mimoriadne oprávnenia \*ALLOBJ a IOSYSCFG. Docielite to autentifikáciou ako projektovaný užívateľ s heslom pre takýto profil. Ak chcete z webového administratívneho nástroja vytvoriť väzby ako projektovaný užívateľ, zadajte meno užívateľa vo forme os400profile=MYUSERNAME,cn=accounts,os400-sys=MYSYSTEM.COM, pričom reťazce MYUSERNAME a MYSYSTEM.COM budú nahradené názvom vášho užívateľského profilu a príponou projekcie nakonfigurovaného systému.

#### 1. V navigačnej oblasti rozviňte kategóriu **Správa servera**.

#### 2. Kliknite na **Riadiť pripojenia servera**.

Zobrazí sa tabuľka, v ktorej budú pri každom pripojení uvedené nasledujúce informácie:

**DN** Špecifikuje DN klientskeho pripojenia k serveru.

#### **Adresa IP**

Špecifikuje IP adresu klienta, ktorý má pripojenie k serveru.

#### **Čas začiatku**

Špecifikuje dátum a čas (v miestom čase servera), kedy bolo pripojenie vytvorené.

**Stav** Špecifikuje, či je pripojenie aktívne alebo nečinné. Pripojenie sa považuje za aktívne, ak na ňom prebiehajú nejaké operácie.

#### **Inicializované operácie**

Špecifikuje počet operácií, ktoré boli požadované od vytvorenia pripojenia.

#### **Dokončené operácie**

Špecifikuje počet operácií, ktoré boli pre každé pripojenie dokončené.

**Typ** Špecifikuje, či je pripojenie zabezpečené pomocou SSL alebo TLS. Inak je pole prázdne.

**Poznámka:** V tejto tabuľke sa môže naraz zobraziť až 20 pripojení.

Môžete zadať, aby sa táto tabuľka zobrazovala buď podľa DN alebo podľa IP adresy, keď rozviniete sťahovaciu ponuku v záhlaví panelu a vyberiete si. Predvolený výber je podľa DN. Podobne môžete zadať, či sa má tabuľka zobraziť vo vzostupnom alebo v zostupnom usporiadaní.

- 3. Ak chcete aktualizovať aktuálne informácie o pri pojeniach, kliknite na **Obnoviť**.
- 4. Ak ste prihlásený ako administrátor alebo ako člen administračnej skupiny, môžete vykonať ďalšie výbery pre odpojenie pripojení servera, ktoré sú k dispozícii v paneli. Táto schopnosť odpojiť pripojenia servera vám dovoľuje zastaviť DoS útoky a riadiť prístup na server. Pripojenie môžete odpojiť, keď rozviniete sťahovacie ponuky a vyberiete DN, IP adresu alebo obidve a kliknete na **Odpojiť**. Ak chcete odpojiť všetky pripojenia servera, okrem toho, ktoré prináša túto požiadavku, kliknite na **Odpojiť všetko**. Zobrazí sa varovanie s potvrdením. Kliknite na tlačidlo **OK**, ak chcete pokračovať v odpojovaní alebo kliknite na tlačidlo **Zrušiť**, ak chcete akciu ukončiť a vrátiť sa do panelu **Riadiť pripojenia servera**.

Ďalšie informácie o útokoch zamedzenia služby nájdete v téme Riadenie vlastností pripojenia.

#### **Súvisiace koncepty**

["Odmietnutie](#page-87-0) služby" na strane 82

Ak sa chcete chrániť proti útokom odmietnutia služby, použite voľbu odmietnutia konfigurácie služby.

#### **Súvisiace úlohy**

"Riadenie vlastností pripojení"

Tieto informácie využite na nastavenie vlastností pripojení, ako je napríklad zabránenie klientom uzamknúť server.

## **Riadenie vlastností pripojení**

Tieto informácie využite na nastavenie vlastností pripojení, ako je napríklad zabránenie klientom uzamknúť server.

Schopnosť riadiť vlastnosti pripojení vám dovoľuje zamedziť klientom, aby zablokovali server. Tiež zaručuje, že administrátor bude mať vždy prístup na server v prípadoch, keď je zálohovací proces trvalo zaneprázdnený dlhodobo spustenými úlohami. Riadenie vlastností pripojenia sa vykonáva prostredníctvom webového administratívneho nástroja.

**Poznámka:** Tieto výbery sa zobrazia iba vtedy, ak ste sa na server, ktorý podporuje túto funkciu, prihlásili ako administrátor alebo člen administračnej skupiny.

Ak chcete nastaviť vlastnosti pripojenia, postupujte nasledovne:

- 1. V navigačnej oblasti rozviňte kategóriu **Správa servera** a kliknite na **Riadiť vlastnosti pripojenia**.
	- **Poznámka:** Ak chcete zmeniť nastavenia konfigurácie servera pomocou úloh v kategórii Administrácia server webového administratívneho nástroja, musíte sa pre server autentifikovať ako profil užívateľa operačného systému i5/OS, ktorý má mimoriadne oprávnenia \*ALLOBJ a IOSYSCFG. Docielite to autentifikáciou ako projektovaný užívateľ s heslom pre takýto profil. Ak chcete z webového administratívneho nástroja vytvoriť väzby ako projektovaný užívateľ, zadajte meno užívateľa vo forme os400-profile=MYUSERNAME,cn=accounts,os400-sys=MYSYSTEM.COM, pričom reťazce MYUSERNAME a MYSYSTEM.COM budú nahradené názvom vášho užívateľského profilu a príponou projekcie nakonfigurovaného systému.
- 2. Zvoľte si záložku **Všeobecné**.
- 3. Nastavte nastavenie anonymného pripojenia. Zaškrtávacie políčko **Povoliť anonymné pripojenia** je už vybraté, preto je vytváranie anonymných väzieb dovolené. Toto je predvolené nastavenie. Ak chcete zrušiť výber zaškrtávacieho políčka **Povoliť anonymné pripojenia**, kliknite naň. Táto akcia spôsobí, že server zruší väzby všetkých anonymných pripojení.

**Poznámka:** Ak nepovolíte vytváranie anonymných väzieb, niektoré aplikácie môžu zlyhať.

- 4. V poli **Prah čistenia pre anonymné pripojenia** nastavte číslo prahu pre inicializáciu zrušenia väzieb anonymných pripojení. Môžete zadať číslo od 0 do 65535.
	- **Poznámka:** Skutočný maximálny počet je ohraničený počtom súborov, ktoré sú povolené pre jeden proces. V systémoch UNIX môžete na zistenie limitov použiť príkaz **ulimit -a**. V systémoch Windows je tento počet pevne stanovený.

Predvolené nastavenie je 0. Keď bude tento počet anonymných pripojení prekročený, pripojenia budú vyčistené na základe limitu pre uplynutie vyhradeného času nečinnosti, ktorý ste nastavili v poli **Uplynutie vyhradeného času nečinnosti**.

- 5. V poli **Prah čistenia pre autentifikované pripojenia**nastavte číslo prahu pre inicializáciu zrušenia väzieb autentifikovaných pripojení. Môžete zadať číslo od 0 do 65535.
	- **Poznámka:** Skutočný maximálny počet je ohraničený počtom súborov, ktoré sú povolené pre jeden proces. V systémoch UNIX môžete na zistenie limitov použiť príkaz ulimit -a. V systémoch Windows je tento počet pevne stanovený.

Predvolené nastavenie je 1100. Keď bude tento počet autentifikovaných pripojení prekročený, pripojenia budú vyčistené na základe limitu pre uplynutie vyhradeného času nečinnosti, ktorý ste nastavili v poli **Uplynutie vyhradeného času nečinnosti**.

- 6. V poli **Prah čistenia pre všetky pripojenia** nastavte číslo prahu pre inicializáciu zrušenia väzieb všetkých pripojení. Môžete zadať číslo od 0 do 65535.
	- **Poznámka:** Skutočný maximálny počet je ohraničený počtom súborov, ktoré sú povolené pre jeden proces. V systémoch UNIX môžete na zistenie limitov použiť príkaz ulimit -a. V systémoch Windows je tento počet pevne stanovený.

Predvolené nastavenie je 1200. Keď bude tento celkový počet pripojení prekročený, pripojenia budú vyčistené na základe limitu pre uplynutie vyhradeného času nečinnosti, ktorý ste nastavili v poli **Uplynutie vyhradeného času nečinnosti**.

- 7. V poli **Limit pre uplynutie vyhradeného času nečinnosti** nastavte počet sekúnd, počas ktorých môže byť pripojenie nečinné, kým ho zatvorí proces čistenia. Môžete zadať číslo od 0 do 65535.
	- **Poznámka:** Skutočný maximálny počet je ohraničený počtom súborov, ktoré sú povolené pre jeden proces. V systémoch UNIX môžete na zistenie limitov použiť príkaz ulimit -a. V systémoch Windows je tento počet pevne stanovený.

Predvolené nastavenie je 300. Keď sa inicializuje proces čistenia, všetky pripojenia, okrem procesu, ktoré prekračujú limit budú zatvorené.

8. V poli **Limit pre uplynutie vyhradeného času výsledkov** nastavte počet sekúnd, ktoré môžu uplynúť medzi pokusmi o zápis. Môžete zadať číslo od 0 do 65535. Predvolené nastavenie je 120. Všetky pripojenia, ktoré prekračujú tento limit, budú ukončené.

**Poznámka:** Vzťahuje sa to len na systémy Windows. Operačný systém automaticky zruší pripojenie, ktoré prekračuje 30 sekúnd. Z tohto dôvodu operačný systém vyradí toto nastavenie pre **Limit pre uplynutie vyhradeného času výsledkov** po 30 sekundách.

- 9. Kliknite na záložku **Núdzové vlákno**.
- 10. Nastavte nastavenie núdzového vlákna. Zaškrtávacie políčko **Povoliť núdzové vlákno** je už vybraté, preto môže byť núdzové vlákno aktivované. Toto je predvolené nastavenie. Ak chcete zrušiť výber zaškrtávacieho políčka **Povoliť núdzové vlákno**, kliknite naň. Táto akcia zamedzí aktivácii núdzového vlákna.
- 11. V poli **Prah čakajúcich požiadaviek** nastavte číselný limit pre pracovné požiadavky, ktoré aktivujú núdzové vlákno. Zadajte číslo od 0 do 65535, aby ste nastavili limit pracovných požiadaviek, ktoré sa môžu nachádzať vo fronte pred aktiváciou núdzového vlákna. Predvolená hodnota je 50. Keď bude zadaný limit prekročený, núdzové vlákno sa aktivuje.
- 12. V poli **Časový prah** nastavte počet minút, ktoré môžu uplynúť od posledného odstránenia pracovnej položky z frontu. Ak sa vo fronte nachádzajú pracovné položky a tento limit bude prekročený, núdzové vlákno sa aktivuje. Môžete zadať číslo od 0 do 240. Predvolené nastavenie je 5.
- 13. Zo sťahovacej ponuky vyberte kritériá, ktoré sa majú použiť na aktiváciu núdzového vlákna. Môžete vybrať:
	- v **Iba veľkosť:** Núdzové vlákno sa aktivuje len vtedy, keď front prekročí zadané množstvo čakajúcich pracovných položiek.
	- v **Iba čas:** Núdzové vlákno sa aktivuje len vtedy, keď časový limit medzi odstránenými pracovnými položkami prekročí zadané množstvo.
	- v **Veľkosť alebo čas:** Núdzové vlákno sa aktivuje, keď dôjde k prekročeniu veľkosti frontu alebo časového prahu.
	- v **Veľkosť a čas:** Núdzové vlákno sa aktivuje, keď zadané množstvá prekročia veľkosť frontu aj časový prah.

Predvoleným nastavením je Veľkosť a čas.

#### 14. Kliknite na **OK**.

#### **Súvisiace koncepty**

["Odmietnutie](#page-87-0) služby" na strane 82

Ak sa chcete chrániť proti útokom odmietnutia služby, použite voľbu odmietnutia konfigurácie služby.

#### **Súvisiace úlohy**

["Riadenie](#page-119-0) pripojení servera" na strane 114

Táto časť sa zaoberá informáciami o zobrazení pripojení k serveru a operáciami vykonanými týmito pripojeniami.

## **Povolenie oznámenia udalostí**

Nasledujúce informácie použite na povolenie oznámenia udalostí adresárového servera.

Oznámenie udalostí umožňuje klientom registrovať sa pre adresárový server s cieľom prijímať oznámenia pri konkrétnej udalosti, ako je napríklad pridanie položky do adresára.

Ak chcete umožniť notifikáciu udalostí pre váš server, postupujte podľa nasledujúcich krokov:

- 1. V navigačnej oblasti webového administratívneho nástroja rozviňte kategóriu **Riadiť vlastnosti servera** a vyberte záložku **Oznámenie o udalosti**.
- 2. Ak chcete povoliť oznamovanie udalostí, vyberte zaškrtávacie políčko **Povoliť oznámenie o udalosti**. Ak je políčko**Povoliť oznámenie o udalosti**zakázané, server bude ignorovať všetky ostatné voľby v tomto paneli.
- 3. Nastavte **Maximálny počet registrácií na pripojenie**. Buď kliknite na prepínač **Registrácie** alebo na prepínač **Neobmedzené**. Ak vyberiete **Registrácie** musíte v poli zadať maximálny počet registrácií, ktoré budú pre každé pripojenie povolené. Maximálny počet transakcií je 2 147 483 647. Predvolené nastavenie je 100 registrácií.
- 4. Nastavte **Maximálny počet registrácií celkovo**. Tento výber nastaví, počet registrácií, ktoré môže mať server kedykoľvek. Buď kliknite na prepínač **Registrácie** alebo na prepínač **Neobmedzené**. Ak vyberiete **Registrácie**

musíte v poli zadať maximálny počet registrácií, ktoré budú pre každé pripojenie povolené. Maximálny počet transakcií je 2 147 483 647. Predvolený počet registrácií je **Neobmedzené**.

- 5. Ak už budete mať všetko hotové, kliknite na tlačidlo **Použiť** a zmeny sa uložia bez ukončenia panelu, alebo kliknite na tlačidlo **OK** a zmeny sa uložia aj s ukončením panelu, alebo kliknite na tlačidlo **Zrušiť** a tento panel sa ukončí bez vykonania zmien.
- 6. Ak ste povolili oznamovanie udalostí, musíte server reštartovať, aby sa zmeny prejavili. Ak ste upravovali iba nastavenia, server nemusíte reštartovať.

Ďalšie informácie o oznámení udalostí nájdete v sekcii Upozornenie na udalosť v príručke IBM Tivoli Directory Server | Version 6.0 Programming Reference. |

#### **Súvisiace informácie**

[Informačné](http://publib.boulder.ibm.com/tividd/td/IBMDirectoryServer6.0.html) centrum IBM Tivoli software

Ďalšie informácie o produkte IBM Tivoli Directory Server nájdete v Informačnom centre IBM Tivoli Software.

### **Zadávanie nastavení transakcií**

Pomocou týchto informácií môžete nakonfigurovať nastavenia transakcií adresárového servera.

Transakcie adresárového servera umožňujú, aby bola skupina operácií adresára LDAP ošetrená ako jedna jednotka.

Ak chcete nakonfigurovať nastavenia transakcií svojich serverov, postupujte takto:

- 1. V navigačnej oblasti webového administračného nástroja rozviňte kategóriu **Riadiť vlastnosti servera** a vyberte záložku **Transakcie**.
- 2. Ak chcete povoliť spracovanie transakcií, vyberte zaškrtávacie políčko**Povoliť spracovanie transakcií**. Ak je políčko**Povoliť spracovanie transakcií** zakázané, server bude všetky ostatné voľby na tomto paneli, ako napríklad **Maximálny počet operácií na transakciu** a **Čakajúci časový limit**, ignorovať.
- 3. Nastavte **Maximálny počet transakcií**. Buď kliknite na prepínač **Transakcie** alebo na prepínač **Neobmedzené**. Ak vyberiete**Transakcie**, musíte v poli zadať maximálny počet transakcií. Maximálny počet transakcií je 2 147 483 647. Predvolené na stavenie je 20.
- 4. Nastavte **Maximálny počet operácií na transakciu**. Buď kliknite na prepínač **Operácie** alebo na prepínač **Neobmedzené**. Ak vyberiete **Operácie**, musíte v poli zadať maximálny počet operácií, ktoré budú pre každú transakciu povolené. Maximálny počet operácií je 2 147 483 647. Čím je počet nižší, tým je výkon lepší. Predvolené nastavenie je 5 operácií.
- 5. Nastavte **Čakajúci časový limit**. Tento výber nastaví maximálnu hodnotu pre uplynutie vyhradeného času čakajúcej transakcie v sekundách. Buď kliknite na prepínač **Sekundy** alebo na prepínač **Neobmedzené**. Ak vyberiete**Sekundy**, musíte v poli zadať maximálny počet sekúnd, ktoré sú pre každú transakciu povolené. Maximálny počet sekúnd je 2 147 483 647. Transakcie, ktoré zostanú nedokončené dlhšie ako je tento čas, budú zrušené (vrátené). Predvolené nastavenie je 300 sekúnd.
- 6. Ak už budete mať všetko hotové, kliknite na tlačidlo **Použiť** a zmeny sa uložia bez ukončenia panelu, alebo kliknite na tlačidlo **OK** a zmeny sa uložia aj s ukončením panelu, alebo kliknite na tlačidlo **Zrušiť** a tento panel sa ukončí bez vykonania zmien.
- 7. Ak ste povolili podporu transakcií, musíte server reštartovať, aby sa zmeny prejavili. Ak ste upravovali iba nastavenia, server nemusíte reštartovať.
- **Poznámka:** Ak chcete zakázať spracovanie transakcií, zrušte výber zaškrtávacieho políčka **Povoliť spracovanie transakcií** a reštartujte server.

#### **Súvisiace koncepty**

["Transakcie"](#page-55-0) na strane 50

Svoj adresárový server môžete nakonfigurovať, aby umožňoval klientom používať transakcie. Transakcia je skupina adresárových operácií LDAP, s ktorými sa narába ako s jedným celkom.

**Poznámka:** Ak chcete zakázať oznamovanie udalostí, zrušte výber zaškrtávacieho políčka **Povoliť oznámenia o udalostiach** a reštartujte server.

## **Zmena portu alebo IP adresy**

Tento postup slúži na zmenu portov, ktoré používa adresárový server alebo IP adresy, na ktorej adresárový server prijíma pripojenia.

Adresárový server používa nasledujúce štandardné porty:

- 389 pre nezabezpečené pripojenia.
- v 636 pre zabezpečené pripojenia (ak ste použili program Digital Certificate Manager na povolenie adresárového servera ako aplikácie, ktorá môže použiť bezpečný port).

**Poznámka:** Štandardne sú všetky adresy IP definované na lokálnom systéme pripojené na server.

Ak tieto porty už používate pre inú aplikáciu, môžete adresárovému portu priradiť iný port, alebo môžete použiť rozličné IP adresy pre dva servery v prípade, ak aplikácie podporujú vytváranie väzieb na špecifické IP adresy.

Ak chcete zmeniť porty, ktoré používa adresárový server alebo IP adresu, na ktorej adresárový server akceptuje pripojenia, postupujte nasledovne:

- 1. V System i Navigator rozviňte **Network**.
- 2. Rozviňte **Servery**.
- 3. Kliknite na položku **TCP/IP**.
- 4. Pravým tlačidlom kliknite na **IBM Directory Server** a vyberte **Vlastnosti**.
- 5. Kliknite na záložku **Sieť**.
- 6. Ak chcete zmeniť číslo portu, zadajte príslušné čísla portu a potom kliknite na tlačidlo **OK**.
- 7. Ak chcete zmeniť IP adresu, kliknite na tlačidlo **IP Adresy**. Potom pokračujte ďalším krokom.
- 8. Vyberte si **Použiť vybranú adresu IP** a zvoľte si adresy IP pre server, ktoré sa majú použiť, keď sa prijímajú pripojenia.

#### **Súvisiace informácie**

Hosťovanie Domino LDAP a adresárového servera na tom istom systéme

## **Zadávanie servera pre odvolávky na adresár**

Pomocou týchto informácií môžete zadať servery odvolávok.

Ak chcete priradiť servery odvolávok pre adresárový server, postupujte nasledujúco:

- 1. V System i Navigator rozviňte **Sieť**.
- 2. Rozviňte **Servery**.
- 3. Kliknite na **TCP/IP**.
- 4. Pravým tlačidlom kliknite na **IBM Directory Server**, a potom vyberte **Vlastnosti**.
- 5. Vyberte stránku vlastností **Všeobecné**.
- 6. V poli **Nová odvolávka** zadajte URL servera odvolávok.
- 7. Uveďte názov servera odvolávok vo formáte URL. Nasledujú príklady prijateľných LDAP URL:
	- ldap://test.server.com
	- ldap://test.server.com:400
	- $\cdot$  ldap://9.9.99.255

**Poznámka:** Ak server odvolávok nepoužíva štandardný port, uveďte správne číslo portu ako súčasť URL, keďže port 400 je zadaný v druhom vyššie uvedenom príklade.

- 8. Kliknite na tlačidlo **Pridať**.
- 9. Kliknite na **OK**.

#### **Súvisiace koncepty**

["Odvolávky](#page-55-0) na adresár LDAP" na strane 50

Odvolávky umožňujú adresárovým serverom pracovať v tímoch. Ak sa DN, ktoré klient požaduje, nenachádza v jednom adresári, server môže automaticky odoslať (posunúť) požiadavku na iný server LDAP.

### **Pridanie a odstránenie prípon adresárového servera**

Nasledujúce informácie použite na pridanie alebo odstránenie prípony adresárového servera.

Pridanie prípony do adresárového servera umožňuje serveru riadiť danú časť adresárového stromu.

**Poznámka:** Nemôžete pridávať príponu, ktorá sa už nachádza na serveri pod ďalšou príponou. Ak boli napríklad o=ibm, c=us príponou na vašom serveri, nemôžete pridávať ou=rochester, o=ibm, c=us.

Na pridanie prípony do adresárového servera vykonajte tieto kroky:

- 1. V System i Navigator rozviňte **Network**.
- 2. Rozviňte **Servery**.
- 3. Kliknite na položku **TCP/IP**.
- 4. Pravým tlačidlom kliknite na položku **IBM adresárový server** a vyberte položku **Vlastnosti**.
- 5. Kliknite na záložku **Databáza/prípony**.
- 6. V poli **Nová prípona** napíšte názov novej prípony.
- 7. Kliknite na tlačidlo **Pridať**.
- 8. Kliknite na **OK**.
- **Poznámka:** Pridanie prípony nasmeruje server do časti adresára, ale nevytvorí žiadne objekty. Ak objekt, ktorý zodpovedá novej prípone predtým neexistoval, musíte ho vytvoriť rovnako, ako by ste vytvorili hocijaký iný objekt.

Pri odstraňovaní prípony z adresárového servera postupujte nasledovne:

- 1. V System i Navigator rozviňte **Network**.
- 2. Rozviňte **Servery**.
- 3. Kliknite na položku **TCP/IP**.
- 4. Pravým tlačidlom kliknite na **IBM Directory Server** a vyberte **Vlastnosti**.
- 5. Kliknite na záložku **Databáza/prípony**.
- 6. Kliknutím označte príponu, ktorú chcete odstrániť.
- 7. Kliknite na **Odstrániť**.
- **Poznámka:** Môžete si zvoliť vymazanie prípony bez vymazania objektov adresára, ktoré sú pod ňou. To zmení údaje na neprístupné z adresárového servera. Avšak spätným pridaním prípony môžete neskôr tieto údaje získať znova.

#### **Súvisiace koncepty**

"Prípona (názvový [kontext\)"](#page-17-0) na strane 12

Prípona (známa tiež ako názvový kontext) je DN, ktoré identifikuje najvyššiu položku v lokálne vedenej hierarchii adresárov.

#### **Pridanie prípony do adresárového servera:**

Na pridanie prípony do adresárového servera vykonajte tieto kroky:

- 1. V System i Navigator rozviňte **Network**.
- 2. Rozviňte **Servery**.
- 3. Kliknite na položku **TCP/IP**.
- 4. Pravým tlačidlom kliknite na **IBM Directory Server** a vyberte **Vlastnosti**.
- 5. Kliknite na záložku **Databáza/prípony**.
- 6. V poli **Nová prípona** napíšte názov novej prípony.
- 7. Kliknite na tlačidlo **Pridať**.
- 8. Kliknite na **OK**.
- **Poznámka:** Pridanie prípony nasmeruje server do časti adresára, ale nevytvorí žiadne objekty. Ak objekt, ktorý zodpovedá novej prípone predtým neexistoval, musíte ho vytvoriť rovnako, ako by ste vytvorili hocijaký iný objekt.

#### **Odstránenie prípony z adresárového servera:**

Pri odstraňovaní prípony z adresárového servera postupujte nasledovne:

- 1. V System i Navigator rozviňte **Network**.
- 2. Rozviňte **Servery**.
- 3. Kliknite na položku **TCP/IP**.
- 4. Pravým tlačidlom kliknite na **IBM Directory Server** a vyberte **Vlastnosti**.
- 5. Kliknite na záložku **Databáza/prípony**.
- 6. Kliknutím označte príponu, ktorú chcete odstrániť.
- 7. Kliknite na **Odstrániť**.
	- **Poznámka:** Môžete si zvoliť vymazanie prípony bez vymazania objektov adresára, ktoré sú pod ňou. To zmení údaje na neprístupné z adresárového servera. Avšak spätným pridaním prípony môžete neskôr tieto údaje získať znova.

### **Pridelenie prístupu administrátora projektovanému užívateľovi**

Tieto informácie slúžia na pridelenie prístupu administrátora užívateľským profilom.

Administrátorovi môžete udeliť prístup k užívateľským profilom, ktorým bol daný prístup k identifikátoru (ID) funkcie administrátora adresárového servera (QIBM\_DIRSRV\_ADMIN).

Ak je napríklad užívateľskému profilu JOHNSMITH udelený prístup k ID funkcie administrátora adresárového servera a z dialógu vlastností adresára je vybraný prístup administrátora Grant k voľbe autorizovaných užívateľov, profil JOHNSMITH bude mať potom oprávnenie administrátora LDAP. Keď sa tento profil použije na pripojenie k adresárovému serveru pomocou nasledujúceho DN, os400-profile=JOHNSMTH,cn=accounts,os400 sys=systemA.acme.com, užívateľ bude mať oprávnenie administrátora. Prípona systémových objektov bude v tomto príklade os400-sys=systemA.acme.com.

Ak chcete vybrať voľbu Prideliť prístup administrátora autorizovaným užívateľom a ID funkcie Administrátor adresárového servera, postupujte nasledovne:

- 1. V System i Navigator rozviňte **Network**.
- 2. Rozviňte **Servery**.
- 3. Kliknite pravým tlačidlom na **Adresár** a vyberte **Vlastnosti**.
- 4. Na záložke **Všeobecné** pod **Informáciami administrátora** si zvoľte voľbu **Udeliť prístup administrátora oprávneným užívateľom**.
- 5. V System i Navigator kliknite pravým tlačidlom myši na systémový názov a zvoľte si **Správu aplikácie**.
- 6. Kliknite na záložku **Hostiteľské aplikácie**.
- 7. Rozviňte **Operating System/400**.
- 8. Kliknutím na **Správcu adresárového servera** vysvieťte voľbu.
- 9. Kliknite na tlačidlo **Prispôsobiť**.
- 10. Rozviňte **Užívatelia**, **Skupiny** alebo **Užívatelia mimo skupiny**, čo sa hodí pre požadovaného užívateľa.
- 11. Zvoľte si užívateľa alebo skupinu, ktorú chcete pridať na zoznam **Povolených prístupov**.
- 12. Kliknite na tlačidlo **Pridať**.
- 13. Kliknite na tlačidlo **OK**, aby sa uložili zmeny.

#### 14. Kliknite na **OK** v dialógu **Správa aplikácie**.

#### **Súvisiace koncepty**

"Oprávnenie [administrátora"](#page-67-0) na strane 62

Administratívny prístup slúži na riadenie prístupu k špecifickým administratívnym úlohám.

["Projektované](#page-88-0) pozadie operačného systému" na strane 83

Projektované pozadie operačného systému má schopnosť mapovať objekty i5/OS ako položky v rámci LDAP prístupného adresárového stromu. Projektované objekty sú reprezentácie LDAP objektov operačného systému namiesto skutočných položiek uložených v databáze servera LDAP.

## **Povolenie jazykových značiek**

Tieto informácie slúžia na povolenie jazykových značiek.

Ak chcete povoliť jazykové značky, postupujte nasledovne (predvolene sú zakázané):

- 1. Kliknite na **Riadiť vlastnosti servera** v kategórii **Správa servera** v navigačnej oblasti.
	- **Poznámka:** Ak chcete zmeniť nastavenia konfigurácie servera pomocou úloh v kategórii Administrácia servera vo webovom administratívnom nástroji, musíte sa pre server autentifikovať ako užívateľský profil operačného systému i5/OS, ktorý má mimoriadne oprávnenia \*ALLOBJ a IOSYSCFG. Docielite to autentifikáciou ako projektovaný užívateľ s heslom pre takýto profil. Ak chcete z webového administratívneho nástroja vytvoriť väzby ako projektovaný užívateľ, zadajte meno užívateľa vo forme os400-profile=MYUSERNAME,cn=accounts,os400-sys=MYSYSTEM.COM, pričom reťazce MYUSERNAME a MYSYSTEM.COM budú nahradené názvom vášho užívateľského profilu a príponou projekcie nakonfigurovaného systému.
- 2. Záložka Všeobecné je predvybratá. Kliknite na zaškrtávacie políčko**Povoliť podporu jazykových značiek**, ak ho chcete povoliť.
	- **Poznámka:** Keď povolíte funkciu jazykových značiek a ak priraďujete jazykové značky k atribútom položky, server vráti položku s jazykovými značkami. Bude k tomu dochádzať, aj keď neskôr zakážete funkciu jazykových značiek. Pretože server sa nemusí správať podľa očakávaní aplikácie, preto ak sa chcete vyhnúť možným problémom, nezakazujte funkciu jazykových značiek, keď ste ju povolili.

## **Sledovanie prístupu a zmien adresára LDAP**

Táto časť sa zaoberá sledovaním prístupu a zmien adresára LDAP.

Na sledovanie zmien adresára môžete použiť protokol zmien adresára LDAP. Protokol zmien je umiestnený pod špeciálnou príponou cn=changelog. Je uložený v knižnici QUSRDIRCL.

Pri sprístupňovaní protokolu zmien vykonajte nasledujúce kroky:

- 1. V System i Navigator rozviňte **Network**.
- 2. Rozviňte **Servery**.
- 3. Kliknite na položku **TCP/IP**.
- 4. Pravým tlačidlom kliknite na **IBM Directory Server** a vyberte **Vlastnosti**.
- 5. Kliknite na záložku **Protokol zmien**.
- 6. Vyberte **Protokolovať zmeny adresára**.
- 7. Voliteľný: Do poľa **Maximálny počet položiek** zadajte maximálny počet položiek, ktoré sa majú uchovať v protokole zmien. V poli **Maximálny vek** uveďte, ako dlho sa udržujú položky protokolu zmien.
	- **Poznámka:** Hoci sú tieto parametre nepovinné, mali by ste vážne pouvažovať buď o zadaní maximálneho počtu položiek alebo o zadaní maximálneho veku. Ak nezadáte ani jeden, protokol zmien si bude uchovávať všetky položky a môže sa stať príliš rozsiahlym.

Trieda objektov changeLogEntry sa používa na reprezentovanie zmien použitých v adresárovom serveri. Množina zmien je daná podľa usporiadanej množiny všetkých položiek v rámci kontajnera protokolu zmien, ktorú definuje changeNumber. Informácie protokolu zmien sú určené len na čítanie.

Každý užívateľ, ktorý sa nachádza na zozname riadenia prístupu pre príponu cn=changelog, môže vyhľadávať položky v protokole zmien. Mali by ste vyhľadávať iba príponu protokolu zmien, cn=changelog. Nepokúšajte sa pridať, zmeniť alebo vymazať príponu protokolu zmien, ani ak na to máte oprávnenie. Spôsobí to nepredvídateľné následky.

### **Príklad:**

Nasledujúci príkaz používa pomocný program príkazového riadka **ldapsearch** na obnovu všetkých položiek protokolu zmien, ktoré boli zaprotokolované na serveri:

ldapsearch -h *ldaphost* -D cn=*admininistrator* -w *password* -b cn=changelog (changetype=\*)

### **Povolenie auditovania objektov pre adresárový server**

Nasledujúce informácie použite na povolenie auditovania objektov pre adresárový server.

Adresárový server podporuje audit bezpečnosti operačného systému i5/OS. Ak je systémová hodnota QAUDCTL nastavená na \*OBJAUD, môžete aktivovať audit objektov pomocou System i Navigator.

Ak chcete povoliť auditovanie objektov pre adresárový server, postupujte nasledovne:

- 1. V System i Navigator rozviňte **Network**.
- 2. Rozviňte **Servery**.
- 3. Kliknite na položku **TCP/IP**.
- 4. Pravým tlačidlom kliknite na **IBM Directory Server** a vyberte **Vlastnosti**.
- 5. Kliknite na záložku **Auditovanie**.
- 6. Zvoľte nastavenie auditovania, ktoré chcete pre svoj server používať.
- 7. Kliknite na **OK**.

Zmeny v nastavení auditovania sa prejavia hneď ako kliknete na tlačidlo **OK**. Adresárový server nie je potrebné reštartovať.

#### **Súvisiace koncepty**

["Auditovanie"](#page-56-0) na strane 51

Auditovanie umožňuje sledovať podrobnosti určitých transakcií adresárového servera.

"Bezpečnosť [adresárového](#page-56-0) servera" na strane 51

Naučte sa, ako môžete použiť rôzne funkcie na zabezpečenie svojho adresárového servera.

## **Prispôsobenie nastavení vyhľadávania**

Pomocou týchto informácií môžete riadiť vyhľadávacie schopnosti užívateľa.

Parametre vyhľadávania môžete nastaviť pre riadenie vyhľadávacích schopností užívateľov, ako napríklad stránkované a triedené vyhľadávanie, limity veľkosti a času a voľby pre dereferencovanie aliasov, pomocou webového administračného nástroja.

Stránkované výsledky umožňujú klientovi riadiť množstvo údajov, ktoré bolo vrátené z požiadavky na vyhľadávanie. Klient môže, namiesto prijatia všetkých výsledkov naraz, požadovať podmnožinu položiek (stránka). Ďalšie žiadosti o hľadanie budú až do zrušenia operácie alebo vrátenia posledného výsledku zobrazovať nasledujúcu stránku výsledkov.

Triedené vyhľadávanie umožňuje klientovi prijať výsledky vyhľadávania utriedené podľa zoznamu kritérií, v ktorom každé kritérium predstavuje triediaci kľúč. Presúva sa tým zodpovednosť za triedenie z klientskej aplikácie na server.

Ak chcete prispôsobiť nastavenia vyhľadávania adresárového servera, postupujte nasledovne:

1. V navigačnej oblasti rozviňte kategóriu **Správa servera** a kliknite na **Riadiť vlastnosti servera**.

- **Poznámka:** Ak chcete zmeniť nastavenia konfigurácie servera pomocou úloh v kategórii Správa servera webového administračného nástroja, musíte sa na server autentifikovať ako užívateľský profil i5/OS s mimoriadnymi oprávneniami \*ALLOBJ a IOSYSCFG. Docielite to autentifikáciou ako projektovaný užívateľ s heslom pre takýto profil. Ak chcete z webového administračného nástroja vytvoriť väzby ako projektovaný užívateľ, zadajte meno užívateľa vo forme os400 profile=MYUSERNAME,cn=accounts,os400-sys=MYSYSTEM.COM, pričom reťazce MYUSERNAME a MYSYSTEM.COM budú nahradené názvom vášho užívateľského profilu a príponou projekcie nakonfigurovaného systému.
- 2. Vyberte záložku **Nastavenia vyhľadávania**.
- 3. Nastavte **Limit veľkosti vyhľadávania**. Buď kliknite na prepínač **Položky** alebo na prepínač **Neobmedzené**. Ak vyberiete **Položky**, musíte v poli zadať maximálny počet položiek, ktoré sa majú z vyhľadávania vrátiť. Predvolené nastavenie je 500. Ak kritériám vyhľadávania vyhovujú viaceré položky, tie nebudú vrátené. Tento limit neplatí pre administrátorov alebo pre členov skupín limitov vyhľadávania, ktorým boli pridelené väčšie limity pre veľkosť vyhľadávania.
- 4. Nastavte **Časový limit vyhľadávania**. Buď kliknite na prepínač **Sekundy** alebo na prepínač **Neobmedzené**. Ak vyberiete**Sekundy**, musíte v poli zadať maximálne množstvo času, ktorý server venuje spracovaniu požiadavky. Predvolené nastavenie je 900. Tento limit neplatí pre administrátorov alebo pre členov skupín limitov vyhľadávania, ktorým boli pridelené dlhšie časové limity vyhľadávania.
- 5. Ak chcete schopnosti triediť vyhľadávania obmedziť len na administrátorov, vyberte zaškrtávacie políčko **Triedenie vyhľadávaní povoliť len administrátorom**.
- 6. Ak chcete schopnosti stránkovať vyhľadávanie obmedziť len na administrátorov, vyberte zaškrtávacie políčko **Stránkovanie vyhľadávaní povoliť len administrátorom**.
- 7. Rozviňte sťahovaciu ponuku pre **Dereferencovanie aliasov** a vyberte niektoré z nasledujúcich. Predvolené nastavenie je **Vždy**.

**Nikdy** Aliasy sa nebudú nikdy dereferencovať.

**Hľadanie**

Aliasy budú dereferencované, keď sa nájde východiskový bod vyhľadávania, ale nie pri vyhľadávaní pod touto východiskovou položkou.

- **Hľadať** Aliasy budú dereferencované pri vyhľadávaní v položkách pod východiskovým bodom vyhľadávania, ale nie pri nájdení východiskovej položky.
- **Vždy** Aliasy budú vždy dereferencované aj pri hľadaní východiskového bodu vyhľadávania a tiež pri vyhľadávaní položiek pod východiskovou položkou. Predvolené nastavenie má hodnotu Vždy.

#### **Súvisiace úlohy**

["Vyhľadávanie](#page-196-0) v položkách adresára" na strane 191

Pomocou týchto informácií môžete vyhľadávať v položkách adresára.

#### **Súvisiaci odkaz**

"Parametre [vyhľadávania"](#page-51-0) na strane 46

Na ohraničenie množstva prostriedkov využívaných serverom môže administrátor nastaviť parametre vyhľadávania na obmedzenie vyhľadávacích možností užívateľa. Vyhľadávacie možnosti je možné rozšíriť pre špeciálnych užívateľov.

## **Povolenie alebo zakázanie oprávnenia na čítanie projektovanému užívateľovi**

Nasledujúce informácie použite na zakázanie operácií vyhľadávania a porovnávania pre projektovaný koncový server užívateľa.

Ak chcete zakázať operácie vyhľadávania a porovnávania pre projektovaný koncový server užívateľa, postupujte nasledovne:

- 1. Ukončite adresárový server. Zadajte ENDTCPSVR \*DIRSRV.
- 2. Upravte súbor /QIBM/UserData/OS400/DirSrv/ibmslapd.conf. Zadajte napríklad EDTF '/QIBM/UserData/ OS400/DirSrv/ibmslapd.conf'.
- 3. Vyhľadajte text cn=Front End.

4. Vložte nový riadok obsahujúci text ibm-slapdSetEnv: IBMSLAPDOS400USRPRJREAD=FALSE hneď za riadkom obsahujúcim text cn=Front End. V tomto príklade sa vložil druhý riadok:

```
dn: cn=Front End, cn=Configuration
ibm-slapdSetEnv: IBMSLAPDOS400USRPRJREAD=FALSE
cn: Front End
```
- 5. Uložte súbor a ukončite editor. Stlačte napríklad kláves F2 na uloženie súboru a následne kláves F3 na ukončenie editora, ak používate EDTF.
- 6. Reštartujte adresárový server. Zadajte STRTCPSVR \*DIRSRV.

#### **Súvisiace koncepty**

"Prístup na čítanie pre [projektovaných](#page-92-0) užívateľov" na strane 87

Podľa predvoleného nastavenia koncový server projekcie systému poskytuje oprávnenie na čítanie informácií o užívateľskom profile autorizovaným užívateľom cez vyhľadávanie LDAP a operácie porovnávania. Oprávnenie na čítanie pre projektovaných užívateľov možno povoliť alebo zakázať pomocou programu System i Navigator alebo konfiguračného nastavenia v súbore /QIBM/UserData/OS400/DirSrv/idsslapd-instance/etc/ibmslapd.conf (pre predvolenú inštanciu servera súbor /QIBM/UserData/OS400/DirSrv/idsslapd-QUSRDIR/etc/ibmslapd.conf).

## **Publikovanie informácií na adresárový server**

Pomocou týchto informácií môžete publikovať informácie na adresárový server.

Váš systém môžete nakonfigurovať tak, aby publikoval určité informácie na adresárový server na tom istom systéme alebo na inom systéme, ako aj užívateľom definované informácie. Operačný systém automaticky publikuje tieto informácie na adresárový server, ak použijete System i Navigator na zmenu týchto informácií v systéme i5/OS. Informácie, ktoré môžete publikovať, zahŕňajú systém (systémy a tlačiarne), zdieľané tlačiarne, informácie o užívateľoch a politiky TCP/IP QOS.

Ak rodičovský DN, do ktorého sa majú údaje publikovať, neexistuje, adresárový server ho automaticky vytvorí. Budete možno musieť nainštalovať ďalšie aplikáciei5/OS, ktoré publikujú informácie v adresári LDAP. Okrem toho môžete do adresára LDAP zverejniť iné typy informácií pomocou volania aplikačných programových rozhraní (API).

**Poznámka:** Informácie oi5/OS môžete tiež publikovať na adresárový server, ktorý nie je spustený na i5/OS, ak tento server nakonfigurujete na používanie schémy IBM.

Ak chcete systém nakonfigurovať na publikovanie informácií o i5/OS na adresárový server, postupujte nasledovne:

- 1. V System i Navigator kliknite pravým tlačidlom myši na váš systém a zvoľte **Vlastnosti**.
- 2. Kliknite na záložku **Adresárový server**.
- 3. Vyberte typy informácií, ktoré chcete publikovať Vyberte typy informácií, ktoré chcete publikovať
	- **Tip:** Ak na jedno miesto plánujete zverejňovať viac ako jeden typ informácií, ušetríte čas, ak počas jednej konfigurácie vyberiete viaceré typy informácií. Operations Navigator použije vami zadané hodnoty počas konfigurovania jedného typu informácií ako štandardné hodnoty pri konfigurácii ďalších typov informácií.
- 4. Kliknite na **Details**.
- 5. Kliknite na začiarkavacie políčko **Publikovať systémové informácie**.
- 6. Špecifikujte **Metódu autentifikácie**, ktorú má váš server používať, ako aj dostatočné autentifikačné informácie.
- 7. Kliknite na tlačidlo **Upraviť** vedľa políčka **(Aktívny) Adresárový server**. V zobrazenom dialógovom okne zadajte názov adresárového servera, kde chcete publikovať informácie o i5/OS, a potom kliknite na **OK**.
- 8. V poli **Pod DN** zadajte rozlišovací názov (DN) rodiča, pod ktorého chcete pridať informácie do adresárového servera.
- 9. Vyplňte políčka v okne **Pripojenie servera**, ktoré sa týkajú vašej konfigurácie.

**Poznámka:** Ak chcete publikovať informácie o i5/OS na adresárový server pomocou SSL alebo Kerberos, najprv musíte adresárový server nakonfigurovať na používanie príslušného protokolu. Viac informácií o SSL a Kerberos nájdete v časti ["Autentifikácia](#page-58-0) Kerberos na adresárovom serveri" na strane 53.

10. Ak váš adresárový server nepoužíva štandardný port, v poli **Port** zadajte správne číslo portu.

11. Kliknite na **Potvrdiť**, aby ste sa uistili, že rodičovské DN na serveri existuje a že informácie o pripojení sú správne. Ak adresárová cesta neexistuje, dialóg vás vyzve k jej vytvoreniu.

**Poznámka:** Ak neexistuje rodičovský DN a vy ho nevytvoríte, zverejňovanie nebude úspešné.

- 12. Kliknite na **OK**.
- **Poznámka:** Informácie o i5/OS môžete publikovať aj na adresárový server, ktorý sa nachádza na inej platforme. Musíte zverejniť informácie o užívateľovi a systéme na adresárový server, ktorý používa schému kompatibilnú so schémou servera IBM Directory Server. Bližšie informácie o Schéme adresárov IBM nájdete v časti "Schéma [adresárového](#page-19-0) servera" na strane 14.

Môžete tiež použiť konfiguráciu servera LDAP a publikovanie API, aby ste povolili programy i5/OS, ktoré ste napísali na publikovanie iných typov informácií. Tieto typy informácií sa potom zobrazia na aj na stránke **Adresárový server**. Podobne ako užívatelia a systémy sú najprv deaktivované a nakonfigurujete ich rovnakým postupom. Program, ktorý pridáva údaje do adresára LDAP, sa nazýva zverejňujúci agent. Typy informácií, ktoré sa zverejňujú, ako je uvedené na stránke **Adresárový server** sa nazývajú názov agenta.

Zverejňovanie vám do vlastných programov umožnia zabudovať nasledujúce API :

#### **QgldChgDirSvrA**

Aplikácia používa formát CSVR0500 s cieľom pridať na začiatku názov agenta, ktorý je označený ako zakázaná položka. Pokyny pre užívateľov aplikácie by im mali oznámiť, aby pomocou System i Navigator prešli na stránku vlastností adresárového servera a nakonfigurovali zverejňovacieho agenta. Príkladmi názvov agentov sú názvy agentov systémov a užívateľov, automaticky dostupné na stránke **Adresárový server**.

#### **QgldLstDirSvrA**

Pomocou tohto formátu API LSVR0500 uveďte, ktorí agenti sú momentálne dostupní na vašom systéme.

#### **QgldPubDirObj**

Toto API použite na aktuálne zverejnenie informácií.

#### **Súvisiace koncepty**

["Zverejňovanie"](#page-40-0) na strane 35

Adresárový server poskytuje možnosť zverejňovať určitý druh informácií do adresára LDAP. To znamená, že systém vytvorí a bude aktualizovať položky LDAP, ktoré predstavujú rôzne typy údajov.

Aplikačné programové rozhrania adresárového servera

### **Import súboru LDIF**

Nasledujúce informácie použite na importovanie LDAP súboru LDIF (Data Interchange Format).

Pomocou súborov LDIF (LDAP Data Interchange Format) môžete prenášať informácie medzi rôznymi adresárovými servermi. Nástroj importu (a zodpovedajúce rozhranie QgldImportLdif) sa používajú na pridanie nových položiek do adresára. Nástroj importu nemožno použiť na zmenu alebo odstránenie položiek, pričom súbor LDIF musí používať štýl obsahu adresára, a nie meniť záznam štýlu záznamov LDIF. Ak vstupný súbor LDIF obsahuje direktívy changetype používané v záznamoch LDIF na zmenu štýlu, riadok changetype sa interpretuje ako ďalší atribút a položka sa do adresára nepridá.

V bežnom používaní sa celý adresár alebo podstrom adresára exportuje z jedného servera pomocou nástroja exportu (alebo rozhrania QgldExportLdif API), a potom sa importuje na iný server.

Nástroje exportu a importu nie sú ekvivalentom použitia pomocných programov príkazového riadka ldapsearch a ldapadd. Nástroj exportu obsahuje niekoľko operačných atribútov (ako sú napríklad informácia o riadení prístupu a časové známky vytvorenia položky), ktoré program ldapsearch bežne nevracia, zatiaľ čo nástroj importu môže nastaviť atribúty, ktoré nemožno bežne nastaviť klientskou aplikáciou, ako je napríklad ldapadd. Pomocný program ldapadd možno použiť s voľbou -k (riadenie administrácie servera) na načítanie týchto súborov.

Pred začatím procedúry preveďte súbor LDIF do systému ako súbor LDIF toku.

Pri importovaní súboru LDIF do adresárového servera postupujte nasledovne:

- 1. Ak je spustený adresárový server, zastavte ho. Informácie o zastavení adresárového servera nájdete v časti "Spustenie [adresárového](#page-118-0) servera" na strane 113.
- 2. V System i Navigator rozviňte **Network**.
- 3. Rozviňte **Servery**.
- 4. Kliknite na položku **TCP/IP**.
- 5. Pravým tlačidlom kliknite na **IBM Directory Server** a vyberte **Nástroje**, a následne **Import súboru**.

Voliteľne môže server pri ďalšom štarte replikovať novo naimportované údaje výberom **Replikovať importované údaje**. Je to užitočné pri pridávaní nových položiek do existujúceho adresárového stromu na hlavnom serveri. Ak importujete údaje na inicializáciu replikačného (alebo partnerského) servera, väčšinou nebudete chcieť replikovať údaje, keďže tie môžu už existovať na serveroch, pre ktoré je dodávateľom tento server.

**Poznámka:** Na importovanie súborov LDIF možno použiť aj pomocný program ldapadd.

#### **Súvisiaci odkaz**

["Formát](#page-244-0) výmeny údajov LDAP (LDIF)" na strane 239

Formát (LDIF) výmeny údajov LDAP je štandardný textový formát na reprezentovanie objektov LDAP a aktualizácií LDAP (pridať, upraviť, vymazať, upraviť DN) v textovej forme. Súbory obsahujúce záznamy LDIF možno použiť na prenos údajov medzi adresárovými servermi alebo ako vstup nástrojmi LDAP, ako sú napríklad programy **ldapadd** a **ldapmodify**.

["ldapmodify](#page-213-0) a ldapadd" na strane 208 Pomocné programy príkazového riadka LDAP modify-entry a LDAP add-entry.

## **Exportovanie súboru LDIF**

Nasledujúce informácie použite na exportovanie LDAP súboru LDIF (Data Interchange Format).

Informácie medzi rôznymi súbormi LDIF možno presúvať. Do súboru LDIF môžete exportovať celý alebo jeho časť.

Ak chcete exportovať súbor LDIF z adresárového servera, postupujte takto:

- 1. V System i Navigator rozviňte **Network**.
- 2. Rozviňte **Servery**.
- 3. Kliknite na položku **TCP/IP**.
- 4. Pravým tlačidlom kliknite na **IBM Directory Server** a vyberte **Nástroje**, a následne **Export súboru**.

**Poznámka:** Ak nezadáte plne kvalifikovanú cestu pre súbor LDIF, do ktorého sa majú exportovať údaje, súbor sa vytvorí v domovskom adresári špecifikovanom v užívateľskom profile vášho operačného systému.

5. Zadajte, či sa má **Exportovať celý adresár** alebo **Exportovať vybraté podstromy**, ako aj to, či **Exportovať prevádzkové atribúty**. Budú sa exportovať prevádzkové atribúty creatorsName, createTimestamp, modifiersName a modifyTimestamp.

#### **Notes:**

- 1. Pri exportovaní údajov na importovanie na adresárové servery V5R3 alebo staršie nevyberajte voľbu **Exportovať prevádzkové atribúty**. Tieto prevádzkové atribúty nemožno importovať na adresárové servery V5R3 alebo staršie.
- 2. S pomocným programom ldapsearch môžete vytvoriť úplný alebo čiastočný súbor. Použite voľbu -L a presmerujte výstup do súboru.
- 3. Uistite sa, že ste pre súbor LDIF nastavili také oprávnenie, ktoré zabráni neoprávnenému prístupu k údajom adresára. Ak to chcete urobiť, pravým tlačidlom kliknite na súbor v System i Navigator, potom vyberte **Povolenia**.

#### **Súvisiaci odkaz**

["Formát](#page-244-0) výmeny údajov LDAP (LDIF)" na strane 239 Formát (LDIF) výmeny údajov LDAP je štandardný textový formát na reprezentovanie objektov LDAP a

aktualizácií LDAP (pridať, upraviť, vymazať, upraviť DN) v textovej forme. Súbory obsahujúce záznamy LDIF možno použiť na prenos údajov medzi adresárovými servermi alebo ako vstup nástrojmi LDAP, ako sú napríklad programy **ldapadd** a **ldapmodify**.

["ldapsearch"](#page-230-0) na strane 225

Pomocný program príkazového riadka pre vyhľadávanie LDAP.

## **Kopírovanie užívateľov z validačného zoznamu servera HTTP do adresárového servera**

Pomocou týchto informácií môžete skopírovať užívateľov z validačného zoznamu servera HTTP do adresárového servera.

Ak momentálne používate server HTTP alebo ste ho používali v minulosti, možno ste vytvorili validačné zoznamy a ukladanie užívateľov internetu a ich hesiel. Keď prejdete na Aplikačný server WebSphere, Portal Server a iné aplikácie podporujúce autentifikáciu LDAP, budete chcieť ďalej používať týchto existujúcich užívateľov internetu a ich heslá. To môžete vykonať pomocou API ″Kopírovať validačný zoznam do adresára″, QGLDCPYVL.

QGLDCPYVL načíta položky z validačného zoznamu a vytvorí príslušné objekty LDAP na lokálnom adresárovom serveri. Objekty sú kostrové položky inetOrgPerson s atribútom userPassword, ktorý obsahuje kópiu informácií o hesle z položky validačného zoznamu. Môžete rozhodnúť, ako a kedy sa vyvolá API. Môžete ho použiť ako časovú operáciu pre validačný zoznam, ktorý sa nebude meniť, alebo ako naplánovanú úlohu na aktualizáciu adresárového servera, aby reflektoval položky validačného zoznamu.

Príklad:

```
CALL PGM(QSYS/QGLDCPYVL) PARM('HTTPVLDL MYLIB ' 'cn=administrator'
X'00000000' 'secret' X'00000000' 'cn=users,o=my company' X'00000000' '' X'00000000'
X'00000000')
```
#### **Súvisiace koncepty**

Aplikačné programové rozhrania LDAP (Lightweight Directory Access Protocol) Ďalšie informácie o aplikačných programových rozhraniach nájdete v téme Aplikačné programové rozhrania LDAP (Lightweight Directory Access Protocol).

#### **Súvisiace úlohy**

"Scenár: Kopírovanie užívateľov z validačného zoznamu servera HTTP do [adresárového](#page-116-0) servera" na strane 111 Príklad, ako skopírovať užívateľov z validačného zoznamu servera HTTP do adresárového servera.

#### **Riadenie inštancií** |

V systéme i5/OS možno mať viaceré adresárové servery. Každý server sa nazýva inštancia. Ak by ste adresárový server | používali v predchádzajúcom vydaní operačného systému i5/OS, migroval by sa na inštanciu s názvom QUSRDIR. Na obsluhu aplikácií možno vytvoriť viaceré inštancie adresárového servera.  $\blacksquare$ |

Jedinečnosť medzi inštanciami adresárových serverov je definovaná podľa IP adresy alebo portu, na načúvanie ktorého | je inštancia nakonfigurovaná. Každá spustená inštancia adresárového servera musí mať jedinečnú databázu, protokol | zmien a konfiguračný súbor. Vytvoriť a konfigurovať môžete inštancie serverov s konfliktami, ak sa však pokúsite spustiť inštanciu servera, ktorá je v konflikte s inou aktívnou inštanciou servera, druhá inštancia sa nespustí, pričom sa zobrazí chybové hlásenie. |  $\blacksquare$  $\blacksquare$ 

Inštancia adresárového servera pozostáva zo všetkých súborov, ktoré sú potrebné na spustenie adresárového servera na | počítači. |

Súbory inštancie adresárového servera zahŕňajú: |

- | · súbor ibmslapd.conf (konfiguračný súbor)
- | · súbory schém
- | protokolové súbory
- | · súbory dočasného stavu

Súbory inštancie adresárového servera sú uložené v adresári s názvom idsslapd-*instance\_name*, kde *instance\_name* je |

názov inštancie adresárového servera. Adresár idsslapd-*instance\_name* je v adresári /QIBM/UserData/OS400/DirSrv. |

Každá inštancia adresárového servera pri vytvorení zaregistruje novú aplikáciu v programe Digital Certificate Manager |

(DCM). Nové inštancie adresárových serverov majú názov QIBM\_DIRECTORY\_SERVER\_ <instance-name>. Ak |

chcete použiť protokol SSL, na priradenie digitálneho certifikátu k adresárovému serveru musíte použiť program DCM. |

Pri spustení sa každá inštancia adresárového servera zaregistruje v programe System i Navigator ako server, takže |

program System i Navigator ju môže sledovať. |

Úloha pre inštanciu adresárového servera má svoj názov úlohy nastavený na názov inštancie. Napríklad inštancia |

QUSRDIR má teda úplne kvalifikovaný názov úlohy xxxxxx/QDIRSRV/QUSRDIR. Reťazec xxxxxx je číslo úlohy |

určené pri spustení úlohy. To je rozdiel pre užívateľov používajúcich adresárový server, ktorého názov bol |

xxxxxx/QDIRSRV/QDIRSRV. |

Pri riadení inštancií postupujte nasledovne: |

- 1. V System i Navigator rozviňte **Sieť**. |
- 2. Rozviňte **Servery**. |
- 3. Kliknite na položku **TCP/IP**. |
- 4. Pravým tlačidlom kliknite na položku **IBM Tivoli Directory Server** a vyberte možnosť **Riadiť inštancie**. |

Ak inštancie pravidelne ukladáte, musíte uložiť knižnicu <*instance-name*>CF spolu s databázovým adresárom. |

# **Úlohy administračnej skupiny**

Tieto informácie slúžia na správu administračných skupín.

Administračná skupina poskytuje schopnosť poskytovať administračné schopnosti bez nutnosti zdieľania jedného ID a hesla medzi administrátormi. Členovia administračnej skupiny majú svoje vlastné jedinečné ID a heslá. DN členov administračnej skupiny sa nesmú medzi sebou zhodovať a tiež sa nesmú zhodovať s DN administrátora IBM Directory Server. A naopak DN administrátora IBM Directory Server sa nesmie zhodovať s DN žiadneho člena administračnej skupiny.

Toto pravidlo platí aj pre Kerberos alebo pre ID Digest-MD5 administrátora servera IBM Directory Server a členov administračnej skupiny. Tieto DN sa nesmú zhodovať so žiadnymi DN dodávateľov replikácie IBM Directory Server. To však znamená, že DN dodávateľov replikácie IBM Directory Server sa nesmú zhodovať so žiadnym DN člena administračnej skupiny ani s DN administrátora IBM Directory Server.

**Poznámka:** DN dodávateľov replikácie IBM Directory Server sa môžu medzi sebou zhodovať.

#### **Súvisiace koncepty**

"Oprávnenie [administrátora"](#page-67-0) na strane 62

Administratívny prístup slúži na riadenie prístupu k špecifickým administratívnym úlohám.

## **Povolenie administračnej skupiny**

Nasledujúce informácie použite na povolenie administračnej skupiny.

Ak chcete vykonať túto operáciu musíte byť administrátorom IBM Directory Server.

- 1. V navigačnej oblasti rozviňte kategóriu **Správa servera** a kliknite na **Riadiť administračnú skupinu**.
	- **Poznámka:** Ak chcete zmeniť nastavenia konfigurácie servera pomocou úloh v kategórii Administrácia servera vo webovom administratívnom nástroji, musíte sa pre server autentifikovať ako užívateľský profil operačného systému i5/OS, ktorý má mimoriadne oprávnenia \*ALLOBJ a IOSYSCFG. Docielite to autentifikáciou ako projektovaný užívateľ s heslom pre takýto profil. Ak chcete z webového administratívneho nástroja vytvoriť väzby ako projektovaný užívateľ, zadajte meno užívateľa vo forme

os400-profile=MYUSERNAME,cn=accounts,os400-sys=MYSYSTEM.COM, pričom reťazce MYUSERNAME a MYSYSTEM.COM budú nahradené názvom vášho užívateľského profilu a príponou projekcie nakonfigurovaného systému.

- 2. Ak chcete povoliť alebo zakázať administračnú skupinu, kliknite na zaškrtávacie políčko vedľa voľby **Povoliť administračnú skupinu**. Ak je políčko označené, administračná skupina je povolená.
- 3. Kliknite na **OK**.

**Poznámka:** Ak administračnú skupinu zakážete, každý prihlásený člen môže pokračovať v administračných operáciách, kým sa od tohto člena nebude vyžadovať opakované vytvorenie väzieb.

## **Pridanie, úprava a odstránenie členov administračnej skupiny**

Tieto informácie slúžia na pridanie, úpravu alebo odstránenie členov administračnej skupiny.

**Nevyhnutná podmienka:** Ak chcete vykonať túto operáciu, musíte byť administrátorom IBM Directory Server.

- 1. V navigačnej oblasti rozviňte kategóriu **Správa servera** a kliknite na **Riadiť administračnú skupinu**.
	- **Poznámka:** Ak chcete zmeniť nastavenia konfigurácie servera pomocou úloh v kategórii Administrácia servera vo webovom administratívnom nástroji, musíte sa pre server autentifikovať ako užívateľský profil operačného systému i5/OS, ktorý má mimoriadne oprávnenia \*ALLOBJ a IOSYSCFG. Docielite to autentifikáciou ako projektovaný užívateľ s heslom pre takýto profil. Ak chcete z webového administratívneho nástroja vytvoriť väzby ako projektovaný užívateľ, zadajte meno užívateľa vo forme os400-profile=MYUSERNAME,cn=accounts,os400-sys=MYSYSTEM.COM, pričom reťazce MYUSERNAME a MYSYSTEM.COM budú nahradené názvom vášho užívateľského profilu a príponou projekcie nakonfigurovaného systému.
- 2. Na paneli **Riadiť administračnú skupinu** kliknite na tlačidlo **Pridať**.
- 3. V paneli **Pridať člena administračnej skupiny**:
	- a. Zadajte administrátorské DN člena (musí mať platnú syntax pre DN).
	- b. Zadajte heslo člena.
	- c. Znovu zadajte heslo člena pre potvrdenie.
	- d. Voliteľný: Zadajte ID Kerberos člena. Kerberos ID musí mať buď formát ibm-kn alebo ibm-KerberosName. V hodnotách sa nerozlišuje veľkosť písmen. Napríklad, ibm-kn=root@TEST.ROCHESTER.IBM.COM sa rovná zápisu ibm-kn=ROOT@TEST.ROCHESTER.IBM.COM.
- 4. Voliteľný: Zadajte **meno užívateľa Digest-MD5** člena.

**Poznámka:** V mene užívateľa Digest-MD5 sa rozlišuje veľkosť písmen.

- 5. Kliknite na **OK**.
- 6. Tento postup zopakujte pri každom členovi, ktorého chcete pridať do administračnej skupiny.

Administrátorské DN člena, meno užívateľa Digest-MD5, ak bolo zadané a Kerberos ID, ak bolo zadané sa zobrazia v posuvnom zozname členov administračnej skupiny.

Ak chcete zmeniť alebo odstrániť členov administračnej skupiny, využite rovnaký postup, uvedený vyššie, ale v paneli **Riadiť administračnú skupinu** použite tlačidlá **Upraviť** a **Vymazať**.

Heslo pre člena skupiny administrátora možno tiež zmeniť pomocou príkazu CHGDIRSVRA (Directory Server Attr). |

Ak chcete zmeniť heslo pre člena administračnej skupiny s bind DN cn=adminuser1 na nové heslo, použite príkaz: |

CHGDIRSVRA INSTANCE(QUSRDIR) DN('cn=adminuser1' 'newpassword') |

# **Úlohy skupiny limitov vyhľadávania** |

Nasledujúce informácie použite na riadenie skupín limitov vyhľadávania.

Aby sa zamedzilo prílišnej spotrebe prostriedkov a následnému postupnému zhoršovaniu výkonu servera kvôli požiadavkám užívateľa na vyhľadávanie, boli pre tieto požiadavky nariadené limity vyhľadávania na každom príslušnom serveri. Administrátor nastavuje tieto limity vyhľadávania pre veľkosť a trvanie vyhľadávania, keď konfiguruje server.

Výnimku z týchto limitov vyhľadávania má iba administrátor a členovia administračnej skupiny. Inak platia pre všetkých ostatných užívateľov. Avšak administrátor môže podľa potreby vytvoriť skupiny limitov vyhľadávania, ktoré môžu mať flexibilnejšie limity vyhľadávania ako obyčajný užívateľ. Takto môže administrátor prideliť mimoriadne vyhľadávacie privilégiá skupine užívateľov.

Webový administratívny nástroj sa používa na riadenie skupín limitov vyhľadávania.

### **Súvisiaci odkaz**

"Parametre [vyhľadávania"](#page-51-0) na strane 46

Na ohraničenie množstva prostriedkov využívaných serverom môže administrátor nastaviť parametre vyhľadávania na obmedzenie vyhľadávacích možností užívateľa. Vyhľadávacie možnosti je možné rozšíriť pre špeciálnych užívateľov.

## **Vytvorenie skupiny vyhľadávania**

Nasledujúce informácie použite na vytvorenie skupiny vyhľadávania.

Ak chcete vytvoriť skupinu limitov vyhľadávania, položku skupiny musíte vytvoriť pomocou webového administratívneho nástroja.

- 1. Rozviňte kategóriu **Riadenie adresárov** v navigačnej oblasti a kliknite na **Pridať položku**. Alebo kliknite na **Riadiť položky** a vyberte umiestnenie (cn=IBMpolicies alebo cn=localhost), potom kliknite na tlačidlo **Pridať**. Položky pod cn=IBMpolicies sa budú replikovať a položky pod cn=localhost sa nebudú replikovať.
- 2. V ponuke **Štrukturálna trieda objektov** vyberte niektorú zo skupinových tried objektov.
- 3. Kliknite na tlačidlo **Ďalej**.
- 4. V ponuke **Dostupné** vyberte pomocnú triedu objektov **ibm-searchLimits** a kliknite na tlačidlo **Pridať**. Tento postup zopakujte pri každej ďalšej pomocnej triede objektov, ktorú je treba pridať. Pomocnú triedu objektov môžete z ponuky **Vybraté** odstrániť, keď ju vyberiete a kliknete na tlačidlo **Odstrániť**.
- 5. Kliknite na tlačidlo **Ďalej**.
- 6. Do poľa **Relatívne DN** zadajte relatívny charakteristický názov (RDN) skupiny, ktorá sa práve pridáva. Napríklad, cn=Search Group1.
- 7. Do poľa **Rodičovské DN** zadajte charakteristický názov položky stromu, ktorá sa práve vyberá. Napríklad, cn=localhost. Môžete tiež kliknúť na **Prehľadať** a vybrať Rodičovské DN zo zoznamu. Vyberte si voľbu a kliknite na **Vybrať**, aby ste zadali Rodičovské DN. **Rodičovské DN** sa štandardne nastaví na vybratú položku v strome.

**Poznámka:** Ak ste spustili túto úlohu v paneli **Riadiť položky**, toto pole vám bude vyplnené. **Rodičovské DN** bolo vybraté pred kliknutím na tlačidlo **Pridať**, aby sa spustil proces pridania položky.

- 8. V záložke **Vyžadované atribúty** zadajte hodnoty pre vyžadované atribúty.
	- v **cn** je relatívne DN, ktoré ste zadali predtým.
	- v Do poľa **ibm-searchSizeLimit** zadajte počet položiek, na ktorý sa má veľkosť vyhľadávania ohraničiť. Počet môže byť v rozsahu medzi 0 a 2 147 483 647. Nastavenie hodnoty 0 je rovnaké ako nastavenie hodnoty **Neobmedzené**.
	- v Do poľa **ibm-searchTimeLimit** zadajte počet sekúnd, na ktorý sa trvanie vyhľadávania ohraničí. Počet môže byť v rozsahu medzi 0 a 2 147 483 647. Nastavenie hodnoty 0 je rovnaké ako nastavenie hodnoty **Neobmedzené**.
	- v V závislosti od vami vybratej triedy objektov môžete vidieť pole **Člen** alebo **Jedinečný člen**. Sú to členovia skupiny, ktorú vytvárate. Položka je vo forme DN, napríklad, cn=Bob Garcia,ou=austin,o=ibm,c=us.
- 9. Ak chcete pre určitý atribút pridať viac ako jednu hodnotu, kliknite na **Viac hodnôt** a potom po jednej pridávajte hodnoty. Kliknite na tlačidlo **OK**, keď ste dokončili pridávanie viacerých hodnôt. Hodnoty sa pridajú do rozvinovacej ponuky, ktorá sa zobrazuje v atribúte.
- 10. Ak má váš server povolené jazykové značky, kliknite na **Hodnota jazykovej značky**, aby ste mohli pridať alebo odstrániť deskriptory jazykových značiek.
- 11. Kliknite na **Ostatné atribúty**.
- 12. Na záložke **Ostatné atribúty** zadajte vhodné hodnoty pre atribúty. Viac informácií nájdete v téme ["Zmena](#page-197-0) binárnych [atribútov"](#page-197-0) na strane 192.
- 13. Kliknutím na tlačidlo **Ukončiť** vytvoríte položku.

## **Zmena skupiny limitov vyhľadávania**

Nasledujúce informácie použite na zmenu skupiny limitov vyhľadávania.

Skupine limitov vyhľadávania môžete zmeniť atribúty veľkosti alebo časového limitu. Rovnako môžete pridávať a vymazávať členov skupiny. Na zmenu skupiny limitov vyhľadávania použite webový administratívny nástroj.

- 1. Ak ste tak ešte nespravili, rozviňte kategóriu **Manažment adresárov** v navigačnej oblasti a kliknite na **Manažovať položky**. Môžete rozvinúť rôzne podstromy a vybrať položku, s ktorou chcete pracovať. Kliknite na tlačidlo **Upraviť atribúty** na lište nástrojov napravo.
- 2. Na záložke **Povinné atribúty** zadajte hodnoty pre povinné atribúty. Informácie o pridávaní binárnych hodnôt nájdete v časti "Zmena binárnych [atribútov"](#page-197-0) na strane 192. Ak chcete pre určitý atribút pridať viac ako jednu hodnotu, kliknite na **Viac hodnôt** a potom po jednej pridávajte hodnoty.
- 3. Kliknite na **Voliteľné atribúty**.
- 4. Na záložke **Voliteľné atribúty** zadajte vhodné hodnoty pre voliteľné atribúty. Ak chcete pre určitý atribút pridať viac ako jednu hodnotu, kliknite na **Viac hodnôt** a potom po jednej pridávajte hodnoty.
- 5. Kliknite na položku **Členstvá**.
- 6. Ak ste vytvorili skupiny, na záložke **Členstvá**:
	- v Z ponuky **Dostupné skupiny** vyberte skupinu a kliknite na **Pridať**, aby sa z položky stal člen vybratého **Členstva v statickej skupine**.
	- v Z **Členstiev v statických skupinách** vyberte skupinu a kliknutím na **Odstrániť** odstráňte položku z vybratej skupiny.
- 7. Ak je položka položkou skupiny, je dostupná záložka **Členy**. Záložka **Členy** zobrazuje členy vybratej skupiny. Môžete pridávať a odstraňovať členy zo skupiny.
	- Ak chcete do skupiny pridať člen:
		- a. Buď na záložke **Členy** kliknite na **Viac hodnôt** alebo na záložke **Členy** kliknite na **Členy**.
		- b. V poli Člen zadajte DN položky, ktorú chcete pridať.
		- c. Kliknite na tlačidlo **Pridať**.
		- d. Kliknite na **OK**.
	- v Ak chcete zo skupiny odstrániť člen:
		- a. Buď kliknite na **Viacero hodnôt** na záložke **Členovia** alebo kliknite na záložku **Členovia** a kliknite na **Členovia**.
		- b. Vyberte položku, ktorú chcete odstrániť.
		- c. Kliknite na **Odstrániť**.
		- d. Kliknite na **OK**.
	- v Ak chcete obnoviť zoznam členov, kliknite na **Zaktualizovať**.
- 8. Kliknutím na tlačidlo **OK** zmeňte položku.

## **Kopírovanie skupiny limitov vyhľadávania**

Tieto informácie slúžia na kopírovanie skupiny limitov vyhľadávania.

Skupinu limitov vyhľadávania je užitočné skopírovať, ak chcete mať rovnakú skupinu limitov vyhľadávania aj pod localhost aj pod IBMpolicies. Je to užitočné aj vtedy, keď chcete vytvoriť novú skupinu, ktorá má podobné informácie ako existujúca skupina len s malými rozdielmi.

- 1. Ak ste tak ešte nespravili, rozviňte kategóriu **Manažment adresárov** v navigačnej oblasti a kliknite na **Manažovať položky**. Môžete rozvinúť rôzne podstromy a vybrať položku, s ktorou chcete pracovať, napríklad Jon Doe. Kliknite na tlačidlo **Kopírovať** na lište nástrojov napravo.
- 2. Zmeňte položku RDN v poli DN. Napríklad zmeňte cn=John Doe na cn=Jim Smith.
- 3. Na záložke Povinné atribúty zmeňte položku cn na nové RDN. V tomto príklade na Jim Smith.
- 4. Podľa potreby zmeňte ostatné povinné atribúty. V tomto príklade zmeňte atribút sn z Doe na Smith.
- 5. Po vykonaní potrebných zmien vytvorte kliknutím na **OK** novú položku. Na koniec zoznamu sa pridá nová položka Jim Smith.

## **Odstránenie skupiny s obmedzeniami vyhľadávania**

Pomocou týchto informácií môžete odstrániť skupinu s obmedzeniami vyhľadávania.

- 1. Ak ste tak ešte nespravili, rozviňte kategóriu **Manažment adresárov** v navigačnej oblasti a kliknite na **Manažovať položky**. Môžete rozvinúť rôzne podstromy a vybrať podstrom, príponu alebo položku, s ktorou chcete pracovať. Kliknite na tlačidlo **Vymazať** na lište nástrojov napravo.
- 2. Budete požiadaný o potvrdenie vymazania. Kliknite na **OK**. Položka sa z adresára vymaže a vy sa vrátite do zoznamu položiek.

# **Úlohy skupiny proxy autorizácie**

Tieto informácie slúžia na riadenie skupín proxy autorizácie.

Členovia zo skupiny proxy autorizácie môžu pristupovať na adresárový server a vykonávať mnohé úlohy v mene viacerých užívateľov bez nutnosti opakovaného vytvárania väzieb pre každého užívateľa. Členovia zo skupiny proxy autorizácie môžu prevziať všetky autentifikované identity, okrem identity administrátora alebo členov administračnej skupiny.

Na riadenie proxy autorizácie sa používa webový administratívny nástroj.

#### **Súvisiace koncepty**

["Autorizácia](#page-68-0) proxy" na strane 63

Autorizácia proxy je špeciálna forma autentifikácie. Pomocou tohto mechanizmu autorizácie proxy môže klientska aplikácia vytvoriť väzby k adresáru so svojou vlastnou identitou, ale má povolené vykonávať operácie v mene iného užívateľa za účelom prístupu do cieľového adresára. Množina dôveryhodných aplikácií alebo užívateľov má prístup na adresárový server v mene viacerých užívateľov.

## **Vytvorenie skupiny proxy autorizácie**

Táto časť sa zaoberá vytvorením skupiny proxy autorizácie.

- 1. Rozviňte kategóriu **Riadenie adresárov** v navigačnej oblasti a kliknite na **Pridať položku**. Alebo kliknite na **Riadiť položky** a vyberte umiestnenie (cn=ibmPolicies alebo cn=localhost), potom kliknite na tlačidlo **Pridať**.
- 2. V ponuke **Štrukturálna trieda objektov** vyberte skupinové triedy objektov **groupof Names**.
- 3. Kliknite na tlačidlo **Ďalej**.
- 4. V ponuke **Dostupné** vyberte pomocnú triedu objektov **ibm-proxyGroup** a kliknite na tlačidlo **Pridať**. Opakujte tento proces pre každú ďalšiu pomocnú triedu objektov, ktorú chcete pridať.
- 5. Kliknite na tlačidlo **Ďalej**.
- 6. Do poľa **Relatívne DN** napíšte cn=proxyGroup.
- 7. Do poľa **Rodičovské DN** zadajte charakteristický názov položky stromu, ktorú práve vyberáte, napríklad, cn=localhost. Tiež môžete kliknúť na tlačidlo **Prehľadávať**, ak chcete **Rodičovské DN** vybrať zo zoznamu. Označte výber a kliknite na položku **Vybrať**, čím zadáte požadovaný rodičovský názov DN. Predvolenou hodnotou pre Rodičovské DN je položka, vybratá zo stromu.

**Poznámka:** Ak ste túto úlohu spustili v paneli Riadiť položky, toto pole sa vám vopred vyplní. Rodičovské DN ste vybrali pred kliknutím na tlačidlo Pridať, čo by spustilo proces pridania položky.

8. Na záložke **Vyžadované atribúty** napíšte hodnoty pre vyžadované atribúty.

- cn je proxyGroup.
- v **Člen** je vo forme DN, napríklad, cn=Bob Garcia,ou=austin,o=ibm,c=us.
	- Bližšie informácie o pridávaní binárnych hodnôt nájdete v "Zmena binárnych [atribútov"](#page-197-0) na strane 192.
- 9. Ak chcete pre určitý atribút pridať viac ako jednu hodnotu, kliknite na **Viac hodnôt** a potom po jednej pridávajte hodnoty.

**Poznámka:** Pre hodnotu cn nevytvárajte viacero hodnôt. Skupina proxy autorizácie musí mať známy názov proxyGroup.

Kliknite na tlačidlo **OK**, keď ste dokončili pridávanie viacerých hodnôt. Hodnoty sa pridajú do rozvinovacej ponuky, ktorá sa zobrazuje v atribúte.

- 10. Ak má váš server povolené označenia jazykov, kliknite na **Hodnota jazykovej značky**, aby ste mohli pridať alebo odstrániť deskriptory jazykových značiek.
- 11. Kliknite na **Ostatné atribúty**.
- 12. Na záložke **Ostatné atribúty** zadajte vhodné hodnoty pre atribúty. Bližšie informácie o pridávaní binárnych hodnôt nájdete v "Zmena binárnych [atribútov"](#page-197-0) na strane 192.
- 13. Ak chcete pre určitý atribút pridať viac ako jednu hodnotu, kliknite na **Viac hodnôt** a potom po jednej pridávajte hodnoty. Kliknite na tlačidlo **OK**, keď ste dokončili pridávanie viacerých hodnôt. Hodnoty sa pridajú do rozvinovacej ponuky, ktorá sa zobrazuje v atribúte.
- 14. Ak má váš server povolené jazykové značky, kliknite na **Hodnota jazykovej značky**, aby ste mohli pridať alebo odstrániť deskriptory jazykových značiek.
- 15. Kliknutím na tlačidlo **Ukončiť** vytvoríte položku.

### **Zmena skupiny proxy autorizácie**

Nasledujúce informácie použite na zmenu skupiny proxy autorizácie.

Skupinu proxy autorizácie môžete meniť pomocou webového administratívneho nástroja, ako napríklad pridaním alebo vymazaním členov skupiny.

- 1. Ak ste tak ešte nespravili, rozviňte kategóriu **Manažment adresárov** v navigačnej oblasti a kliknite na **Manažovať položky**. Môžete rozvinúť rôzne podstromy a vybrať položku, s ktorou chcete pracovať. Kliknite na tlačidlo **Upraviť atribúty** na lište nástrojov napravo.
- 2. Na záložke **Povinné atribúty** zadajte hodnoty pre povinné atribúty. Informácie o pridávaní binárnych hodnôt nájdete v časti "Zmena binárnych [atribútov"](#page-197-0) na strane 192. Ak chcete pre určitý atribút pridať viac ako jednu hodnotu, kliknite na **Viac hodnôt** a potom po jednej pridávajte hodnoty.
- 3. Kliknite na **Voliteľné atribúty**.
- 4. Na záložke **Voliteľné atribúty** zadajte vhodné hodnoty pre voliteľné atribúty. Ak chcete pre určitý atribút pridať viac ako jednu hodnotu, kliknite na **Viac hodnôt** a potom po jednej pridávajte hodnoty.
- 5. Kliknite na položku **Členstvá**.
- 6. Ak ste vytvorili skupiny, na záložke **Členstvá**:
	- v Z ponuky **Dostupné skupiny** vyberte skupinu a kliknite na **Pridať**, aby sa z položky stal člen vybratého **Členstva v statickej skupine**.
	- v Z **Členstiev v statických skupinách** vyberte skupinu a kliknutím na **Odstrániť** odstráňte položku z vybratej skupiny.
- 7. Ak je položka položkou skupiny, je dostupná záložka **Členy**. Záložka **Členy** zobrazuje členy vybratej skupiny. Môžete pridávať a odstraňovať členy zo skupiny.
	- Ak chcete do skupiny pridať člen:
		- a. Buď na záložke **Členy** kliknite na **Viac hodnôt** alebo na záložke **Členy** kliknite na **Členy**.
		- b. V poli Člen zadajte DN položky, ktorú chcete pridať.
		- c. Kliknite na tlačidlo **Pridať**.
		- d. Kliknite na **OK**.
	- Ak chcete zo skupiny odstrániť člen:
- <span id="page-140-0"></span>a. Buď kliknite na **Viacero hodnôt** na záložke **Členovia** alebo kliknite na záložku **Členovia** a kliknite na **Členovia**.
- b. Vyberte položku, ktorú chcete odstrániť.
- c. Kliknite na **Odstrániť**.
- d. Kliknite na **OK**.
- v Ak chcete obnoviť zoznam členov, kliknite na **Zaktualizovať**.
- 8. Kliknutím na tlačidlo **OK** zmeňte položku.

## **Kopírovanie skupiny proxy autorizácie**

Nasledujúce informácie použite na skopírovanie skupiny proxy autorizácie.

Skupinu proxy autorizácie je užitočné skopírovať, ak chcete mať rovnakú skupinu proxy autorizácie aj pod localhost aj pod IBMpolicies.

- 1. Ak ste tak ešte nespravili, rozviňte kategóriu **Manažment adresárov** v navigačnej oblasti a kliknite na **Manažovať položky**. Môžete rozvinúť rôzne podstromy a vybrať položku, s ktorou chcete pracovať, napríklad Jon Doe. Kliknite na tlačidlo **Kopírovať** na lište nástrojov napravo.
- 2. Zmeňte položku RDN v poli DN. Napríklad zmeňte cn=John Doe na cn=Jim Smith.
- 3. Na záložke Povinné atribúty zmeňte položku cn na nové RDN. V tomto príklade na Jim Smith.
- 4. Podľa potreby zmeňte ostatné povinné atribúty. V tomto príklade zmeňte atribút sn z Doe na Smith.
- 5. Po vykonaní potrebných zmien vytvorte kliknutím na **OK** novú položku. Na koniec zoznamu sa pridá nová položka Jim Smith.

## **Odstránenie skupiny autorizácie proxy**

Pomocou týchto informácií môžete odstrániť skupinu autorizácie proxy.

- 1. Ak ste tak ešte nespravili, rozviňte kategóriu **Manažment adresárov** v navigačnej oblasti a kliknite na **Manažovať položky**. Môžete rozvinúť rôzne podstromy a vybrať podstrom, príponu alebo položku, s ktorou chcete pracovať. Kliknite na tlačidlo **Vymazať** na lište nástrojov napravo.
- 2. Budete požiadaný o potvrdenie vymazania. Kliknite na **OK**. Položka sa z adresára vymaže a vy sa vrátite do zoznamu položiek.

# **Úlohy jedinečných atribútov**

Tieto informácie slúžia na riadenie jedinečných atribútov.

Riadenie jedinečných atribútov sa vykonáva prostredníctvom kategórie **Správa servera** webového administratívneho nástroja.

- **Poznámka:** Pri jednotlivých atribútoch sa označenie jazyka vzájomne vylučuje s jedinečnými atribútmi. Ak konkrétny atribút označíte, že je jedinečným atribútom, nemôže mať priradené označenia jazyka.
- **Poznámka:** Ak chcete zmeniť nastavenia konfigurácie servera pomocou úloh v kategórii Administrácia servera vo webovom administratívnom nástroji, musíte sa pre server autentifikovať ako užívateľský profil operačného systému i5/OS, ktorý má mimoriadne oprávnenia \*ALLOBJ a IOSYSCFG. Docielite to autentifikáciou ako projektovaný užívateľ s heslom pre takýto profil. Ak chcete z webového administratívneho nástroja vytvoriť väzby ako projektovaný užívateľ, zadajte meno užívateľa vo forme os400 profile=MYUSERNAME,cn=accounts,os400-sys=MYSYSTEM.COM, pričom reťazce MYUSERNAME a MYSYSTEM.COM budú nahradené názvom vášho užívateľského profilu a príponou projekcie nakonfigurovaného systému.

#### **Súvisiace koncepty**

["Jedinečné](#page-94-0) atribúty" na strane 89

Funkcia jedinečných atribútov zabezpečí, že zadané atribúty vždy budú mať v adresári jedinečné hodnoty.

#### **Súvisiace úlohy**

"Vytvorenie zoznamu jedinečných atribútov"

Tieto informácie slúžia na vytvorenie zoznamu jedinečných atribútov.

["Odstránenie](#page-142-0) položky zo zoznamu jedinečných atribútov" na strane 137

Pomocou týchto informácií môžete odstrániť položku zo zoznamu jedinečných atribútov.

### **Určenie, či atribút možno zadať ako jedinečný**

Tieto informácie slúžia pri určení, či atribút možno zadať ako jedinečný.

Nie všetky atribúty je možné zadávať ako jedinečné. Nasledujúca časť obsahuje zoznam podmienok, na základe ktorých atribút nemôže byť určený ako jedinečný:

- v Binárne atribúty, prevádzkové atribúty, konfiguračné atribúty a atribút triedy objektu nemôžu byť stanovené ako jedinečné.
- v Atribúty s existujúcimi konfliktnými hodnotami nemôžu byť jedinečné.
- v Pri jednotlivých atribútoch sa jazykové značky vzájomne vylučujú s jedinečnými atribútmi. Ak určíte konkrétny atribút ako jedinečný, nemôže mať k sebe priradené jazykové značky.

Úloha webového administratívneho nástroja Riadiť jedinečné atribúty zobrazí iba atribúty, ktoré spĺňajú prvú podmienku. Rovnaký zoznam atribútov možno získať vykonaním príkazu ldapexop po vytvorení väzby ako administrátor. Ak chcete získať zoznam atribútov, ktoré môžu byť jedinečné, zadajte nasledujúci príkaz:

ldapexop -op getattributes -attrType unique -matches true

Ak chcete získať zoznam atribútov, ktoré nemôžu byť jedinečné, zadajte nasledujúci príkaz: ldapexop -op getattributes -attrType unique -matches false

Niektoré atribúty uvedené ako povolené pre označenie ako jedinečné môžu mať konfliktné hodnoty, a preto nemôžu byť jedinečné. Na určenie, či atribút možno určiť ako jedinečný, použite príkaz ldapexop. Napríklad príkaz: ldapexop -op uniqueattr -a uid

označuje, či atribút uid možno určiť ako jedinečný. Obsahuje aj zoznam konfliktných atribútov v prípade, že existujú.

Ak príkaz ldapexop označuje, že existujú konfliktné hodnoty, príkaz ldapsearch možno použiť na vyhľadanie položiek s touto hodnotou. Nasledujúci príkaz napríklad uvádza všetky položky, ktoré obsahujú uid=jsmith: ldapsearch -b "" -s sub "(uid=jsmith)"

## **Vytvorenie zoznamu jedinečných atribútov**

Tieto informácie slúžia na vytvorenie zoznamu jedinečných atribútov.

- 1. V navigačnej oblasti rozviňte kategóriu **Správa servera**. Kliknite na **Riadiť jedinečné atribúty**.
- 2. V ponuke **Dostupné atribúty** vyberte atribút, ktorý chcete pridať ako jedinečný atribút. Uvedené dostupné atribúty sú atribúty, ktoré môžete označiť ako jedinečné; napríklad sn.
- 3. Buď kliknite na **Pridať do cn=localhost** alebo **Pridať do cn=IBMpolicies**. Rozdiel medzi týmito dvoma kontajnermi je taký, že položky cn=IBMpolicies sa replikujú a položky cn=localhost sa nereplikujú. Atribút sa zobrazí v príslušnom posuvnom zozname. Rovnaký atribút môžete uvádzať v zozname v obidvoch kontajneroch.
	- **Poznámka:** Ak bude položka vytvorená aj pod cn=localhost aj pod cn=IBMpolicies, výsledným zlúčením týchto dvoch položiek bude zoznam jedinečných atribútov. Napríklad, ak sú atribúty cn a employeeNumber v cn=localhost označené ako jedinečné a atribúty cn a telephoneNumber sú označené ako jedinečné v cn=IBMploicies, server bude s atribútmi cn, employeeNumber a telephoneNumber zaobchádzať ako s jedinečnými atribútmi.
- 4. Opakujte tento postup pri každom atribúte, ktorý chcete pridať ako jedinečný atribút.
- 5. Kliknutím na **OK** uložíte vaše zmeny.

Ak sa pri pridávaní alebo úpravách položky jedinečného atribútu skončí vytváranie jedinečného obmedzenia pre ľubovoľný uvedený typ jedinečných atribútov chybou, položka nebude do adresára pridaná ani vytvorená. Problém sa <span id="page-142-0"></span>musí vyriešiť a príkaz na pridanie alebo úpravu musí byť opätovne zadaný skôr ako sa bude môcť položka vytvoriť alebo upraviť. Napríklad, ak pri pridávaní položky jedinečného atribútu do adresára zlyhá vytváranie jedinečného obmedzenia v tabuľke pre jeden z uvedených typov jedinečných atribútov (to znamená z dôvodu existencie duplicitných hodnôt v databáze), položka jedinečného atribútu nebude do adresára pridaná. Objaví sa chyba.

Keď sa aplikácia pokúša pridať položku s hodnotou pre atribút, ktorá je duplikátom existujúcej adresárovej položky, do adresára, zo serveru LDAP bude vydaná chyba s kódom výsledku 20 (LDAP: kód chyby 20 - Atribút alebo hodnota existuje).

Keď sa server spustí, skontroluje zoznam jedinečných atribútov a zistí, či pre každý z nich existujú obmedzenia DB2. Ak pre atribút obmedzenie neexistuje, pretože ho odstránil pomocný program bulkload alebo ho manuálne odstránil užívateľ, atribút bude odstránený zo zoznamu jedinečných atribútov a do chybového protokolu ibmslapd.log sa zaprotokoluje chybové hlásenie. Napríklad, ak je atribút cn označený ako jedinečný v

cn=uniqueattributes,cn=localhost, ale neexistuje preň žiadne obmedzenie DB2, potom sa zaprotokoluje nasledujúca správa:

Hodnoty pre atribút CN nie sú jedinečné. Atribút CN bol odstránený z položky jedinečného atribútu: CN=UNIQUEATTRIBUTES,CN=LOCALHOST

#### **Súvisiace koncepty**

"Úlohy [jedinečných](#page-140-0) atribútov" na strane 135 Tieto informácie slúžia na riadenie jedinečných atribútov.

### **Odstránenie položky zo zoznamu jedinečných atribútov**

Pomocou týchto informácií môžete odstrániť položku zo zoznamu jedinečných atribútov.

Ak sa jedinečný atribút nachádza aj v cn=uniqueattribute,cn=localhost aj v cn=uniqueattribute,cn=IBMpolicies, ale bude odstránený iba z jednej položky, server bude naďalej zaobchádzať s takýmto atribútom ako s jedinečným atribútom. Atribút prestane byť jedinečným, keď bude odstránený z obidvoch položiek.

- 1. V navigačnej oblasti rozviňte kategóriu **Správa servera** a kliknite na **Riadiť jedinečné atribúty**.
- 2. Kliknutím na atribút v príslušnom posuvnom zozname vyberte atribút, ktorý chcete odstrániť zo zoznamu jedinečných atribútov.
- 3. Kliknite na **Odstrániť**.
- 4. Opakujte tento postup pri každom atribúte, ktorý chcete zo zoznamu odstrániť.
- 5. Kliknutím na **OK** uložíte vaše zmeny.
- **Poznámka:** Keď odstránite posledný jedinečný atribút z posuvného zoznamu cn=localhost alebo z cn=IBMpolicies, položka kontajnera pre tento posuvný zoznam cn=uniqueattribute,cn=localhost alebo cn=uniqueattribute,cn=IBMpolicies sa automaticky vymaže.

#### **Súvisiace koncepty**

"Úlohy [jedinečných](#page-140-0) atribútov" na strane 135 Tieto informácie slúžia na riadenie jedinečných atribútov.

# **Úlohy týkajúce sa výkonu**

Pomocou týchto informácií môžete prispôsobiť nastavenie výkonu.

Zmenou jednej z nasledujúcich položiek môžete upraviť nastavenia výkonu vášho adresárového servera:

- v Veľkosť ACL pamäte cache, veľkosť položky pamäte cache, maximálny počet hľadaní, ktoré sa majú ukladať vo filtri pamäte cache a najväčšie hľadanie, ktoré sa má uložiť do pamäte cache vo filtri pamäte cache.
- v Počet databázových pripojení a serverových vlákien
- Nastavenie pamäte cache atribútov
- Nastavenia transakcií servera

#### **Súvisiace koncepty**

["Pamäte](#page-95-0) cache servera" na strane 90

Pamäte cache LDAP sú rýchle vyrovnávacie pamäte v pamäti, ktoré sa používajú na ukladanie informácií o LDAP, ako sú dotazy, odpovede a autentifikácia užívateľov, pre budúce použitie. Naladenie pamätí cache LDAP je kľúčové na zlepšenie výkonu.

## **Nastavenie databázových pripojení a pamäte cache**

Pomocou týchto informácií môžete nastaviť databázové pripojenia a pamäť cache.

Ak chcete nastaviť databázové pripojenia a nastavenie pamäte cache, postupujte nasledovne:

- 1. V navigačnej oblasti webového administračného nástroja rozviňte kategóriu **Riadiť vlastnosti servera** a v pravom paneli vyberte záložku **Výkon**.
- 2. Zadajte **Počet databázových pripojení**. Tým sa nastaví počet pripojení DB2, ktoré používa server. Minimálne musíte zadať 4. Predvolené nastavenie je 15. Ak váš server LDAP prijme veľký objem klientskych požiadaviek alebo keď klienti dostávajú chyby ″pripojenie bolo zamietnuté″, lepšie výsledky uvidíte, keď zvýšite nastavenie počtu pripojení, ktoré server vytvára pre DB2. Maximálny počet pripojení sa určí podľa nastavenia vo vašej databáze DB2. Hoci server neohraničuje počet vami zadaných pripojení, každé pripojenie spotrebováva prostriedky.
- 3. Zadajte **Počet databázových pripojení pre replikáciu**. Tým sa nastaví počet pripojení DB2, ktoré server používa na replikáciu. Minimálne musíte zadať 1. Predvolené nastavenie je 4.

**Poznámka:** Celkový počet pripojení, ktorý je zadaný pre databázové pripojenia, vrátane databázových pripojení pre replikáciu, nemôže prekročiť počet pripojení, nastavený vo vašej databáze DB2.

- 4. Vyberte **Ukladať informácie ACL do pamäte cache**, ak chcete používať nasledujúce nastavenia pamäte cache pre ACL.
- 5. Zadajte **Maximálny počet prvkov v pamäti cache ACL**. Predvolená hodnota je 25 000.
- 6. Zadajte **Maximálny počet prvkov v pamäti cache položiek**. Predvolená hodnota je 25 000.
- 7. Zadajte **Maximálny počet prvkov v pamäti cache filtra vyhľadávania**. Predvolená hodnota je 25 000.Pamäť cache filtra vyhľadávania sa skladá zo skutočných dotazov na požadované filtre atribútov a z identifikátorov výsledných položiek, ktoré vykazovali zhodu. Pri operácii aktualizácie budú všetky položky pamäte cache znehodnotené.
- 8. Zadajte **Maximálny počet prvkov z jedného vyhľadávania, ktoré sa pridajú do pamäte cache filtra vyhľadávania**. Ak vyberiete **Prvky**, musíte zadať počet. Predvolené nastavenie je 100. Inak vyberte **Neobmedzené**. Položky vyhľadávania, ktoré sa zhodujú s viacerými položkami ako je tu zadaný počet, nebudú pridané do pamäte cache filtra vyhľadávania.
- 9. Po dokončení kliknite na **OK**.
- 10. Ak nastavujete počet databázových pripojení, reštartujte server, aby sa prejavili zmeny. Ak ste upravovali iba nastavenia pamäte cache, server sa nemusí reštartovať.

## **Konfigurovanie cache atribútov**

Nasledujúce informácie použite na konfiguráciu nastavení cache atribútov.

Nastavenia pre cache atribúty sa konfigurujú vo webovom administratívnom nástroji a v programe System i Navigator.

Ak chcete manuálne prispôsobiť nastavenia cache atribútu vo webovom administratívnom nástroji, postupujte nasledovne:

- 1. V navigačnej oblasti webového administratívneho nástroja rozviňte kategóriu **Správa servera** a v pravom paneli vyberte záložku **Pamäť cache atribútov**.
	- **Poznámka:** Ak chcete zmeniť nastavenia konfigurácie servera pomocou úloh v kategórii Administrácia servera webového administratívneho nástroja, musíte sa autentifikovať pre server ako užívateľský profil operačného systému i5/OS, ktorý má mimoriadne oprávnenia \*ALLOBJ a IOSYSCFG. Docielite to autentifikáciou ako projektovaný užívateľ s heslom pre takýto profil. Ak chcete z webového
administratívneho nástroja vytvoriť väzby ako projektovaný užívateľ, zadajte meno užívateľa vo forme os400-profile=MYUSERNAME,cn=accounts,os400-sys=MYSYSTEM.COM, pričom reťazce MYUSERNAME a MYSYSTEM.COM budú nahradené názvom vášho užívateľského profilu a príponou projekcie nakonfigurovaného systému.

- 2. Zmeňte množstvo kilobajtov pamäte, ktoré sú dostupné pre pamäť cache adresárov. Predvolená hodnota je 16 384 kilobajtov (16 MB).
- 3. Zmeňte množstvo kilobajtov pamäte, ktoré sú dostupné pre pamäť cache protokolu zmien. Predvolená hodnota je 16 384 kilobajtov (16 MB).
	- **Poznámka:** Tento výber bude zakázaný, ak nebol protokol zmien nakonfigurovaný. Ukladanie atribútov do pamäte cache pre protokol zmien by malo byť nastavené na hodnotu 0 a nemali by sa konfigurovať žiadne atribúty, pokiaľ nerobíte časté vyhľadávania v rámci protokolu zmien a vykonávanie týchto vyhľadávaní je životne dôležité.
- 4. Z ponuky **Dostupné atribúty** vyberte atribút, ktorý chcete uložiť do pamäte cache. V tejto ponuke sa zobrazujú iba tie atribúty, ktoré sa môžu uložiť do pamäte cache; napríklad sn.

**Poznámka:** Atribút zostane v zozname dostupných atribútov, pokiaľ nebol umiestnený aj do kontajnera cn=directory aj do kontajnera cn=changelog.

- 5. Buď kliknite na **Pridať do cn=directory** alebo na **Pridať do cn=changelog**. Atribút sa zobrazí v príslušnom posuvnom zozname. Rovnaký atribút môžete uvádzať v zozname v obidvoch kontajneroch.
	- **Poznámka:** Voľba **Pridať do cn=changelog** bude zakázaná, ak nebol protokol zmien nakonfigurovaný. Ukladanie atribútov do pamäte cache pre protokol zmien by malo byť nastavené na hodnotu 0 a nemali by sa konfigurovať žiadne atribúty, pokiaľ nerobíte časté vyhľadávania v rámci protokolu zmien a vykonávanie týchto vyhľadávaní je životne dôležité.
- 6. Opakujte tento postup pri každom atribúte, ktorý chcete pridať do pamäte cache atribútov.
- 7. Po dokončení kliknite na **OK**.

Ak chcete povoliť automatickú pamäť cache atribútov v programe System i Navigator, postupujte nasledovne:

- 1. V System i Navigator rozviňte **Network**.
- 2. Rozviňte **Servery**.
- 3. Kliknite na položku **TCP/IP**.
- 4. Pravým tlačidlom kliknite na **IBM Directory Server** a vyberte **Vlastnosti**.
- 5. Kliknite na záložku **Výkon**.
- 6. Vyberte **Povoliť automatické ukladanie atribútov do pamäte cache** buď pre **Databázu** alebo pre **Protokol zmien** alebo pre obidva. Automatické ukladanie atribútov do pamäte cache pre protokol zmien by nemalo byť povolené, pokiaľ nerobíte časté vyhľadávania v rámci protokolu zmien a vykonávanie týchto vyhľadávaní je životne dôležité.
- 7. Špecifikujte **Čas spustenia** (v miestnom čase servera) a **Interval** pre každý typ ukladania do pamäte cache, ktorý chcete povoliť. Napríklad, ak povolíte ukladanie databázy do pamäte cache a čas spustenia nastavíte na 6:00 hod a interval na šesť hodín, pamäť cache sa automaticky upraví o 6:00, 12:00, 18:00 a o 24:00 bez ohľadu na to kedy bol server spustený alebo kedy bolo nakonfigurované automatické upravenie.
- **Poznámka:** Automatické ukladanie atribútov do pamäte cache bude ukladať atribúty do pamäte cache, kým nedosiahne maximálne množstvo pamäte pre ukladanie do pamäte cache, ktoré je špecifikované vo webovom administratívnom nástroji, podľa horeuvedeného popisu.

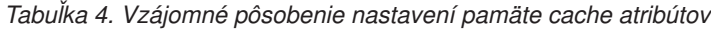

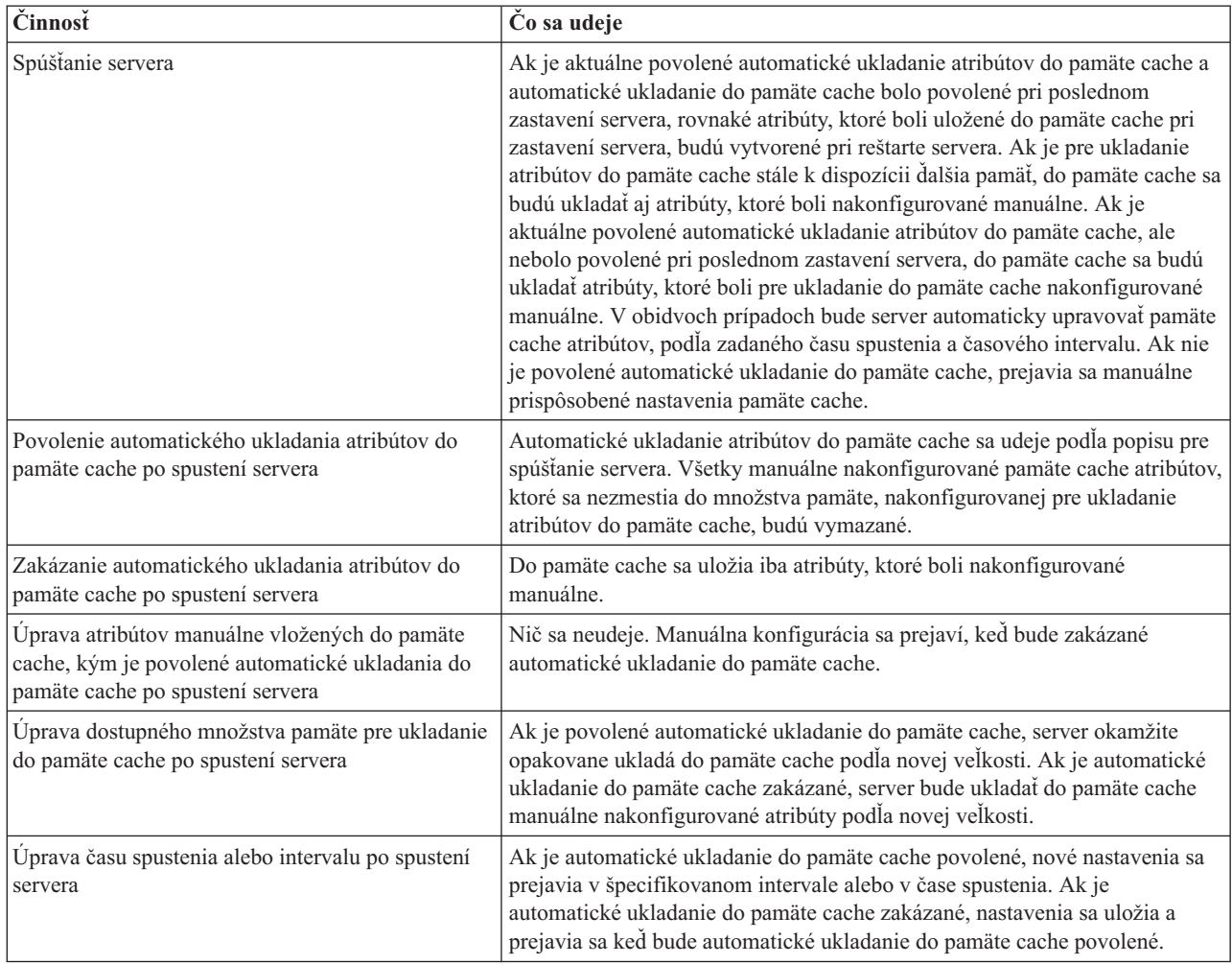

## **Konfigurácia nastavení transakcií**

Tieto informácie slúžia na konfigurovanie nastavení transakcií.

Ak chcete nastaviť nastavenia transakcií, postupujte nasledovne:

- 1. V navigačnej oblasti webového administratívneho nástroja rozviňte kategóriu **Riadiť vlastnosti servera** a v pravom paneli vyberte záložku **Transakcie**.
- 2. Ak chcete povoliť spracovanie transakcií, vyberte zaškrtávacie políčko**Povoliť spracovanie transakcií**. Ak je políčko**Povoliť spracovanie transakcií** zakázané, server bude všetky ostatné voľby na tomto paneli ignorovať.
- 3. Nastavte **Maximálny počet transakcií**. Buď kliknite na prepínač **Transakcie** alebo na prepínač **Neobmedzené**. Ak vyberiete**Transakcie**, zadajte maximálny počet transakcií. Maximálny počet transakcií je 2 147 483 647. Predvolené na stavenie je 20.
- 4. Nastavte **Maximálny počet operácií na transakciu**. Buď kliknite na prepínač **Operácie** alebo na prepínač **Neobmedzené**. Ak vyberiete **Operácie**, zadajte maximálny počet operácií, ktoré budú pre každú transakciu povolené. Maximálny počet operácií je 2 147 483 647. Čím je počet nižší, tým je výkon lepší. Predvolené nastavenie je 5 operácií.
- 5. Nastavte **Čakajúci časový limit**. Tento výber nastaví maximálnu hodnotu pre uplynutie vyhradeného času čakajúcej transakcie v sekundách. Buď kliknite na prepínač **Sekundy** alebo na prepínač **Neobmedzené**. Ak vyberiete**Sekundy**, zadajte maximálny počet sekúnd, ktoré sú pre každú transakciu povolené. Maximálny počet sekúnd je 2 147 483 647. Transakcie, ktoré zostanú nedokončené dlhšie ako je tento čas, budú zrušené (vrátené). Predvolené nastavenie je 300 sekúnd.
- <span id="page-146-0"></span>6. Po dokončení kliknite na **OK**.
- 7. Ak ste povolili podporu transakcií, musíte server reštartovať, aby sa zmeny prejavili. Ak ste upravovali iba nastavenia, server nemusíte reštartovať.

# **Úlohy replikácie**

Tieto informácie sa zaoberajú riadením replikácie.

Ak chcete riadiť replikáciu, rozviňte kategóriu **Riadenie replikácie** webového administratívneho nástroja.

### **Súvisiace koncepty**

["Replikácia"](#page-42-0) na strane 37

Replikácia je technika, ktorú používajú adresárové servery na zlepšenie výkonnosti a spoľahlivosti. Replikačný proces uchováva údaje vo viacerých adresároch synchronizované.

## **Vytvorenie topológie hlavnej repliky**

Táto časť sa zoberá vytvorením topológie hlavnej repliky.

Ak chcete definovať základnú topológiu hlavnej repliky:

- 1. Vytvorte hlavný server a definujte jeho obsah. Vyberte si podstrom, ktorý má byť replikovaný a zadajte server ako hlavný. Pozrite si časť "Vytvorenie hlavného servera [\(replikovaného](#page-147-0) podstromu)" na strane 142.
- 2. Vytvorte povoľovacie údaje, ktoré má použiť dodávateľ. Pozrite si časť "Vytváranie replikačných [splnomocnení"](#page-148-0) na [strane](#page-148-0) 143.
- 3. Vytvorte replikačný server. Pozrite si časť "Vytvorenie [replikačného](#page-150-0) servera" na strane 145.
- 4. Vyexportujte topológiu z hlavného servera do repliky. Pozrite si časť ["Kopírovanie](#page-151-0) údajov do repliky" na strane [146.](#page-151-0)
- 5. Zmeňte konfiguráciu repliky tak, aby identifikovala, kto má oprávnenie replikovať do nej zmeny a pridať referenciu do hlavného servera. Pozrite si časť "Pridanie informácií o [dodávateľovi](#page-152-0) do repliky" na strane 147.

### **Poznámka:**

Ak položka v koreni podstromu, ktorý chcete replikovať, nie je príponou v serveri, skôr než budete môcť použiť funkciu **Pridať podstrom**, musíte sa presvedčiť, či je jej ACL definovaný nasledovne:

### **Pre nefiltrované ACL:**

ownersource: <*rovnaké ako názov DN položky*> ownerpropagate: TRUE

aclsource: <*rovnaké ako názov DN položky*> aclpropagate: TRUE

### **Pre filtrované ACL:**

ibm-filteraclinherit: FALSE

Ak chcete splniť požiadavky ACL a ak položka nie je príponou v serveri, upravte ACL pre danú položku na paneli **Riadenie položiek**. Vyberte si položku a kliknite na **Upraviť ACL**. Ak chcete pridať nefiltrované zoznamy ACL, vyberte si záložku a potom zadajte v začiarkovacom políčku pre ACL aj majiteľov, či sú tieto ACL explicitné alebo nie. Skontrolujte, či sú začiarknuté políčka **Propagovať ACL** a **Propagovať majiteľa**. Ak chcete pridať filtrované ACL, vyberte si záložku a pridajte položku **cn=this** s rolou **access-id** pre ACL aj majiteľov. Skontrolujte, či je začiarknutie políčka **Akumulovať filtrované ACL** zrušené a či je začiarknuté políčko **Propagovať majiteľa**. Pozrite si časť "Úlohy [zoznamu](#page-209-0) riadenia [prístupov](#page-209-0) (ACL)" na strane 204, kde nájdete detailné informácie.

Objekt **ibm-replicagroup** vytvorený týmto procesom zdedí na začiatku ACL koreňovej položky pre replikovaný podstrom. Tieto ACL môžu byť na kontrolu prístupu do replikačných informácií v adresári nevhodné.

## <span id="page-147-0"></span>**Vytvorenie topológie hlavný server-odosielateľ-replika**

Nasledujúce informácie použite na vytvorenie topológie hlavný server-odosielateľ-replika.

Ak chcete definovať topológiu hlavný server-odosielateľ-replika, musíte:

- 1. Vytvoriť hlavný a replikačný server. Pozrite si časť ["Vytvorenie](#page-146-0) topológie hlavnej repliky" na strane 141.
- 2. Pre pôvodnú repliku vytvorte nový replikačný server. Pozrite si časť "Vytvorenie nového replikačného servera".
- 3. Skopírujte údaje do replík. Pozrite si časť ["Kopírovanie](#page-151-0) údajov do repliky" na strane 146.

## **Vytvorenie hlavného servera (replikovaného podstromu)**

Nasledujúce informácie použite na vytvorenie replikovaného podstromu hlavného servera.

**Poznámka:** Ak chcete vykonať túto úlohu, server musí byť spustený.

Táto úloha určí položku ako koreň nezávisle replikovaného podstromu a vytvorí **ibm-replicasubentry** reprezentujúci tento server ako jeden hlavný server pre podstrom. Ak chcete vytvoriť replikovaný podstrom, musíte určiť, ktorý podstrom má tento server replikovať.

Rozviňte kategóriu riadenia replikácie v navigačnej oblasti a kliknite na **Riadiť topológiu**.

- 1. Kliknite na položku **Pridať podstrom**.
- 2. Zadajte DN koreňovej položky podstromu, ktorý chcete replikovať alebo kliknutím na **Prehľadávať** expandujte položky; z nich si potom vyberte položku, ktorá má byť koreňom podstromu.
- 3. URL odvolávky hlavného servera sa zobrazí napríklad v tvare LDAP URL: ldap://<*názov\_servera*>.<*umiestnenie*>.<*spoločnosť*>.com

**Poznámka:** URL odvolávky hlavného servera je voliteľné a používa sa len vtedy:

- v Ak server obsahuje (alebo bude obsahovať) ľubovoľné podstromy určené len na čítanie.
- v Ak chcete definovať URL odvolávky, ktoré sa vráti pre aktualizácie do ľubovoľného podstromu určeného len na čítanie:
- 4. Kliknite na **OK**.
- 5. Nový server sa zobrazí na paneli riadenia topológie pod hlavičkou **Replikované podstromy**.

## **Vytvorenie nového replikačného servera**

Nasledujúce informácie použite na vytvorenie replikačného servera.

Ak ste nastavili replikačnú topológiu (pozrite časť Vytváranie hlavného servera (replikovaný podstrom)) s hlavným serverom (server1) a replikačným serverom (server2), môžete zmeniť rolu servera2 na odosielajúci server. Ak to chcete vykonať, musíte vytvoriť novú repliku (server3) pod serverom s názvom server2.

- 1. Pripojte webovú administráciu k hlavnému serveru (server1)
- 2. Rozviňte kategóriu riadenia replikácie v navigačnej oblasti a kliknite na **Riadiť topológiu**.
- 3. Vyberte si podstrom, ktorý chcete replikovať a kliknite na **Zobraziť topológiu**.
- 4. Kliknutím na šípku vedľa výberu **Topológia replikácie** rozviňte zoznam dodávateľských serverov.
- 5. Kliknutím na šípku vedľa výberu **server1** rozviňte zoznam serverov.
- 6. Vyberte si server2 a kliknite na **Pridať repliku**.
- 7. Na záložke **Server** okna **Pridať repliku**:
	- v Zadajte hostiteľský názov a číslo portu pre repliku (server3), ktorú vytvárate. Štandardný port je 636 pre SSL a 389 pre iné než SSL. Tieto polia sa vyžadujú.
	- v Vyberte si, či povoliť komunikácie SSL.
	- v Zadajte názov repliky alebo ponechajte toto pole prázdne, kedy sa použije hostiteľský názov.
	- v Zadajte ID repliky. Ak je spustený server, na ktorom vytvárate repliku, kliknite na **Získať ID repliky** a toto pole sa automaticky vyplní. Ak sa má pridávaný server stať partnerským serverom odosielajúceho servera, toto pole bude požadované. Odporúča sa, aby boli všetky servery v rovnakom vydaní.

<span id="page-148-0"></span>• Zadajte opis replikačného servera.

Na záložke **Ďalšie**:

v Uveďte povoľovacie údaje, ktoré replika používa na komunikáciu s hlavným serverom.

**Poznámka:** Webový administratívny nástroj povoľuje definovanie povoľovacích údajov na týchto miestach:

- **cn=replication,cn=localhost**, ktoré udržiava povoľovacie údaje len na serveri, ktorý ich používa
- v rámci replikačného podstromu, kedy sú povoľovacie údaje replikované so zvyškom podstromu.

Umiestnenie povoľovacích údajov v cn=replication,cn=localhost sa považuje za bezpečnejšie. Povoľovacie údaje umiestnené v replikačnom podstrome sú vytvorené pod položkou **ibm-replicagroup=default** pre daný podstrom.

- v Kliknite na položku **Vybrať**.
	- Vyberte si pre povoľovacie údaje umiestnenie, ktoré chcete použiť. Uprednostňuje sa cn=replication,cn=localhost.
	- Kliknite na **Zobraziť povoľovacie údaje**.
	- Rozviňte zoznam povoľovacích údajov a vyberte si tie, ktoré chcete použiť.
	- Kliknite na **OK**.

Ďalšie informácie o zmluvných splnomocneniach nájdete v časti Vytváranie splnomocnení replikácií.

- v Z roletového zoznamu zadajte replikačný plán alebo ho vytvorte kliknutím na **Pridať**. Pozrite tému [Vytváranie](#page-161-0) plánov [replikácií.](#page-161-0)
- v Na zozname schopností dodávateľa môžete zrušiť ktorúkoľvek schopnosť, ktorú nechcete u zákazníka replikovať.

Ak má vaša sieť rôzne servery v odlišných vydaniach, na novších vydaniach sa môžu nachádzať schopnosti, ktoré nenájdete v starších vydaniach. Niektoré schopnosti, napríklad zoznamy ACL filtra a politika hesiel, používajú prevádzkové atribúty, ktoré sú replikované s inými zmenami. Ak sa tieto funkcie používajú, vo väčšine prípadov budete chcete, aby ich všetky servery používali. Ak danú schopnosť nepodporujú všetky servery, nebudete ju chcieť použiť. Napríklad nebudete chcieť pre každý server iný ACL. Môžu však nastať prípady, kedy budete chcieť použiť schopnosť na serveroch, ktoré ju podporujú a nebudete chcieť zmeny v súvislosti so schopnosťou replikovanou do serverov, ktoré túto schopnosť nepodporujú. V takých prípadoch môžete použiť zoznam schopností, na ktorom vyznačíte tie schopnosti, ktoré sa nemajú replikovať.

- v Môžete vybrať jednovláknový alebo viacvláknový spôsob replikácie. Ak ste vybrali viacvláknový spôsob, musíte zadať počet pripojení (2 až 32), ktoré má replikácia použiť. Predvolené nastavenie pripojení je 2.
	- v Ak chcete vytvoriť repliku, kliknite na **OK**.
- 8. Skopírujte údaje zo servera s názvom server2 do nového replikačného servera s názvom server3. Ďalšie informácie o postupe pri tejto činností nájdete v časti [Kopírovanie](#page-151-0) údajov do repliky.
- 9. Pridajte dodávateľskú zmluvu do servera s názvom server3, ktorý zo servera s názvom server2 urobí dodávateľa pre server3 a server3 bude zákazníkom servera s názvom server2. Ďalšie informácie o postupe nájdete v časti [Pridanie](#page-152-0) informácií o [dodávateľovi](#page-152-0) do novej repliky.

Serverové roly sú reprezentované ikonami vo webovom administratívnom nástroji. Vaša topológia je teraz:

• server1 (hlavný server)

| |

- server2 (odosielateľ)
	- server3 (replika)

## **Vytváranie replikačných splnomocnení**

Tieto informácie použite na vytvorenie replikačných splnomocnení.

V navigačnej oblasti webového administratívneho nástroja rozviňte kategóriu riadenia replikácií a kliknite na položku **Riadiť splnomocnenia**.

1. Vyberte si umiestnenie, ktoré chcete použiť na ukladanie povoľovacích údajov zo zoznamu podstromov. Webový administratívny nástroj vám umožní definovať povoľovacie údaje na týchto miestach:

- v **cn=replication,cn=localhost**, ktoré udržiava povoľovacie údaje len na aktuálnom serveri.
	- **Poznámka:** Vo väčšine replikačných prípadov sa uprednostňuje umiestnenie povoľovacích údajov v cn=replication,cn=localhost, pretože poskytuje väčšiu bezpečnosť než replikované povoľovacie údaje umiestnené v podstrome. Existujú však určité situácie, pri ktorých nie sú povoľovacie údaje umiestnené v cn=replication,cn=localhost dostupné.

Ak sa snažíte pridať repliku pod server, napríklad serverA a ste pripojení k inému serveru s webovým administratívnym nástrojom, ktorým je serverB, pole **Vybrať povoľovacie údaje** nezobrazí voľbu **cn=replication,cn=localhost**. Je to preto, že nemôžete čítať alebo aktualizovať informácie pod **cn=localhost** serverA, ak ste pripojení k serveru s názvom serverB.

Voľba cn=replication,cn=localhost je dostupná len vtedy, ak server, pod ktorý sa snažíte pridať repliku, je ten istý server, ku ktorému ste pripojení s webovým administratívnym nástrojom.

- v V rámci replikačného podstromu, kedy sú povoľovacie údaje replikované so zvyškom podstromu. Povoľovacie údaje umiestnené v replikačnom podstrome sú vytvorené pod položkou **ibm-replicagroup=default** pre daný podstrom.
	- **Poznámka:** Ak nie sú zobrazené žiadne podstromy, choďte na "Vytvorenie hlavného servera [\(replikovaného](#page-147-0) [podstromu\)"](#page-147-0) na strane 142, kde nájdete inštrukcie na vytvorenie podstromu, ktorý chcete replikovať.
- 2. Kliknite na tlačidlo **Pridať**.
- 3. Zadajte názov pre povoľovacie údaje, ktoré vytvárate, napríklad **mycreds**, cn= je v poli už pre vás vopred vyplnené.
- 4. Vyberte si typ autentifikačnej metódy, ktorú chcete použiť a kliknite na **Ďalej**.
	- v Ak ste si vybrali jednu autentifikáciu vytváranie väzieb:
		- a. Zadajte DN, ktoré server používa na vytvorenie väzby s replikou, napríklad cn=any
		- b. Zadajte heslo, ktoré server používa, keď vytvára väzbu s replikou, napríklad secret.
		- c. Opätovným zadaním hesla potvrďte, že nenastali žiadne typografické chyby.
		- d. Podľa potreby zadajte stručný opis povoľovacích údajov.
		- e. Kliknite na **Dokončiť**.

**Poznámka:** Možno si chcete poznamenať DN povoľovacích údajov a heslo pre budúce potreby. Toto heslo budete potrebovať, keď budete vytvárať zmluvu o replikácii.

- v Ak ste si vybrali autentifikáciu Kerberos:
	- a. Zadajte DN Kerberos.
	- b. Zadajte názov súboru záložky kľúčov.
	- c. Podľa potreby zadajte stručný opis povoľovacích údajov. Nie sú potrebné žiadne ďalšie informácie. Ďalšie informácie nájdete v časti "Povolenie [autentifikácie](#page-181-0) Kerberos na adresárovom serveri" na strane 176.
	- d. Kliknite na **Dokončiť**.

Panel **Pridať poverenia Kerberos** preberá voliteľné DN vytvárania väzieb vo forme ibm-kn=user@realm a voliteľný názov súboru záložky kľúčov (označovaný ako súbor kľúčov). Ak je špecifikované DN vytvárania väzieb, na autentifikáciu pre spotrebiteľský server bude server používať špecifikovaný názov principálu. Inak sa bude používať názov služby Kerberos servera (ldap/host-name@realm). Ak sa používa súbor záložky kľúčov, server ho použije na získanie poverení pre špecifikovaný názov principálu. Ak nie je špecifikovaný žiadny súbor záložky kľúčov, server použije súbor záložky kľúčov, ktorý je špecifikovaný v konfigurácii pre Kerberos servera. Ak existuje viac ako jeden dodávateľ, musíte zadať názov principálu a súbor záložky kľúčov, ktorý budú používať všetci dodávatelia.

### **Na serveri, na ktorom ste vytvorili povoľovacie údaje:**

- a. Rozviňte **Riadenie adresárov** a kliknite na **Riadiť položky**.
- b. Vyberte si podstrom, v ktorom ste uložili povoľovacie údaje, napríklad **cn=localhost** a kliknite na **Rozvinúť**.
- <span id="page-150-0"></span>c. Vyberte si **cn=replication** a kliknite na **Rozvinúť**.
- d. Vyberte si povoľovacie údaje Kerberos (ibm-replicationCredentialsKerberos) a kliknite na **Upraviť atribúty**.
- e. Kliknite na záložku **Iné atribúty**.
- f. Zadajte **replicaBindDN**, napríklad **ibm-kn=myprincipal@SOME.REALM**.
- g. Zadajte **replicaCredentials**. Je to názov súboru záložky kľúčov, ktorý sa používa pre **myprincipal**.

**Poznámka:** Tento principál a heslo by mali byť rovnaké ako principál a heslo, ktoré používate na spustenie **kinit** z príkazového riadka.

## **Na replike**

- a. V navigačnej oblasti kliknite na **Riadiť vlastnosti replikácie**.
- b. Vyberte si dodávateľa z roletovej ponuky **Informácie o dodávateľovi** alebo zadajte názov replikovaného podstromu, pre ktorý chcete nakonfigurovať povoľovacie údaje dodávateľa.
- c. Kliknite na **Edit**.
- d. Zadajte replikačný bindDN. V tomto príklade **ibm-kn=myprincipal@SOME.REALM**.
- e. Zadajte a potvrďte **Heslo replikačnej väzby**. Toto je heslo KDC používané pre **myprincipal**.
- v Ak ste si vybrali SSL s autentifikáciou certifikátu a používate certifikát servera, nemusíte poskytovať ďalšie informácie. Ak si vyberiete použitie iného certifikátu než je certifikát servera:
	- a. Zadajte názov súboru kľúčov.
	- b. Zadajte heslo súboru kľúčov.
	- c. Opätovným zadaním hesla súboru kľúčov ho potvrďte.
	- d. Zadajte návestie kľúčov.
	- e. Podľa potreby zadajte stručný opis.
	- f. Kliknite na **Dokončiť**.

Ďalšie informácie nájdete v časti "Povolenie protokolov SSL a TLS (Transport Layer Security) na [adresárovom](#page-179-0) [serveri"](#page-179-0) na strane 174.

5. Na serveri, na ktorom ste vytvorili povoľovacie údaje, nastavte systémovú hodnotu Povoliť uchovať bezpečnostné informácie servera (QRETSVRSEC) na 1 (uchovať údaje). Keďže replikačné povoľovacie údaje sú uložené v overovacom zozname, server ich môže z neho získať pri pripájaní k replike.

## **Vytvorenie replikačného servera**

Informácie v tejto časti použite na vytvorenie replikačného servera.

**Poznámka:** Ak chcete vykonať túto úlohu, server musí byť spustený.

Rozviňte kategóriu **Riadenie replikácie** v navigačnej oblasti a kliknite na **Riadiť topológiu**.

- 1. Vyberte si podstrom, ktorý chcete replikovať a kliknite na **Zobraziť topológiu**.
- 2. Kliknutím na šípku vedľa výberu **Topológia replikácie** rozviňte zoznam dodávateľských serverov.
- 3. Vyberte si dodávateľský server a kliknite na **Pridať repliku**.
- 4. Na záložke **Server** okna **Pridať repliku**:
	- a. Zadajte hostiteľský názov a číslo portu pre repliku, ktorú vytvárate. Štandardný port je 636 pre SSL a 389 pre iné než SSL. Tieto polia sa vyžadujú.
	- b. Vyberte si, či povoliť komunikácie SSL.
	- c. Zadajte názov repliky alebo ponechajte toto pole prázdne, kedy sa použije hostiteľský názov.
	- d. Zadajte ID repliky. Ak je spustený server, na ktorom vytvárate repliku, kliknite na **Získať ID repliky** a toto pole sa automaticky vyplní. Ak sa má pridávaný server stať partnerským serverom odosielajúceho servera, toto pole bude požadované. Odporúča sa, aby boli všetky servery v rovnakom vydaní.
	- e. Zadajte opis replikačného servera.
- 5. Na záložke **Ďalšie**:

<span id="page-151-0"></span>v Uveďte povoľovacie údaje, ktoré replika používa na komunikáciu s hlavným serverom.

**Poznámka:** Webový administratívny nástroj povoľuje definovanie povoľovacích údajov na týchto miestach:

- **cn=replication,cn=localhost**, ktoré udržiava povoľovacie údaje len na serveri, ktorý ich používa
- V rámci replikačného podstromu, kedy sú povoľovacie údaje replikované so zvyškom podstromu. Povoľovacie údaje umiestnené v replikačnom podstrome sú vytvorené pod položkou **ibm-replicagroup=default** pre daný podstrom.

Umiestnenie povoľovacích údajov v cn=replication,cn=localhost sa považuje za bezpečnejšie. Splnomocnenia umiestnené v replikovanom podstromu sa vytvárajú pod položkou ibm-replicagroup=default pre tento podstrom.

- v Kliknite na tlačidlo **Vybrať**.
	- Vyberte si pre povoľovacie údaje umiestnenie, ktoré chcete použiť. Uprednostňuje sa cn=replication,cn=localhost.
	- Kliknite na **Zobraziť povoľovacie údaje**.
	- Rozviňte zoznam povoľovacích údajov a vyberte si tie, ktoré chcete použiť.
	- Kliknite na **OK**.

| | Ďalšie informácie o zmluvných splnomocneniach nájdete v časti Vytváranie [splnomocnení](#page-148-0) replikácií.

- v Z roletového zoznamu zadajte replikačný plán alebo ho vytvorte kliknutím na **Pridať**. Pozrite tému [Vytváranie](#page-161-0) plánov [replikácií.](#page-161-0)
- v Na zozname schopností dodávateľa môžete zrušiť ktorúkoľvek schopnosť, ktorú nechcete u zákazníka replikovať.

Ak má vaša sieť rôzne servery v odlišných vydaniach, na novších vydaniach sa môžu nachádzať schopnosti, ktoré nenájdete v starších vydaniach. Niektoré schopnosti, napríklad zoznamy ACL filtra a politika hesiel, používajú prevádzkové atribúty, ktoré sú replikované s inými zmenami. Ak sa tieto funkcie používajú, vo väčšine prípadov budete chcete, aby ich všetky servery používali. Ak danú schopnosť nepodporujú všetky servery, nebudete ju chcieť použiť. Napríklad nebudete chcieť pre každý server iný ACL. Môžu však nastať prípady, kedy budete chcieť použiť schopnosť na serveroch, ktoré ju podporujú a nebudete chcieť zmeny v súvislosti so schopnosťou replikovanou do serverov, ktoré túto schopnosť nepodporujú. V takých prípadoch môžete použiť zoznam schopností, na ktorom vyznačíte tie schopnosti, ktoré sa nemajú replikovať.

v Pre spôsob replikácie si vyberte jednovláknový alebo viacvláknový. Ak ste vybrali viacvláknový spôsob, musíte zadať počet pripojení (2 až 32), ktoré má replikácia použiť. Predvolené nastavenie pripojení je 2.

- v Ak chcete vytvoriť repliku, kliknite na **OK**.
- 6. Zobrazí sa správa, ktorá vám oznámi, že je potrebné vykonať ďalšie akcie. Kliknite na **OK**.
	- **Poznámka:** Ak pridávate viac serverov ako ďalšie repliky alebo vytvárate komplexnú topológiu, nepokračujte témou Kopírovanie údajov do repliky alebo Pridanie informácií o [dodávateľovi](#page-152-0) do novej repliky, pokiaľ ste nedokončili definovanie topológie na hlavnom serveri. Ak vytvárate *masterfile.ldif* po dokončení topológie, tento bude obsahovať položky adresára hlavného servera a úplnú kópiu topologických zmlúv. Ak tento súbor zavediete na každý server, tieto servery budú mať potom rovnaké informácie.

## **Kopírovanie údajov do repliky**

Tieto informácie slúžia na kopírovanie údajov do repliky.

Po vytvorení repliky musíte vyexportovať topológiu z hlavného servera do repliky.

- 1. Na hlavnom serveri vytvorte súbor LDIF pre údaje. Ak chcete skopírovať všetky údaje nachádzajúce sa na hlavnom serveri, postupujte nasledovne:
	- a. V System i Navigator rozviňte **Network**.
	- b. Rozviňte **Servery**.
	- c. Kliknite na položku **TCP/IP**.
	- d. Pravým tlačidlom kliknite na **IBM Directory Server** a vyberte **Nástroje**, a následne **Export súboru**.
- <span id="page-152-0"></span>e. Uveďte názov súboru LDIF (napríklad masterfile.ldif), voliteľne uveďte podstrom, ktorý sa má exportovať (napríklad subtreeDN), a kliknite na **OK**.
- 2. Na počítači, na ktorom vytvárate repliku, postupujte nasledovne:
	- a. Skontrolujte, či sú replikované prípony definované v konfigurácii replikačného servera.
	- b. Zastavte replikačný server.
	- c. Skopírujte súbor LDIF do repliky a postupujte nasledovne:
		- 1) V System i Navigator rozviňte **Network**.
		- 2) Rozviňte **Servery**.
		- 3) Kliknite na položku **TCP/IP**.
		- 4) Pravým tlačidlom kliknite na **IBM Directory Server** a vyberte **Nástroje**, a následne **Import súboru**.
		- 5) Uveďte názov vstupného súboru LDIF (napríklad masterfile.ldif), voliteľne uveďte podľa potreby replikáciu údajov a kliknite na **OK**.

Replikačné zmluvy, plány, povoľovacie údaje (ak sú uložené v replikovanom podstrome) a údaje položky sú zavedené na replike.

d. Spustite server.

## **Pridanie informácií o dodávateľovi do repliky**

Nasledujúce informácie použite na pridanie informácií o dodávateľovi.

Musíte zmeniť konfiguráciu repliky, aby ste mohli zistiť, kto má oprávnenie replikovať do nej zmeny a pridať referenciu do hlavného servera.

Na počítači, na ktorom vytvárate repliku:

1. V navigačnej oblasti rozviňte **Manažment replikácie** a kliknite na **Riadiť vlastnosti replikácie**.

**Poznámka:** Do webového administratívneho nástroja sa musíte prihlásiť ako projektovaný užívateľ systému OS/400 s mimoriadnymi oprávneniami \*ALLOBJ a \*IOSYSCFG, aby ste mohli zmeniť nastavenia na paneloch **Riadiť vlastnosti replikácie**.

- 2. Kliknite na tlačidlo **Pridať**.
- 3. Z roletovej ponuky **Replikovaný podstrom** si vyberte dodávateľa alebo zadajte názov replikovaného podstromu, pre ktorý chcete nakonfigurovať povoľovacie údaje dodávateľa. Ak upravujete povoľovacie údaje dodávateľa, toto pole nebude možné upravovať.
- 4. Zadajte replikačný bindDN. V tomto príklade cn=any.

**Poznámka:** V závislosti od situácie môžete použiť ktorúkoľvek z týchto dvoch volieb.

- v Pomocou 'štandardných prihlasovacích údajov a odvolávky' nastavte DN pripojenia replikácie (a heslo) a štandardnú referenciu pre všetky podstromy replikované do servera. Toto možno použiť vtedy, keď sú všetky podstromy replikované z rovnakého dodávateľa.
- v Pridaním informácií pre každý podstrom nastavte replikačný bind DN a heslo nezávisle pre každý replikovaný podstrom. Toto možno použiť vtedy, keď má každý podstrom iného dodávateľa (to znamená iný hlavný server pre každý podstrom).
- 5. V závislosti od typu povoľovacích údajov zadajte a potvrďte ich heslo (ktoré ste si predtým poznamenali na budúce použitie.)
	- v **Simple Bind** Uveďte DN a heslo
	- v **Kerberos** Ak splnomocnenia dodávateľa neidentifikujú principála a heslo, čo znamená, že sa použije vlastný principál služby servera, potom bind DN je ibm-kn=ldap/<*váš\_server*@*realm*>. Ak splnomocnenia majú meno principála, ako napríklad <*myprincipal*@*myrealm*>, ako DN použite toto meno. V žiadnom z týchto dvoch prípadov sa heslo nevyžaduje.
	- v **SSL w/ EXTERNAL bind** Uveďte DN subjektu pre certifikát a neuvádzajte žiadne heslo

Pozrite si časť "Vytváranie replikačných [splnomocnení"](#page-148-0) na strane 143.

- 6. Kliknite na **OK**.
- 7. Ak majú zmeny nadobudnúť účinnosť, musíte reštartovať repliku.

Ďalšie informácie nájdete v časti "Zmena vlastností [replikácie"](#page-159-0) na strane 154.

Replika je v pozastavenom stave a nevykonáva sa žiadna replikácia. Keď dokončíte nastavovanie vašej replikačnej topológie, musíte kliknúť na **Riadiť fronty**, vybrať repliku a kliknúť na **Pozastaviť/pokračovať**, aby sa replikácia spustila. Pozrite si časť "Riadenie frontov [replikácie"](#page-162-0) na strane 157, kde nájdete detailné informácie. Replika teraz dostane aktualizácie z hlavného servera.

#### **Vytvorenie jednoduchej topológie s partnerskou replikáciou** |

Partnerská replikácia je replikačná topológia, v ktorej sú hlavnými viaceré servery. Partnerská replikácia sa používa iba v prostredí, v ktorom sú vektory aktualizácie dobre známe. | |

Aktualizácie určitých objektov v adresári musia byť vykonané len jedným partnerským serverom. Cieľom je zabrániť | scenáru, keď jeden server vymaže objekt, za čím nasleduje ďalší server, ktorý mení objekt. Tento scenár vytvorí | možnosť, že partnerský server dostane príkaz na vymazanie nasledovaný príkazom na úpravu pre ten istý objekt, čo | vyvolá konflikt. Replikované požiadavky na vymazanie alebo premenovanie sa akceptujú v prijatom poradí bez | riešenia konfliktov. Ďalšie informácie o riešení konfliktu replikácie nájdete v uvedených odkazoch. |

Rozviňte kategóriu **Riadenie replikácie** v navigačnej oblasti a kliknite na **Riadiť topológiu**. |

- 1. Vyberte si podstrom, ktorý chcete replikovať a kliknite na **Zobraziť topológiu**. |
- 2. Ak chcete zobraziť existujúcu topológiu, kliknite na políčko vedľa existujúcich serverov a rozviňte zoznam serverov dodávateľov. | |
- 3. Kliknite na položku **Pridať hlavný server**. |

## Na záložke **Server** v okne **Pridať hlavný server**: |

- v Zadajte názov hostiteľa a číslo portu pre vytváraný server. Štandardný port je 636 pre SSL a 389 pre iné než SSL. | Tieto polia sa vyžadujú. |
- v Vyberte si, či povoliť komunikácie SSL. |
- | Vyberte, či chcete vytvoriť server ako bránový server.
- v Zadajte názov servera. Ak chcete použiť názov hostiteľa, nechajte pole prázdne. |
- v Zadajte ID servera. Ak je spustený server, na ktorom vytvárate hlavný server partnerov, kliknite na položku **Získať ID servera** na automatické predvyplnenie tohto poľa. Ak neviete ID servera, zadajte **unknown**. | |
- Zadajte popis servera. |
- v Musíte určiť splnomocnenia, ktoré server používa na komunikovanie s hlavným serverom. Kliknite na tlačidlo |  $\overline{1}$ | **Vybrať**.

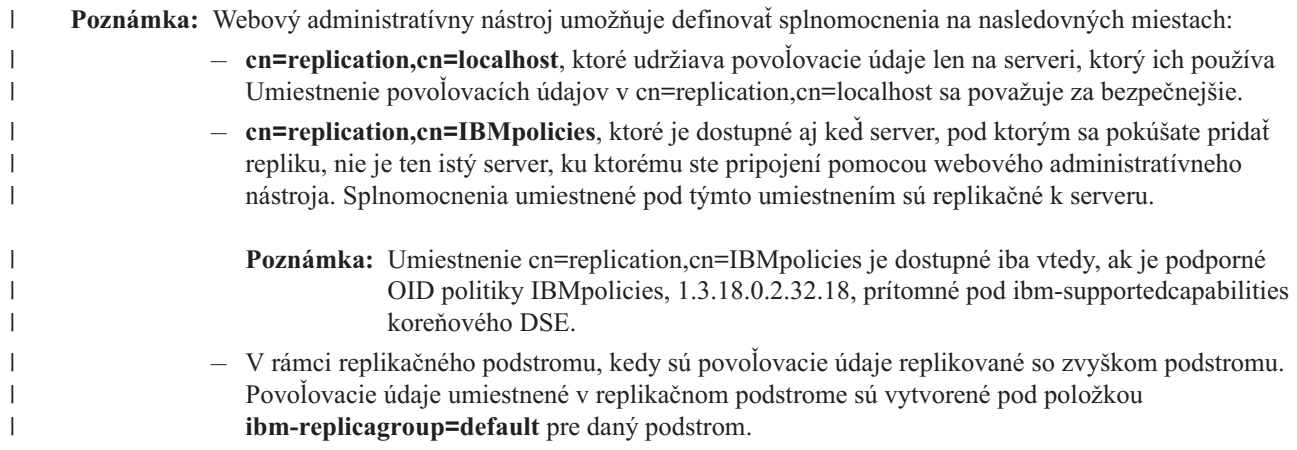

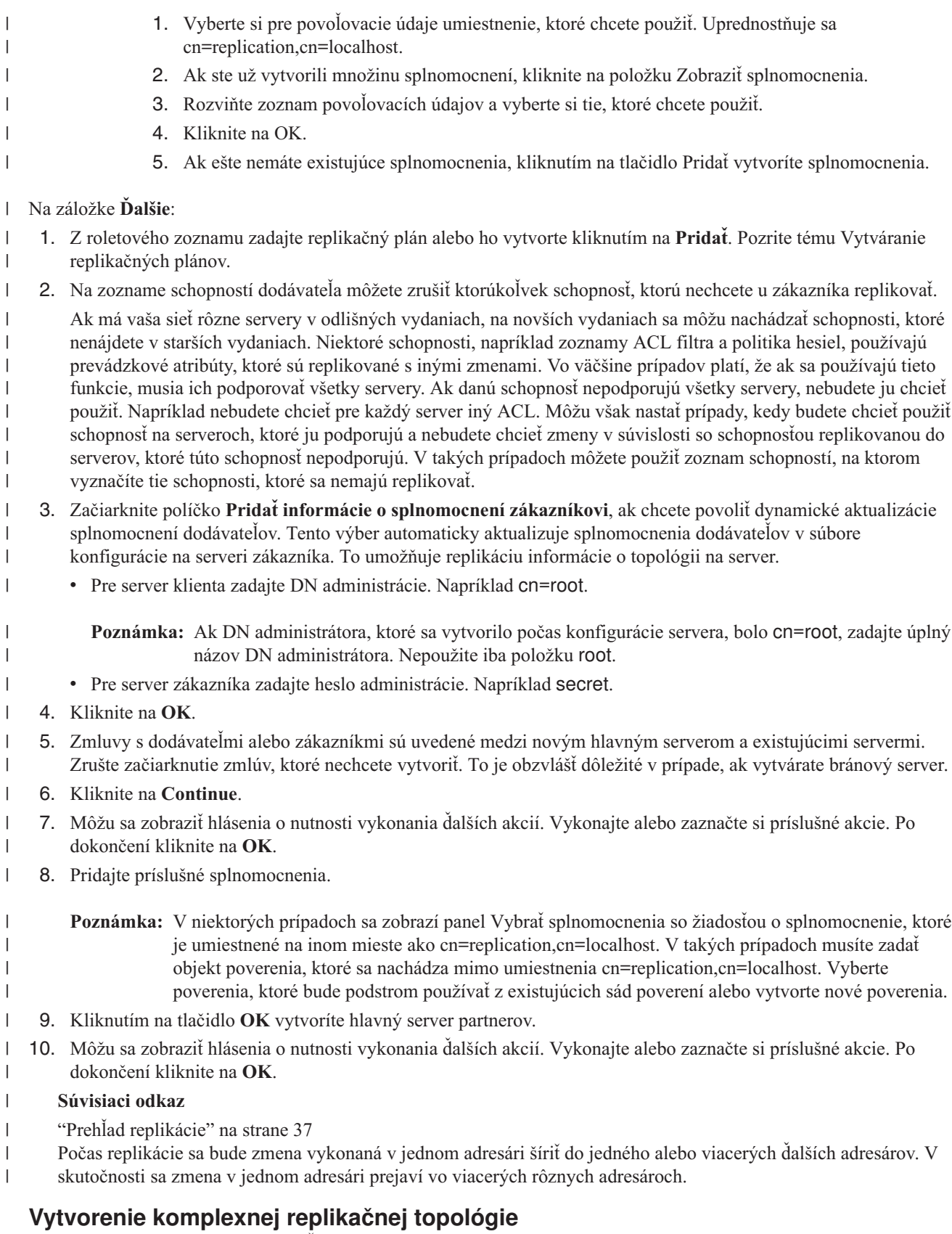

Použite tento vysoko úrovňový prehľad ako sprievodcu nastavením komplexnej replikačnej topológie.

1. Spustite všetky partnerské servery alebo repliky. Vyžaduje si to webový administratívny nástroj na zhromažďovanie informácií zo serverov.

- <span id="page-155-0"></span>2. Ak chcete preskočiť všetko pre každý front, použite riadenie Spustite 'prvý' hlavný server a nakonfigurujte ho ako hlavný server pre kontext.
- 3. Ak ešte údaje nie sú zavedené, zaveďte ich pre podstrom s cieľom replikovať ich na 'prvom' hlavnom serveri.
- 4. Vyberte si podstrom, ktorý sa má replikovať.
- 5. Pridajte všetky potenciálne partnerské hlavné servery ako repliky 'prvého' hlavného servera.
- 6. Pridajte všetky ostatné repliky.
- 7. Presuňte ostatné partnerské hlavné servery s cieľom podporovať ich.
- 8. Pridajte replikačné zmluvy pre repliky každému z partnerských hlavných serverov.

**Poznámka:** Ak sa majú vytvoriť povoľovacie údaje v **cn=replication,cn=localhost**, tieto musia byť vytvorené na každom serveri po ich reštartovaní. Replikácia partnerskými servermi zlyhá, kým sú vytvorené objekty povoľovacích údajov.

- 9. Ku každému partnerskému hlavnému serveru pridajte replikačné zmluvy pre ostatné hlavné servery. 'Prvý' hlavný server už tieto informácie má.
- 10. Uveďte replikovaný podstrom do stavu pokoja, čo zabráni aktualizácií počas kopírovania údajov do ostatných serverov.
- 11. Ak chcete všetko pre každý front preskočiť, použite riadenie frontu.
- 12. Vyexportujte údaje pre replikovaný podstrom z 'prvého' hlavného servera.
- 13. Aktivujte podstrom.
- 14. Zastavte replikačné servery a naimportujte údaje pre replikovaný podstrom na každej replike a partnerskom hlavnom serveri. Potom servery reštartujte.
- 15. Riaďte vlastnosti replikácie na každej replike a partnerskom hlavnom serveri s cieľom nastaviť povoľovacie údaje, ktoré budú používať dodávatelia.

## **Vytvorenie komplexnej topológie pomocou partnerskej replikácie**

Pomocou týchto informácií môžete vytvoriť komplexnú topológiu s využitím partnerskej replikácie.

Partnerská replikácia je replikačná topológia, v ktorej sú hlavnými viaceré servery. Avšak na rozdiel od prostredia s viacerými hlavnými servermi, medzi partnerskými servermi sa nebudú rozlišovať konflikty. Servery LDAP akceptujú aktualizácie poskytované partnerskými servermi a aktualizujú svoje vlastné kópie údajov. Na poradie prijímania aktualizácií alebo na skutočnosť, či viaceré aktualizácie kolidujú, sa neberie ohľad.

Ak chcete pridať ďalšie hlavné servery (partnerské servery), najprv pridajte server ako repliku určenú len na čítanie existujúcich hlavných serverov (pozri "Vytvorenie [replikačného](#page-150-0) servera" na strane 145), inicializujte adresárové údaje a potom povýšte server na hlavný server (pozri ["Presunutie](#page-171-0) alebo povýšenie servera" na strane 166).

Objekt **ibm-replicagroup** vytvorený týmto procesom zdedí na začiatku ACL koreňovej položky pre replikovaný podstrom. Tieto ACL môžu byť na kontrolu prístupu do replikačných informácií v adresári nevhodné.

Aby bola operácia pridania podstromu úspešná, DN položky, ktorý pridávate, musí mať správne ACL, pokiaľ nie je príponou v serveri.

### **Pre nefiltrované ACL:**

- v ownersource : <*položka DN*>
- ownerpropagate: TRUE
- v aclsource : <*položka DN*>
- aclpropagate: TRUE

### **Filtrované ACL:**

- v ownersource : <*položka DN*>
- ownerpropagate: TRUE
- ibm-filteraclinherit: FALSE

v ibm-filteraclentry : <*ľubovoľná hodnota*>

<span id="page-156-0"></span>Použite funkciu **Upraviť ACL** webového administratívneho nástroja na nastavenie ACL pre replikačné informácie priradené k novo vytvorenému replikovanému podstromu (pozri "Úprava [zoznamov](#page-173-0) riadenia prístupu" na strane 168).

Replika je v pozastavenom stave a nevykonáva sa žiadna replikácia. Keď dokončíte nastavovanie vašej replikačnej topológie, musíte kliknúť na **Riadiť fronty**, vybrať repliku a kliknúť na **Pozastaviť/pokračovať**, aby sa replikácia spustila. Pozrite si časť "Riadenie frontov [replikácie"](#page-162-0) na strane 157, kde nájdete detailné informácie. Replika teraz dostane aktualizácie z hlavného servera.

Replikáciu partnerského servera použite len v prostredí, v ktorom je vzor adresárových aktualizácií dobre známy. Aktualizácie určitých objektov v adresári musia byť vykonané len jedným partnerským serverom. Cieľom je zabrániť scenáru, kedy jeden server vymaže objekt, za ktorým nasleduje ďalší server, ktorý mení objekt. Tento scenár vytvára možnosť, že partnerský server dostane príkaz na vymazanie, za ktorým bude nasledovať príkaz na zmenu, pričom nastane konflikt.

Ak chcete definovať topológiu partnerský server-odosielateľ-replika pozostávajúcu z dvoch serverov partnerský-hlavný server, dvoch odosielajúcich serverov a štyroch replík:

- 1. Vytvoriť hlavný a replikačný server. Pozrite si časť ["Vytvorenie](#page-146-0) topológie hlavnej repliky" na strane 141.
- 2. Vytvorte dva ďalšie replikačné servery pre hlavný server. Pozrite si časť "Vytvorenie [replikačného](#page-150-0) servera" na [strane](#page-150-0) 145.
- 3. Vytvorte dve repliky pod každým z dvoch novo vytvorených replikačných serverov.
- 4. Povýšte pôvodnú repliku na hlavný server. Pozrite si časť "Povýšenie servera na partnerský server".

Poznámka: Server, ktorý chcete povýšiť na hlavný, musí byť replikou bez akýchkoľvek ďalších podriadených replík.

5. Skopírujte údaje z hlavného servera do nového hlavného servera a replík. Pozrite si časť ["Kopírovanie](#page-151-0) údajov do [repliky"](#page-151-0) na strane 146.

## **Súvisiace úlohy**

["Presunutie](#page-171-0) alebo povýšenie servera" na strane 166 Pomocou týchto informácií môžete presunúť alebo povýšiť server.

## **Povýšenie servera na partnerský server**

Pomocou týchto informácií môžete vykonať povýšenie servera na partnerský server.

Pomocou odosielateľskej topológie vytvorenej v časti "Vytvorenie topológie hlavný [server-odosielateľ-replika"](#page-147-0) na [strane](#page-147-0) 142 môžete server povýšiť na partnerský server. V tomto príklade povýšite repliku (server3) na partnerský server hlavného servera (server1).

- 1. Pripojte webovú administráciu k hlavnému serveru (server1).
- 2. Rozviňte kategóriu riadenia replikácie v navigačnej oblasti a kliknite na **Riadiť topológiu**.
- 3. Vyberte si podstrom, ktorý chcete replikovať a kliknite na **Zobraziť topológiu**.
- 4. Kliknite na šípku vedľa výberu **Topológia replikácie** a rozviňte zoznam serverov.
- 5. Kliknutím na šípku vedľa výberu **server1** rozviňte zoznam serverov.
- 6. Kliknutím na šípku vedľa výberu **server2** rozviňte zoznam serverov.
- 7. Kliknite na **server1** a na **Pridať repliku**. Vytvorte server4. Pozrite si časť "Vytvorenie [replikačného](#page-150-0) servera" na [strane](#page-150-0) 145. Rovnakým spôsobom vytvorte server5. Serverové roly sú reprezentované ikonami vo webovom administratívnom nástroji. Vaša topológia je teraz:
	- server1 (hlavný server)
		- server2 (odosielateľ)
			- server3 (replika)
		- server4 (replika)
- server5 (replika)
- 8. Kliknutím na **server2** a na **Pridať repliku** vytvorte server6.
- 9. Kliknutím na **server4** a na **Pridať repliku** vytvorte server7. Rovnakým spôsobom vytvorte server8. Vaša topológia je teraz:
	- server1 (hlavný server)
		- server2 (odosielateľ)
			- server3 (replika)
			- server6 (replika)
		- server4 (odosielateľ)
			- server7 (replika)
			- server8 (replika)
		- server5 (replika)
- 10. Vyberte **server5** a kliknite na **Presunúť**.

**Poznámka:** Server, ktorý chcete presunúť, musí byť replikou bez akýchkoľvek ďalších podriadených replík.

- 11. Výberom **Replikačnej topológie** povýšte repliku na hlavný server. Kliknite na **Presunúť**.
- 12. Zobrazí sa panel **Vytvorenie ďalších dodávateľských zmlúv**. Replikácia partnerského servera vyžaduje, aby bol každý hlavný server dodávateľom a zákazníkom každého z ostatných hlavných serverov v topológii a každej repliky z prvej úrovne replík, server2 a server4. Server5 je už zákazníkom servera s názvom server1 a teraz sa musí stať dodávateľom serverov server1, server2 a server4. Skontrolujte, či sú políčka dodávateľskej zmluvy začiarknuté pre:

### *Tabuľka 5.*

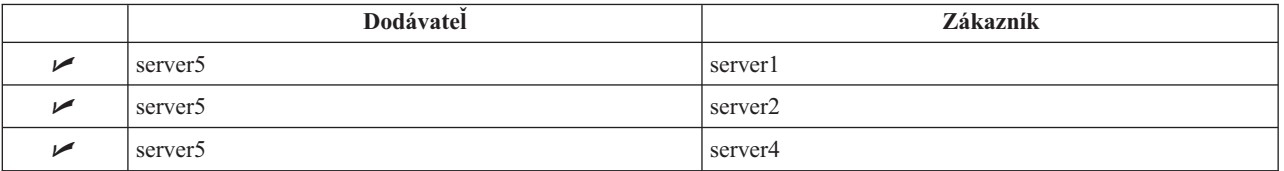

### Kliknite na **Pokračovať**.

- **Poznámka:** V niektorých prípadoch bude panel výberu povoľovacích údajov požadovať povoľovacie údaje, ktoré sú umiestnené na inom mieste než cn=replication,cn=localhost. V takých situáciách musíte poskytnúť objekt povoľovacích údajov, ktorý je umiestnený na inom mieste než je cn=replication,cn=localhost. Z existujúcich sád povoľovacích údajov si vyberte povoľovacie údaje, ktoré sa podstrom chystá použiť alebo vytvorte nové povoľovacie údaje. Pozrite si časť ["Vytváranie](#page-148-0) replikačných [splnomocnení"](#page-148-0) na strane 143.
- 13. Kliknite na **OK**. Vaša topológia je teraz:
	- server1 (hlavný server)
		- server2 (odosielateľ)
			- server3 (replika)
			- server6 (replika)
		- server4 (odosielateľ)
			- server7 (replika)
			- server8 (replika)
		- server5 (hlavný server)
	- server5 (hlavný server)
		- server1 (hlavný server)
		- server2 (odosielateľ)
- server4 (odosielateľ)
- <span id="page-158-0"></span>14. Skopírujte údaje zo server1 do všetkých serverov. Ďalšie informácie nájdete v časti ["Kopírovanie](#page-151-0) údajov do [repliky"](#page-151-0) na strane 146.

## **Nastavenie topológie brány**

Táto časť sa zaoberá nastavením topológie brány.

Skôr ako začnete nastavovať topológiu replikácie, vytvorte si záložnú kópiu vášho pôvodného súboru ibmslapd.conf. Túto záložnú kópiu môžete použiť na obnovu svojej pôvodnej konfigurácie, ak sa pri replikácii vyskytnú ťažkosti.

Ak chcete nastaviť bránu pomocou komplexnej topológie s rovnocennou replikáciou podľa procedúry v časti [Povýšenie](#page-156-0) servera na [rovnocenný](#page-156-0) server, musíte vykonať nasledujúce kroky:

- v Skonvertujte existujúci partnerský server (partner 1) na bránový server, aby sa vytvorila replikačná lokalita 1.
- v Vytvorte nový bránový server pre replikačnú lokalitu 2 a dohody s partnerom 1.
- v Vytvorte topológiu pre replikačnú lokalitu 2 (v tomto príklade sa neuvádza).
- v Skopírujte údaje z hlavného počítača do všetkých počítačov v topológii.
- 1. Webový administratívny nástroj použite na prihlásenie do hlavného počítača (server1).
- 2. Rozviňte kategóriu **Riadenie replikácie** v navigačnej oblasti a kliknite na **Riadiť topológiu**.
- 3. Vyberte si podstrom, ktorý chcete replikovať a kliknite na **Zobraziť topológiu**.
- 4. Ak chcete skonvertovať existujúci server na bránový server, vyberte položku **Manažovať bránový server**. Vyberte server **server1** alebo jeho rovnocenný server **server5**. V tomto príklade použite server **server1** a a kliknite na položku **Vytvoriť bránu**. | | |
- 5. Kliknite na **OK**. |

| | |

| | | | | | | |

- **Poznámka:** Ak server, ktorý chcete používať ako bránu, ešte nie je hlavným počítačom, potom musí byť koncovou replikou bez podriadených replík, ktorú budete môcť najprv povýšiť na hlavný počítač a následne ju označiť ako bránu.
- 6. 6. Na vytvorenie bránového servera kliknite na položku **Pridať server**.
- 7. Vytvorte nový server **server9** ako bránový server. Ďalšie informácie o postupe nájdete v časti ["Pridanie](#page-167-0) hlavného servera partnerov alebo [bránového](#page-167-0) servera" na strane 162.
- 8. Zobrazí sa panel **Vytvoriť ďalšie dodávateľské zmluvy**. V tomto paneli sa presvedčte, či sú políčka dodávateľských zmlúv označené len pre server1. Zrušte výber ostatných zmlúv.

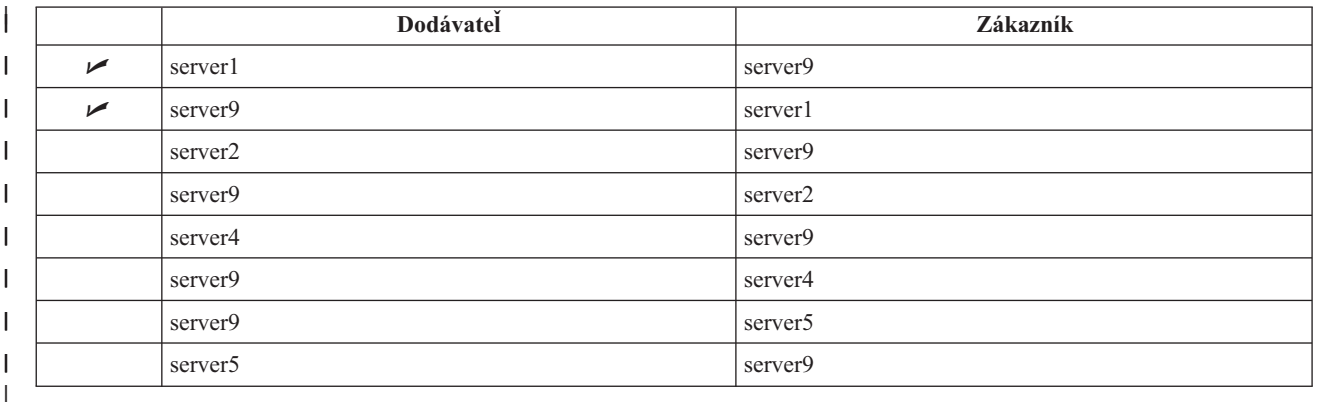

- 9. Kliknite na **Pokračovať**.
- 10. Kliknite na **OK**. |

|

- 11. Pridajte príslušné splnomocnenia a informácie o zákazníkovi. |
- **Poznámka:** Niekedy sa panel **Vybrať poverenia** zobrazí so žiadosťou o poverenie, ktoré sa nachádza mimo umiestnenia cn=replication,cn=localhost. V takých prípadoch musíte zadať objekt poverenia, ktoré sa | |

<span id="page-159-0"></span>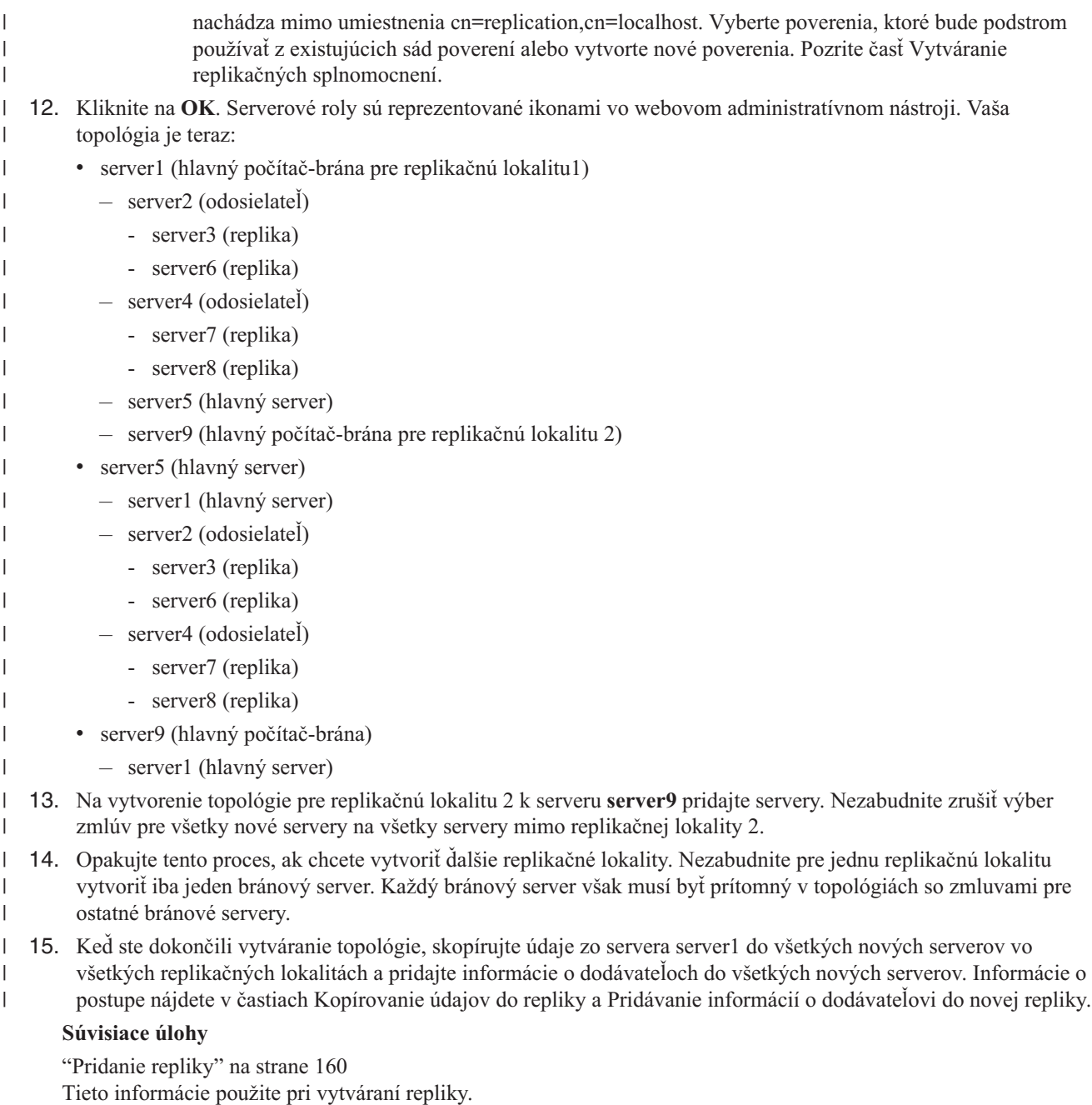

"Pridanie hlavného servera partnerov alebo [bránového](#page-167-0) servera" na strane 162

Táto téma prináša informácie o vytvorení nového hlavného servera partnerov alebo bránového servera.

"Riadenie [bránových](#page-169-0) serverov" na strane 164

Táto téma obsahuje informácie o riadení bránových serverov. Môžete určiť, či bude mať hlavný server rolu bránového servera na replikačnej lokalite.

## **Zmena vlastností replikácie**

Pomocou týchto informácií môžete zmeniť vlastnosti replikácie.

Do webového administračného nástroja sa musíte prihlásiť ako projektovaný užívateľ s mimoriadnymi oprávneniami \*ALLOBJ a \*IOSYSCFG, aby ste mohli zmeniť nastavenia v paneloch **Riadiť vlastnosti replikácie**.

1. Rozviňte kategóriu **Replication management** v navigačnej oblasti a kliknite na **Manage replication properties**.

2. Na tomto paneli môžete:

- a. Zmeniť maximálny počet nevybavených zmien, ktoré sa vrátia z dotazov o stave replikácie. Štandardnou hodnotou je 200.
- b. Nastaviť maximálny počet chýb replikácie, ktorý bude server zaznamenávať do protokolu počas replikácie aktualizácií zákazníkovi. Ak server používa replikáciu s jedným vláknom a prekročí sa maximálny limit, aktualizácia sa bude periodicky opakovať dovtedy, kým sa úspešne nedokončí, alebo kým administrátor nevymaže protokol, aby sa mohlo pridať zlyhanie. Ak server používa replikáciu s viacerými vláknami a prekročí sa maximálny limit, všetky chyby replikácie, ktoré sa vyskytnú pri prebiehajúcich aktualizáciách, sa zaznamenajú do protokolu a replikácia počká, kým administrátor nevymaže protokol. Protokol možno vymazať opätovným zopakovaním alebo odstránením zlyhaných aktualizácií. Pre každého zákazníka sa udržiava osobitný protokol. Predvolená hodnota je 0, čo znamená žiadne.
- **Poznámka:** Zaznamenávanie do protokolu je povolené vtedy, ak je zadané väčšie číslo ako nula. |
	- c. Zmeniť veľkosť (v bajtoch) pamäti cache replikačného kontextu. Predvolené nastavenie je 100 000 bajtov.
	- d. Nastaviť maximálnu veľkosť záznamu replikačného konfliktu v bajtoch. Ak celková veľkosť záznamu v bajtoch prekročí hodnotu v tomto poli, dodávateľ už viac tento záznam neodošle na vyriešenie konfliktu replikácie zákazníka. Predvolená hodnota je 0, čo znamená neobmedzená veľkosť.
		- e. Pridávať, upravovať alebo vymazávať informácie dodávateľa.
			- **Poznámka:** DN dodávateľa môže byť DN projektovaného užívateľského profilu i5/OS. Projektovaný užívateľský profil i5/OS nesmie mať administračné oprávnenie LDAP. Užívateľom nemôže byť užívateľ so špeciálnymi oprávneniami \*ALLOBJ a \*IOSYSCFG a nemôže mu byť dané administračné oprávnenie cez ID aplikácie administrátora adresárového servera.

Viac informácií nájdete v nasledujúcich témach:

- v "Pridanie informácií o dodávateľovi"
- v "Úprava informácií o [dodávateľovi"](#page-161-0) na strane 156
- v "Odstránenie informácií o [dodávateľovi"](#page-161-0) na strane 156

## **Pridanie informácií o dodávateľovi**

Táto časť sa zaoberá pridaním informácií o dodávateľovi.

1. Kliknite na tlačidlo **Pridať**.

| | | | | | | | | |

> | | | |

- 2. Vyberte si dodávateľa z roletovej ponuky alebo zadajte názov replikovaného podstromu, ktorý chcete pridať ako dodávateľa.
- 3. Zadajte replikačný bind DN pre povoľovacie údaje.

**Poznámka:** V závislosti od situácie môžete použiť ktorúkoľvek z týchto dvoch volieb.

- v Pomocou 'štandardných prihlasovacích údajov a odvolávky' nastavte DN pripojenia replikácie (a heslo) a štandardnú referenciu pre všetky podstromy replikované do servera. Toto možno použiť vtedy, keď sú všetky podstromy replikované z rovnakého dodávateľa.
- v Pridaním informácií pre každý podstrom nastavte replikačný bind DN a heslo nezávisle pre každý replikovaný podstrom. Toto možno použiť vtedy, keď má každý podstrom iného dodávateľa (to znamená iný hlavný server pre každý podstrom).
- 4. V závislosti od typu povoľovacích údajov zadajte a potvrďte ich heslo (ktoré ste si predtým poznamenali na budúce použitie.)
	- v **Simple Bind** uveďte DN a heslo
	- v **Kerberos** uveďte pseudonázov DN v tvare 'ibm-kn=LDAP-service-name@realm' bez hesla
	- v **SSL w/ EXTERNAL bind** uveďte DN subjektu pre certifikát a neuvádzajte žiadne heslo
	- Pozrite si časť "Vytváranie replikačných [splnomocnení"](#page-148-0) na strane 143.
- 5. Kliknite na **OK**.

Podstrom dodávateľa je pridaný na zoznam dodávateľových informácií.

# <span id="page-161-0"></span>**Úprava informácií o dodávateľovi**

Nasledujúce informácie použite na úpravu informácií o dodávateľovi.

- 1. Vyberte si dodávateľský podstrom, ktorý chcete upravovať.
- 2. Kliknite na **Edit**.
- 3. Ak upravujete **Štandardné prihlasovacie údaje a referenciu**, ktorý sa používa na vytvorenie položky servera cn=Master pod cn=configuration, zadajte URL servera, z ktorej klient chce prijímať replikačné aktualizácie do štandardného poľa dodávateľa LDAP URL. Musí to byť platná LDAP URL (ldap://). V opačnom prípade choďte na krok 4.
- 4. Zadajte replikačný bind DN pre nové povoľovacie údaje, ktoré chcete použiť.
- 5. Zadajte a potvrďte heslo povoľovacích údajov.
- 6. Kliknite na **OK**.

Heslo pre replikačný názov DN dodávateľa možno tiež zmeniť pomocou príkazu CHGDIRSVRA (Change Directory |

Server Attr). Ak chcete zmeniť heslo pre replikačný bind DN cn=master na newpasword, použite príkaz:  $\blacksquare$ 

CHGDIRSVRA INSTANCE(QUSRDIR) DN('cn=master' 'newpassword') |

## **Odstránenie informácií o dodávateľovi** |

- Pomocou týchto informácií môžete odstrániť informácie o dodávateľovi.
- 1. Vyberte si dodávateľský podstrom, ktorý chcete odstrániť.
- 2. Kliknite na **Delete**.
- 3. Po výzve na potvrdenie vymazania kliknite na **OK**.

Podstrom bude odstránený zo zoznamu informácií o dodávateľovi.

## **Vytvorenie replikačných plánov**

Pomocou týchto informácií môžete vytvoriť replikačné plány.

Voliteľne môžete definovať replikačné plány s cieľom naplánovať replikáciu na určitý čas alebo aby sa v určitom čase replikácia nevykonávala. Ak nepoužívate plán, server naplánuje replikáciu pri vykonaní každej zmeny, čo je to ekvivalent k zadávaniu plánu s okamžitou replikáciou so začiatkom po všetky dni na poludnie o 12:00.

Rozviňte kategóriu **Riadenie replikácie** v navigačnej oblasti a kliknite na **Riadiť plány**.

Na záložke **Týždenný plán** si vyberte podstrom, pre ktorý chcete vytvoriť plán a kliknite na **Zobraziť plány**. Ak už plány existujú, zobrazia sa v políčku **Týždenné plány**. Ak chcete vytvoriť alebo pridať nový plán:

- 1. Kliknite na tlačidlo **Pridať**.
- 2. Zadajte názov pre plán, napríklad **schedule1**.
- 3. Pre každý deň od nedele do soboty je denný plán uvedený ako **Žiadny**. Znamená to, že nie sú naplánované žiadne udalosti aktualizácie replikácie. Posledná replikačná udalosť, pokiaľ bola zadaná, zostáva v platnosti. Keďže toto je nová replika a neexistujú žiadne predchádzajúce replikačné udalosti, plán sa štandardne nastaví na okamžitú replikáciu.
- 4. Môžete si vybrať deň a kliknutím na **Pridať denný plán** vytvoriť preň denný plán replikácie. Ak vytvárate denný plán, tento sa stane štandardným plánom pre každý deň v týždni. Môžete:
	- v Ponechajte denný plán ako štandardnú hodnotu pre každý deň alebo si vyberte konkrétny deň a zmeňte plán späť na žiadny. Nezabudnite, že posledná udalosť replikácie je stále v platnosti pre deň, ktorý nemá naplánované žiadne udalosti replikácie.
	- v Denný plán zmeníte tak, že vyberiete deň a kliknete na **Upraviť denný plán**. Nezabúdajte, že zmeny denného plánu nadobúdajú účinok pre všetky dni používajúce plán, a nie len pre vami vybraný deň.
	- v Ak chcete vytvoriť iný denný plán, vyberte deň a kliknite na **Pridať denný plán**. Po vytvorení tohto plánu sa plán pridá do roletovej ponuky **Denný plán**. Tento plán vyberte pre každý deň, v ktorý chcete, aby sa plán použil.

Viac informácií o nastavovaní denných plánov nájdete v časti ["Vytvorenie](#page-162-0) plánu dennej replikácie" na strane 157.

### <span id="page-162-0"></span>5. Po dokončení kliknite na **OK**.

## **Súvisiace úlohy**

["Zobrazenie](#page-170-0) plánu replikácie" na strane 165

Ak chcete zobraziť plán replikácie pomocou webového administračného nástroja, postupujte podľa nasledujúceho postupu.

## **Vytvorenie plánu dennej replikácie**

Nasledujúce informácie slúžia na vytvorenie plánu dennej replikácie.

Rozviňte kategóriu **Riadenie replikácie** v navigačnej oblasti a kliknite na **Riadiť plány**.

Na záložke **Denný plán** si vyberte podstrom, pre ktorý chcete vytvoriť plán a kliknite na **Zobraziť plány**. Ak už plány existujú, zobrazia sa v políčku **Denné plány**. Ak chcete vytvoriť alebo pridať nový plán:

- 1. Kliknite na tlačidlo **Pridať**.
- 2. Zadajte názov pre plán, napríklad **monday1**.
- 3. Vyberte si nastavenie časovej zóny na univerzálny alebo miestny čas.
- 4. Z roletovej ponuky si vyberte typ replikácie:

### **Okamžite**

Vykoná všetky čakajúce aktualizácie položiek od poslednej udalosti replikácie a aktualizuje položky kontinuálne až do dosiahnutia nasledujúcej naplánovanej udalosti aktualizácie.

- **Raz** Vykoná všetky čakajúce aktualizácie pred časom spustenia. Všetky aktualizácie vykonané po čase spustenia budú čakať až do nasledujúcej naplánovanej udalosti replikácie.
- 5. Vyberte čas spustenia (v miestnom čase servera) pre udalosť replikácie.
- 6. Kliknite na tlačidlo **Pridať**. Zobrazia sa čas a typ udalosti replikácie.
- 7. Pridaním alebo odstránením udalostí dokončite svoj plán. Zoznam udalostí sa bude obnovovať v chronologickom poradí.
- 8. Po dokončení kliknite na **OK**.

Napríklad:

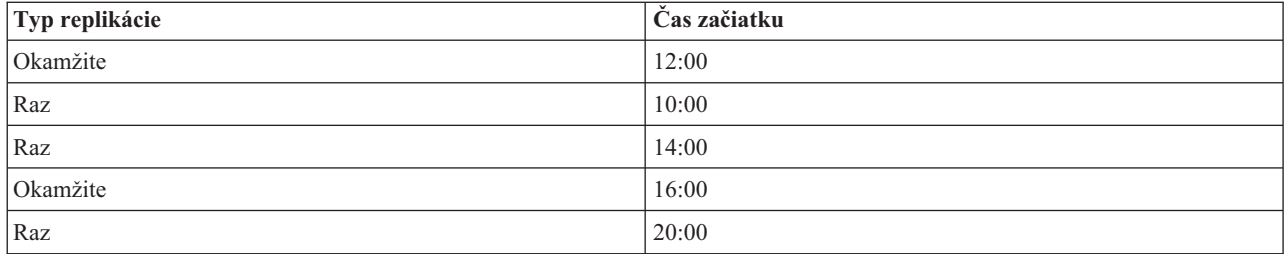

V tomto pláne sa vyskytne prvá udalosť replikácie o polnoci a zaktualizuje všetky čakajúce zmeny predchádzajúce uvedenému času. Aktualizácie replikácie sa budú naďalej vykonávať až do 10:00. Aktualizácie medzi 10:00 a 14:00 budú čakať na replikáciu až do 14:00. Aktualizácie vykonané medzi 14:00 a 16:00 budú čakať na udalosť replikácie naplánovanú na 16:00, potom bude replikácia pokračovať až do nasledujúcej naplánovanej udalosti replikácie o 20:00. Všetky aktualizácie vykonané po 20:00 budú čakať až do nasledujúcej naplánovanej udalosti replikácie.

**Poznámka:** Ak sú udalosti replikácie naplánované veľmi tesne a ak stále prebiehajú aktualizácie z predchádzajúcej udalosti v čase, kedy je naplánovaná nasledujúca udalosť, môže nastať vynechanie udalosti replikácie.

## **Riadenie frontov replikácie**

Pomocou týchto informácií môžete monitorovať stav replikácie pre každú replikačnú zmluvu (front) používanú týmto serverom.

1. Rozviňte kategóriu **Riadenie replikácie** v navigačnej oblasti a kliknite na **Riadiť fronty**.

- 2. Vyberte si repliku, pre ktorú chcete riadiť front.
- 3. V závislosti od stavu repliky môžete kliknutím na **Pozastaviť/pokračovať** zastaviť alebo spustiť replikáciu.
- 4. Ak chcete replikovať všetky čakajúce zmeny bez ohľadu na čas, na ktorý je replikácia naplánovaná, kliknite na **Vynútiť replikáciu**.
- 5. Kliknutím na **Podrobnosti frontu** získate bližšie informácie o fronte repliky. Front môžete riadiť aj z tohto výberu.
- 6. Kliknutím na **Zobraziť chyby** načítate panel riadenia chýb replikácie. Z tohto miesta môžete zobraziť chybový protokol replikácie, znova skúsiť vykonať zmeny, ktoré zlyhali a odstrániť položky protokolu.
	- 7. Kliknutím na **Obnoviť** môžete aktualizovať fronty a vymazať správy servera.

Ak kliknete na **Podrobnosti frontu** zobrazia sa tri záložky:

 $\bullet$  Stav

 $\blacksquare$ |

- Posledný pokus o získanie detailov
- Čakajúce zmeny

Záložka **Stav** zobrazuje názov repliky, jej podstrom, jeho stav a záznam časov replikácie. Z tohto panelu môžete pozastaviť replikáciu alebo v nej pokračovať kliknutím na **Obnoviť**. Kliknutím na **Obnoviť** aktualizujte informácie o fronte.

Záložka **Posledný pokus o získanie detailov** poskytuje informácie o poslednom pokuse o aktualizáciu. Ak nie je možné položku zaviesť, stlačte **Preskočiť blokujúcu položku** a pokračujte v replikácii s nasledujúcou čakajúcou položkou. Kliknutím na **Obnoviť** aktualizujte informácie o fronte.

Záložka **Čakajúce zmeny** zobrazuje všetky čakajúce zmeny v replike. Ak je replikácia zablokovaná, kliknutím na **Preskočiť všetko** môžete vymazať všetky čakajúce zmeny. Kliknutím na **Obnoviť** aktualizujte zoznam čakajúcich zmien s cieľom odzrkadliť každú novú aktualizáciu alebo aktualizácie, ktoré boli spracované.

**Poznámka:** Ak sa rozhodnete preskočiť blokujúce zmeny, musíte skontrolovať, či je daný server zákazníka skutočne aktualizovaný.

### **Súvisiace koncepty**

"Tabuľka chýb [replikácie"](#page-48-0) na strane 43

Do tabuľky chýb replikácie sa zaznamenávajú zlyhania aktualizácie pre neskoršiu obnovu. Pri spustení replikácie sa spočíta počet zlyhaní zaznamenaných do protokolu pre každú zmluvu o replikácii. Tento počet sa zvýši v prípade, ak sa pri aktualizácii vyskytne zlyhanie a do tabuľky sa pridá nový záznam.

### **Súvisiaci odkaz**

["ldapdiff"](#page-241-0) na strane 236 Pomocný program príkazového riadka na synchronizáciu repliky.

## **Modifikovanie nastavenia protokolu stratených a nájdených položiek** |

Protokol stratených a nájdených položiek (predvolený názov súboru je LostAndFound.log) zaznamenáva chyby, ktoré | sa vyskytnú ako dôsledok konfliktu replikácie. Na riadenie protokolu stratených a nájdených položiek existujú nastavenia, ktoré obsahujú aj umiestnenie a maximálnu veľkosť súboru a archivovanie starých súborov protokolu. | |

Ak chcete modifikovať nastavenia protokolu stratených a nájdených položiek, postupujte nasledovne: |

- 1. Vo webovom administračnom nástroji IBM Tivoli Directory Server rozviňte v navigačnej oblasti **Server administration**, potom **Logs** a kliknite na **Modify log settings**. | |
- 2. 2. Kliknite na **Lost and found log**. |
- 3. 3. Zadajte cestu a názov súboru pre chybový protokol. Uistite sa, či na serveri ldap existuje požadovaný súbor a či je cesta platná. Predvolená cesta protokolu je *<jednotka>\idsslapd-<názov-inštancie>\logs*, pričom *jednotka* je jednotka zdaná pri vytvorení inštancie adresárového servera a *názov inštancie* je názov inštancie adresárového servera. Ak zadáte súbor, ku ktorému nie je možné pristúpiť (ak napríklad použijete nesprávnu syntax alebo server nemá práva na vytvorenie alebo modifikáciu súboru), pokus zlyhá s nasledujúcou chybou: LDAP Server is unwilling to perform the operation. | | | | | |
- 4. V časti **Log size threshold (MB)** vyberte prvý prepínač a zadajte maximálnu veľkosť protokolu v megabajtoch | (MB). Ak nechcete obmedziť veľkosť protokolu, vyberte namiesto toho prepínač **Unlimited**. |
- 5. V časti **Maximum log archives** vyberte jedno z nasledujúceho: |
	- v Ak chcete zadať maximálny počet archivovaných protokolov, vyberte prepínač, vedľa ktorého sa nachádza okno úpravy. Zadajte maximálny počet archívov, ktoré chcete uložiť. Jeden archivovaný protokol predstavuje skorší protokol, ktorý dosiahol jeho prah veľkosti.
		- Ak nechcete archivovať protokoly, vyberte možnosť No archives.
		- v Ak nechcete limitovať počet archivovaných protokolov, vyberte možnosť Unlimited.
- 6. V časti **Log archive path** vykonajte jedno z nasledujúceho: |
	- v Ak chcete zadať cestu na ukladanie archívov, vyberte prepínač, vedľa ktorého sa nachádza okno úpravy, a potom zadajte požadovanú cestu.
	- v Ak chcete ukladať archívy v adresári, kde sa nachádza aj protokolový súbor, vyberte prepínač **Same directory as log file**.
- 7. Kliknite na **Apply**, ak chcete použiť vaše zmeny a pokračovať v práci s protokolmi, alebo kliknite na **OK**, čím uložíte zmeny a vrátite sa na panel IBM Tivoli Directory Server Web Administration Introduction. Kliknite na **Cancel**, ak sa chcete vrátiť na panel IBM Tivoli Directory Server Web Administration Introduction bez uloženia vykonaných zmien. | | | |
- **Súvisiaci odkaz** |

| | | | |

| | | |

- "Prehľad [replikácie"](#page-42-0) na strane 37 |
- Počas replikácie sa bude zmena vykonaná v jednom adresári šíriť do jedného alebo viacerých ďalších adresárov. V |
- skutočnosti sa zmena v jednom adresári prejaví vo viacerých rôznych adresároch. |

## **Zobrazenie protokolového súboru stratených a nájdených položiek** |

Protokolový súbor stratených a nájdených položiek pri replikácii môžete zobraziť pomocou webového administračného | nástroja servera IBM Tivoli Directory Server, pomocou volieb protokolového súboru pomocného nástroja ldapexop |

alebo priamo zobrazením súboru. |

Ak chcete zobraziť protokolový súbor stratených a nájdených položiek pomocou webového administračného nástroja, | rozviňte **Server administration** v navigačnej oblasti webovej administrácie a potom v rozvinutom zozname rozviňte | **Logs**. |

- 1. Kliknite na **View log**. |
- 2. Na paneli **View logs** vyberte **Lost and found log** a kliknite na tlačidlo **View**. |

**Poznámka:** Administrátor adresára a členovia skupiny administrátorov sú jediní užívatelia, ktorí môžu k tomuto | panelu pristúpiť. |

Ak chcete zobraziť protokol stratených a nájdených položiek pomocou programu ldapexop, postupujte v Qshell takto: |

ldapexop -D -w -op readlog -log LostAndFound -lines all |

Ak chcete vyčistiť protokol stratených a nájdených položiek, postupujte takto: |

ldapexop -D -w -op clearlog -log LostAndFound |

- **Poznámka:** Ak ste do systému i5/OS prihlásení ako užívateľ s mimoriadnym oprávnením \*ALLOBJ a \*IOSYSCFG alebo užívateľ s priradeným administračným prístupom k adresárovému serveru, môžete použiť pomocný program ldapexop s voľbou -m OS400-PRFTKN namiesto dodávania DN administrátora a hesla. Napríklad: | | | |
	- ldapexop -m OS400-PRFTKN -op readlog -log LostAndFound -lines all

#### **Súvisiaci odkaz** |

|

- ["ldapexop"](#page-220-0) na strane 215 |
- Pomocný príkaz príkazového riadka pre rozšírenú operáciu LDAP. |

## <span id="page-165-0"></span>**Nastavenie replikácie cez zabezpečené pripojenie**

Pomocou týchto informácií môžete nastaviť replikáciu cez zabezpečené pripojenie.

Replikácia cez SSL by sa mala nastaviť po etapách, aby ste si počas celého procesu mohli všetko skontrolovať.

Skôr ako sa pokúsite nakonfigurovať replikáciu cez zabezpečené pripojenie, mali by ste vykonať nasledujúce úlohy (v ľubovoľnom poradí):

- v Nakonfigurujte replikáciu cez nezabezpečené pripojenie.
- v Nakonfigurujte server spotrebiteľa, aby akceptoval zabezpečené pripojenia cez zabezpečený port. Skontrolujte, či klient môže použiť zabezpečené pripojenie k serveru spotrebiteľa, napríklad použitím pomocného programu ldapsearch. Ak chcete, aby server dodávateľa používal na autentifikáciu certifikát, ako napríklad externé vytváranie väzieb SASL cez SSL, najprv by ste mali nastaviť autentifikáciu servera a potom autentifikáciu klienta a servera, pričom ″server″ je server spotrebiteľa a klient je server dodávateľa.

**Poznámka:** Keď je server nakonfigurovaný, aby používal autentifikáciu klienta a servera, všetci klienti, používajúci SSL, musia mať klientsky certifikát.

- v Nakonfigurujte server dodávateľa, aby dôveroval certifikačnej autorite, ktorá vydala certifikát spotrebiteľa.
- 1. V kategórii **Riadenie replikácie** vo webovom administračnom nástroji kliknite na **Riadiť topológiu**.
- 2. Vyberte niektorú z existujúcich zmlúv, ktorú chcete mať zabezpečenú.
- 3. Vyberte **Upraviť zmluvu...** a vyberte používanie SSL, pričom skontrolujte, či sa bude používať správne číslo portu. 636 je číslo štandardného zabezpečeného portu.
- 4. Skontrolujte, či replikácia zmluvy funguje správne.

Ak sa snažíte replikáciu nastaviť len pre autentifikáciu cez zabezpečené pripojenie pomocou DN a hesla, vykonalo sa to už v predchádzajúcich krokoch. Autentifikácia s použitím klientskeho certifikátu si vyžaduje, aby server dodávateľa používal vo svojej zmluve iný objekt poverení, a tiež si vyžaduje nakonfigurovanie servera spotrebiteľa, aby akceptoval takýto certifikát ako server dodávateľa.

# **Úlohy topológie replikácií**

Nasledujúce informácie použite na riadenie topológií replikovaných podstromov.

Topológie sú špecifické pre replikované podstromy.

## **Zobrazenie topológie**

Pomocou týchto informácií môžete zobraziť topológiu podstromu.

**Poznámka:** Ak chcete vykonať túto úlohu, server musí byť spustený.

Rozviňte kategóriu **Riadenie replikácie** v navigačnej oblasti a kliknite na **Riadiť topológiu**.

Vyberte si podstrom, ktorý si chcete prezerať a kliknite na **Zobraziť topológiu**.

Topológia sa zobrazí na zozname replikačných topológií. Kliknutím na modré trojuholníčky rozviňte tieto topológie. Zo zoznamu môžete:

- Pridať repliku.
- v Upraviť informácie o existujúcej replike.
- v Vykonať zmenu na iný dodávateľský server pre repliku alebo povýšiť repliku na hlavný server.
- Vymazať repliku.
- | Zobraziť plán replikácie

## **Pridanie repliky**

Tieto informácie použite pri vytváraní repliky.

**Poznámka:** Uvedený postup vysvetľuje spôsob pridania repliky cez úlohu webovej administrácie, čo je časťou celkového procesu zahŕňajúceho ďalšie kroky potrebné na správnu inicializáciu nového servera. Pozrite si tému uvedenú v súvisiacich odkazoch.

**Poznámka:** Ak chcete vykonať túto úlohu, server musí byť spustený.

Rozviňte kategóriu **Riadenie replikácie** v navigačnej oblasti a kliknite na **Riadiť topológiu**.

- 1. Vyberte si podstrom, ktorý chcete replikovať a kliknite na **Zobraziť topológiu**.
- 2. Kliknutím na šípku vedľa výberu **Topológia replikácie** rozviňte zoznam dodávateľských serverov.
- 3. Vyberte si dodávateľský server a kliknite na **Pridať repliku**.
- 4. Na záložke **Server** okna **Pridať repliku**:
	- a. Zadajte hostiteľský názov a číslo portu pre repliku, ktorú vytvárate. Štandardný port je 636 pre SSL a 389 pre iné než SSL. Tieto polia sa vyžadujú.
	- b. Vyberte si, či povoliť komunikácie SSL.
	- c. Zadajte názov repliky alebo ponechajte toto pole prázdne, kedy sa použije hostiteľský názov.
	- d. Zadajte ID repliky. Ak je spustený server, na ktorom vytvárate repliku, kliknite na **Získať ID repliky** a toto pole sa automaticky vyplní. Ak sa má pridávaný server stať partnerským serverom odosielajúceho servera, toto pole bude požadované. Odporúča sa, aby boli všetky servery v rovnakom vydaní.
	- e. Zadajte opis replikačného servera.
- 5. Na záložke **Ďalšie**:
	- v Uveďte povoľovacie údaje, ktoré replika používa na komunikáciu s hlavným serverom.

**Poznámka:** Webový administratívny nástroj povoľuje definovanie povoľovacích údajov na týchto miestach:

- **cn=replication,cn=localhost**, ktoré udržiava povoľovacie údaje len na serveri, ktorý ich používa
- V rámci replikačného podstromu, kedy sú povoľovacie údaje replikované so zvyškom podstromu. Povoľovacie údaje umiestnené v replikačnom podstrome sú vytvorené pod položkou **ibm-replicagroup=default** pre daný podstrom.

Umiestnenie povoľovacích údajov v cn=replication,cn=localhost sa považuje za bezpečnejšie. Splnomocnenia umiestnené v replikovanom podstromu sa vytvárajú pod položkou ibm-replicagroup=default pre tento podstrom.

- v Kliknite na tlačidlo **Vybrať**.
	- Vyberte si pre povoľovacie údaje umiestnenie, ktoré chcete použiť. Uprednostňuje sa cn=replication,cn=localhost.
	- Kliknite na **Zobraziť povoľovacie údaje**.
	- Rozviňte zoznam povoľovacích údajov a vyberte si tie, ktoré chcete použiť.
	- Kliknite na **OK**.

Ďalšie informácie o zmluvných splnomocneniach nájdete v časti Vytváranie [splnomocnení](#page-148-0) replikácií.

- v Z roletového zoznamu zadajte replikačný plán alebo ho vytvorte kliknutím na **Pridať**. Pozrite tému [Vytváranie](#page-161-0) plánov [replikácií.](#page-161-0)
- v Na zozname schopností dodávateľa môžete zrušiť ktorúkoľvek schopnosť, ktorú nechcete u zákazníka replikovať.

Ak má vaša sieť rôzne servery v odlišných vydaniach, na novších vydaniach sa môžu nachádzať schopnosti, ktoré nenájdete v starších vydaniach. Niektoré schopnosti, napríklad zoznamy ACL filtra a politika hesiel, používajú prevádzkové atribúty, ktoré sú replikované s inými zmenami. Ak sa tieto funkcie používajú, vo väčšine prípadov budete chcete, aby ich všetky servery používali. Ak danú schopnosť nepodporujú všetky servery, nebudete ju chcieť použiť. Napríklad nebudete chcieť pre každý server iný ACL. Môžu však nastať prípady, kedy budete chcieť použiť schopnosť na serveroch, ktoré ju podporujú a nebudete chcieť zmeny v súvislosti so schopnosťou replikovanou do serverov, ktoré túto schopnosť nepodporujú. V takých prípadoch môžete použiť zoznam schopností, na ktorom vyznačíte tie schopnosti, ktoré sa nemajú replikovať.

- v Pre spôsob replikácie si vyberte jednovláknový alebo viacvláknový. Ak ste vybrali viacvláknový spôsob, musíte zadať počet pripojení (2 až 32), ktoré má replikácia použiť. Predvolené nastavenie pripojení je 2.
	- v Ak chcete vytvoriť repliku, kliknite na **OK**.
- 6. Zobrazí sa správa, ktorá vám oznámi, že je potrebné vykonať ďalšie akcie. Kliknite na **OK**.
	- **Poznámka:** Ak pridávate viac serverov ako ďalšie repliky alebo vytvárate komplexnú topológiu, nepokračujte témou [Kopírovanie](#page-151-0) údajov do repliky alebo Pridanie informácií o [dodávateľovi](#page-152-0) do novej repliky, pokiaľ ste nedokončili definovanie topológie na hlavnom serveri. Ak vytvárate *masterfile.ldif* po dokončení topológie, tento bude obsahovať položky adresára hlavného servera a úplnú kópiu topologických zmlúv. Ak tento súbor zavediete na každý server, tieto servery budú mať potom rovnaké informácie.

### **Súvisiace úlohy**

<span id="page-167-0"></span>| |

> ["Nastavenie](#page-158-0) topológie brány" na strane 153 Táto časť sa zaoberá nastavením topológie brány.

## **Pridanie hlavného servera partnerov alebo bránového servera** |

- Táto téma prináša informácie o vytvorení nového hlavného servera partnerov alebo bránového servera. |
- **Poznámka:** Tieto postupy popisujú spôsob pridania hlavného servera partnerov alebo bránového servera prostredníctvom úlohy webovej administrácie. Postupy sú súčasťou celkového procesu, ktorý zahŕňa ďalšie kroky potrebné na správnu inicializáciu nového servera. Pozrite tému uvedenú v súvisiacich odkazoch. | | | |
- Rozviňte kategóriu **Riadenie replikácie** v navigačnej oblasti a kliknite na **Riadiť topológiu**. |
- 1. Vyberte si podstrom, ktorý chcete replikovať a kliknite na **Zobraziť topológiu**. |
- 2. Ak chcete zobraziť existujúcu topológiu, kliknite na políčko vedľa položky **Topológia replikácie** a rozviňte zoznam dodávateľských serverov. | |
- 3. Kliknite na položku **Pridať hlavný server**. |

Na záložke **Server** v okne **Pridať hlavný server**: |

- v Zadajte názov hostiteľa a číslo portu vytváraného servera. Štandardný port je 636 pre SSL a 389 pre iné než SSL. Tieto polia sa vyžadujú.
- v Vyberte si, či povoliť komunikácie SSL. |
- | Vyberte, či chcete vytvoriť server ako bránový server.
- | · Zadajte názov servera alebo ak chcete použiť názov hostiteľa, nechajte pole prázdne.
- v Zadajte **ID servera**. Ak je spustený server, na ktorom vytvárate hlavný server partnerov, kliknutím na položku Získať | ID servera sa tieto polia automaticky vyplnia.  $\mathbf{I}$ |
- Zadajte popis servera. |

| |

| | | | |

| | |

v Zadajte splnomocnenia, ktoré server používa na komunikovanie s iným hlavným serverom. Kliknite na tlačidlo **Vybrať**. | |

**Poznámka:** Webový administratívny nástroj umožňuje definovať splnomocnenia na nasledovných miestach: |

- **cn=replication,cn=localhost**, ktoré udržiava povoľovacie údaje len na serveri, ktorý ich používa Umiestnenie povoľovacích údajov v cn=replication,cn=localhost sa považuje za bezpečnejšie.
- **cn=replication,cn=IBMpolicies**, ktoré je dostupné aj keď server, pod ktorým sa pokúšať pridať repliku, nie je ten istý server, ku ktorému ste pripojení pomocou webového administratívneho nástroja. Splnomocnenia umiestnené pod týmto umiestnením sú replikačné k serveru.
- **Poznámka:** Umiestnenie cn=replication,cn=IBMpolicies je dostupné iba vtedy, ak podporné OID politiky IBMpolicies, 1.3.18.0.2.32.18, je prítomné pod ibm-supportedcapabilities koreňového DSE.

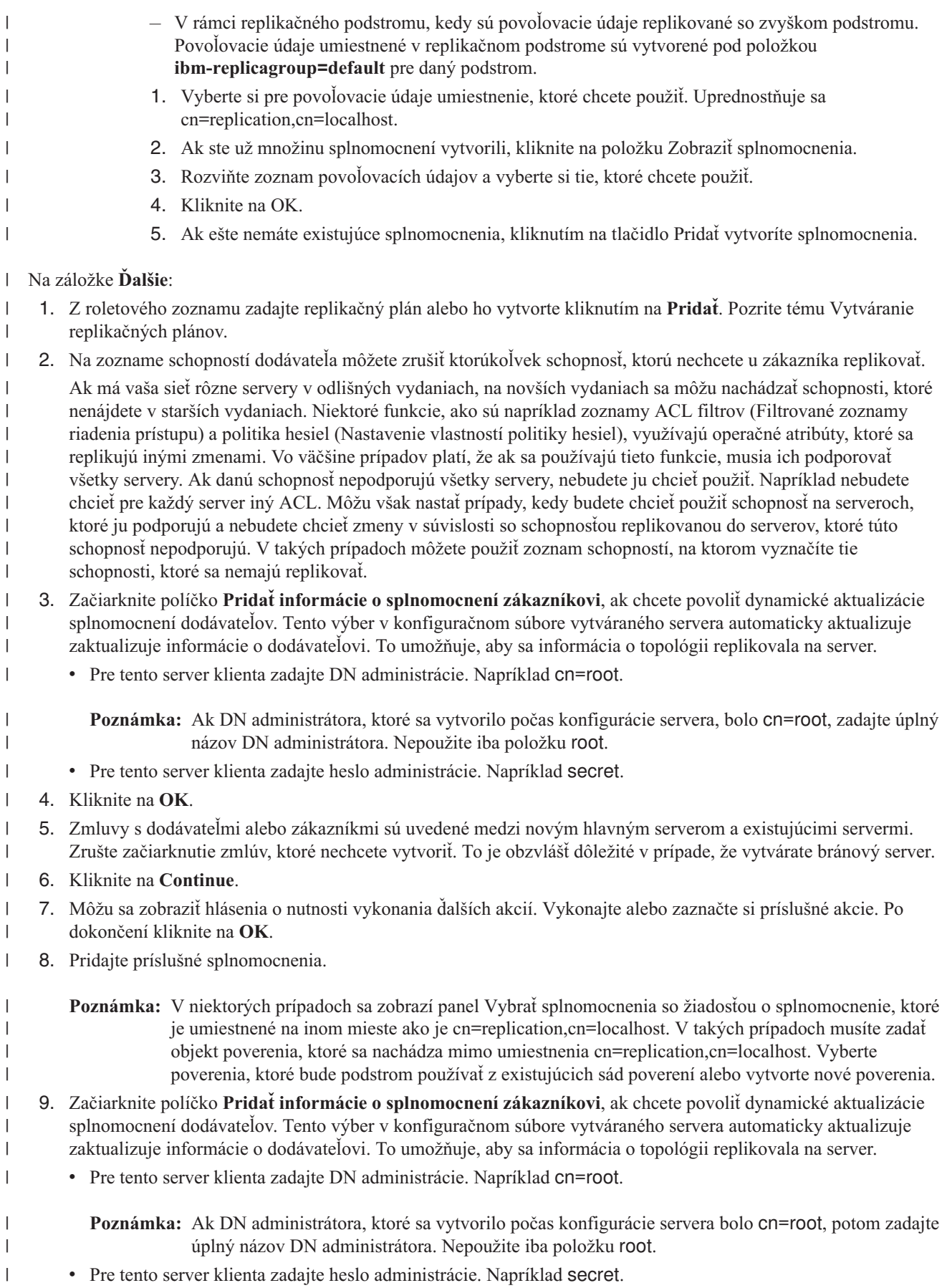

- <span id="page-169-0"></span>10. Kliknutím na tlačidlo **OK** vytvoríte hlavný server partnerov. |
- 11. Môžu sa zobraziť hlásenia o nutnosti vykonania ďalších akcií. Vykonajte alebo zaznačte si príslušné akcie. Po dokončení kliknite na **OK**. | |

**Poznámka:** Ak sa počas pridávania splnomocnení pre zákazníka počas operácie Pridať hlavný server pomocou webového administratívneho nástroja vyberie externý objekt splnomocnenia, musia sa nakonfigurovať nasledovné nastavenia na počítači, na ktorom je spustený server IBM WebSphere Application Server: • WAS\_HOME\java\jre\lib\ext\ obsahuje tieto súbory \*.jar: – ibmjceprovider.jar – ibmpkcs.jar – ibmjcefw.jar – local\_policy.jar – US\_export\_policy.jar – ibmjlog.jar – gsk7cls.jar v Súbor WAS\_HOME\java\jre\lib\security\java.security musí mať nasledovné dva riadky, aby sa mohol registrovať poskytovateľ CMS a poskytovateľ JCE: security.provider.2=com.ibm.spi.IBMCMSProvider security.provider.3=com.ibm.crypto.provider.IBMJCE • Reštartujte server IBM WebSphere Application Server. v Nainštalovaný musí byť Gskit, pričom gsk7\lib musí byť na systémovej ceste. v Pre webový administratívny nástroj, ktorý má čítať súbor s kľúčom obsahujúci informácie o splnomocnení, ktoré používa hlavný server na pripojenia sa k replike a na vytvorenie splnomocnení na replike, musí byť súbor s kľúčom prítomný na ceste C:\temp pre platformy systému Windows a v umiestnení /tmp pre systém UNIX. **Súvisiace úlohy** ["Nastavenie](#page-158-0) topológie brány" na strane 153 Táto časť sa zaoberá nastavením topológie brány. **Riadenie bránových serverov** | | | | | | | | | | | | | | | | | | | | | | | | |

Táto téma obsahuje informácie o riadení bránových serverov. Môžete určiť, či bude mať hlavný server rolu bránového | servera na replikačnej lokalite. |

Ak chcete hlavný server určiť na rolu bránového servera, rozviňte kategóriu **Riadenie replikácie** v navigačnej oblasti a | kliknite na položku **Riadiť topológiu**. |

- 1. Vyberte podstrom, ktorý si chcete prezrieť, a kliknite na **Zobraziť topológiu**. |
- 2. Kliknite na položku **Riadiť bránové servery**. |
- 3. Z poľa **Hlavné servery** vyberte server, ktorý bude bránovým serverom. |
- 4. Kliknite na položku **Vytvoriť bránu**. Server sa presunie z poľa **Hlavné servery** do poľa **Bránové servery**.  $\blacksquare$
- 5. Kliknite na **OK**. |

Odstránenie roly bránového servera z hlavného servera |

- 1. Kliknite na položku **Riadiť bránové servery**. |
- 2. Z poľa **Bránové servery** vyberte server, ktorý má byť hlavným serverom. |
- 3. Kliknite na položku **Vytvoriť hlavný server**. Server sa presunie z poľa **Bránové servery** do poľa **Hlavné servery**. |
- 4. Kliknite na **OK**. |
- **Poznámka:** Nezabudnite, že na jednej lokalite môže byť iba jeden bránový server. Pri vytváraní ďalších bránových | serverov v topológii webový administratívny nástroj pristupuje k bráne ako k partnerskému serveru a |
- <span id="page-170-0"></span>vytvorí zmluvy pre všetky servery v topológii. Skontrolujte, či ste zrušili výber všetkých zmlúv, ktoré nie sú s inými bránovými servermi alebo nie sú v rámci brán vlastnej replikačnej lokality. | |
- Ďalšie informácie sa dozviete v téme Nastavenia topológie brány. |

#### **Súvisiace úlohy** |

- ["Nastavenie](#page-158-0) topológie brány" na strane 153 |
- Táto časť sa zaoberá nastavením topológie brány. |

#### **Zobrazenie informácií o serveri** |

Môžete zobraziť názov servera, názov hostiteľa, port, ID servera, roly, režim konfigurácie, názov inštancie a bezpečnosť servera pomocou panela zobrazenia servera. | |

Rozviňte kategóriu **Manažment replikácie** v navigačnej oblasti webového administračného nástroja a kliknite na | **Riadiť topológiu**. |

- 1. Vyberte si podstrom, ktorý si chcete prezerať a kliknite na **Zobraziť topológiu**. |
- 2. Vyberte server, ktorý chcete zobraziť. |
- 3. Kliknite na **Zobraziť server**, čím sa načíta panel zobrazenia servera. |

Na paneli Zobraziť server sa nachádzajú nasledujúce informácie: |

#### **Názov servera** |

| |

|

| |

| |

| | | V tomto poli sa zobrazuje názov servera, na ktorom je spustená inštancia adresára. Tieto informácie sú zobrazené vo formáte NázovHostiteľa:port.

#### **Názov hostiteľa** |

- V tomto poli sa zobrazuje názov hostiteľa počítača, na ktorom je spustená inštancia adresárového servera.
- **Port** V tomto poli sa zobrazuje nechránený port, na ktorom server načúva. |

#### **ID servera** |

V tomto poli sa zobrazuje jedinečné ID priradené serveru pri prvom spustení servera. Toto ID sa používa v topológii replikácie na určenie roly servera.

**Rola** V tomto poli sa zobrazuje nakonfigurovaná rola servera v topológii replikácie. |

#### **Režim konfigurácie** |

Toto pole určuje, či je server spustený v režime konfigurácie. Hodnota TRUE znamená, že server je v režime konfigurácie. Hodnota FALSE indikuje, že server nie je v režime konfigurácie.

#### **Názov inštancie** |

V tomto poli sa zobrazuje názov inštancie adresárového servera spustenej na serveri.

#### $\mathsf{L}$ **Bezpečnosť**

- V tomto poli sa zobrazuje zabezpečený port SSL, na ktorom server načúva.
- Zobrazujú sa informácie o názve servera, ID, roly a spotrebiteľovi. |

## **Zobrazenie plánu replikácie** |

Ak chcete zobraziť plán replikácie pomocou webového administračného nástroja, postupujte podľa nasledujúceho | postupu. |

### Rozviňte kategóriu **Manažment replikácie** v navigačnej oblasti webového administračného nástroja a kliknite na | **Riadiť topológiu**. |

- 1. Vyberte si podstrom, ktorý si chcete prezerať a kliknite na **Zobraziť topológiu**. |
- 2. Vyberte hlavný alebo bránový server, ktorý chcete zobraziť. |
- 3. Kliknite na **Zobraziť plán**. |

<span id="page-171-0"></span>Ak medzi vybratým serverom a jeho spotrebiteľmi existujú plány replikácie, zobrazia sa. Tieto plány môžete upraviť |

alebo vymazať. Ak neexistujú žiadne plány a vy chcete jeden vytvoriť, musíte použiť funkciu **Riadiť plány** v navigačnej | oblasti webového administračného nástroja. Ďalšie informácie o riadení plánov nájdete v téme Vytváranie plánov |

replikácie, ktorú nájdete pomocou nižšie uvedeného súvisiaceho odkazu. |

## **Súvisiace úlohy**

| | |

- "Vytvorenie [replikačných](#page-161-0) plánov" na strane 156
- Pomocou týchto informácií môžete vytvoriť replikačné plány.

## **Úprava zmluvy**

Tieto informácie slúžia na úpravu replikačnej zmluvy.

Môžete zmeniť nasledujúce informácie pre repliku:

- 1. Na záložke **Server** možno zmeniť iba:
	- Hostiteľský názov
	- Port
	- Povolenie SSL
	- Opis
- 2. Na záložke **Ďalšie** môžete zmeniť:
	- v Povoľovacie údaje pozri "Vytváranie replikačných [splnomocnení"](#page-148-0) na strane 143.
	- v Replikačné plány pozri "Vytvorenie [replikačných](#page-161-0) plánov" na strane 156.
	- v Zmeňte schopnosti replikované do repliky zákazníka. Na zozname schopností dodávateľa môžete zrušiť ktorúkoľvek schopnosť, ktorú nechcete u zákazníka replikovať.
- 3. Po dokončení kliknite na **OK**.

## **Presunutie alebo povýšenie servera**

Pomocou týchto informácií môžete presunúť alebo povýšiť server.

- 1. Vyberte si potrebný server a kliknite na **Presunúť**.
- 2. Vyberte si server, do ktorého chcete presunúť repliku alebo si vyberte **Replikačnú topológiu**, aby ste mohli povýšiť repliku na hlavný server. Kliknite na **Presunúť**.
- 3. V niektorých prípadoch bude panel výberu povoľovacích údajov požadovať povoľovacie údaje, ktoré sú umiestnené na inom mieste než cn=replication,cn=localhost. V takých situáciách musíte poskytnúť objekt povoľovacích údajov, ktorý je umiestnený na inom mieste než je cn=replication,cn=localhost. Z existujúcich sád povoľovacích údajov si vyberte povoľovacie údaje, ktoré sa podstrom chystá použiť alebo vytvorte nové povoľovacie údaje. Pozrite si časť "Vytváranie replikačných [splnomocnení"](#page-148-0) na strane 143.
- 4. Zobrazí sa obrazovka **Vytvoriť ďalšie dodávateľské zmluvy**. Vyberte si dodávateľské zmluvy vhodné pre rolu servera. Ak sa napríklad replikačný server povyšuje na partnerský server, musíte vytvoriť dodávateľské zmluvy so všetkými ostatnými servermi a ich replikami prvej úrovne. Tieto zmluvy umožňujú povýšenému serveru konať ako dodávateľ ostatných serverov a ich replík. Existujúce dodávateľské zmluvy z ostatných serverov do novo povýšeného servera sú stále v platnosti a nie je potrebné ich znova vytvárať.
- 5. Kliknite na **OK**.

Zmena v topologickom strome odráža presun servera.

### **Súvisiace úlohy**

["Vytvorenie](#page-155-0) komplexnej topológie pomocou partnerskej replikácie" na strane 150 Pomocou týchto informácií môžete vytvoriť komplexnú topológiu s využitím partnerskej replikácie.

## **Degradácia hlavného servera**

Táto časť sa zaoberá zmenou roly servera z hlavného servera na repliku.

Ak chcete zmeniť rolu hlavného servera na repliku, postupujte nasledovne:

1. Pripojte webový administratívny nástroj k serveru, ktorý chcete degradovať.

- 2. Kliknite na **Riadiť topológiu**.
- 3. Vyberte si podstrom a kliknite na **Zobraziť topológiu**.
- 4. Vymažte všetky zmluvy pre server, ktorý chcete degradovať.
- 5. Vyberte si server, ktorý degradujete a kliknite na **Presunúť**.
- 6. Vyberte si server, pod ktorý chcete umiestniť degradovaný server a kliknite na **Presunúť**.
- 7. Presne tak, ako by ste to urobili pre novú repliku, vytvorte nové dodávateľské zmluvy medzi degradovaným serverom a jeho dodávateľmi. Pokyny nájdete v téme "Vytvorenie [replikačného](#page-150-0) servera" na strane 145.

## **Replikácia podstromu**

Pomocou týchto informácií môžete replikovať podstrom.

**Poznámka:** Ak chcete vykonať túto úlohu, server musí byť spustený.

Rozviňte kategóriu **Riadenie replikácie** v navigačnej oblasti a kliknite na **Riadiť topológiu**.

- 1. Kliknite na **Pridať podstrom**.
- 2. Zadajte DN podstromu, ktorý chcete replikovať alebo kliknutím na **Prehľadávať** rozviňte položky; z nich si potom vyberte položku, ktorá sa má stať koreňom podstromu.
- 3. Zadajte URL odvolávky hlavného servera, ktorá musí mať tvar LDAP URL, napríklad: ldap://<*názov\_servera*>.<*umiestnenie*>.<*spoločnosť*>.com
- 4. Kliknite na **OK**.

Nový server sa zobrazí na paneli riadenia topológie pod hlavičkou **Replikované podstormy**.

## **Úprava podstromu**

Táto časť sa zaoberá zmenou URL hlavného servera, do ktorého podstrom a jeho repliky odosielajú aktualizácie. Túto činnosť musíte vykonať, ak ste zmenili číslo portu alebo názov hostiteľa hlavného servera, alebo ste hlavný server zmenili na iný server.

- 1. Vyberte si podstrom, ktorý chcete upravovať.
- 2. Kliknite na **Upraviť podstrom**.
- 3. Zadajte URL odvolávky hlavného servera, ktorá musí mať tvar LDAP URL, napríklad:

ldap://<*názov\_nového\_servera*>.<*umiestnenie*>.<*spoločnosť*>.com

V závislosti od roly, ktorú server zohráva v tomto podstrome (či už ide o hlavný server, repliku alebo odosielajúci server), sa na paneli objavia rôzne návestia a tlačidlá.

- v Ak je rolou podstromu replika, zobrazí sa návestie označujúce, že server koná ako replika alebo odosielajúci server, spolu s tlačidlom **Povýšiť server na hlavný server**. Ak kliknete na toto tlačidlo, server, ku ktorému je webový administratívny nástroj pripojený, sa stáva hlavným serverom.
- v Keď bude pridaním pomocnej triedy (nie je prítomná predvolená skupina a podpoložka) podstrom nakonfigurovaný iba pre replikáciu, potom sa pri tlačidle **Replikovať podstrom** zobrazí návestie **Tento podstrom nie je replikovaný**. Ak kliknete na toto tlačidlo, pridajú sa štandardná skupina a podpoložka, takže server, ku ktorému je pripojený webový administratívny nástroj, sa stáva hlavným serverom.
- v Ak sa nenájdu žiadne podpoložky pre hlavné servery, zobrazí sa návestie **Pre tento podstrom nie je definovaný žiadny hlavný server** spolu s tlačidlom nazvaným **Povýšiť server na hlavný server**. Ak kliknete na toto tlačidlo, pridá sa chýbajúca podpoložka, takže server, ku ktorému je nástroj správy webu pripojený, sa stáva hlavným serverom.

## **Odstránenie podstromu**

Pomocou týchto informácií môžete odstrániť podstrom.

- 1. Vyberte podstrom, ktorý chcete odstrániť.
- 2. Kliknite na **Vymazať podstrom**.
- 3. Po výzve na potvrdenie vymazania kliknite na **OK**.

<span id="page-173-0"></span>Podstrom bude odstránený zo zoznamu **Replikovaného podstromu**.

**Poznámka:** Táto operácia bude úspešná len vtedy, ak bude položka ibm-replicaGroup=default prázdna.

## **Uvedenie podstromu do pokojového stavu**

Pomocou týchto informácií môžete uviesť podstrom do pokojového stavu.

Táto funkcia sa vám zíde, keď budete chcieť vykonať údržbu alebo zmeny topológie. Táto funkcia minimalizuje počet aktualizácií, ktoré možno na serveri vykonať. Server uvedený do stavu pokoja neprijíma požiadavky klienta. Požiadavky prijíma pomocou riadenia správy servera len od administrátora.

Ide o boolovskú funkciu.

- 1. Kliknutím na **Uviesť do stavu pokoja/aktivovať** uveďte podstrom do stavu pokoja.
- 2. Po výzve na potvrdenie akcie kliknite na **OK**.
- 3. Kliknutím na **Uviesť do stavu pokoja/aktivovať** aktivujte podstrom..
- 4. Po výzve na potvrdenie akcie kliknite na **OK**.

## **Úprava zoznamov riadenia prístupu**

Táto téma obsahuje informácie o oprávneniach vyžadovaných na úpravu zoznamov riadenia prístupu (ACL) a o spôsobe práce so zoznamami ACL.

Replikačné informácie (podpoložky repliky, replikačné zmluvy, plány, možné povoľovacie údaje) sú uložené pod špeciálnym objektom **ibm-replicagroup=default**. Objekt ibm-replicagroup je umiestnený hneď pod koreňovou položkou replikovaného podstromu. Štandardne tento podstrom zdedí ACL od koreňovej položky replikovaného podstromu. Tento ACL nemusí byť vhodný na riadenie prístupu k replikačným informáciám.

Požadované oprávnenia:

- v Riadiť replikáciu musíte mať prístup na písanie k objektu ibm-replicagroup=default (alebo byť majiteľom/administrátorom).
- v Replikácia kaskádovej kontroly musíte mať prístup na písanie k objektu ibm-replicagroup=default (alebo byť majiteľom/administrátorom).
- v Riadiť front musíte mať prístup na písanie k replikačnej zmluve.

Ak si chcete pozrieť vlastnosti ACL pomocou webového administratívneho nástroja a pracovať s ACL, pozrite si "Úlohy zoznamu riadenia [prístupov](#page-209-0) (ACL)" na strane 204.

Ďalšie informácie obsahuje ["Zoznamy](#page-68-0) riadenia prístupu" na strane 63.

# **Úlohy vlastností bezpečnosti**

Tieto informácie slúžia na riadenie vlastností bezpečnosti.

Adresárový server má mnoho mechanizmov na zaručenie bezpečnosti vašich údajov. K nim patrí riadenie hesiel, šifrovanie pomocou SSL a TLS, autentifikácia Kerberos a autentifikácia DIGEST-MD5. Bližšie informácie o základných pojmoch zabezpečenia nájdete v "Bezpečnosť [adresárového](#page-56-0) servera" na strane 51.

### **Súvisiace koncepty**

"Bezpečnosť [adresárového](#page-56-0) servera" na strane 51

Naučte sa, ako môžete použiť rôzne funkcie na zabezpečenie svojho adresárového servera.

## **Úlohy hesiel**

Tieto informácie slúžia na riadenie úloh hesiel.

Ak chcete riadiť heslá, v navigačnej oblasti webového administratívneho nástroja rozviňte kategóriu **Riadiť vlastnosti zabezpečenia** a vyberte záložku **Politika hesiel**.

### <span id="page-174-0"></span>**Súvisiace koncepty**

["Politika](#page-80-0) hesiel" na strane 75

Keď sa na autentifikáciu používajú servery LDAP, je dôležité, aby server LDAP podporoval politiky súvisiace s exspiráciou hesla, chybnými pokusmi o prihlásenie a pravidlami hesla. Adresárový server poskytuje konfigurovateľnú podporu pre všetky tri z týchto druhov politík.

### **Nastavenie vlastností politiky hesiel:**

Pomocou týchto informácií môžete nastaviť vlastnosti politiky hesiel.

Pri nastavovaní politiky hesiel postupujte nasledovne:

- **Poznámka:** Tento postup vysvetľuje, ako nastaviť politiku hesiel užívateľov. Ak chcete získať informácie o politike hesiel administrátora, ktorá sa používa pre členov skupiny administrátorov, pozrite si tému Nastavenie politiky hesiel administrátora a blokovania, ktorú nájdete pomocou nižšie uvedených súvisiacich odkazov. |
	- 1. V navigačnej oblasti webového administračného nástroja rozviňte kategóriu **Riadiť vlastnosti zabezpečenia** a vyberte záložku **Politika hesiel**. Tento panel zobrazí pole bez možnosti úprav **Atribút hesla**, ktoré obsahuje názov atribútu, ktorý používa politika hesiel.
	- 2. Zo sťahovacieho zoznamu vyberte typ šifrovania hesiel:

### **Žiadny**

| |

| | |

|

| | |

## Heslá sa ukladajú zašifrované dvojsmerným šifrovaním vo validačnom zozname a získavajú sa ako súčasť položky v pôvodnom formáte obyčajného textu. Systémová hodnota QRETSVRSEC musí byť nastavená na 1, ak chcete použiť toto nastavenie.

- **crypt** Heslá sa pred uložením v adresári zakódujú algoritmom UNIX crypt.
- **SHA-1** Heslá sa pred uložením do adresára zakódujú pomocou kódovacieho algoritmu SHA-1.
- **MD5** Heslá sa pred uložením do adresára zakódujú algoritmom MD5.

#### **AES128** |

Heslá sa pred uložením do adresára zašifrujú algoritmom AES128 a získajú sa ako časť položky vo formáte obyčajného textu.

#### **AES192** |

Heslá sa pred uložením do adresára zašifrujú algoritmom AES192 a získajú sa ako časť položky vo formáte obyčajného textu.

#### **AES256** |

Heslá sa pred uložením do adresára zašifrujú algoritmom AES256 a získajú sa ako časť položky vo formáte obyčajného textu.

- **Poznámka:** AES sa nepodporuje vo verziách serverov LDAP starších ako V6R1. Ak sa heslá zašifrované vo formáte AES vyexportujú a potom naimportujú do servera staršieho ako V6R1, heslá budú nepoužiteľné. | | |
- Ak použijete šifrovanie AES pri viacerých serveroch, všetky servery by mali používať rovnaké passphrase a salt |
- AES. Administrátor musí sledovať passphrase, zatiaľ čo konfigurácia servera zobrazuje dostupný nakonfigurovaný |
	- salt. Administrátor musí pri nastavovaní ďalšieho servera na používanie AES zadať príslušný passphrase a salt AES.
	- Ďalšie informácie nájdete v téme Šifrovanie hesiel, ktorú nájdete pomocou nižšie uvedeného súvisiaceho odkazu.
		- 3. Ak chcete povoliť politiku hesiel, vyberte zaškrtávacie políčko**Politika hesiel je povolená**.
			- **Poznámka:** Ak politika hesiel nie je povolená, žiadne ďalšie funkcie na tomto alebo na iných paneloch hesiel nebudú dostupné, kým nebude zaškrtávacie políčko povolené. Štandardne je politika hesiel zakázaná.
		- 4. Ak chcete zadať, že užívateľ môže zmeniť heslo, vyberte zaškrtávacie políčko**Užívateľ môže zmeniť heslo**.
- 5. Ak chcete zadať, že užívateľ musí po prihlásení zmeniť heslo resetovaným heslom, vyberte zaškrtávacie políčko **Užívateľ musí zmeniť heslo po resete**.
- 6. Ak chcete zadať, že užívateľ musí po úvodnom prihlásení znovu zadať heslo, aby mohol toto heslo zmeniť, vyberte zaškrtávacie políčko **Užívateľ musí odoslať heslo pri zmene hesla** .
- 7. Nastavte limit pre uplynutie doby platnosti hesla. Kliknite na prepínač**Doba platnosti hesla nikdy neuplynie**, ak chcete špecifikovať, že heslo netreba zmeniť v špecifickom časovom intervale, alebo kliknite na prepínač **Dni** a v dňoch zadajte časový interval, kedy sa musí heslo resetovať.
- 8. Špecifikuje, či systém vydá varovanie o uplynutí doby platnosti hesla predtým ako doba platnosti hesla uplynie. Ak kliknete na prepínač**Nikdy nevarovať**, užívateľ nedostane varovanie pred uplynutím doby platnosti predchádzajúceho hesla. Užívateľ nemôže pristúpiť na adresár, kým administrátor nevytvorí nové heslo.

Ak kliknete na prepínač **Dni pred uplynutím doby platnosti** a zadáte počet dní (n), užívateľ dostane varovnú výzvu na zmenu hesla, vždy keď sa prihlási. Táto výzva sa začne objavovať n dní pred uplynutím doby platnosti. Užívateľ môže naďalej pristupovať na adresár, až kým neuplynie doba platnosti hesla.

- 9. Zadajte koľkokrát, ak vôbec, sa bude môcť užívateľ prihlásiť po uplynutí doby platnosti hesla. Tento výber povolí užívateľovi pristúpiť na adresár s heslom po dobe platnosti.
- 10. Kliknite na **OK**.
- **Poznámka:** Na nastavenie politiky hesiel môžete použiť aj pomocný program ldapmodify (pozri ["ldapmodify](#page-213-0) a [ldapadd"](#page-213-0) na strane 208).

Viac informácií o politike hesiel nájdete v časti ["Politika](#page-80-0) hesiel" na strane 75.

### **Súvisiace koncepty**

["Šifrovanie](#page-58-0) hesla" na strane 53

IBM Tivoli Directory Server umožňuje zamedziť neoprávnenému prístupu k heslám užívateľov. Administrátor môže server nakonfigurovať na šifrovanie hodnôt atribútu userPassword pomocou jednosmerného alebo dvojsmerného šifrovacieho formátu. Zašifrované heslá sú označené názvom šifrovacieho algoritmu, aby mohli heslá zašifrované v rôznych formátoch spoločne existovať v adresári. Pri zmene konfigurácie šifrovania zostávajú existujúce zašifrované heslá nezmenené a funkčné.

### **Súvisiace úlohy**

"Nastavenie politiky hesiel administrátora a blokovania"

Politiku hesiel administrátora môžete nastaviť len pomocou príkazového riadka. Webový administračný nástroj nepodporuje politiku hesiel administrátora.

### **Nastavenie politiky hesiel administrátora a blokovania:** |

Politiku hesiel administrátora môžete nastaviť len pomocou príkazového riadka. Webový administračný nástroj | nepodporuje politiku hesiel administrátora. |

**Poznámka:** Musíte sa autentifikovať ako užívateľ i5/OS s mimoriadnymi oprávneniami \*ALLOBJ a \*IOSYSCFG. |

Ak chcete zapnúť politiku hesiel administrátora s konfiguráciou bezpečnosti EAL4, použite nasledujúci príkaz: |

- | ldapmodify -D <adminDN> -w <adminPW> -i <názov\_súboru>
- | kde <názov\_súboru> obsahuje:
- dn: cn=pwdPolicy Admin,cn=Configuration |
- changetype: modify |
- replace: ibm-slapdConfigPwdPolicyOn |
- ibm-slapdConfigPwdPolicyOn: true |
- Ak chcete povoliť politiku hesiel administrátora a zmeniť predvolené nastavenia, použite nasledujúci príkaz: |

| ldapmodify -D <adminDN> -w <adminPW> -i <názov\_súboru>

| kde <názov\_súboru> obsahuje:

dn: cn=pwdPolicyAdmin,cn=Configuration | changetype: modify replace: ibm-slapdConfigPwdPolicyOn | ibm-slapdConfigPwdPolicyOn: TRUE | - | replace: pwdlockout | pwdlockout: TRUE | #vyberte TRUE ak chcete povoliť a FALSE ak chcete zakázať | - | replace:pwdmaxfailure | pwdmaxfailure: 10 | replace:pwdlockoutduration | pwdlockoutduration: 300 | replace:pwdfailurecountinterval | pwdfailurecountinterval: 0 | replace:pwdminlength | pwdminlength: 8 replace:passwordminalphachars | passwordminalphachars: 2 | - | replace:passwordminotherchars | passwordminotherchars: 2 | - | replace:passwordmaxrepeatedchars | passwordmaxrepeatedchars: 2 replace:passwordmindiffchars | passwordmindiffchars: 2 | |  $\mathbf{I}$ |  $\blacksquare$  $\perp$ 

- **Poznámka:** Administračné kontá môžu byť zamknuté kvôli zlyhaniam v autentifikácii. Toto sa použije len na pripojenia vzdialených klientov. Konto sa resetuje pri spustení servera. | |
- **Súvisiace úlohy** |

|

|

|

| |

- ["Nastavenie](#page-174-0) vlastností politiky hesiel" na strane 169
- Pomocou týchto informácií môžete nastaviť vlastnosti politiky hesiel.

### **Nastavenie vlastností blokovania hesiel:**

Pomocou týchto informácií môžete nastaviť vlastnosti blokovania hesiel.

1. V navigačnej oblasti webového administračného nástroja rozviňte kategóriu **Riadiť vlastnosti zabezpečenia** a vyberte záložku **Blokovanie hesiel**.

**Poznámka:** Ak na serveri nie je povolená politika hesiel, funkcie na tomto paneli nevstúpia do platnosti.

- 2. Zadajte počet sekúnd, minút, hodín alebo dní, ktoré musia uplynúť predtým, ako budete môcť heslo zmeniť.
- 3. Zadajte, či nesprávne prihlásenia zablokujú heslo.
	- v Vyberte prepínač **Heslá nebudú nikdy zablokované**, ak chcete povoliť neobmedzený počet pokusov o prihlásenie. Tento výber zakáže funkciu blokovania hesiel.
	- v Vyberte prepínač Pokusy a zadajte počet pokusov o prihlásenie, ktoré budú povolené pred zablokovaním hesla. Tento výber povoľuje funkciu blokovania hesiel.
- 4. Špecifikujte dĺžku trvania blokovania. Vyberte prepínač **Doba platnosti blokovania nikdy neuplynie**, ak chcete zadať, že správca systému musí resetovať heslo, alebo vyberte prepínač **Sekundy** a zadajte počet sekúnd, po ktorom doba platnosti blokovania uplynie a pokusy o prihlásenie môžu pokračovať.
- 5. Zadajte dobu ukončenia platnosti pre nesprávne prihlásenie. Kliknite na prepínač **Nesprávne prihlásenia sa odstránia iba správnym heslom**, ak chcete zadať, že nesprávne prihlásenia odstráni iba úspešné prihlásenie, alebo kliknite na prepínače **Sekundy**a zadajte počet sekúnd, po ktorých bude neúspešný pokus o prihlásenie odstránený z pamäte.

**Poznámka:** Táto voľba funguje iba vtedy, ak nebolo heslo zablokované.

6. Ak už budete mať všetko hotové, kliknite na tlačidlo **Použiť** a zmeny sa uložia bez ukončenia panelu, alebo kliknite na tlačidlo **OK** a zmeny sa uložia aj s ukončením panelu, alebo kliknite na tlačidlo **Zrušiť** a tento panel sa ukončí bez vykonania zmien.

### **Nastavenie vlastností overenia platnosti hesiel:**

Pomocou týchto informácií môžete nastaviť vlastnosti overenia platnosti hesiel.

1. V navigačnej oblasti webového administračného nástroja rozviňte kategóriu **Riadiť vlastnosti zabezpečenia** a vyberte záložku **Overenie platnosti hesiel**.

**Poznámka:** Ak na serveri nie je povolená politika hesiel, funkcie na tomto paneli nevstúpia do platnosti.

- 2. Nastavte počet hesiel, ktoré sa musia použiť, aby sa po nich mohlo heslo opätovne použiť. Zadajte číslo od 0 do 30. Ak zadáte nulu, heslo sa bude môcť opätovne použiť bez obmedzenia.
- 3. V sťahovacej ponuke vyberte, či sa bude kontrolovať syntax hesiel, ktoré sú definované v nasledujúcich poliach vstupu. Môžete vybrať:

### **Nekontrolovať syntax**

Kontrola syntaxe sa nevykoná.

### **Kontrolovať syntax (okrem šifrovaných)**

Kontrola syntaxe sa vykoná na všetkých nezašifrovaných heslách.

### **Kontrolovať syntax**

Kontrola syntaxe sa vykoná na všetkých heslách.

- 4. Zadajte číselnú hodnotu pre nastavenie minimálnej dĺžky hesla. Ak je hodnota nastavená na nulu, kontrola syntaxe sa nevykoná.
	- v Zadajte číselnú hodnotu pre nastavenie minimálneho počtu abecedných znakov, ktorý sa pre heslo vyžaduje.
	- v Zadajte číselnú hodnotu pre nastavenie minimálneho počtu numerických a špeciálnych znakov, ktorý sa pre heslo vyžaduje.

**Poznámka:** Súčet minimálneho počtu abecedných, numerických a špeciálnych znakov sa musí rovnať alebo musí byť menší ako číslo, zadané pre minimálnu dĺžku hesla.

- 5. Zadajte maximálny počet znakov, ktoré sa môžu v hesle opakovať. Táto voľba ohraničuje koľkokrát sa môže špecifický znak v hesle objaviť. Ak je hodnota nastavená na nulu, počet opakovania znakov sa nebude kontrolovať.
- 6. Zadajte minimálny počet znakov, ktoré sa musia odlišovať od predchádzajúceho hesla a od počtu predchádzajúcich hesiel, ktorý je zadaný v poli **Minimálny počet hesiel pred opätovným použitím**. Ak je hodnota nastavená na nulu, počet odlišných znakov sa nebude kontrolovať.
- 7. Ak už budete mať všetko hotové, kliknite na tlačidlo **Použiť** a zmeny sa uložia bez ukončenia panelu, alebo kliknite na tlačidlo **OK** a zmeny sa uložia aj s ukončením panelu, alebo kliknite na tlačidlo **Zrušiť** a tento panel sa ukončí bez vykonania zmien.

### **Zobrazenie atribútov politiky hesiel:**

Pomocou týchto informácií môžete zobraziť atribúty politiky hesiel.

Operačné atribúty budú vrátené v požiadavke na vyhľadávanie, iba ak ich bude klient špecificky požadovať. Ak chcete tieto atribúty používať v operáciách vyhľadávania, musíte mať povolenie pre najdôležitejšie atribúty alebo povolenie pre použité špecifické atribúty.

1. Ak chcete zobraziť všetky atribúty politiky hesiel pre danú položku:

```
> ldapsearch -b "uid=user1,cn=users,o=ibm" -s base "(objectclass=*)"
 pwdChangedTime pwdAccountLockedTime pwdExpirationWarned
 pwdFailureTime pwdGraceUseTime pwdReset
```
- 2. Ak chcete dotazovať položky, ktorým takmer uplynula doba platnosti hesla, použite atribút pwdChangedTime. Napríklad, ak chcete nájsť heslá, ktorých platnosť skončí 26. augusta 2004, pričom politika pre ukončenie platnosti hesiel je 186 dní, dotazujte sa na položky, ktorým bolo heslo zmenené najmenej pred 186 dňami (22. februára 2004):
	- > ldapsearch -b "cn=users,o=ibm" -s sub

"(!(pwdChangedTime>20040222000000Z))" 1.1

pričom filter je rovnocenný s pwdChangedTime polnoc, 22. februára 2004.

- 3. Ak chcete dotazovať uzamknuté kontá, použite atribút pwdAccountLockedTime:
	- > ldapsearch -b "cn=users,o=ibm" -s sub "(pwdAccountLockedTime=\*)" 1.1

pričom ″1.1″ označuje, že sa vrátia iba DN položiek.

4. Ak chcete dotazovať kontá, pri ktorých sa musí heslo zmeniť, pretože bolo heslo resetované, použite atribút pwdReset:

```
> ldapsearch -b "cn=users,o=ibm" -s sub "(pwdReset=TRUE)" 1.1
```
## **Vyradenie atribútov politiky hesiel:**

Pomocou týchto informácií môžete vyradiť atribúty politiky hesiel.

Najskôr musíte vykonať nasledujúce kroky.

Správca adresárov môže vyradiť normálne správanie politiky hesiel pre špecifické položky tak, že upraví operačné atribúty politiky hesiel a použije riadenie správy servera (voľba -k pomocných programov príkazového riadka LDAP).

1. Pri konkrétnom účte môžete zamedziť uplynutiu doby platnosti hesla tak, že pri nastavovaní atribútu userPassword nastavíte atribút pwdChangedTime na dátum v ďalekej budúcnosti. V nasledujúcom príklade bude čas nastavený na polnoc, 1. januára 2200.

```
> ldapmodify -D cn=root -w ? -k
dn: uid=wasadmin,cn=users,o=ibm
changetype: modify
replace: pwdChangedTime
pwdChangedTime: 22000101000000Z
```
2. Konto, ktoré bolo uzamknuté kvôli nadmernému počtu zlyhaní prihlásenia môžete odomknúť, keď odstránite atribúty pwdAccountLockedTime a pwdFailureTime:

```
> ldapmodify -D cn=root -w ? -k
dn: uid=user1,cn=users,o=ibm
changetype: modify
delete: pwdAccountLockedTime
-
```
delete: pwdFailureTime

3. Konto po dobe platnosti môžete odomknúť, keď zmeníte atribút pwdChangedTime a vyčistíte atribúty pwdExpirationWarned a pwdGraceUseTime:

```
> ldapmodify -D cn=root -w ? -k
dn: uid=user1,cn=users,o=ibm
changetype: modify
replace: pwdChangedTime
pwdChangedTime: 20040826000000Z
-
delete: pwdExpirationWarned
-
delete: pwdGraceUseTime
```
4. Stav ″heslo sa musí zmeniť″ môžete odstrániť alebo nastaviť, keď nastavíte atribút pwdReset:

```
> ldapmodify -D cn=root -w ? -k
dn: uid=user1,cn=users,o=ibm
changetype: modify
delete: pwdReset
```
<span id="page-179-0"></span>dn: uid=user2,cn=users,o=ibm changetype: modify replace: pwdReset pwdReset: TRUE

5. Konto sa dá administračne uzamknúť, keď nastavíte operačný atribút ibm-pwdAccountLocked na hodnotu TRUE.

Užívateľ, ktorý nastavuje tento atribút musí mať povolenie na zápis do atribútu ibm-pwdAccountLocked, ktorý je definovaný, že sa nachádza v triede prístupu CRITICAL.

> ldapmodify -D uid=useradmin,cn=users,o=ibm -w ? dn: uid=user1,cn=users,o=ibm changetype: modify replace: ibm-pwdAccountLocked ibm-pwdAccountLocked: TRUE

6. Konto sa dá odomknúť nastavením atribútu na hodnotu FALSE. Tento spôsob odomknutia konta nemá vplyv na stav konta ohľadne jeho uzamknutia kvôli nadmernému počtu zlyhania hesla alebo kvôli heslu s ukončenou platnosťou.

Užívateľ, ktorý nastavuje tento atribút musí mať povolenie na zápis do atribútu ibm-pwdAccountLocked, ktorý je definovaný, že sa nachádza v triede prístupu CRITICAL.

```
> ldapmodify -D uid=useradmin,cn=users,o=ibm -w ?
dn: uid=user1,cn=users,o=ibm
changetype: modify
replace: ibm-pwdAccountLocked
ibm-pwdAccountLocked: FALSE
```
## **Povolenie protokolov SSL a TLS (Transport Layer Security) na adresárovom serveri**

Tieto informácie slúžia na povolenie protokolov SSL a TLS na adresárovom serveri.

Ak máte na vašom systéme nainštalovaný manažér digitálnych certifikátov, na ochranu prístupu k vášmu adresárovému serveru môžete použiť bezpečnosť SSL (Secure Sockets Layer). Pred povolením protokolu SSL na adresárovom serveri si musíte prečítať tému týkajúcu sa spolupráce protokolov SSL (Secure Sockets Layer) a TSL (Transport Layer Security).

Ak chcete povoliť SSL na vašom serveri LDAP, postupujte nasledovne:

## 1. **Priradenie certifikátu k adresárovému serveru**

- a. Ak chcete adresárový server spravovať cez pripojenie SSL z programu System i Navigator, prečítajte si informácie v užívateľskej príručke *System i Access for Windows User' Guide* (voliteľne nainštalovaná v počítači pri inštalovaní programu System i Navigator). Ak plánujete pre adresárový server povoliť aj SSL aj iné ako SSL pripojenia, môžete si zvoliť preskočenie tohto kroku.
- b. Spustite IBM Digital Certificate Manager. Viac informácií nájdete v téme Manažér digitálnych certifikátov v časti Spustiť manažéra digitálnych certifikátov.
- c. Ak si musíte zaobstarať alebo vytvoriť certifikáty alebo inak nastaviť alebo zmeniť systém vašich certifikátov, urobte to teraz. Informácie o nastavení certifikačného systému nájdete v časti Manažér digitálnych certifikátov. K adresárovému serveru sú priradené dve serverové a jedna klientska aplikácia. K nim patrí:

### **Aplikácia adresárového servera**

Aplikáciou adresárového servera je server samotný.

### **Aplikácia publikovania adresárového servera**

Aplikácia publikovania adresárového servera identifikuje certifikát používaný publikovaním.

### **Klientska aplikácia adresárového servera**

Klientska aplikácia adresárového servera identifikuje štandardný certifikát používaný aplikáciami, ktoré používajú rozhrania API ILE klienta LDAP.

- d. Kliknite na tlačidlo **Vybrať sklad certifikátov**.
- e. Zvoľte si **\*SYSTEM**. Kliknite na **Pokračovať**.
- f. Zadajte príslušné heslo pre sklad certifikátov \*SYSTEM. Kliknite na **Pokračovať**.
- g. Po opakovanom zavedení ľavej navigačnej ponuky rozviňte **Riadiť aplikácie**.
- h. Kliknite na **Aktualizovať priradenie certifikátu**.
- i. Na ďalšej obrazovke si vyberte **serverovú** aplikáciu. Kliknite na **Pokračovať**.
- j. Vyberte si **Adresárový server**.
- k. Kliknutím na **Aktualizovať priradenie certifikátu** priraďte certifikát adresárovému serveru, ktorý ho použije na vytvorenie svojej identity pre klientov System i Access for Windows.

**Poznámka:** Ak si vyberiete certifikát z CA, ktorý sa nenachádza vo vašej klientskej databáze kľúčov System i Access for Windows, budete ho musieť pridať, aby ste mohli používať SSL. Skôr než začnete s uvedenou procedúrou, dokončite túto.

- l. Vyberte si certifikát zo zoznamu, ktorý priradíte k serveru.
- m. Kliknite na **Priradiť nový certifikát**.
- n. DCM sa znova zavedie do stránky **Aktualizovať priradenie certifikátu** s potvrdzujúcou správou. Po dokončení nastavenia certifikátov pre adresárový server kliknite na **Vykonané**.
- 2. Voliteľný: **Priradenie certifikátu pre publikovanie adresárového servera**. Ak chcete povoliť publikovanie zo systému na adresárový server cez pripojenie SSL, môžete tiež priradiť certifikát s publikovaním adresárového servera. To identifikuje štandardný certifikát a dôveryhodné CA pre aplikácie používajúce LDAP ILE API, ktoré neuvádzajú ID svojej vlastnej aplikácie alebo alternatívnu kľúčovú databázu.
	- a. Spustite IBM Digital Certificate Manager.
	- b. Kliknite na tlačidlo **Vybrať sklad certifikátov**.
	- c. Zvoľte si **\*SYSTEM**. Kliknite na **Pokračovať**.
	- d. Zadajte príslušné heslo pre sklad certifikátov \*SYSTEM. Kliknite na **Pokračovať**.
	- e. Po opakovanom zavedení ľavej navigačnej ponuky rozviňte **Riadiť aplikácie**.
	- f. Kliknite na **Aktualizovať priradenie certifikátu**.
	- g. Na ďalšej obrazovke si vyberte **klientsku** aplikáciu. Kliknite na **Pokračovať**.
	- h. Vyberte si **Publikovanie adresárového servera**.
	- i. Kliknutím na **Aktualizovať priradenie certifikátu** priraďte certifikát k publikovaniu adresárového servera, ktorý ho použije na vytvorenie svojej identity.
	- j. Vyberte si certifikát zo zoznamu, ktorý priradíte k serveru.
	- k. Kliknite na **Priradiť nový certifikát**.
	- l. DCM sa znova zavedie do stránky **Aktualizovať priradenie certifikátu** s potvrdzujúcou správou.

**Poznámka:** Tieto kroky predpokladajú, že už publikujete informácie do adresárového servera s pripojením, ktoré nie je SSL. Úplné informácie o nastavení publikovania nájdete v časti ["Publikovanie](#page-130-0) informácií na [adresárový](#page-130-0) server" na strane 125.

- 3. Voliteľný: **Priradenie certifikátu klientovi adresárového servera**. Ak máte iné aplikácie používajúce pripojenia SSL k adresárovému serveru, musíte priradiť aj certifikát ku klientovi adresárového servera.
	- a. Spustite IBM Digital Certificate Manager.
	- b. Kliknite na tlačidlo **Vybrať sklad certifikátov**.
	- c. Zvoľte si **\*SYSTEM**. Kliknite na **Pokračovať**.
	- d. Zadajte príslušné heslo pre sklad certifikátov \*SYSTEM. Kliknite na **Pokračovať**.
	- e. Po opakovanom zavedení ľavej navigačnej ponuky rozviňte **Riadiť aplikácie**.
	- f. Kliknite na **Aktualizovať priradenie certifikátu**.
	- g. Na ďalšej obrazovke si vyberte **klientsku** aplikáciu. Kliknite na **Pokračovať**.
	- h. Vyberte si **klienta adresárového servera**.
	- i. Kliknutím na **Aktualizovať priradenie certifikátu** priraďte certifikát klientovi adresárového servera, ktorý si vytvorí svoju identitu.
	- j. Vyberte si certifikát zo zoznamu, ktorý priradíte k serveru.
	- k. Kliknite na **Priradiť nový certifikát**.

l. DCM sa znova zavedie do stránky **Aktualizovať priradenie certifikátu** s potvrdzujúcou správou.

Po povolení SSL môžete [zmeniť](#page-124-0) port, ktorý adresárový server používa pre zabezpečené pripojenia.

Ak chcete použiť protokoly SSL alebo TLS, musíte ich povoliť v programe System i Navigator.

- 1. V System i Navigator rozviňte **Network**.
- 2. Rozviňte **Servery**.
- 3. Kliknite pravým tlačidlom na **Adresár** a vyberte **Vlastnosti**.
- 4. V záložke **Sieť** označte zaškrtávacie políčko vedľa voľby **Zabezpečiť**.

Môžete zadať aj číslo portu, ktorý chcete zabezpečiť. Kliknutie na zaškrtávacie políčko **Zabezpečiť** je označením toho, že aplikácia môže spustiť SSL alebo TLS pripojenie cez zabezpečený port. Je to tiež označením toho, že aplikácia dokáže zadať operáciu StartTLS, aby povolila TLS pripojenie cez nezabezpečený port. Alebo sa môže TLS vyvolať použitím voľby -Y z pomocného programu klientskeho príkazového riadka. Ak používate príkazový riadok, atribút ibm-slapdSecurity sa musí rovnať hodnote TLS alebo SSLTLS.

### **Súvisiace koncepty**

"Secure Sockets Layer (SSL) a Transport Layer Security (TLS) s [adresárovým](#page-57-0) serverom" na strane 52 Ak chcete zvýšiť bezpečnosť komunikácie s adresárovým serverom, adresárový server môže používať zabezpečenie SSL (Secure Sockets Layer) a TLS (Transport Layer Security).

## **Povolenie autentifikácie Kerberos na adresárovom serveri**

Táto časť sa zaoberá povolením autentifikácie Kerberos na adresárovom serveri.

Ak máte vo vašom systéme nakonfigurovanú službu sieťovej autentifikácie, adresárový server môžete nakonfigurovať na používanie autentifikácie Kerberos. Autentifikácia Kerberos sa týka užívateľov a administrátora. Pred povolením protokolu Kerberos na adresárovom serveri si prečítajte prehľad [používania](#page-58-0) protokolu Kerberos s adresárovým serverom.

Ak chcete umožniť autentifikáciu Kerberosom, postupujte takto:

- 1. V System i Navigator rozviňte **Network**.
- 2. Rozviňte **Servery**.
- 3. Kliknite na položku **TCP/IP**.
- 4. Pravým tlačidlom kliknite na **IBM Directory Server** a vyberte **Vlastnosti**.
- 5. Kliknite na záložku **Kerberos**.
- 6. Začiarknite **Umožniť autentifikáciu Kerberosom**.
- 7. Podľa vašej konkrétnej situácie špecifikujte ďalšie nastavenia na strane **Kerberos**. Informácie o jednotlivých poliach nájdete v online pomoci.

### **Súvisiaci odkaz**

["Autentifikácia"](#page-84-0) na strane 79

Metóda autentifikácie sa používa na riadenie prístupu v rámci adresárového servera.

## **Konfigurácia autentifikácie DIGEST-MD5 na adresárovom serveri**

Nasledujúce informácie použite na konfiguráciu autentifikácie DIGEST-MD5 na adresárovom serveri.

DIGEST-MD5 je autentifikačný mechanizmus SASL. Keď klient používa DIGEST-MD5, heslo nebude vysielané ako zrozumiteľný text a protokol zamedzí náporom odpovedí. Na konfiguráciu DIGEST-MD5 sa používa webový administratívny nástroj.

- 1. V navigačnej oblasti rozviňte pod **Správa servera** kategóriu **Riadiť vlastnosti zabezpečenia** a vyberte záložku **DIGEST-MD5**.
	- **Poznámka:** Ak chcete zmeniť nastavenia konfigurácie servera pomocou úloh v kategórii Administrácia servera webového administratívneho nástroja, musíte sa autentifikovať pre server ako užívateľský profil operačného systému i5/OS, ktorý má mimoriadne oprávnenia \*ALLOBJ a IOSYSCFG. Docielite to

autentifikáciou ako projektovaný užívateľ s heslom pre takýto profil. Ak chcete z webového administratívneho nástroja vytvoriť väzby ako projektovaný užívateľ, zadajte meno užívateľa vo forme os400-profile=MYUSERNAME,cn=accounts,os400-sys=MYSYSTEM.COM, pričom reťazce MYUSERNAME a MYSYSTEM.COM budú nahradené názvom vášho užívateľského profilu a príponou projekcie nakonfigurovaného systému.

- 2. Pod **Realm servera** použite predvybraté **Predvolené** nastavenie, ktoré je plne kvalifikovaným názvom hostiteľa servera, alebo môžete kliknúť na **Realm** a napísať názov realmu, ktorý chcete nakonfigurovať ako server. Tento názov realmu používa klient na zistenie toho, ktoré meno užívateľa a heslo má použiť. Keď používate replikáciu, budete chcieť mať všetky servery nakonfigurované s rovnakým realmom.
- 3. Pod atribútom **Meno užívateľa** použite predvybraté **Predvolené** nastavenie, ktoré je uid, alebo môžete kliknúť na **Atribút** a napísať názov atribútu, ktorý má server použiť na jedinečnú identifikáciu položky užívateľa počas vytvárania väzieb DIGEST-MD5 SASL.
- 4. Ak ste prihlásený ako správca adresárov, do poľa **Administrátorské meno užívateľa** napíšte administrátorské meno užívateľa. Toto pole nemôžu upravovať členovia administračnej skupiny. Ak sa meno užívateľa, zadané vo vytváraní väzieb DIGEST-MD5 SASL, zhoduje s týmto reťazcom, užívateľ je administrátor.

**Poznámka:** V administrátorskom mene užívateľa sa rozlišuje veľkosť písmen.

5. Po dokončení kliknite na **OK**.

## **Súvisiaci odkaz**

["Autentifikácia"](#page-84-0) na strane 79 Metóda autentifikácie sa používa na riadenie prístupu v rámci adresárového servera.

## **Úlohy schém**

Nasledujúce informácie použite na riadenie schémy.

Schému je možné manažovať pomocou webového administratívneho nástroja alebo aplikácie LDAP, podobnej ldapmodify v kombinácii so súbormi LDIF. Keď prvýkrát definujete nové triedy objektov alebo atribúty, najvhodnejšie bude použiť webový administratívny nástroj. Ak musíte skopírovať novú schému do ostatných serverov (hoci ako súčasť produktu alebo nástroja, ktorý rozmiestňujete), možno bude vhodnejší pomocný program ldapmodify. Bližšie informácie nájdete v ["Kopírovanie](#page-191-0) schémy na iné servery" na strane 186.

### **Súvisiace koncepty**

"Prípona (názvový [kontext\)"](#page-17-0) na strane 12

Prípona (známa tiež ako názvový kontext) je DN, ktoré identifikuje najvyššiu položku v lokálne vedenej hierarchii adresárov.

["Schéma"](#page-19-0) na strane 14

Schéma je množina pravidiel, ktoré riadia spôsob, ktorým sa údaje ukladajú do adresára. Schéma definuje typ povolených položiek, štruktúru ich atribútov a syntax atribútov.

## **Zobrazenie tried objektov**

Pomocou týchto informácií môžete zobraziť triedy objektov.

Triedy objektov v schéme môžete zobraziť pomocou webového administračného nástroja alebo pomocou príkazového riadka.

1. Rozviňte **Manažment schém** v navigačnej oblasti a kliknite na **Manažovať triedy objektov**. Zobrazí sa panel len na čítanie, ktorý vám dovoľuje zobraziť triedy objektov v schéme a ich charakteristiky. Triedy objektov sú zobrazené v abecednom poradí. Klikaním na tlačidlá Predošlá alebo Ďalšia sa môžete posúvať o stranu dozadu alebo dopredu. Pole vedľa týchto tlačidiel identifikuje stranu, na ktorej sa nachádzate. Môžete tiež použiť sťahovaciu ponuku v tomto poli a preskočiť na špecifickú stranu. Prvá uvedená trieda objektov na strane je zobrazená s číslom strany, čo pomáha pri hľadaní triedy objektov, ktorú chcete zobraziť. Napríklad, ak ste hľadali triedu objektov **person**, rozviňte sťahovaciu ponuku a rolujte nadol, kým neuvidíte **Strana 14 zo 16 nsLiServer** a **Strana 15 zo 16 printerLPR**. Trieda person je abecedne medzi nsLiServer a printerLPR, vyberte stranu 14 a kliknite na **Prejsť**.

Triedy objektov tiež môžete zobraziť zoradené podľa typu. Vyberte **Typ** a kliknite na **Zoradiť**. Triedy objektov sa zoradia abecedne podľa ich typu, abstraktný, pomocný alebo štrukturálny. Podobne môžete otočiť zoznam výberom **Zostupne** a kliknutím na **Zoradiť**.

- 2. Po nájdení požadovanej triedy objektov môžete zobraziť jej typ, dedičnosť, povinné atribúty a voliteľné atribúty. Rozviňte sťahovacie ponuky pre dedičnosť, povinné atribúty a voliteľné atribúty, aby sa zobrazil úplný výpis každej charakteristiky. Môžete vybrať operácie na vykonanie s triedou objektov z lišty nástrojov napravo:
	- Pridať
	- Upraviť
	- Kopírovať
	- Vymazať
- 3. Keď to dokončíte, kliknite na tlačidlo **Zatvoriť**, aby ste sa vrátili do **Uvítacieho** panelu pre IBM Directory Server.

Ak chcete zobraziť triedy objektov obsiahnuté v schéme pomocou príkazového riadka, zadajte:

ldapsearch -b cn=schema -s base objectclass=\* objectclasses

## **Pridanie triedy objektu**

Táto časť sa zaoberá pridaním triedy objektu.

Ak ste tak ešte nespravili, rozviňte **Manažment schém** v navigačnej oblasti a kliknite na **Manažovať triedy objektov**. Ak chcete vytvoriť novú triedu objektov:

1. Kliknite na tlačidlo **Pridať**.

**Poznámka:** K tomuto panelu sa tiež dostanete rozvinutím **Manažmentu schém** v navigačnej oblasti a kliknutím na **Pridať triedu objektov**.

- 2. Na záložke **Všeobecné vlastnosti**:
	- v Zadajte **Názov triedy objektov**. Toto je povinné pole a má opisovať funkciu triedy objektov. Napríklad **tempEmployee** pre triedu objektov, používanú na sledovanie dočasných zamestnancov.
	- v Zadajte **Opis** triedy objektov, napríklad **Trieda objektov použitá pre dočasných zamestnancov**.
	- v Zadajte **OID** pre triedu objektov. Toto je povinné pole. Pozrite si tému ["Identifikátor](#page-30-0) objektov (OID)" na strane [25.](#page-30-0) Ak nemáte OID, môžete použiť **Názov triedy objektov** s pridaným **-oid**. Napríklad, ak názov triedy objektov je **tempEmployee**, potom OID je **tempEmployee-oid**. Hodnotu tohto poľa môžete meniť.
	- v Vyberte **Nadradená trieda objektov** zo sťahovacieho zoznamu. Toto určuje triedu objektov, z ktorej sa dedia ostatné atribúty. Typicky, **Nadradená trieda objektov** je **top**, ale môže to byť aj iná trieda objektov. Napríklad nadradená trieda objektov pre **tempEmployee** môže byť **ePerson**.
	- v Vyberte **Typ triedy objektov**. Pozrite si časť "Triedy [objektov"](#page-21-0) na strane 16, kde nájdete viac informácií o typoch tried objektov.
	- v Kliknite na záložku Atribúty, ak chcete zadať povinné a voliteľné atribúty pre triedu objektov a zobraziť zdedené atribúty, alebo kliknite na **OK**, ak chcete pridať novú triedu objektov, alebo kliknite na **Zrušiť**, ak sa chcete vrátiť do **Manažovať triedy objektov** bez vykonania zmien.
- 3. Na záložke **Atribúty**:
	- v Vyberte atribút z abecedného zoznamu **Dostupné atribúty** a kliknite na **Pridať k povinným**, ak chcete spraviť atribút povinným, alebo kliknite na **Pridať k voliteľným**, ak chcete spraviť atribút voliteľným pre triedu objektov. Atribút sa zobrazí v príslušnom zozname vybratých atribútov.
	- Tento proces zopakujte pre všetky atribúty, ktoré chcete vybrať.
	- v Atribút môžete presunúť z jedného zoznamu do druhého alebo vymazať atribút z vybratých zoznamov jeho výberom a kliknutím na tlačidlo **Presunúť do** alebo **Vymazať**.
	- v Môžete zobraziť zoznamy povinných a voliteľných zdedených atribútov. Zdedené atribúty sú založené na **Nadradenej triede objektov**, vybratej na záložke **Všeobecné**. Zdedené atribúty nemôžete meniť. Ak zmeníte **Nadradenú triedu objektov** na záložke **Všeobecné**, zobrazí sa iná množina zdedených atribútov.
- 4. Kliknite na tlačidlo **OK**, ak chcete pridať novú triedu objektov alebo kliknite na tlačidlo **Zrušiť**, ak sa chcete vrátiť do panelu **Riadiť triedy objektov** bez vykonania zmien.

**Poznámka:** Ak ste klikli na tlačidlo **OK** na záložke **Všeobecné** bez pridania atribútov, atribúty môžete pridať úpravou novej triedy objektov.

Ak chcete pridať triedu objektov pomocou príkazového riadka, zadajte tento príkaz: ldapmodify -D <*adminDN*> -w <*adminPW*> -i <*názov\_súboru*>

kde <*názov\_súboru*>obsahuje:

```
dn: cn=Schema
changetype: modify
add: objectclasses
objectclasses: ( <myobjectClass-oid> NAME '<myObjectClass>' DESC '<Trieda objektu
                 , ktorá bola definovaná pre aplikáciu LDAP>' SUP '<objectclassinheritance>'
                 <objectclasstype> MAY (<attribute1> $ <attribute2>))
```
## **Úprava triedy objektu**

Nasledujúce informácie použite na úpravu triedy objektu.

Nie sú dovolené všetky zmeny schémy. Pozrite si časť ["Nedovolené](#page-33-0) zmeny schémy" na strane 28, kde nájdete obmedzenie zmien.

Ak ste tak ešte nespravili, rozviňte **Manažment schém** v navigačnej oblasti a kliknite na **Manažovať triedy objektov**. Ak chcete upraviť triedu objektov:

- 1. Kliknite na rádiové tlačidlo vedľa triedy objektov, ktorú chcete upraviť.
- 2. Kliknite na **Edit**.
- 3. Vyberte záložku:
	- v Záložku **Všeobecné** použite na:
		- Zmeňte **Popis**.
		- Zmenu **Nadradenej triedy objektov**. Vyberte nadradenú triedu objektov zo sťahovacieho zoznamu. Toto určuje triedu objektov, z ktorej sa dedia ostatné atribúty. Typicky, **Nadradená trieda objektov** je **top**, ale môže to byť aj iná trieda objektov. Napríklad nadradená trieda objektov pre **tempEmployee** môže byť **ePerson**.
		- Zmenu **Typu triedy objektov**. Vyberte typ triedy objektov. Pozrite si časť "Triedy [objektov"](#page-21-0) na strane 16, kde nájdete viac informácií o typoch tried objektov.
		- Kliknite na záložku Atribúty, ak chcete zmeniť povinné a voliteľné atribúty pre triedu objektov a zobraziť zdedené atribúty, alebo kliknite na **OK**, ak chcete pridať novú triedu objektov, alebo kliknite na **Zrušiť**, ak sa chcete vrátiť do **Manažovať triedy objektov** bez vykonania zmien.
	- v Záložku **Atribúty** použite na:

Vyberte atribút z abecedného zoznamu **Dostupné atribúty** a kliknite na **Pridať k povinným**, ak chcete spraviť atribút povinným, alebo kliknite na **Pridať k voliteľným**, ak chcete spraviť atribút voliteľným pre triedu objektov. Atribút sa zobrazí v príslušnom zozname vybratých atribútov.

Tento proces zopakujte pre všetky atribúty, ktoré chcete vybrať.

Atribút môžete presunúť z jedného zoznamu do druhého alebo vymazať atribút z vybratých zoznamov jeho výberom a kliknutím na tlačidlo **Presunúť do** alebo **Vymazať**.

Môžete zobraziť zoznamy povinných a voliteľných zdedených atribútov. Zdedené atribúty sú založené na **Nadradenej triede objektov**, vybratej na záložke **Všeobecné**. Zdedené atribúty nemôžete meniť. Ak zmeníte **Nadradenú triedu objektov** na záložke **Všeobecné**, zobrazí sa iná množina zdedených atribútov.

4. Kliknite na tlačidlo **OK**, ak chcete aplikovať zmeny, alebo kliknite na tlačidlo **Zrušiť**, ak sa chcete vrátiť na **Manažovať triedy objektov** bez vykonania zmien.

Ak chcete pomocou príkazového riadka zobraziť triedu objektu obsiahnutú v schéme, vydajte nasledovný príkaz: ldapsearch -b cn=schema -s base objectclass=\* objectclasses

Ak chcete upraviť triedu objektov pomocou príkazového riadka, zadajte tento príkaz:

ldapmodify -D <*adminDN*> -w <*adminPW*> -i <*názov\_súboru*>

kde <*názov\_súboru*>obsahuje:

```
dn:
cn=schema
changetype: modify
replace: objectclasses
objectclasses: ( <myobjectClass-oid> NAME '<myObjectClass>' DESC '<Trieda objektu,
                 ktorú bola definovaná pre aplikáciu LDAP>' SUP '<newsuperiorclassobject>'
                 <newobjectclasstype> MAY (attribute1> $ <attribute2>
                  $ <newattribute3>) )
```
## **Kopírovanie triedy objektu**

Tieto informácie sa venujú kopírovaniu triedy objektu.

Ak ste tak ešte nespravili, rozviňte **Manažment schém** v navigačnej oblasti a kliknite na **Manažovať triedy objektov**. Ak chcete skopírovať triedu objektov:

- 1. Kliknite na rádiové tlačidlo vedľa triedy objektov, ktorú chcete skopírovať.
- 2. Kliknite na položku **Kopírovať**.
- 3. Vyberte záložku:
	- v Záložku **Všeobecné** použite na:
		- Zmeňte **názov triedy objektov**. Predvolený názov je názov kopírovanej triedy objektov, rozšírený o slovo COPY. Napríklad **tempPerson** sa skopíruje ako **tempPersonCOPY**.
		- Zmeňte **Popis**.
		- Zmeňte **OID**. Predvolené OID sa skopíruje do OID triedy objektov, rozšíreného o slovo COPY. Napríklad **tempPerson-oid** sa skopíruje ako **tempPerson-oidCOPY**.
		- Zmenu **Nadradenej triedy objektov**. Vyberte nadradenú triedu objektov zo sťahovacieho zoznamu. Toto určuje triedu objektov, z ktorej sa dedia ostatné atribúty. Typicky, **Nadradená trieda objektov** je **top**, ale môže to byť aj iná trieda objektov. Napríklad nadradená trieda objektov pre **tempEmployeeCOPY** môže byť **ePerson**.
		- Zmenu **Typu triedy objektov**. Vyberte typ triedy objektov. Pozrite si časť "Triedy [objektov"](#page-21-0) na strane 16, kde nájdete viac informácií o typoch tried objektov.
		- Kliknite na záložku **Atribúty**, ak chcete zmeniť povinné a voliteľné atribúty pre triedu objektov a zobraziť zdedené atribúty, alebo kliknite na **OK**, ak chcete pridať novú triedu objektov, alebo kliknite na **Zrušiť**, ak sa chcete vrátiť do **Manažovať triedy objektov** bez vykonania zmien.
	- v Záložku **Atribúty** použite na:

Vyberte atribút z abecedného zoznamu **Dostupné atribúty** a kliknite na **Pridať k povinným**, ak chcete spraviť atribút povinným, alebo kliknite na **Pridať k voliteľným**, ak chcete spraviť atribút voliteľným pre triedu objektov. Atribút sa zobrazí v príslušnom zozname vybratých atribútov.

Tento proces zopakujte pre všetky atribúty, ktoré chcete vybrať.

Atribút môžete presunúť z jedného zoznamu do druhého alebo vymazať atribút z vybratých zoznamov jeho výberom a kliknutím na tlačidlo **Presunúť do** alebo **Vymazať**.

Môžete zobraziť zoznamy povinných a voliteľných zdedených atribútov. Zdedené atribúty sú založené na **Nadradenej triede objektov**, vybratej na záložke **Všeobecné**. Zdedené atribúty nemôžete meniť. Ak zmeníte **Nadradenú triedu objektov** na záložke **Všeobecné**, zobrazí sa iná množina zdedených atribútov.

4. Kliknite na tlačidlo **OK**, ak chcete aplikovať zmeny, alebo kliknite na tlačidlo **Zrušiť**, ak sa chcete vrátiť na **Manažovať triedy objektov** bez vykonania zmien.

Ak chcete pomocou príkazového riadka zobraziť triedu objektu obsiahnuté v schéme, zadajte príkaz: ldapsearch -b cn=schema -s base objectclass=\* objectclasses

Vyberte triedu objektov, ktorú chcete skopírovať. Na zmenu príslušných informácií použite editor a zmeny uložte do súboru <*názov\_súboru*>. Zadajte nasledujúci príkaz:

ldapmodify -D <*adminDN*> -w <*adminPW*> -i <*názov\_súboru*> kde <*názov\_súboru*>obsahuje: dn: cn=schema changetype: modify add: objectclasses objectclasses: ( <*mynewobjectClass-oid*> NAME '<*mynewObjectClass*>' DESC '<*Nová trieda objektu, ktorá bola skopírovaná pre aplikáciu LDAP* >' SUP '<*superiorclassobject*>'<*objectclasstype*> MAY (*attribute1*> f\$ <*attribute2*> \$ <*attribute3*>) )

## **Odstránenie triedy objektu**

Nasledujúce informácie použite na odstránenie triedy objektu.

Nie sú dovolené všetky zmeny schémy. Pozrite si časť ["Nedovolené](#page-33-0) zmeny schémy" na strane 28, kde nájdete obmedzenie zmien.

Ak ste tak ešte nespravili, rozviňte **Manažment schém** v navigačnej oblasti a kliknite na **Manažovať triedy objektov**. Ak chcete vymazať triedu objektov:

- 1. Kliknite na rádiové tlačidlo vedľa triedy objektov, ktorú chcete vymazať.
- 2. Kliknite na **Delete**.
- 3. Budete požiadaný o potvrdenie vymazania triedy objektov. Kliknite na tlačidlo **OK**, ak chcete vymazať triedu objektov, alebo kliknite na tlačidlo **Zrušiť**, ak sa chcete vrátiť na **Manažovať triedy objektov** bez vykonania zmien.

Ak chcete zobraziť triedy objektov, obsiahnuté v schéme, zadajte príkaz: ldapsearch -b cn=schema -s base objectclass=\* objectclasses

Vyberte triedu objektov, ktorú chcete vymazať a zadajte tento príkaz: ldapmodify -D <*adminDN*> -w <*adminPW*> -i <*názov\_súboru*>

kde <*názov\_súboru*>obsahuje:

dn: cn=schema changetype: modify delete: objectclasses objectclasses: (<*myobjectClass-oid*>)

## **Zobrazenie atribútov**

Pomocou týchto informácií môžete zobraziť atribút.

Atribúty v schéme môžete zobraziť pomocou webového administratívneho nástroja (preferovanej metódy) alebo pomocou príkazového riadka.

### 1. Rozviňte **Manažment schém** v navigačnej oblasti a kliknite na **Manažovať atribúty**.

Zobrazí sa panel len na čítanie, ktorý vám dovoľuje zobraziť atribúty v schéme a ich charakteristiky. Atribúty sú zobrazené v abecednom poradí. Klikaním na tlačidlá Predošlá alebo Ďalšia sa môžete posúvať o stranu dozadu alebo dopredu. Pole vedľa týchto tlačidiel identifikuje stranu, na ktorej sa nachádzate. Môžete tiež použiť sťahovaciu ponuku v tomto poli a preskočiť na špecifickú stranu. Prvá uvedená trieda objektov na strane je zobrazená s číslom strany, čo pomáha pri hľadaní triedy objektov, ktorú chcete zobraziť. Napríklad, ak ste hľadali atribút **authenticationUserID**, rozviňte sťahovaciu ponuku a rolujte nadol, kým neuvidíte **Strana 3 zo 62 applSystemHint** a **Strana 4 zo 62 authorityRevocatonList**. Atribút authenticationUserID je abecedne medzi applSystemHint a authorityRevocatonList, vyberte stranu 3 a kliknite na **Prejsť**.

Atribúty tiež môžete zobraziť zoradené podľa syntaxe. Vyberte **Syntax** a kliknite na **Zoradiť**. Atribúty sa zoradia abecedne podľa ich syntaxe. Pozrite si časť "Syntax [atribútov"](#page-28-0) na strane 23, kde nájdete zoznam typov syntaxe. Podobne môžete otočiť zoznam výberom **Zostupne** a kliknutím na **Zoradiť**.

Po nájdení požadovaného atribútu môžete zobraziť jeho syntax, či je viachodnotový a triedy objektov, ktoré obsahuje. Rozviňte sťahovaciu ponuku pre triedy objektov, aby ste zobrazili zoznam tried objektov pre daný atribút.

2. Keď to dokončíte, kliknite na tlačidlo **Zatvoriť**, aby ste sa vrátili do **Uvítacieho** panelu pre IBM Directory Server.

Ak chcete zobraziť atribúty obsiahnuté v schéme, použite príkaz: ldapsearch -b cn=schema -s base objectclass=\* attributeTypes IBMAttributeTypes

## **Pridanie atribútu**

Tieto informácie slúžia na pridanie atribútu.

Nový atribút môžete vytvoriť jednou z týchto metód. Preferovanou metódou je webový administratívny nástroj.

Ak ste tak ešte nespravili, rozviňte **Manažment schém** v navigačnej oblasti a kliknite na **Manažovať atribúty**. Ak chcete vytvoriť nový atribút:

1. Kliknite na tlačidlo **Pridať**.

**Poznámka:** K tomuto panelu sa dostanete tiež rozvinutím položky **Manažment schém** v navigačnej oblasti a kliknutím na **Pridať atribút**.

- 2. Zadajte **Názov atribútu**, napríklad **tempId**. Toto pole je povinné a musí sa začínať abecedným znakom.
- 3. Zadajte **Opis** atribútu, napríklad **Číslo identifikátora, priradené k dočasnému zamestnancovi**.
- 4. Zadajte **OID** pre atribút. Toto je povinné pole. Pozrite si tému ["Identifikátor](#page-30-0) objektov (OID)" na strane 25. Ak nemáte OID, môžete použiť názov atribútu, ku ktorému pridáte -oid. Ak je názov atribútu napríklad **tempID**, potom predvolené OID je **tempID-oid**. Hodnotu tohto poľa môžete meniť.
- 5. Zo sťahovacieho zoznamu vyberte **Nadradený atribút**. Nadradený atribút určuje atribút, z ktorého sa dedia vlastnosti.
- 6. Zo sťahovacieho zoznamu vyberte **Syntax**. Viac informácií o syntaxi nájdete v časti "Syntax [atribútov"](#page-28-0) na strane [23.](#page-28-0)
- 7. Zadajte hodnotu **Dĺžka atribútu**, určujúcu maximálnu dĺžku tohto atribútu. Dĺžka je vyjadrená ako počet bajtov.
- 8. Ak chcete, aby atribút mohol mať viac hodnôt, vyberte začiarkavacie políčko **Povoliť viac hodnôt**.
- 9. Vyberte porovnávacie pravidlo zo sťahovacích ponúk porovnávacích pravidiel pre rovnosť, zoradenie, a podreťazec. Úplný zoznam porovnávacích pravidiel nájdete v časti ["Porovnávacie](#page-26-0) pravidlá" na strane 21.
- 10. Kliknite na záložku **Rozšírenia IBM**, aby ste zadali ďalšie rozšírenia pre atribút, alebo kliknite na tlačidlo **OK**, ak chcete pridať nový atribút, alebo kliknite na tlačidlo **Zrušiť**, ak sa chcete vrátiť do panelu **Riadiť atribúty** bez vykonania zmien.
- 11. V záložke **Rozšírenia IBM**:
	- v Zmeňte **Názov tabuľky DB2** . Ak necháte toto pole prázdne, názov tabuľky DB2 vygeneruje server. Ak zadáte názov tabuľky DB2, musíte zadať aj názov stĺpca DB2.
	- v Zmeňte **Názov stĺpca DB2**. Ak necháte toto pole prázdne, názov stĺpca DB2 vygeneruje server. Ak zadáte názov stĺpca DB2, musíte zadať aj názov tabuľky DB2.
	- v Výberom hodnoty **normálna**, **citlivá** alebo **kritická** zo sťahovacieho zoznamu nastavte **Triedu bezpečnosti**.
	- v Výberom jedného alebo viacerých indexovacích pravidiel nastavte **Indexovacie pravidlá**. Viac informácií o indexovacích pravidlách nájdete v časti ["Indexovacie](#page-27-0) pravidlá" na strane 22.

**Poznámka:** Odporúča sa nastaviť minimálne Indexovanie rovnosti pre všetky atribúty, ktoré sa budú používať vo vyhľadávacích filtroch.

12. Ak chcete pridať nový atribút, kliknite na **OK**, alebo ak sa chcete bez vykonania zmien vrátiť do časti **Manažovanie atribútov**, kliknite na **Zrušiť**.

**Poznámka:** Ak ste na záložke Všeobecné klikli na tlačidlo OK bez pridania rozšírení, môžete rozšírenia pridať úpravou nového atribútu.

Ak chcete pridať atribút pomocou príkazového riadka, zadajte nasledovný príkaz. Tento príklad pridá definíciu typu atribútu pre atribút s názvom ″myAttribute″, so syntaxou Reťazec adresára (pozrite si časť "Syntax [atribútov"](#page-28-0) na strane [23\)](#page-28-0) a porovnávaním Zhoda s ignorovaním veľkosti písmen (pozrite si časť ["Porovnávacie](#page-26-0) pravidlá" na strane 21). Časť definície, špecifická pre IBM hovorí, že údaje atribútu sú uložené v stĺpci s názvom ″myAttrColumn″ v tabuľke s názvom ″myAttrTable″. Ak tieto názvy nie sú zadané, názov stĺpca aj tabuľky sa nastaví na predvolenú hodnotu ″myAttribute″. Atribút je priradený k triede prístupu ″normálna″ a hodnoty majú maximálnu dĺžku 200 bajtov. ldapmodify -D <*admindn*> -w <*adminpw*> -i myschema.ldif

kde súbor **myschema.ldif** obsahuje:

```
dn:
cn=schema
changetype: modify
add: attributetypes
attributetypes: ( myAttribute-oid NAME ( 'myAttribute' )
                 DESC 'Atribút definovaný pre moju aplikáciu LDAP'
                 EQUALITY 2.5.13.2 SYNTAX 1.3.6.1.4.1.1466.115.121.1.15
                 USAGE userApplications )
-
add:ibmattributetypes
ibmattributetypes: ( myAttribute-oid DBNAME ( 'myAttrTable' 'myAttrColumn' )
                    ACCESS-CLASS normal LENGTH 200 )
```
## **Úprava atribútu**

Nasledujúce informácie použite na úpravu atribútu.

Nie sú dovolené všetky zmeny schémy. Pozrite si časť ["Nedovolené](#page-33-0) zmeny schémy" na strane 28, kde nájdete obmedzenie zmien.

Pred pridaním položiek využívajúcich daný atribút je možné zmeniť ľubovoľnú časť definície. Atribút môžete upraviť jednou z týchto metód. Preferovanou metódou je webový administratívny nástroj.

Ak ste tak ešte nespravili, rozviňte **Manažment schém** v navigačnej oblasti a kliknite na **Manažovať atribúty**. Ak chcete upraviť atribút:

- 1. Kliknite na rádiové tlačidlo vedľa atribútu, ktorý chcete upraviť.
- 2. Kliknite na **Edit**.
- 3. Vyberte záložku:
	- v Záložku **Všeobecné** použite na:
		- Vyberte záložku:
			- **Všeobecné**, ak chcete:
				- v Zmeniť **Popis**
				- v Zmeniť **Syntax**
				- v Nastaviť hodnotu **Dĺžka atribútu**
				- v Zmeniť nastavenia **Viac hodnôt**
				- v Vybrať **Zhodné pravidlo**
				- v Zmeniť položku **Nadradený atribút**
			- Kliknite na záložku **Rozšírenia IBM**, ak chcete upraviť rozšírenia pre atribút, alebo kliknite na tlačidlo **OK**, ak chcete svoje zmeny použiť alebo kliknite na tlačidlo **Zrušiť**, ak sa chcete vrátiť do panelu **Riadiť atribúty** bez vykonania zmien.
			- **Rozšírenia IBM**, ak používate IBM Directory Server na:
				- v Zmenu položky **Bezpečnostná trieda**
				- v Zmenu položky **Pravidlá indexovania**
- Ak chcete aplikovať vaše zmeny, kliknite na **OK**, alebo ak sa chcete bez vykonania zmien vrátiť do časti **Manažovanie atribútov**, kliknite na **Zrušiť**.
- 4. Ak chcete aplikovať zmeny, kliknite na **OK**, alebo ak sa chcete bez vykonania zmien vrátiť do časti **Manažovanie atribútov**, kliknite na **Zrušiť**.

Ak chcete upraviť atribút pomocou príkazového riadka, zadajte nasledovný príkaz. Tento príklad pridá indexovanie pre atribút, takže jeho vyhľadávanie bude rýchlejšie. Definíciu môžete zmeniť pomocou príkazu ldapmodify a súboru LDIF: ldapmodify -D <*admindn*> -w <*adminpw*> -i myschemachange.ldif

Pričom súbor **myschemachange.ldif** obsahuje:

```
dn:
cn=schema
changetype: modify
replace: attributetypes
attributetypes: ( myAttribute-oid NAME ( 'myAttribute' ) DESC 'Atribút
                 definovaný pre moju aplikáciu LDAP' EQUALITY 2.5.13.2
                 SYNTAX 1.3.6.1.4.1.1466.115.121.1.15 USAGE userApplications )
-
replace: ibmattributetypes
ibmattributetypes: ( myAttribute-oid DBNAME ( 'myAttrTable' 'myAttrColumn' )
                  ACCESS-CLASS normal LENGTH 200 EQUALITY SUBSTR )
```
**Poznámka:** V operácii nahradenia musia byť zahrnuté obe časti definície (**attributetypes** a **ibmattributetypes**), aj keď sa mení len časť **ibmattributetypes**. Jedinou zmenou je pridanie ″EQUALITY SUBSTR″ na koniec definície, aby sa vyžadovali indexy pre porovnávanie rovnosti a podreťazcov.

## **Kopírovanie atribútu**

Tieto informácie sa týkajú kopírovaním atribútu.

Atribút môžete skopírovať jednou z týchto metód. Preferovanou metódou je webový administratívny nástroj.

Ak ste tak ešte nespravili, rozviňte **Manažment schém** v navigačnej oblasti a kliknite na **Manažovať atribúty**. Ak chcete skopírovať atribút:

- 1. Kliknite na rádiové tlačidlo vedľa atribútu, ktorý chcete skopírovať.
- 2. Kliknite na položku **Kopírovať**.
- 3. Zmeňte **Názov atribútu**. Predvolený názov je skopírovaný názov atribútu s pridaným slovom COPY. Napríklad **tempID** sa skopíruje ako **tempIDCOPY**.
- 4. Zmeňte **Popis** atribútu, napríklad, **ID číslo priradené brigádnikovi**.
- 5. Zmeňte **OID**. Predvolené OID je OID skopírovaného atribútu s pridaným slovom COPYOID. Napríklad **tempID-oid** sa skopíruje ako **tempID-oidCOPYOID**.
- 6. Zo sťahovacieho zoznamu vyberte **Nadradený atribút**. Nadradený atribút určuje atribút, z ktorého sa dedia vlastnosti.
- 7. Zo sťahovacieho zoznamu vyberte **Syntax**. Viac informácií o syntaxi nájdete v časti "Syntax [atribútov"](#page-28-0) na strane [23.](#page-28-0)
- 8. Zadajte hodnotu **Dĺžka atribútu**, určujúcu maximálnu dĺžku tohto atribútu. Dĺžka je vyjadrená ako počet bajtov.
- 9. Ak chcete, aby atribút mohol mať viac hodnôt, vyberte začiarkavacie políčko **Povoliť viac hodnôt**.
- 10. Vyberte porovnávacie pravidlo zo sťahovacích ponúk porovnávacích pravidiel pre rovnosť, zoradenie, a podreťazec. Úplný zoznam porovnávacích pravidiel nájdete v časti ["Porovnávacie](#page-26-0) pravidlá" na strane 21.
- 11. Kliknite na záložku **Rozšírenia IBM**, ak chcete zmeniť ďalšie rozšírenia pre atribút, alebo kliknite na tlačidlo **OK**, ak chcete použiť svoje zmeny, alebo kliknite na tlačidlo **Zrušiť**, ak sa chcete vrátiť do panelu **Riadiť atribúty** bez vykonania zmien.
- 12. V záložke **Rozšírenia IBM**:
	- v Zmeňte **Názov tabuľky DB2** . Ak necháte toto pole prázdne, názov tabuľky DB2 vygeneruje server. Ak zadáte názov tabuľky DB2, musíte zadať aj názov stĺpca DB2.
- v Zmeňte **Názov stĺpca DB2**. Ak necháte toto pole prázdne, názov stĺpca DB2 vygeneruje server. Ak zadáte názov stĺpca DB2, musíte zadať aj názov tabuľky DB2.
- v Zmeňte **Triedu zabezpečenia** tak, že z roletového zoznamu vyberiete **normálne**, **citlivé** alebo **kritické**.
- v **Pravidlá indexovania** zmeníte výberom jedného alebo viacerých pravidiel indexovania. Viac informácií o indexovacích pravidlách nájdete v časti ["Indexovacie](#page-27-0) pravidlá" na strane 22.

**Poznámka:** Odporúča sa nastaviť minimálne Indexovanie rovnosti pre všetky atribúty, ktoré sa budú používať vo vyhľadávacích filtroch.

- 13. Ak chcete aplikovať vaše zmeny, kliknite na **OK**, alebo ak sa chcete bez vykonania zmien vrátiť do časti **Manažovanie atribútov**, kliknite na **Zrušiť**.
- **Poznámka:** Ak ste na záložke **Všeobecné** klikli na tlačidlo **OK** a nepridali ste žiadne rozšírenia, rozšírenia môžete pridať alebo zmeniť úpravou nového atribútu.

Ak chcete zobraziť informácie zo schémy, zadajte príkaz:

ldapsearch -b cn=schema -s base objectclass=\* attributeTypes IBMAttributeTypes

Vyberte atribút, ktorý chcete skopírovať. Na zmenu príslušných informácií použite editor a zmeny uložte do súboru <*názov\_súboru*>. Potom zadajte tento príkaz:

ldapmodify -D <*adminDN*> -w <*adminPW*> -i <*názov\_súboru*>

kde <*názov\_súboru*>obsahuje:

```
dn:
cn=schema
changetype: modify
add: attributetypes
attributetypes: ( <mynewAttribute-oid> NAME '<mynewAttribute>' DESC '<Nový
                 atribút, ktorý bol skopírovaný pre aplikáciu LDAP> EQUALITY 2.5.13.2
                 SYNTAX 1.3.6.1.4.1.1466.115.121.1.15 USAGE userApplications )
-
add:ibmattributetypes
ibmattributetypes: ( myAttribute-oid DBNAME ( 'myAttrTable' 'myAttrColumn' )
                    ACCESS-CLASS normal LENGTH 200 )
```
## **Vymazanie atribútu**

Tieto informácie použite pri vymazaní atribútu z adresárového stromu.

Nie sú dovolené všetky zmeny schémy. Pozrite si časť ["Nedovolené](#page-33-0) zmeny schémy" na strane 28, kde nájdete obmedzenie zmien.

Atribút môžete vymazať jednou z týchto metód. Preferovanou metódou je webový administratívny nástroj.

Ak ste tak ešte nespravili, rozviňte **Manažment schém** v navigačnej oblasti a kliknite na **Manažovať atribúty**. Ak chcete vymazať atribút:

- 1. Kliknite na rádiové tlačidlo vedľa atribútu, ktorý chcete vymazať.
- 2. Kliknite na **Delete**.
- 3. Budete požiadaný o potvrdenie vymazania atribútu. Ak chcete vymazať atribút, kliknite na **OK**, alebo ak sa chcete bez vykonania zmien vrátiť do časti **Manažovanie atribútov**, kliknite na **Zrušiť**.

Ak chcete vymazať atribút pomocou príkazového riadka, zadajte nasledujúci príkaz: ldapmodify -D <*admindn*> -w <*adminpw*> -i myschemadelete.ldif

Pričom súbor **myschemadelete.ldif** zahŕňa:

<span id="page-191-0"></span>dn: cn=schema changetype: modify delete: attributetypes attributetypes: (<myAttribute-oid>)

## **Kopírovanie schémy na iné servery**

Tieto informácie vysvetľujú kopírovanie schémy na iné servery.

Ak chcete skopírovať schému do iných serverov, vykonajte toto:

1. Pomocou nástroja ldapsearch skopírujte schému do súboru:

ldapsearch -b cn=schema -L "(objectclass=\*)" > schema.ldif

2. Schéma bude obsahovať všetky triedy objektov a atribúty Upravte súbor LDIF, ak chcete zahrnúť iba vami požadované prvky schémy, alebo budete môcť filtrovať výstup ldapsearch s požitím nástroja, ako napríklad grep. Skontrolujte, že ste umiestnili atribúty pred triedy objektov, ktoré sa na ne odvolávajú. Môžete získať napríklad takýto súbor (všimnite si, že každý riadok, na ktorý nadväzuje ďalší riadok má na konci jednu medzeru a nadväzujúci riadok má na začiatku aspoň jednu medzeru).

```
attributetypes: ( myattr1-oid NAME 'myattr1' DESC 'Vhodné
  informácie.' SYNTAX 1.3.6.1.4.1.1466.115.121.1.15 EQUALITY 2.5.13.2
 USAGE userApplications )
IBMAttributetypes: ( myattr1-oid DBNAME( 'myattr1' 'myattr1' )
 ACCESS-CLASS normal LENGTH 500 )
attributetypes: ( myattr2-oid NAME 'myattr2' DESC 'Vhodné
  informácie.' SYNTAX 1.3.6.1.4.1.1466.115.121.1.15 EQUALITY 2.5.13.2
  USAGE userApplications )
IBMAttributetypes: ( myattr2-oid DBNAME( 'myattr2' 'myattr2' )
  ACCESS-CLASS normal LENGTH 500 )
objectclasses: ( myobject-oid NAME 'myobject' DESC 'Reprezentácia
 objektu.' SUP 'top' STRUCTURAL MUST ( cn ) MAY ( myattr1 $ myattr2 ) )
```
3. Vložením riadkov pred každý riadok typu objectclasses alebo attributetype vytvorte direktívy LDIF, na základe ktorých sa tieto hodnoty pridajú do položky cn=schema. Každú triedu objektov a atribút musíte pridať ako samostatnú modifikáciu.

```
dn:
cn=schema
changetype: modify
add: attributetypes ibmattributetypes
attributetypes: ( myattr1-oid NAME 'myattr1' DESC 'Vhodné
 informácie.' SYNTAX 1.3.6.1.4.1.1466.115.121.1.15 EQUALITY 2.5.13.2
 USAGE userApplications )
IBMAttributetypes: ( myattr1-oid DBNAME( 'myattr1' 'myattr1' )
 ACCESS-CLASS normal LENGTH 500 )
dn:
cn=schema
changetype: modify
add: attributetypes ibmattributetypes
attributetypes: ( myattr2-oid NAME 'myattr2' DESC 'Vhodné
  informácie.' SYNTAX 1.3.6.1.4.1.1466.115.121.1.15 EQUALITY 2.5.13.2
 USAGE userApplications )
IBMAttributetypes: ( myattr2-oid DBNAME( 'myattr2' 'myattr2' )
 ACCESS-CLASS normal LENGTH 500 )
dn:
cn=schema
changetype: modify
add: objectclasses
objectclasses: ( myobject-oid NAME 'myobject' DESC 'Reprezentácia
 objektu.' SUP 'top' STRUCTURAL MUST ( cn ) MAY ( myattr1 $ myattr2 ) )
```

```
4. Pomocou nástroja ldapmodify načítajte túto schému do iných serverov:
```

```
ldapmodify -D cn=administrator -w <password> -f schema.ldif
```
# **Úlohy položky adresára**

Pomocou týchto informácií môžete riadiť položky adresára.

Ak chcete manažovať položky adresára, rozviňte kategóriu **Manažment adresárov** v navigačnej oblasti webového administratívneho nástroja.

### **Súvisiace koncepty**

"Prípona (názvový [kontext\)"](#page-17-0) na strane 12

Prípona (známa tiež ako názvový kontext) je DN, ktoré identifikuje najvyššiu položku v lokálne vedenej hierarchii adresárov.

["Schéma"](#page-19-0) na strane 14

Schéma je množina pravidiel, ktoré riadia spôsob, ktorým sa údaje ukladajú do adresára. Schéma definuje typ povolených položiek, štruktúru ich atribútov a syntax atribútov.

"Vlastníctvo [adresárových](#page-80-0) objektov LDAP" na strane 75

Každý objekt vo vašom adresári LDAP má aspoň jedného vlastníka. Vlastníci objektov majú možnosť objekt vymazať. Vlastníci a administrátor servera sú jediní užívatelia, ktorí môžu meniť atribúty vlastníctva vlastností a zoznamu riadenia prístupu (ACL) každého objektu. Vlastníctvo objektov môže byť buď zdedené alebo explicitné.

## **Prehľadávanie adresárového stromu**

Tieto informácie použite pri prehľadávaní adresárového stromu.

Najskôr vykonajte nasledujúce kroky.

Je potrebné nastaviť etapu.

- 1. Ak ste tak ešte nespravili, rozviňte kategóriu **Manažment adresárov** v navigačnej oblasti.
- 2. Kliknite na **Manažovať položky**.

Môžete rozvinúť rôzne podstromy a vybrať položku, s ktorou chcete pracovať. Z lišty nástrojov napravo môžete vybrať operáciu, ktorú chcete vykonať.

## **Pridanie položky**

Tieto informácie použite na pridanie položky do adresárového stromu.

- 1. Ak ste tak ešte nespravili, rozviňte kategóriu **Manažment adresárov** v navigačnej oblasti.
- 2. Kliknite na **Pridať položku**.
- 3. Zo sťahovacieho zoznamu vyberte jednu **Štrukturálnu triedu objektov**.
- 4. Kliknite na tlačidlo **Ďalej**.
- 5. Z poľa Dostupné vyberte ľubovoľné **Pomocné triedy objektov**, ktoré chcete použiť a kliknite na **Pridať**. Opakujte tento proces pre každú pomocnú triedu objektov, ktorú chcete pridať. Z poľa Vybraté môžete odstrániť pomocnú triedu objektov tak, že ju vyberiete a kliknete na **Odstrániť**.
- 6. Kliknite na tlačidlo **Ďalej**.
- 7. V poli **Relatívne DN** zadajte relatívny rozlišovací názov (RDN) položky, ktorú pridávate, napríklad cn=John Doe.
- 8. V poli **Rodičovské DN** zadajte rozlišovací názov vybratej položky stromu, napríklad ou=Austin, o=IBM. Môžete tiež kliknúť na **Prehľadať** a vybrať Rodičovské DN zo zoznamu. Môžete tiež rozvinúť výber a zobraziť ostatné voľby hlbšie v strome. Zadajte vašu voľbu a kliknutím na **Vybrať** určite požadované Rodičovské DN. **Rodičovské DN** sa štandardne nastaví na vybratú položku v strome.

**Poznámka:** Ak ste túto úlohu spustili z panelu **Manažment položiek**, toto pole je vopred vyplnené.

- 9. Na záložke **Povinné atribúty** zadajte hodnoty pre povinné atribúty. Ak chcete pre určitý atribút pridať viac ako jednu hodnotu, kliknite na **Viac hodnôt** a potom po jednej pridávajte hodnoty.
- 10. Kliknite na **Voliteľné atribúty**.
- 11. Na záložke **Voliteľné atribúty** zadajte vhodné hodnoty pre voliteľné atribúty. Informácie o pridávaní binárnych hodnôt nájdete v časti "Zmena binárnych [atribútov"](#page-197-0) na strane 192. Ak chcete pre určitý atribút pridať viac ako jednu hodnotu, kliknite na **Viac hodnôt** a potom po jednej pridávajte hodnoty.
- 12. Kliknutím na OK vytvorte položku.
- 13. Kliknite na tlačidlo **ACL**, ak chcete zmeniť zoznam riadenia prístupu pre túto položku. Informácie o zoznamoch ACL nájdete v časti ["Zoznamy](#page-68-0) riadenia prístupu" na strane 63.
- 14. Po vyplnení aspoň povinných polí pridajte novú položku kliknutím na **Pridať** alebo sa kliknutím na **Zrušiť** bez vykonania zmien vráťte do časti **Prehliadací strom**.

## **Pridanie položky obsahujúcej atribúty jazykové značky**

Nasledujúce informácie použite na vytvorenie položky obsahujúcej atribúty s jazykovými značkami.

Ak chcete vytvoriť položku, ktorá bude obsahovať atribúty s jazykovými značkami:

- 1. Povoľte jazykové značky. Pozrite si časť "Povolenie [jazykových](#page-127-0) značiek" na strane 122.
- 2. V navigačnej oblasti v kategórii **Riadenie adresárov** kliknite na **Riadiť položky**.
- 3. Kliknite na tlačidlo **Upraviť atribúty**.
- 4. Vyberte atribút, pre ktorý chcete vytvoriť jazykovú značku.
- 5. Kliknite na tlačidlo **Hodnota jazykovej značky**, ak chcete pristúpiť na panel **Hodnoty jazykovej značky**.
- 6. Do poľa **Jazyková značka** zadajte názov značky, ktorú vytvárate. Značka musí začínať príponou lang-.
- 7. Hodnotu pre značku zadajte do poľa **Hodnota**.
- 8. Kliknite na tlačidlo **Pridať**. Jazyková značka a jej hodnota sa zobrazia v ponukovom zozname.
- 9. Ďalšie jazykové značky vytvoríte alebo existujúce jazykové značky pre atribút zmeníte opakovaním krokov 4, 5 a 6. Po vytvorení požadovaných jazykových značiek kliknite na tlačidlo **OK**.
- 10. Rozviňte ponuku **Zobraziť s jazykovou značkou** a vyberte jazykovú značku. Kliknite na **Zmeniť zobrazenie** a zobrazia sa hodnoty atribútu, ktoré ste zadali pre túto jazykovú značku. Všetky hodnoty, ktoré v tomto zobrazení pridáte alebo upravíte, sa použijú len pre vybratý jazyk.
- 11. Po dokončení kliknite na tlačidlo **OK**.

### **Súvisiaci odkaz**

["Jazykové](#page-53-0) značky" na strane 48

Výraz *jazykové značky* definuje mechanizmus, ktorý umožňuje adresárovému serveru priradiť kódy prirodzeného jazyka k hodnotám umiestneným v adresári a zároveň umožňuje klientom dotazovať adresár na hodnoty spĺňajúce určité požiadavky prirodzeného jazyka.

## **Zmazanie položky**

Tieto informácie použite pri zmazaní položky z adresárového stromu.

- 1. Ak ste tak ešte nespravili, rozviňte kategóriu **Manažment adresárov** v navigačnej oblasti a kliknite na **Manažovať položky**. Môžete rozvinúť rôzne podstromy a vybrať podstrom, príponu alebo položku, s ktorou chcete pracovať. Kliknite na tlačidlo **Vymazať** na lište nástrojov napravo.
- 2. Budete požiadaný o potvrdenie vymazania. Kliknite na **OK**. Položka sa z adresára vymaže a vy sa vrátite do zoznamu položiek.

## **Úprava položky**

Tieto informácie sa týkajú úpravy položky v adresárovom strome.

- 1. Ak ste tak ešte nespravili, rozviňte kategóriu **Manažment adresárov** v navigačnej oblasti a kliknite na **Manažovať položky**. Môžete rozvinúť rôzne podstromy a vybrať položku, s ktorou chcete pracovať. Kliknite na tlačidlo **Upraviť atribúty** na lište nástrojov napravo.
- 2. Na záložke **Povinné atribúty** zadajte hodnoty pre povinné atribúty. Informácie o pridávaní binárnych hodnôt nájdete v časti "Zmena binárnych [atribútov"](#page-197-0) na strane 192. Ak chcete pre určitý atribút pridať viac ako jednu hodnotu, kliknite na **Viac hodnôt** a potom po jednej pridávajte hodnoty.
- 3. Kliknite na **Voliteľné atribúty**.
- 4. Na záložke **Voliteľné atribúty** zadajte vhodné hodnoty pre voliteľné atribúty. Ak chcete pre určitý atribút pridať viac ako jednu hodnotu, kliknite na **Viac hodnôt** a potom po jednej pridávajte hodnoty.
- 5. Kliknite na položku **Členstvá**.
- 6. Ak ste vytvorili skupiny, na záložke **Členstvá**:
	- v Z ponuky **Dostupné skupiny** vyberte skupinu a kliknite na **Pridať**, aby sa z položky stal člen vybratého **Členstva v statickej skupine**.
	- v Z **Členstiev v statických skupinách** vyberte skupinu a kliknutím na **Odstrániť** odstráňte položku z vybratej skupiny.
- 7. Ak je položka položkou skupiny, je dostupná záložka **Členy**. Záložka **Členy** zobrazuje členy vybratej skupiny. Môžete pridávať a odstraňovať členy zo skupiny.
	- Ak chcete do skupiny pridať člen:
		- a. Buď na záložke **Členy** kliknite na **Viac hodnôt** alebo na záložke **Členy** kliknite na **Členy**.
		- b. V poli Člen zadajte DN položky, ktorú chcete pridať.
		- c. Kliknite na tlačidlo **Pridať**.
		- d. Kliknite na **OK**.
	- v Ak chcete zo skupiny odstrániť člen:
		- a. Buď kliknite na **Viacero hodnôt** na záložke **Členovia** alebo kliknite na záložku **Členovia** a kliknite na **Členovia**.
		- b. Vyberte položku, ktorú chcete odstrániť.
		- c. Kliknite na **Odstrániť**.
		- d. Kliknite na **OK**.
	- v Ak chcete obnoviť zoznam členov, kliknite na **Zaktualizovať**.
- 8. Kliknutím na tlačidlo **OK** zmeňte položku.

## **Kopírovanie položky**

Táto časť sa venuje kopírovaniu položky v adresárovom strome.

Táto funkcia je užitočná pri vytváraní podobných položiek. Kópia zdedí všetky atribúty pôvodnej položky. Musíte vykonať niektoré úpravy a pomenovať novú položku.

- 1. Ak ste tak ešte nespravili, rozviňte kategóriu **Manažment adresárov** v navigačnej oblasti a kliknite na **Manažovať položky**. Môžete rozvinúť rôzne podstromy a vybrať položku, s ktorou chcete pracovať, napríklad Jon Doe. Kliknite na tlačidlo **Kopírovať** na lište nástrojov napravo.
- 2. Zmeňte položku RDN v poli DN. Napríklad zmeňte cn=John Doe na cn=Jim Smith.
- 3. Na záložke Povinné atribúty zmeňte položku cn na nové RDN. V tomto príklade na Jim Smith.
- 4. Podľa potreby zmeňte ostatné povinné atribúty. V tomto príklade zmeňte atribút sn z Doe na Smith.
- 5. Po vykonaní potrebných zmien vytvorte kliknutím na **OK** novú položku. Na koniec zoznamu sa pridá nová položka Jim Smith.

**Poznámka:** Táto procedúra skopíruje len atribúty položky. Členstvá v skupinách pôvodnej položky sa do novej položky nekopírujú. Členstvá pridajte pomocou funkcie Upraviť atribúty.

## **Úprava zoznamu riadenia prístupov**

Nasledujúce informácie použite na správu zoznamov riadení prístupov (ACL).

Ak chcete zobraziť vlastnosti ACL pomocou webového administratívneho nástroja a pracovať s zoznamami ACL, pozrite si časť "Úlohy zoznamu riadenia [prístupov](#page-209-0) (ACL)" na strane 204.

### **Súvisiace koncepty**

["Zoznamy](#page-68-0) riadenia prístupu" na strane 63

Zoznamy riadenia prístupu (ACL) poskytujú prostriedky na ochranu informácií, ktoré sú uložené v adresári LDAP. Administrátori používajú ACL na obmedzenie prístupu k rôznym častiam adresára alebo k špecifickým položkám adresára.

## **Pridanie pomocnej triedy objektu**

Táto časť sa venuje pridaniu pomocnej triedy objektu.

Pomocnú triedu objektov môžete k existujúcej položke v adresárovom strome pridať pomocou tlačidla **Pridať pomocnú triedu** na lište nástrojov. Pomocná trieda objektov poskytuje ďalšie atribúty pre položku, ku ktorej je pridaná.

Ak ste tak ešte nespravili, rozviňte kategóriu **Manažment adresárov** v navigačnej oblasti a kliknite na **Manažovať položky**. Môžete rozvinúť rôzne podstromy a vybrať položku, s ktorou chcete pracovať, napríklad Jon Doe. Kliknite na tlačidlo **Pridať pomocnú triedu** na lište nástrojov napravo.

- 1. Z poľa Dostupné vyberte ľubovoľné **Pomocné triedy objektov**, ktoré chcete použiť a kliknite na **Pridať**. Opakujte tento proces pre každú pomocnú triedu objektov, ktorú chcete pridať. Z poľa Vybraté môžete odstrániť pomocnú triedu objektov tak, že ju vyberiete a kliknete na **Odstrániť**.
- 2. Na záložke **Povinné atribúty** zadajte hodnoty pre povinné atribúty. Ak chcete pre určitý atribút pridať viac ako jednu hodnotu, kliknite na **Viac hodnôt** a potom po jednej pridávajte hodnoty.
- 3. Kliknite na **Voliteľné atribúty**.
- 4. Na záložke **Voliteľné atribúty** zadajte vhodné hodnoty pre voliteľné atribúty. Ak chcete pre určitý atribút pridať viac ako jednu hodnotu, kliknite na **Viac hodnôt** a potom po jednej pridávajte hodnoty.
- 5. Kliknite na položku **Členstvá**.
- 6. Ak ste vytvorili skupiny, na záložke **Členstvá**:
	- v Z ponuky **Dostupné skupiny** vyberte skupinu a kliknite na **Pridať**, aby sa z položky stal člen vybratého **Členstva v statickej skupine**.
	- v Z **Členstiev v statických skupinách** vyberte skupinu a kliknutím na **Odstrániť** odstráňte položku z vybratej skupiny.
- 7. Kliknutím na tlačidlo **OK** zmeňte položku.

## **Odstránenie pomocnej triedy**

Táto časť sa zaoberá odstránením pomocnej triedy.

Aj keď môžete pomocnú triedu vymazať počas procedúry pridania pomocnej triedy, ak chcete z položky vymazať jednu pomocnú triedu, je jednoduchšie použiť funkciu vymazania pomocnej triedy. Ak však chcete z položky vymazať viac pomocných tried, môže byť pohodlnejšie použiť procedúru pridania pomocnej triedy.

- 1. Ak ste tak ešte nespravili, rozviňte kategóriu **Manažment adresárov** v navigačnej oblasti a kliknite na **Manažovať položky**. Môžete rozvinúť rôzne podstromy a vybrať položku, s ktorou chcete pracovať, napríklad Jon Doe. Kliknite na tlačidlo **Vymazať pomocnú triedu** na lište nástrojov napravo.
- 2. Zo zoznamu pomocných tried vyberte triedu, ktorú chcete vymazať a stlačte **OK**.
- 3. Po výzve na potvrdenie vymazania kliknite na **OK**.
- 4. Pomocná trieda sa vymaže z položky a vrátite sa do zoznamu položiek.

Opakujte tieto kroky pre každú pomocnú triedu, ktorú chcete vymazať.

## **Zmena členstva v skupine**

Nasledujúce informácie použite na zmenu členstva v skupine.

Ak ste tak ešte nespravili, rozviňte kategóriu **Manažment adresárov** v navigačnej oblasti.

- 1. Kliknite na **Manažovať položky**.
- 2. Z adresárového stromu vyberte užívateľa a kliknite na tlačidlo **Upraviť atribúty** na lište nástrojov.
- 3. Kliknite na záložku **Členstvo**.
- 4. Ak chcete zmeniť užívateľovi členstvo. Panel **Zmena členstiev** zobrazuje **Dostupné skupiny**, do ktorých môžete pridať užívateľa, ako aj **Členstvá v statických skupinách** položky.
	- v Z ponuky **Dostupné skupiny** vyberte skupinu a kliknite na **Pridať**, aby sa z položky stal člen vybratej skupiny.
	- v Z **Členstiev v statických skupinách** vyberte skupinu a kliknutím na **Odstrániť** odstráňte položku z vybratej skupiny.
- 5. Ak chcete uložiť vaše zmeny, kliknite na **OK**, alebo ak sa chcete bez uloženia zmien vrátiť na predošlý panel, kliknite na **Zrušiť**.

## **Vyhľadávanie v položkách adresára**

Pomocou týchto informácií môžete vyhľadávať v položkách adresára.

Existujú tri možnosti hľadania v adresárovom strome:

- v Jednoduché hľadanie pomocou preddefinovanej množiny vyhľadávacích kritérií
- v Rozšírené hľadanie pomocou užívateľom definovanej množiny vyhľadávacích kritérií
- Manuálne hľadanie

Voľby hľadania sú dostupné po rozvinutí kategórie **Manažment adresárov** v navigačnej oblasti a kliknutí na **Nájsť položky**. Vyberte záložku **Vyhľadávacie filtre** alebo **Možnosti**.

**Poznámka:** Nie je možné vyhľadávať binárne položky, napríklad heslá.

Jednoduché hľadanie používa predvolené vyhľadávacie kritérium:

- v Základné DN je **Všetky prípony**
- v Rozsah hľadania je **Podstrom**
- v Veľkosť hľadania je **Neobmedzená**
- v Limit je **Neobmedzený**
- v Dereferencovanie aliasu je **nikdy**
- Sledovanie odvolávok nie je vybraté (je vypnuté)

Rozšírené hľadanie vám umožňuje určiť obmedzenia vyhľadávania a povoliť vyhľadávacie filtre. Ak chcete použiť predvolené vyhľadávacie kritérium, použite Jednoduché hľadanie.

- 1. Ak chcete vykonať jednoduché hľadanie:
	- a. Na záložke **Vyhľadávací filter** kliknite na **Jednoduché hľadanie**.
	- b. Z roletového zoznamu vyberte triedu objektov.
	- c. Pre vybratý typ položky vyberte špecifický atribút. Ak zvolíte hľadanie pre špecifický atribút, vyberte atribút zo sťahovacieho zoznamu a do okna **Je rovné** zadajte hodnotu atribútu. Ak nezadáte atribút, hľadanie vráti všetky položky adresára vybratého typu položky.
- 2. Ak chcete vykonať rozšírené hľadanie:
	- a. Na záložke **Vyhľadávací filter** kliknite na **Rozšírené hľadanie**.
	- b. Zo sťahovacieho zoznamu vyberte **Atribút**.
	- c. Vyberte operátor **Porovnanie**.
	- d. Zadajte **Hodnotu** pre porovnanie.
	- e. Pre komplexné dotazy použite tlačidlá operátorov hľadania.
		- v Ak ste už pridali aspoň jeden vyhľadávací filter, zadajte ďalšie kritérium a kliknite na **AND**. Príkaz **AND** vracia položky zodpovedajúce obom množinám vyhľadávacích kritérií.
		- v Ak ste už pridali aspoň jeden vyhľadávací filter, zadajte ďalšie kritérium a kliknite na **OR**. Príkaz **OR** vracia položky zodpovedajúce niektorej z množín vyhľadávacích kritérií.
		- v Ak chcete pridať kritérium vyhľadávacieho filtra do rozšíreného hľadania, kliknite na **Pridať**.
		- v Ak chcete odstrániť kritérium vyhľadávacieho filtra z rozšíreného hľadania, kliknite na **Vymazať**.
- v Ak chcete vymazať všetky vyhľadávacie filtre, kliknite na **Reset**.
- <span id="page-197-0"></span>3. Ak chcete vykonať manuálne vyhľadávanie, vytvorte filter vyhľadávania.

Ak chcete napríklad hľadať priezviská, zadajte do poľa hodnotu sn=\*. Ak vyhľadávate vo viacerých atribútoch, musíte použiť syntax vyhľadávacieho filtra. Ak chcete napríklad hľadať priezviská v určitom oddelení, zadajte: (&(sn=\*)(dept=<*názov\_oddelenia*>))

### Na záložke **Možnosti**:

v **Základné DN pre hľadanie** - Ak chcete hľadať len v rámci určitej prípony, vyberte príponu zo sťahovacieho zoznamu.

**Poznámka:** Ak ste spustili túto úlohu v paneli **Riadiť položky**, toto pole vám bude vyplnené. **Rodičovské DN** ste vybrali pred kliknutím na **Pridať** a spustením procesu pridania položky.

Ak chcete hľadať v celom strome, môžete vybrať tiež **Všetky prípony**.

**Poznámka:** Vyhľadávanie v podstrome s vybratou voľbou **Všetky prípony** nevráti informácie o schéme, informácie o protokole zmien ani nič zo systémovo projektovaného záložného procesu.

## v **Rozsah hľadania**

- Ak chcete hľadať len v rámci vybratého objektu, vyberte voľbu **Objekt**.
- Ak chcete hľadať len v rámci najbližších potomkov vybratého objektu, vyberte voľbu **Jedna úroveň**.
- Ak chcete hľadať vo všetkých potomkoch vybratej položky, vyberte voľbu **Podstrom**.
- v **Limit veľkosti hľadania** Zadajte maximálny počet položiek, ktoré sa budú hľadať alebo vyberte **Neobmedzené**.
- v **Časový limit hľadania** Zadajte maximálny počet sekúnd pre hľadanie alebo vyberte **Neobmedzené**.
- v Zo sťahovacieho zoznamu vyberte typ **Dereferencovania aliasov**.
	- **Nikdy** Ak je vybratou položkou alias, pre hľadanie sa nedereferencuje, teda hľadanie ignoruje referenciu na alias.
	- **Hľadať od aliasu** Ak je vybratá položka alias, hľadanie dereferencuje alias a hľadá od umiestnenia aliasu.
	- **Dereferencovať pri hľadaní** Vybratá položka sa nedereferencuje, ale všetky položky nájdené počas vyhľadávania sa dereferencujú.
	- **Vždy** Všetky aliasy v hľadaní sa dereferencujú.
- v Označte začiarkavacie políčko **Sledovať odvolávky**, ak chcete sledovať odvolávky do iného servera, ak vyhľadávanie vráti odvolávku. Ak odvolávka nasmeruje hľadanie do iného servera, na pripojenie k serveru sa použijú aktuálne prihlasovacie údaje. Ak ste prihlásený ako Anonymous, možno sa budete musieť prihlásiť do servera pomocou autentifikovaného DN.

### **Súvisiace úlohy**

["Prispôsobenie](#page-128-0) nastavení vyhľadávania" na strane 123

Pomocou týchto informácií môžete riadiť vyhľadávacie schopnosti užívateľa.

### **Súvisiaci odkaz**

"Parametre [vyhľadávania"](#page-51-0) na strane 46

Na ohraničenie množstva prostriedkov využívaných serverom môže administrátor nastaviť parametre vyhľadávania na obmedzenie vyhľadávacích možností užívateľa. Vyhľadávacie možnosti je možné rozšíriť pre špeciálnych užívateľov.

## **Zmena binárnych atribútov**

Tieto informácie využijete pri importe, exporte alebo vymazaní binárnych údajov.

Ak atribút vyžaduje binárne údaje, zobrazí sa vedľa poľa atribútu tlačidlo **Binárne údaje**. Ak atribút nemá žiadne údaje, pole je prázdne. Ak atribút obsahuje binárne údaje, pole zobrazuje **Binárne údaje - 1**, pretože binárne atribúty sa nedajú zobraziť. Ak atribút obsahuje viac hodnôt, pole sa zobrazí ako sťahovací zoznam.

Ak chcete pracovať s binárnymi atribútmi, kliknite na tlačidlo **Binárne údaje**.

Binárne údaje možno importovať, exportovať alebo vymazať.

- 1. Ak chcete do atribútu pridať binárne údaje:
	- a. Kliknite na tlačidlo **Binárne údaje**.
	- b. Kliknite na **Import**.
	- c. Môžete zadať názov cesty pre požadovaný súbor alebo kliknúť na **Prehľadať** a nájsť a vybrať binárny súbor.
	- d. Kliknite na **Predložiť súbor**. Zobrazí sa správa Súbor odoslaný.
	- e. Kliknite na tlačidlo **Zatvoriť**. Pod **Binárnymi údajovými položkami** sa teraz zobrazuje hodnota **Binárne údaje - 1**.
	- f. Opakujte proces importovania pre všetky binárne súbory, ktoré chcete pridať. Nasledujúce položky sa budú v zozname zobrazovať ako **Binárne údaje - 2**, **Binárne údaje - 3** a atď.
	- g. Po pridaní binárnych údajov kliknite na **OK**.
- 2. Ak chcete exportovať binárne údaje:
	- a. Kliknite na tlačidlo **Binárne údaje**.
	- b. Kliknite na tlačidlo **Exportovať**.
	- c. Kliknite na odkaz **Binárne údaje na stiahnutie**.
	- d. Postupujte podľa pokynov sprievodcu a buď zobrazte binárny súbor alebo ho uložte do nového umiestnenia.
	- e. Kliknite na tlačidlo **Zatvoriť**.
	- f. Proces exportovania opakujte pre toľko binárnych súborov, koľko chcete exportovať.
	- g. Po dokončení exportovania údajov kliknite na **OK**.
- 3. Ak chcete vymazať binárne údaje:
	- a. Kliknite na tlačidlo **Binárne údaje**.
	- b. Skontrolujte binárny údajový súbor, ktorý chcete vymazať. Môžete vybrať viac súborov.
	- c. Kliknite na **Delete**.
	- d. Po výzve na potvrdenie vymazania kliknite na **OK**. Binárne údaje označené na vymazanie sa odstránia zo zoznamu.
	- e. Po dokončení vymazávania údajov kliknite na **OK**.

**Poznámka:** V binárnych atribútoch sa dá vyhľadávať len to, či existujú.

## **Úlohy užívateľov a skupín**

Nasledujúce informácie použite na riadenie užívateľov a skupín.

Ak chcete manažovať užívateľov a skupiny, rozviňte kategóriu **Užívatelia a skupiny** v navigačnej oblasti webového administratívneho nástroja.

### **Súvisiace koncepty**

["Skupiny](#page-60-0) a roly" na strane 55

Skupiny a roly slúžia na organizovanie a riadenie prístupu alebo povolení pre členov.

## **Úlohy užívateľov**

Nasledujúce informácie použite na riadenie úloh užívateľov.

Po nastavení vašich realmov a šablón ich môžete naplniť užívateľmi.

### **Súvisiaci odkaz**

["Autentifikácia"](#page-84-0) na strane 79 Metóda autentifikácie sa používa na riadenie prístupu v rámci adresárového servera.

### **Pridávanie užívateľa:**

Pomocou týchto informácií môžete pridať užívateľov.

Rozviňte kategóriu **Užívatelia a skupiny** v navigačnej oblasti webového administratívneho nástroja.

- 1. Kliknite na **Pridať užívateľa** alebo kliknite na **Manažovanie užívateľov** a potom na **Pridať**.
- 2. Zo sťahovacieho zoznamu vyberte realm, do ktorého chcete pridať užívateľa.
- 3. Kliknite na tlačidlo **Ďalej**. Zobrazí sa šablóna priradená k danému realmu. Vyplňte povinné polia označené hviezdičkou (\*) a ľubovoľné iné polia na záložkách. Ak ste už v realme vytvorili skupiny, môžete užívateľa tiež pridať do jednej alebo viacerých skupín.
- 4. Po dokončení kliknite na **Dokončiť**.

## **Vyhľadávanie užívateľov v realme:**

Pomocou týchto informácií môžete vyhľadávať užívateľov v rámci realmu.

Rozviňte kategóriu **Užívatelia a skupiny** v navigačnej oblasti webového administratívneho nástroja.

- 1. Kliknite na **Nájsť užívateľa** alebo kliknite na **Manažovanie užívateľov** a potom na **Nájsť**.
- 2. V poli **Výber realmu** vyberte realm, v ktorom chcete hľadať.
- 3. Do poľa **Názvový atribút** zadajte hľadací reťazec. Sú podporované zástupné znaky, ak napríklad zadáte **\*smith**, výsledkom budú všetky položky s názvovým atribútom končiacim na smith.
- 4. S vybratým užívateľom môžete vykonávať tieto operácie:
	- v **Úprava** Pozrite si časť "Úprava informácií o užívateľovi".
	- v **Kopírovanie** Pozrite si časť "Kopírovanie užívateľa".
	- v **Vymazanie** Pozrite si časť ["Odstraňovanie](#page-200-0) užívateľa" na strane 195.
- 5. Po dokončení kliknite na **OK**.

## **Úprava informácií o užívateľovi:**

Pomocou týchto informácií môžete upraviť informácie o užívateľovi.

Rozviňte kategóriu **Užívatelia a skupiny** v navigačnej oblasti webového administratívneho nástroja.

- 1. Kliknite na **Manažovať užívateľov**.
- 2. Zo sťahovacej ponuky vyberte realm. Ak užívatelia ešte nie sú zobrazení v zozname **Užívatelia**, kliknite na **Zobraziť užívateľov**.
- 3. Vyberte užívateľa, ktorého chcete upraviť a kliknite na **Upraviť**.
- 4. Zmeňte informácie na záložkách, zmeňte členstvo v skupinách.
- 5. Po dokončení kliknite na **OK**.

## **Kopírovanie užívateľa:**

Pomocou týchto informácií môžete skopírovať užívateľa.

Ak potrebujete vytvoriť viacero užívateľov, ktorí majú väčšinu informácií zhodných, môžete ďalších užívateľov vytvoriť skopírovaním prvého užívateľa a upravením potrebných informácií.

Rozviňte kategóriu **Užívatelia a skupiny** v navigačnej oblasti webového administratívneho nástroja.

- 1. Kliknite na **Manažovať užívateľov**.
- 2. Zo sťahovacej ponuky vyberte realm. Ak užívatelia ešte nie sú zobrazení v zozname **Užívatelia**, kliknite na **Zobraziť užívateľov**.
- 3. Vyberte užívateľa, ktorého chcete skopírovať a kliknite na **Kopírovať**.
- 4. Zmeňte príslušné informácie pre nového užívateľa, napríklad povinnú informáciu, ktorá identifikuje špecifického užívateľa, ako napríklad sn alebo cn. Informácie spoločné pre oboch užívateľov nie je nutné meniť.
- 5. Po dokončení kliknite na **OK**.

## <span id="page-200-0"></span>**Odstraňovanie užívateľa:**

Pomocou týchto informácií môžete odstrániť užívateľa.

Rozviňte kategóriu **Užívatelia a skupiny** v navigačnej oblasti webového administratívneho nástroja.

- 1. Kliknite na **Manažovať užívateľov**.
- 2. Zo sťahovacej ponuky vyberte realm. Ak užívatelia ešte nie sú zobrazení v zozname **Užívatelia**, kliknite na **Zobraziť užívateľov**.
- 3. Vyberte užívateľa, ktorého chcete odstrániť a kliknite na **Vymazať**.
- 4. Po výzve na potvrdenie vymazania kliknite na **OK**.
- 5. Užívateľ sa odstráni zo zoznamu užívateľov.

## **Úlohy skupín**

Tieto informácie slúžia na riadenie skupín.

Po nastavení vašich realmov a šablón môžete vytvoriť skupiny.

## **Pridanie skupín:**

Nasledujúce informácie použite na pridanie skupín.

Rozviňte kategóriu **Užívatelia a skupiny** v navigačnej oblasti webového administratívneho nástroja.

- 1. Kliknite na **Pridať skupinu** alebo kliknite na **Manažovanie skupín** a potom na **Pridať**.
- 2. Zadajte názov skupiny, ktorú chcete vytvoriť.
- 3. Vyberte realm, do ktorého chcete pridať skupinu zo sťahovacej ponuky.
- 4. Kliknutím na tlačidlo **Ukončiť** vytvoríte skupinu. Ak už máte v realme užívateľov, môžete kliknúť na **Ďalej** a vybrať užívateľov, ktorí sa pridajú do skupiny. Následne kliknite na tlačidlo **Ukončiť**.

### **Súvisiace koncepty**

["Skupiny](#page-60-0) a roly" na strane 55 Skupiny a roly slúžia na organizovanie a riadenie prístupu alebo povolení pre členov.

### **Vyhľadanie skupín v rámci realmu:**

Táto časť sa zaoberá vyhľadaním skupín v rámci realmu.

Rozviňte kategóriu **Užívatelia a skupiny** v navigačnej oblasti webového administratívneho nástroja.

- 1. Kliknite na **Nájsť skupinu** alebo kliknite na **Manažovanie skupín** a potom na **Nájsť**.
- 2. V poli **Výber realmu** vyberte realm, v ktorom chcete hľadať.
- 3. Do poľa **Názvový atribút** zadajte hľadací reťazec. Sú podporované zástupné znaky, ak napríklad zadáte **\*club**, výsledkom budú všetky skupiny s názvovým atribútom club, napríklad book club, chess club, garden club atď.
- 4. S vybratou skupinou môžete vykonávať tieto operácie:
	- v **Úprava** Pozrite si časť "Úprava informácií o skupine".
	- v **Kopírovanie** Pozrite si časť ["Kopírovanie](#page-201-0) skupiny" na strane 196.
	- v **Vymazanie** Pozrite si časť ["Odstránenie](#page-201-0) skupiny" na strane 196.
- 5. Po dokončení kliknite na **Zatvoriť**.

### **Úprava informácií o skupine:**

Táto časť sa zaoberá úpravou skupiny.

Rozviňte kategóriu **Užívatelia a skupiny** v navigačnej oblasti webového administratívneho nástroja.

- <span id="page-201-0"></span>1. Kliknite na **Manažovať skupiny**.
- 2. Zo sťahovacej ponuky vyberte realm. Ak skupiny ešte nie sú zobrazené v zozname **Skupiny**, kliknite na **Zobraziť skupiny**.
- 3. Vyberte skupinu, ktorú chcete upraviť a kliknite na **Upraviť**.
- 4. Kliknutím na **Filtrovať** môžete obmedziť počet **Dostupných užívateľov**. Napríklad zadaním \*smith do poľa pre priezvisko obmedzíte dostupných užívateľov na tých, ktorých meno sa končí na smith (Ann Smith, Bob Smith, Joe Goldsmith atd.)
- 5. Môžete pridávať a odstraňovať užívateľov zo skupiny.
- 6. Po dokončení kliknite na **OK**.

## **Kopírovanie skupiny:**

Tieto informácie použite pri kopírovaní skupiny.

Ak potrebujete vytvoriť viacero skupín, ktoré majú väčšinu členov rovnakých, môžete ďalšie skupiny vytvoriť skopírovaním prvej skupiny a upravením potrebných informácií.

Rozviňte kategóriu **Užívatelia a skupiny** v navigačnej oblasti webového administratívneho nástroja.

- 1. Kliknite na **Manažovať skupiny**.
- 2. Zo sťahovacej ponuky vyberte realm. Ak skupiny ešte nie sú zobrazené v zozname **Skupiny**, kliknite na **Zobraziť skupiny**.
- 3. Vyberte skupinu, ktorú chcete skopírovať a kliknite na **Kopírovať**.
- 4. V poli **Názov skupiny** zmeňte názov skupiny. Nová skupina má rovnakých členov ako pôvodná skupina.
- 5. Môžete zmeniť členov skupiny.
- 6. Po dokončení kliknite na **OK**. Vytvorí sa nová skupina obsahujúca rovnakých členov ako pôvodná skupina spolu s užívateľmi, ktorých ste pridali alebo odstránili počas procedúry kopírovania.

### **Odstránenie skupiny:**

Nasledujúce informácie použite na odstránenie skupiny.

Rozviňte kategóriu **Užívatelia a skupiny** v navigačnej oblasti webového administratívneho nástroja.

- 1. Kliknite na **Manažovať skupiny**.
- 2. Zo sťahovacej ponuky vyberte realm. Ak skupiny ešte nie sú zobrazené v zozname **Skupiny**, kliknite na **Zobraziť skupiny**.
- 3. Vyberte skupinu, ktorú chcete odstrániť a kliknite na **Vymazať**.
- 4. Po výzve na potvrdenie vymazania kliknite na **OK**.
- 5. Skupina sa odstráni zo zoznamu skupín.

## **Úlohy realmu a šablón užívateľov**

Nasledujúce informácie použite na riadenie realmov a šablón užívateľov.

Ak chcete manažovať realmy a šablóny užívateľov, kliknite na **Realmy a šablóny** v navigačnej oblasti webového administratívneho nástroja. Pomocou realmov a šablón užívateľov môžete iným zjednodušiť zadávanie údajov do adresára.

### **Súvisiace koncepty**

"Realmy a šablóny [užívateľov"](#page-51-0) na strane 46

Objekty realmov a šablón užívateľov nachádzajúcich sa vo webovom administratívnom nástroji sa používajú za účelom uvoľnenia potrebného užívateľa na pochopenie niektorých úloh podriadených LDAP.

## **Vytvorenie realmu**

Tieto informácie slúžia na vytvorenie realmu.

Ak chcete vytvoriť realm, vykonajte toto:

- 1. Rozviňte kategóriu **Realmy a šablóny** v navigačnej oblasti webového administratívneho nástroja.
- 2. Kliknite na položku **Pridať realm**.
	- v Zadajte názov realmu. Napríklad **realm1**.
	- v Zadajte Rodičovské DN určujúce umiestnenie realmu. Táto položka má formu prípony, napríklad o=ibm,c=us. Táto položka môže byť prípona alebo položka inde v adresári. Môžete tiež kliknúť na **Prehľadať** a vybrať umiestnenie požadovaného podstromu.
- 3. Ak chcete pokračovať, kliknite na **Ďalej**, alebo kliknite na **Dokončiť**.
- 4. Ak ste klikli na **Ďalej**, skontrolujte informácie. Teraz ste ešte nevytvorili realm, takže môžete ignorovať položky **Šablóna užívateľov** a **Vyhľadávací filter užívateľov**.
- 5. Kliknutím na tlačidlo **Ukončiť** vytvoríte realm.

## **Súvisiace koncepty**

"Realmy a šablóny [užívateľov"](#page-51-0) na strane 46

Objekty realmov a šablón užívateľov nachádzajúcich sa vo webovom administratívnom nástroji sa používajú za účelom uvoľnenia potrebného užívateľa na pochopenie niektorých úloh podriadených LDAP.

## **Vytvorenie administrátora realmu**

Pomocou týchto informácií môžete vytvoriť administrátora realmu.

Ak chcete vytvoriť administrátora realmu, musíte najprv takto vytvoriť skupinu správy pre realm:

- 1. Vytvorte skupinu správy realmu.
	- a. Rozviňte kategóriu **Manažment adresárov** v navigačnej oblasti webového administratívneho nástroja.
	- b. Kliknite na **Manažovať položky**.
	- c. Rozviňte strom a vyberte realm, ktorý ste práve vytvorili, **cn=realm1,o=ibm,c=us**.
	- d. Kliknite na **Upraviť ACL**.
	- e. Kliknite na záložku **Vlastníci**.
	- f. Skontrolujte, že je začiarknuté políčko **Šíriť vlastníka**.
	- g. Zadajte DN pre realm, **cn=realm1,o=ibm,c=us**.
	- h. Zmeňte **Typ** na skupinu.
	- i. Kliknite na tlačidlo **Pridať**.
- 2. Vytvorte položku administrátora. Ak ešte nemáte položku užívateľa pre administrátora, musíte ju vytvoriť.
	- a. Rozviňte kategóriu **Manažment adresárov** v navigačnej oblasti webového administratívneho nástroja.
	- b. Kliknite na **Manažovať položky**.
	- c. Rozviňte strom do miesta, kde chcete umiestniť položku administrátora.

**Poznámka:** Umiestnenie položky administrátora mimo realmu spôsobí, administrátor nebude môcť omylom vymazať samého seba. V tomto príklade môže byť umiestnenie **o=ibm,c=us** .

- d. Kliknite na tlačidlo **Pridať**.
- e. Vyberte **Štrukturálnu triedu objektov**, napríklad **inetOrgPerson**.
- f. Kliknite na tlačidlo **Ďalej**.
- g. Vyberte všetky pomocné triedy objektov, ktoré chcete pridať.
- h. Kliknite na tlačidlo **Ďalej**.
- i. Zadajte povinné atribúty pre položku. Napríklad:
	- v **RDN** cn=JohnDoe
	- **DN** o=ibm,c=us
- v **cn** John Doe
- v **sn** Doe
- j. Na záložke **Ostatné atribúty** skontrolujte, že ste priradili heslo.
- k. Po dokončení kliknite na **Dokončiť**.
- 3. Pridajte administrátora do skupiny správy.
	- a. Rozviňte kategóriu **Manažment adresárov** v navigačnej oblasti webového administratívneho nástroja.
	- b. Kliknite na **Manažovať položky**.
	- c. Rozviňte strom a vyberte realm, ktorý ste práve vytvorili, **cn=realm1,o=ibm,c=us**.
	- d. Kliknite na **Upraviť atribúty**.
	- e. Kliknite na záložku **Členy**.
	- f. Kliknite na **Členy**.
	- g. V poli **Členy** zadajte DN administrátora, v tomto príklade **cn=John Doe,o=ibm,c=us**.
	- h. Kliknite na tlačidlo **Pridať**. DN sa zobrazí v zozname **Členy**.
	- i. Kliknite na **OK**.
	- j. Kliknite na **Aktualizovať**. DN sa zobrazí v zozname **Aktuálne členy**.
	- k. Kliknite na **OK**.
- 4. Vytvorili ste administrátora, ktorý môže manažovať položky v realme.

## **Vytvorenie šablóny**

Táto časť sa zaoberá vytvorením šablóny.

Po vytvorení realmu je ďalším krokom vytvorenie šablóny užívateľov. Šablóna vám pomáha organizovať informácie, ktoré chcete zadať. Rozviňte kategóriu **Realmy a šablóny** v navigačnej oblasti webového administratívneho nástroja.

- 1. Kliknite na položku **Pridať užívateľskú šablónu**.
	- v Zadajte názov šablóny, napríklad **template1**.
	- v Zadajte umiestnenie, kde sa bude nachádzať šablóna. Pre účely replikácie umiestnite šablónu do podstromu v realme, ktorý bude používať túto šablónu. Napríklad realm vytvorený v predošlých operáciách **cn=realm1,o=ibm,c=us**. Môžete tiež kliknúť na **Prehľadať** a vybrať pre umiestnenie šablóny iný podstrom.
- 2. Kliknite na tlačidlo **Ďalej**. Kliknutím na **Dokončiť** môžete vytvoriť prázdnu šablónu. Neskôr môžete do šablóny pridať informácie, pozrite si časť "Úprava [šablóny"](#page-208-0) na strane 203.
- 3. Ak ste klikli na **Ďalej**, vyberte štrukturálnu triedu objektov pre šablónu, napríklad **inetOrgPerson**. Môžete pridať tiež ľubovoľné požadované pomocné triedy objektov.
- 4. Kliknite na tlačidlo **Ďalej**.
- 5. V šablóne sa vytvorila záložka **Povinné**. Môžete zmeniť informácie na tejto záložke.
	- a. V ponuke záložiek vyberte **Povinné** a kliknite na **Upraviť**. Zobrazí sa panel **Upraviť záložku**. Vidíte názov záložky **Povinné** a vybraté atribúty, ktoré sú povinné pre triedu objektov **inetOrgPerson**:
		- $\cdot$  \*sn priezvisko
		- \*cn bežné meno

**Poznámka:** \* označuje povinné informácie.

- b. Ak chcete do tejto záložky pridať ďalšie informácie, vyberte atribút z ponuky **Atribúty**. Vyberte napríklad **departmentNumber** a kliknite na **Pridať**. Vyberte **employeeNumber** a kliknite na položku **Pridať**. Vyberte **title** a kliknite na **Pridať**. Ponuka **Vybraté atribúty** teraz obsahuje:
	- title
	- employeeNumber
	- departmentNumber
	- $\cdot$  \*sn
	- $\cdot$   $*_{cn}$
- c. Spôsob, akým sa tieto polia zobrazujú v šablóne môžete zmeniť zvýraznením vybratého atribútu a kliknutím na **Presunúť nahor** alebo **Presunúť nadol**. Toto zmení umiestnenie atribútu o jednu pozíciu. Opakujte tento krok, kým nebudete mať atribúty v želanom poradí. Napríklad:
	- $\cdot$   $*_{\text{sn}}$
	- $\cdot$   $\cdot$   $\cdot$  cn
	- title
	- employeeNumber
	- departmentNumber
- d. Môžete zmeniť aj každý vybratý atribút.
	- 1) V zozname **Vybraté atribúty** zvýraznite atribút a kliknite na **Upraviť**.
	- 2) Môžete zmeniť zobrazovaný názov použitého poľa v šablóne. Ak napríklad chcete, aby sa atribút **departmentNumber** zobrazoval ako **Číslo oddelenia**, zadajte tento reťazec do poľa **Zobrazovaný názov**.
	- 3) Môžete tiež zadať predvolenú hodnotu, ktorá sa vopred vyplní do poľa atribútu v šablóne. Ak je napríklad väčšina pridávaných užívateľov členom oddelenia číslo 789, môžete zadať 789 ako predvolenú hodnotu. Do poľa v šablóne sa vopred vyplní hodnota 789. Pri pridávaní informácií o konkrétnom užívateľovi môžete túto hodnotu zmeniť.
	- 4) Kliknite na **OK**.
- e. Kliknite na **OK**.
- 6. Ak chcete vytvoriť ďalšiu kategóriu záložiek pre ostatné informácie, kliknite na **Pridať**.
	- v Zadajte názov novej záložky. Napríklad Informácie o adrese.
	- v Z ponuky **Atribúty** vyberte atribúty pre túto záložku. Vyberte napríklad **homePostalAddress** a kliknite na **Pridať**. Vyberte **postOfficeBox** a kliknite na položku **Pridať**. Vyberte **telephoneNumber** a kliknite na položku **Pridať**. Vyberte **homePhone** a kliknite na položku **Pridať**. Vyberte **facsimileTelephoneNumber** a kliknite na položku **Pridať**. Ponuka **Vybraté atribúty** teraz obsahuje:
		- homePostalAddress
		- postOfficeBox
		- telephoneNumber
		- homePhone
		- facsimileTelephoneNumber
	- v Spôsob, akým sa tieto polia zobrazujú v šablóne môžete zmeniť zvýraznením vybratého atribútu a kliknutím na **Presunúť nahor** alebo **Presunúť nadol**. Toto zmení umiestnenie atribútu o jednu pozíciu. Opakujte tento krok, kým nebudete mať atribúty v želanom poradí. Napríklad:
		- homePostalAddress
		- postOfficeBox
		- telephoneNumber
		- facsimileTelephoneNumber
		- homePhone
	- v Kliknite na **OK**.
- 7. Opakujte tento proces pre všetky záložky, ktoré chcete vytvoriť. Po dokončení vytvorte šablónu kliknutím na tlačidlo **Dokončiť**.

## **Pridanie šablóny do realmu**

Táto časť sa zaoberá pridaním šablóny do realmu.

Po vytvorení realmu a šablóny musíte pridať šablónu do realmu. Rozviňte kategóriu **Realmy a šablóny** v navigačnej oblasti webového administratívneho nástroja.

- 1. Kliknite na **Manažovať realmy**.
- 2. Vyberte realm, do ktorého chcete pridať šablónu, v tomto príklade **cn=realm1,o=ibm,c=us** a kliknite na **Upraviť**.
- 3. Rolujte dole na položku **Šablóna užívateľov** a rozviňte sťahovaciu ponuku.
- 4. Vyberte šablónu, v tomto príklade **cn=template1,cn=realm1,o=ibm,c=us**.
- 5. Kliknite na **OK**.
- 6. Kliknite na tlačidlo **Zatvoriť**.

## **Vytváranie skupín**

Táto časť sa zaoberá vytváraním skupín.

Rozviňte kategóriu **Užívatelia a skupiny** v navigačnej oblasti webového administratívneho nástroja.

- 1. Kliknite na **Pridať skupinu**.
- 2. Zadajte názov skupiny, ktorú chcete vytvoriť. Napríklad **group1**.
- 3. Zo sťahovacieho zoznamu vyberte realm, do ktorého chcete pridať užívateľa. V tomto príklade **realm1**.
- 4. Kliknutím na tlačidlo **Ukončiť** vytvoríte skupinu. Ak už máte v realme užívateľov, môžete kliknúť na **Ďalej** a vybrať užívateľov, ktorí sa pridajú do skupiny group1. Potom kliknite na tlačidlo **Ukončiť**.

### **Súvisiace koncepty**

["Skupiny](#page-60-0) a roly" na strane 55 Skupiny a roly slúžia na organizovanie a riadenie prístupu alebo povolení pre členov.

## **Pridanie užívateľa do realmu**

Nasledujúce informácie použite na pridanie užívateľa do realmu.

Rozviňte kategóriu **Užívatelia a skupiny** v navigačnej oblasti webového administratívneho nástroja.

- 1. Kliknite na položku **Pridať užívateľa**.
- 2. Zo sťahovacieho zoznamu vyberte realm, do ktorého chcete pridať užívateľa. V tomto príklade **realm1**.
- 3. Kliknite na tlačidlo **Ďalej**. Zobrazí sa šablóna, ktorú ste práve vytvorili, template1. Vyplňte povinné polia označené hviezdičkou (\*) a ľubovoľné iné polia na záložkách. Ak ste už v realme vytvorili skupiny, môžete užívateľa tiež pridať do jednej alebo viacerých skupín.
- 4. Po dokončení kliknite na **Dokončiť**.

## **Úlohy realmov**

Nasledujúce informácie použite na riadenie realmov.

Keď ste nastavili a naplnili svoj úvodný realm, môžete pridať ďalšie realmy alebo zmeniť existujúce realmy.

Rozviňte kategóriu **Realmy a šablóny** v navigačnej oblasti a kliknite na **Manažovať realmy**. Zobrazí sa zoznam existujúcich realmov. V tomto paneli môžete pridať, upraviť alebo odstrániť realm alebo upraviť zoznam riadenia prístupu (ACL) realmu.

### **Pridanie realmu:**

Nasledujúce informácie použite na pridanie realmu.

Rozviňte kategóriu **Realmy a šablóny** v navigačnej oblasti webového administratívneho nástroja.

- 1. Kliknite na položku **Pridať realm**.
	- v Zadajte názov realmu. Napríklad **realm2**.
	- v Ak už v systéme existujú realmy, napríklad **realm1**, môžete vybrať realm, z ktorého sa skopírujú nastavenia do vytváraného realmu.
	- v Zadajte Rodičovské DN určujúce umiestnenie realmu. Táto položka má formu prípony, napríklad **o=ibm,c=us**. Môžete tiež kliknúť na **Prehľadať** a vybrať umiestnenie požadovaného podstromu.
- 2. Ak chcete pokračovať, kliknite na položku **Ďalej** alebo kliknite na položku **Dokončiť**.
- 3. Ak ste klikli na **Ďalej**, skontrolujte informácie.
- 4. Zo sťahovacej ponuky vyberte **Šablónu užívateľov**. Ak ste skopírovali nastavenia z existujúceho realmu, je v tomto poli vopred vyplnená jeho šablóna.
- 5. Zadajte **Vyhľadávací filter užívateľov**.
- 6. Kliknutím na tlačidlo **Ukončiť** vytvoríte realm.

## **Úprava realmu:**

Nasledujúce informácie použite na úpravu realmu.

Rozviňte kategóriu **Realmy a šablóny** v navigačnej oblasti webového administratívneho nástroja.

- v Kliknite na **Manažovať realmy**.
- v Zo zoznamu realmov vyberte realm, ktorý chcete upraviť.
- v Kliknite na **Edit**.
	- Pomocou tlačidiel **Prehľadať** môžete zmeniť:
		- Skupina administrátora
		- Kontajner skupín
		- Kontajner Užívateľov
	- Zo sťahovacej ponuky môžete vybrať inú šablónu.
	- Kliknite na **Upraviť**, ak chcete zmeniť **Filter vyhľadávania užívateľa**.
- v Po dokončení kliknite na **OK**.

### **Odstránenie realmu:**

Nasledujúce informácie použite na odstránenie realmu.

Rozviňte kategóriu **Realmy a šablóny** v navigačnej oblasti webového administratívneho nástroja.

- 1. Kliknite na **Manažovať realmy**.
- 2. Vyberte realm, ktorý chcete odstrániť.
- 3. Kliknite na **Delete**.
- 4. Po výzve na potvrdenie vymazania kliknite na **OK**.
- 5. Realm sa odstráni zo zoznamu realmov.

### **Úprava zoznamov ACL v realme:**

Pomocou týchto informácií môžete upraviť zoznamy ACL v realme.

Ak chcete zobraziť vlastnosti ACL pomocou webového administratívneho nástroja a pracovať s zoznamami ACL, pozrite si časť "Úlohy zoznamu riadenia [prístupov](#page-209-0) (ACL)" na strane 204.

### **Súvisiace koncepty**

["Zoznamy](#page-68-0) riadenia prístupu" na strane 63

Zoznamy riadenia prístupu (ACL) poskytujú prostriedky na ochranu informácií, ktoré sú uložené v adresári LDAP. Administrátori používajú ACL na obmedzenie prístupu k rôznym častiam adresára alebo k špecifickým položkám adresára.

## **Úlohy šablón**

Nasledujúce informácie použite na riadenie šablón.

Keď ste vytvorili svoju úvodnú šablónu, môžete pridať ďalšie šablóny alebo zmeniť existujúce šablóny.

Rozviňte kategóriu **Realmy a šablóny** v navigačnej oblasti a kliknite na **Manažovať šablóny**. Zobrazí sa zoznam existujúcich šablón. V tomto paneli môžete pridať, upraviť alebo odstrániť šablónu alebo upraviť zoznam riadenia prístupu (ACL) šablóny.

### **Pridanie šablóny užívateľa:**

<span id="page-207-0"></span>Pomocou týchto informácií môžete pridať šablónu užívateľa.

Rozviňte kategóriu **Realmy a šablóny** v navigačnej oblasti webového administratívneho nástroja.

- 1. Kliknite na **Pridať šablónu užívateľov** alebo kliknite na **Manažovať šablóny užívateľov** a potom na **Pridať**.
	- v Zadajte názov novej šablóny. Napríklad **template2**.
	- v Ak už v systéme existujú šablóny, napríklad **template1**, môžete vybrať šablónu, z ktorej sa skopírujú nastavenia do vytváranej šablóny.
	- v Zadajte Rodičovské DN určujúce umiestnenie šablóny. Táto položka má formu DN, napríklad **cn=realm1,o=ibm,c=us** . Môžete tiež kliknúť na **Prehľadať** a vybrať umiestnenie požadovaného podstromu.
- 2. Kliknite na tlačidlo **Ďalej**. Kliknutím na **Dokončiť** môžete vytvoriť prázdnu šablónu. Neskôr môžete do šablóny pridať informácie, pozrite si časť "Úprava [šablóny"](#page-208-0) na strane 203.
- 3. Ak ste klikli na **Ďalej**, vyberte štrukturálnu triedu objektov pre šablónu, napríklad **inetOrgPerson**. Môžete pridať tiež ľubovoľné požadované pomocné triedy objektov.
- 4. Kliknite na tlačidlo **Ďalej**.
- 5. V šablóne sa vytvorila záložka **Povinné**. Môžete zmeniť informácie na tejto záložke.
	- a. V ponuke záložiek vyberte **Povinné** a kliknite na **Upraviť**. Zobrazí sa panel **Upraviť záložku**. Vidíte názov záložky **Povinné** a vybraté atribúty, ktoré sú povinné pre triedu objektov **inetOrgPerson**:
		- $\cdot$  \*sn priezvisko
		- \*cn bežné meno

**Poznámka:** \* označuje povinné informácie.

- b. Ak chcete do tejto záložky pridať ďalšie informácie, vyberte atribút z ponuky **Atribúty**. Vyberte napríklad **departmentNumber** a kliknite na **Pridať**. Vyberte **employeeNumber** a kliknite na **Pridať**. Vyberte **title** a kliknite na **Pridať**. Ponuka **Vybraté atribúty** teraz obsahuje:
	- title
	- employeeNumber
	- departmentNumber
	- $\cdot$   $*_{\text{sn}}$
	- $\cdot$   $*$ cn
- c. Spôsob, akým sa tieto polia zobrazujú v šablóne môžete zmeniť zvýraznením vybratého atribútu a kliknutím na **Presunúť nahor** alebo **Presunúť nadol**. Toto zmení umiestnenie atribútu o jednu pozíciu. Opakujte tento krok, kým nebudete mať atribúty v želanom poradí. Napríklad:
	- $\cdot$   $*_{\text{sn}}$
	- $\cdot \cdot \cdot$ cn
	- title
	- employeeNumber
	- departmentNumber
- d. Môžete zmeniť aj každý vybratý atribút.
	- 1) V zozname **Vybraté atribúty** zvýraznite atribút a kliknite na **Upraviť**.
	- 2) Môžete zmeniť zobrazovaný názov použitého poľa v šablóne. Ak napríklad chcete, aby sa atribút **departmentNumber** zobrazoval ako **Číslo oddelenia**, zadajte tento reťazec do poľa **Zobrazovaný názov**.
	- 3) Môžete tiež zadať predvolenú hodnotu, ktorá sa vopred vyplní do poľa atribútu v šablóne. Ak je napríklad väčšina pridávaných užívateľov členom oddelenia číslo 789, môžete zadať 789 ako predvolenú hodnotu. Do poľa v šablóne sa vopred vyplní hodnota 789. Pri pridávaní informácií o konkrétnom užívateľovi môžete túto hodnotu zmeniť.
	- 4) Kliknite na **OK**.
- e. Kliknite na **OK**.
- 6. Ak chcete vytvoriť ďalšiu kategóriu záložiek pre ostatné informácie, kliknite na **Pridať**.
- <span id="page-208-0"></span>• Zadajte názov novej záložky. Napríklad Informácie o adrese.
- v Z ponuky **Atribúty** vyberte atribúty pre túto záložku. Vyberte napríklad **homePostalAddress** a kliknite na **Pridať**. Vyberte **postOfficeBox** a kliknite na **Pridať**. Vyberte **telephoneNumber** a kliknite na **Pridať**. Vyberte **homePhone** a kliknite na **Pridať**. Vyberte **facsimileTelephoneNumber** a kliknite na **Pridať**. Ponuka **Vybraté atribúty** teraz obsahuje:
	- homePostalAddress
	- postOfficeBox
	- telephoneNumber
	- homePhone
	- facsimileTelephoneNumber
- v Spôsob, akým sa tieto polia zobrazujú v šablóne môžete zmeniť zvýraznením vybratého atribútu a kliknutím na **Presunúť nahor** alebo **Presunúť nadol**. Toto zmení umiestnenie atribútu o jednu pozíciu. Opakujte tento krok, kým nebudete mať atribúty v želanom poradí. Napríklad:
	- homePostalAddress
	- postOfficeBox
	- telephoneNumber
	- facsimileTelephoneNumber
	- homePhone
- v Kliknite na **OK**.
- 7. Opakujte tento proces pre všetky záložky, ktoré chcete vytvoriť. Po dokončení vytvorte šablónu kliknutím na tlačidlo **Dokončiť**.

## **Úprava šablóny:**

Táto časť sa zaoberá úpravou šablóny.

Rozviňte kategóriu **Realmy a šablóny** v navigačnej oblasti webového administratívneho nástroja.

- v Kliknite na **Manažovať šablóny užívateľov**.
- v Zo zoznamu realmov vyberte realm, ktorý chcete upraviť.
- v Kliknite na **Edit**.
- v Ak už v systéme existujú šablóny, napríklad template1, môžete vybrať šablónu, z ktorej sa skopírujú nastavenia do vytváranej šablóny.
- v Kliknite na tlačidlo **Ďalej**.
	- Roletovú ponuku možno použiť na zmenu štrukturálnej triedy objektu šablóny.
	- Môžete pridať alebo odstrániť pomocné triedy objektov.
- v Kliknite na tlačidlo **Ďalej**.
- v Môžete zmeniť záložky a atribúty v šablóne. Informácie o tom ako máte zmeniť záložky nájdete v 5 na [strane](#page-207-0) 202.
- v Po dokončení kliknite na **Dokončiť**.

### **Odstránenie šablóny:**

Táto časť sa venuje odstráneniu šablóny.

Rozviňte kategóriu **Realmy a šablóny** v navigačnej oblasti webového administratívneho nástroja.

- 1. Kliknite na **Manažovať šablóny užívateľov**.
- 2. Vyberte šablónu, ktorú chcete odstrániť.
- 3. Kliknite na **Delete**.
- 4. Po výzve na potvrdenie vymazania kliknite na **OK**.
- 5. Šablóna sa odstráni zo zoznamu šablón.

## <span id="page-209-0"></span>**Úprava zoznamov ACL v šablóne:**

Pomocou týchto informácií môžete upraviť zoznamy ACL v šablóne.

Rozviňte kategóriu **Realmy a šablóny** v navigačnej oblasti webového administratívneho nástroja.

- 1. Kliknite na **Manažovať šablóny užívateľov**.
- 2. Vyberte šablónu, pre ktorú chcete upraviť zoznamy ACL.
- 3. Kliknite na **Upraviť ACL**.

Ak chcete zobraziť vlastnosti ACL pomocou webového administratívneho nástroja a pracovať s zoznamami ACL, pozrite si časť "Úlohy zoznamu riadenia prístupov (ACL)".

### **Súvisiace koncepty**

["Zoznamy](#page-68-0) riadenia prístupu" na strane 63

Zoznamy riadenia prístupu (ACL) poskytujú prostriedky na ochranu informácií, ktoré sú uložené v adresári LDAP. Administrátori používajú ACL na obmedzenie prístupu k rôznym častiam adresára alebo k špecifickým položkám adresára.

## **Úlohy zoznamu riadenia prístupov (ACL)**

Pomocou týchto informácií môžete riadiť zoznamy riadenia prístupov (ACL).

### **Súvisiace koncepty**

["Zoznamy](#page-68-0) riadenia prístupu" na strane 63

Zoznamy riadenia prístupu (ACL) poskytujú prostriedky na ochranu informácií, ktoré sú uložené v adresári LDAP. Administrátori používajú ACL na obmedzenie prístupu k rôznym častiam adresára alebo k špecifickým položkám adresára.

## **Zobrazenie prístupových práv pre špecifický efektívny zoznam ACL**

Tieto informácie slúžia na zobrazenie prístupových práv pre špecifický efektívny zoznam riadenia prístupov ACL.

Efektívne zoznamy ACL sú explicitné a zdedené zoznamy ACL vybratej položky.

- 1. Vyberte položku adresára. Napríklad cn=John Doe,ou=Advertising,o=ibm,c=US.
- 2. Kliknite na **Upraviť ACL**. Panel Upraviť ACL je zobrazený s vopred vybratou záložkou **Efektívne zoznamy ACL**. Záložka **Efektívne zoznamy ACL** obsahuje informácie o zoznamoch ACL určených iba na čítanie.
- 3. Vyberte konkrétny efektívny zoznam ACL a kliknite na tlačidlo **Zobraziť**. Zobrazí sa panel **Zobrazenie prístupových práv**.
- 4. Ak sa chcete vrátiť na záložku Efektívne zoznamy ACL, kliknite na **OK**.
- 5. Ak sa chcete vrátiť na panel Úprava ACL, kliknite na **Zrušiť**.

## **Zobrazenie efektívnych vlastníkov**

Tieto informácie použite pri zobrazení efektívnych vlastníkov.

Efektívni vlastníci sú explicitní a zdedení vlastníci vybratej položky.

- 1. Vyberte položku adresára. Napríklad cn=John Doe,ou=Advertising,o=ibm,c=US.
- 2. Kliknite na **Upraviť ACL**.
- 3. Kliknite na záložku **Efektívni vlastníci**. Záložka **Efektívni vlastníci** obsahuje informácie o zoznamoch ACL určených iba na čítanie.
- 4. Ak sa chcete vrátiť na panel Úprava ACL, kliknite na **Zrušiť**.

## **Pridávanie, upravovanie a odstraňovanie nefiltrovaných ACL**

Pomocou týchto informácii môžete riadiť nefiltrované zoznamy riadenia prístupu (ACL).

K položke môžete pridať nové nefiltrované ACL alebo môžete upraviť existujúce nefiltrované ACL.

Nefiltrované zoznamy ACL sa môžu šíriť. To znamená, že informácie o riadení prístupu, definované pre jednu položku sa môžu aplikovať na všetky jej podriadené položky. Zdrojom ACL je zdroj aktuálneho ACL pre vybratú položku. Ak položka nemá ACL, zdedí ACL od rodičovských objektov na základe ich nastavení ACL.

Na záložke **Nefiltrované** zoznamy ACL zadajte tieto informácie:

- v Šíriť zoznamy ACL Výberom začiarkavacieho políčka **Šíriť** povolíte potomkom bez explicitne definovaného ACL zdediť ACL od tejto položky. Ak je vybraté toto začiarkavacie políčko, potomok zdedí zoznamy ACL od tejto položky a ak sa pre položku potomka explicitne definuje ACL, zdedené ACL od rodiča sa nahradí novým pridaným ACL. Ak toto začiarkavacie políčko nie je vybraté, položky potomkov bez explicitne definovaného ACL zdedia zoznamy ACL od rodiča tejto položky, ktorý má túto voľbu povolenú.
- v Rozlišovací názov (DN) Zadajte **Rozlišovací názov (DN)** entity požadujúcej prístup k vykonaniu operácií s vybratou položkou, napríklad cn=Marketing Group.
- v Typ Zadajte **Typ** rozlišovacieho názvu. Ak je DN napríklad užívateľ, vyberte access-id.

Buď kliknite na tlačidlo **Pridať**, ak chcete DN pridať do poľa DN (Charakteristický názov) na zoznam ACL, alebo kliknite na tlačidlo Upraviť, ak chcete zmeniť ACL existujúceho DN.

Panely **Pridanie prístupových práv** a **Úprava prístupových práv** vám umožňujú nastaviť prístupové práva pre nové alebo existujúce zoznamy riadenia prístupu (ACL). Pole **Typ** sa štandardne nastaví na typ, ktorý ste vybrali v paneli **Úprava ACL**. Ak pridávate ACL, všetky ostatné polia sú štandardne prázdne. Ak upravujete ACL, polia obsahujú hodnoty nastavené pri poslednej úprave ACL.

Môžete:

- Nastaviť typ zoznamu ACL
- v Nastaviť práva pre pridávanie a vymazávanie
- v Nastaviť oprávnenia pre triedy bezpečnosti

Ak chcete nastaviť prístupové práva:

- 1. Vyberte **Typ** položky pre ACL. Ak je DN napríklad užívateľ, vyberte access-id.
- 2. Časť **Práva** zobrazuje práva subjektu pre pridávanie a vymazávanie.
	- v **Pridanie potomka** udeľuje alebo odoberá subjektu právo pridávať položku adresára pod vybratú položku.
	- v **Vymazanie položky** udeľuje alebo odoberá subjektu právo vymazať vybratú položku.
- 3. Sekcia **Trieda bezpečnosti** definuje oprávnenia pre triedy atribútov. Atribúty sú zoskupené do tried bezpečnosti:
	- v **Normálna** Normálne triedy atribútov vyžadujú najnižšiu bezpečnosť, napríklad atribút commonName.
	- v **Citlivá** Citlivé triedy atribútov vyžadujú strednú úroveň bezpečnosti, napríklad homePhone.
	- v **Kritická** Kritické triedy bezpečnosti vyžadujú najvyššiu bezpečnosť, napríklad atribút userpassword.
	- v **Systémová** Systémové atribúty sú atribúty len na čítanie, ktoré udržuje server.
	- v **Obmedzená** Obmedzené atribúty sa používajú na definovanie riadenia prístupu.
	- Ku každej triede bezpečnosti sú priradené oprávnenia.
	- v Čítanie subjekt môže čítať atribúty.
	- v Zápis subjekt môže zmeniť atribúty.
	- v Hľadanie subjekt môže vyhľadávať atribúty.
	- v Porovnávanie subjekt môže porovnávať atribúty.

Okrem toho môžete povolenia zadávať na základe atribútu a nie na základe triedy zabezpečenia, do ktorej atribút patrí. Sekcia atribútov je zobrazená pod **Kritickou triedou bezpečnosti**.

- v Zo sťahovacieho zoznamu **Definovanie atribútu** vyberte atribút.
- v Kliknite na **Definovať**. Zobrazí sa atribút s tabuľkou oprávnení.
- v Určite, či sa má udeliť alebo odobrať každé zo štyroch oprávnení triedy bezpečnosti priradených k atribútu.
- v Túto procedúru môžete opakovať pre viac atribútov.
- v Ak chcete odstrániť atribút, jednoducho vyberte atribút a kliknite na **Vymazať**.
- v Po dokončení kliknite na **OK**.

Zoznamy ACL môžete odstrániť dvoma spôsobmi:

- v Vyberte rádiové tlačidlo vedľa zoznamu ACL, ktorý chcete vymazať. Kliknite na **Odstrániť**.
- v Ak chcete zo zoznamu odstrániť všetky názvy DN, kliknite na **Odstrániť všetky**.

## **Pridávanie, upravovanie a odstraňovanie filtrovaných zoznamov ACL**

Tieto informácie použite na zobrazenie prístupových práv pre filtrované zoznamy riadenia prístupu ACL.

K položke môžete pridať nové filtrované zoznamy ACL alebo môžete upraviť existujúce filtrované zoznamy ACL.

ACL založené na filtroch využívajú porovnávanie na základe filtrov, s použitím špecifikovaného filtra objektov, pre spárovanie cieľových objektov s efektívnym prístupom, ktorý sa pre ne používa.

Štandardným správaním ACL na báze filtrov je zhromažďovanie od najnižšej zahrnutej položky smerom nahor, pozdĺž reťaze rodičovských položiek, k najvyššej položke zahrnutej v DIT. Efektívny prístup sa vypočíta ako zjednotenie prístupových práv, ktoré povolili alebo zakázali ustanovujúce rodičovské položky. Existuje výnimka z tohto správania. Kvôli kompatibilite s funkciou replikácie podstromu a aby sa umožnilo väčšie administračné riadenie sa ako prostriedok na zastavenie hromadenia v položke používa atribút hornej hranice, ktorý sa v položke aj nachádza.

Na záložke Filtrované zoznamy ACL zadajte tieto informácie:

- v Zhromažďovať filtrované zoznamy ACL
	- Ak chcete z vybratej položky odstrániť atribút ibm-filterACLInherit, vyberte rádiové tlačidlo **Neurčené**.
	- Ak chcete umožniť zhromažďovanie zoznamov ACL pre túto položku smerom nahor od tejto položky, pozdĺž reťaze rodičovských položiek k najvyššej položke filtrovaného ACL zahrnutej v DIT, vyberte rádiové tlačidlo **Povolené**.
	- Ak chcete zastaviť zhromažďovanie filtrovaných zoznamov ACL pri vybratej položke, vyberte rádiové tlačidlo **Zakázané**.
- v Rozlišovací názov (DN) Zadajte **Rozlišovací názov (DN)** entity požadujúcej prístup k vykonaniu operácií s vybratou položkou, napríklad cn=Marketing Group.
- v Typ Zadajte **Typ** rozlišovacieho názvu. Ak je DN napríklad užívateľ, vyberte access-id.

Buď kliknite na tlačidlo **Pridať**, ak chcete DN pridať do poľa DN (Charakteristický názov) na zoznam ACL, alebo kliknite na tlačidlo Upraviť, ak chcete zmeniť ACL existujúceho DN.

Panely **Pridanie prístupových práv** a **Úprava prístupových práv** vám umožňujú nastaviť prístupové práva pre nové alebo existujúce zoznamy riadenia prístupu (ACL). Pole Typ sa štandardne nastaví na typ, ktorý ste vybrali v paneli Úprava ACL. Ak pridávate ACL, všetky ostatné polia sú štandardne prázdne. Ak upravujete ACL, polia obsahujú hodnoty nastavené pri poslednej úprave ACL.

### Môžete:

- Nastaviť typ zoznamu ACL
- v Nastaviť práva pre pridávanie a vymazávanie
- Nastaviť filter objektov pre filtrované zoznamy ACL
- v Nastaviť oprávnenia pre triedy bezpečnosti

Ak chcete nastaviť prístupové práva:

- 1. Vyberte **Typ** položky pre ACL. Ak je DN napríklad užívateľ, vyberte access-id.
- 2. Časť **Práva** zobrazuje práva subjektu pre pridávanie a vymazávanie.
	- v **Pridanie potomka** udeľuje alebo odoberá subjektu právo pridávať položku adresára pod vybratú položku.
	- v **Vymazanie položky** udeľuje alebo odoberá subjektu právo vymazať vybratú položku.
- 3. Nastavte filter objektov pre porovnávania založené na filtroch. V poli **Filter objektov** zadajte požadovaný filter objektov pre vybraté ACL. Po kliknutí na tlačidlo **Upraviť filter** získate asistenciu pri vytváraní reťazca vyhľadávacieho filtra. Aktuálne filtrované ACL sa šíri do všetkých objektov potomkov v priradenom podstrome, ktorý zodpovedá filtru v tomto poli.
- 4. Sekcia **Trieda bezpečnosti** definuje oprávnenia pre triedy atribútov. Atribúty sú zoskupené do tried bezpečnosti:
	- v **Normálna** Normálne triedy atribútov vyžadujú najnižšiu bezpečnosť, napríklad atribút commonName.
	- v **Citlivá** Citlivé triedy atribútov vyžadujú strednú úroveň bezpečnosti, napríklad homePhone.
	- v **Kritická** Kritické triedy bezpečnosti vyžadujú najvyššiu bezpečnosť, napríklad atribút userpassword.
	- v **Systémová** Systémové atribúty sú atribúty len na čítanie, ktoré udržuje server.
	- v **Obmedzená** Obmedzené atribúty sa používajú na definovanie riadenia prístupu.
	- Ku každej triede bezpečnosti sú priradené oprávnenia.
	- v Čítanie subjekt môže čítať atribúty.
	- v Zápis subjekt môže zmeniť atribúty.
	- v Hľadanie subjekt môže vyhľadávať atribúty.
	- v Porovnávanie subjekt môže porovnávať atribúty.

Okrem toho môžete povolenia zadávať na základe atribútu a nie na základe triedy zabezpečenia, do ktorej atribút patrí. Sekcia atribútov je zobrazená pod **Kritickou triedou bezpečnosti**.

- v Zo sťahovacieho zoznamu **Definovanie atribútu** vyberte atribút.
- v Kliknite na **Definovať**. Zobrazí sa atribút s tabuľkou oprávnení.
- v Určite, či sa má udeliť alebo odobrať každé zo štyroch oprávnení triedy bezpečnosti priradených k atribútu.
- v Túto procedúru môžete opakovať pre viac atribútov.
- v Ak chcete odstrániť atribút, jednoducho vyberte atribút a kliknite na **Vymazať**.
- v Po dokončení kliknite na **OK**.

Zoznamy ACL môžete odstrániť dvoma spôsobmi:

- v Vyberte rádiové tlačidlo vedľa zoznamu ACL, ktorý chcete vymazať. Kliknite na **Odstrániť**.
- v Ak chcete zo zoznamu odstrániť všetky názvy DN, kliknite na **Odstrániť všetky**.

## **Pridávanie a odstraňovanie vlastníkov**

Pomocou týchto informácií môžete pridávať alebo odstraňovať vlastníkov.

Vlastníci položiek majú úplné oprávnenia na vykonávanie všetkých operácií na objekte. Vlastníci položiek môžu byť explicitní alebo rozšírení (zdedení).

Na záložke **Vlastníci** zadajte tieto informácie:

- 1. Výberom začiarkavacieho políčka **Šíriť vlastníkov** povolíte potomkom bez explicitne definovaného vlastníka zdediť ho od tejto položky. Ak toto začiarkavacie políčko nie je vybraté, položky potomkov bez explicitne definovaného vlastníka zdedia vlastníka od rodiča tejto položky, ktorý má túto voľbu povolenú.
- 2. Rozlišovací názov (DN) Zadajte **Rozlišovací názov (DN)** entity požadujúcej prístup k vykonaniu operácií s vybratou položkou, napríklad cn=Marketing Group. Použitie cn=this s objektmi šíriacimi ich vlastníctvo na iné objekty zjednodušuje vytváranie podstromu adresára, v ktorom každý objekt vlastní sám seba.
- 3. Typ Zadajte **Typ** rozlišovacieho názvu. Ak je DN napríklad užívateľ, vyberte access-id.

Ak chcete pridať vlastníka, kliknite na **Pridať** a pridajte DN do poľa **DN (Rozlišovací názov)** v zozname.

Vlastníka môžete odstrániť dvoma spôsobmi:

- v Vyberte rádiové tlačidlo vedľa DN vlastníka, ktorého chcete vymazať. Kliknite na **Odstrániť**.
- v Ak chcete zo zoznamu odstrániť všetky názvy DN vlastníkov, kliknite na **Odstrániť všetky**.

## **Referencia**

Referenčný materiál týkajúci sa adresárového servera, napríklad nástroje pre príkazový riadok a informácie o LDIF.

Ďalšie referenčné informácie nájdete v týchto častiach:

## **Pomocné programy príkazového riadka adresárového servera**

Táto časť popisuje pomocné programy adresárového servera, ktoré možno spustiť z prostredia príkazov Qshell.

Všimnite si, že aby prostredie príkazov Qsehll správne spracovalo niektoré reťazce, musia byť uzavreté v úvodzovkách. Toto sa vo všeobecnosti týka reťazcov, ktoré tvoria názvy DN a vyhľadávacie filtre a zoznamov atribútov, ktoré má vrátiť príkaz ldapsearch. Tento zoznam obsahuje niekoľko príkladov:

- v Reťazce obsahujúce medzery: "cn=John Smith,cn=users"
- v Reťazce obsahujúce zástupné znaky: "\*"
- v Reťazce obsahujúce zátvorky: "(objectclass=person)"

Viac informácií o prostredí príkazov Qshell nájdete v téme "Qshell".

Viac informácií nájdete v častiach opisujúcich tieto príkazy:

## **ldapmodify a ldapadd**

Pomocné programy príkazového riadka LDAP modify-entry a LDAP add-entry.

## **Prehľad**

```
ldapmodify [-a] [-b] [-c] [-C charset] [-d debuglevel][-D binddn] [-e errorfile]
|
  [-g] [-f] [-f][-g][-g][-g][-g] [-g] [-h] [daphost] [-i] [1][-k] [-k] [-K] keyfile][-m mechanism] [-M][-n][-N certificatename] [-O maxhops] [-p ldapport]
  [-P keyfilepw] [-r] [-R][-U username] [-v] [-V] [-w passwd | ?] [-y proxydn]
  [-Y] [-Z]
```

```
ldapadd [-a] [-b] [-c] [-C charset] [-d debuglevel] [-D binddn] [-e errorfile]
  [-g] [-f file][-F][-g][-G realm] [-h ldaphost] [-i file] [-k] [-K keyfile]
  [-m mechanism] [-M][-n][-N certificatename] [-O maxhops] [-p ldapport]
  [-P \text{ keyfilepw}] [-r] [-R] [-U \text{ username}] [-v] [-V] [-W \text{ password} ] [.] [-y \text{ proxydn}][-Y] [-Z]
|
```
## **Opis**

- **ldapmodify** predstavuje rozhranie príkazového riadka pre aplikačné programové rozhrania ldap\_modify, ldap\_add, |
- l Idap\_delete a Idap\_rename. Príkaz **Idapadd** je implementovaný ako premenovaná verzia príkazu Idapmodify. Pri zavolaní ako ldapadd sa automaticky povolí prepínač **-a** (pridanie novej položky). |

**ldapmodify** otvorí pripojenie k serveru LDAP a naviaže sa k serveru. **ldapmodify** môžete používať na zmenu alebo pridanie položiek. Informácie o položke sa čítajú zo štandardného vstupu alebo zo súboru pomocou voľby **-i**.

Ak chcete zobraziť pomoc k syntaxi pre **ldapmodify** alebo **ldapadd**, zadajte: ldapmodify -?

alebo ldapadd -?

## **Voľby**

**-a** Pridanie nových položiek. Predvolená akcia pre **ldapmodify** je zmeniť existujúce položky. Ak sa príkaz zavolá ako **ldapadd**, tento prepínač sa vždy nastaví.

- **-b** Predpokladajte, že všetky hodnoty začínajúce `/' sú binárne hodnoty a že skutočná hodnota sa nachádza v súbore, ktorého cesta je zadaná namiesto hodnoty.
- **-c** Nepretržitý prevádzkový režim. Chyby sa nahlasujú, ale **ldapmodify** pokračuje s modifikáciou. V opačnom prípade je predvoleným správaním ukončenie po nahlásení chyby.

### **-C** *charset*

Určuje, že reťazce zadané ako vstup pre nástroje **ldapmodify** a **ldapadd** sú reprezentované v lokálnej znakovej sade určenej hodnotou charset a musia sa konvertovať do UTF-8. Voľbu **-C** *charset* použite v prípade, že kódová stránka vstupného reťazca sa líši od hodnoty kódovej stránky úlohy. Podporované hodnoty znakovej sady nájdete v téme o API ldap\_set\_iconv\_local\_charset().

### **-d** *debuglevel*

Nastaví úroveň ladenia LDAP na hodnotu debuglevel.

### **-D** *binddn*

Na naviazanie k serveru LDAP sa použije hodnota *binddn*. *binddn* je DN reprezentované reťazcom. Ak sa použije s -m DIGEST-MD5, použije sa na zadanie ID autorizácie. Môže to byť buď DN, alebo reťazec authzId začínajúci sa na ″u:″ alebo ″dn:″.

#### **-e** *errorfile* |

| | | |

Špecifikuje súbor, do ktorého sa zapíšu odmietnuté položky. Táto voľba vyžaduje nepretržitú operačnú voľbu -c. Ak spracovanie položky zlyhá, položka sa zapíše do súboru odmietnutia a počet odmietnutých položiek sa zvýši. Ak je vstup príkazu ldapmodify alebo ldapadd zo súboru, pričom sa súbor spracoval, počet celkových položiek zapísaných do súboru odmietnutia je daný.

- **-f** *file* Prečítať informácie o modifikácii položky v súbore LDIF namiesto štandardného vstupu. Ak súbor LDIF nie je špecifikovaný, musíte použiť štandardný vstup na špecifikovanie aktualizovaných položiek vo formáte LDIF. Voľbu -i alebo -f možno použiť na špecifikovanie vstupného súboru; správanie je rovnaké. | | |
	- **-F** Prinúti aplikáciu na všetky zmeny bez ohľadu na obsah vstupných riadkov, ktoré sa začínajú na replica: (predvolene sa riadky replica: porovnajú s používaným hostiteľom a portom servera LDAP, aby sa mohlo rozhodnúť, či sa má skutočne použiť záznam protokolu replikácie).
	- **-g** Neodstráni koncové medzery v hodnotách atribútov.
	- **–G** Zadajte realm. Tento parameter je voliteľný. Ak sa použije s -m DIGEST-MD5, hodnota sa odovzdá serveru počas vytvárania väzby.

### **-h** *ldaphost*

| | Určenie alternatívneho hostiteľa, v ktorom je spustený server LDAP.

**-i** *file* Prečítať informácie o modifikácii položky v súbore LDIF namiesto štandardného vstupu. Ak súbor LDIF nie je špecifikovaný, musíte použiť štandardný vstup na špecifikovanie aktualizovaných položiek vo formáte LDIF. Voľbu -i alebo -f možno použiť na špecifikovanie vstupného súboru; správanie je rovnaké. |

**-k** Určuje použitie riadenia správy servera.

### **-K** *keyfile*

Určuje názov databázového súboru kľúčov SSL s predvoleným rozšírením **kdb**. Ak databázový súbor kľúčov nie je v aktuálnom adresári, zadajte úplný názov databázového súboru kľúčov. Ak nezadáte názov databázového súboru kľúčov, program najprv skontroluje, či existuje premenná prostredia SSL\_KEYRING s daným názvom súboru. Ak nie je definovaná premenná prostredia SSL\_KEYRING, použije sa systémový súbor kľúčov, ak existuje.

Tento parameter efektívne umožní prepínač **-Z**. V prípade používania adresárového servera operačného systému i5/OS platí, ak sa používa prepínač -Z a nie -K alebo -N, použije sa certifikát priradený k ID aplikácie klienta adresárových služieb.

**-l** Nereplikujte zmenu. Ovládací prvok Nereplikovať sa používa na požadovanie, aby sa nereplikovala daná zmena. Zámerom je použitie spolu s replikačnou topológiou na zabránenie cieľovému serveru replikovať zmeny vykonané na zosynchronizovanie, ako aj na zabránenie vykonaniu zmien na iných serveroch. Tento ovládací prvok môže používať aj administračný klient.

#### **-m** *mechanism*

Pomocou hodnoty *mechanizmus* môžete určiť mechanizmus SASL, ktorý sa použije na naviazanie k serveru. Používa sa API ldap\_sasl\_bind\_s(). Ak je zadané **-V 2**, ignoruje sa parameter **-m**. Ak nezadáte **-m**, použije sa jednoduchá autentifikácia. Platné mechanizmy sú:

- v CRAM-MD5 chráni heslo odosielané serveru.
- EXTERNAL používa certifikát SSL. Vyžaduje -Z.
- GSSAPI používa splnomocnenia užívateľa protokolu Kerberos.
- v DIGEST-MD5 vyžaduje, aby klient zaslal na server hodnotu mena užívateľa. Vyžaduje -U. Parameter -D (častejšie bind DN) sa používa na zadanie ID autorizácie. Môže to byť DN, alebo reťazec authzId začínajúci sa na u: alebo dn:.
- v OS400\_PRFTKN autentifikuje sa na miestny LDAP server ako aktuálny užívateľ operačného systému i5/OS pomocou mena DN užívateľa v projektovanom konci systému. Parametre -D (DN vytvárania väzieb) a -w (heslo) by nemali byť zadané.
- **-M** Spravovať objekty odvolávok ako štandardné záznamy.

**-n** Zadajte voľbu žiadnej operácie, aby ste umožnili prezeranie výsledku príkazu, ktorý vydávate bez skutočného vykonania akcie v adresári. Chystaným zmenám predchádza výkričník a sú vytlačené do štandardného výstupu. Všetky chyby syntaxe nájdené pri spracovaní vstupného súboru pred zavolaním funkcií vykonávajúcich zmenu v adresári sa zobrazia ako štandardná chyba. Táto voľba je užitočná najmä spolu s voľbou -v na ladenie operácií v prípade výskytu chýb.

### **-N** *certificatename*

| | |

> Zadajte návestie patriace klientskemu certifikátu v databázovom súbore kľúčov. Ak je server LDAP nakonfigurovaný, aby vykonával len autentifikáciu servera, nevyžaduje sa certifikát klienta. Ak je server LDAP nakonfigurovaný, aby vykonával autentifikáciu servera a klienta, môže sa vyžadovať certifikát klienta. Ak je pre databázový súbor kľúčov nastavený predvolený pár certifikát/súkromný kľúč, hodnota *certificatename* sa nevyžaduje. Podobne, *certificatename* nie je potrebné, ak v označenom súbore kľúčov databázy existuje jeden pár certifikát/súkromný kľúč. Ak nie je zadané **-Z** ani **-K**, tento parameter sa ignoruje. V prípade používania adresárového servera operačného systému i5/OS platí, ak sa používa prepínač -Z a nie -K alebo -N, použije sa certifikát priradený k ID aplikácie klienta adresárových služieb.

### **-O** *maxhops*

Pomocou hodnoty *maxhops* môžete nastaviť maximálny počet skokov, ktoré vykoná klientska knižnica pri sledovaní odvolávok. Štandardný počet preskočení je 10.

### **-p** *ldapport*

Určuje alternatívny port TCP, na ktorom počúva server LDAP. Štandardný port LDAP je 389. Ak nie za zadané **-p** a je zadané **-Z**, použije sa predvolený port 636 pre SSL LDAP.

### **-P** *keyfilepw*

Zadajte heslo databázy kľúčov. Toto heslo sa vyžaduje na prístup k zašifrovaným informáciám v databázovom súbore kľúčov, ktorý môže obsahovať jeden alebo viac súkromných kľúčov. Ak je k databázovému súboru kľúčov priradený súbor hesiel, heslo sa získa zo súboru hesiel a parameter **-P** sa nevyžaduje. Ak nie je zadané **-Z** ani **-K**, tento parameter sa ignoruje.

- **-r** Nahrádza existujúce hodnoty štandardnými.
- **-R** Určuje, že odvolávky automaticky nenasledujú.
- **–U** Zadajte meno užívateľa. Vyžaduje sa pri -m DIGEST-MD5 a ignoruje sa pri všetkých ostatných mechanizmoch.
- **-v** Použije sa viacslovný režim s veľkým množstvom diagnostík zapísaných do štandardného výstupu.

**-V** *version*

Určuje verziu LDAP, ktorú použije nástroj **ldapmodify** pri naviazaní k serveru LDAP. Štandardne sa vytvára pripojenie LDAP V3. Ak chcete explicitne vybrať LDAP V3, zadajte parameter **-V 3**. Ak chcete program spustiť ako aplikáciu LDAP V2, zadajte **-V 2**.
**-w** *passwd* **| ?**

Použiť *passwd* ako heslo pre autentifikáciu. Ak použijete hodnotu ?, vygeneruje sa výzva pre zadanie hesla.

**-y** *proxydn*

Nastaví ID z proxy servera pre voľbu autorizácie z proxy servera.

- **-Y** Použiť bezpečné LDAP pripojenie (TLS).
- **-Z** Na komunikáciu so serverom LDAP použije bezpečné spojenie SSL. V prípade používania adresárového servera operačného systému i5/OS platí, že ak sa používa prepínač -Z, a nie -K alebo -N, použije sa certifikát priradený k ID aplikácie klienta adresárových služieb.

# **Vstupný formát**

Obsah súboru (alebo štandardného vstupu, ak na príkazovom riadku nie je zadaný prepínač **-i**) by mal spĺňať formát LDIF.

# **Príklady**

Predpokladáme, že existuje súbor /tmp/entrymods a má tento obsah:

```
dn: cn=Modify Me, o=University of Higher Learning, c=US
changetype: modify
replace: mail
mail: modme@student.of.life.edu
-
add: title
title: Grand Poobah
-
add: jpegPhoto
jpegPhoto: /tmp/modme.jpeg
-
delete: description
-
príkaz:
```

```
ldapmodify -b -r -i /tmp/entrymods
```
nahradí v položke Modify Me obsah atribútu mail hodnotou modme@student.of.life.edu, pridá atribút title s hodnotou Grand Poobah, pridá obsah súboru /tmp/modme.jpeg ako jpegPhoto a úplne odstráni atribút description. Rovnaké úpravy môžete vykonať aj pomocou staršieho vstupného formátu nástroja ldapmodify:

```
cn=Modify Me, o=University of Higher Learning, c=US
mail=modme@student.of.life.edu
+title=Grand Poobah
+jpegPhoto=/tmp/modme.jpeg
-description
```
a príkazu: ldapmodify -b -r -i /tmp/entrymods

Predpokladáme, že existuje súbor /tmp/newentry a má tento obsah:

```
dn: cn=John Doe, o=University of Higher Learning, c=US
objectClass: person
cn: John Doe
cn: Johnny
sn: Doe
title: najznámejšia mýtická postava sveta
mail: johndoe@student.of.life.edu
uid: jdoe
```

```
príkaz:
```
ldapadd -i /tmp/entrymods

pridá pre meno John Doe novú položku s použitím hodnôt zo súboru /tmp/newentry.

# **Notes**

Ak nie je vstup zadaný pomocou voľby **-i** zo súboru, príkaz **ldapmodify** bude čakať na načítanie položiek zo štandardného vstupu.

# **Diagnostika**

Ak nedôjde k chybe, bude stav ukončenia rovný 0. Chyba spôsobí stav ukončenia iný ako nula a na štandardný chybový výstup sa zapíše diagnostická správa.

# **Súvisiace koncepty**

"Prípona (názvový [kontext\)"](#page-17-0) na strane 12

Prípona (známa tiež ako názvový kontext) je DN, ktoré identifikuje najvyššiu položku v lokálne vedenej hierarchii adresárov.

Aplikačné programové rozhrania LDAP (Lightweight Directory Access Protocol)

Ďalšie informácie o aplikačných programových rozhraniach nájdete v téme Aplikačné programové rozhrania LDAP (Lightweight Directory Access Protocol).

"Schéma konfigurácie [adresárového](#page-250-0) servera" na strane 245

Tieto informácie opisujú DIT (Directory Information Tree) a atribúty používané na konfiguráciu súboru ibmslapd.conf.

### **Súvisiaci odkaz**

["Formát](#page-244-0) výmeny údajov LDAP (LDIF)" na strane 239

Formát (LDIF) výmeny údajov LDAP je štandardný textový formát na reprezentovanie objektov LDAP a aktualizácií LDAP (pridať, upraviť, vymazať, upraviť DN) v textovej forme. Súbory obsahujúce záznamy LDIF možno použiť na prenos údajov medzi adresárovými servermi alebo ako vstup nástrojmi LDAP, ako sú napríklad programy **ldapadd** a **ldapmodify**.

# **ldapdelete**

Pomocný program príkazového riadka LDAP pre zrušenie položky.

# **Prehľad**

```
ldapdelete [-c] [-C charset] [-d debuglevel][-D binddn] [-f file]
[-G realm] [-h ldaphost] [-i file] [-k] [-K keyfile] [-m mechanism]
[-M] [-n] [-N certificatename] [-O maxops] [-p ldapport]
[-P keyfilepw] [-R] [-s][-U username} [-v] [-V version]
[-w \text{ password } ] ?] [-y \text{ provydn} ] [-Y] [-Z] [dn] \dots
```
# **Opis**

**ldapdelete** je rozhraním príkazového riadka pre aplikačné programové rozhranie (API) programu ldap\_delete.

**ldapdelete** otvorí pripojenie k serveru LDAP, vytvorí väzbu a vymaže jednu alebo viac položiek. Ak je zadaný jeden alebo viac rozlišovacích názvov (DN), vymažú sa položky s s týmito názvami DN. Každé DN je DN reprezentované reťazcom. Ak nie sú zadané žiadne argumenty DN, zoznam názvov DN sa číta zo štandardného vstupu alebo zo súboru, ak je použitý prepínač **-i**.

Ak chcete zobraziť pomoc k syntaxi pre **ldapdelete**, zadajte: ldapdelete -?

# **Voľby**

**-c** Nepretržitý prevádzkový režim. Chyby sa nahlasujú, ale **ldapdelete** pokračuje vo vymazávaní. V opačnom prípade je predvoleným správaním ukončenie po nahlásení chyby.

#### **-C** *charset*

Určuje, že názvy DN, zadané ako vstup pre nástroj **ldapdelete** sú reprezentované v lokálnej znakovej sade určenej hodnotou charset. Voľbu **-C** *charset* použite, ak je kódová stránka vstupného reťazca iná ako hodnota kódovej stránky úlohy. Podporované hodnoty znakovej sady nájdete v téme o API ldap\_set\_iconv\_local\_charset().

#### **-d** *debuglevel*

Nastaví úroveň ladenia LDAP na hodnotu debuglevel.

### **-D** *binddn*

Na naviazanie k serveru LDAP sa použije hodnota *binddn*. *binddn* je DN reprezentované reťazcom. Ak sa použije s -m DIGEST-MD5, použije sa na zadanie ID autorizácie. Môže to byť buď DN, alebo reťazec authzId začínajúci sa na ″u:″ alebo ″dn:″.

**-f** *file* Načítanie postupnosti riadkov zo súboru a vymazanie jednej položky LDAP pre každý riadok v súbore. Každý riadok súboru by mal obsahovať jeden charakteristický názov (DN).

### **-G** *realm*

Zadajte realm. Tento parameter je voliteľný. Ak sa použije s -m DIGEST-MD5, hodnota sa odovzdá serveru počas vytvárania väzby.

### **-h** *ldaphost*

Určite alternatívneho hostiteľa, na ktorom je spustený server LDAP.

- **-i** *file* Načítanie postupnosti riadkov zo súboru a vymazanie jednej položky LDAP pre každý riadok v súbore. Každý riadok v súbore by mal obsahovať jeden rozlišovací názov.
- **-k** Určuje použitie riadenia správy servera.

### **-K** *keyfile*

Zadajte názov databázového súboru kľúčov SSL. Ak databázový súbor kľúčov nie je v aktuálnom adresári, zadajte úplný názov databázového súboru kľúčov.

Ak pomocný program nemôže lokalizovať databázu kľúčov, použije náročne kódovanú sadu štandardných dôveryhodných koreňov certifikačnej autority. Databázový súbor kľúčov zvyčajne obsahuje jeden alebo viac certifikátov z certifikačných autorít (CA), ktorým dôveruje klient. Tieto typy certifikátov X.509 sú tiež známe ako dôveryhodné zdroje.

Tento parameter efektívne umožní prepínač **-Z**. Ak sa v prípade adresárového servera operačného systému i5/OS používa prepínač -Z, a nie -K alebo -N, použije sa certifikát priradený k ID aplikácie klienta adresárových služieb.

#### **-m** *mechanism*

Pomocou hodnoty *mechanizmus* môžete určiť mechanizmus SASL, ktorý sa použije na naviazanie k serveru. Používa sa API ldap\_sasl\_bind\_s(). Ak je zadané **-V 2**, ignoruje sa parameter **-m**. Ak nezadáte **-m**, použije sa jednoduchá autentifikácia. Platné mechanizmy sú:

- v CRAM-MD5 chráni heslo odosielané serveru.
- v EXTERNAL používa certifikát SSL. Vyžaduje -Z.
- v GSSAPI používa splnomocnenia užívateľa protokolu Kerberos.
- v DIGEST-MD5 vyžaduje, aby klient zaslal na server hodnotu mena užívateľa. Vyžaduje -U. Parameter -D (častejšie väzba DN) sa používa na zadanie ID autorizácie. Môže to byť DN, alebo reťazec authzId začínajúci sa na u: alebo dn:.
- OS400 PRFTKN autentifikuje sa na miestny LDAP server ako aktuálny užívateľ operačného systému i5/OS pomocou mena DN užívateľa v projektovanej časti systému. Parametre -D (DN vytvárania väzieb) a -w (heslo) by nemali byť zadané.
- **-M** Spravovať objekty odvolávok ako štandardné záznamy.
- **-n** Ukáže čo by sa urobilo, ale v skutočnosti položky nezmení. Používa sa pri ladení spolu s **-v**.

#### **-N** *certificatename*

Zadajte návestie patriace klientskemu certifikátu v databázovom súbore kľúčov. Ak je server LDAP

nakonfigurovaný, aby vykonával len autentifikáciu servera, nevyžaduje sa certifikát klienta. Ak je server LDAP nakonfigurovaný, aby vykonával autentifikáciu servera a klienta, môže sa vyžadovať certifikát klienta. *Názov certifikátu* sa nepožaduje, ak bol štandardný pár certifikát/privátny kľúč nastavený ako štandardný. Podobne, *certificatename* nie je potrebné, ak v označenom súbore kľúčov databázy existuje jeden pár certifikát/súkromný kľúč. Ak nie je zadané **-Z** ani **-K**, tento parameter sa ignoruje. V prípade používania adresárového servera operačného systému i5/OS platí, ak sa používa prepínač -Z a nie -K alebo -N, použije sa certifikát priradený k ID aplikácie klienta adresárových služieb.

### **-O** *maxhops*

Pomocou hodnoty *maxhops* môžete nastaviť maximálny počet skokov, ktoré vykoná klientska knižnica pri sledovaní odvolávok. Štandardný počet preskočení je 10.

### **-p** *ldapport*

Určuje alternatívny port TCP, na ktorom počúva server LDAP. Štandardný port LDAP je 389. Ak nie za zadané **-p** a je zadané **-Z**, použije sa predvolený port 636 pre SSL LDAP.

### **-P** *keyfilepw*

Zadajte heslo databázy kľúčov. Toto heslo sa vyžaduje na prístup k zašifrovaným informáciám v súbore databázy kľúčov, ktorý môže obsahovať jeden alebo viacero súkromných kľúčov. Ak je k databázovému súboru kľúčov priradený súbor hesiel, heslo sa získa zo súboru hesiel a parameter **-P** sa nevyžaduje. Ak nie je zadané **-Z** ani **-K**, tento parameter sa ignoruje.

- **-R** Určuje, že odvolávky automaticky nenasledujú.
- **-s** Pomocou tejto voľby môžete vymazať podstrom s koreňom v zadanej položke.

### **–U** *username*

Zadajte meno užívateľa. Vyžaduje sa pri -m DIGEST-MD5 a ignoruje sa pri všetkých ostatných mechanizmoch.

**-v** Použije sa viacslovný režim s veľkým množstvom diagnostík zapísaných do štandardného výstupu.

#### **-V** *version*

Určuje verziu LDAP, ktorú použije nástroj **ldapdelete** pri naviazaní k serveru LDAP. Štandardne sa vytvára pripojenie LDAP V3. Ak chcete explicitne vybrať LDAP V3, zadajte parameter **-V 3**. Ak chcete program spustiť ako aplikáciu LDAP V2, zadajte **-V 2**.

### **-w** *passwd* **| ?**

Použiť *passwd* ako heslo pre autentifikáciu. Ak použijete hodnotu ?, vygeneruje sa výzva pre zadanie hesla.

#### **-y proxydn**

Vytvorí náhradné ID pre zástupnú autorizačnú operáciu.

- **–Y** Použiť bezpečné LDAP pripojenie (TLS).
- **-Z** Na komunikáciu so serverom LDAP použije bezpečné spojenie SSL. V prípade používania adresárového servera operačného systému i5/OS platí, ak sa používa prepínač -Z a nie -K alebo -N, použije sa certifikát priradený k ID aplikácie klienta adresárových služieb.
- **dn** Určuje jeden alebo viac argumentov DN. Každé DN by malo byť DN reprezentované reťazcom.

# **Príklady**

Príkaz

ldapdelete -D cn=administrator -w secret "cn=Delete Me, o=University of Life, c=US"

sa pokúsi vymazať položku s názvom commonName ″Delete Me″ priamo pod organizačnou položkou University of Life.

# **Notes**

Ak nie sú zadané žiadne argumenty DN, príkaz **ldapdelete** čaká na načítanie zoznamu názvov DN zo štandardného vstupu.

# **Diagnostika**

Ak nedôjde k chybe, bude stav ukončenia rovný 0. Chyba spôsobí stav ukončenia iný ako nula a na štandardný chybový výstup sa zapíše diagnostická správa.

#### **Súvisiace koncepty**

Aplikačné programové rozhrania adresárového servera

# **ldapexop**

Pomocný príkaz príkazového riadka pre rozšírenú operáciu LDAP.

# **Prehľad**

```
ldapexop [-C charset] [-d debuglevel][-D binddn][-e] [-G realm]
[-h ldaphost][-help][-K keyfile] [-m mechanism] [-N certificatename]
[-p ldapport] [-P keyfilepw] [-?] [-U] [-v] [-w passwd | ?] [-Y] [-Z]
-op {cascrepl | controlqueue | controlrepl | getAttributes |
getusertype | quiesce | readconfig | uniqueattr}
```
# **Opis**

Nástroj **ldapexop** je rozhraním príkazového riadka poskytujúce možnosť naviazania k adresárovému serveru a odoslanie jednej rozšírenej operácie spolu s údajmi predstavujúcimi hodnotu rozšírenej operácie.

Nástroj **ldapexop** podporuje voľby pre štandardného hostiteľa, port, SSL a autentifikáciu, ktoré používajú všetky klientske nástroje LDAP. Navyše je definovaná množina volieb slúžiaca na špecifikovanie operácií, ktoré sa majú vykonať, a argumenty pre každú rozšírenú operáciu.

Ak chcete zobraziť pomoc k syntaxi pre **ldapexop**, zadajte:

ldapexop -?

alebo ldapexop -help

# **Voľby**

Voľby pre príkaz ldapexop sú rozdelené do dvoch kategórií:

- 1. Všeobecné voľby určujúce spôsob pripojenia k adresárovému serveru. Tieto voľby musíte zadať pred voľbami špecifickými pre operáciu.
- 2. Voľba rozšírenej operácie, identifikujúca rozšírenú operáciu, ktorá sa má vykonať.

# **Všeobecné voľby**

Tieto voľby určujú metódy pripojenia k serveru a musíte ich zadať pred voľbou **-op**.

**-C** *charset*

Určuje, že názvy DN, zadané ako vstup pre nástroj **ldapexop** sú reprezentované v lokálnej znakovej sade určenej hodnotou charset. Voľbu **-C** *charset* použite v prípade, že kódová stránka vstupného reťazca sa líši od hodnoty kódovej stránky úlohy. Podporované hodnoty znakovej sady nájdete v téme o API ldap\_set\_iconv\_local\_charset().

```
-d debuglevel
```
Nastaví úroveň ladenia LDAP na hodnotu debuglevel.

#### **-D** *binddn*

Na naviazanie k serveru LDAP sa použije hodnota *binddn*. *binddn* je DN reprezentované reťazcom. Ak sa použije s -m DIGEST-MD5, použije sa na zadanie ID autorizácie. Môže to byť buď DN, alebo reťazec authzId začínajúci sa na ″u:″ alebo ″dn:″.

- **-e** Zobrazenie informácií o verzii knižnice LDAP a ukončenie.
- **-G** Zadajte realm. Tento parameter je voliteľný. Ak sa použije s -m DIGEST-MD5, hodnota sa odovzdá serveru počas vytvárania väzby.

#### **-h** *ldaphost*

Určite alternatívneho hostiteľa, na ktorom je spustený server LDAP.

**-help** Zobrazenie pomoci k syntaxi príkazu a informácií o použití.

#### **-K** *keyfile*

Zadajte názov databázového súboru kľúčov SSL. Ak databázový súbor kľúčov nie je v aktuálnom adresári, zadajte úplný názov databázového súboru kľúčov.

Ak program nemôže nájsť databázu kľúčov, použije sa systémová databáza kľúčov. Databázový súbor kľúčov zvyčajne obsahuje jeden alebo viac certifikátov z certifikačných autorít (CA), ktorým dôveruje klient. Tieto typy certifikátov X.509 sú tiež známe ako dôveryhodné zdroje.

Tento parameter efektívne umožní prepínač **-Z**. V prípade používania adresárového servera operačného systému i5/OS platí, ak sa používa prepínač -Z a nie -K alebo -N, použije sa certifikát priradený k ID aplikácie klienta adresárových služieb.

#### **-m** *mechanism*

Pomocou hodnoty *mechanizmus* môžete určiť mechanizmus SASL, ktorý sa použije na naviazanie k serveru. Používa sa API ldap\_sasl\_bind\_s(). Ak je zadané **-V 2**, ignoruje sa parameter **-m**. Ak nezadáte **-m**, použije sa jednoduchá autentifikácia. Platné mechanizmy sú:

- v CRAM-MD5 chráni heslo odosielané serveru.
- v EXTERNAL používa certifikát SSL. Vyžaduje -Z.
- GSSAPI používa splnomocnenia užívateľa protokolu Kerberos.
- v DIGEST-MD5 vyžaduje, aby klient zaslal na server hodnotu mena užívateľa. Vyžaduje -U. Parameter -D (častejšie väzba DN) sa používa na zadanie ID autorizácie. Môže to byť DN, alebo reťazec authzId začínajúci sa na u: alebo dn:.
- v OS400\_PRFTKN autentifikuje sa na miestny LDAP server ako aktuálny užívateľ operačného systému i5/OS pomocou mena DN užívateľa v projektovanom konci systému. Parametre -D (DN vytvárania väzieb) a -w (heslo) by nemali byť zadané.

#### **-N** *certificatename*

Zadajte návestie patriace klientskemu certifikátu v databázovom súbore kľúčov. Ak je server LDAP nakonfigurovaný, aby vykonával len autentifikáciu servera, nevyžaduje sa certifikát klienta. Ak je server LDAP nakonfigurovaný, aby vykonával autentifikáciu servera a klienta, môže sa vyžadovať certifikát klienta. *Názov certifikátu* sa nepožaduje, ak bol štandardný pár certifikát/privátny kľúč nastavený ako štandardný. Podobne, *certificatename* nie je potrebné, ak v označenom súbore kľúčov databázy existuje jeden pár certifikát/súkromný kľúč. Ak nie je zadané **-Z** ani **-K**, tento parameter sa ignoruje. V prípade používania adresárového servera operačného systému i5/OS platí, ak sa používa prepínač -Z a nie -K alebo -N, použije sa certifikát priradený k ID aplikácie klienta adresárových služieb.

#### **-p** *ldapport*

Určuje alternatívny port TCP, na ktorom počúva server LDAP. Štandardný port LDAP je 389. Ak nie za zadané **-p** a je zadané **-Z**, použije sa predvolený port 636 pre SSL LDAP.

### **-P** *keyfilepw*

Zadajte heslo databázy kľúčov. Toto heslo sa vyžaduje na prístup k zašifrovaným informáciám v súbore databázy kľúčov, ktorý môže obsahovať jeden alebo viacero súkromných kľúčov. Ak je k databázovému súboru kľúčov priradený súbor hesiel, heslo sa získa zo súboru hesiel a parameter **-P** sa nevyžaduje. Ak nie je zadané **-Z** ani **-K**, tento parameter sa ignoruje.

- **-?** Zobrazenie pomoci k syntaxi príkazu a informácií o použití.
- **–U** Zadajte meno užívateľa. Vyžaduje sa pri -m DIGEST-MD5 a ignoruje sa pri všetkých ostatných mechanizmoch.
- **-v** Použije sa viacslovný režim s veľkým množstvom diagnostík zapísaných do štandardného výstupu.

**-w** *passwd* **| ?**

Použiť *passwd* ako heslo pre autentifikáciu. Ak použijete hodnotu ?, vygeneruje sa výzva pre zadanie hesla.

- **–Y** Použiť bezpečné LDAP pripojenie (TLS).
- **-Z** Na komunikáciu so serverom LDAP použije bezpečné spojenie SSL. V prípade používania adresárového servera operačného systému i5/OS platí, že ak sa používa prepínač -Z, a nie -K alebo -N, použije sa certifikát priradený k ID aplikácie klienta adresárových služieb.

# **Voľba rozšírených operácií**

Voľba rozšírenej operácie **-op** identifikuje rozšírenú operáciu, ktorá sa má vykonať. Pre rozšírenú operáciu môžete použiť jednu z týchto hodnôt:

v **acctstatus**: Rozšírená operácia stavu konta. Zobrazí stav konkrétneho konta. |

ldapexop –op acctstatus –d <DN> |

#### -d DN |

Identifikuje názov DN položky, pre ktorú sa má získať stav konta. |

Stav konta môže byť otvorený, uzamknutý alebo exspirovaný. |

v **cascrepl**: Rozšírená operácia replikácie s riadením kaskádovania. Požadovaná akcia sa aplikuje na zadaný server a odovzdá sa tiež všetkým replikám daného podstromu. Ak niektoré z týchto sú postupovacie repliky, odovzdajú tiež rozšírenú operáciu do ich replík. Operácia bude kaskáda na celej topológii replikácie.

#### **-action quiesce | unquiesce | replnow | wait**

Toto je povinný atribút určujúci akciu, ktorá sa vykoná.

#### **quiesce**

Nie sú povolené žiadne ďalšie aktualizácie okrem replikácie.

#### **unquiesce**

Obnovenie normálnej funkcie, aktualizácie od klientov sa akceptujú.

#### **replnow**

Replikácia všetkých zmien vo fronte do všetkých replikačných serverov hneď ako to bude možné, bez ohľadu na rozvrh.

**wait** Čakanie na dokončenie replikácie všetkých aktualizácií do všetkých replík.

#### **-rc** *contextDn*

Toto je povinný atribút určujúci koreň podstromu.

#### **-timeout** *secs*

Toto je voliteľný atribút ktorý, ak je zadaný, určuje časový limit v sekundách. Ak nie je zadaný alebo je rovný 0, operácia čaká nekonečne dlho.

# **Príklad:**

ldapexop -op cascrepl -action -quiesce -rc "o=acme,c=us" -timeout 60

# v **clearlog | getlogsize | readlog -log ...** |

- Tieto tri operácie podporujú nový protokolový súbor: |
- LostAndFound |
- Tieto operácie možno použiť s adresárovým serverom operačného systému i5/OS (V6R1 a novšími verziami), |
- pričom sa však podporujú iba určité protokolové súbory: |
- LostAndFound protokolový súbor konfliktu replikácie |

v **controlqueue**: rozšírená operácia replikácie s frontom. Táto operácia vám umožňuje zo zoznamu zmien replikácie vymazať alebo odstrániť nevybavené zmeny, ktoré boli zaradené do frontu a nevykonali sa z dôvodu zlyhania replikácie. Táto operácia je užitočná pri manuálnom opravovaní údajov replikácie. V tom prípade by ste ju použili na vynechanie niektorých zlyhaní vo fronte.

#### **-skip all | change-id**

Toto je povinný atribút.

- **-skip all**, indikuje vynechanie všetkých zmien v procese spracovania pre túto zmluvu.
- **change-id** určuje jednu zmenu, ktorá sa vynechá. Ak server momentálne nevykonáva replikáciu tejto zmeny, požiadavka zlyhá.

#### **-ra** *agreementDn*

Toto je povinný atribút určujúci DN dohodnutia replikácie.

#### **Príklady:**

```
ldapexop -op controlqueue -skip all -ra "cn=server3,
             ibm-replicaSubentry=master1-id,ibm-replicaGroup=default,
             o=acme,c=us"
ldapexop -op controlqueue -skip 2185 -ra "cn=server3,
```

```
ibm-replicaSubentry=master1-id,ibm-replicaGroup=default,
o=acme,c=us"
```
**controlrepl**: rozšírená operácia riadenia replikácie

#### **-action suspend | resume | replnow**

Toto je povinný atribút určujúci akciu, ktorá sa vykoná.

```
-rc contextDn | -ra agreementDn
```
Názov **-rc** *contextDn* je názov DN kontextu replikácie. Akcia sa vykoná pre všetky dohodnutia pre tento kontext. **-ra** *agreementDn* je DN replikačnej zmluvy. Akcia sa vykoná pre zadané dohodnutie replikácie.

#### **Príklad:**

```
ldapexop -op controlrepl -action suspend -ra "cn=server3,
             ibm-replicaSubentry=master1-id,ibm-replicaGroup=default,
             o=acme,c=us"
```
- | **·** controlreplerr
- Rozšírená operácia controlreplerr umožňuje riadiť tabuľku chýb replikácie na serveri i5/OS V6R1 (alebo IBM Tivoli Directory Server v6.0) alebo na novšej verzii. Voľby sú nasledovné: | |
- ldapexop -op controlreplerr -show <failure ID> -ra <agreementDN> |
- Umožňuje zobraziť položky v tabuľke chýb replikácie. |

```
<failure_ID>
```
| | | | | | | | | |

 $\mathbf{I}$ 

| | ID zlyhania. Zadaním 0 sa zobrazia všetky položky.

#### **<agreementDN>**

Zmluva o replikácii, ku ktorej je priradená položka.

- ldapexop -op controlreplerr -delete <failure ID> -ra <agreementDN>
- Umožňuje vymazať položky z tabuľky chýb replikácie.

#### **<failure\_ID>**

ID zlyhania. Zadaním 0 sa zobrazia všetky položky.

#### **<agreementDN>**

Zmluva o replikácii, ku ktorej je priradená položka.

- ldapexop -op controlreplerr -retry <failure ID> -ra <agreementDN> |
- Umožňuje zopakovanie položky v tabuľke chýb replikácie. |

### **<failure\_ID>**

ID zlyhania. Zadaním 0 sa zobrazia všetky položky.

#### **<agreementDN>**

Zmluva o replikácii, ku ktorej je priradená položka.

# | **•** evaluateGroups

| |

- Nová operácia evaluateGroups je podporovaná pomocným programom ldapexop: |
- ldapexop –op evaluateGroups –d userDN –a <zoznam atribútov a párov hodnôt |
- oddelených medzerami> |
- Zobrazí zoznam skupín, do ktorých patrí zadané meno userDN. |
- Voľba –a sa používa na určenie hodnôt atribútov pre položku, pričom získava dynamické skupiny, ktoré sa s |
- položkou zhodujú. Ak sa voľba –a neurčí, požiadavka sa odošle na server iba pre statické skupiny. Táto rozšírená |
- operácia sa používa na získanie informácií o členstve v skupine pre meno userDN, ktoré neexistuje na serveri |
- (napríklad userDN reprezentuje člena vzdialenej skupiny). Atribút operácie ibm-allGroups sa používa na vytvorenie |
- zoznamu členstiev v skupine pre server obsahujúci meno userDN. |

#### **Príklad:** |

- Na vydanie členstva v skupine pre položku uid=sample,cn=users,o=ibm na základe hodnôt atribútu položky *departmentnumber* a *objectclass*: | |
- ldapexop -op evaluateGroups -d uid=sample,cn=users,o=ibm -a objectclass=person |
- departmentnumber=abc |
- **Poznámka:** Zvyčajne má táto rozšírená operácia dané všetky hodnoty atribútov pre požadovanú položku. |
	- v **getattributes -attrType***<type>* **-matches bool***<value>*

# **-attrType {operational | language\_tag | attribute\_cache | unique | configuration}**

Je to povinný atribút, ktorý špecifikuje typ práve vyžadovaného atribútu.

# **-matches bool {true | false}**

Špecifikuje, či sa vrátený zoznam atribútov zhoduje s typom atribútov, ktorý špecifikuje voľba -attrType<.

### **Príklad:**

ldapexop -op getattributes -attrType unique -matches bool true

Vráti zoznam všetkých atribútov, ktoré boli označené ako jedinečné atribúty.

ldapexop -op getattributes -attrType unique -matches bool false

Vráti zoznam všetkých atribútov, ktoré neboli označené ako jedinečné atribúty.

v **getusertype:** požaduje rozšírenú operáciu typu užívateľa

Táto rozšírená operácia vráti typ užívateľa na základe naviazaného DN.

# **Príklad:**

|

```
ldapexop - D <AdminDN> -w <Adminpw> -op getusertype
```

```
vráti:
```

```
User : root administrator
```

```
Role(s) : server_config_administrator directory_administrator
```

```
Užívateľ : global admin group member
\blacksquare
```

```
Rola(y) : directory_administrator
```
v **quiesce**: rozšírená operácia uvedenia podstromu do do kľudového stavu alebo zrušenia kľudového stavu

# **-rc** *contextDn*

Toto je povinný atribút, ktorý určuje DN kontextu replikácie (podstrom) na uvedenie do kľudového stavu alebo zrušenie kľudového stavu.

**-end** Toto je voliteľný atribút a ak je prítomný, určuje ukončenie kľudového stavu podstromu. Ak nie je zadaný, predvolené nastavenie je uvedenie podstromu do kľudového stavu.

# **Príklady:**

ldapexop -op quiesce -rc "o=acme,c=us"

ldapexop -op quiesce -end -rc "o=ibm, c=us"

v **readconfig**: rozšírená operácia opätovného načítania konfiguračného súboru

#### **-scope entire | single<***entry DN***><***attribute***>**

Toto je povinný atribút.

- **entire** znamená, že sa znova načíta celý konfiguračný súbor.
- **single** znamená, že sa načíta jedna zadaná položka a atribút.

#### **Príklady:**

ldapexop -op readconfig -scope entire

ldapexop -op readconfig -scope single "cn=configuration" ibm-slapdAdminPW

#### **Poznámka:** Tieto položky označené s:

- $-$ <sup>1</sup> sa prejavia okamžite po readconfig
- $-$  <sup>2</sup> nadobudnú účinnosť pri nových operáciách
- $-$ <sup>3</sup> nadobudnú účinnosť po zmene hesla (nevyžaduje sa operácia readconfig)
- $-$ <sup>4</sup> sú podporované pomocným programom príkazového riadka v operačnom systéme i5/OS, ale nie sú podporované adresárovým serverom v operačnom systéme i5/OS

```
cn=Configuration
ibm-slapdadmindn<sup>2</sup>
ibm-slapdadminpw<sup>2, 3</sup>
ibm-slapderrorlog<sup>1, 4</sup>
ibm-slapdpwencryption1ibm-slapdsizelimitiibm-slapdsysloglevel<sup>1, 4</sup>
ibm-slapdtimelimiti
```

```
cn=Front End, cn=Configuration
ibm-slapdaclcache<sup>1</sup>
ibm-slapdaclcachesize<sup>1</sup>
ibm-slapdentrycachesize<sup>1</sup>
ibm-slapdfiltercachebypasslimit<sup>1</sup>
ibm-slapdfiltercachesize<sup>1</sup>
ibm-slapdidletimeout<sup>1</sup>
```

```
cn=Event Notification, cn=Configuration
ibm-slapdmaxeventsperconnection<sup>2</sup>
ibm-slapdmaxeventstotal<sup>2</sup>
```

```
cn=Transaction, cn=Configuration
ibm-slapdmaxnumoftransactions<sup>2</sup>
ibm-slapdmaxoppertransaction2
ibm-slapdmaxtimelimitoftransactions<sup>2</sup>
```

```
cn=ConfigDB, cn=Config Backends, cn=IBM SecureWay, cn=Schemas, cn=Configuration
ibm-slapdreadonly<sup>2</sup>
```

```
cn=Directory, cn=RDBM Backends, cn=IBM SecureWay, cn=Schemas, cn=Configuration
ibm-slapdbulkloaderrors<sup>1,4</sup>
ibm-slapdclierrors<sup>1, 4</sup>
ibm-slapdpagedresallownonadmin2
ibm-slapdpagedreslmt^2ibm-slapdpagesizelmt<sup>2</sup>
ibm-slapdreadonly<sup>2</sup>
ibm-slapdsortkeylimit<sup>2</sup>
ibm-slapdsortsrchallownonadmin<sup>2</sup>
ibm-slapdsuffix2
```
#### v **repltopology -rc [options]**:  $\blacksquare$

- Rozšírená operácia repltopology sa používa na vytvorenie zhody informácie o topológii replikácie na zákazníckom serveri s topológiou na serveri dodávateľa. | |
- ldapexop –op repltopology –rc [-timeout secs] [-ra agreementDn] |

kde

|

#### **-rc contextDn**

| |  $\|$ | | | | | | | | | | | | | | |

Toto je povinný atribút určujúci koreň podstromu.

#### **-timeout secs**

Toto je voliteľný atribút ktorý, ak je zadaný, určuje časový limit v sekundách. Ak nie je zadaný alebo je rovný 0, operácia čaká nekonečne dlho.

#### **-ra agreementDn**

Atribút **-ra** agreementDn je názov DN zmluvy o replikácii. Akcia sa vykoná pre zadané dohodnutie replikácie. Ak sa nezadá voľba -ra, akcia sa vykoná pre všetky zmluvy o replikácii definované v kontexte.

#### **Príklad:**

```
ldapexop -op repltopology -rc "o=acme,c=us" -ra "cn=server3,
          ibm-replicaSubentry=master1-id,ibm-replicaGroup=default,
         o=acme,c=us"-timeout 60
```
Dodávateľ nikdy nevytvára väzby na server zákazníka pomocou nakonfigurovaných replikačných splnomocnení. Mená DN dodávateľa majú oprávnenie pridať prípony dodávateľovi konfigurácii servera (replika) zákazníka. Tento postup používa server dodávateľa ako súčasť rozšírenej operácie Topológia replikácie na pridanie chýbajúcich prípon na serveri zákazníka. V prípade prípon, pre ktoré položka contextDN ešte neexistuje, majú dodávateľské mená DN oprávnenie vytvoriť nový replikovaný podstrom. Ak položka contextDN už existuje, musí byť už zadefinovaná v koreni replikovaného podstromu. Znamená to, že musí mať triedu objektu ibm-replicationcontext.

### v **unbind** {**-dn***<specificDN>*| **-ip***<sourceIP>* | **-dn***<specificDN*> **-ip***<sourceIP>* | **all**}:

odpojí pripojenia podľa DN, IP, DN/IP alebo odpojí všetky pripojenia. Všetky pripojenia bez akýchkoľvek operácií a všetky pripojenia s operáciami vo fronte práce sa okamžite ukončia. Ak pracovník aktuálne pracuje na pripojení, pripojenie sa ukončí len čo pracovník túto operáciu dokončí.

**-dn***<specificDN>*

Zadá požiadavku na ukončenie pripojenia len podľa DN. Výsledkom tejto požiadavky bude uvoľnenie všetkých pripojení, ktoré sú naviazané na špecifikované DN.

**-ip***<sourceIP>*

Zadá požiadavku na ukončenie pripojenia len podľa IP. Výsledkom tejto požiadavky bude uvoľnenie všetkých pripojení zo špecifikovaného zdroja IP.

#### **-dn***<specificDN>* **-ip***<sourceIP>*

Zadá požiadavku na ukončenie pripojenia, stanoveného podľa páru DN/IP. Výsledkom tejto požiadavky bude uvoľnenie všetkých pripojení, naviazaných na špecifikované DN a zo špecifikovaného zdroja IP.

**-all** Zadá požiadavku na ukončenie všetkých pripojení. Výsledkom tejto požiadavky bude uvoľnenie všetkých pripojení, okrem pripojenia, z ktorého táto požiadavka pochádza. Tento atribút sa nedá použiť s -D alebo -IP atribútmi

#### **Príklady:**

```
ldapexop -op unbind -dn cn=john
ldapexop -op unbind -ip 9.182.173.43
ldapexop -op unbind -dn cn=john -ip 9.182.173.43
ldapexop -op unbind -all
```
• **uniqueattr -a** *<attributeType>*: Identifikuje všetky nejedinečné hodnoty pre konkrétny atribút.

#### **-a** *<attribute>*

Špecifikuje atribút, pre ktorý sa vypíše zoznam všetkých konfliktných hodnôt.

**Poznámka:** Nezobrazia sa duplicitné hodnoty pre binárne, operačné, konfiguračné atribúty a pre atribút objectclass. Tieto atribúty nie sú podporovanými rozšírenými operáciami pre jedinečné atribúty.

### **Príklad:**

ldapexop -op uniqueattr -a "uid"

Nasledujúci riadok bude pridaný do konfiguračného súboru pod položku ″cn=Directory,cn=RDBM Backends, cn=IBM Directory, cn=schema, cn=Configuration″ pre túto rozšírenú operáciu: ibm-slapdPlugin: extendedop /QSYS.LIB/QGLDRDBM.SRVPGM initUniqueAttr

# **Diagnostika**

Ak nedôjde k chybe, bude stav ukončenia rovný 0. Chyba spôsobí stav ukončenia iný ako nula a na štandardný chybový výstup sa zapíše diagnostická správa.

# **Súvisiace koncepty**

Aplikačné programové rozhrania adresárového servera

"Tabuľka chýb [replikácie"](#page-48-0) na strane 43

Do tabuľky chýb replikácie sa zaznamenávajú zlyhania aktualizácie pre neskoršiu obnovu. Pri spustení replikácie sa spočíta počet zlyhaní zaznamenaných do protokolu pre každú zmluvu o replikácii. Tento počet sa zvýši v prípade, ak sa pri aktualizácii vyskytne zlyhanie a do tabuľky sa pridá nový záznam.

# **Súvisiace úlohy**

"Zobrazenie [protokolového](#page-164-0) súboru stratených a nájdených položiek" na strane 159

Protokolový súbor stratených a nájdených položiek pri replikácii môžete zobraziť pomocou webového administračného nástroja servera IBM Tivoli Directory Server, pomocou volieb protokolového súboru pomocného nástroja ldapexop alebo priamo zobrazením súboru.

# **ldapmodrdn**

Pomocný program príkazového riadka LDAP modify-entry RDN.

# **Prehľad**

```
ldapmodrdn [-c] [-C charset] [-d debuglevel][-D binddn]
[-f file][-G realm] [-h ldaphost] [-i file] [-k] [-K keyfile]
[-m mechanism] [-M] [-n] [-N certificatename] [-O hopcount]
[-p ldapport] [-P keyfilepw] [-r] [-R] [-U username] [-v] [-V version]
[-w \text{ password } | ?] [-y \text{ proxydn}] [-Y] [-Z] [dn \text{ newrdn } | [-i \text{ file}]]
```
# **Opis**

| **ldapmodrdn** je rozhranie príkazového riadka pre aplikačné programovacie rozhranie ldap\_rename.

l **Idapmodrdn** otvorí pripojenie k LDAP serveru, vytvorí väzby, presunie alebo premenuje položky. Informácie o

položkách sa čítajú zo štandardného vstupu, zo súboru pomocou voľby **-f** alebo z páru dn a rdn na príkazovom riadku. |

Pri použití voľby -s na presun položiek sa voľba -s aplikuje na všetky položky reagujúce na príkaz. |

Ak chcete zobraziť pomoc k syntaxi pre **ldapmodrdn**, zadajte: ldapmodrdn -?

# **Voľby**

**-c** Nepretržitý prevádzkový režim. Chyby sa nahlasujú, ale **ldapmodrdn** pokračuje s modifikáciou. V opačnom prípade je predvoleným správaním ukončenie po nahlásení chyby.

**-C** *charset*

Určuje, že reťazce zadané ako vstup pre nástroj **ldapmodrdn** sú reprezentované v lokálnej znakovej sade určenej hodnotou charset. Voľbu **-C** *charset* použite, ak je kódová stránka vstupného reťazca iná ako hodnota kódovej stránky úlohy. Podporované hodnoty znakovej sady nájdete v téme o API ldap\_set\_iconv\_local\_charset(). Všimnite si, že podporované hodnoty pre parameter charset sú rovnaké ako podporované hodnoty pre značku charset, voliteľne definovanú v súboroch LDIF verzie 1.

# **-d** *debuglevel*

Nastaví úroveň ladenia LDAP na hodnotu debuglevel.

**-D** *binddn*

Na naviazanie k serveru LDAP sa použije hodnota *binddn*. *binddn* by malo byť DN zobrazené reťazcom. Ak sa použije s -m DIGEST-MD5, použije sa na zadanie ID autorizácie. Môže to byť buď DN, alebo reťazec authzId začínajúci sa na ″u:″ alebo ″dn:″.

**-f** *file* Informácie o upravení položiek načíta zo súboru LDIF, a nie zo štandardného vstupu ani z príkazového riadka (zadaním dn a nového rdn). Štandardný vstup sa môže dodať aj zo súboru (< file).

#### **-G** *realm*

Zadajte realm. Tento parameter je voliteľný. Ak sa použije s -m DIGEST-MD5, hodnota sa odovzdá serveru počas vytvárania väzby.

#### **-h** *ldaphost*

Určenie alternatívneho hostiteľa, v ktorom je spustený server LDAP.

- **-i** *file* Informácie pre modifikáciu položky sa načítajú zo súboru namiesto štandardného vstupu alebo príkazového riadka (určením hodnôt rdn and newrdn). Údaje štandardného súboru môžu byť tiež zo súboru (″< file″).
- **-k** Určuje použitie riadenia správy servera.

#### **-K** *keyfile*

Zadajte názov databázového súboru kľúčov SSL. Ak databázový súbor kľúčov nie je v aktuálnom adresári, zadajte úplný názov databázového súboru kľúčov.

Ak pomocný program nemôže lokalizovať databázu kľúčov, použije náročne kódovanú sadu štandardných dôveryhodných koreňov certifikačnej autority. Databázový súbor kľúčov zvyčajne obsahuje jeden alebo viac certifikátov z certifikačných autorít (CA), ktorým dôveruje klient. Tieto typy certifikátov X.509 sú tiež známe ako dôveryhodné zdroje.

Tento parameter efektívne umožní prepínač **-Z**. V prípade používania adresárového servera operačného systému i5/OS platí, ak sa používa prepínač -Z a nie -K alebo -N, použije sa certifikát priradený k ID aplikácie klienta adresárových služieb.

#### **-m** *mechanism*

Pomocou hodnoty *mechanizmus* môžete určiť mechanizmus SASL, ktorý sa použije na naviazanie k serveru. Používa sa API ldap\_sasl\_bind\_s(). Ak je zadané **-V 2**, ignoruje sa parameter **-m**. Ak nezadáte **-m**, použije sa jednoduchá autentifikácia. Platné mechanizmy sú:

- v CRAM-MD5 chráni heslo odosielané serveru.
- v EXTERNAL používa certifikát SSL. Vyžaduje -Z.
- GSSAPI používa splnomocnenia užívateľa protokolu Kerberos.
- v DIGEST-MD5 vyžaduje, aby klient zaslal na server hodnotu mena užívateľa. Vyžaduje -U. Parameter -D (častejšie väzba DN) sa používa na zadanie ID autorizácie. Môže to byť DN, alebo reťazec authzId začínajúci sa na u: alebo dn:.
- v OS400\_PRFTKN autentifikuje sa na miestny LDAP server ako aktuálny užívateľ operačného systému i5/OS pomocou mena DN užívateľa v projektovanom konci systému. Parametre -D (DN vytvárania väzieb) a -w (heslo) by nemali byť zadané.
- **-M** Spravovať objekty odvolávok ako štandardné záznamy.
- **-n** Ukáže čo by sa urobilo, ale v skutočnosti položky nezmení. Používa sa pri ladení spolu s **-v**.

#### **-N** *certificatename*

Zadajte návestie patriace klientskemu certifikátu v databázovom súbore kľúčov. Všimnite si, že ak je server LDAP nakonfigurovaný, aby vykonával len autentifikáciu servera, nevyžaduje sa certifikát klienta. Ak je server LDAP nakonfigurovaný, aby vykonával autentifikáciu servera a klienta, môže sa vyžadovať certifikát klienta. *Názov certifikátu* sa nepožaduje, ak bol štandardný pár certifikát/privátny kľúč nastavený ako štandardný. Podobne, *certificatename* nie je potrebné, ak v označenom súbore kľúčov databázy existuje jeden pár certifikát/súkromný kľúč. Ak nie je zadané **-Z** ani **-K**, tento parameter sa ignoruje. V prípade používania adresárového servera operačného systému i5/OS platí, ak sa používa prepínač -Z a nie -K alebo -N, použije sa certifikát priradený k ID aplikácie klienta adresárových služieb.

#### **-O** *hopcount*

Pomocou hodnoty *hopcount* môžete nastaviť maximálny počet skokov, ktoré vykoná klientska knižnica pri sledovaní odvolávok. Štandardný počet preskočení je 10.

#### **-p** *ldapport*

Určuje alternatívny port TCP, na ktorom počúva server LDAP. Štandardný port LDAP je 389. Ak nie voľba zadaní a je zadané -Z, použije sa predvolený port 636 pre SSL LDAP.

#### **-P** *keyfilepw*

Zadajte heslo databázy kľúčov. Toto heslo sa vyžaduje pre prístup k šifrovaným informáciám v súbore databázy kľúčov (ktorý môže obsahovať jeden alebo viaceré súkromné kľúče. Ak je k databázovému súboru kľúčov priradený súbor hesiel, heslo sa získa zo súboru hesiel a parameter **-P** sa nevyžaduje. Ak nie je zadané **-Z** ani **-K**, tento parameter sa ignoruje.

- **-r** Z položky odstráňte staré hodnoty RDN. Predvolené správanie je ponechanie starých hodnôt.
- **-R** Určuje, že odvolávky automaticky nenasledujú.

#### **-s newSuperior**

| | |

| | Určuje názov DN novej nadradenej položky, pod ktorú sa premenovaná položka premiestni. Argument newSuperior môže byť reťazec s nulovou dĺžkou (-s ″″).

**Poznámka:** Nová nadradená voľba sa nepodporuje pri pripájaní sa k serveru pri verziách starších ako V6R1 (ITDS v6.0). Voľba je povolená len pre leaf položky.

### **–U** *username*

Zadajte meno užívateľa. Vyžaduje sa pri -m DIGEST-MD5 a ignoruje sa pri všetkých ostatných mechanizmoch.

**-v** Použije sa viacslovný režim s veľkým množstvom diagnostík zapísaných do štandardného výstupu.

#### **-V** *version*

Určuje verziu LDAP, ktorú použije nástroj **ldapmodrdn** pri naviazaní k serveru LDAP. Štandardne sa vytvára pripojenie LDAP V3. Ak chcete explicitne vybrať LDAP V3, zadajte parameter **-V 3**. Ak chcete program spustiť ako aplikáciu LDAP V2, zadajte **-V 2**. Aplikácia, napríklad **ldapmodrdn** vyberá LDAP V3 ako preferovaný protokol pomocou ldap\_init namiesto ldap\_open.

### **-w** *passwd* **| ?**

Použiť *passwd* ako heslo pre autentifikáciu. Ak použijete hodnotu ?, vygeneruje sa výzva pre zadanie hesla.

#### **-y proxydn**

Vytvorí náhradné ID pre zástupnú autorizačnú operáciu.

- **–Y** Použiť bezpečné LDAP pripojenie (TLS).
- **-Z** Na komunikáciu so serverom LDAP použije bezpečné spojenie SSL. V prípade používania adresárového servera operačného systému i5/OS platí, že ak sa používa prepínač -Z, a nie -K alebo -N, použije sa certifikát priradený k ID aplikácie klienta adresárových služieb.

#### **dn newrdn**

Viac informácií nájdete v ďalšej časti, "Formát vstupu pre dn newrdn".

# **Formát vstupu pre dn newrdn**

Ak sú argumenty príkazového riadka *dn* a *newrdn* dané, *newrdn* nahradí RDN položky určenej názvom DN, *dn*. V opačnom prípade pozostáva obsah súboru (alebo štandardného vstupu, ak nie je zadaný prepínač **-i**) z jednej alebo viacerých položiek:

Rozlišovací názov (DN)

Relatívny rozlišovací názov (RDN)

Na oddelenie každého páru DN a RDN možno použiť jeden alebo viacero prázdnych riadkov.

# **Príklady**

Predpokladáme, že existuje súbor /tmp/entrymods a má tento obsah:

<span id="page-230-0"></span>cn=Modify Me, o=University of Life, c=US cn=The New Me

príkaz:

```
ldapmodrdn -r -i /tmp/entrymods
```
mení hodnotu RDN položky Modify Me z Modify Me na The New Me a pôvodné cn, Modify Me sa odstráni.

# **Notes**

Ak vstupná informácia nie je zadaná zo súboru pomocou voľby **-i** (alebo z páru *dn* a *rdn* príkazového riadka), príkaz **ldapmodrdn** počká na načítanie položiek zo štandardného vstupu.

# **Diagnostika**

Ak nedôjde k chybe, bude stav ukončenia rovný 0. Chyba spôsobí stav ukončenia iný ako nula a na štandardný chybový výstup sa zapíše diagnostická správa.

# **Súvisiace koncepty**

Aplikačné programové rozhrania adresárového servera

["Rozlišovacie](#page-14-0) názvy (DN)" na strane 9

Každá položka v adresári má rozlišovací názov (DN). DN je názov, ktorý jedinečne identifikuje položku v adresári. Prvý komponent DN sa nazýva relatívny rozlišovací názov (RDN).

# **ldapsearch**

Pomocný program príkazového riadka pre vyhľadávanie LDAP.

# **Prehľad**

```
ldapsearch [-a deref] [-A] [-b searchbase] [-B] [-C charset] [-d debuglevel]
[-D binddn] [-e] [-f file] [-F sep] [-G realm] [-h ldaphost] [-i file] [-K keyfile]
[-l timelimit] [-L] [-m mechanism] [-M] [-n] [-N certificatename]
[-o attr type] [-O maxhops] [-p ldapport] [-P keyfilepw] [-q pagesize]
[-R] [-S] scope ] [-t] [-T] seconds] [-U] username] [-V] [-V] version]
[-w passwd | ?] [-z sizelimit] [-y proxydn] [-Y] [-Z]
filter [-9 p] [-9 s] [attrs...]
```
# **Opis**

**ldapsearch** je rozhranie príkazového riadka k aplikačnému programovému rozhraniu (API) ldap\_search.

**ldapsearch** otvorí pripojenie k serveru LDAP, vytvorí väzbu a vykoná hľadanie pomocou filtra. Filter by mal vyhovovať reprezentácii reťazcov pre filtre LDAP (viac informácií o filtroch nájdete v téme Rozhrania API adresárového servera).

Ak program **ldapsearch** nájde jednu alebo viac položiek, získajú sa atribúty zadané parametrom attrs a odošlú sa na štandardný výstup. Ak nie sú uvedené žiadne atribúty, vrátia sa všetky atribúty.

Ak chcete zobraziť pomoc k syntaxi pre **ldapsearch**, zadajte: ldapsearch -?.

# **Voľby**

**-a deref**

Špecifikuje, ako sa rušia referencie na alias. deref by malo byť jedno z never, always, search alebo find, aby určovalo, že aliasy sa nemajú nikdy dereferencovať, vždy dereferencovať, dereferencovať pri hľadaní alebo dereferencovať len pri hľadaní základného objektu pre hľadanie. Štandard je nikdy nerušiť referencie na alias.

**-A** Získava len atribúty (nie hodnoty). Možno ho použiť vtedy, keď sa chcete uistiť, či sa atribút v zázname nachádza, ale nezaujíma vás konkrétna hodnota.

#### **-b searchbase**

Namiesto predvolenej hodnoty sa ako začiatočný bod použije hodnota searchbase. Ak nie je zadané **-b**, program sa pokúsi definíciu searchbase získať analýzou premennej prostredia LDAP\_BASEDN. Ak nie je zadané ani jedno, začiatočný bod sa nastaví sa predvolenú hodnotu ″″.

**-B** Určuje, že sa nebude potláčať zobrazovanie hodnôt iných ako ASCII. Toto je užitočné pri spracúvaní hodnôt v alternatívnych znakových sadách, napríklad ISO-8859.1. Voľba **-L** implikuje túto voľbu.

#### **-C charset**

Určuje, že reťazce zadané ako vstup pre nástroj ldapsearch sú reprezentované v lokálnej znakovej sade (určenej hodnotou charset). Reťazcový vstup zahŕňa filter, DN pre väzbu a základné DN. Podobne aj pri zobrazovaní údajov **ldapsearch** konvertuje údaje prijaté zo servera LDAP do zadanej znakovej sady. Voľba **-C charset** sa používa, ak sa kódová stránka vstupného reťazca líši od hodnoty kódovej stránky úlohy. Podporované hodnoty znakovej sady nájdete v téme o API ldap\_set\_iconv\_local\_charset(). Ak sú zadané voľby **-C** aj **-L**, očakáva sa vstup v zadanej znakovej sade, ale výstup z programu **ldapsearch** sa vždy zachová v reprezentácii UTF-8 alebo v reprezentácii údajov zakódovanej vo formáte base-64, keď sa zistia netlačiteľné znaky. Je to preto, že štandardné súbory LDIF obsahujú len reprezentáciu reťazcových údajov vo formáte UTF-8 (alebo UTF-8 zakódovanom vo formáte base-64). Všimnite si, že podporované hodnoty pre parameter charset sú rovnaké ako podporované hodnoty pre značku charset, voliteľne definovanú v súboroch LDIF verzie 1.

#### **-d debuglevel**

Nastaví úroveň ladenia LDAP na hodnotu debuglevel.

#### **-D binddn**

Na naviazanie k serveru LDAP sa použije hodnota binddn. *binddn* by malo byť DN zobrazené reťazcom (pozrite si charakteristické názvy LDAP). Ak sa použije s -m DIGEST-MD5, použije sa na zadanie ID autorizácie. Môže to byť buď DN, alebo reťazec authzId začínajúci sa na ″u:″ alebo ″dn:″.

**-e** Zobrazenie informácií o verzii knižnice LDAP a ukončenie.

**-F sep** Hodnota sep sa použije ako oddeľovač polí medzi názvami atribútov a hodnotami. Predvolený oddeľovač je `=', pokiaľ nie je zadaný prepínač **-L**, kedy sa ignoruje táto voľba.

#### **-G** *realm*

Zadajte realm. Tento parameter je voliteľný. Ak sa použije s -m DIGEST-MD5, hodnota sa odovzdá serveru počas vytvárania väzby.

#### **-h ldaphost**

Určenie alternatívneho hostiteľa, v ktorom je spustený server LDAP.

**-i file** Načítanie postupnosti riadkov zo súboru a vykonanie jedného hľadania LDAP pre každý riadok. V tomto prípade sa filter zadaný na príkazovom riadku spracúva ako vzor, pričom prvý výskyt hodnoty %s sa nahradí riadkom zo súboru. Ak je hodnota file rovná jednému znaku ″-″, riadky sa čítajú zo štandardného vstupu.

#### **-K keyfile**

Zadajte názov databázového súboru kľúčov SSL. Ak databázový súbor kľúčov nie je v aktuálnom adresári, zadajte úplný názov databázového súboru kľúčov.

Ak pomocný program nemôže lokalizovať databázu kľúčov, použije náročne kódovanú sadu štandardných dôveryhodných koreňov certifikačnej autority. Databázový súbor kľúčov zvyčajne obsahuje jeden alebo viac certifikátov z certifikačných autorít (CA), ktorým dôveruje klient. Tieto typy certifikátov X.509 sú tiež známe ako dôveryhodné zdroje.

Tento parameter efektívne umožní prepínač **-Z**. V prípade používania adresárového servera operačného systému i5/OS platí, že ak sa používa prepínač -Z, a nie -K alebo -N, použije sa certifikát priradený k ID aplikácie klienta adresárových služieb.

#### **-l timelimit**

Hodnota timelimit určuje maximálny čas čakania na dokončenie hľadania.

**-L** Výsledky vyhľadávania zobrazí vo formáte LDIF. Táto voľba tiež zapína voľbu **-B** a zapríčiní ignorovanie voľby **-F**.

#### **-m** *mechanism*

Pomocou hodnoty *mechanizmus* môžete určiť mechanizmus SASL, ktorý sa použije na naviazanie k serveru. Používa sa API ldap\_sasl\_bind\_s(). Ak je zadané **-V 2**, ignoruje sa parameter **-m**. Ak nezadáte **-m**, použije sa jednoduchá autentifikácia. Platné mechanizmy sú:

- v CRAM-MD5 chráni heslo odosielané serveru.
- EXTERNAL používa certifikát SSL. Vyžaduje -Z.
- GSSAPI používa splnomocnenia užívateľa protokolu Kerberos.
- v DIGEST-MD5 vyžaduje, aby klient zaslal na server hodnotu mena užívateľa. Vyžaduje -U. Parameter -D (častejšie väzba DN) sa používa na zadanie ID autorizácie. Môže to byť DN, alebo reťazec authzId začínajúci sa na u: alebo dn:.
- v OS400\_PRFTKN sa autentifikuje pre lokálny LDAP server ako aktuálny užívateľ operačného systému i5/OS pomocou mena DN užívateľa v projektovanej časti systému. Parametre -D (DN vytvárania väzieb) a -w (heslo) by nemali byť zadané.
- **-M** Spravovať objekty odvolávok ako štandardné záznamy.
- **-n** Ukáže čo by sa urobilo, ale v skutočnosti položky nezmení. Používa sa pri ladení spolu s **-v**.

#### **-N certificatename**

Zadajte návestie patriace klientskemu certifikátu v databázovom súbore kľúčov.

**Poznámka:** Ak je server LDAP nakonfigurovaný, aby vykonával len autentifikáciu servera, nevyžaduje sa certifikát klienta. Ak je server LDAP nakonfigurovaný, aby vykonával autentifikáciu servera a klienta, môže sa vyžadovať certifikát klienta. *Názov certifikátu* sa nepožaduje, ak bol štandardný pár certifikát/privátny kľúč nastavený ako štandardný. Podobne, *certificatename* nie je potrebné, ak v označenom súbore kľúčov databázy existuje jeden pár certifikát/súkromný kľúč. Ak nie je zadané **-Z** ani **-K**, tento parameter sa ignoruje.

V prípade používania adresárového servera operačného systému i5/OS platí, ak sa používa prepínač -Z a nie -K alebo -N, použije sa certifikát priradený k ID aplikácie klienta adresárových služieb.

#### **-o** *attr\_type*

Pomocou parametra -o (poradie) môžete určiť atribút, ktorý sa použije pre kritérium zoradenia výsledkov hľadania. Na ďalšie určenie poradia zoradenia môžete použiť viac parametrov -o. V tomto príklade sa výsledky hľadania zoradia podľa priezviska (sn), potom podľa krstného mena (givenname) zostupne, čo určuje predpona znaku mínus ( - ):

-o sn -o -givenname

Takže syntax parametra zoradenia je táto:

[-]<názov atribútu>[:<zhodné pravidlo OID>]

kde

- attribute name je názov atribútu, podľa ktorého chcete zoradiť výsledky.
- v OID porovnávacieho pravidla je voliteľné OID porovnávacieho pravidla, ktoré chcete použiť pre zoradenie. Adresárový server nepodporuje atribút OID porovnávacích pravidiel, ostatné servery LDAP však môžu tento atribút podporovať.
- v Znak mínus ( ) určuje, že výsledky musia byť zoradené v zostupnom poradí.
- Kritickosť je vždy critical.

Štandardným správaním je nezoraďovať vrátené výsledky.

#### **-O maxhops**

Pomocou hodnoty maxhops môžete nastaviť maximálny počet skokov, ktoré vykoná klientska knižnica pri sledovaní odvolávok. Štandardný počet preskočení je 10.

#### **-p ldapport**

Určuje alternatívny port TCP, na ktorom počúva server LDAP. Štandardný port LDAP je 389. Ak nie voľba zadaní a je zadané -Z, použije sa predvolený port 636 pre SSL LDAP.

#### **-P keyfilepw**

Zadajte heslo databázy kľúčov. Toto heslo sa vyžaduje pre prístup k šifrovaným informáciám v súbore databázy kľúčov (ktorý môže obsahovať jeden alebo viaceré súkromné kľúče. Ak je k databázovému súboru kľúčov priradený súbor hesiel, heslo sa získa zo súboru hesiel a parameter **-P** sa nevyžaduje. Ak nie je zadané **-Z** ani **-K**, tento parameter sa ignoruje.

# **-q** *pagesize*

Na určenie stránkovania výsledkov hľadania, môžete použiť dva parametre: -q (veľkosť stránok dotazu) a -T (čas medzi hľadaniami v sekundách). V tomto príklade výsledky hľadania každých 15 sekúnd vrátia jednu stránku (25 položiek), až kým sa nevrátia všetky výsledky pre dané hľadanie. Klient ldapsearch riadi pokračovanie pripojenia pre každý požiadavku o stránkované výsledky počas celého trvania operácie hľadania.

Tieto parametre môžu byť užitočné, keď má klient obmedzené prostriedky alebo keď je pripojený cez pomalé pripojenie. Vo všeobecnosti vám umožňujú riadiť rýchlosť, akou sa vracajú údaje pre každú požiadavku o hľadanie. Namiesto súčasného prijatia všetkých výsledkov môžete vždy naraz získať niekoľko položiek (stránku). Okrem toho môžete riadiť dĺžku oneskoria medzi každou požiadavkou o stránku, čím poskytnete klientovi čas na spracovanie výsledkov.

 $-q$  25  $-I$  15

Ak je zadaný parameter -v (verbose), ldapsearch po strane vrátených položiek zo servera zobrazí, koľko výsledkov sa už vrátilo, napríklad **Vrátilo sa celkovo 30 položiek.**

Je povolených viac parametrov -q, takže počas trvania jednej operácia hľadania môžete určiť rôzne veľkosti stránok. V tomto príklade je na prvej stránke 15 položiek, na druhej je 20 položiek a tretí parameter ukončuje operáciu stránkovaného hľadania.

 $-q$  15  $-q$  20  $-q$  0

V nasledovnom príklade prvá strana predstavuje 15 položiek a zvyšné strany obsahujú 20 položiek, pričom sa pokračuje s poslednou zadanou hodnotou **-q**, pokiaľ sa nedokončí operácia vyhľadávania:  $-q$  15  $-q$  20

Štandardné správanie programu ldapsearch je vrátenie všetkých položiek v jednej požiadavke. Pri štandardnom správaní programu ldapsearch sa nevykonáva stránkovanie.

**-R** Určuje, že odvolávky automaticky nenasledujú.

#### **-s scope**

Špecifikuje rozsah hľadania. scope by malo byť jedno z base, one alebo sub, aby určovalo hľadanie základného objektu, jednej úrovne alebo podstromu. Predvolená hodnota je sub.

**-t** Získané hodnoty zapíše do niekoľkých dočasných súborov. Toto je užitočné pri spracúvaní hodnôt iných ako ASCII, napríklad jpegPhoto alebo audio.

#### **-T** *seconds*

Čas medzi hľadaním (v sekundách). Voľba **-T** je podporovaná, len keď je zadaná voľba **-q**.

#### **–U** *username*

Zadajte meno užívateľa. Vyžaduje sa pri -m DIGEST-MD5 a ignoruje sa pri všetkých ostatných mechanizmoch.

- **-v** Použije sa viacslovný režim s veľkým množstvom diagnostík zapísaných do štandardného výstupu.
- **-V** Určuje verziu LDAP, ktorú použije nástroj ldapmodify pri naviazaní k serveru LDAP. Štandardne sa vytvára pripojenie LDAP V3. Ak chcete explicitne vybrať LDAP V3, zadajte parameter -V 3. Ak chcete program spustiť ako aplikáciu LDAP V2, zadajte ″-V 2″. Aplikácia, napríklad ldapmodify vyberá LDAP V3 ako preferovaný protokol pomocou ldap\_init namiesto ldap\_open.

#### **-w** *passwd* **| ?**

Použiť *passwd* ako heslo pre autentifikáciu. Ak použijete hodnotu ?, vygeneruje sa výzva pre zadanie hesla.

#### **-y proxydn**

Vytvorí náhradné ID pre zástupnú autorizačnú operáciu.

**–Y** Použiť bezpečné LDAP pripojenie (TLS).

#### **-z sizelimit**

Obmedzenie výsledkov hľadania na maximálny počet položiek sizelimit. Toto umožňuje nastaviť hornú hranicu pre počet vrátených položiek v jednej operácii hľadania.

- **-Z** Na komunikáciu so serverom LDAP použije bezpečné spojenie SSL. V prípade používania adresárového servera operačného systému i5/OS platí, ak sa používa prepínač -Z a nie -K alebo -N, použije sa certifikát priradený k ID aplikácie klienta adresárových služieb.
- **filter** Určuje reťazcovú reprezentáciu filtra, ktorý sa má aplikovať v hľadaní. Jednoduché filtre môžete zadať vo formáte attributetype=attributevalue. Komplexnejšie filtre sa zadávajú pomocou notácie s predponami podľa tohto formátu BNR (Backus Naur Form):

```
<filter> ::='('<filtercomp>')'
<filtercomp> ::= <and>|<or>|<not>|<simple>
<a> ::= '&' <filterlist>
<alebo> ::= '|' <filterlist>
<nie> ::= '!' <filter>
<filterlist> ::= <filter>|<filter><filterlist>
<jednoduché> ::= <attributetype><filtertype>
<attributevalue>
<filtertype> ::= '='|'~='|'<='|'>='
```
Konštrukcia '~=' sa používa na špecifikovanie približnej zhody. Znázornenie hodnôt <*attributetype*> a <*attributevalue*> je popísané v RFC 2252, LDAP V3 Attribute Syntax Definitions. Ak je filtertype '=', <*attributevalue*> môže byť jedna hviezdička \* na dosiahnutie testu existencie atribútu alebo môže obsahovať rozptýlený text a hviezdičku ( \* ) na dosiahnutie zhody podreťazca.

Napríklad filter ″mail=\*″ nájde všetky položky, ktoré majú atribút mail. Filter ″mail=\*@student.of.life.edu″ nájde všetky položky, ktorých atribút mail sa končí zadaným reťazcom. Ak chcete do filtra vložiť zátvorky, zadajte pred ne znak opačnej lomky (\).

**Poznámka:** Filter "cn=Bob \*", v ktorom je medzera medzi reťazcom Bob a hviezdičkou ( \* ), sa zhoduje s reťazcom "Bob Carter", ale nie s reťazcom "Bobby Carter" v adresári IBM. Medzera medzi slovom ″Bob″ a zástupným znakom ( \* ) ovplyvňuje výsledok hľadania pomocou filtrov.

Podrobnejší popis dostupných filtrov nájdete v téme RFC 2254, A String Representation of LDAP Search Filters.

# **Formát výstupu**

Ak sa nájde jedna alebo viac položiek, každý položka sa zapíše na štandardný výstup vo formáte:

Rozlišovací názov (DN)

názov atribútu=hodnota

názov atribútu=hodnota

názov atribútu=hodnota

...

Viacnásobné položky sú oddelené jedným prázdnym riadkom. Ak je na určenie oddeľovacieho znaku použitá voľba **-F**, použije sa namiesto znaku `='. Ak je použitá voľba **-t**, namiesto samotnej hodnoty sa použije názov dočasného súboru. Ak je zadaná hodnota **-A**, zapisuje sa len časť ″attributename″.

# **Príklady**

Nasledujúci príkaz:

ldapsearch "cn=john doe" cn telephoneNumber

vyhľadá v podstrome (za použitia predvoleného základu hľadania) položky s atribútom commonName rovným ″john doe″. Získajú sa hodnoty commonName a telephoneNumber a odošlú sa na štandardný výstup. Ak sa nájdu dve položky, môže výstup vyzerať napríklad takto:

cn=John E Doe, ou="College of Literature, Science, and the Arts", ou=Students, ou=People, o=University of Higher Learning, c=US

cn=John Doe cn=John Edward Doe cn=John E Doe 1 cn=John E Doe telephoneNumber=+1 313 555-5432 cn=John B Doe, ou=Information Technology Division, ou=Faculty and Staff, ou=People, o=University of Higher Learning, c=US cn=John Doe cn=John B Doe 1 cn=John B Doe telephoneNumber=+1 313 555-1111

Príkaz:

ldapsearch -t "uid=jed" jpegPhoto audio

vyhľadá v podstrome (za použitia predvoleného základu hľadania) položky s id užívateľa rovným ″jed″. Získajú sa hodnoty jpegPhoto a audio a zapíšu sa do dočasných súborov. Ak sa nájde jedna položka s jednou hodnotou pre každý z požadovaných atribútov, môže výstup vyzerať napríklad takto:

cn=John E Doe, ou=Information Technology Division,

```
ou=Faculty and Staff,
ou=People, o=University of Higher Learning, c=US
audio=/tmp/ldapsearch-audio-a19924
jpegPhoto=/tmp/ldapsearch-jpegPhoto-a19924
```
Príkaz:

ldapsearch -L -s one -b "c=US" "o=university\*" o description

vykoná hľadanie jednej úrovne na úrovni c=US a nájde všetky organizácie, ktorých atribút organizationName začína s ″university″. Výsledky hľadania sa zobrazia vo formáte LDIF (pozrite si LDAP Data Interchange Format). Získajú sa atribúty organizationName a description a odošlú sa na štandardný výstup, ktorý bude vyzerať napríklad takto: dn: o=University of Alaska Fairbanks, c=US

o: University of Alaska Fairbanks

description: Preparing Alaska for a brave new tomorrow

description: leaf node only

dn: o=University of Colorado at Boulder, c=US o: University of Colorado at Boulder description: No personnel information description: Institution of education and research

dn: o=University of Colorado at Denver, c=US

o: University of Colorado at Denver

o: UCD

o: CU/Denver

o: CU-Denver

description: Institute for Higher Learning and Research

dn: o=University of Florida, c=US

o: University of Florida

o: UFl

description: Shaper of young minds

...

# Príkaz: ldapsearch -b "c=US" -o ibm-slapdDN "objectclass=person" ibm-slapdDN

vykoná hľadanie v podstrome na úrovni c=US a vyhľadá všetky osoby. Keď sa tento špeciálny atribút (ibm-slapdDN) použije pri vyhľadávaní so zoradením, výsledky hľadania sa zoradia podľa reťazcovej reprezentácie rozlišovacieho názvu (DN). Výstup môže vyzerať napríklad takto:

cn=Al Edwards,ou=Widget Division,ou=Austin,o=IBM,c=US

cn=Al Garcia,ou=Home Entertainment,ou=Austin,o=IBM,c=US

cn=Amy Nguyen,ou=In Flight Systems,ou=Austin,o=IBM,c=US

cn=Arthur Edwards,ou=Widget Division,ou=Austin,o=IBM,c=US

cn=Becky Garcia,ou=In Flight Systems,ou=Austin,o=IBM,c=US

cn=Ben Catu,ou=In Flight Systems,ou=Austin,o=IBM,c=US

cn=Ben Garcia Jr,ou=Home Entertainment,ou=Austin,o=IBM,c=US

cn=Bill Keller Jr.,ou=In Flight Systems,ou=Austin,o=IBM,c=US

cn=Bob Campbell,ou=In Flight Systems,ou=Austin,o=IBM,c=US

Príkaz:

ldapsearch –h hostname –o sn –b "o=ibm,c=us" "title=inžinier"

vráti všetky položky v adresári zamestnancov spoločnosti IBM, ktorých titul je "inžinier" s výsledkami zoradenými podľa priezviska.

Príkaz:

ldapsearch –h hostname –o -sn –o cn –b "o=ibm,c=us" "title=inžinier"

vráti všetky položky v adresári zamestnancov spoločnosti IBM, ktorých titul je inžinier s výsledkami zoradenými podľa priezviska (v zostupnom poradí) a potom podľa bežného mena (vo vzostupnom poradí).

### Príkaz:

ldapsearch –h hostname –q 5 –T 3 –b o=ibm,c=us "title=inžinier"

vráti päť položiek z každej strany s oneskorením tri sekundy medzi stranami pre všetky položky v adresári zamestnancov spoločnosti IBM, ktorých titul je inžinier.

Tento príkaz ukazuje vyhľadávania, keď sa týkajú objektu odvolávky. Adresáre LDAP adresárového servera obsahujú referenčné objekty, za predpokladu, že :

- Rozoznaný názov (dn).
- Triedu objektov (objectClass).
- Atribút (ref) odvolávky.

Predpokladáme, že systém 'System\_A' uchováva položku odvolávky:

```
dn: cn=Barb Jensen, ou=Rochester, o=Big Company, c=US
ref: ldap://System_B:389/cn=Barb Jensen,
  ou=Rochester, o=Big Company, c=US
objectclass: referral
```
Všetky atribúty priradené k položke by sa mali nachádzať v systéme 'System\_B'.

Systém\_B obsahuje záznam:

```
dn: cn=Barb Jensen, ou=Rochester, o=Big Company, c=US
cn: Barb Jensen
objectclass: organizationalPerson
sn: Jensen
telephonenumber: (800) 555 1212
```
Keď klient vydá požiadavku pre 'System A', server LDAP v systéme System A odpovie klientovi pomocou URL:

```
ldap://System_B:389/cn=Barb Jensen,
ou=Rochester, o=Big Company, c=US
```
Klient pomocou týchto informácií vydá požiadavku pre systém System\_B. Ak položka v System\_A obsahuje atribúty iné ako dn, objectclass a ref, server tieto atribúty ignoruje (pokiaľ pomocou prepínača **-R** neurčíte, aby sa nesledovali odvolávky).

Keď klient od servera získava odvolávkovú odpoveď, túto požiadavku vydá opäť serveru, na ktorý sa odvoláva vrátené URL. Nová požiadavka má rovnaký rozsah ako pôvodná požiadavka. Výsledky tohto vyhľadávania sa menia podľa hodnoty, ktorú špecifikujete pre rozsah vyhľadávania (**-b**).

Ak zadáte -s base, ako je ukázané tu:

```
ldapsearch -h System_A -b 'ou=Rochester, o=Big Company, c=US'
     -s base 'sn=Jensen'
```
hľadanie vráti všetky atribúty pre všetky položky s 'sn=Jensen', ktoré sa náchádzajú v 'ou=Rochester, o=Big Company, c=US' v systéme System\_A aj System\_B.

Ak špecifikujete -s sub, ako v tomto prípade: ldapsearch -s sub "cn=John"

server by hľadal všetky prípony a vrátil by všetky položky s ″cn=John″. Toto sa volá podstromové vyhľadávanie na nulovej báze. Celý adresár sa prehľadáva jednou vyhľadávacou operáciou namiesto viacerých hľadaní, každé s inou príponou ako základom vyhľadávania. Tento typ vyhľadávacej operácie trvá dlhšie a spotrebuje viac systémových prostriedkov, pretože sa prehľadáva celý adresár (všetky prípony).

**Poznámka:** Podstromové vyhľadávanie na nulovej báze nevracia informácie o schéme, informácie o protokole zmien, ani nič zo systémom naprojektovaného koncového servera.

Ak špecifikujete -s sub, ako v tomto prípade:

```
ldapsearch -h System_A -b 'ou=Rochester, o=Big Company, c=US'
    -s sub 'sn=Jensen'
```
hľadanie vráti všetky atribúty pre všetky položky s 'sn=Jensen', ktoré sa nachádzajú pod 'ou=Rochester, o=Big Company, c=US' v systéme System\_A aj System\_B.

Ak špecifikujete -s one, ako v tomto prípade:

```
ldapsearch -h System_A -b 'ou=Rochester, o=Big Company, c=US'
     -s one 'sn=Jensen'
```
vyhľadávanie nevráti položky ani z jedného systému. Namiesto toho server klientovi vráti referenciu na URL:

```
ldap://System_B:389/cn=Barb Jensen,
 ou=Rochester, o=Big Company, c=US
```
Potom klient vydá požiadavku:

```
ldapsearch -h System_B -b 'ou=Rochester, o=Big Company, c=US'
    -s one 'sn=Jensen'
```
Toto tiež nevráti žiadne výsledky, pretože položka dn: cn=Barb Jensen, ou=Rochester, o=Big Company, c=US

je umiestnená v ou=Rochester, o=Big Company, c=US

Hľadanie s parametrom -s one sa pokúsi nájsť položky v úrovni priamo pod ou=Rochester, o=Big Company, c=US

# **Diagnostika**

Ak nedôjde k chybe, bude stav ukončenia rovný 0. Chyba spôsobí stav ukončenia iný ako nula a na štandardný chybový výstup sa zapíše diagnostická správa.

#### **Súvisiace koncepty**

Aplikačné programové rozhrania adresárového servera

["Odvolávky](#page-55-0) na adresár LDAP" na strane 50

Odvolávky umožňujú adresárovým serverom pracovať v tímoch. Ak sa DN, ktoré klient požaduje, nenachádza v jednom adresári, server môže automaticky odoslať (posunúť) požiadavku na iný server LDAP.

#### **Súvisiaci odkaz**

["Formát](#page-244-0) výmeny údajov LDAP (LDIF)" na strane 239 Formát (LDIF) výmeny údajov LDAP je štandardný textový formát na reprezentovanie objektov LDAP a

aktualizácií LDAP (pridať, upraviť, vymazať, upraviť DN) v textovej forme. Súbory obsahujúce záznamy LDIF možno použiť na prenos údajov medzi adresárovými servermi alebo ako vstup nástrojmi LDAP, ako sú napríklad programy **ldapadd** a **ldapmodify**.

### **Súvisiace informácie**

RDFC 2252, LDAP V3 - definície syntaxe [atribútov](http://www.ietf.org/rfc/rfc2252.txt)

RFC 2254, A String [Representation](http://www.ietf.org/rfc/rfc2254.txt) vyhľadávacích filtrov LDAP

# **ldapchangepwd**

Pomocný program príkazového riadka na úpravu hesla LDAP.

# **Prehľad**

```
ldapchangepwd -D binddn -w passwd | ? -n newpassword | ?
[-C charset] [-d debuglevel][-G realm][-h ldaphost]
[-K keyfile] [-m mechanism] [-M] [-N certificatename]
[-O maxhops] [-p ldapport] [-P keyfilepw] [-R]
[-U username] [-v] [-V version] [-y proxydn] [-Y] [-Z] [-?]
```
# **Opis**

Program odosiela do servera LDAP požiadavky o modifikáciu hesla. Umožňuje zmenu hesla pre položku adresára.

# **Voľby**

### **-C** *charset*

Určuje, že názvy DN, zadané ako vstup pre nástroj ldapdelete sú reprezentované v lokálnej znakovej sade určenej hodnotou charset. Voľba -C charset sa používa ak kódová stránka vstupného reťazca sa líši od hodnoty kódovej stránky úlohy. Podporované hodnoty znakovej sady nájdete v téme o API ldap set iconv local charset().

# **-d** *debuglevel*

Nastaví úroveň ladenia LDAP na hodnotu debuglevel.

#### **-D** *binddn*

Na naviazanie k serveru LDAP sa použije hodnota *binddn*. *binddn* je DN reprezentované reťazcom. Ak sa použije s -m DIGEST-MD5, použije sa na zadanie ID autorizácie. Môže to byť buď DN, alebo reťazec authzId začínajúci sa na ″u:″ alebo ″dn:″.

# **–G** *realm*

Zadajte realm. Tento parameter je voliteľný. Ak sa použije s -m DIGEST-MD5, hodnota sa odovzdá serveru počas vytvárania väzby.

# **-h** *ldaphost*

Určenie alternatívneho hostiteľa, v ktorom je spustený server LDAP.

# **-K** *keyfile*

Zadajte názov databázového súboru kľúčov SSL. Ak databázový súbor kľúčov nie je v aktuálnom adresári, zadajte úplný názov databázového súboru kľúčov.

Ak pomocný program nemôže lokalizovať databázu kľúčov, použije náročne kódovanú sadu štandardných dôveryhodných koreňov certifikačnej autority. Databázový súbor kľúčov zvyčajne obsahuje jeden alebo viac certifikátov z certifikačných autorít (CA), ktorým dôveruje klient. Tieto typy certifikátov X.509 sú tiež známe ako dôveryhodné zdroje.

Tento parameter efektívne umožní prepínač -Z. V prípade používania adresárového servera operačného systému i5/OS platí, ak sa používa prepínač -Z a nie -K alebo -N, použije sa certifikát priradený k ID aplikácie klienta adresárových služieb.

#### **-m** *mechanism*

Pomocou hodnoty *mechanizmus* môžete určiť mechanizmus SASL, ktorý sa použije na naviazanie k serveru. Používa sa API ldap\_sasl\_bind\_s(). Ak je zadané **-V 2**, ignoruje sa parameter **-m**. Ak nezadáte **-m**, použije sa jednoduchá autentifikácia. Platné mechanizmy sú:

- v CRAM-MD5 chráni heslo odosielané serveru.
- v EXTERNAL používa certifikát SSL. Vyžaduje -Z.
- v GSSAPI používa splnomocnenia užívateľa protokolu Kerberos.
- v DIGEST-MD5 vyžaduje, aby klient zaslal na server hodnotu mena užívateľa. Vyžaduje -U. Parameter -D (častejšie väzba DN) sa používa na zadanie ID autorizácie. Môže to byť DN, alebo reťazec authzId začínajúci sa na u: alebo dn:.
- **-M** Spravovať objekty odvolávok ako štandardné záznamy.

#### **-n** *newpassword* **| ?**

Určuje nové heslo. Ak použijete hodnotu ?, vygeneruje sa výzva pre zadanie hesla.

#### **-N** *certificatename*

Zadajte návestie patriace klientskemu certifikátu v databázovom súbore kľúčov. Ak je server LDAP nakonfigurovaný, aby vykonával len autentifikáciu servera, nevyžaduje sa certifikát klienta. Ak je server LDAP nakonfigurovaný, aby vykonával autentifikáciu servera a klienta, môže sa vyžadovať certifikát klienta. *Názov certifikátu* sa nepožaduje, ak bol štandardný pár certifikát/privátny kľúč nastavený ako štandardný. Podobne, *certificatename* nie je potrebné, ak v označenom súbore kľúčov databázy existuje jeden pár certifikát/súkromný kľúč. Ak nie je zadané **-Z** ani **-K**, tento parameter sa ignoruje. V prípade používania adresárového servera operačného systému i5/OS platí, ak sa používa prepínač -Z a nie -K alebo -N, použije sa certifikát priradený k ID aplikácie klienta adresárových služieb.

#### **-O** *maxhops*

Pomocou hodnoty *maxhops* môžete nastaviť maximálny počet skokov, ktoré vykoná klientska knižnica pri sledovaní odvolávok. Štandardný počet preskočení je 10.

#### **-p** *ldapport*

Určuje alternatívny port TCP, na ktorom počúva server LDAP. Štandardný port LDAP je 389. Ak nie za zadané **-p** a je zadané **-Z**, použije sa predvolený port 636 pre SSL LDAP.

#### **-P** *keyfilepw*

Zadajte heslo databázy kľúčov. Toto heslo sa vyžaduje na prístup k zašifrovaným informáciám v súbore databázy kľúčov, ktorý môže obsahovať jeden alebo viacero súkromných kľúčov. Ak je k databázovému súboru kľúčov priradený súbor hesiel, heslo sa získa zo súboru hesiel a parameter **-P** sa nevyžaduje. Ak nie je zadané **-Z** ani **-K**, tento parameter sa ignoruje.

**-R** Určuje, že odvolávky automaticky nenasledujú.

#### **-U** *username*

Zadajte meno užívateľa. Vyžaduje sa pri -m DIGEST-MD5 a ignoruje sa pri všetkých ostatných mechanizmoch.

**-v** Použije sa viacslovný režim s veľkým množstvom diagnostík zapísaných do štandardného výstupu.

#### **-V** *version*

Určuje verziu LDAP, ktorú použije nástroj **ldapdchangepwd** pri naviazaní k serveru LDAP. Štandardne sa vytvára pripojenie LDAP V3. Ak chcete explicitne vybrať LDAP V3, zadajte parameter **-V 3**. Ak chcete program spustiť ako aplikáciu LDAP V2, zadajte **-V 2**. Aplikácia, napríklad **ldapdchangepwd** vyberá LDAP V3 ako preferovaný protokol pomocou ldap\_init namiesto ldap\_open.

#### **-w** *passwd* **| ?**

Použiť *passwd* ako heslo pre autentifikáciu. Ak použijete hodnotu ?, vygeneruje sa výzva pre zadanie hesla.

#### **-y proxydn**

Vytvorí náhradné ID pre zástupnú autorizačnú operáciu.

**–Y** Použiť bezpečné LDAP pripojenie (TLS).

- **-Z** Na komunikáciu so serverom LDAP použije bezpečné spojenie SSL. V prípade používania adresárového servera operačného systému i5/OS platí, ak sa používa prepínač -Z a nie -K alebo -N, použije sa certifikát priradený k ID aplikácie klienta adresárových služieb.
- **-?** Zobrazenie pomoci k syntaxi príkazu ldapchangepwd.

# **Príklady**

Príkaz

ldapchangepwd -D cn=John Doe -w a1b2c3d4 -n wxyz9876

zmení heslo pre položku s atribútom commonName rovným ″John Doe″ z a1b2c3d4 na wxyz9876

# **Diagnostika**

Ak nedôjde k chybe, bude stav ukončenia rovný 0. Chyba spôsobí stav ukončenia iný ako nula a na štandardný chybový výstup sa zapíše diagnostická správa.

# **Súvisiace koncepty**

Aplikačné programové rozhrania LDAP (Lightweight Directory Access Protocol) Ďalšie informácie o aplikačných programových rozhraniach nájdete v téme Aplikačné programové rozhrania LDAP (Lightweight Directory Access Protocol).

# **ldapdiff**

Pomocný program príkazového riadka na synchronizáciu repliky.

**Poznámka:** V závislosti od počtu replikovaných položiek (a atribútov týchto položiek) sa môže tento príkaz vykonávať dlho.

# **Prehľad**

(Porovnanie a synchronizácia údajových položiek medzi dvoma servermi v rámci prostredia replikácie.)

```
ldapdiff -b baseDN -sh host -ch host [-a] [-C countnumber]
 [-cD dn] [-cK keyStore] [-cw password] -[cN keyLabel]
 [-cp port] [-cP keyStorePwd] [-cZ] [-F] [-L filename] [-sD dn] [-sK keyStore]
 [-sw password] -[sN keyLabel] [-sp port] [-sP keyStorePwd]
 [-sZ] [-v]
```
alebo

(Porovnanie schémy medzi dvoma servermi.)

```
ldapdiff -S -sh host -ch host [-a] [-C countnumber][-cD dn]
[-cK keyStore] [-cw password] -[cN keyLabel] [-cp port]
[-cP keyStorePwd] [-cZ] [-L filename] [-sD dn]
[-sK keyStore] [-sw password] [-sN keyLabel] [-sp port]
[-sP keyStorePwd] [-sZ] [-v]
```
# **Opis**

Tento nástroj synchronizuje replikačný server s hlavným serverom. Ak chcete zobraziť pomoc k syntaxi pre **ldapdiff**, zadajte:

ldapdiff -?

# **Voľby**

Tieto voľby sú platné pre príkaz **ldapdiff**. Sú rozdelené na dve skupiny platné špecificky pre dodávateľský server alebo spotrebiteľský server.

**-a** Určuje použitie riadenia správy servera pre zápisy do repliky len na čítanie.

**-b** *baseDN*

Namiesto predvolenej hodnoty sa ako začiatočný bod použije hodnota searchbase. Ak nie je zadané **-b**, program sa pokúsi definíciu searchbase získať analýzou premennej prostredia LDAP\_BASEDN.

**-C** *countnumber*

Počítanie opravovaných položiek. Ak sa nájde viac ako tento počet nezhôd, nástroj sa ukončí.

- **-F** Toto je voľba pre opravu. Ak je zadaná, obsah spotrebiteľského servera sa upraví, aby zodpovedal obsahu dodávateľského servera. Toto nie je možné použiť, ak je zadaná aj voľba **-S**.
- **-L** Ak nie je zadaná voľba **-F**, môžete pomocou tejto voľby pre výstup vygenerovať súbor LDIF. Súbor LDIF môžete použiť na aktualizáciu spotrebiteľa a odstránenie rozdielov.
- **-S** Určuje porovnávanie schémy v oboch serveroch.
- **-v** Použije sa viacslovný režim s veľkým množstvom diagnostík zapísaných do štandardného výstupu.

# **Voľby pre dodávateľa repliky**

Tieto voľby sú platné pre spotrebiteľský server a sú označené počiatočným znakom 's' v názve voľby.

**-sD** *dn* Na naviazanie k serveru LDAP sa použije hodnota *dn*. *dn* je DN reprezentované reťazcom.

### **-sh** *host*

Určuje názov hostiteľa.

**-sK** *keyStore*

Určuje názov databázového súboru kľúčov SSL s predvoleným rozšírením **kdb**. Ak tento parameter nie je zadaný alebo hodnota je prázdny reťazec (-sK″″) použije sa systémový úložný priestor kľúčov. Ak databázový súbor kľúčov nie je v aktuálnom adresári, zadajte úplný názov databázového súboru kľúčov.

# **-sN** *keyLabel*

Zadajte návestie patriace klientskemu certifikátu v databázovom súbore kľúčov. Ak je návestie zadané bez určenia úložného priestoru kľúčov, návestie je identifikátor aplikácie v správcovi digitálnych certifikátov (DCM). Predvolené označenie (id aplikácie) je QIBM\_GLD\_DIRSRV\_CLIENT. Ak je server LDAP nakonfigurovaný, aby vykonával len autentifikáciu servera, nevyžaduje sa certifikát klienta. Ak je server LDAP nakonfigurovaný, aby vykonával autentifikáciu servera a klienta, vyžaduje sa certifikát klienta. Ak je vytvorený predvolený pár certifikát/súkromný kľúč, hodnota *keyLabel* sa nevyžaduje. Podobne, ak vo vytvorenom databázovom súbore kľúčov existuje len jeden pár certifikát/súkromný kľúč, hodnota *keyLabel* sa nevyžaduje. Ak nie je zadané **-sZ** ani **-sK**, tento parameter sa ignoruje.

#### **-sp** *ldapport*

Určuje alternatívny port TCP, na ktorom počúva server LDAP. Štandardný port LDAP je 389. Ak nie je zadané **-sp** a je zadané **-sZ** použije sa predvolený port 636 pre SSL LDAP.

# **-sP** *keyStorePwd*

Zadajte heslo databázy kľúčov. Toto heslo sa vyžaduje na prístup k zašifrovaným informáciám v súbore databázy kľúčov, ktorý môže obsahovať jeden alebo viacero súkromných kľúčov. Ak je k databázovému súboru kľúčov priradený súbor hesiel, heslo sa získa zo súboru hesiel a parameter **-sP** sa nevyžaduje. Ak nie je zadané **-sZ** ani **-sK**, tento parameter sa ignoruje. Heslo sa nepoužije, ak pre použitý úložný priestor kľúčov existuje skrytý súbor.

### **-st** *trustStoreType*

Zadajte návestie patriace klientskemu certifikátu v databázovom súbore dôveryhodných položiek. Ak je server LDAP nakonfigurovaný, aby vykonával len autentifikáciu servera, nevyžaduje sa certifikát klienta. Ak je server LDAP nakonfigurovaný, aby vykonával autentifikáciu servera a klienta, môže sa vyžadovať certifikát klienta. Ak je vytvorený predvolený pár certifikát/súkromný kľúč, hodnota *trustStoreType* sa nevyžaduje. Podobne, ak vo vytvorenom databázovom súbore kľúčov existuje len jeden pár certifikát/súkromný kľúč, hodnota *trustStoreType* sa nevyžaduje. Ak nie je zadané **-sZ** ani **-sT**, tento parameter sa ignoruje.

**-sZ** Na komunikáciu so serverom LDAP použije bezpečné spojenie SSL.

# **Voľby pre spotrebiteľa repliky**

Tieto voľby sú platné pre spotrebiteľský server a sú označené počiatočným znakom 'c' v názve voľby. Ak je zadané -cZ bez zadania is hodnôt pre -cK, -cN alebo -cP, použijú tieto hodnoty rovnakú hodnotu, ako bola zadaná pre voľby SSL dodávateľa. Ak chcete nahradiť voľby dodávateľa a použiť predvolené nastavenie, zadajte -cK ″″ -cN ″″ -cP ″″.

**-cD** *dn* Na naviazanie k serveru LDAP sa použije hodnota *dn*. *dn* je DN reprezentované reťazcom.

**-ch** *host*

Určuje názov hostiteľa.

**-cK** *keyStore*

Určuje názov databázového súboru kľúčov SSL s predvoleným rozšírením kdb. Ak je hodnota prázdny reťazec (-sK″″) použije sa systémový úložný priestor kľúčov. Ak databázový súbor kľúčov nie je v aktuálnom adresári, zadajte úplný názov databázového súboru kľúčov.

### **-cN** *keyLabel*

Zadajte návestie patriace klientskemu certifikátu v databázovom súbore kľúčov. Ak je server LDAP nakonfigurovaný, aby vykonával len autentifikáciu servera, nevyžaduje sa certifikát klienta. Ak je návestie zadané bez určenia úložného priestoru kľúčov, návestie je identifikátor aplikácie v správcovi digitálnych certifikátov (DCM). Predvolené označenie (id aplikácie) je QIBM\_GLD\_DIRSRV\_CLIENT. Ak je server LDAP nakonfigurovaný, aby vykonával autentifikáciu servera a klienta, vyžaduje sa certifikát klienta. Ak je vytvorený predvolený pár certifikát/súkromný kľúč, hodnota *keyLabel* sa nevyžaduje. Podobne, ak vo vytvorenom databázovom súbore kľúčov existuje len jeden pár certifikát/súkromný kľúč, hodnota *keyLabel* sa nevyžaduje. Ak nie je zadané **-cZ** ani **-cK**, tento parameter sa ignoruje.

### **-cp** *ldapport*

Určuje alternatívny port TCP, na ktorom počúva server LDAP. Štandardný port LDAP je 389. Ak nie za zadané **-cp** a je zadané **-cZ**, použije sa predvolený port 636 pre SSL LDAP.

# **-cP** *keyStorePwd*

Zadajte heslo databázy kľúčov. Toto heslo sa vyžaduje na prístup k zašifrovaným informáciám v súbore databázy kľúčov, ktorý môže obsahovať jeden alebo viacero súkromných kľúčov. Ak je k databázovému súboru kľúčov priradený súbor hesiel, heslo sa získa zo súboru hesiel a parameter **-cP** sa nevyžaduje. Ak nie je zadané **-cZ** ani **-cK**, tento parameter sa ignoruje.

#### **-cw** *password* **| ?**

Pre autentifikáciu sa použije heslo *password*. Ak použijete hodnotu ?, vygeneruje sa výzva pre zadanie hesla.

**-cZ** Na komunikáciu so serverom LDAP použije bezpečné spojenie SSL.

# **Príklady**

ldapdiff -b <*baseDN*> -sh <*supplierhostname*> -ch <*consumerhostname*> [*options*]

alebo

ldapdiff -S -sh <*supplierhostname*> -ch <*consumerhostname*> [*options*]

# **Diagnostika**

Ak nedôjde k chybe, bude stav ukončenia rovný 0. Chyba spôsobí stav ukončenia iný ako nula a na štandardný chybový výstup sa zapíše diagnostická správa.

# **Súvisiace úlohy**

"Riadenie frontov [replikácie"](#page-162-0) na strane 157

Pomocou týchto informácií môžete monitorovať stav replikácie pre každú replikačnú zmluvu (front) používanú týmto serverom.

# **Súvisiaci odkaz**

"Prehľad [replikácie"](#page-42-0) na strane 37

Počas replikácie sa bude zmena vykonaná v jednom adresári šíriť do jedného alebo viacerých ďalších adresárov. V skutočnosti sa zmena v jednom adresári prejaví vo viacerých rôznych adresároch.

# <span id="page-244-0"></span>**Používanie SSL s pomocnými programami príkazového riadka LDAP**

Nižšie uvedené informácie vysvetľujú používanie protokolu SSL s pomocnými programami príkazového riadka LDAP.

Téma "Secure Sockets Layer (SSL) a Transport Layer Security (TLS) s [adresárovým](#page-57-0) serverom" na strane 52 sa zaoberá používaním protokolu SSL so serverom LDAP adresárového servera. Tieto informácie zahŕňajú riadenie a vytváranie dôveryhodných certifikačných autorít manažérom digitálnych certifikátov.

Niektoré servery LDAP, do ktorých vstupujú klienti, používajú len autentifikáciu servera. Pre tieto servery musíte definovať jeden alebo viac dôveryhodných zdrojových certifikátov v pamäti certifikátov. Ak je použitá autentifikácia servera, je klientovi jasné, že cieľovému serveru LDAP bol certifikát vydaný jednou z dôveryhodných Certifikačných autorít (CA). Aj všetky transakcie LDAP, ktoré tečú ponad spojenie SSL so serverom, sú zakódované. Medzi tieto procesy patria aj povoľovacie údaje LDAP, dodávané v aplikačných programových rozhraniach (API), ktoré sa používajú na väzbu s adresárovým serverom. Napríklad, ak server LDAP používa vysoko spoľahlivý certifikát Verisign, mali by ste urobiť nasledujúce:

- 1. Od Verisign získať certifikát CA.
- 2. Na jeho importovanie do vašej pamäte certifikátov použite DCM.
- 3. Na jeho označenie za dôveryhodný certifikát použite DCM.

Ak server LDAP používa súkromne vydaný certifikát servera, administrátor serverov vám môže dodať kópiu súboru požiadaviek certifikátu serverov. Certifikát požadovaného súboru importujte do vašej pamäti certifikátov a označte ho ako dôveryhodný.

Ak používate na prístup k serverom LDAP funkcie shell, ktoré používajú autentifikáciu klienta aj autentifikáciu servera, musíte urobiť nasledujúce:

- v Definujte jeden alebo viacej dôveryhodných zdrojov certifikátov v systémovej pamäti certifikátov. Toto umožňuje klientovi mať istotu, že cieľovému serveru LDAP bol certifikát vydaný jednou z dôveryhodných CA. Aj všetky transakcie LDAP, ktoré tečú ponad spojenie SSL so serverom, sú zakódované. Medzi tieto procesy patria aj povoľovacie údaje LDAP, dodávané v aplikačných programových rozhraniach (API), ktoré sa používajú na väzbu s adresárovým serverom.
- v Vytvorte kľúčový pár a od CA vyžiadajte klientsky certifikát. Po prijatí podpísaného certifikátu od CA certifikát umiestnite do súboru kľúčov klienta.

# **Súvisiace koncepty**

"Secure Sockets Layer (SSL) a Transport Layer Security (TLS) s [adresárovým](#page-57-0) serverom" na strane 52 Ak chcete zvýšiť bezpečnosť komunikácie s adresárovým serverom, adresárový server môže používať zabezpečenie SSL (Secure Sockets Layer) a TLS (Transport Layer Security).

# **Formát výmeny údajov LDAP (LDIF)** |

Formát (LDIF) výmeny údajov LDAP je štandardný textový formát na reprezentovanie objektov LDAP a aktualizácií |

LDAP (pridať, upraviť, vymazať, upraviť DN) v textovej forme. Súbory obsahujúce záznamy LDIF možno použiť na | prenos údajov medzi adresárovými servermi alebo ako vstup nástrojmi LDAP, ako sú napríklad programy **ldapadd** a |

- **ldapmodify**. |
- Záznamy obsahu LDIF sa používajú na reprezentovanie obsahu adresára LDAP, pričom pozostávajú z riadka |
- identifikujúceho objekt, za ktorým nasledujú riadky obsahujúce páry atribút-hodnota pre objekt. Tento typ súboru |

používa pomocný program **ldapadd** Qshell, ako aj nástroje na import a export adresára v programe System i Navigator |

a CL príkazy CPYFRMLDIF (LDIF2DB) and CPYTOLDIF (DB2LDIF). |

**Poznámka:** Odporúča sa spustiť príkaz DB2LDIF ako samostatnú úlohu. |

- Záznamy zmien LDIF sa používajú na reprezentovanie aktualizácií adresárov. Tieto záznamy sa skladajú z riadka |
- identifikujúceho adresárový objekt, za ktorým nasledujú riadky popisujúce zmeny objektu. Zmenami môže byť |
- pridanie, vymazanie, premenovanie alebo premiestnenie objektov, ako aj úprava existujúcich objektov. |

Pre oba tieto záznamy existujú vstupné štýly: Štandardný štýl LDIF definovaný v materiáli RFC 2849: LDAP Data |

Interchange Format (LDIF) - Technical Specification, a starší štýl neštandardných úprav. Odporúča sa použiť |

štandardný štýl LDIF. Starší štýl sa v tomto texte uvádza v súvislosti s použitím so staršími nástrojmi používajúcimi | | tento štýl.

#### **Vstupné štýly** |

Pomocné programy **ldapmodify** a **ldapadd** Qshell akceptujú dve formy vstupu. Typ vstupu je určený formátom prvého | riadka vstupu zadaného do nástrojov **ldapmodify** alebo **ldapadd**. |

Prvý riadok vstupu pre príkaz ldapmodify alebo ldapadd musí byť označený rozlíšiteľným názvom položky adresára, |

aby ho bolo možné pridať alebo upraviť. Tento riadok vstupu musí mať formu: |

dn: distinguished\_name |

alebo |

distinguished\_name |

kde dn: je textový reťazec a distinguished\_name je rozlíšiteľný názov adresárovej položky, ktorá sa má upraviť (alebo | pridať). Ak sa reťazec dn: nájde, štýl vstupu sa nastaví na štýl RFC 2849 LDIF. Ak sa štýl vstupu nenájde, nastaví sa ako štýl úpravy. | |

#### **Poznámka:** |

| | |

- 1. Príkaz **ldapadd** je ekvivalentom na vyvolanie príkazu **ldapmodify -a**.
- 2. Pomocné programy **ldapmodify** a **ldapadd** nepodporujú rozlíšiteľné názvy kódované pomocou bázy 64.

#### **Súvisiaci odkaz** |

- ["ldapmodify](#page-213-0) a ldapadd" na strane 208 |
- Pomocné programy príkazového riadka LDAP modify-entry a LDAP add-entry. |
- ["ldapsearch"](#page-230-0) na strane 225 |
- Pomocný program príkazového riadka pre vyhľadávanie LDAP. |

#### **Vstup LDIF RFC 2849** |

Štandardný štýl LDIF definovaný prostredníctvom RFC 2849: LDAP Data Interchange Format (LDIF) je odporúčaným štýlom. Súbor LDIF môže začínať voliteľnými direktívami version a charset: version: 1 a charset: ISO-8859-1. | |

Direktíva charset je užitočná pri používaní súborových systémov v iných platformách, ktoré nepodporujú značkovanie súboru pomocou CCSID. V systéme i5/OS sa súbory LDIF štandardne otvoria v UTF-8 (CCSID 1208) a povolí sa konverzia údajov súborového systému z CCSID na UTF-8. Direktíva charset obyčajne nie je v takomto prípade | potrebná. | |  $\blacksquare$ 

Za nepovinnými riadkami version a charset nasleduje séria záznamov zmeny. |

Vo vstupe LDIF RFC 2849 sú typy a hodnoty atribútov oddelené dvojbodkou (:) alebo dvoma dvojbodkami(::). | Jednotlivé zmeny hodnôt atribútov sú ďalej oddelené vstupným riadkom changetype:. Všeobecný formát pre vstupné riadky LDIF RFC 2849 je nasledovný: |  $\blacksquare$ 

```
záznam_zmeny
|
<prázdny riadok>
|
záznam_zmeny
|
<prázdny riadok>
|
.
|
   .
    .
\blacksquare\blacksquare
```
Vstupný súbor v štýle LDIF RFC 2849 obsahuje jeden alebo niekoľko skupín riadkov záznam\_zmeny, ktoré sú | oddelené jedným prázdnym riadkom. Každý záznam\_zmeny vyzerá nasledujúco: |

```
dn: <rozlišovací názov>
   [changetype: {modify|add|modrdn|moddn|delete}]
   klauzula_zmeny
klauzula_zmeny
|
  .
.
|
.
|
|
|
|
|
\blacksquare|
```
Záznam záznam\_zmeny obsahuje riadok indikujúci rozlišovací názov položky adresára, ktorá sa má modifikovať, nepovinný riadok indikujúci typ modifikácie položky adresára a jeden alebo viac skupín riadkov klauzula\_zmeny. Ak sa riadok changetype: vynechá, predpokladá sa typ modify, pokým vyvolanie príkazu nebolo ldapmodify -a alebo ldapadd. V takomto prípade sa predpokladá, že changetype je add. | |

Ak je typ zmeny modify, každá klauzula\_zmeny je definovaná ako skupina riadkov vo formáte: |

```
add: {typ_atribútu}
   {typ_atribútu}{oddeľovač}{hodnota}
   .
   .
   .
   -
alebo
|
   replace: {typ_atribútu}
  {typ_atribútu}{oddeľovač}{hodnota}
  .
   .
   .
   -
alebo
|
   delete: {typ_atribútu}
   [{typ_atribútu}{oddeľovač}{hodnota}]
   .
   .
   .
  -
alebo
|
  {typ_atribútu}{oddeľovač}{hodnota}
   .
   .
   .
|
\blacksquare\blacksquare|
|
|
|
|
|
|
|
|
|
|
|
\perp\blacksquare|
|
|
|
|
```
Ak zadáte replace, zamenia sa všetky existujúce hodnoty atribútu so zadanou sadou atribútov. Ak zadáte add, pridáte hodnotu k existujúcej sade hodnôt atribútu. Zadanie delete bez akýchkoľvek záznamov párov atribút-hodnota spôsobí vymazanie všetkých hodnôt pre zadaný atribút. Ak zadáte delete a potom jeden alebo viac záznamov párov atribút-hodnota, odstránia sa len hodnoty zadané v záznamoch párov atribút- hodnota. | | | |

Ak je zadaný riadok add: *typ\_atribútu*, replace: *typ\_atribútu* alebo delete: *typ\_atribútu* (indikátor zmeny), riadok | obsahujúci pomlčku (-) sa považuje za koncový oddeľovač pre zmeny daného *typ\_atribútu*. Páry atribút-hodnota sa musia nachádzať na vstupných riadkoch medzi riadkami obsahujúcimi indikátor zmeny a pomlčku. Ak sa riadok changetype vynechá, changetype sa nastaví na add pre ldapadd a na replace pre ldapmodify. | | |

Hodnotu atribútu možno zadať ako textový reťazec, hodnotu zakódovanú vo formáte base-64 alebo URL súboru, v závislosti od použitého oddeľovača (*oddeľovač*). | |

#### **typ\_atribútu: hodnota** |

|

jedna dvojbodka (:) určuje, že *hodnota* je textový reťazec.

#### **typ\_atribútu:: reťazecbase64** |

dve dvojbodky (: :) určujú, že *reťazecbase64* je reťazcová reprezentácia binárnej hodnoty alebo reťazec UTF-8 obsahujúci viacbajtové znaky, ktoré sú zakódované vo formáte base-64. | |

#### **typ\_atribútu:< URLsúboru** |

| | | |

dvojbodka a ľavá hranatá zátvorka (:<) určuje, že hodnota sa načíta zo súboru určeného pomocou adresy URL. Príklad riadka s adresou URL súboru, ktorý určuje, že hodnota atribútu jpegPhoto sa nachádza v súbore /tmp/photo.jpg, je

jpegphoto:< file:///tmp/photo.jpg

Všetky medzery medzi oddeľovačom a hodnotou atribútu sa ignorujú. Hodnoty atribútov môžu pokračovať na |

viacerých riadkoch, ale na začiatku každého nasledujúceho riadka vstupu sa musí zadať medzera. Ak sa ako oddeľovač |

použije dvojbodka, očakáva sa, že vstup je vo formáte base64. Je to šifrovací formát, ktorý reprezentuje každé tri |

binárne bajty štyrmi textovými znakmi. |

Viac hodnôt atribútu sa zadáva pomocou viacerých špecifikácií {typ\_atribútu}{oddeľovač}{hodnota}. |

Ak je typ zmeny add, každá klauzula\_zmeny je definovaná ako skupina riadkov vo formáte: |

{typ\_atribútu}{oddeľovač}{hodnota} |

Podobne ako pri type zmeny modify, aj tu môže byť oddeľovač (oddeľovač) a hodnota dvojbodka (:), dvojitá |

dvojbodka (: :) alebo dvojbodka a ľavá hranatá zátvorka (:<). Všetky medzery medzi oddeľovačom a hodnotou atribútu | sa ignorujú. Hodnoty atribútov môžu pokračovať na viacerých riadkoch, ale na začiatku každého nasledujúceho riadka | vstupu sa musí zadať medzera. Ak sa ako oddeľovač použije dvojbodka, očakáva sa, že vstup je vo formáte base64. |

Ak je typ zmeny modrdn alebo moddn, každá klauzula\_zmeny je definovaná ako skupina riadkov vo formáte: |

newrdn: hodnota |

deleteoldrdn:{0|1}  $\blacksquare$ 

[newsuperior: newSuperiorDn] |

Tieto parametre môžete zadať v LDAP operáciách modify RDN (premenovať) alebo modifyDN (presunúť). Hodnota pre | nastavenie newrdn je nový RDN, ktorý sa má použiť pri vykonaní operácie modify RDN. Zadajte 0 pre hodnotu | nastavenia deleteoldrdn, ak chcete atribút uložiť v starom RDN, a zadajte hodnotu 1, ak chcete odstrániť hodnoty v | starom RDN. Hodnota pre nastavenie newsuperior predstavuje DN nového rodiča pri presúvaní položky.  $\blacksquare$ 

Ak je typ zmeny delete, nie je definovaná žiadna klauzula\_zmeny. |

# **Príklady štýlu LDIF:** |

Téma prináša príklady platného vstupu pre príkaz **ldapmodify** použitím štýlu RFC 2849 LDIF. |

### **Pridanie novej položky** |

Nasledovný príklad pridáva novú položku do adresára s použitím mena cn=Tim Doe, ou=Your Department, o=Your | Company, c=US, s predpokladom, že je inicializovaný pomocný program **ldapadd** alebo **ldapmodify -a**: |

dn:cn=Tim Doe, ou=Your Department, o=Your Company, c=US |

changetype:add |

cn: Tim Doe |

sn: Doe |

objectclass: organizationalperson |

objectclass: person | objectclass: top |

Nasledovný príklad pridá novú položku do adresára s použitím mena cn=Tim Doe, ou=Your Department, o=Your |

Company, c=US, s predpokladom, že je inicializovaný pomocný program **ldapadd** alebo **ldapmodify -a**. Všimnite si, | že atribút jpegphoto sa načíta zo súboru /tmp/timdoe.jpg. |

```
dn:cn=Tim Doe, ou=Your Department, o=Your Company, c=US
|
  changetype:add
cn: Tim Doe
|
sn: Doe
|
jpegphoto:< súbor:///tmp/timdoe.jpg
|
objectclass: inetorgperson
|
objectclass: organizationalperson
|
objectclass: person
|
objectclass: top
|
\blacksquare
```
### **Pridanie typov atribútov** |

Nasledovný príklad pridá dva nové typy atribútov do existujúcej položky. Všimnite si, že atribútu registeredaddress | sú priradené dve hodnoty: |

```
dn:cn=Tim Doe, ou=Your Department, o=Your Company, c=US
|
changetype: modify
|
add: telephonenumber
|
telephonenumber: 888 555 1234
|
   -
add: registeredaddress
|
registeredaddress: td@yourcompany.com
|
registeredaddress: ttd@yourcompany.com
|
\blacksquare
```
### **Zmena názvu položky** |

l Nasledovný príklad zmení názov existujúcej položky na cn=Tim Tom Doe, ou=Your Department, o=Your

Company, c=US. Pôvodný názov RDN, cn=Tim Doe sa ponechá ako ďalšia hodnota atribútu cn. Nový názov RDN | cn=Tim Tom Doe sa automaticky pridá na LDAP server k hodnotám atribútu cn v položke: |

dn: cn=Tim Doe, ou=Your Department, o=Your Company, c=US | changetype: modrdn | newrdn: cn=Tim Tom Doe | deleteoldrdn: 0 |

Nasledovný príklad presunie cn=Tim Doe do ou=New Department. Názov RDN (cn=Tim Doe) sa nezmení. |

dn: cn=Tim Doe, ou=Your Department, o=Your Company, c=US |

changetype:moddn |

newrdn: cn=Tim Doe |

deleteoldrdn: 0 |

newsuperior: ou=New Department, o=Your Company, c=US |

### **Nahradenie hodnôt atribútov** |

Nasledovný príklad nahradí hodnoty atribútov pre atribúty telephonenumber a registeredaddress so špecifickými hodnotami atribútov. | |

```
dn: cn=Tim Tom Doe, ou=Your Department, o=Your Company, c=US
|
changetype: modify
|
replace: telephonenumber
|
telephonenumber: 888 555 4321
|
-
|
replace: registeredaddress
|
registeredaddress: tim@yourcompany.com
|
registeredaddress: timtd@yourcompany.com
|
```
### **Vymazanie a pridanie atribútov** |

Nasledovný príklad vymaže atribút telephonenumber, vymaže jednu hodnotu atribútu registeredaddress a pridá | atribút description: |

```
dn:cn=Tim Tom Doe, ou=Your Department, o=Your Company, c=US
|
changetype: modify
|
add: description
|
description: Toto je veľmi dlhá hodnota
|
```

```
atribútu, ktorá pokračuje na druhom riadku.
    Všimnite si medzeru na začiatku
    pokračujúcich riadkov, ktorá označuje, že
   riadok pokračuje.
   -
  delete: telephonenumber
   -
   delete: registeredaddress
   registeredaddress: tim@yourcompany.com
|
|
|
\blacksquare|
|
|
\blacksquare|
```
### **Vymazanie položky** |

Nasledovný príklad vymaže položku adresára s názvom cn=Tim Tom Doe, ou=Your Department, o=Your | Company, c=US:  $\blacksquare$ 

dn:cn=Tim Tom Doe, ou=Your Department, o=Your Company, c=US changetype:delete  $\blacksquare$ |

#### **Modifikačný štýl LDIF vstupného súboru** |

Starší neštandardný modifikačný štýl vstupu pre príkazy **ldapmodify** alebo **ldapadd** nie je tak flexibilný ako štýl RFC 2849 LDIF. Niekedy je však jednoduchší na použitie ako štýl LDIF. |  $\blacksquare$ 

Pri použití modifikačného štýlu vstupu sú typy a hodnoty atribútov oddelené pomocou znamienka rovnosti (=). Riadky vstupu v modifikačnom štýle majú vo všeobecnosti nasledujúcu formu: | |

```
záznam_zmeny
   <prázdny riadok>
záznam_zmeny
|
   <prázdny riadok>
   .
   .
   .
|
|
|
\blacksquare|
|
```
Vstupný súbor v štýle modifikácie obsahuje viacero skupín riadkov *záznam\_zmeny* oddelených jedným prázdnym | riadkom. Každý *záznam\_zmeny* má nasledujúcu formu: |

```
rozlišovací_názov
   [-] -]{typ_atribútu} = {riadok1_hodnoty[\
   riadok2_hodnoty[\
   ...riadokN hodnoty]]}
   .
   .
   .
|
|
|
|
\blacksquare|
|
```
Záznam *záznam\_zmeny* teda obsahuje riadok indikujúci rozlišovací názov položky adresára, ktorá sa má modifikovať,  $\blacksquare$  $\mathbf{I}$ | spolu s jedným alebo viacerými riadkami modifikácie atribútov. Každý riadok modifikácie atribútu obsahuje voliteľný indikátor pridania alebo vymazania (+ alebo -), typ atribútu a hodnotu atribútu. Ak je zadané znamienko plus (+), typ  $\blacksquare$ modifikácie sa nastaví na **add**. Ak je zadané znamienko spojovníka (-), typ modifikácie sa nastaví na delete. Ak chcete  $\blacksquare$ | v modifikácii typu delete odstrániť celý atribút, mali by ste vynechať znamienko rovnosti (=) a *hodnotu*. Ak nie je zadefinovaný indikátor add alebo delete, typ modifikácie sa nastaví na add, pokiaľ sa nepoužije voľba -r, pri ktorej sa | typ modifikácie nastaví na replace. Všetky medzery na začiatku a konci sa z hodnôt atribútov odstránia. Ak hodnoty  $\blacksquare$ atribútov vyžadujú na svojom začiatku medzery, musí sa použiť štýl vstupu RFC 2849 LDIF. Pokračovanie riadkov sa | riadi pomocou znaku opačnej lomky (\), ktorý označuje koniec riadka. Ak riadok pokračuje, znak opačnej lomky sa  $\blacksquare$ odstráni a nasledujúci riadok sa pridá priamo za znak, ktorý sa nachádza pred znakom opačnej lomky. Znak nového  $\blacksquare$ | riadka na konci vstupného riadka sa nepovažuje za časť hodnoty atribútu.

Viac hodnôt atribútu sa zadáva pomocou viacerých špecifikácií *typ\_atribútu=hodnota*. |

Ak je zadaná voľba podporných binárnych hodnôt zo súborov (-b), *hodnota* začínajúca znakom / indikuje, že hodnota | predstavuje názov súboru. Nasledujúci riadok napríklad indikuje, že atribút jpegphoto sa načíta zo súboru /tmp/photo.jpg: | |

<span id="page-250-0"></span>jpegphoto=/tmp/photo.jpg |

# **Príklady modifikačného štýlu:** |

V tejto téme sú prezentované niektoré príklady platného vstupu pre príkaz **ldapmodify** pomocou modifikačného štýlu. |

## **Pridanie novej položky** |

Pomocou nasledujúceho príkladu pridáte novú položku do adresára používajúceho názov cn=Tim Doe, ou=Your |

Department, o=Your Company, c=US: |

```
cn=Tim Doe, ou=Your Department, o=Your Company, c=US
|
cn=Tim Doe
|
sn=Doe
|
objectclass=organizationalperson
|
```
- objectclass=person |
- objectclass=top |

### **Pridanie nového typu atribútu** |

Pomocou nasledujúceho príkladu pridáte dva nové typy atribútov do existujúcej položky. Všimnite si, že k atribútu | registeredaddress sú priradené dve hodnoty: |

- cn=Tim Doe, ou=Your Department, o=Your Company, c=US |
- +telephonenumber=888 555 1234 |
- +registeredaddress=td@yourcompany.com |
- +registeredaddress=ttd@yourcompany.com |

#### **Nahradenie hodnôt atribútu** |

Predpokladajme, že volanie príkazu je nasledujúce: |

ldapmodify -r ... |

- Pomocou nasledujúceho príkladu nahradíte hodnoty atribútu pre atribúty telephonenumber a registeredaddress |
- zadanými hodnotami atribútu. Ak nie je zadaná voľba **-r** príkazového riadka, hodnoty atribútu sa pridajú k existujúcej | skupine hodnôt atribútu. |
- cn=Tim Doe, ou=Your Department, o=Your Company, c=US |
- telephonenumber=888 555 4321 |
- registeredaddress: tim@yourcompany.com |
- registeredaddress: timtd@yourcompany.com |

### **Vymazanie typu atribútu** |

Pomocou nasledujúceho príkladu vymažete jednu hodnotu atribútu registeredaddress z existujúcej položky. |

cn=Tim Doe, ou=Your Department, o=Your Company, c=US |

```
-registeredaddress=tim@yourcompany.com
|
```
# **Pridanie atribútu** |

Pomocou nasledujúceho príkladu pridáte atribút description. Hodnota atribútu description zahŕňa viac riadkov: |

cn=Tim Doe, ou=Your Department, o=Your Company, c=US |

+description=Toto je veľmi dlhá hodnota \ |

atribútu, ktorá pokračuje na druhom riadku. \ |

- Všimnite si opačnú lomku na konci riadka, \ |
- ktorá sa používa na označenie toho, \ |

```
že riadok pokračuje ďalej.
|
```
# **Schéma konfigurácie adresárového servera** |

Tieto informácie opisujú DIT (Directory Information Tree) a atribúty používané na konfiguráciu súboru ibmslapd.conf.

V predchádzajúcich vydaniach sa konfiguračné nastavenia adresárov ukladali do konfiguračného súboru vo vlastnom formáte. Nastavenia adresára sa teraz ukladajú v konfiguračných súboroch pomocou formátu LDIF.

Konfiguračný súbor má názov ibmslapd.conf. Je tiež k dispozícii schéma používaná konfiguračným súborom. Typy atribútov môžete nájsť v súbore v3.config.at a triedy objektov sú v súbore v3.config.oc. Atribúty je možné upravovať pomocou príkazu ldapmodify.

### **Súvisiace koncepty**

["Kontrola](#page-35-0) schémy" na strane 30 Keď sa server inicializuje, súbory schémy sa čítajú a kontroluje sa ich konzistentnosť a správnosť.

### **Súvisiaci odkaz**

["ldapmodify](#page-213-0) a ldapadd" na strane 208 Pomocné programy príkazového riadka LDAP modify-entry a LDAP add-entry.

# **Adresárový informačný strom**

Nižšie uvedené informácie popisujú adresárový informačný strom adresárového servera.

cn=Configuration

- [cn=Admin](#page-252-0)
- cn=Event [Notification](#page-252-0)
- [cn=Front](#page-253-0) End
- [cn=Kerberos](#page-253-0)
- [cn=Master](#page-253-0) Server
- [cn=Referral](#page-254-0)
- [cn=Schema](#page-254-0)
	- cn=IBM [Directory](#page-254-0)
		- [cn=Config](#page-255-0) Backends
			- $\cdot$  [cn=ConfigDB](#page-255-0)
		- [cn=RDBM](#page-255-0) Backends
			- [cn=Directory](#page-256-0)
			- [cn=ChangeLog](#page-257-0)
		- [cn=LDCF](#page-257-0) Backends
			- [cn=SchemaDB](#page-258-0)
- [cn=SSL](#page-258-0)

 $-$  [cn=CRL](#page-259-0)

• [cn=Transaction](#page-259-0)

# **cn=Configuration**

**DN** cn=Configuration

- **Opis** Toto je položka na najvyššej úrovni v konfigurácii DIT. Obsahuje údaje, ktoré sú pre server globálne, hoci v praxi môže tiež obsahovať rôzne položky. Každý atribút v tejto položke sa stane prvou časťou (odsek global) súboru ibmslapd.conf.
- **Číslo** 1 (vyžadované)

# **Trieda objektov**

ibm-slapdTop

#### **Povinné atribúty**

- [cn](#page-262-0)
- [ibm-slapdAdminDN](#page-263-0)
- [ibm-slapdAdminPW](#page-263-0)
- [ibm-slapdErrorLog](#page-270-0)
- [ibm-slapdPort](#page-280-0)
- [ibm-slapdPwEncryption](#page-280-0)
- [ibm-slapdSizeLimit](#page-283-0)
- [ibm-slapdSysLogLevel](#page-287-0)
- [ibm-slapdTimeLimit](#page-287-0)
- [objectClass](#page-288-0)

# **Voliteľné atribúty**

- [ibm-slapdACLAccess](#page-262-0)
- [ibm-slapdACIMechanism](#page-262-0)
- [ibm-slapdConcurrentRW](#page-266-0) (Deprecated)
- v [ibm-slapdMaxPendingChangesDisplayed](#page-278-0)
- [ibm-slapdServerId](#page-283-0)
- [ibm-slapdSupportedWebAdmVersion](#page-287-0)
- [ibm-slapdVersion](#page-288-0)

# **cn=Admin**

- **DN** cn=Admin, cn=Configuration
- **Opis** Globálne konfiguračné nastavenia pre IBM démona admin
- **Číslo** 1 (vyžadované)

# **Trieda objektov**

ibm-slapdAdmin

# **Povinné atribúty**

- $\cdot$  [cn](#page-262-0)
- [ibm-slapdErrorLog](#page-270-0)
- [ibm-slapdPort](#page-280-0)

# **Voliteľné atribúty**

• [ibm-slapdSecurePort](#page-282-0)

# **cn=Event Notification**

- **DN** cn=Event Notification, cn=Configuration
- **Opis** Globálne nastavenia pre notifikáciu na udalosti pre adresárový server
- **Číslo** 0 alebo 1 (voliteľné, potrebné len v prípade, ak chcete povoliť notifikáciu na udalosti)

# **Trieda objektov**

ibm-slapdEventNotification

# **Povinné atribúty**

- $\cdot$  [cn](#page-262-0)
- v [ibm-slapdEnableEventNotification](#page-270-0)
- [objectClass](#page-288-0)

# **Voliteľné atribúty**

- [ibm-slapdMaxEventsPerConnection](#page-277-0)
- [ibm-slapdMaxEventsTotal](#page-277-0)

# **cn=Front End**

**DN** cn=Front End, cn=Configuration

**Opis** Globálne nastavenia prostredia, ktoré server aplikuje pri spúšťaní.

**Číslo** 0 alebo 1 (voliteľné)

# **Trieda objektov**

ibm-slapdFrontEnd

### **Povinné atribúty**

- $\cdot$  [cn](#page-262-0)
- [objectClass](#page-288-0)

# **Voliteľné atribúty**

- [ibm-slapdACLCache](#page-262-0)
- [ibm-slapdACLCacheSize](#page-263-0)
- [ibm-slapdDB2CP](#page-267-0)
- [ibm-slapdEntryCacheSize](#page-270-0)
- v [ibm-slapdFilterCacheBypassLimit](#page-272-0)
- [ibm-slapdFilterCacheSize](#page-272-0)
- [ibm-slapdPlugin](#page-280-0)
- [ibm-slapdSetenv](#page-283-0)
- [ibm-slapdIdleTimeOut](#page-272-0)

# **cn=Kerberos**

- **DN** cn=Kerberos, cn=Configuration
- **Opis** Globálne nastavenia autentifikácie Kerberos pre adresárový server.

**Číslo** 0 alebo 1 (voliteľné)

#### **Trieda objektov**

ibm-slapdKerberos

# **Povinné atribúty**

- $\cdot$  [cn](#page-262-0)
- [ibm-slapdKrbEnable](#page-273-0)
- [ibm-slapdKrbRealm](#page-274-0)
- [ibm-slapdKrbKeyTab](#page-274-0)
- [ibm-slapdKrbIdentityMap](#page-273-0)
- [ibm-slapdKrbAdminDN](#page-273-0)
- [objectClass](#page-288-0)

# **Voliteľné atribúty**

• Žiadny

# **cn=Master Server**

- **DN** cn=Master Server, cn=Configuration
- **Opis** Pri konfigurácii repliky táto položka obsahuje prihlasovacie údaje pre pripojenie a URL odvolávky hlavného servera.
- **Číslo** 0 alebo 1 (voliteľné)

# **Trieda objektov**

ibm-slapdReplication

#### **Povinné atribúty**

 $\cdot$  [cn](#page-262-0)

v [ibm-slapdMasterPW](#page-276-0) (Povinné, ak sa nepoužíva autentifikácia Kerberos.)

#### **Voliteľné atribúty**

- [ibm-slapdMasterDN](#page-276-0)
- v [ibm-slapdMasterPW](#page-276-0) (Voliteľné, ak sa používa autentifikácia Kerberos.)
- [ibm-slapdMasterReferral](#page-276-0)
- [objectClass](#page-288-0)

# **cn=Referral**

- **DN** cn=Referral, cn=Configuration
- **Opis** Táto položka obsahuje všetky položky odvolávok z prvej časti (odsek global) súboru ibmslapd.conf. Ak neexistujú odvolávky (predvolené nastavenie), táto položka je voliteľná.

**Číslo** 0 alebo 1 (voliteľné)

#### **Trieda objektov**

ibm-slapdReferral

#### **Povinné atribúty**

- $\cdot$  [cn](#page-262-0)
- [ibm-slapdReferral](#page-281-0)
- [objectClass](#page-288-0)

# **Voliteľné atribúty**

• Žiadny

# **cn=Schemas**

- **DN** cn=Schemas, cn=Configuration
- **Opis** Táto položka slúži ako kontajner pre schémy. Táto položka nie je v skutočnosti potrebná, pretože schémy môžu byť rozlíšené pomocou triedy objektov ibm-slapdSchema. Je k dispozícii kvôli lepšej čitateľnosti DIT.

V súčasnosti je dovolená len jedna položka schémy: cn=IBM Directory.

# **Číslo** 1 (vyžadované)

# **Trieda objektov**

Kontajner

#### **Povinné atribúty**

- $\cdot$  [cn](#page-262-0)
- [objectClass](#page-288-0)

#### **Voliteľné atribúty**

• Žiadny

# **cn=IBM Directory**

- **DN** cn=IBM Directory, cn=Schemas, cn=Configuration
- **Opis** Táto položka obsahuje všetky konfiguračné údaje schémy z prvej sekcie (odsek global) súboru ibmslapd.conf. Slúži tiež ako kontajner pre všetky ukončenia, ktoré používajú danú schému. V súčasnosti nie je

podporovaných viacero schém, ale keby boli, jedna schéma môže používať jednu položku ibm-slapdSchema. Nezabudnite, že viacero schém sa považuje za nekompatibilné. Z tohto dôvodu môže byť ukončenie priradené len k jednej schéme.

# **Číslo** 1 (vyžadované)

# **Trieda objektov**

ibm-slapdSchema

# **Povinné atribúty**

- $\cdot$  [cn](#page-262-0)
- [ibm-slapdSchemaCheck](#page-282-0)
- [ibm-slapdIncludeSchema](#page-272-0)
- [objectClass](#page-288-0)

#### **Voliteľné atribúty**

v [ibm-slapdSchemaAdditions](#page-281-0)

# **cn=Config Backends**

**DN** cn=Config Backends, cn=IBM Directory, cn=Schemas, cn=Configuration

**Opis** Táto položka slúži ako kontajner pre ukončenia Config.

**Číslo** 1 (vyžadované)

# **Trieda objektov**

Kontajner

#### **Povinné atribúty**

- $\cdot$  [cn](#page-262-0)
- [objectClass](#page-288-0)

# **Voliteľné atribúty**

Žiadny

# **cn=ConfigDB**

**DN** cn=ConfigDB, cn=Config Backends, cn=IBM Directory, cn=Schemas, cn=Configuration

**Opis** Backend pre konfiguráciu servera IBM Directory

**Číslo** 0 - n (voliteľné)

# **Trieda objektov**

ibm-slapdConfigBackend

#### **Povinné atribúty**

- [ibm-slapdSuffix](#page-286-0)
- [ibm-slapdPlugin](#page-280-0)

#### **Voliteľné atribúty**

• [ibm-slapdReadOnly](#page-280-0)

# **cn=RDBM Backends**

- **DN** cn=RDBM Backends, cn=IBM Directory, cn=Schemas, cn=Configuration
- **Opis** Táto položka slúži ako kontajner pre ukončenia RDBM. a účinne nahrádza riadok databázy rdbm z ibmslapd.conf identifikovaním všetkých podpoložiek ako backendov DB2. Táto položka nie je v skutočnosti potrebná, pretože ukončenia RDBM môžu byť rozšlíšené pomocou triedy objektov ibm-slapdRdbmBackend. Je k dispozícii kvôli lepšej čitateľnosti DIT.

### **Číslo** 0 alebo 1 (voliteľné)

# **Trieda objektov**

Kontajner

# **Povinné atribúty**

- $\cdot$  [cn](#page-262-0)
- [objectClass](#page-288-0)

#### **Voliteľné atribúty**

• Žiadny

# **cn=Directory**

- **DN** cn=Directory, cn=RDBM Backends, cn=IBM Directory, cn=Schemas, cn=Configuration
- **Opis** Táto položka obsahuje všetky konfiguračné nastavenia databázy pre predovlené ukončenie databázy RDBM.

Hoci možno vytvoriť viaceré backendy s ľubovoľnými názvami, správa servera predpokladá, že ″cn=Directory″ je backendom hlavného adresára a ″cn=ChangeLog″ je voliteľným backendom protokolu zmien. Len prípony zobrazené v ″cn=Directory″ možno nakonfigurovať prostredníctvom správy servera (s výnimkou prípony protokolu zmien, ktorá sa nastavuje transparentne zapnutím protokolu zmien).

**Číslo** 0 - n (voliteľné)

# **Trieda objektov**

ibm-slapdRdbmBackend

#### **Povinné atribúty**

- $\cdot$  [cn](#page-262-0)
- [ibm-slapdDbInstance](#page-267-0)
- [ibm-slapdDbName](#page-268-0)
- [ibm-slapdDbUserID](#page-268-0)
- [objectClass](#page-288-0)

# **Voliteľné atribúty**

- [ibm-slapdBulkloadErrors](#page-264-0)
- [ibm-slapdChangeLogMaxEntries](#page-266-0)
- v [ibm-slapdCLIErrors](#page-266-0)
- [ibm-slapdDBAlias](#page-267-0)
- [ibm-slapdDB2CP](#page-267-0)
- [ibm-slapdDbConnections](#page-267-0)
- [ibm-slapdDbLocation](#page-268-0)
- [ibm-slapdPagedResAllowNonAdmin](#page-278-0)
- [ibm-slapdPagedResLmt](#page-279-0)
- [ibm-slapdPageSizeLmt](#page-279-0)
- [ibm-slapdPlugin](#page-280-0)
- [ibm-slapdReadOnly](#page-280-0)
- [ibm-slapdReplDbConns](#page-281-0)
- [ibm-slapdSortKeyLimit](#page-284-0)
- v [ibm-slapdSortSrchAllowNonAdmin](#page-284-0)
- [ibm-slapdSuffix](#page-286-0)
- [ibm-slapdUseProcessIdPw](#page-288-0)

# **Poznámka:** Ak používate **ibm-slapdUseProcessIdPw**, schému musíte zmeniť tak, aby **ibm-slapdDbUserPW** bol voliteľný.

# **cn=Change Log**

- **DN** cn=Change Log, cn=RDBM Backends, cn=IBM Directory, cn=Schemas, cn=Configuration
- **Opis** Táto položka obsahuje všetky konfiguračné nastavenia databázy pre ukončenie protokolu zmien.
- **Číslo** 0 n (voliteľné)

**Trieda objektov**

ibm-slapdRdbmBackend

# **Povinné atribúty**

- $\cdot$  [cn](#page-262-0)
- [ibm-slapdDbInstance](#page-267-0)
- [ibm-slapdDbName](#page-268-0)
- [ibm-slapdDbUserID](#page-268-0)
- [objectClass](#page-288-0)

# **Voliteľné atribúty**

- [ibm-slapdBulkloadErrors](#page-264-0)
- v [ibm-slapdChangeLogMaxEntries](#page-266-0)
- [ibm-slapdCLIErrors](#page-266-0)
- [ibm-slapdDBAlias](#page-267-0)
- [ibm-slapdDB2CP](#page-267-0)
- [ibm-slapdDbConnections](#page-267-0)
- [ibm-slapdDbLocation](#page-268-0)
- [ibm-slapdPagedResAllowNonAdmin](#page-278-0)
- [ibm-slapdPagedResLmt](#page-279-0)
- [ibm-slapdPageSizeLmt](#page-279-0)
- [ibm-slapdPlugin](#page-280-0)
- [ibm-slapdReadOnly](#page-280-0)
- [ibm-slapdReplDbConns](#page-281-0)
- [ibm-slapdSortKeyLimit](#page-284-0)
- [ibm-slapdSortSrchAllowNonAdmin](#page-284-0)
- [ibm-slapdSuffix](#page-286-0)
- [ibm-slapdUseProcessIdPw](#page-288-0)

# **Poznámka:** Ak používate **ibm-slapdUseProcessIdPw**, schému musíte zmeniť tak, aby **ibm-slapdDbUserPW** bol voliteľný.

# **cn=LDCF Backends**

- **DN** cn=LDCF Backends, cn=IBM Directory, cn=Schemas, cn=Configuration
- **Opis** Táto položka slúži ako kontajner pre ukončenia LDCF. Účinne nahrádza riadok databázy ldcf z ibmslapd.conf tým, že identifikuje všetky podpoložky ako ukončenia LDCF. Táto položka nie je v skutočnosti potrebná, pretože ukončenia LDCF môžu byť rozlíšené pomocou triedy objektov ibm-slapdLdcfBackend. Je k dispozícii kvôli lepšej čitateľnosti DIT.
- **Číslo** 1 (vyžadované)

#### **Trieda objektov**

Kontajner

# **Povinné atribúty**

 $\cdot$  [cn](#page-262-0)

• [objectClass](#page-288-0)

# **Voliteľné atribúty**

• [ibm-slapdPlugin](#page-280-0)

# **cn=SchemaDB**

- **DN** cn=SchemaDB, cn=LDCF Backends, cn=IBM Directory, cn=Schemas, cn=Configuration
- **Opis** Táto položka obsahuje všetky konfiguračné údaje databázy z časti ldcf database súboru ibmslapd.conf.
- **Číslo** 1 (vyžadované)

#### **Trieda objektov**

ibm-slapdLdcfBackend

#### **Povinné atribúty**

- $\cdot$  [cn](#page-262-0)
- [objectClass](#page-288-0)

### **Voliteľné atribúty**

- [ibm-slapdPlugin](#page-280-0)
- [ibm-slapdSuffix](#page-286-0)

### **cn=SSL**

- **DN** cn=SSL, cn=Configuration
- **Opis** Globálne nastavenia pripojenia SSL pre adresárový server.
- **Číslo** 0 alebo 1 (voliteľné)

# **Trieda objektov**

ibm-slapdSSL

# **Povinné atribúty**

- $\cdot$  [cn](#page-262-0)
- [ibm-slapdSecurity](#page-282-0)
- [ibm-slapdSecurePort](#page-282-0)
- [ibm-slapdSslAuth](#page-285-0)
- [objectClass](#page-288-0)

#### **Voliteľné atribúty**

- [ibm-slapdSslCertificate](#page-285-0)
- [ibm-slapdSslCipherSpec](#page-285-0)

# **Poznámka: ibm-slapdSslCipherSpecs** je teraz nedovolené. Namiesto toho použite **ibm-slapdSslCipherSpec**. Ak používate **ibm-slapdSslCipherSpecs**, server spraví konverziu na podporovaný atribút.

- [ibm-slapdSslKeyDatabase](#page-285-0)
- [ibm-slapdSslKeyDatabasePW](#page-286-0)

# **cn=CRL**

**DN** cn=CRL, cn=SSL, cn=Configuration

**Opis** Táto položka obsahuje údaje zoznamu zrušených certifikátov z prvej sekcie (odsek global) súboru ibmslapd.conf. Je to potrebné len v prípade, ak ″ibm-slapdSslAuth = serverclientauth″ v položke cn=SSL a na validáciu cez CRL boli poskytnuté certifikáty klienta.

**Číslo** 0 alebo 1 (voliteľné)

# **Trieda objektov**

ibm-slapdCRL

# **Povinné atribúty**

- $\cdot$  [cn](#page-262-0)
- [ibm-slapdLdapCrlHost](#page-274-0)
- [ibm-slapdLdapCrlPort](#page-275-0)
- [objectClass](#page-288-0)

# **Voliteľné atribúty**

- [ibm-slapdLdapCrlUser](#page-275-0)
- v [ibm-slapdLdapCrlPassword](#page-275-0)

# **cn=Transaction**

- **DN** cn = Transaction, cn = Configuration
- **Opis** Určuje globálne nastavenia podpory transakcií. Podpora transakcií je poskytovaná ako doplnkový komponent: extendedop /QSYS.LIB/QGLDTRANEX.SRVPGM tranExtOpInit 1.3.18.0.2.12.5 1.3.18.0.2.12.6

Server (**slapd**) zavedie tento doplnkový komponent automaticky, ak **ibm-slapdTransactionEnable = TRUE**. Tento doplnkový komponent nie je potrebné explicitne pridávať do **ibmslapd.conf**.

**Číslo** 0 alebo 1 (voliteľné; vyžadované len v prípade, ak chcete používať transakcie.)

# **Trieda objektov**

ibm-slapdTransaction

# **Povinné atribúty**

- $\cdot$  [cn](#page-262-0)
- [ibm-slapdMaxNumOfTransactions](#page-277-0)
- [ibm-slapdMaxOpPerTransaction](#page-277-0)
- v [ibm-slapdMaxTimeLimitOfTransactions](#page-278-0)
- [ibm-slapdTransactionEnable](#page-287-0)
- [objectClass](#page-288-0)

# **Voliteľné atribúty**

• Žiadny

# **Atribúty**

Nižšie uvedené informácie popisujú atribúty adresárového servera, ktoré sa používajú na konfiguráciu súboru ibmslapd.conf.

- $\cdot$  [cn](#page-262-0)
- [ibm-slapdACIMechanism](#page-262-0)
- [ibm-slapdACLAccess](#page-262-0)
- [ibm-slapdACLCache](#page-262-0)
- [ibm-slapdACLCacheSize](#page-263-0)
- [ibm-slapdAdminDN](#page-263-0)
- [ibm-slapdAdminGroupEnabled](#page-263-0)
- [ibm-slapdAdminPW](#page-263-0)
- [ibm-slapdAllowAnon](#page-264-0)
- [ibm-slapdAllReapingThreshold](#page-264-0)
- [ibm-slapdAnonReapingThreshold](#page-264-0)
- [ibm-slapdBoundReapingThreshold](#page-264-0)
- [ibm-slapdBulkloadErrors](#page-264-0)
- [ibm-slapdCachedAttribute](#page-265-0)
- [ibm-slapdCachedAttributeAutoAdjust](#page-265-0)
- v [ibm-slapdCachedAttributeAutoAdjustTime](#page-265-0)
- v [ibm-slapdCachedAttributeAutoAdjustTimeInterval](#page-265-0)
- [ibm-slapdCachedAttributeSize](#page-266-0)
- [ibm-slapdChangeLogMaxEntries](#page-266-0)
- [ibm-slapdCLIErrors](#page-266-0)
- [ibm-slapdConcurrentRW](#page-266-0)
- [ibm-slapdDB2CP](#page-267-0)
- [ibm-slapdDBAlias](#page-267-0)
- [ibm-slapdDbConnections](#page-267-0)
- [ibm-slapdDbInstance](#page-267-0)
- [ibm-slapdDbLocation](#page-268-0)
- [ibm-slapdDbName](#page-268-0)
- [ibm-slapdDbUserID](#page-268-0)
- [ibm-slapdDbUserPW](#page-268-0)
- [ibm-slapdDerefAliases](#page-268-0)
- [ibm-slapdDigestAdminUser](#page-269-0)
- [ibm-slapdDigestAttr](#page-269-0)
- [ibm-slapdDigestRealm](#page-269-0)
- [ibm-slapdEnableEventNotification](#page-270-0)
- [ibm-slapdEntryCacheSize](#page-270-0)
- [ibm-slapdErrorLog](#page-270-0)
- [ibm-slapdESizeThreshold](#page-270-0)
- [ibm-slapdEThreadActivate](#page-271-0)
- [ibm-slapdEThreadEnable](#page-271-0)
- [ibm-slapdETimeThreshold](#page-271-0)
- [ibm-slapdFilterCacheBypassLimit](#page-272-0)
- [ibm-slapdFilterCacheSize](#page-272-0)
- [ibm-slapdIdleTimeOut](#page-272-0)
- [ibm-slapdIncludeSchema](#page-272-0)
- [ibm-slapdKrbAdminDN](#page-273-0)
- [ibm-slapdKrbEnable](#page-273-0)
- [ibm-slapdKrbIdentityMap](#page-273-0)
- [ibm-slapdKrbKeyTab](#page-274-0)
- [ibm-slapdKrbRealm](#page-274-0)
- [ibm-slapdLanguageTagsEnabled](#page-274-0)
- [ibm-slapdLdapCrlHost](#page-274-0)
- [ibm-slapdLdapCrlPassword](#page-275-0)
- [ibm-slapdLdapCrlPort](#page-275-0)
- [ibm-slapdLdapCrlUser](#page-275-0)
- [ibm-slapdMasterDN](#page-276-0)
- [ibm-slapdMasterPW](#page-276-0)
- [ibm-slapdMasterReferral](#page-276-0)
- [ibm-slapdMaxEventsPerConnection](#page-277-0)
- [ibm-slapdMaxEventsTotal](#page-277-0)
- [ibm-slapdMaxNumOfTransactions](#page-277-0)
- [ibm-slapdMaxOpPerTransaction](#page-277-0)
- v [ibm-slapdMaxPendingChangesDisplayed](#page-278-0)
- v [ibm-slapdMaxTimeLimitOfTransactions](#page-278-0)
- [ibm-slapdPagedResAllowNonAdmin](#page-278-0)
- [ibm-slapdPagedResLmt](#page-279-0)
- [ibm-slapdPageSizeLmt](#page-279-0)
- [ibm-slapdPlugin](#page-280-0)
- [ibm-slapdPort](#page-280-0)
- [ibm-slapdPwEncryption](#page-280-0)
- [ibm-slapdReadOnly](#page-280-0)
- [ibm-slapdReferral](#page-281-0)
- [ibm-slapdReplDbConns](#page-281-0)
- [ibm-slapdReplicaSubtree](#page-281-0)
- v [ibm-slapdSchemaAdditions](#page-281-0)
- [ibm-slapdSchemaCheck](#page-282-0)
- [ibm-slapdSecurePort](#page-282-0)
- [ibm-slapdSecurity](#page-282-0)
- [ibm-slapdServerId](#page-283-0)
- [ibm-slapdSetenv](#page-283-0)
- [ibm-slapdSizeLimit](#page-283-0)
- [ibm-slapdSortKeyLimit](#page-284-0)
- v [ibm-slapdSortSrchAllowNonAdmin](#page-284-0)
- [ibm-slapdSslAuth](#page-285-0)
- [ibm-slapdSslCertificate](#page-285-0)
- [ibm-slapdSslCipherSpec](#page-285-0)
- [ibm-slapdSslKeyDatabase](#page-285-0)
- [ibm-slapdSslKeyDatabasePW](#page-286-0)
- [ibm-slapdSslKeyRingFile](#page-286-0)
- [ibm-slapdSuffix](#page-286-0)
- [ibm-slapdSupportedWebAdmVersion](#page-287-0)
- [ibm-slapdSysLogLevel](#page-287-0)
- v [ibm-slapdTimeLimit](#page-287-0)
- v [ibm-slapdTransactionEnable](#page-287-0)
- [ibm-slapdUseProcessIdPw](#page-288-0)
- [ibm-slapdVersion](#page-288-0)
- <span id="page-262-0"></span>• [ibm-slapdWriteTimeout](#page-288-0)
- [objectClass](#page-288-0)

#### **cn**

**Opis** Toto je atribút bežného názvu X.500, ktorý obsahuje názov objektu.

**Syntax** Reťazec adresára

#### **Maximálna dĺžka**

256

#### **Hodnota**

Viac hodnôt

# **ibm-slapdACIMechanism**

- **Opis** Určuje, ktorý model ACL používa server. (Podporuje sa len na platformách i5/OS a OS/400 v3.2 a ignoruje sa na ostatných platformách.)
	- $1.3.18.0.2.26.1 =$  IBM SecureWay v3.1 ACL model
	- $1.3.18.0.2.26.2 =$  IBM SecureWay v3.2 ACL model

#### **Predvolené**

1.3.18.0.2.26.2 = IBM SecureWay v3.2 ACL model

# **Syntax** Reťazec adresára

#### **Maximálna dĺžka**

256

#### **Hodnota**

Viac hodnôt.

### **ibm-slapdACLAccess**

**Opis** Riadi, či je povolený prístup k zoznamom ACL. Ak je nastavený na TRUE, prístup k zoznamom ACL je povolený. Ak je nastavený na FALSE, prístup k zoznamom ACL je zakázaný.

#### **Predvolené**

**TRUE** 

**Syntax** Boolean

#### **Maximálna dĺžka**

5

#### **Hodnota**

Jedna hodnota

#### **ibm-slapdACLCache**

**Opis** Riadi, či server ukladá informácie ACL do vyrovnávacej pamäte.

- v Ak je nastavený na TRUE, server ukladá informácie ACL do vyrovnávacej pamäte.
- v Ak je nastavený na FALSE, server neukladá informácie ACL do vyrovnávacej pamäte.

#### **Predvolené**

**TRUE** 

# **Syntax** Boolean

#### **Maximálna dĺžka**

5

#### <span id="page-263-0"></span>**Hodnota**

Jedna hodnota

# **ibm-slapdACLCacheSize**

**Opis** Maximálny počet položiek na uchovanie vo vyrovnávacej pamäti ACL.

#### **Predvolené**

25000

**Syntax** Integer

**Maximálna dĺžka**

11

**Hodnota**

Jedna hodnota

# **ibm-slapdAdminDN**

**Opis** DN pripojenia administrátora pre adresárový server.

#### **Predvolené**

cn=root

#### **Syntax** DN

**Maximálna dĺžka**

Neobmedzené

### **Hodnota**

Jedna hodnota

#### **ibm-slapdAdminGroupEnabled**

**Opis** Uvádza, či je administratívna skupina momentálne zapnutá. Ak je nastavená na TRUE, server umožní prihlásiť sa užívateľom v administratívnej skupine.

# **Predvolené**

FALSE

**Syntax** Boolean

#### **Maximálna dĺžka**

128

### **Hodnota**

Jedna hodnota

#### **ibm-slapdAdminPW**

**Opis** Heslo pripojenia administrátora pre adresárový server.

#### **Predvolené**

secret

**Syntax** Binárna hodnota

#### **Maximálna dĺžka**

128

#### **Hodnota**

Jedna hodnota

# <span id="page-264-0"></span>**ibm-slapdAllowAnon**

**Opis** Uvádza, či je povolené vytváranie anonymných väzieb.

**Predvolené**

Áno

**Syntax** Boolean

**Maximálna dĺžka** 128

**Hodnota**

Jedna hodnota

# **ibm-slapdAllReapingThreshold**

**Opis** Uvádza, aký počet pripojení sa má ponechať na serveri pred aktiváciou manažmentu pripojení.

#### **Predvolené**

1200

**Syntax** Reťazec adresára zohľadňujúci veľkosť písmen.

**Maximálna dĺžka** 1024

**Hodnota**

Jedna hodnota

#### **ibm-slapdAnonReapingThreshold**

**Opis** Uvádza, aký počet pripojení sa má ponechať na serveri pred aktiváciou manažmentu anonymných pripojení.

#### **Predvolené**

 $\Omega$ 

**Syntax** Reťazec adresára zohľadňujúci veľkosť písmen.

# **Maximálna dĺžka**

1024

#### **Hodnota**

Jedna hodnota

# **ibm-slapdBoundReapingThreshold**

**Opis** Uvádza, aký počet pripojení sa má ponechať na serveri pred aktiváciou manažmentu anonymných a viazaných pripojení.

#### **Predvolené**

1100

**Syntax** Reťazec adresára zohľadňujúci veľkosť písmen.

# **Maximálna dĺžka**

1024

### **Hodnota**

Jedna hodnota

# **ibm-slapdBulkloadErrors**

**Opis** Cesta k súboru alebo zariadeniu v hostiteľskom počítači ibmslapd, kam sa zapíšu chybové správy bulkload.

### **Predvolené**

/var/bulkload.log

<span id="page-265-0"></span>**Syntax** Reťazec adresára, zohľadňujúci veľkosť písmen

#### **Maximálna dĺžka**

1024

#### **Hodnota**

Jedna hodnota

#### **ibm-slapdCachedAttribute**

**Opis** Obsahuje názvy atribútov, ktoré majú byť uložené do vyrovnávacej pamäte atribútov; na jednu hodnotu jeden názov atribútu.

#### **Predvolené**

Žiadny

**Syntax** Reťazec adresára

#### **Maximálna dĺžka**

256

#### **Hodnota**

Viac hodnôt

### **ibm-slapdCachedAttributeAutoAdjust**

**Opis** Kontroluje, či server automaticky nastaví vyrovnávacie pamäte atribútov v nakonfigurovaných časových intervaloch definovaných v ibm-slapdCachedAttributeAutoAdjustTime a ibmslapdCachedAttributeAutoAdjustTimeInterval.

#### **Predvolené**

FALSE

**Syntax** Boolean

**Maximálna dĺžka** 5

**Hodnota**

Jedna hodnota

#### **ibm-slapdCachedAttributeAutoAdjustTime**

**Opis** Keď je ibm-slapdCachedAttributeAutoAdjust nastavený na TRUE, kontroluje čas, kedy server začne automaticky upravovať vyrovnávacie pamäte atribútov.

```
Minimum = T000000
Maximum = T235959
```
#### **Predvolené**

T000000

**Syntax** Vojenský čas

#### **Maximálna dĺžka**

7

#### **Hodnota**

Jedna hodnota

# **ibm-slapdCachedAttributeAutoAdjustTimeInterval**

**Opis** Keď je ibm-slapdCachedAttributeAutoAdjust nastavený na TRUE, kontroluje časový interval medzi automatickými úpravami vyrovnávacej pamäte atribútov.

Minimum = 1 Maximum = 24

#### <span id="page-266-0"></span>**Predvolené**

 $\mathcal{D}$ 

**Syntax** Integer

**Maximálna dĺžka**

2

**Hodnota**

Jedna hodnota

# **ibm-slapdCachedAttributeSize**

**Opis** Objem pamäte v bajtoch, ktorý môže vyrovnávacia pamäť atribútov použiť. Hodnota 0 znamená nepoužitie vyrovnávacej pamäte atribútov.

# **Predvolené**

 $\Omega$ 

**Syntax** Integer

**Maximálna dĺžka**

11

# **Hodnota**

S jednou hodnotou.

# **ibm-slapdChangeLogMaxEntries**

**Opis** Tento atribút sa použije pri zapojení protokolu zmien na zadanie maximálneho počtu položiek protokolu zmien povoleného v databáze RDBM. Každý protokol zmien má vlastný atribút changeLogMaxEntries.

Minimum  $= 0$ (neobmedzené) Maximum = 2,147,483,647 (32-bitové celé číslo so znamienkom)

# **Predvolené**

 $\Omega$ 

# **Syntax** Integer

# **Maximálna dĺžka**

11

# **Hodnota**

Jedna hodnota

# **ibm-slapdCLIErrors**

**Opis** Cesta k súboru alebo zariadeniu v hostiteľskom počítači ibmslapd, kam sa zapíšu chybové správy CLI.

# **Predvolené**

/var/db2cli.log

**Syntax** Reťazec adresára, zohľadňujúci veľkosť písmen

# **Maximálna dĺžka**

1024

# **Hodnota**

Jedna hodnota

# **ibm-slapdConcurrentRW**

**Opis** Nastavenie hodnoty TRUE dovoľuje vykonávanie hľadania súčasne a aktualizáciou. Dovoľuje 'nekonzistenené čítania', teda výsledky nemusia byť konzistentné s potvrdeným stavom databázy.

**Upozornenie:** Tento atribút nie je dovolený.

<span id="page-267-0"></span>**Predvolené**

FALSE

**Syntax** Boolean

**Maximálna dĺžka**

5

**Hodnota**

Jedna hodnota

# **ibm-slapdDB2CP**

**Opis** Určuje kódovú stránku adresárovej databázy. 1208 je kódová stránka pre databázy UTF-8.

**Syntax** Reťazec adresára, zohľadňujúci veľkosť písmen

# **Maximálna dĺžka**

11

#### **Hodnota**

Jedna hodnota

# **ibm-slapdDBAlias**

**Opis** Alias databázy DB2.

**Syntax** Reťazec adresára, zohľadňujúci veľkosť písmen

# **Maximálna dĺžka**

8

# **Hodnota**

Jedna hodnota

# **ibm-slapdDbConnections**

**Opis** Uvádza počet pripojení DB2, ktoré server vyhradí koncovému serveru DB2. Táto hodnota musí byť medzi 5 a 50 (vrátane).

**Poznámka:** Premenná prostredia ODBCCONS nahrádza hodnotu tejto direktívy. Ak je ibm-slapdDbConnections (alebo ODBCCONS) menšie ako 5, respektíve väčšie ako 50, server použije hodnotu 5, respektíve 50. 1 dodatočné pripojenie sa vytvorí pre replikáciu (ak keď nie je definovaná replikácia). 2 dodatočné pripojenia sa vytvoria pre protokol zmien (ak je protokol zmien povolený).

#### **Predvolené**

15

#### **Syntax** Integer

**Maximálna dĺžka**

50

**Hodnota**

Jedna hodnota

# **ibm-slapdDbInstance**

**Opis** Uvádza príklad databázy DB2 pre tento koncový server.

#### **Predvolené**

ldapdb2

**Syntax** Reťazec adresára, zohľadňujúci veľkosť písmen

#### <span id="page-268-0"></span>**Maximálna dĺžka**

8

# **Hodnota**

Jedna hodnota

**Poznámka:** Všetky objekty ibm-slapdRdbmBackend musia používať rovnakú sadu znakov ibm-slapdDbInstance, ibm-slapdDbUserID, ibm-slapdDbUserPW a DB2.

# **ibm-slapdDbLocation**

**Opis** Cesta v súborovom systéme, kde sa nachádza koncová databáza.

**Syntax** Reťazec adresára, zohľadňujúci veľkosť písmen

#### **Maximálna dĺžka**

1024

#### **Hodnota**

Jedna hodnota

#### **ibm-slapdDbName**

**Opis** Uvádza názov databázy DB2 pre tento koncový server.

#### **Predvolené**

ldapdb2

**Syntax** Reťazec adresára, zohľadňujúci veľkosť písmen

# **Maximálna dĺžka**

8

#### **Hodnota**

Jedna hodnota

# **ibm-slapdDbUserID**

**Opis** Uvádza meno užívateľa, s ktorým sa má vytvoriť väzba na databázu DB2 pre tento koncový server.

# **Predvolené**

ldapdb2

**Syntax** Reťazec adresára, zohľadňujúci veľkosť písmen

# **Maximálna dĺžka**

8

#### **Hodnota**

Jedna hodnota

**Poznámka:** Všetky objekty ibm-slapdRdbmBackend musia používať rovnakú sadu znakov ibm-slapdDbInstance, ibm-slapdDbUserID, ibm-slapdDbUserPW a DB2.

#### **ibm-slapdDerefAliases**

**Opis** Maximálna úroveň dereferencovania aliasu v požiadavke vyhľadávania, bez ohľadu na akýkoľvek derefAliases, ktoré mohli byť špecifikované v klientskej požiadavke. Povolené hodnoty sú **nikdy**, **nájsť**, **vyhľadávať** a **vždy**.

#### **Predvolené**

vždy

**Syntax** Reťazec adresára

#### <span id="page-269-0"></span>**Maximálna dĺžka**

6

# **Hodnota**

Jedna hodnota

### **ibm-slapdDbUserPW**

**Opis** Určuje užívateľské heslo na ktoré má byť viazaná databáza DB2 pre toto zálohovanie. Heslo môže byť normálny text alebo byť zašifrovaný pomocou imask.

# **Predvolené**

ldapdb2

**Syntax** Binárna hodnota

# **Maximálna dĺžka**

128

# **Hodnota**

Jedna hodnota

**Poznámka:** Všetky objekty ibm-slapdRdbmBackend musia používať rovnakú sadu znakov ibm-slapdDbInstance, ibm-slapdDbUserID, ibm-slapdDbUserPW a DB2.

# **ibm-slapdDigestAdminUser**

**Opis** Uvádza meno užívateľa Digest MD5 administrátora LDAP alebo člena administratívnej skupiny. Používa sa pri použití autentifikácie MD5 Digest na autentifikáciu administrátora.

#### **Predvolené**

Žiadny

**Syntax** Reťazec adresára

# **Maximálna dĺžka**

512

# **Hodnota**

Jedna hodnota

# **ibm-slapdDigestAttr**

**Opis** Nahrádza predvolený atribút mena užívateľa DIGEST-MD5. Názov atribútu, ktorý sa má použiť na vyhľadanie mena užívateľa pre väzbu DIGEST-MD5 SASL. Ak hodnota nie je zadaná, server použije uid.

# **Predvolené**

Ak nie je zadaná, server použije uid.

**Syntax** Reťazec adresára.

# **Maximálna dĺžka**

64

**Hodnota**

Jedna hodnota

# **ibm-slapdDigestRealm**

**Opis** Nahrádza predvolenú realm DIGEST-MD5. Reťazec, ktorý môže užívateľom pomôcť zistiť, aké užívateľské meno a heslo použiť v prípade, že sa tieto pre rôzne servery líšia. Čo sa týka pojmov, ide o názov kolekcie kont, ktoré môžu zahŕňať aj užívateľské konto. Tento reťazec by mal obsahovať minimálne meno hostiteľa

<span id="page-270-0"></span>vykonávajúceho autentifikáciu a môže tiež znamenať kolekciu užívateľov s prístupom. Ako príklad môže slúžiť registered\_users@gotham.news.example.com. Ak nie je atribút zadaný, server použije plne kvalifikované hostiteľské meno servera.

#### **Predvolené**

Plne kvalifikované hostiteľské meno servera

#### **Syntax** Reťazec adresára.

# **Maximálna dĺžka**

1024

# **Hodnota**

Jedna hodnota

#### **ibm-slapdEnableEventNotification**

**Opis** Určuje, či sa má povoliť podpora notifikácie. Musí byť nastavený na TRUE alebo FALSE.

Ak je nastavený na FALSE, server odmietne všetky požiadavky klientov o registráciu notifikácií na udalosti s rozšíreným výsledkom LDAP\_UNWILLING\_TO\_PERFORM.

### **Predvolené**

TRUE

**Syntax** Boolean

# **Maximálna dĺžka**

5

#### **Hodnota**

Jedna hodnota

#### **ibm-slapdEntryCacheSize**

**Opis** Maximálny počet položiek na uchovanie vo vyrovnávacej pamäti položiek.

#### **Predvolené**

25000

**Syntax** Integer

#### **Maximálna dĺžka**

11

### **Hodnota**

Jedna hodnota

#### **ibm-slapdErrorLog**

**Opis** Určuje cestu k súboru alebo zariadeniu v počítači adresárového servera, kam sa zapíšu chybové správy.

#### **Predvolené**

/var/ibmslapd.log

**Syntax** Reťazec adresára, zohľadňujúci veľkosť písmen

# **Maximálna dĺžka**

1024

**Hodnota**

Jedna hodnota

# **ibm-slapdESizeThreshold**

**Opis** Uvádza počet pracovných položiek v pracovnom fronte pred aktiváciou núdzového vlákna.

#### <span id="page-271-0"></span>**Predvolené**

50

**Syntax** Integer

# **Maximálna dĺžka**

1024

# **Hodnota**

Jedna hodnota

# **ibm-slapdEThreadActivate**

**Opis** Uvádza, za akých podmienok sa aktivuje núdzové vlákno. Musí byť nastavený na jednu z nasledujúcich hodnôt:

- **S** Len veľkosť
- **T** Len čas
- **SOT** Veľkosť alebo čas
- **SAT** Veľkosť a čas

# **Predvolené**

SAT

#### **Syntax** Reťazec

# **Maximálna dĺžka**

1024

#### **Hodnota**

Jedna hodnota

# **ibm-slapdEThreadEnable**

#### **Opis** Uvádza, či je núdzové vlákno zapnuté.

# **Predvolené**

Áno

**Syntax** Boolean

#### **Maximálna dĺžka**

1024

#### **Hodnota**

Jedna hodnota

# **ibm-slapdETimeThreshold**

**Opis** Uvádza časový úsek v minútach medzi odstránením položiek z pracovného frontu pred aktivovaním núdzového vlákna.

#### **Predvolené**

5

**Syntax** Integer

**Maximálna dĺžka** 1024

# **Hodnota**

Jedna hodnota

# <span id="page-272-0"></span>**ibm-slapdFilterCacheBypassLimit**

**Opis** Do vyrovnávacej pamäte vyhľadávacích filtrov sa nepridajú vyhľadávacie filtre, ktoré nájdu viac ako tento počet položiek. Zoznam identifikátorov položiek, nájdených filtrom sa zahrnie do tejto vyrovnávacej pamäte, preto toto nastavenie pomáha obmedziť použitie pamäte. Hodnota 0 označuje žiadny limit.

# **Predvolené**

100

**Syntax** Integer

# **Maximálna dĺžka**

11

# **Hodnota**

Jedna hodnota

# **ibm-slapdFilterCacheSize**

**Opis** Určuje maximálny počet položiek na uchovanie vo vyrovnávacej pamäti vyhľadávacieho filtra.

**Predvolené**

25000

**Syntax** Integer

# **Maximálna dĺžka**

11

#### **Hodnota**

Jedna hodnota

# **ibm-slapdIdleTimeOut**

**Opis** Maximálny čas udržiavania pripojenia LDAP v otvorenom stave, ak je pripojenie neaktívne. Čas nečinnosti pre pripojenie LDAP je čas (v sekundách) medzi poslednou aktivitou na pripojení a aktuálnym časom. Ak pripojenie exspiruje, pretože čas nečinnosti je väčší ako hodnota tohto atribútu, server LDAP vyčistí a ukončí dané pripojenie LDAP, čím ho sprístupní pre iné prichádzajúce požiadavky.

#### **Predvolené**

300

**Syntax** Integer

**Dĺžka** 11

**Počet** Jeden

**Použitie**

Operácia na adresári

**Upraviteľné užívateľom** Áno

**Trieda prístupu** Critical

**Vyžadované** Nie

# **ibm-slapdIncludeSchema**

**Opis** Určuje cestu k súboru v počítači adresárového servera, ktorý obsahuje definície schém.

#### **Predvolené**

• /etc/V3.system.at

- <span id="page-273-0"></span>• /etc/V3.system.oc
- $/etc/V3.config.at$
- /etc/V3.config.oc
- $\cdot$  /etc/V3.ibm.at
- $/etc/V3.ibm.oc$
- $\cdot$  /etc/V3.user.at
- /etc/V3.user.oc
- /etc/V3.ldapsyntaxes
- $\cdot$  /etc/V3.matchingrules

**Syntax** Reťazec adresára, zohľadňujúci veľkosť písmen

#### **Maximálna dĺžka**

1024

#### **Hodnota**

Viac hodnôt

# **ibm-slapdKrbAdminDN**

**Opis** Určuje ID Kerberos administrátora LDAP (napríklad ibm-kn=admin1@realm1). Používa sa pri použití autentifikácie Kerberos na autentifikáciu administrátora pri prihlásení do rozhrania Správa servera. Môže to byť zadané ako náhrada alebo doplnok k adminDN a adminPW.

#### **Predvolené**

Nie je definovaná žiadna predvolená hodnota.

**Syntax** Reťazec adresára, zohľadňujúci veľkosť písmen

#### **Maximálna dĺžka**

128

#### **Hodnota**

Jedna hodnota

# **ibm-slapdKrbEnable**

**Opis** Určuje, či server podporuje Kerberos. Musí byť zadaný ako TRUE alebo FALSE.

#### **Predvolené**

TRUE

**Syntax** Boolean

```
Maximálna dĺžka
       5
```

```
Hodnota
```
Jedna hodnota

# **ibm-slapdKrbIdentityMap**

**Opis** Určuje, či sa má používať mapovanie identity Kerberos. Musí byť nastavený na TRUE alebo FALSE. Ak je nastavený na TRUE a klient je autentifikovaný s ID Kerberos, server pohľadá všetkých lokálnych užívateľov s vyhovujúcimi prihlasovacími údajmi Kerberos a dané rozlišovacie mená týchto užívateľov pridá k prihlasovacím údajom viazania pre pripojenie. Toto dovoľuje používať zoznamy ACL, založené na rozlišovacích menách užívateľov LDAP.

#### **Predvolené**

FALSE

### **Syntax** Boolean

# <span id="page-274-0"></span>**Maximálna dĺžka**

5

# **Hodnota**

Jedna hodnota

# **ibm-slapdKrbKeyTab**

**Opis** Určuje súbor kľúčov Kerberos servera LDAP. Tento súbor obsahuje súkromný kľúč servera LDAP, ktorý je priradený k jeho kontu Kerberos. Tento súbor je potrebné chrániť (podobne, ako databázový súbor kľúčov SSL).

# **Predvolené**

Nie je definovaná žiadna predvolená hodnota.

**Syntax** Reťazec adresára, zohľadňujúci veľkosť písmen

# **Maximálna dĺžka**

1024

# **Hodnota**

Jedna hodnota

# **ibm-slapdKrbRealm**

**Opis** Určuje realm Kerberos servera LDAP. Používa sa na zverejnenie atribútu ldapservicename v rodičovskom DSE. Nezabudnite, že server LDAP môže vystupovať ako archív informácií o kontách pre viacero centier KDC (a realmov), ale server LDAP, ako server s Kerberos, môže byť členom jedného realmu.

# **Predvolené**

Nie je definovaná žiadna predvolená hodnota.

**Syntax** Reťazec adresára, nezohľadňujúci veľkosť písmen

# **Maximálna dĺžka**

256

# **Hodnota**

Jedna hodnota

# **ibm-slapdLanguageTagsEnabled**

**Opis** Či má server povoliť jazykové označenia alebo nie. Hodnota prečítaná zo súboru ibmslapd.conf pre tento atribút je FALSE, ale možno je nastaviť na TRUE.

# **Predvolené**

**FALSE** 

# **Syntax** Boolean

# **Maximálna dĺžka**

5

# **Hodnota**

Jedna hodnota

# **ibm-slapdLdapCrlHost**

**Opis** Určuje názov hostiteľa servera LDAP, ktorý obsahuje zoznamy zrušených certifikátov (CRL) pre validáciu certifikátov x.509v3 klienta. Tento parameter je potrebný v prípade, ak pre validáciu CRL bolo poskytnuté ibm-slapdSslAuth=serverclientauth a certifikáty klienta.

# **Predvolené**

Nie je definovaná žiadna predvolená hodnota.

<span id="page-275-0"></span>**Syntax** Reťazec adresára, nezohľadňujúci veľkosť písmen

#### **Maximálna dĺžka**

256

#### **Hodnota**

Jedna hodnota

### **ibm-slapdLdapCrlPassword**

**Opis** Určuje heslo, ktoré používa SSL na strane servera na naviazanie k serveru LDAP, ktorý obsahuje zoznamy zrušených certifikátov (CRL) pre validáciu certifikátov x.509v3 klienta. Tento parameter môže byť potrebný v prípade, ak pre validáciu CRL bolo poskytnuté ibm-slapdSslAuth=serverclientauth a certifikáty klienta.

**Poznámka:** Ak server LDAP, obsahujúci zoznamy CRL povoľuje neautentifikovaný prístup k zoznamom CRL (nazývaný anonymný prístup), nevyžaduje sa ibm-slapdLdapCrlPassword.

#### **Predvolené**

Nie je definovaná žiadna predvolená hodnota.

#### **Syntax** Binárna hodnota

#### **Maximálna dĺžka**

128

#### **Hodnota**

Jedna hodnota

# **ibm-slapdLdapCrlPort**

**Opis** Určuje port na použitie na pripojenie k serveru LDAP, ktorý obsahuje zoznamy zrušených certifikátov (CRL) pre validáciu certifikátov x.509v3 klienta. Tento parameter je potrebný v prípade, ak pre validáciu CRL bolo poskytnuté ibm-slapdSslAuth=serverclientauth a certifikáty klienta. (Porty IP sú 16-bitové celé čísla bez znamienka, z rozsahu 1 - 65535.)

#### **Predvolené**

Nie je definovaná žiadna predvolená hodnota.

**Syntax** Integer

#### **Maximálna dĺžka**

11

# **Hodnota**

Jedna hodnota

#### **ibm-slapdLdapCrlUser**

**Opis** Určuje bindDN, ktoré používa SSL na strane servera na naviazanie k serveru LDAP, ktorý obsahuje zoznamy zrušených certifikátov (CRL) pre validáciu certifikátov x.509v3 klienta. Tento parameter môže byť potrebný v prípade, ak pre validáciu CRL bolo poskytnuté ibm-slapdSslAuth=serverclientauth a certifikáty klienta.

**Poznámka:** Ak server LDAP, obsahujúci zoznamy CRL povoľuje neautentifikovaný prístup k zoznamom CRL (nazývaný anonymný prístup), nevyžaduje sa ibm-slapdLdapCrlUser.

# **Predvolené**

Nie je definovaná žiadna predvolená hodnota.

#### **Syntax** DN

#### **Maximálna dĺžka**

1000

#### <span id="page-276-0"></span>**Hodnota**

Jedna hodnota

# **ibm-slapdMasterDN**

**Opis** Určuje DN pripojenia hlavného servera. Táto hodnota sa musí zhodovať s replicaBindDN v replicaObject definovanom pre hlavný server. Keď sa na autentifikáciu pre repliku používa Kerberos, ibm-slapdMasterDN musí určovať ID Kerberos v tvare DN (napríklad ibm-kn=freddy@realm1). Keď sa používa Kerberos, ignoruje sa MasterServerPW.

#### **Predvolené**

Nie je definovaná žiadna predvolená hodnota.

**Syntax** DN

#### **Maximálna dĺžka**

1000

### **Hodnota**

Jedna hodnota

# **ibm-slapdMasterPW**

**Opis** Určuje heslo pripojenia hlavného replikačného servera. Táto hodnota sa musí zhodovať s replicaBindDN v replicaObject definovanom pre hlavný server. Keď sa na autentifikáciu pre repliku používa Kerberos, ibm-slapdMasterDN musí určovať ID Kerberos v tvare DN (napríklad ibm-kn=freddy@realm1). Keď sa používa Kerberos, ignoruje sa MasterServerPW.

### **Predvolené**

Nie je definovaná žiadna predvolená hodnota.

#### **Syntax** Binárna hodnota

# **Maximálna dĺžka**

128

# **Hodnota**

Jedna hodnota

# **ibm-slapdMasterReferral**

**Opis** Určuje URL hlavného replikačného servera. Príklad: ldap://master.us.ibm.com

> Ak je bezpečnosť nastavená len na použitie SSL: ldaps://master.us.ibm.com:636

Ak je bezpečnosť nastavená na none a používa sa neštandardný port: ldap://master.us.ibm.com:1389

#### **Predvolené**

žiadny

**Syntax** Reťazec adresára, nezohľadňujúci veľkosť písmen

# **Maximálna dĺžka**

256

# **Hodnota**

Jedna hodnota

#### <span id="page-277-0"></span>**ibm-slapdMaxEventsPerConnection**

**Opis** Určuje maximálny počet notifikácií na udalosti, ktoré môžu byť zaregistrované pre pripojenie.

```
Minimum = 0
(neobmedzené)
Maximum = 2,147,483,647
```
#### **Predvolené**

100

```
Syntax Integer
```

```
Maximálna dĺžka
```
11

# **Hodnota**

Jedna hodnota

# **ibm-slapdMaxEventsTotal**

**Opis** Určuje maximálny celkový počet notifikácií na udalosti, ktoré môžu byť zaregistrované pre všetky pripojenia.

```
Minimum = 0
(neobmedzené)
Maximum = 2,147,483,647
```
#### **Predvolené**

0

**Syntax** Integer

# **Maximálna dĺžka**

11

#### **Hodnota**

Jedna hodnota

# **ibm-slapdMaxNumOfTransactions**

```
Opis Určuje maximálny počet transakcií pre server.
```

```
Minimum = 0(neobmedzené)
Maximum = 2,147,483,647
```
#### **Predvolené**

20

**Syntax** Integer

```
Maximálna dĺžka
       11
```
**Hodnota**

Jedna hodnota

# **ibm-slapdMaxOpPerTransaction**

```
Opis Určuje maximálny počet operácií pre transakciu.
       Minimum = 0(neobmedzené)
       Maximum = 2,147,483,647
```
#### **Predvolené**

5

**Syntax** Integer

# <span id="page-278-0"></span>**Maximálna dĺžka**

11

# **Hodnota**

Jedna hodnota

# **ibm-slapdMaxPendingChangesDisplayed**

**Opis** Maximálny počet čakajúcich zmien na zobrazenie.

#### **Predvolené**

200

# **Syntax** Integer

# **Maximálna dĺžka**

11

# **Hodnota**

Jedna hodnota

# **ibm-slapdMaxTimeLimitOfTransactions**

**Opis** Určuje hodnotu maximálneho časového limitu nevybavenej transakcie v sekundách.

```
Minimum = 0(neobmedzené)
Maximum = 2,147,483,647
```
# **Predvolené**

300

**Syntax** Integer

```
Maximálna dĺžka
```
11

# **Hodnota**

Jedna hodnota

# **ibm-slapdPagedResAllowNonAdmin**

**Opis** Určuje, či má server povoliť viazanie iné ako Administrátor pre požiadavky o stránkované výsledky v požiadavke o hľadanie. Ak hodnota prečítaná zo súboru ibmslapd.conf je FALSE, server spracuje len tie požiadavky klienta, ktoré predložil užívateľ s oprávnením administrátor. Ak klient požaduje stránkované výsledky pre operáciu vyhľadávania a nemá oprávnenie Administrátor a hodnota prečítaná zo súboru ibmslapd.conf pre tento atribút je FALSE, server vráti klientovi návratový kód insufficientAccessRights; nevykoná sa žiadne vyhľadávanie ani stránkovanie.

# **Predvolené**

FALSE

**Syntax** Boolean

**Dĺžka** 5

**Počet** Jeden

**Použitie**

directoryOperation

**Upraviteľné užívateľom** Áno

**Trieda prístupu** kritická

#### <span id="page-279-0"></span>**Objectclass**

ibm-slapdRdbmBackend

#### **Vyžadované**

Nie

# **ibm-slapdPagedResLmt**

**Opis** Maximálny počet nevybavených požiadaviek o vyhľadávanie so stránkovanými výsledkami, ktoré môžu byť aktívne súčasne. Rozsah = 0.... Ak klient požiada o operáciu so stránkovanými výsledkami a je práve aktívny maximálny počet nevybavených stránkovaných výsledkov, server vráti klientovi návratový kód zaneprázdnený; nevykoná sa žiadne vyhľadávanie ani stránkovanie.

# **Predvolené**

3

**Syntax** Integer

**Dĺžka** 11

**Počet** Jeden

#### **Použitie**

directoryOperation

#### **Upraviteľné užívateľom** Áno

# **Trieda prístupu**

kritická

# **Vyžadované**

Nie

**Objectclass**

ibm-slapdRdbmBackend

# **ibm-slapdPageSizeLmt**

**Opis** Maximálny počet položiek na vrátenie z vyhľadávania pre jednu stranu, keď sa používajú stránkované výsledky, bez ohľadu na veľkosť strany, ktorá mohla byť zadaná v požiadavke klienta o vyhľadávanie. Rozsah = 0.... Ak klient poskytol veľkosť strany, použije sa menšia hodnota spomedzi hodnoty klienta a hodnoty prečítanej zo súboru ibmslapd.conf.

### **Predvolené**

50

**Syntax** Integer

**Dĺžka** 11

**Počet** Jeden

# **Použitie**

directoryOperation

# **Upraviteľné užívateľom**

Áno

**Trieda prístupu** kritická

**Vyžadované**

Nie

#### <span id="page-280-0"></span>**Objectclass**

ibm-slapdRdbmBackend

# **ibm-slapdPlugin**

**Opis** Doplnkový komponent je dynamicky zavedená knižnica, ktorá rozširuje schopnosti servera. Atribút ibm-slapdPlugin hovorí serveru, ako má zaviesť a inicializovať knižnicu doplnkového komponentu. Syntax: *kľúčové slovo súboru* init\_function [*args*...]

Syntax sa mierne odlišuje pre každú platformu kvôli názvovým konvenciám knižníc.

Väčšina doplnkových komponentov je voliteľná, ale doplnkový komponent ukončenia RDBM je vyžadovaný pre všetky ukončenia RDBM.

#### **Predvolené**

*database* /bin/libback-rdbm.dll rdbm\_backend\_init

**Syntax** Reťazec adresára, zohľadňujúci veľkosť písmen

#### **Maximálna dĺžka**

2000

#### **Hodnota**

Viac hodnôt

### **ibm-slapdPort**

**Opis** Určuje port TCP/IP, používaný pre pripojenia iné ako SSL. Nemôže mať rovnakú hodnotu ako ibm-slapdSecurePort. (Porty IP sú 16-bitové celé čísla bez znamienka, z rozsahu 1 - 65535.)

#### **Predvolené**

389

**Syntax** Integer

#### **Maximálna dĺžka** 5

# **Hodnota**

Jedna hodnota

#### **ibm-slapdPWEncryption**

**Opis** Určuje mechanizmus kódovania pre heslá užívateľov pred ich uložením do adresára. Musí byť zadaný ako none, imask, crypt alebo sha (ak chcete používať kódovanie SHA-1, musíte použiť kľúčové slovo **sha**). Pre viazania SASL a cram-md5 musí byť hodnota nastavená na none.

### **Predvolené**

žiadny

**Syntax** Reťazec adresára, nezohľadňujúci veľkosť písmen

#### **Maximálna dĺžka**

5

# **Hodnota**

Jedna hodnota

#### **ibm-slapdReadOnly**

**Opis** Tento atribút sa zvyčajne aplikuje len na ukončenie databázy. Určuje, či sa dá zapisovať do ukončenia. Musí byť zadaný ako TRUE alebo FALSE. Ak nie je zadaný, použije sa predvolená hodnota FALSE. Ak je nastavený na TRUE, server vráti LDAP\_UNWILLING\_TO\_PERFORM (0x35) v odpovedi na každú požiadavku klienta, ktorá mení údaje v databáze readOnly.

#### <span id="page-281-0"></span>**Predvolené**

FALSE

**Syntax** Boolean

# **Maximálna dĺžka**

5

# **Hodnota**

Jedna hodnota

### **ibm-slapdReferral**

**Opis** Určuje URL odvolávky LDAP na vrátenie, keď sa lokálne prípony nezhodujú s požiadavkou. Používa sa pre nadradenú referenciu (prípona nie je v názvovom kontexte servera).

#### **Predvolené**

Nie je definovaná žiadna predvolená hodnota.

**Syntax** Reťazec adresára, zohľadňujúci veľkosť písmen

# **Maximálna dĺžka**

32700

# **Hodnota**

Viac hodnôt

# **ibm-slapdReplDbConns**

**Opis** Maximálny počet pripojení k databáze pre použitie replikáciou.

#### **Predvolené**

4

**Syntax** Integer

#### **Maximálna dĺžka** 11

**Hodnota**

Jedna hodnota

# **ibm-slapdReplicaSubtree**

**Opis** Identifikuje DN replikovaného podstromu

**Syntax** DN

# **Maximálna dĺžka**

1000

# **Hodnota**

Jedna hodnota

# **ibm-slapdSchemaAdditions**

**Opis** Atribút ibm-slapdSchemaAdditions sa používa na explicitnú identifikáciu súboru, ktorý obsahuje nové položky schémy. Predvolene to je /etc/V3.modifiedschema. Ak tento atribút nie je definovaný, server použije posledný súbor ibm-slapdIncludeSchema, ako v predošlých vydaniach.

Pred verziou 3.2, posledná položka includeSchema v **slapd.conf** bol súbor, do ktorého server pridával nové položky schémy, ak prijal požiadavku od klienta. Posledné includeSchema je zvyčajne súbor V3.modifiedschema, čo je prázdny súbor nainštalovaný práve na tento účel.

**Poznámka:** Názov modified je zavádzajúci, pretože súbor obsahuje len nové položky. Zmeny v existujúcich položkách schémy sa robia v ich originálnych súboroch.

# <span id="page-282-0"></span>**Predvolené**

/etc/V3.modifiedschema

**Syntax** Reťazec adresára, zohľadňujúci veľkosť písmen

#### **Maximálna dĺžka**

1024

# **Hodnota**

Jedna hodnota

#### **ibm-slapdSchemaCheck**

- **Opis** Určuje mechanizmus kontroly schémy pre operáciu pridania/modifikácie/vymazania. Musí byť zadaný ako V2, V3 alebo V3\_lenient.
	- v V2 Zachovať kontrolu v2 a v2.1. Odporúčané pre migráciu.
	- v V3 Vykonať kontrolu v3.
	- V3 lenient Nie sú potrebné všetky rodičovské triedy objektov. Pri pridávaní položiek je potrebná len priama trieda objektov.

#### **Predvolené**

V3\_lenient

**Syntax** Reťazec adresára, nezohľadňujúci veľkosť písmen

#### **Maximálna dĺžka**

10

### **Hodnota**

Jedna hodnota

# **ibm-slapdSecurePort**

**Opis** Určuje port TCP/IP, používaný pre pripojenia SSL. Nemôže mať rovnakú hodnotu ako ibm-slapdPort. (Porty IP sú 16-bitové celé čísla bez znamienka, z rozsahu 1 - 65535.)

# **Predvolené**

636

**Syntax** Integer

# **Maximálna dĺžka**

5

#### **Hodnota**

Jedna hodnota

#### **ibm-slapdSecurity**

**Opis** Povoľuje pripojenia SSL a TLS. Musí byť žiadne, SSL, SSLOnly, TLS alebo SSLTLS.

- v žiadne server počúva len na nechránenom porte.
- v SSL server počúva na portoch SSL a tých, ktoré nie sú SSL. Použitie chráneného portu predstavuje jediný spôsob použitia bezpečného pripojenia.
- SSLOnly server počúva len na porte SSL.
- v TLS server počúva len na nechránenom porte. Použitie rozšírenej prevádzky StartTLS predstavuje jediný spôsob používania bezpečného pripojenia.

<span id="page-283-0"></span>v SSLTLS - server počúva na predvolenom aj chránenom porte. Na nadviazanie bezpečného pripojenia cez predvolený port sa môže použiť rozšírená operácia StartTLS alebo má klient možnosť využiť priamo chránený port. Ak pošlete StartTLS prostredníctvom chráneného portu, vráti sa správa LDAP\_OPERATIONS\_ERROR.

#### **Predvolené**

žiadny

**Syntax** Reťazec adresára, nezohľadňujúci veľkosť písmen

#### **Maximálna dĺžka**

7

**Hodnota**

Jedna hodnota

# **ibm-slapdServerId**

**Opis** Identifikuje server na použitie v replikácii.

**Syntax** Reťazec IA5, zohľadňujúci veľkosť písmen

#### **Maximálna dĺžka**

 $240$ 

#### **Hodnota**

Jedna hodnota

# **ibm-slapdSetenv**

**Opis** Aby sa mohlo zmeniť prevádzkové prostredie, server spustí **putenv()** pre všetky hodnoty ibm-slapdSetenv pri spustení. Premenné shellu (napríklad %PATH% alebo \$LANG) sa nerozvíjajú.

#### **Predvolené**

Nie je definovaná žiadna predvolená hodnota.

**Syntax** Reťazec adresára, zohľadňujúci veľkosť písmen

#### **Maximálna dĺžka**

2000

#### **Hodnota**

Viac hodnôt

# **ibm-slapdSizeLimit**

**Opis** Určuje maximálny počet položiek na vrátenie z vyhľadávania, bez ohľadu na limit veľkosti, ktorý môže byť zadaný v požiadavke klienta o vyhľadávanie (Rozsah = 0...). Ak klient poskytol limit, použije sa menšia hodnota spomedzi hodnôt klienta a hodnoty prečítanej zo súboru **ibmslapd.conf**. Ak klient neposkytol limit a je naviazaný s DN administrátora, za limit sa považuje ″neobmedzené″. Ak klient neposkytol limit a nie je naviazaný s DN administrátora, ako limit sa použije hodnota prečítaná zo súboru **ibmslapd.conf**. 0 = neobmedzené.

# **Predvolené**

500

**Syntax** Integer

**Maximálna dĺžka**

12

#### **Hodnota**

Jedna hodnota

# <span id="page-284-0"></span>**ibm-slapdSortKeyLimit**

**Opis** Maximálny počet podmienok zoradenia (kľúčov), ktorý je možné zadať v jednej požiadavke o vyhľadávanie. Rozsah = 0.... Ak klient zadal operáciu vyhľadávania s viac zoraďovacími kľúčmi ako dovoľuje limit a kritickosť riadenia vyhľadávania so zoradením je FALSE, server použije hodnotu prečítanú zo súboru ibmslapd.conf a inogruje všetky zoraďovacie kľúče nájdené po dosiahnutí limitu - vykoná sa vyhľadávanie a zoradenie. Ak klient zadal operáciu vyhľadávania s viacerými kľúčmi ako dovoľuje limit a kritickosť riadenia triedeného vyhľadávania je TRUE, server zašle klientovi správu **adminLimitExceeded** - vyhľadávanie alebo triedenie sa nezrealizuje.

#### **Predvolené**

- 3
- **Syntax** cis
- **Dĺžka** 11

**Počet** Jeden

#### **Použitie**

directoryOperation

# **Upraviteľné užívateľom**

Áno

#### **Trieda prístupu** kritická

#### **Objectclass**

ibm-slapdRdbmBackend

#### **Vyžadované**

Nie

# **ibm-slapdSortSrchAllowNonAdmin**

**Opis** Určuje, či má server povoliť viazanie iné ako Administrátor pre požiadavky o zoradenie v požiadavke o hľadanie. Ak hodnota prečítaná zo súboru ibmslapd.conf je FALSE, server spracuje len tie požiadavky klienta, ktoré predložil užívateľ s oprávnením administrátor. Ak klient požaduje zoradenie pre operáciu vyhľadávania a nemá oprávnenie Administrátor a hodnota prečítaná zo súboru ibmslapd.conf pre tento atribút je FALSE, server vráti klientovi návratový kód insufficientAccessRights - nevykoná sa žiadne vyhľadávanie ani zoradenie.

#### **Predvolené**

FALSE

**Syntax** Boolean

**Dĺžka** 5

**Počet** Jeden

#### **Použitie**

directoryOperation

### **Upraviteľné užívateľom** Áno

# **Trieda prístupu**

kritická

**Objectclass**

ibm-slapdRdbmBackend

# **Vyžadované**

Nie

# <span id="page-285-0"></span>**ibm-slapdSslAuth**

**Opis** Určuje typ autentifikácie pre pripojenie ssl, buď serverauth, alebo serverclientauth.

- v serverauth podporuje autentifikáciu servera v klientovi. Toto je predvolená hodnota.
- v serverclientauth podporuje autentifikáciu servera aj klienta.

#### **Predvolené**

serverauth

**Syntax** Reťazec adresára, nezohľadňujúci veľkosť písmen

#### **Maximálna dĺžka**

16

#### **Hodnota**

Jedna hodnota

# **ibm-slapdSslCertificate**

**Opis** Určuje návestie, ktoré identifikuje osobný certifikát servera v databázovom súbore kľúčov. Toto návestie sa zadáva pri vytvorení súkromného kľúča a certifikátu servera aplikáciou **gsk4ikm**. Ak ibm-slapdSslCertificate nie je definované, server LDAP použije pre pripojenia SSL predvolený súkromný kľúč z databázového súboru kľúčov.

#### **Predvolené**

Nie je definovaná žiadna predvolená hodnota.

**Syntax** Reťazec adresára, zohľadňujúci veľkosť písmen

#### **Maximálna dĺžka**

128

#### **Hodnota**

Jedna hodnota

# **ibm-slapdSslCipherSpec**

Určuje metódu šifrovania SSL pre klientov pristupujúcich k serveru. Musí byť jedno z tohto:

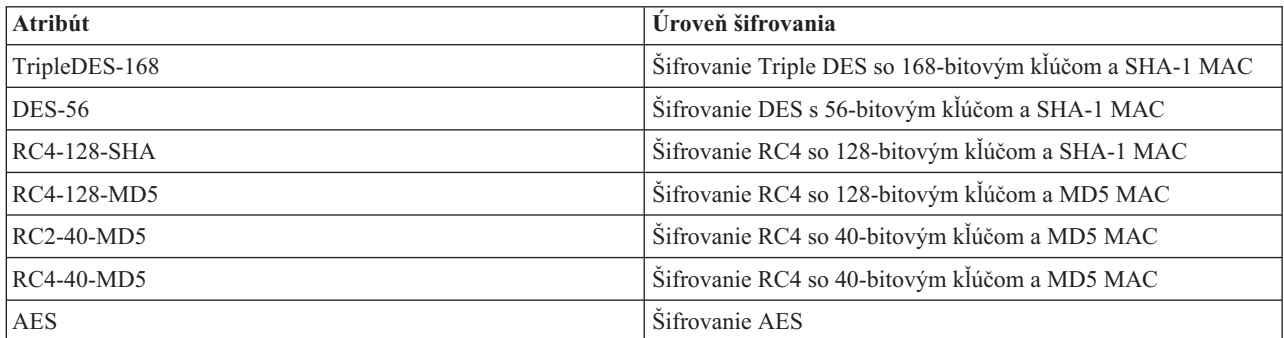

*Tabuľka 6. Metódy šifrovania SSL*

**Syntax** Reťazec IA5

# **Maximálna dĺžka**

30

# **ibm-slapdSslKeyDatabase**

**Opis** Určuje cestu k súboru pre databázový súbor kľúčov SSL servera LDAP. Tento databázový súbor kľúčov sa používa na obsluhu pripojení SSL od klientov LDAP, ako aj na vytváranie bezpečných pripojení SSL k replikačným serverom LDAP.

#### <span id="page-286-0"></span>**Predvolené**

/etc/key.kdb

**Syntax** Reťazec adresára, zohľadňujúci veľkosť písmen

#### **Maximálna dĺžka**

1024

#### **Hodnota**

Jedna hodnota

# **ibm-slapdSslKeyDatabasePW**

**Opis** Určuje heslo priradené k databázovému súboru kľúčov SSL servera LDAP, určenému parametrom ibm-slapdSslKeyDatabase. Ak má databázový súbor kľúčov servera LDAP priradený súbor hesiel, parameter ibm-slapdSslKeyDatabasePW môžete vynechať alebo nastaviť na none.

**Poznámka:** Súbor hesiel sa musí nachádzať v rovnakom adresári ako databázový súbor kľúčov a musí mať rovnaký názov ako databázový súbor kľúčov, ale s rozšírením .sth namiesto .kbd.

#### **Predvolené**

žiadny

**Syntax** Binárna hodnota

# **Maximálna dĺžka**

128

# **Hodnota**

Jedna hodnota

# **ibm-slapdSslKeyRingFile**

**Opis** Cesta k databázovému súboru kľúčov SSL servera LDAP. Tento databázový súbor kľúčov sa používa na obsluhu pripojení SSL od klientov LDAP, ako aj na vytváranie bezpečných pripojení SSL k replikačným serverom LDAP.

#### **Predvolené**

key.kdb

**Syntax** Reťazec adresára, zohľadňujúci veľkosť písmen

#### **Maximálna dĺžka**

1024

#### **Hodnota**

Jedna hodnota

#### **ibm-slapdSuffix**

**Opis** Určuje názvový kontext na uloženie v tomto ukončení.

**Poznámka:** Toto je rovnaký názov ako má trieda objektov.

#### **Predvolené**

Nie je definovaná žiadna predvolená hodnota.

# **Syntax** DN

**Maximálna dĺžka** 1000

#### **Hodnota**

Viac hodnôt

# <span id="page-287-0"></span>**ibm-slapdSupportedWebAdmVersion**

**Opis** Tento atribút definuje najstaršiu verziu webového administratívneho nástroja, ktorá podporuje tento server cn=configuration.

# **Predvolené**

**Syntax** Reťazec adresára

#### **Maximálna dĺžka**

**Hodnota**

Jedna hodnota

# **ibm-slapdSysLogLevel**

**Opis** Určuje úroveň, na ktorej sa do súboru slapd.errors protokoluje štatistika ladenia a operácie. Musí byť určená ako l, m alebo h.

- v h vysoká úroveň (high), poskytuje najviac informácií
- v m stredná úroveň (medium), predvolená
- v l nízka úroveň (low), poskytuje najmenej informácií

#### **Predvolené**

m

**Syntax** Reťazec adresára, nezohľadňujúci veľkosť písmen

#### **Maximálna dĺžka** 1

#### **Hodnota**

Jedna hodnota

# **ibm-slapdTimeLimit**

**Opis** Určuje maximálny počet sekúnd pre trvanie požiadavky o hľadanie, bez ohľadu na časový limit, ktorý môže byť zadaný v požiadavke klienta. Ak klient poskytol limit, použije sa menšia hodnota spomedzi hodnôt klienta a hodnoty prečítanej zo súboru **ibmslapd.conf**. Ak klient neposkytol limit a je naviazaný s DN administrátora, za limit sa považuje ″neobmedzené″. Ak klient neposkytol limit a nie je naviazaný s DN administrátora, ako limit sa použije hodnota prečítaná zo súboru **ibmslapd.conf**. 0 = neobmedzené.

#### **Predvolené**

900

# **Syntax** Integer

# **Maximálna dĺžka**

**Hodnota**

Jedna hodnota

# **ibm-slapdTransactionEnable**

**Opis** Ak je zavedený doplnkový komponent transakcií, ale ibm-slapdTransactionEnable je nastavené na FALSE, server odmietne všetky požiadavky StartTransaction s odpoveďou LDAP\_UNWILLING\_TO\_PERFORM.

#### **Predvolené**

**TRUE** 

**Syntax** Boolean

#### **Maximálna dĺžka**

5
#### **Hodnota**

Jedna hodnota

#### **ibm-slapdUseProcessIdPw**

**Opis** V prípade nastavenia na TRUE bude server ignorovať atribúty ibm-slapdDbUserID a ibm-slapdDbUserPW a použije na autentifikáciu do DB2 svoje vlastné povoľovacie údaje.

#### **Predvolené**

FALSE

**Syntax** Boolean

**Maximálna dĺžka** 5

#### **Hodnota**

Jedna hodnota

#### **ibm-slapdVersion**

**Opis** Číslo verzie IBM Slapd

#### **Predvolené**

**Syntax** Reťazec adresára, zohľadňujúci veľkosť písmen

#### **Maximálna dĺžka**

**Hodnota**

Jedna hodnota

#### **ibm-slapdWriteTimeout**

**Opis** Uvádza hodnotu uplynutia vyhradeného času v sekundách pre blokované zápisy. Po dosiahnutí limitu sa pripojenie preruší.

**Predvolené**

120

**Syntax** Integer

#### **Maximálna dĺžka**

1024

**Hodnota**

Jedna hodnota

#### **objectClass**

**Opis** Hodnoty atribútu objectClass opisujú druh objektu, ktorý reprezentuje položka.

**Syntax** Reťazec adresára

#### **Maximálna dĺžka**

128

#### **Hodnota**

Viac hodnôt

# **Identifikátory objektu (OID)**

Tieto informácie obsahujú identifikátory objektov (OID), ktoré sa používajú v adresárovom serveri.

Identifikátory OID zobrazené v nasledujúcich tabuľkách sa používajú v adresárovom serveri. Tieto OID sa nachádzajú |

v kmeňovom DSE. Položka v kmeňovom DSE obsahuje informácie o samotnom serveri. Ďalšie informácie o |

identifikátoroch objektov (OID) pre rozšírené operácie a ovládacie prvky vrátane kódovania požadovaných údajov a |

údajov odozvy priradených k nasledujúcim ovládacím prvkom a rozšíreným operáciám sú k dispozícii v [Informačnom](http://publib.boulder.ibm.com/infocenter/tivihelp/v2r1/index.jsp?topic=/com.ibm.IBMDS.doc/progref15.htm) | centre Tivoli [Software.](http://publib.boulder.ibm.com/infocenter/tivihelp/v2r1/index.jsp?topic=/com.ibm.IBMDS.doc/progref15.htm) |

# **Ovládacie prvky**

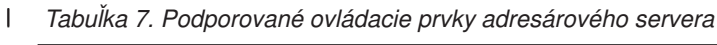

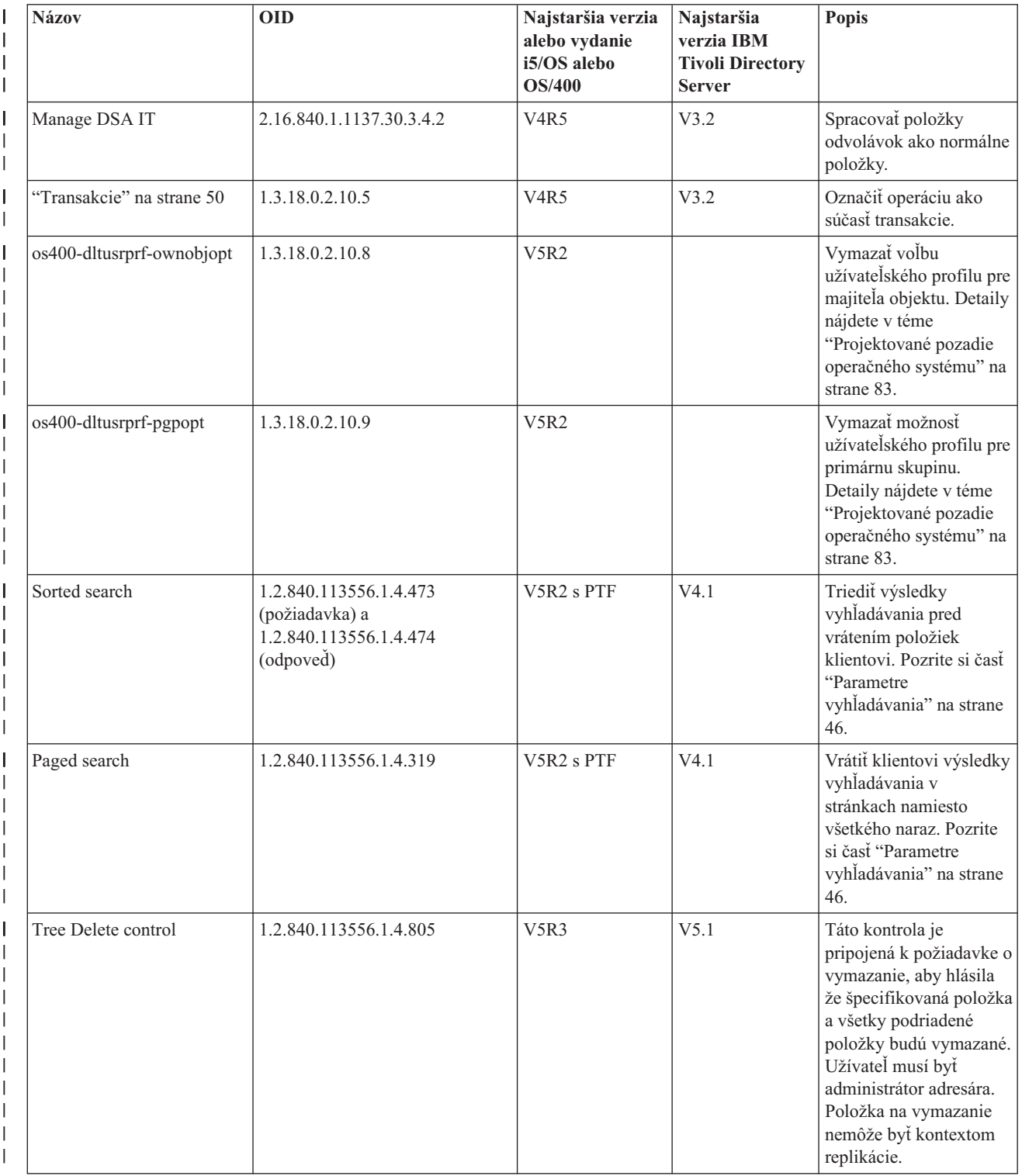

*Tabuľka 7. Podporované ovládacie prvky adresárového servera (pokračovanie)* |

| <b>Názov</b>                                  | <b>OID</b>                | Najstaršia verzia<br>alebo vydanie<br>i5/OS alebo<br><b>OS/400</b> | Najstaršia<br>verzia IBM<br><b>Tivoli Directory</b><br><b>Server</b> | Popis                                                                                                    |
|-----------------------------------------------|---------------------------|--------------------------------------------------------------------|----------------------------------------------------------------------|----------------------------------------------------------------------------------------------------|
| "Politika hesiel" na strane<br>75             | 1.3.6.1.4.1.42.2.27.8.5.1 | V5R3                                                               | V5.1                                                                 | Vrátiť klientovi extra<br>chybové informácie<br>politiky hesiel.                                                                                                    |
| Server administration                         | 1.3.18.0.2.10.15          | V5R3                                                               | V5.1                                                                 | Umožniť<br>administrátorovi vykonať<br>opravné operácie, ktoré<br>by normálne boli<br>zamietnuté (napríklad:<br>aktualizovať repliku<br>určenú iba na čítanie,<br>aktualizovať server v<br>kľudovom stave alebo<br>nastaviť určité<br>prevádzkové atribúty). |
| "Autorizácia proxy" na<br>strane 63           | 2.16.840.1.113730.3.4.18  | V5R4                                                               | V5.2                                                                 | Aplikácia klienta sa<br>môže viazať na adresár<br>so svojou vlastnou<br>identitou, ale operácie<br>môže vykonávať v mene<br>inej.                                                                                                    |
| Ovládanie replikácie<br>dodávateľských väzieb | 1.3.18.0.2.10.18          | V5R3                                                               | V5.2                                                                 | Tento ovládací prvok<br>pridal dodávateľ, ak<br>dodávateľom je server<br>gateway.                                                                                                    |
| Refresh Entry Control                         | 1.3.18.0.2.10.24          | V6R1                                                               | V6.0                                                                 | Tento ovládací prvok je<br>interne používaný<br>serverom na podporu<br>riešenia konfliktov<br>replikácie.                                                                                                    |
| No Replication Conflict<br>Resolution         | 1.3.19.0.2.10.27          | V6R1                                                               | V6.0                                                                 | Tento ovládací prvok je<br>interne používaný<br>serverom na podporu<br>riešenia konfliktov<br>replikácie.                                                                                                    |
| Do Not Replicate Control                      | 1.3.19.0.2.10.23          | V6R1                                                               | V6.0                                                                 | Tento ovládací prvok<br>môže zadefinovať<br>administrátor ako<br>požiadavku, aby sa<br>priradená operácia<br>nereplikovala na ďalšie<br>servery. Tento ovládací<br>prvok nemá riadiacu<br>hodnotu.                                                           |

#### *Tabuľka 7. Podporované ovládacie prvky adresárového servera (pokračovanie)* |

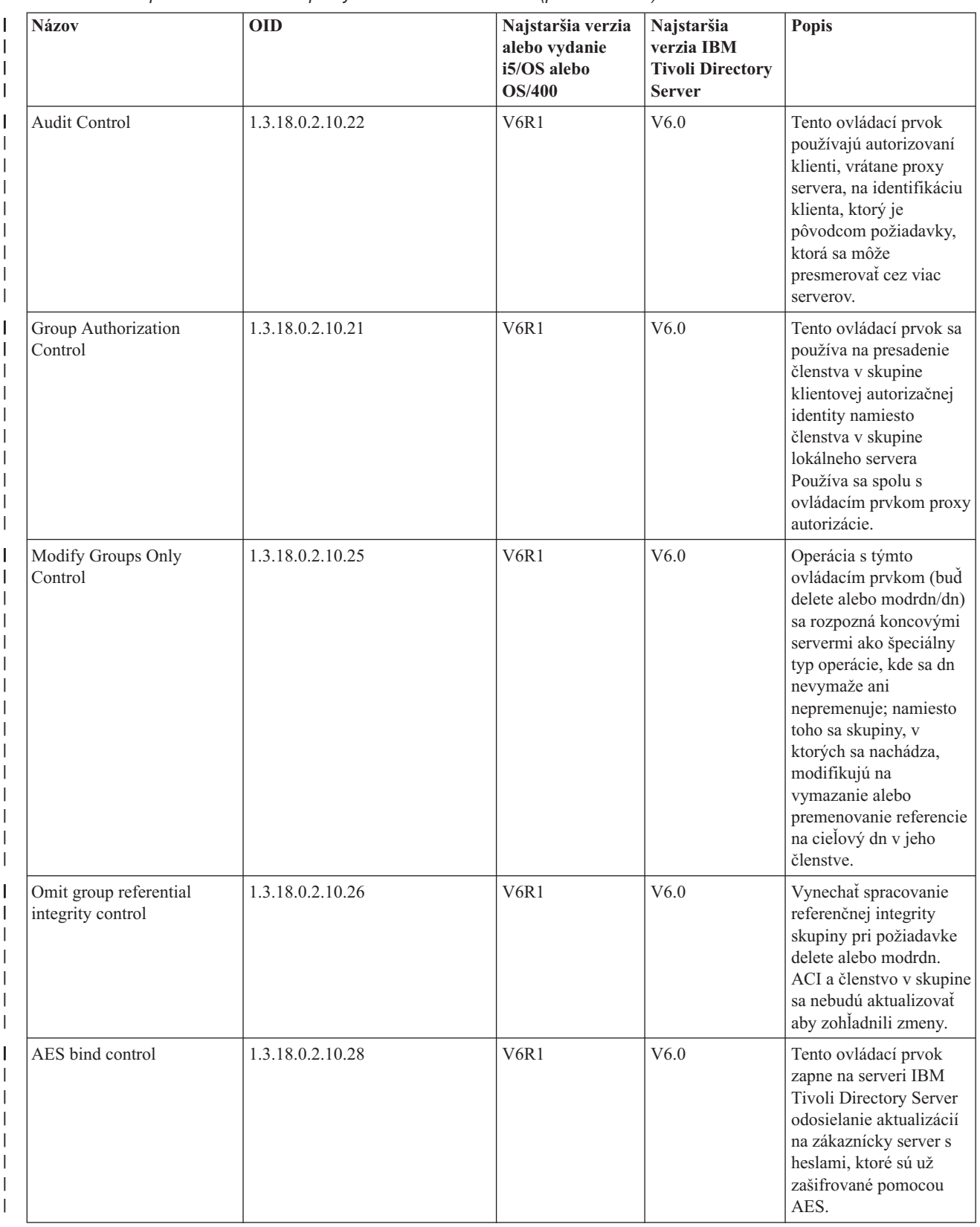

# **Rozšírené operácie**

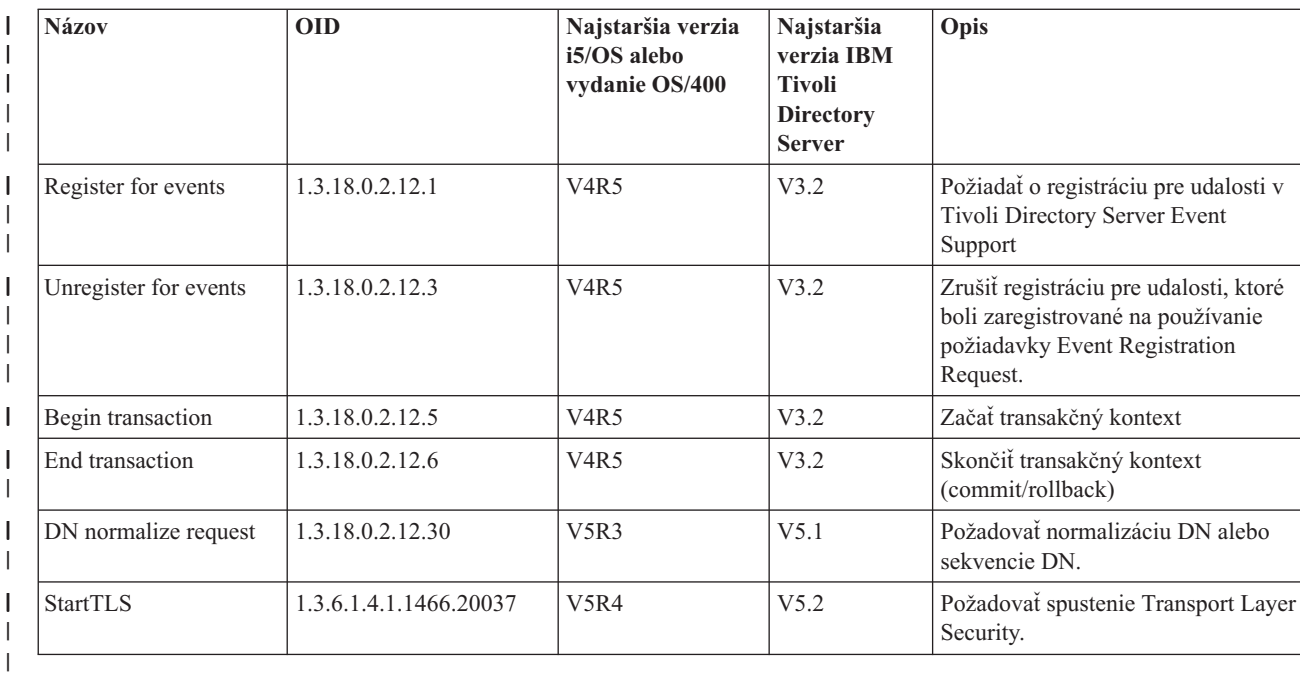

*Tabuľka 8. Identifikátory OID pre rozšírené operácie* |

Sú definované dodatočné rozšírené operácie, ktoré nie sú určené na spúšťanie klientom. Tieto operácie sa používajú prostredníctvom pomocného programu ldapexop alebo operácií vykonaných pomocou nástroja správy webu. Tieto operácie a oprávnenia potrebné na ich spustenie, sú uvedené ďalej:

*Tabuľka 9. Ďalšie rozšírené operácie* |

| <b>Názov</b>                 | <b>OID</b>       | Najstaršie<br>vydanie i5/OS | Najstaršia<br>verzia IBM<br><b>Tivoli</b><br><b>Directory</b><br><b>Server</b> | Opis                                                                                                    |
|------------------------------|------------------|-----------------------------|--------------------------------------------------------------------------------|----------------------------------------------------------------------------------------------------|
| Control replication          | 1.3.18.0.2.12.16 | V5R3                        | V5.1                                                                           | Táto operácia vykonáva požadovanú<br>akciu na serveri, kde je spustená a<br>postupne volá všetkých zákazníkov,<br>ktorých má pod sebou v replikačnej<br>topológii. Klient musí byť<br>administrátorom adresára alebo musí<br>mat oprávnenie na zápis do objektu<br>ibm-replicagroup=default pre priradený<br>replikačný kontext. |
| Control replication<br>queue | 1.3.18.0.2.12.17 | V5R3                        | V5.1                                                                           | Táto operácia označuje položky ako už<br>replikované pre špecifikovanú zmluvu.<br>Táto operácia je povolená, len keď má<br>klient oprávnenie na zápis do<br>replikačnej zmluvy.                                                                                                    |

|

#### *Tabuľka 9. Ďalšie rozšírené operácie (pokračovanie)*  $\|$

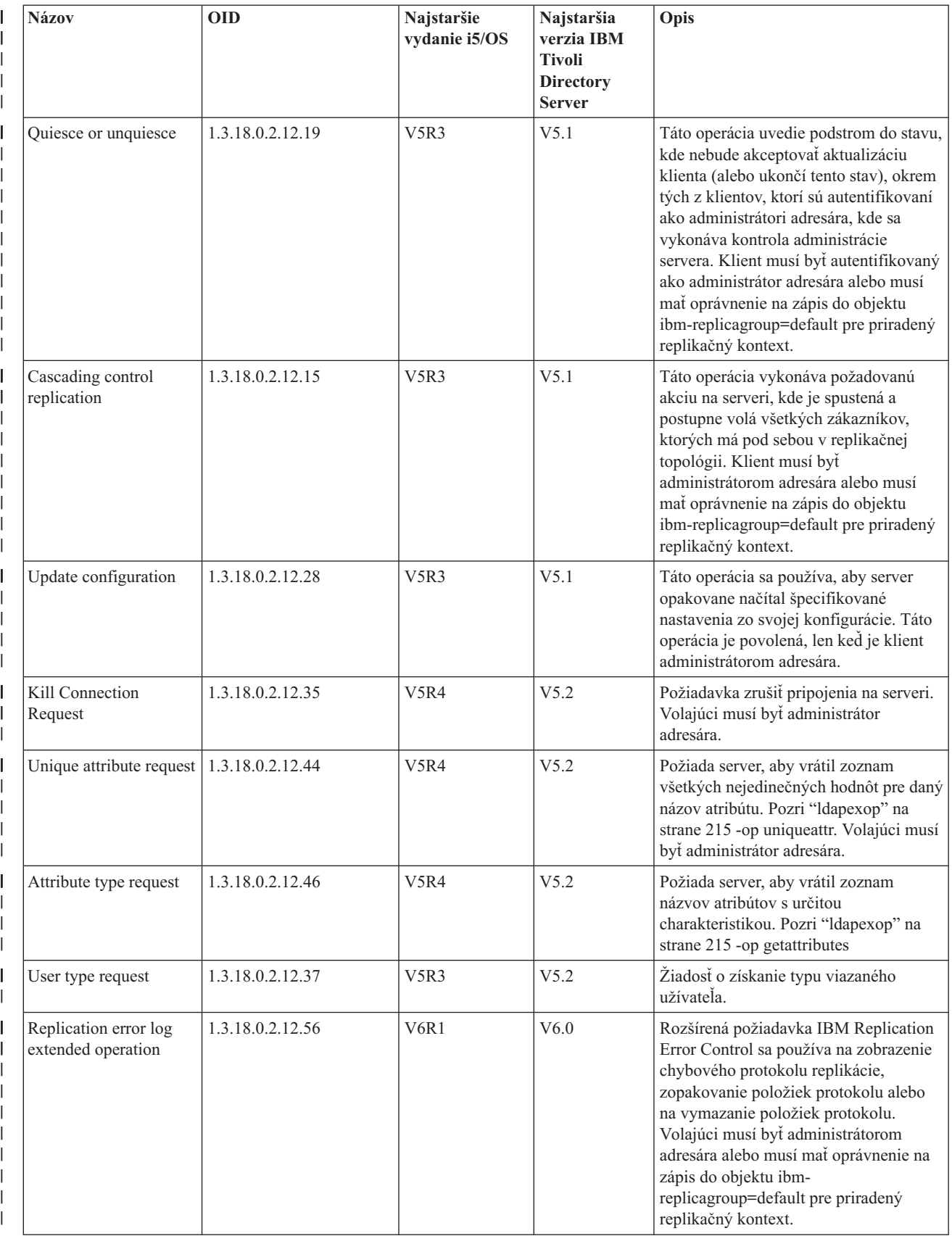

#### *Tabuľka 9. Ďalšie rozšírené operácie (pokračovanie)* |

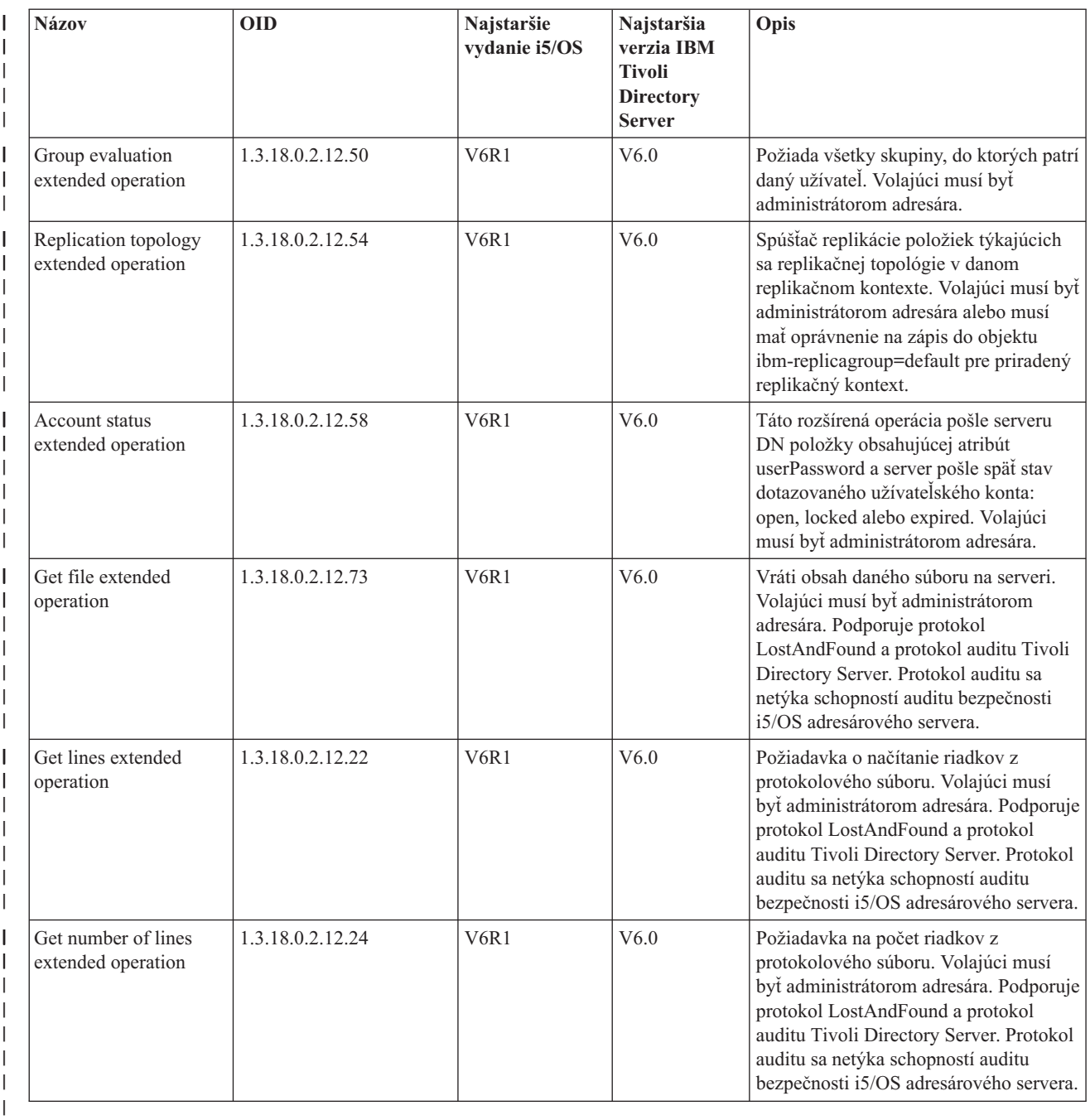

## **Podporované a povolené schopnosti**

Nasledujúca tabuľka zobrazuje identifikátory OID pre podporované a povolené schopnosti. Pomocou týchto OID môžete zistiť, či daný server tieto funkcie podporuje.

*Tabuľka 10. Identifikátory OID pre podporované a povolené schopnosti* |

| Názov                      | <b>OID</b>      | Opis                                                                                                    |
|----------------------------|-----------------|----------------------------------------------------------------------------------------------------|
| Rozšírený replikačný model | 1.3.18.0.2.32.1 | Identifikuje replikačný model zavedený v IBM Directory<br>Server v5.1 vrátane podstromu a kaskádovej replikácie. |
| Kontrolný súčet položky    | 1.3.18.0.2.32.2 | Znamená, že tento server podporuje vlastnosti<br>ibm-entrychecksum a ibm-entrychecksumop.                        |

*Tabuľka 10. Identifikátory OID pre podporované a povolené schopnosti (pokračovanie)*  $\|$ 

| ı                                        | <b>Názov</b>                                                             | <b>OID</b>       | Opis                                                                                                    |
|------------------------------------------|--------------------------------------------------------------------------|------------------|----------------------------------------------------------------------------------------------------|
|                                          | UUID položky                                                             | 1.3.18.0.2.32.3  | Znamená, že tento server podporuje operačný atribút<br>ibm-entryuuid.                                                                                                    |
|                                          | Filter ACLs                                                              | 1.3.18.0.2.32.4  | Znamená, že tento server podporuje model ACL používajúci<br>filtre IBM.                                                                                                    |
| T                                        | Heslová politika                                                         | 1.3.18.0.2.32.5  | Znamená, že tento server podporuje politiku hesiel                                                                                                    |
| I                                        | Triedenie podľa DN                                                       | 1.3.18.0.2.32.6  | Znamená, že tento server podporuje používanie atribútu<br>ibm-slapdDn na triedenie podľa DN.                                                                                                    |
| I                                        | Delegovanie administratívnej skupiny                                     | 1.3.18.0.2.32.8  | Server podporuje delegovanie administrácie servera na skupinu<br>administrátorov zadaných v backende konfigurácie.                                                                                                    |
| I                                        | Odmietnutie servisnej prevencie                                          | 1.3.18.0.2.32.9  | Server podporuje vlastnosť odmietnutia servisnej prevencie<br>vrátane časových limitov na čítanie/zápis a núdzového vlákna.                                                                                                    |
| T                                        | Dynamické aktualizácie položiek a<br>podstromov                          | 1.3.18.0.2.32.15 | Server podporuje dynamické konfiguračné aktualizácie na<br>položkách a podstromoch                                                                                                    |
| T                                        | Volba nepriameho aliasu                                                  | 1.3.18.0.2.32.10 | Server štandardne nepodporuje voľbu nepriamych aliasov                                                                                                    |
| $\mathsf{l}$<br>$\overline{\phantom{a}}$ | Limity vyhľadávania špecifické pre<br>skupinu                            | 1.3.18.0.2.32.17 | Voľba Limity vyhľadávania špecifické pre skupinu podporuje<br>limity rozšíreného vyhľadávania pre skupinu ľudí                                                                                                    |
| I                                        | Dynamické sledovanie                                                     | 1.3.18.0.2.32.14 | Server podporuje aktívne sledovanie pre server s rozšírenou<br>prevádzkou LDAP.                                                                                                    |
| J.                                       | Schopnosti TLS                                                           | 1.3.18.0.2.32.28 | Uvádza, že server je naozaj schopný vykonávať TLS.                                                                                                    |
| T                                        | Audit démona admin                                                       | 1.3.18.0.2.32.11 | Server podporuje audit démona admin.                                                                                                    |
| I                                        | Schopnosti Kerberos                                                      | 1.3.18.0.2.32.30 | Uvádza, že server je naozaj schopný vykonávať Kerberos.                                                                                                    |
| I                                        | Neblokujúca replikácia                                                   | 1.3.18.0.2.32.29 | Dodávateľ nie vždy zopakuje pokus zaslať aktualizáciu, ak<br>príjemca ohlási chybu.                                                                                                    |
|                                          | Operačné atribúty ibm-allMembers a<br>ibm-allGroups                      | 1.3.18.0.2.32.31 | Backend podporuje statické, dynamické a vložené skupinové<br>vyhľadávanie prostredníctvom operačných atribútov<br>ibm-allMembers a ibm-allGroups. Člena statickej, dynamickej<br>a/alebo vloženej skupiny možno získať vyhľadaním v<br>operačnom atribúte ibm-allMembers. Statická, dynamická<br>a/alebo vložená skupina, do ktorej patrí DN člena, možno<br>získať vyhľadaním v operačnom atribúte ibm-allGroups. |
|                                          | Globálne jedinečné atribúty                                              | 1.3.18.0.2.32.16 | Funkcia servera na vynútenie hodnôt globálne jedinečných<br>atribútov.                                                                                                    |
|                                          | Monitorovať počty operácií                                               | 1.3.18.0.2.32.24 | Server monitoruje počty operácií pre iniciované a ukončené<br>typy operácií.                                                                                                    |
| $\mathsf{l}$                             | Monitorovať protokolovacie počty                                         | 1.3.18.0.2.32.20 | Server monitoruje protokolovacie počty pre správy pridané do<br>súborov protokolu auditu, servera a CLI.                                                                                                    |
| I                                        | Monitorovať počty typov pripojenia                                       | 1.3.18.0.2.32.22 | Server monitoruje počty typov pripojenia pre pripojenia SSL a<br>TLS.                                                                                                    |
| ı<br>I                                   | Monitorovať informácie o aktívnych<br>pracovníkoch                       | 1.3.18.0.2.32.21 | Server monitoruje informácie pre aktívnych pracovníkov<br>(cn=workers,cn=monitor).                                                                                                    |
| I                                        | Monitorovať informácie o pripojeniach                                    | 1.3.18.0.2.32.23 | Server monitoruje informácie pre pripojenia podľa IP adresy, a<br>nie podľa ID pripojenia (cn=connections, cn=monitor).                                                                                                    |
| I                                        | Monitorovať informácie o sledovaní                                       | 1.3.18.0.2.32.25 | Server monitoruje informácie o práve používaných voľbách<br>sledovania.                                                                                                    |
| ı<br>I                                   | Ukladať atribúty do pamäte cache pre<br>rozlíšenie vyhľadávacích filtrov | 1.3.18.0.2.32.13 | Server podporuje ukladanie atribútov do pamäte cache pre<br>rozlíšenie vyhľadávacích filtrov.                                                                                                    |
| ı                                        | Proxy autorizácia                                                        | 1.3.18.0.2.32.27 | Server podporuje autorizáciu proxy pre skupinu užívateľov.                                                                                                    |

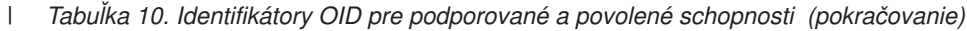

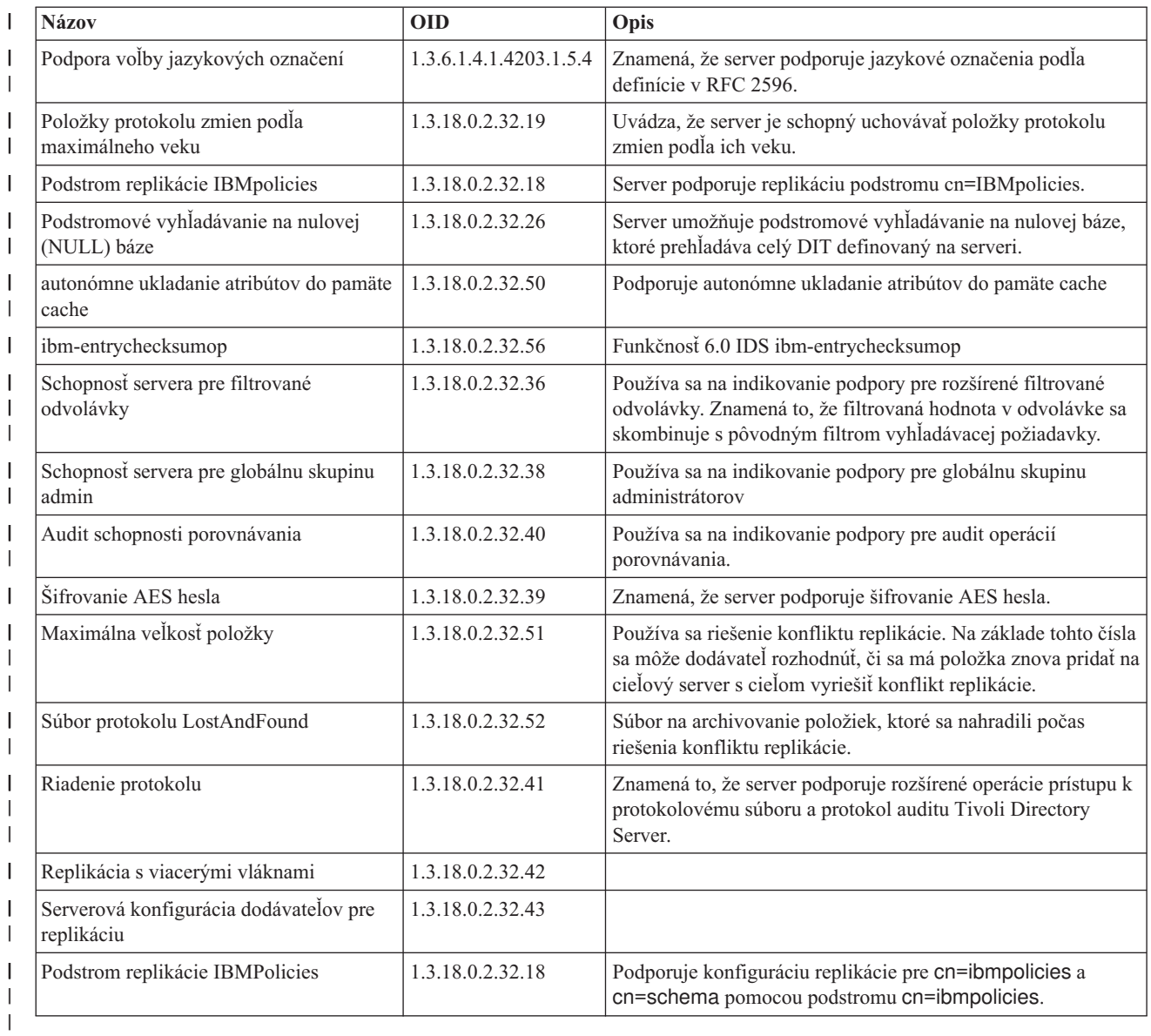

# **OID pre ACL mechanizmy**

Nasledujúca tabuľka zobrazuje identifikátory OID pre mechanizmy ACL.

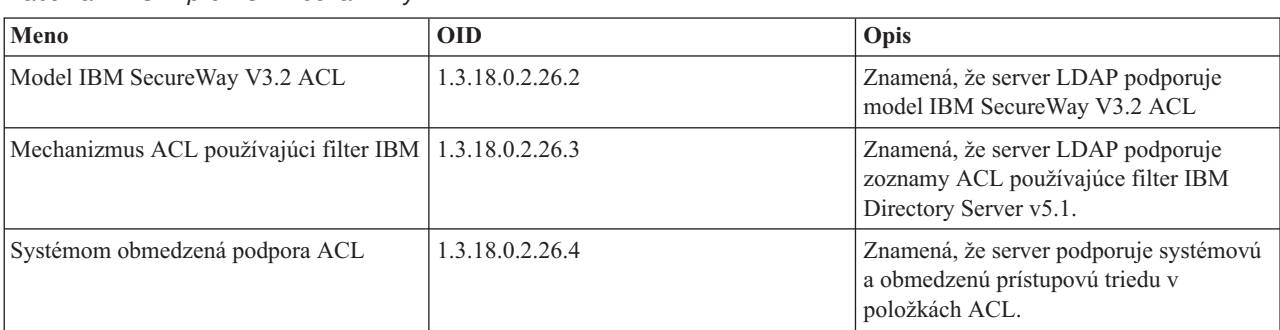

*Tabuľka 11. OID pre ACL mechanizmy*

### **Súvisiace koncepty**

<span id="page-297-0"></span>["Riadenie](#page-96-0) a rozšírené operácie" na strane 91

Riadenie a rozšírené operácie umožňujú rozšírenie protokolu LDAP bez jeho zmeny.

# **Rovnocennosť produktu IBM Tivoli Directory Server**

Adresárový server je kompatibilný s produktom IBM Tivoli Directory Server dostupnom na iných platformách. Nasledujúca tabuľka obsahuje zoznam rovnocenných verzií produktov IBM Tivoli Directory Server korešpondujúcich s určitými verziami adresárového servera i5/OS. Táto tabuľka je vhodná pri posudzovaní, či adresárový server i5/OS spĺňa nevyhnutné požiadavky pre určitý produkt.

*Tabuľka 12. Rovnocennosť produktov IBM Tivoli Directory Server*

| 15/OS Directory Server              | <b>IBM Tivoli Directory Server</b>           |
|-------------------------------------|----------------------------------------------|
| Verzia 6, vydanie 1                 | IBM Tivoli Directory Server, verzia 6.0      |
| Verzia 5, vydanie 4                 | IBM Tivoli Directory Server, verzia 5.2      |
| Verzia 5, vydanie 3                 | IBM Directory Server, verzia 5.1             |
| Verzia 5, vydanie 2 (s PTF SI08487) | IBM Directory Server, verzia 4.1             |
| Verzia 5, vydanie 2 (GA)            | IBM SecureWay Directory Server, verzia 3.2.2 |

# **Predvolené nastavenie konfigurácie pre adresárový server**

Pri inštalácii operačného systému i5/OS sa automaticky nainštaluje adresárový server. Táto inštalácia obsahuje štandardnú konfiguráciu.

Adresárový server používa predvolenú konfiguráciu, keď platia všetky nasledovné podmienky:

- v Administrátori nespustili sprievodcu konfiguráciou adresárového servera alebo nezmenili nastavenia adresára na príslušné strany.
- v Publikovanie adresárového servera nie je nakonfigurované.
- v Adresárový server nevie nájsť žiadne informácie o DNS LDAP.

Ak adresárový server použije štandardnú konfiguráciu, dochádza k nasledovnému:

- v Adresárový server sa spúšťa automaticky pri spustení TCP/IP.
- v Systém vytvorí štandardného správu cn=Administrator. Tiež vygeneruje heslo, ktoré sa bude interne používať. Ak budete musieť neskôr použiť heslo administrátora, môžete nastaviť nové heslo zo stránky vlastností adresárového servera.
- v Vytvorí sa štandardná prípona, založená na systémovom názve IP. Na základe systémového názvu sa vytvorí aj prípona systémových objektov. Ak je napríklad systémový názov vášho IP mary.acme.com, prípona je dc=mary,dc=acme,dc=com.
- v Adresárový server používa štandardnú knižnicu údajov QUSRDIRDB. Túto systém vytvorí v ASP systéme.
- v Pre nezabezpečenú komunikáciu používa systém port 389. Ak bol pre LDAP nakonfigurovaný digitálny certifikát, pre bezpečnú komunikáciu bude povolené SSL (secure sockets layer) a použije sa port 636.

#### **Súvisiace úlohy**

|

["Konfigurácia](#page-104-0) adresárového servera" na strane 99

Ak chcete prispôsobiť nastavenia adresárového servera, spustite sprievodcu na konfigurovanie adresárového servera.

# **Odstraňovanie problémov v adresárovom serveri**

Informácie, ktoré pomôžu vyriešiť vaše problémy. Obsahuje návrhy pre zhromažďovanie údajov pre servis a riešenie špecifických problémov.

Žiaľ, aj spoľahlivé servery, akými sú servery Directory Server, majú niekedy problémy. Keď má váš adresárový server problémy, tieto informácie vám môžu pomôcť zistiť, kde je chyba a odstrániť ju.

<span id="page-298-0"></span>Spätné kódy chýb LDAP sa nachádzajú v súbore ldap.h, ktorý je umiestnený na vašom systéme v QSYSINC/H.LDAP.

Ďalšie informácie o bežných problémoch s adresárovým serverom nájdete na domovskej stránke adresárového servera (www.iseries.ibm.com/ldap).

Adresárový server používa niekoľko serverov SQL (Structured Query Language), ktoré predstavujú úlohy QSQSRVR. Keď nastane chyba SQL, protokol úlohy QDIRSRV obyčajne obsahuje nasledujúcu správu: Nastala chyba SQL -1

V týchto príkladoch vás bude protokol úlohy QDISRV odkazovať na protokoly úlohy servera SQL. V niektorých prípadoch však QDIRSRV nemusí obsahovať túto správu a odkaz, aj keď príčinou problému je server SQL. V týchto prípadoch vám pomôže, ak budete vedieť, ktoré úlohy serverov SQL spustil server, takže budete vedieť, v ktorých protokoloch úloh QSQSRVR máte hľadať ďalšie chyby.

Keď sa adresárový server spustí normálne, generuje správy podobné tejto:

Systém: MYSYSTEM Úloha . . : QDIRSRV Užívateľ . . : QDIRSRV Číslo . . . : 174440 >> CALL PGM(QSYS/QGLDSVR) Úloha 057448/QUSER/QSQSRVR používaná pre spracovanie v režime SQL servera. Úloha 057340/QUSER/QSQSRVR používaná pre spracovanie v režime SQL servera. Úloha 057448/QUSER/QSQSRVR používaná pre spracovanie v režime SQL servera. Úloha 057166/QUSER/QSQSRVR používaná pre spracovanie v režime SQL servera. Úloha 057279/QUSER/QSQSRVR používaná pre spracovanie v režime Úloha 057288/QUSER/QSQSRVR používaná na spracovanie režimu servera SQL. Adresárový server sa úspešne spustil.

Správy odkazujú na úlohy QSQSRVR, spustené pre server. Počet správ na vašom serveri sa môže líšiť v závislosti od konfigurácie a počtu úloh QSQSRVR potrebných na dokončenie spustenia servera.

Na stránke vlastností **Databáza/prípony** adresárového servera v System i Navigator môžete zadať celkový počet SQL serverov, ktoré adresárový server používa na operácie adresára po spustení servera. Pre účely replikácie sa spustia ďalšie servery SQL.

#### **Súvisiace informácie**

Domovská stránka [adresárového](http://www.ibm.com/servers/eserver/iseries/ldap) servera

# **Monitorovanie chýb a prístupu pomocou protokolu úlohy adresárového servera**

Keď dôjde vo vašom adresárovom serveri k chybe a chcete získať viac detailov, ďalšou akciou, ktorú môžete vykonať je zobrazenie protokolu úlohy QDIRSRV.

Zobrazenie protokolu úlohy pre váš adresárový server vás môže upozorniť na chyby a pomôcť vám pri monitorovaní prístupu k serveru. Protokol úlohy obsahuje:

- v Správy o práci servera a všetkých problémoch v serveri, napríklad zlyhania úloh servera SQL alebo replikácie.
- v Správy súvisiace s bezpečnosťou, týkajúce sa operácií klientov, napríklad nesprávne heslá.
- Správy poskytujúce detaily o chybách klientov, napríklad chýbajúce povinné atribúty.

Pokiaľ nevykonávate ladenie problémov klienta, nie je potrebné protokolovať jeho chyby. Protokolovanie chýb klienta môžete kontrolovať pomocou záložky vlastností **Všeobecné** adresárového servera v System i Navigator.

# **Zobrazenie protokolu úlohy QDIRSRV pri spustenom serveri**

Ak je server naštartovaný, prezrite si protokol úlohy QDIRSRV:

- 1. V System i Navigator rozviňte **Network**.
- 2. Rozviňte **Servery**.
- 3. Kliknite na **TCP/IP**.
- 4. Pravým tlačidlom kliknite na **IBM Directory Server** a vyberte voľbu **Úlohy servera**.
- 5. Z ponuky **Súbor** vyberte **Protokol úlohy**.

### **Zobrazenie protokolu úlohy QDIRSRV pri zastavenom serveri**

Ak je server zastavený, prezrite si protokol úlohy QDIRSRV:

- 1. V System i Navigator rozviňte **Základné operácie**.
- 2. Kliknite na **Printer Output**.
- 3. QDIRSRV sa zobrazí v stĺpci **Užívateľ** na pravom paneli System i Navigator. Ak si chcete prezerať protokol úloh, kliknite dvakrát na **Qpjoblog** v tom istom riadku vľavo od QDIRSRV.
	- **Poznámka:** System i Navigator môže byť nakonfigurované len na zobrazovanie spoolových súborov. Ak sa QDIRSRV na zozname neobjaví, kliknite na **Výstup tlačiarne** a potom si vyberte **Zahrnúť** z ponuky **Voľby**. V poli **Užívateľ** špecifikujte **Všetko** Potom kliknite na **OK**.
- **Poznámka:** Adresárový server používa na vykonanie určitých úloh iné systémové prostriedky. Ak chyba nastane na jednom z týchto prostriedkov, protokol úlohy označí, kde nájdete potrebné informácie. V niektorých prípadoch nemusí byť adresárový server schopný zistiť, kde hľadať. V takýchto prípadoch si pozrite protokol úloh serverov SQL (Structured Query Language) a zistite, či sa problém týkal serverov SQL.

# **Používanie príkazu TRCTCPAPP ako pomoc na hľadanie problémov**

Pre zopakovateľné chyby môžete pomocou príkazu TRCTCPAPP APP(\*DIRSRV) (Trace TCP/IP Application) spustiť sledovanie chýb.

Váš server poskytuje sledovanie komunikácie a zhromažďuje údaje o komunikačnej linke, napríklad rozhranie LAN (local area network) alebo WAN (wide area network). Priemerný užívateľ by nemusel porozumieť celému obsahu údajov o sledovaní. Vy však môžete použiť záznamy zo sledovania pri rozhodovaní, či medzi dvoma bodmi v sieti došlo k výmene údajov.

Príkaz TRCTCPAPP (Trace TCP/IP Application) môžete použiť v adresárovom serveri na pomoc pri hľadaní | problémov s klientmi alebo aplikáciami. |

Príkaz TRCTCPAPP môžete použiť na sledovanie aktívnej inštancie servera. Napríklad: |

#### TRCTCPAPP APP(\*DIRSRV) INSTANCE(QUSRDIR) |

Sledovanie môžete spustiť aj pomocou príkazu STRTCPSVR a pridaním hodnôt spustenia inštancie pomocou '-h dft'. | Toto spustí sledovanie v inštancii servera a spustí inštanciu servera. Napríklad: |

STRTCPSVR SERVER(\*DIRSRV) INSTANCE(QUSRDIR '-h dft') |

Na skončenie sledovania použite nasledujúci príkaz: |

#### TRCTCPAPP APP(\*DIRSRV) SET(\*OFF) |

**Súvisiace koncepty** Sledovanie komunikácií **Súvisiace informácie** TRCTCPAPP (Trace TCP/IP Application)

# **Používanie voľby LDAP\_OPT\_DEBU na sledovanie chýb**

Sledovanie chýb klientov používajúcich rozhrania API LDAP C.

Na sledovanie problémov klientov používajúcich rozhrania API LDAP C môžete použiť voľbu LDAP\_OPT\_DEBUG rozhrania API **ldap\_set\_option()**. Voľba ladenia má nastavenie viacerých úrovní ladenia, ktoré môžete použiť na pomoc pri odstraňovaní problémov s týmito aplikáciami.

Nasleduje príklad povolenia klientskej voľby ladenia sledovania. int debugvalue= LDAP\_DEBUG\_TRACE | LDAP\_DEBUG\_PACKETS; ldap set option( 1d, LDAP OPT DEBUG, &debugvalue);

Iným spôsobom nastavenia úrovne ladenia je nakonfigurovať numerickú hodnotu premennej prostredia LDAP\_DEBUG pre úlohu, v ktorej je spustená klientska aplikácia na rovnakú numerickú hodnotu, ktorou by debugvalue bola, ak by sa použilo API **ldap\_set\_option()** .

Nasleduje príklad povolenia sledovania klienta pomocou premennej prostredia LDAP\_DEBUG: ADDENVVAR ENVVAR(LDAP\_DEBUG) VALUE(0x0003)

Po spustení klienta, ktorý vytvára problém, zadajte do príkazového riadka nasledujúci príkaz: DMPUSRTRC ClientJobNumber

kde ClientJobNumber je číslo úlohy klienta.

Ak chcete interaktívne zobraziť tieto informácie, do príkazového riadka zadajte nasledujúci príkaz: DSPPFM QAP0ZDMP QP0Znnnnnn

, kde QAP0ZDMP obsahuje nulu a nnnnnn je číslo úlohy.

Ak chcete uložiť tieto informácie s cieľom odoslať ich do servisu, postupujte takto:

- 1. Pomocou príkazu CRTSAVF (Create SAVF) vytvorte súbor SAVF.
- 2. Do príkazového riadka zadajte nasledujúci príkaz. SAVOBJ OBJ(QAP0ZDMP) LIB(QTEMP) DEV(\*SAVF) SAVF(*xxx*)

, kde QAP0ZDMP obsahuje nulu a *xxx* je názov, ktorý ste zadali pre súbor SAVF.

#### **Súvisiace koncepty**

Aplikačné programové rozhrania LDAP (Lightweight Directory Access Protocol) Ďalšie informácie o aplikačných programových rozhraniach nájdete v téme Aplikačné programové rozhrania LDAP (Lightweight Directory Access Protocol).

#### **Súvisiace informácie**

ADDENVVAR (Add Environment Variable) DMPUSRTRC (Dump User Trace) DSPPFM (Display Physical File Member)

CRTSAVF (Create Save File)

SAVOBJ (Save Object)

# **Identifikátory správ GLEnnnn**

Táto informácia obsahuje zoznam identifikátorov správ GLE a ich popisy.

Identifikátory správ majú tvar GLEnnnn, kde nnnn je číslo decimálnej chyby. Napríklad opis návratového kódu 50 (0x32) si možno prezerať zadaním príkazu:

DSPMSGD RANGE(GLE0050) MSGF(QGLDMSG) |

Uvedené poskytuje opis pre LDAP\_INSUFFICIENT\_ACCESS.

Nasledujúca tabuľka zobrazuje identifikátory správ GLE a ich opisy.

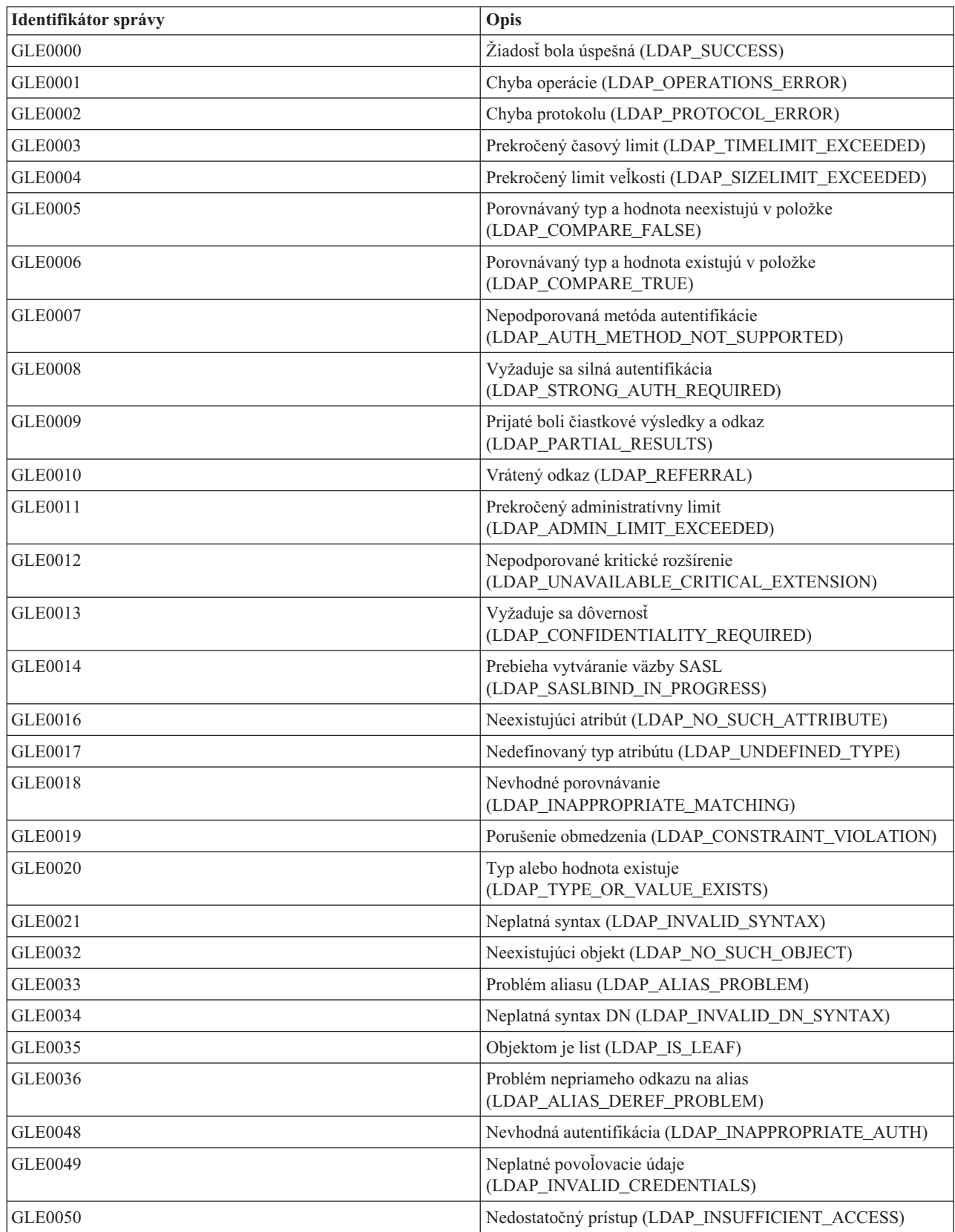

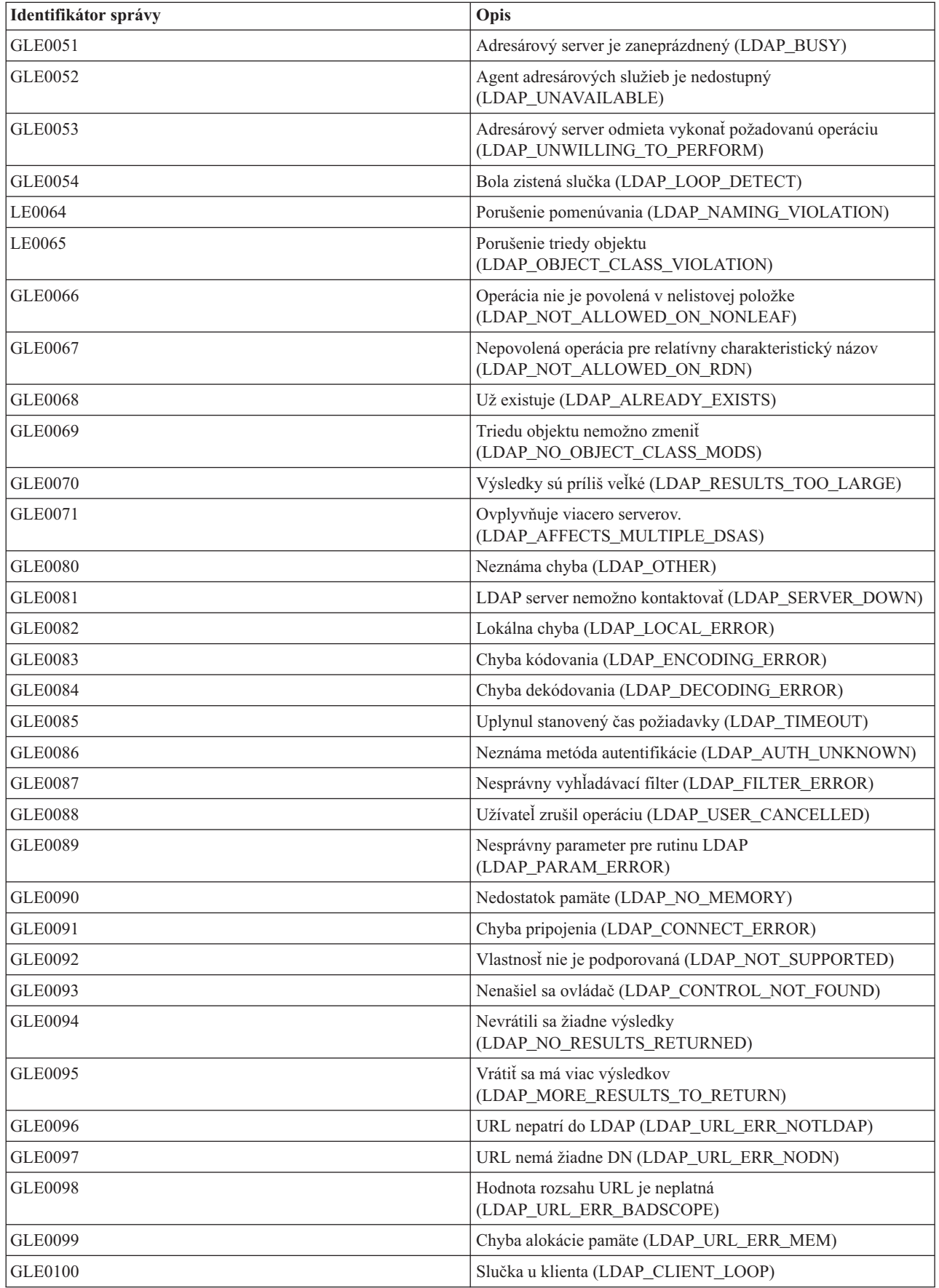

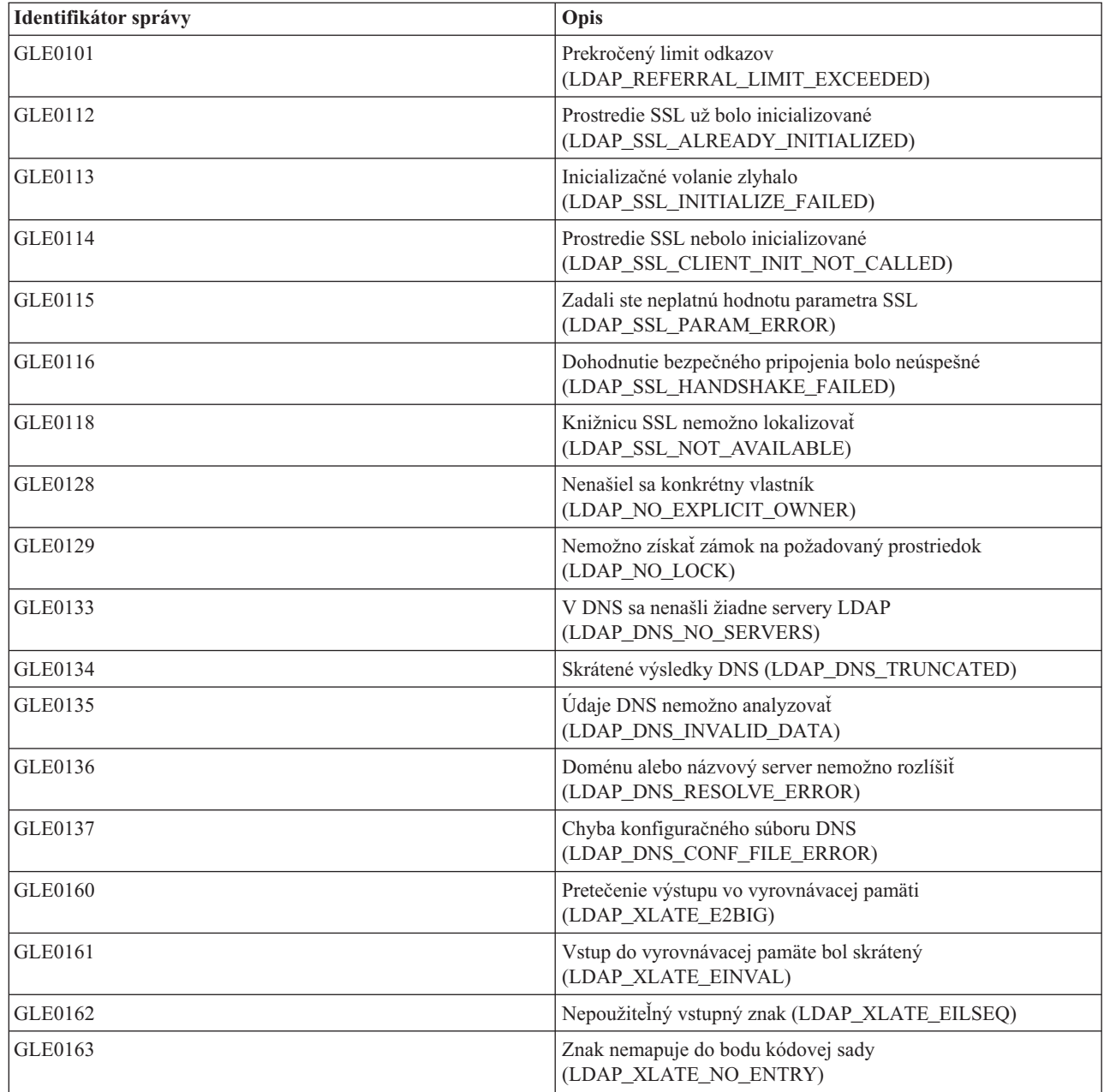

#### **Súvisiace informácie**

DSPMSGD (Display Message Description)

# **Obvyklé chyby klienta LDAP**

Táto téma popisuje obvyklé chyby klienta LDAP.

Poznanie príčin obvyklých problémov klientov LDAP vám pomôže vyriešiť problémy s vaším serverom. Ak chcete získať úplný zoznam podmienok chýb klienta LDAP, pozrite si "API adresárového servera" v kolekcii tém programovania.

Chybové správy klienta majú nasledujúci formát: [Zlyhanie operácie LDAP]:[chybový stav API klienta LDAP] **Poznámka:** Pre vysvetlenie týchto chýb sa predpokladá, že klient komunikuje so serverom LDAP na i5/OS. Klient komunikujúci so serverom na inej platforme sa môže stretnúť s podobnými chybami, ale príčiny a ich náprava budú pravdepodobne odlišné.

#### **Súvisiace koncepty**

Aplikačné programové rozhrania LDAP (Lightweight Directory Access Protocol) Ďalšie informácie o aplikačných programových rozhraniach nájdete v téme Aplikačné programové rozhrania LDAP (Lightweight Directory Access Protocol).

### **ldap\_search: prekročený časový limit**

Táto chyba nastane pri pomalom vykonaní príkazu ldapsearch.

Môžete ju opraviť týmito činnosťami:

- Zvýšte časový limit hľadania pre adresárový server.
- v Znížte aktivitu na vašom systéme. Môžete znížiť aj počet aktívnych spustených úloh klienta LDAP.

#### **Súvisiace úlohy**

["Prispôsobenie](#page-128-0) nastavení vyhľadávania" na strane 123 Pomocou týchto informácií môžete riadiť vyhľadávacie schopnosti užívateľa.

# **[Neúspešná operácia LDAP]: Chyba operácií**

Túto chybu môže spôsobiť viacero príčin.

Informácie o príčine tejto chyby pre konkrétnu inštanciu nájdete v protokoloch úloh QDIRSRV a protokoloch úloh SQL servera.

#### **Súvisiace koncepty**

["Odstraňovanie](#page-297-0) problémov v adresárovom serveri" na strane 292 Informácie, ktoré pomôžu vyriešiť vaše problémy. Obsahuje návrhy pre zhromažďovanie údajov pre servis a riešenie špecifických problémov.

#### **Súvisiace úlohy**

["Monitorovanie](#page-298-0) chýb a prístupu pomocou protokolu úlohy adresárového servera" na strane 293 Keď dôjde vo vašom adresárovom serveri k chybe a chcete získať viac detailov, ďalšou akciou, ktorú môžete vykonať je zobrazenie protokolu úlohy QDIRSRV.

#### **ldap\_bind: Daný objekt neexistuje**

Bežnou príčinou tejto chyby je, že keď užívateľ vykonáva operáciu, urobí chybu pri písaní.

Ďalšou bežnou príčinou býva, keď sa klient LDAP pokúsi o väzbu s DN, ktorý neexistuje, čo sa často stáva, keď užívateľ zadá čosi, o čom sa chybne domnieva, že ide o administrátora DN. Užívateľ môže napríklad zadať QSECOFR alebo Administrator, keď aktuálny DN administrátora môže byť podobný cn=Administrator.

Informácie o chybe nájdete v protokole úlohy QDIRSRV.

#### **Súvisiace úlohy**

["Monitorovanie](#page-298-0) chýb a prístupu pomocou protokolu úlohy adresárového servera" na strane 293 Keď dôjde vo vašom adresárovom serveri k chybe a chcete získať viac detailov, ďalšou akciou, ktorú môžete vykonať je zobrazenie protokolu úlohy QDIRSRV.

### **ldap\_bind: Nenáležitá autentifikácia**

Server vracia neplatné splnomocnenia v prípade, že heslo alebo názov bind DN je nesprávny.

Server vracia nevhodnú autentifikáciu, keď sa klient pokúša vytvoriť väzbu buď ako:

- Položka bez atribútu userpassword.
- v Položka reprezentujúca užívateľa operačného systému i5/OS, ktorá má atribút UID a nie atribút userpassword. To spôsobuje porovnanie, ktoré sa má vykonať medzi špecifikovaným heslom a užívateľským heslom operačného systému i5/OS, ktoré sa nezhodujú.

v Položka, ktorá predstavuje projektovaného užívateľa a inú metódu pripojenia, než bola požadovaná.

Táto chyba sa vyskytne vtedy, keď sa klient pokúša pripojiť použitím hesla, ktoré nie je platné. Podrobnosti o chybe nájdete v protokole úlohy QDIRSRV.

#### **Súvisiace úlohy**

["Monitorovanie](#page-298-0) chýb a prístupu pomocou protokolu úlohy adresárového servera" na strane 293 Keď dôjde vo vašom adresárovom serveri k chybe a chcete získať viac detailov, ďalšou akciou, ktorú môžete vykonať je zobrazenie protokolu úlohy QDIRSRV.

# **[Neúspešná operácia LDAP]: Nedostatočný prístup**

Táto chyba sa zvyčajne vyskytne vtedy, keď pripájané DN nemá oprávnenie na vykonanie operácie (napríklad pridať alebo vymazať), ktorú klient požaduje.

Informácie o chybe nájdete v protokole úlohy QDIRSRV.

#### **Súvisiace úlohy**

["Monitorovanie](#page-298-0) chýb a prístupu pomocou protokolu úlohy adresárového servera" na strane 293 Keď dôjde vo vašom adresárovom serveri k chybe a chcete získať viac detailov, ďalšou akciou, ktorú môžete vykonať je zobrazenie protokolu úlohy QDIRSRV.

## **[Zlyhanie operácie LDAP]: Nie je možné spojenie so serverom LDAP**

Medzi najbežnejšie príčiny tejto chyby patrí zadanie požiadavky skôr, než je server pripravený, alebo neplatné číslo portu.

Najčastejšie príčiny tejto chyby sú nasledujúce:

- v LDAP klient zadá požiadavku predtým, než je server LDAP na danom systéme pripravený a v režime očakávania výberov.
- v Užívateľ špecifikuje číslo portu, ktoré je neplatné. Napríklad: server je pripravený na porte 386, ale požiadavka klienta smeruje na port 387.

Informácie o chybe nájdete v protokole úlohy QDIRSRV. Ak sa adresárový server úspešne spustil, v protokole úlohy QDIRSRV bude správa Adresárový server sa úspešne spustil.

#### **Súvisiace úlohy**

["Monitorovanie](#page-298-0) chýb a prístupu pomocou protokolu úlohy adresárového servera" na strane 293 Keď dôjde vo vašom adresárovom serveri k chybe a chcete získať viac detailov, ďalšou akciou, ktorú môžete vykonať je zobrazenie protokolu úlohy QDIRSRV.

## **[Failing LDAP operation]: Failed to connect to SSL server**

Táto chyba sa vyskytuje vtedy, keď server LDAP odmietne spojenie s klientom preto, lebo sa nedá nastaviť zásuvka bezpečného spojenia.

Môže to byť spôsobené jednou z nasledujúcich príčin:

- v Podpora riadenia certifikátov odmietne pokus klienta o pripojenie sa k serveru. Pomocou Správcu digitálnych certifikátov skontrolujte, že sú vaše certifikáty správne nastavené, potom reštartujte server a zopakujte požiadavku.
- v Užívateľ možno neprečítal prístup do skladu certifikátov \*SYSTEM (štandardne /QIBM/userdata/ICSS/Cert/Server/ default.kdb).

Pre aplikácie v jazyku C operačného systému i5/OS sú dostupné ďalšie informácie o chybe SSL. Ďalšie informácie nájdete v časti "Aplikačné programové rozhrania" v téme Programovanie.

#### **Súvisiace koncepty**

Aplikačné programové rozhrania LDAP (Lightweight Directory Access Protocol) Ďalšie informácie o aplikačných programových rozhraniach nájdete v téme Aplikačné programové rozhrania LDAP (Lightweight Directory Access Protocol).

# **Chyby súvisiace s politikou hesiel**

Zapnutie heslovej politiky môže občas spôsobiť nečakané chyby.

Povolenie určitých politík hesiel môže spôsobiť neobvyklé zlyhania. V nasledujúcej časti nájdete pomoc pri odstraňovaní chýb týkajúcich sa politiky hesiel.

**Vytvorenie väzby so správnym heslom zlyháva s** ″**neplatnými povoľovacími údajmi**″**:** Heslu mohla skončiť platnosť alebo mohlo byť zamknuté konto. Skontrolujte atribúty pwdchangedtime a pwdaccountlockedtime položky.

**Požiadavky boli neúspešné s** ″**neochotou vykonať**″ **po úspešnom vytvorení väzieb:** Heslo mohlo byť resetované. V takom prípade bude vytvorenie väzby úspešné, ale jedinou operáciou, ktorú server užívateľovi povolí, bude zmeniť jeho heslo. Ostatné požiadavky budú až do zmeny hesla neúspešné s ″neochotou vykonať″.

**Autentifikácia s resetovaným heslom má neočakávané správanie:** Ak bolo heslo resetované, požiadavka na vytvorenie väzby bude podľa vyššie uvedeného opisu úspešná. Znamená to, že užívateľ sa snáď bude môcť autentifikovať natrvalo pomocou resetovaného hesla.

**Súvisiaci odkaz**

"Tipy pre [politiku](#page-84-0) hesiel" na strane 79 Politika hesiel sa nemusí vždy správať podľa očakávania.

# **Odstraňovanie problémov QGLDCPYVL API**

Použitie pomocného programu User Trace môže vysvetliť chybu alebo určiť, či je nutný servis.

Rozhranie API používa zariadenie User Trace na zaznamenanie svojej prevádzky. Ak sa vyskytnú chyby alebo vznikne podozrenie, sledovanie môže vysvetliť zrejmú chybu alebo určiť, či je potrebný servis. Sledovanie možno získať takto: STRTRC SSNID(COPYVLDL) JOBTRCTYPE(\*TRCTYPE) TRCTYPE((\*DIRSRV \*INFO)) CALL QGLDCPYVL PARM(...) ENDTRC SSNID(COPYVLDL) DTALIB(QTEMP) PRTTRC(\*YES)

Ak chcete uložiť tieto informácie s cieľom odoslať ich do servisu, postupujte takto:

- 1. Pomocou príkazu CRTSAVF (Create SAVF) vytvorte súbor SAVF.
- 2. Na príkazový riadok napíšte nasledujúci príkaz.

SAVOBJ OBJ(QAP0ZDMP) LIB(QTEMP) DEV(\*SAVF) SAVF(*xxx*)

, kde QAP0ZDMP obsahuje nulu a *xxx* je názov, ktorý ste zadali pre súbor SAVF.

#### **Súvisiace koncepty**

Aplikačné programové rozhrania LDAP (Lightweight Directory Access Protocol) Ďalšie informácie o aplikačných programových rozhraniach nájdete v téme Aplikačné programové rozhrania LDAP (Lightweight Directory Access Protocol).

### **Súvisiace informácie**

STRTRC (Start Trace) CRTSAVF (Create Save File) SAVOBJ (Save Object)

# **Súvisiace informácie**

Nižšie je uvedený zoznam publikácií IBM Redbooks (vo formáte PDF), webové stránky a témy informačného centra, ktoré súvisia s témou adresárového servera. Môžete si prezerať alebo vytlačiť ľubovoľné z PDF.

## **Publikácie IBM Redbooks (www.redbooks.ibm.com)**

• [Understanding](http://publib-b.boulder.ibm.com/Redbooks.nsf/RedbookAbstracts/sg244986.html) LDAP, SG24-4986

- v Using LDAP for Directory [Integration:](http://publib-b.boulder.ibm.com/Redbooks.nsf/RedbookAbstracts/sg246163.html) A Look at IBM SecureWay Directory, Active Directory, and Domino,  $SG24-6163$
- [Implementation](http://publib-b.boulder.ibm.com/Redbooks.nsf/RedbookAbstracts/sg246193.html) and Practical Use of LDAP on the iSeries Server, SG24-6193

# **Webové stránky**

- IBM [Directory]( http://www.ibm.com/servers/eserver/iseries/ldap) Server for iSeries Web site (www.ibm.com/servers/eserver/iseries/ldap)
- The Java Naming and [Directory]( http://java.sun.com/products/jndi/tutorial/) Interface (JNDI) Tutorial Web site (java.sun.com/products/jndi/tutorial/)

# **Ostatné informácie**

"Lightweight Directory Access Protocol (LDAP) APIs" v kategórii programovania.

# **Príloha. Poznámky**

Tieto informácie boli vyvinuté pre produkty a služby ponúkané v USA.

Spoločnosť IBM nemusí v iných krajinách ponúkať produkty, služby alebo vlastnosti preberané v tomto dokumente. Informácie o produktoch a službách momentálne ponúkaných vo vašej krajine poskytuje miestny zástupca spoločnosti IBM. Odkazy na produkty, programy alebo služby spoločnosti IBM neznamenajú ani nenaznačujú, že tieto sú jediné, ktoré možno použiť. Namiesto nich možno použiť ľubovoľné, funkčne ekvivalentné produkty, programy alebo služby, ktoré neporušujú duševné vlastníctvo spoločnosti IBM. Vyhodnotenie a kontrola činnosti produktu, programu alebo služby inej ako od IBM je však na zodpovednosti užívateľa.

Spoločnosť IBM môže vlastniť patenty alebo nevybavené žiadosti o patenty zaoberajúce sa predmetnou záležitosťou opisovanou v tomto dokumente. Predloženie tohto dokumentu vám neudeľuje žiadni licenciu na tieto patenty. Žiadosti o licencie môžete zasielať písomne na:

IBM Director of Licensing IBM Corporation North Castle Drive Armonk, NY 10504-1785 U.S.A.

V prípade otázok na licencie týkajúcich sa dvojbajtových informácií (DBCS), kontaktujte Oddelenie duševného vlastníctva spoločnosti IBM vo vašej krajine alebo ich zašlite písomne na adresu:

IBM World Trade Asia Corporation Licensing 2-31 Roppongi 3-chome, Minato-ku Tokyo 106-0032, Japan

**Nasledujúci odsek sa netýka Veľkej Británie ani žiadnej inej krajiny, kde sú takéto vyhlásenia nezlučiteľné s lokálnym zákonom:** SPOLOČNOSŤ INTERNATIONAL BUSINESS MACHINES POSKYTUJE TÚTO PUBLIKÁCIU "TAK AKO JE" BEZ ZÁRUKY AKÉHOKOĽVEK DRUHU, VYJADRENEJ ALEBO MLČKY PREDPOKLADANEJ, VRÁTANE (ALE NEOBMEDZENE) MLČKY PREDPOKLADANÝCH ZÁRUK NEPOŠKODENIA, PREDAJNOSTI ALEBO VHODNOSTI NA KONKRÉTNY ÚČEL. Niektoré štáty nedovoľujú zrieknutie sa vyjadrených alebo mlčky predpokladaných záruk v určitých transakciách, preto sa vás toto vyhlásenie nemusí týkať.

Tieto informácie môžu obsahovať technické nepresnosti alebo typografické chyby. Tieto informácie sa periodicky menia; tieto zmeny budú začlenené do nových vydaní publikácie. Spoločnosť IBM môže kedykoľvek a bez oznámenia vykonať zlepšenia a/alebo zmeny v produkte(och) a/alebo programe(och) opisovaných v tejto publikácii.

Všetky odkazy v týchto informáciách na webové lokality iné ako od IBM sú poskytnuté len pre pohodlie a v žiadnom prípade neslúžia ako potvrdenie obsahu týchto webových lokalít. Materiály na uvedených webových stránkach nie sú súčasťou dokumentácie pre tento produkt IBM a riziko za ich používanie znáša zákazník.

Spoločnosť IBM môže použiť alebo distribuovať informácie poskytnuté zákazníkom ľubovoľným a vhodným spôsobom bez toho, aby jej voči zákazníkovi vznikol nejaký záväzok.

Vlastníci licencií na tento program, ktorí chcú o ňom získať informácie za účelom povolenia: (i) výmeny informácií medzi nezávisle vytvorenými programami a inými programami (vrátane tohto) a (ii) vzájomného použitia vymieňaných informácií by mali kontaktovať:

IBM Corporation Software Interoperability Coordinator, Department YBWA 3605 Highway 52 N

Rochester, MN 55901 U.S.A.

Takéto informácie môžu byť dostupné, môžu byť predmetom príslušných pojmov a podmienok a v niektorých prípadoch sú dostupné za poplatok.

Spoločnosť IBM poskytuje licenčný program opisovaný v týchto informáciách a všetky príslušné licenčné materiály na základe podmienok Zákazníckej zmluvy IBM, Medzinárodnej programovej licenčnej zmluvy IBM, Licenčnej zmluvy IBM pre strojový kód alebo ľubovoľnej rovnocennej zmluvy medzi oboma zmluvnými stranami.

Všetky údaje o výkone, uvádzané v tomto dokumente boli získané v riadenom prostredí. Výsledky získané v iných prevádzkových prostrediach sa môžu podstatne odlišovať. Niektoré merania boli vykonané v systémoch vývojovej úrovne a nie je žiadna záruka, že tieto merania budú rovnaké vo všeobecne dostupných systémoch. Okrem toho, niektoré výsledky boli odhadnuté extrapoláciou. Skutočné výsledky sa môžu odlišovať. Užívatelia tohto dokumentu by si mali overiť použiteľnosť týchto údajov pre svoje špecifické prostredie.

Informácie o produktoch iných ako od IBM boli získané od poskytovateľov týchto produktov, z ich zverejnených oznámení alebo z iných, verejne dostupných zdrojov. Spoločnosť IBM tieto produkty neodskúšala a nemôže potvrdiť presnosť výkonu, kompatibilitu alebo iné požiadavky týkajúce sa produktov nepochádzajúcich od IBM. Otázky k schopnostiam produktov iných ako od IBM by ste mali adresovať poskytovateľom týchto produktov.

Všetky vyhlásenia týkajúce sa budúceho smerovania alebo úmyslov IBM sú predmetom zmeny alebo zrušenia bez ohlásenia a vyjadrujú len zámery a ciele.

Všetky ceny uvedené spoločnosťou IBM sú momentálne platnými odporúčanými maloobchodnými cenami IBM a tieto sa môžu bez oznámenia zmeniť. Dílerské ceny sa môžu líšiť.

Tieto informácie sú len pre účely plánovania. Tu uvedené informácie sú predmetom zmeny, predtým ako budú opisované produkty dostupné.

Tieto informácie obsahujú príklady údajov a hlásení používaných v každodenných firemných operáciách. Kvôli ich čo najlepšej ilustrácii obsahujú tieto príklady mená osôb, názvy spoločností, pobočiek a produktov. Všetky tieto mená a názvy sú vymyslené a akákoľvek podobnosť s menami, názvami a adresami používanými skutočnými osobami a spoločnosťami je čisto náhodná.

#### LICENCIA AUTORSKÝCH PRÁV:

Tieto informácie obsahujú vzorové aplikačné programy v zdrojovom jazyku, ktoré ilustrujú programovacie techniky na rôznych operačných platformách. Zákazník môže tieto vzorové programy kopírovať, modifikovať a distribuovať v ľubovoľnej forme bez poplatku spoločnosti IBM na účely vývoja, použitia, marketingu alebo distribúcie aplikačných programov vyhovujúcich aplikačnému programovému rozhraniu pre operačnú platformu, pre ktorú boli vzorové programy napísané. Tieto príklady neboli dôkladne testované pre všetky podmienky. Spoločnosť IBM preto nemôže zaručiť ani predpokladať ich spoľahlivosť, použiteľnosť alebo funkčnosť.

Ak si prezeráte elektronickú kópiu týchto informácií, nemusia byť zobrazené fotografie ani farebné ilustrácie.

# **Ochranné známky**

Nasledujúce pojmy sú ochranné známky spoločnosti International Business Machines v USA alebo v iných krajinách:

Application System/400 AS/400 DB2 Domino e(logo)server eServer

i5/OS IBM iSeries Java Lotus Lotus Notes Operating System/400 OS/400 Redbooks RDN SecureWay System i Tivoli UNIX WebSphere XT 400

Adobe, logo Adobe, PostScript a logo PostScript sú registrované ochranné známky spoločnosti Adobe Systems Incorporated v USA alebo iných krajinách.

Microsoft, Windows, Windows NT a logo Windows sú ochranné známky spoločnosti Microsoft Corporation v USA alebo iných krajinách.

Java a všetky ochranné známky založené na Java, sú ochranné známky spoločnosti Sun Microsystems, Inc. v USA alebo iných krajinách.

UNIX je registrovaná ochranná známka spoločnosti The Open Group v USA a iných krajinách.

Názvy iných spoločností, produktov a služieb môžu byť obchodnými alebo servisnými značkami iných subjektov.

# **Pojmy a podmienky**

Oprávnenia na používanie týchto publikácií sú predmetom nasledujúcich pojmov a podmienok.

**Osobné použitie:** Tieto publikácie môžete reprodukovať pre svoje osobné, nekomerčné použitie za podmienky zachovania všetkých informácií o autorských právach. Bez výslovného povolenia autora ich nemôžete distribuovať, zobrazovať ani odvádzať práce z týchto publikácií ani žiadnej ich časti.

**Komerčné použitie:** Tieto publikácie môžete reprodukovať, distribuovať a zobrazovať výlučne vo vašej spoločnosti za podmienky zachovania všetkých informácií o autorských právach. Bez výslovného povolenia od autora nemôžete odvádzať práce z týchto publikácií ani reprodukovať, distribuovať a zobrazovať tieto publikácie ani žiadne ich časti.

S výnimkou ako je uvedené v týchto podmienkach, na publikácie ľubovoľné informácie, údaje, softvér alebo iné tu obsiahnuté intelektuálne vlastníctvo nemáte žiadne oprávnenia, licencie ani práva, vyjadrené ani implikované.

Spoločnosť IBM si vyhradzuje právo odobrať tu uvedené oprávnenia vždy, podľa vlastného uváženia, keď použitie týchto publikácií škodí autorovi, alebo ak spoločnosť IBM, že pokyny hore nie sú striktne dodržiavané.

Tieto informácie nemôžete prevziať ani exportovať okrem prípadu, ak to dovoľujú všetky aplikovateľné zákony a regulácie, vrátane všetkých zákonov a regulácií USA pre export.

SPOLOČNOSŤ IBM NERUČÍ ZA OBSAH TÝCHTO PUBLIKÁCIÍ. PUBLIKÁCIE SÚ POSKYTNUTÉ ″TAK AKO SÚ″ BEZ ZÁRUKY AKÉHOKOĽVEK DRUHU, VYJADRENEJ ALEBO IMPLIKOVANEJ, VRÁTANE (ALE NEOBMEDZENE) IMPLIKOVANÝCH ZÁRUK PREDAJNOSTI, NEPOŠKODENIA A VHODNOSTI NA KONKRÉTNY ÚČEL.

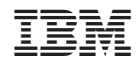

Vytlačené v USA